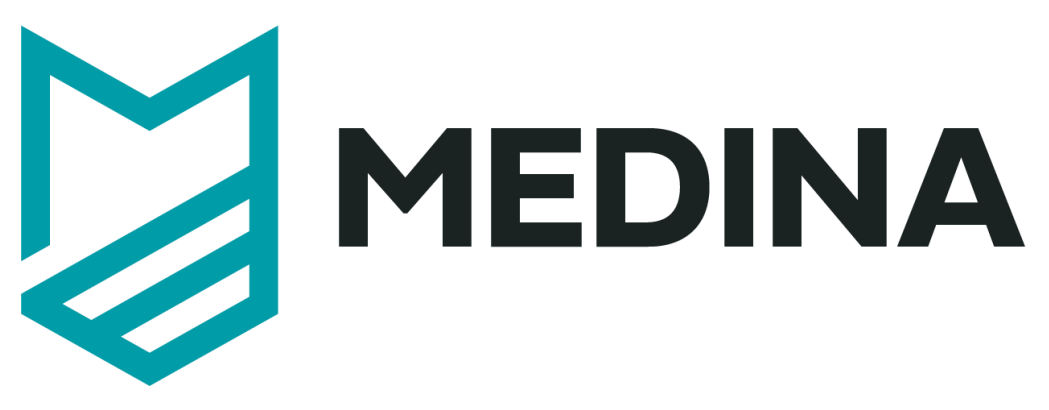

# **Deliverable D5.5**

**MEDINA integrated solution-v3**

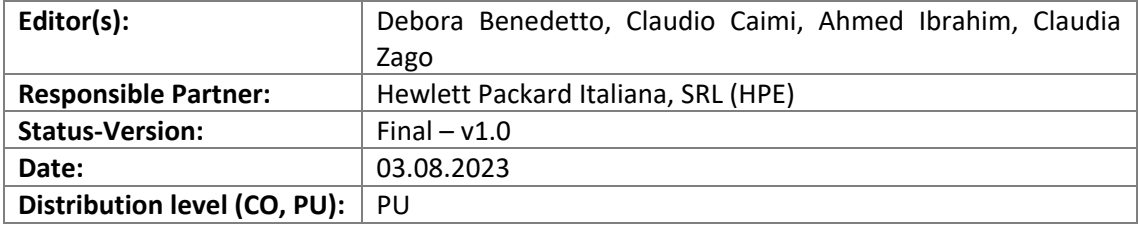

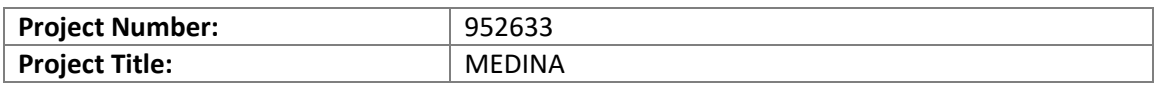

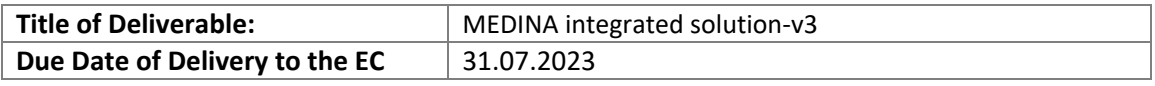

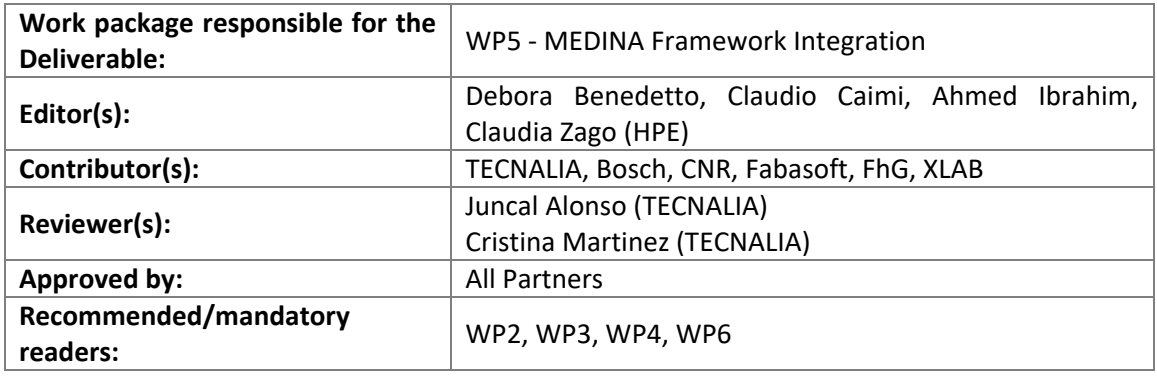

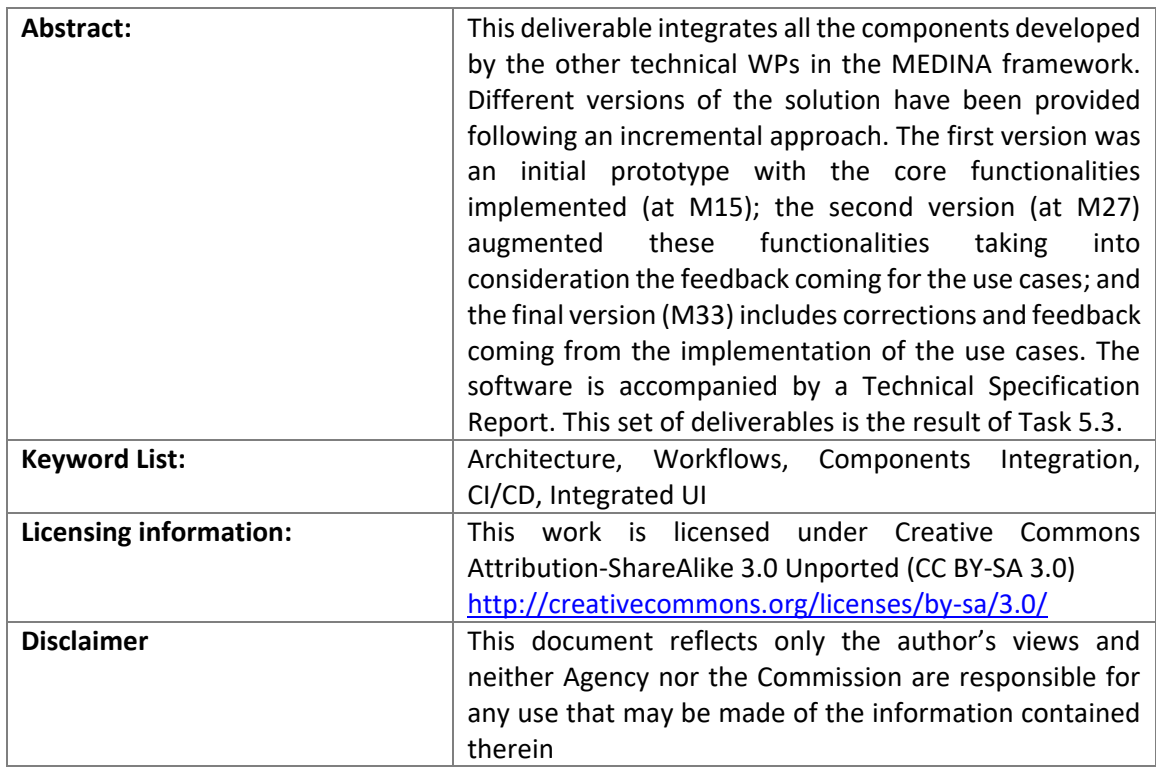

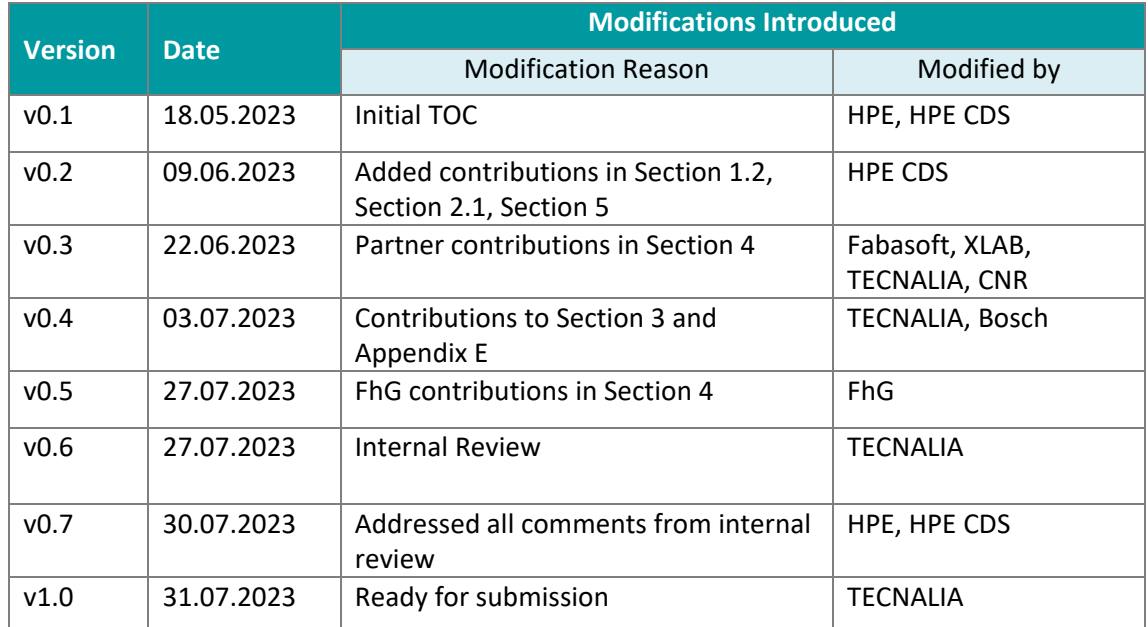

# **Document Description**

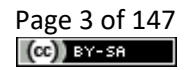

# **Table of contents**

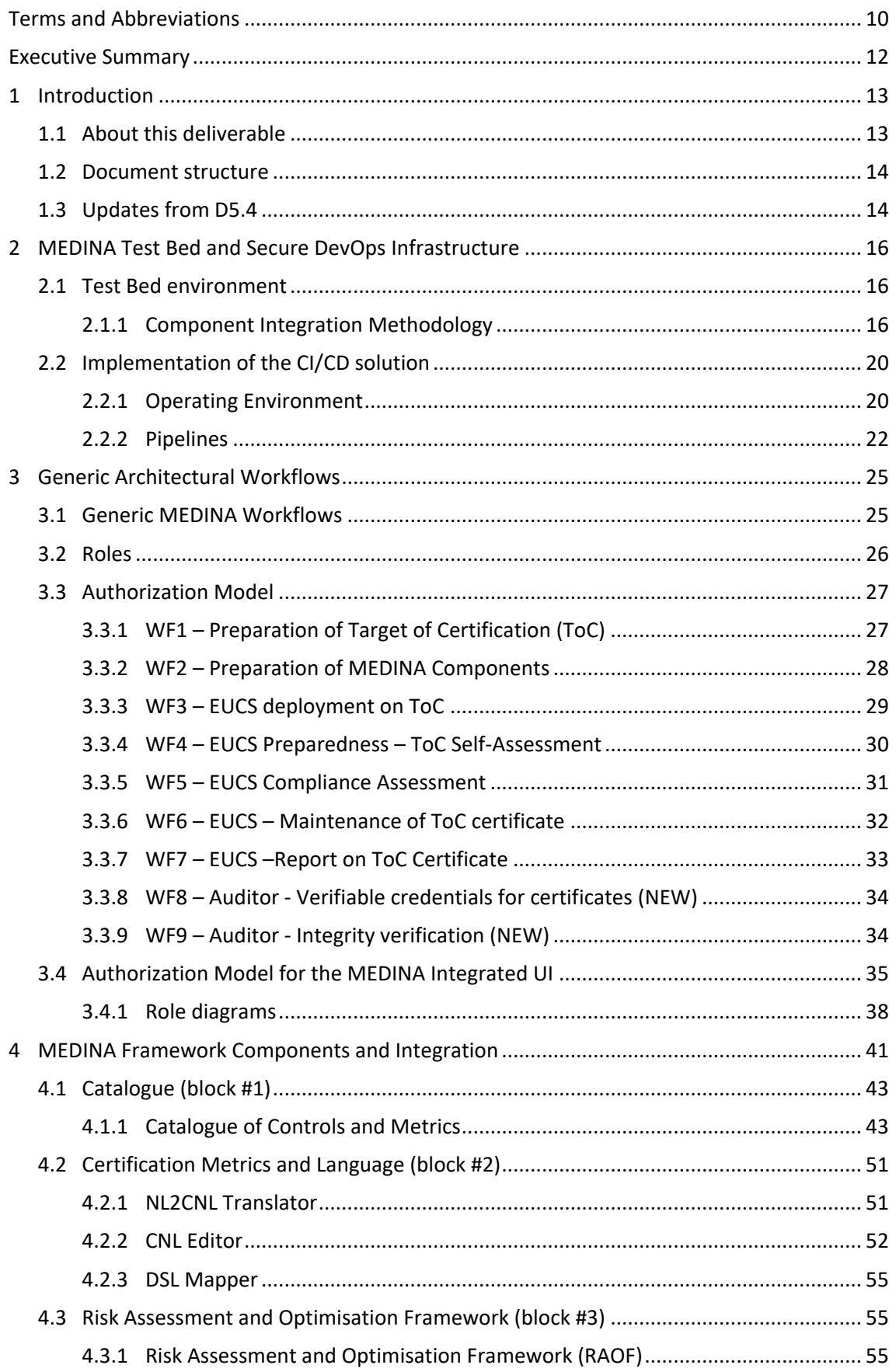

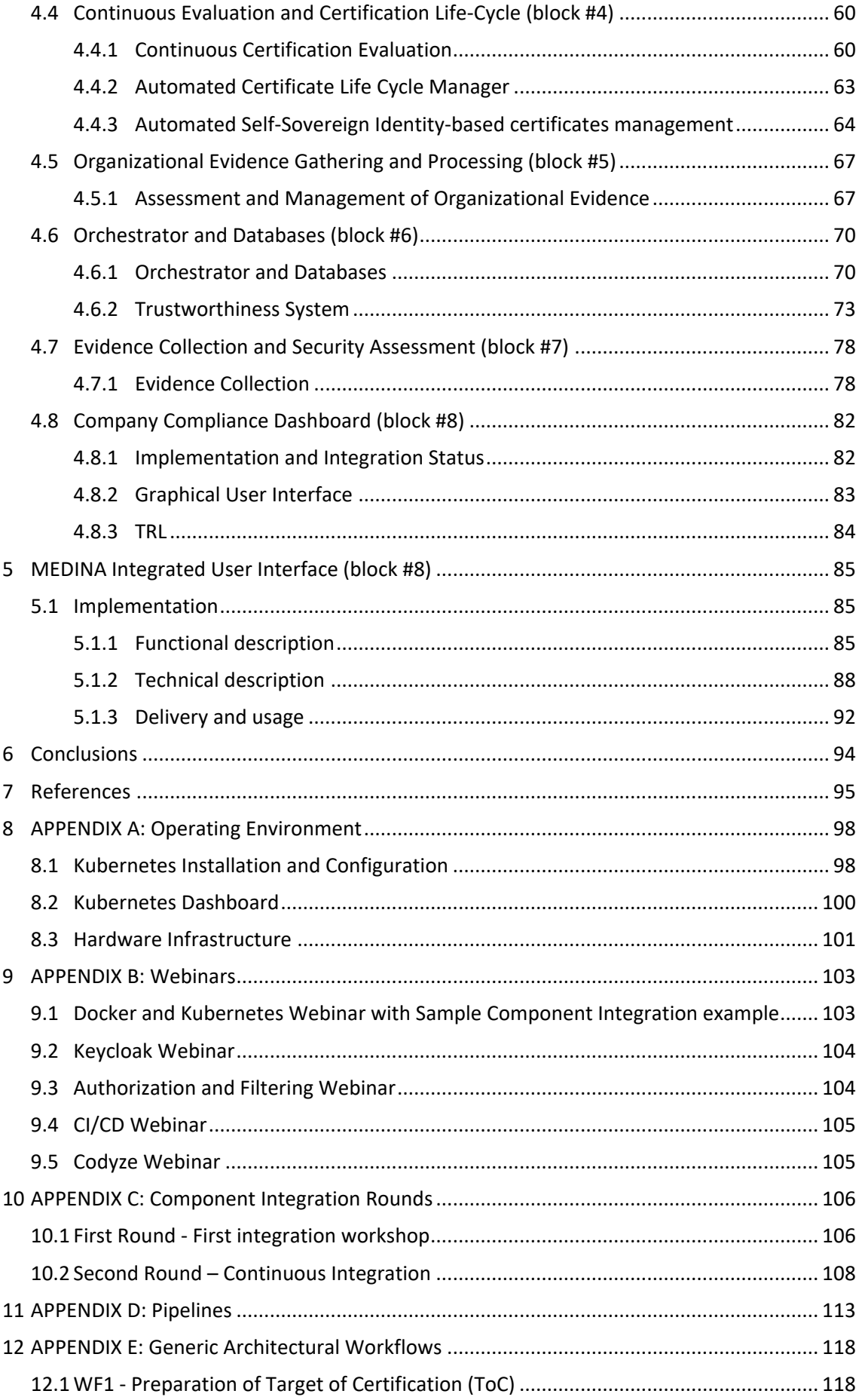

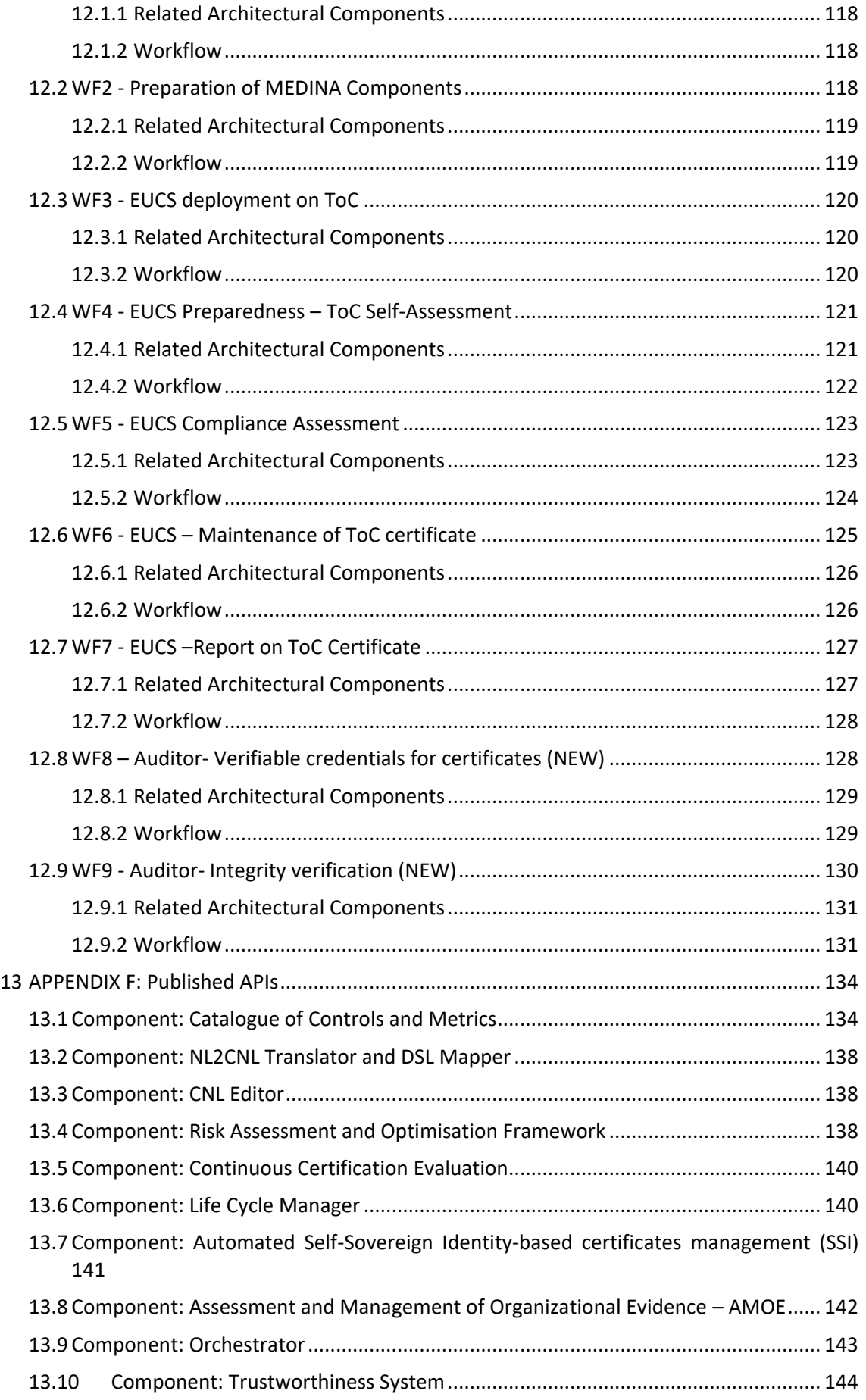

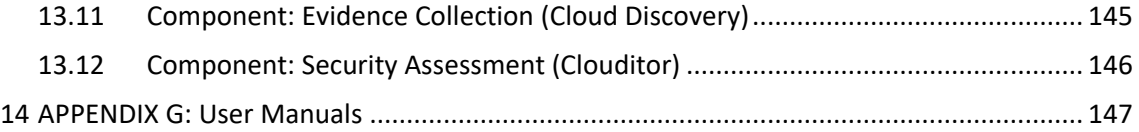

# **List of tables**

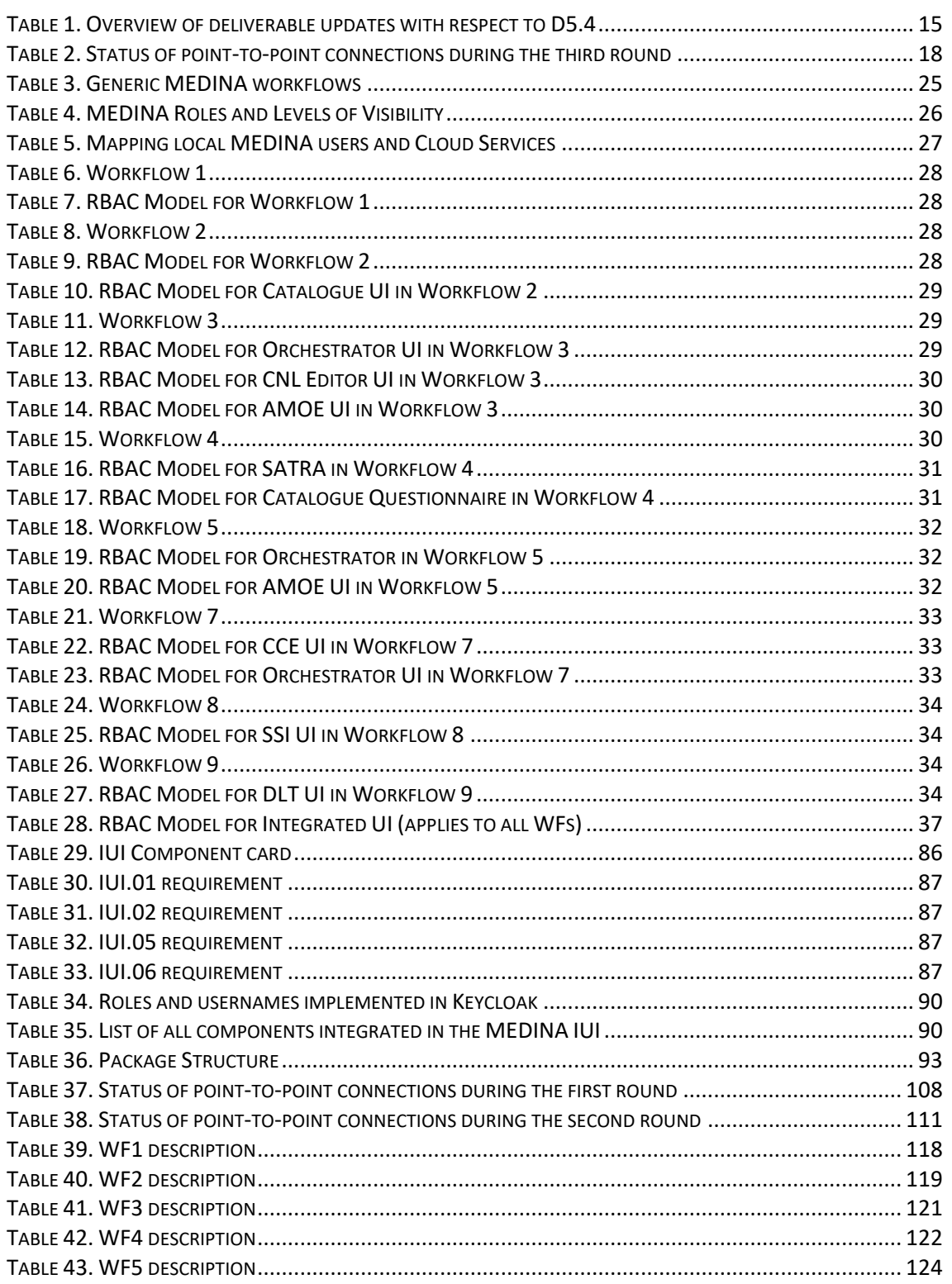

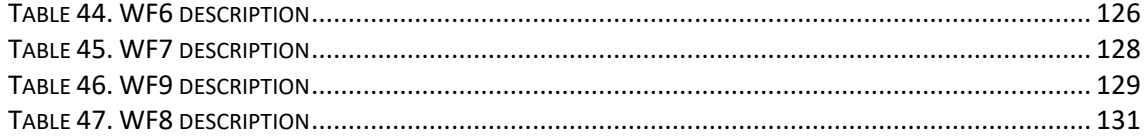

# **List of figures**

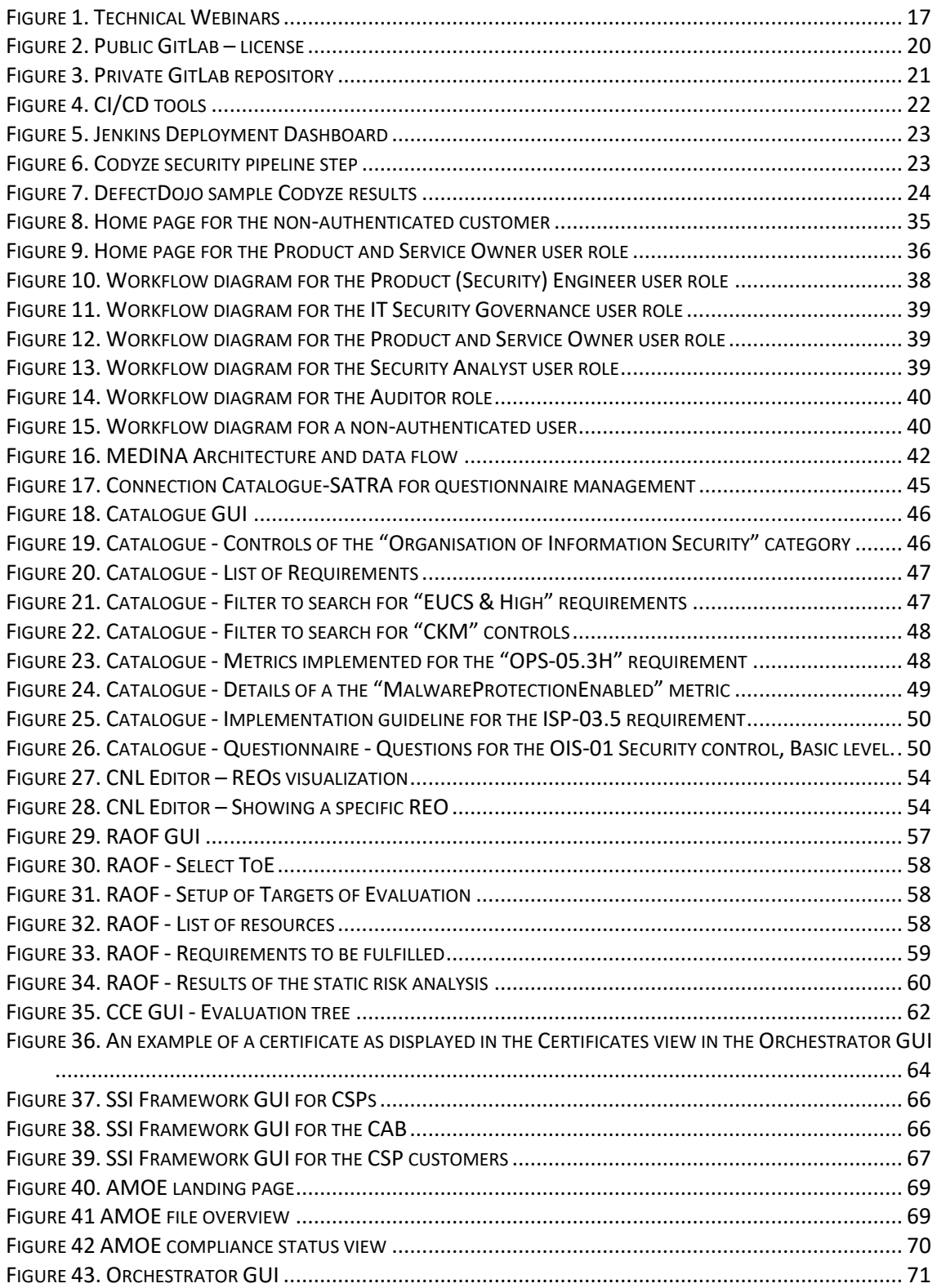

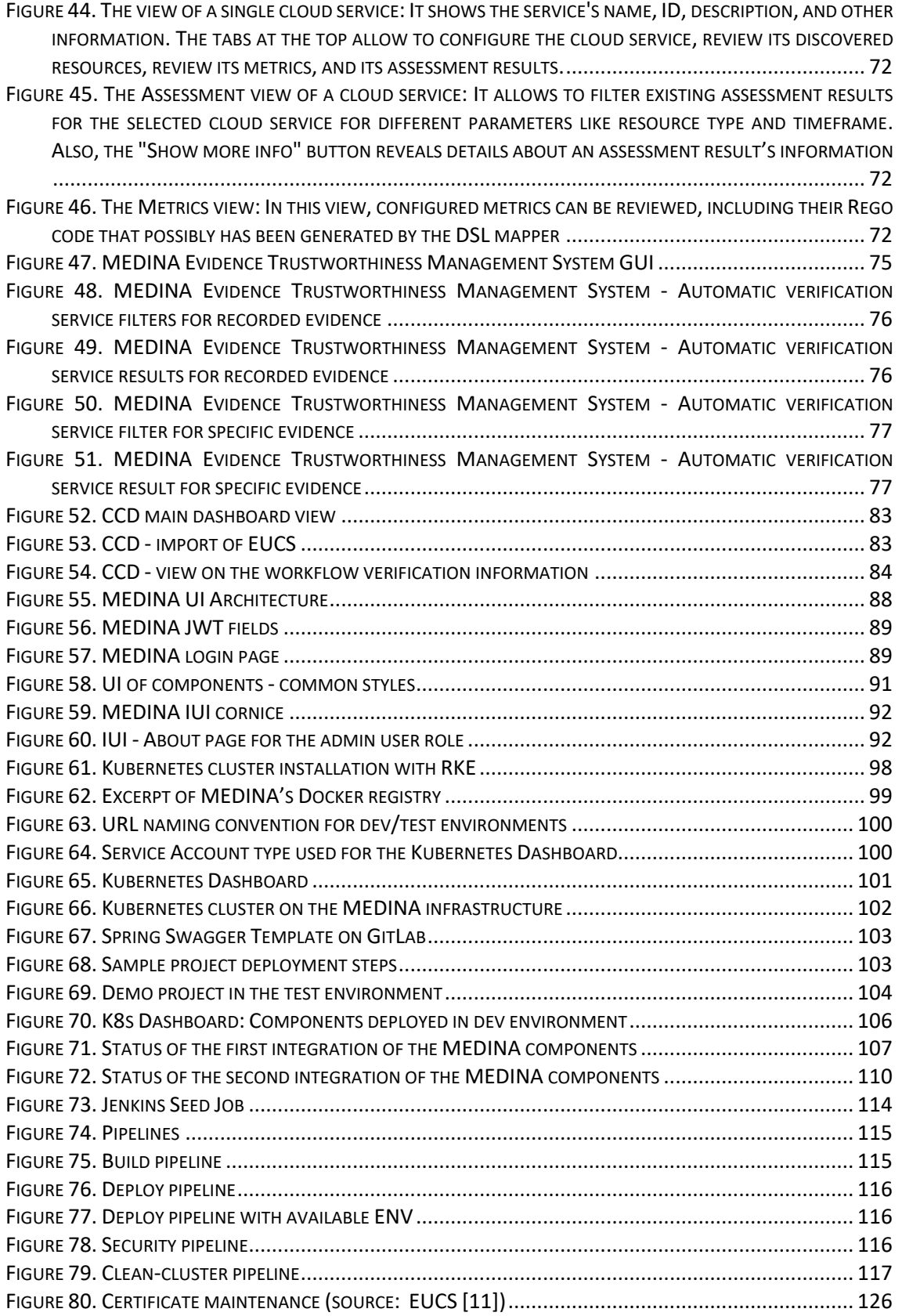

# <span id="page-9-0"></span>**Terms and Abbreviations**

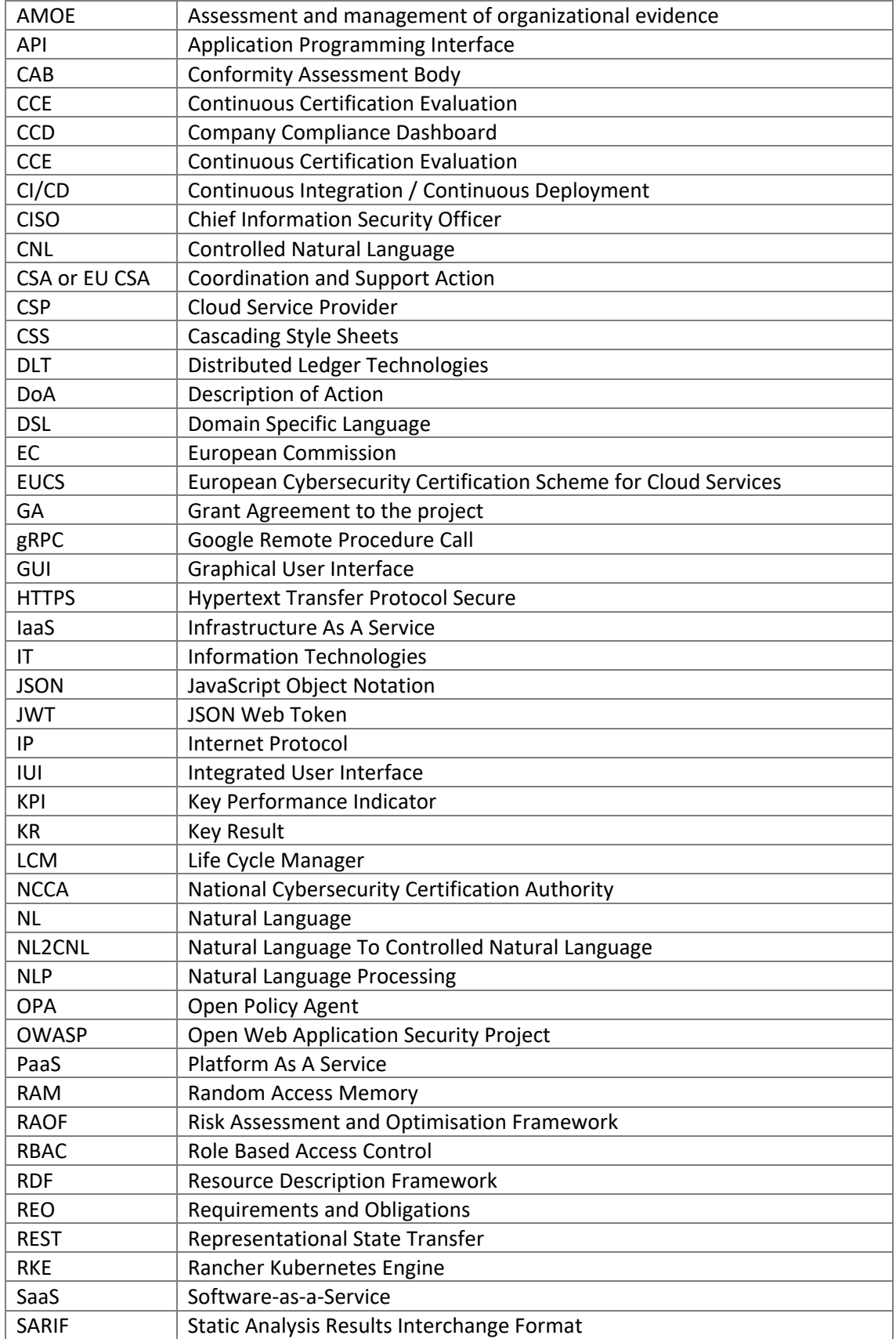

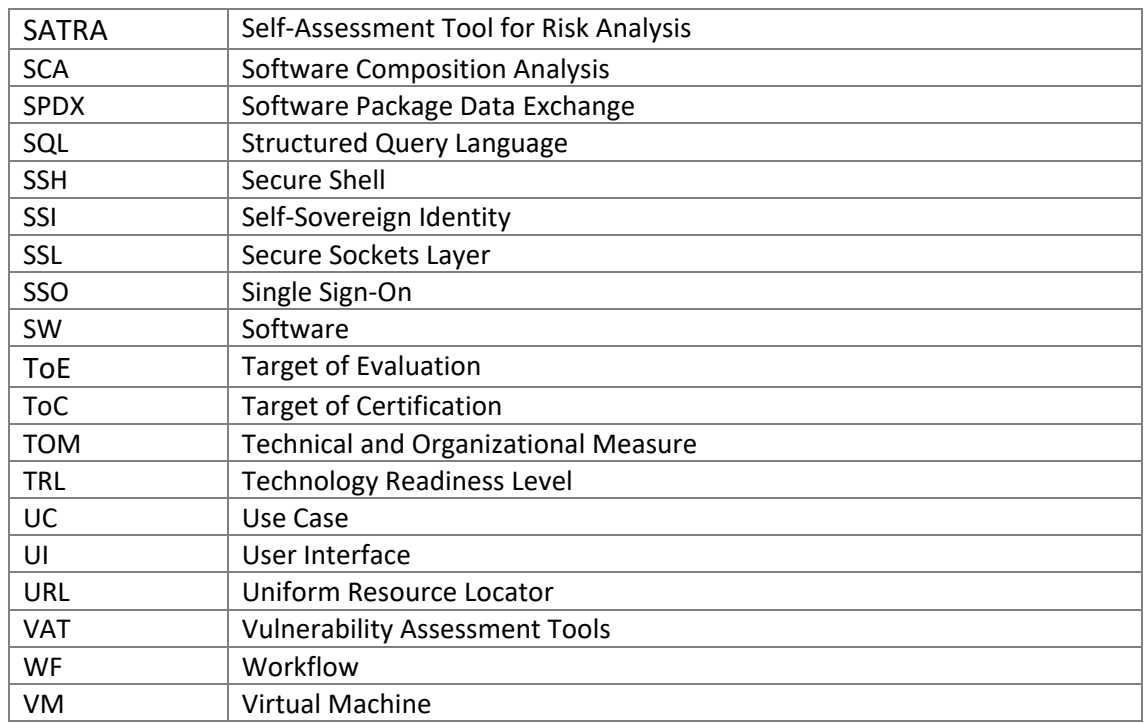

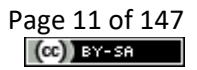

# <span id="page-11-0"></span>**Executive Summary**

This document is the third version of the D5.3 [1], that points out the result of the task 5.3 in M33 (July 2023). The goal of this third version is to have a final stable environment and automated solution for the MEDINA solution including corrections and feedback from the implementation of the use cases.

In this deliverable we present the third version of the MEDINA integrated solution with increased functionalities compared to the initial prototype in M15 and the second prototype in M27, and also taking into consideration the feedback coming from the evaluation in the two MEDINA use cases. The document shows how some of the main objectives of the work package 5 are achieved in relation to the maintenance of the SecDevOps infrastructure for MEDINA and the support of the continuous integration with dedicated meetings, workshops and webinars.

The document reports the same structure of its previous versions, D5.3 [1] and D5.4 [2], highlighting updates or changes in each section, and placing the unchanged parts in the Appendices. First, it recapitulates the current state of the Test Bed environment with hardware and operating details, and the methodology adopted throughout the integration phase of the components in the MEDINA integrated solution exploiting webinars and demos. An overview of the entire integrated environment including the Kubernetes cluster and the CI/CD infrastructure is provided. The document then goes deep into the description of MEDINA CI/CD implemented solution, how it supports the automation of the processes with the pipelines and their stages with a focus on security aspects. Compared to the previous version, two new workflows (WF8 and WF9) have been added to the seven workflows that were presented in D5.4; these workflows provided a new view based on the user roles in MEDINA that has been agreed by the consortium for every component involved in each workflow. For each of the eight building blocks that compose the MEDINA architecture their current status and their published APIs are also reported. The last part of the document is dedicated to the *MEDINA Integrated User Interface*, with updates on its technical implementation and usage.

# <span id="page-12-0"></span>**1 Introduction**

This section includes an overview of the context of the deliverable, how it is structured and the updates respect to the previous deliverable D5.4 [2].

# <span id="page-12-1"></span>**1.1 About this deliverable**

As stated in the "Introduction" section of D5.2 [3], WP5 "MEDINA framework Integration" has as outcome five deliverables that can be divided in two parallel series:

- Those that define the MEDINA integrated solution in detail (D5.1 [4] and D5.2 [3])
- Those that describe the developed solution (D5.3 [1], D5.4 [2] and D5.5).

This deliverable is the final version of the three deliverables of WP5 dedicated to the *developed* "MEDINA integrated solution" (aka MEDINA framework). It reports about the current status and the advancements achieved on the integration of the MEDINA components and is the result of task T5.3 "System Continuous Integration and Optimization".

Since this is a self-contained document, the description of the integration strategy and implementation adopted during the whole task can be found here, although the improvements introduced in the last six months, from M27 to M33, have been highlighted. Further details about the updates with respect to D5.4 can be found in section [1.3.](#page-13-1)

The document starts by describing the details of the hardware infrastructure provided to set up the Test Bed environment and how this environment is implemented and used. The Test Bed environment hosts the MEDINA components, further details about its installation and configuration can be found in the *[APPENDIX A: Operating Environment](#page-97-0)*. Once the Test Bed environment has been set up, partners can release their components and the following sections describe the methodology adopted to achieve this integration. Finally, the current status of the MEDINA framework release and the integration of its component is detailed.

Secondly, the document describes the overall design of the CI/CD solution that has been put in place to support the development and integration activities of the MEDINA framework. This solution foresees three pipelines of build, deploy and security to perform the automation of the integration component.

Thirdly, the document presents the workflows used by the Use Cases to test the correct behaviour of the MEDINA framework. The workflows, including the new WF8 and WF9, are described in detail in the *[APPENDIX E: Generic Architectural Workflows](#page-117-0)*. In this period, partners have focused on the introduction of the user role point of view, implementing the authorization and filtering strategies in the components.

Fourthly, the document presents an overview of the implementation status of each component, explaining the interaction with the other components and providing brief details on the component user interface (if any). In addition, the user manuals of those MEDINA framework components that have a GUI are included in *[APPENDIX G: User Manuals](#page-146-0)* 1 .

Finally, the document includes the description of the two MEDINA User Interfaces. On the one hand the *MEDINA Integrated User Interface* (IUI), which is the entry point to access to the MEDINA framework in Use Case 1, led by Bosch. And on the other hand, the *Company Compliance Dashboard* (CCD), that has been implemented to support Use Case 2, led by Fabasoft, with the purpose of demonstrating how MEDINA achieves a high level of modularity

<sup>&</sup>lt;sup>1</sup> The user manual of each tool is also available in the MEDINA IUI by clicking on the "Help" menu option.

through its components and several core APIs, such that potential customers are able to integrate MEDINA seamlessly into their own ecosystem.

## <span id="page-13-0"></span>**1.2 Document structure**

The rest of the document is structured as follows:

Section [2](#page-15-0) presents the Test Bed Environment, describing its configuration and the hardware infrastructure provided, the description of the methodology adopted for the component integration through the "Keycloak", "Authorization and Filtering" and "CI/CD" webinars, and the current status of the integration of components. It then describes the implementation and strategy adopted for the CI/CD solution.

Section [3](#page-24-0) describes the generic workflows based on nine example scenarios with related architectural components. These workflows are described from the point of view of authorization and filtering and are presented from perspective of the user's role and permissions.

Section [4](#page-40-0) presents the MEDINA framework components. There is a sub section for each block describing all components that belong to it. Each component is presented with an overview of its scope in MEDINA, its implementation status, and its integration with the other MEDINA components, and its TRL. If available, its graphical user interface is also described.

Section [5](#page-84-0) is dedicated to the *MEDINA Integrated User Interface* component, which is the component implemented in Work Package 5.

Finally, Section [6](#page-93-0) reports the conclusions.

The Appendices sections are dedicated to topics that have not changed much from D5.4 [2] or are too extensive to be included in the main sections of the document. They are structured as follows:

- *[APPENDIX A: Operating Environment,](#page-97-0)* describes the installation and configuration of the Kubernetes cluster into the Test Bed environment and the final results achieved.
- *[APPENDIX B: Webinars,](#page-102-0)* describes the webinar organized for the explanation of the main aspects and operations of Docker and Kubernetes and the demonstration through a demo example on how manually release the components into the Test Bed environment. Webinars were also held on the operation of Keycloak and the Jenkins pipeline. Finally, the last webinar is about the use of *Codyze* and its integration into the CI/CD pipeline.
- *APPENDIX C: [Component Integration Rounds,](#page-105-0)* describes the workshops held to complete the first and the second releases of the MEDINA framework in the "dev" and "test" environments and the status of component integration achieved.
- *[APPENDIX E: Generic Architectural Workflows,](#page-117-0)* describes the workflows in detail, going step-by-step through the interactions between architectural components and the generic role(s) being involved.
- *[APPENDIX F: Published APIs,](#page-133-0)* describes the REST API exposed by the MEDINA components, including a section dedicated to each of them.
- *[APPENDIX G: User Manuals](#page-146-0)* contains the user manuals of all the MEDINA component that have a GUI.

# <span id="page-13-1"></span>**1.3 Updates from D5.4**

This deliverable evolves from D5.4 [2], so much of its content is common to that included in the previous document, with the ultimate goal of providing a self-contained deliverable that facilitates the reader´s understanding. To simplify the tracking of progress and updates with respect to the previous version of the deliverable (D5.4), [Table 1](#page-14-0) shows a brief summary of the changes and additions made in each of the sections.

<span id="page-14-0"></span>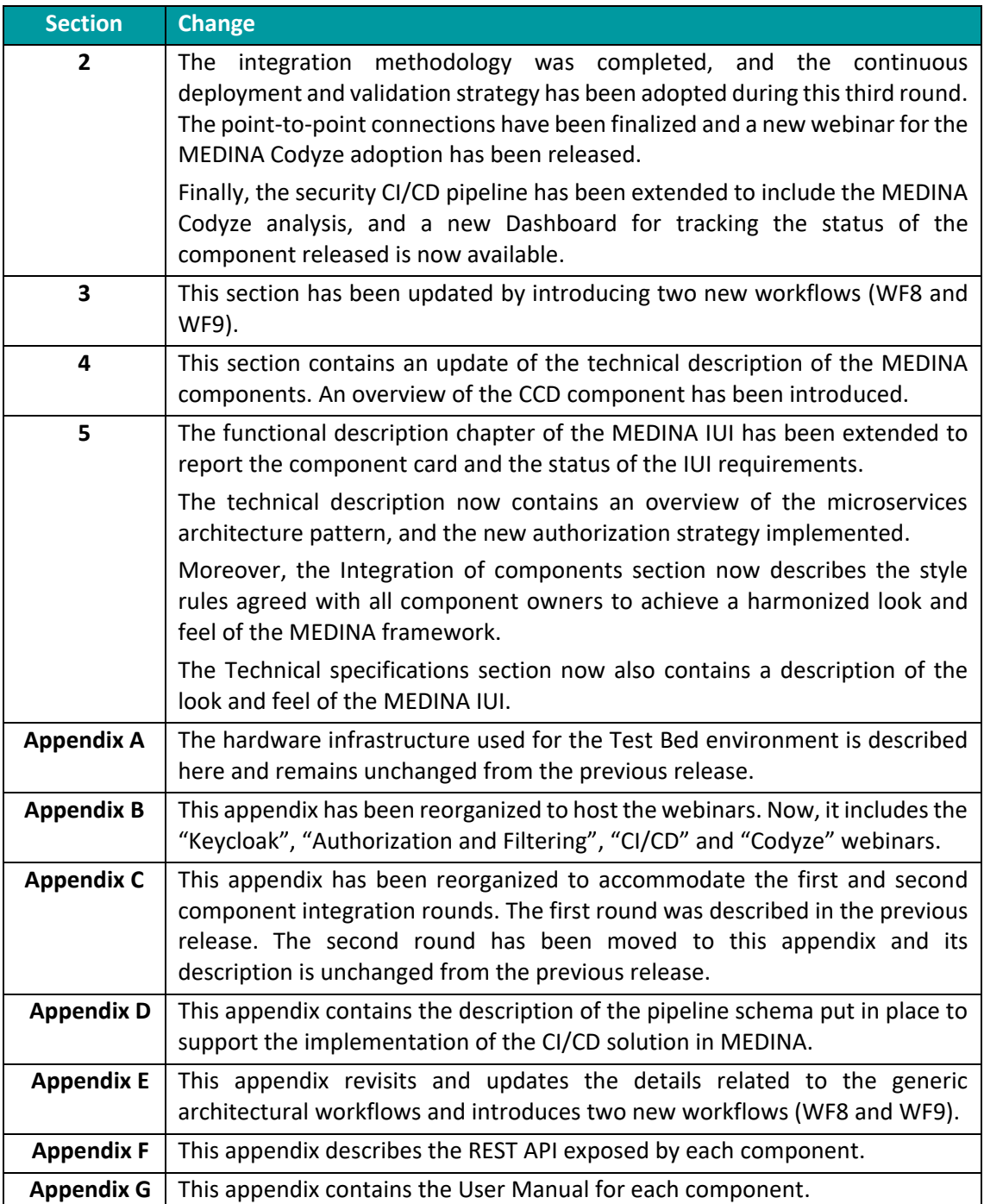

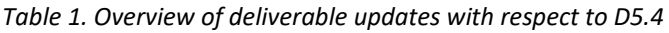

# <span id="page-15-0"></span>**2 MEDINA Test Bed and Secure DevOps Infrastructure**

This section presents the current status of the Test Bed environment and the hardware infrastructure used for its installation, which are not changed from the previous deliverable D5.4 [2].

It also describes the methodology followed to achieve the third release of the MEDINA framework, giving details on the new webinars held to help partners during this process and the situation of the status of component integration and point-to-point connections in month 33. This third round, in particular, focused on finalizing component functionalities based on feedback from the WP6 validation, and on improving the graphical user interfaces of all components.

# <span id="page-15-1"></span>**2.1 Test Bed environment**

The Test Bed environment is the environment in which the MEDINA framework is delivered to test and verify all functionalities. It is unchanged from the previous description in D5.4 [2], but for completeness of understanding we report here its configuration.

As described in *[APPENDIX A: Operating Environment](#page-97-0)*, the Test Bed environment was installed and configured from scratch and consists of a three nodes Kubernetes [5] cluster with two different, independent and isolated virtual environments:

- **Development**: is used by developers for testing their modules without fear of bugs or errors. This environment does not affect the end users and is used to improve the code of the MEDINA micro-services before deploying them to the Test environment.
- **Test**: the main purpose here is to ensure that all the updates made on the different modules work as expected. This environment, which is more stable than the development environment, is used by developers for integration testing and by Use Case owners for the validation and quality assessment of the MEDINA components.

All the micro-services in the Test Bed environment are containerized and communicate with each other via a RESTful API over a secure HTTPS protocol.

The hardware equipment to setup the Kubernetes environments is described in the *[APPENDIX](#page-97-0)  [A: Operating Environment](#page-97-0) - [Hardware Infrastructure](#page-100-0)*.

Since the two MEDINA Use Cases, Bosch and Fabasoft, are validating the components released in the "Test" environment, they are also hosting a "Validation" environment. During the validation activities, feedback has been regularly reported in WP5 meetings and updates and improvements have been regularly introduced accordingly.

# <span id="page-15-2"></span>**2.1.1 Component Integration Methodology**

Once the Test Bed environment has been properly configured and all the necessary installations have been performed, the next step is to deploy all the component in the cluster and make the framework stable and reachable by external people.

This section recalls the methodology adopted throughout the project to perform the integration of components and focuses on the progress achieved during the third round. In particular, the third version of the MEDINA integrated solution has been released and continuous updates have been made to meet the feedback from the Use Cases.

In order to better organize the integration work, we adopted the following methodology which presents the actions to be taken until the complete release of the MEDINA framework:

- 1. Each component must be available on the internal private GitLab repository
- 2. Each component must be containerized into a docker image, the docker image must be available on the internal private docker registry Artifactory
- 3. Deployment of each component into the Development environment in the MEDINA Kubernetes cluster named "dev"
- 4. Standalone tests to check each component has been correctly deployed in the Development environment
- 5. Point to point tests for the communication in pairs of the components in the Development environment
- 6. Point to point tests in the Development environment verifying that the workflows described in section [3](#page-24-0) have been correctly implemented
- 7. Deployment of the stable version of each component in the Test environment in the MEDINA Kubernetes cluster named "test"
- 8. Standalone tests to check each component has been correctly deployed in the Test environment
- 9. Point to point tests for the communication in pairs of the components in the Test environment
- 10. Point to point tests in the Test environment verifying that the workflows described in section [3](#page-24-0) have been correctly implemented.

This methodology has been implemented through two instruments: workshops and webinars. The overall integration consists of three rounds at M15, M27 and M33. The webinars were recorded and shared with all partners in the Fabasoft cloud, in a folder named "TECHNICAL WEBINARS" (se[e Figure 1\)](#page-16-0). This has allowed partners to re-watch them whenever needed.

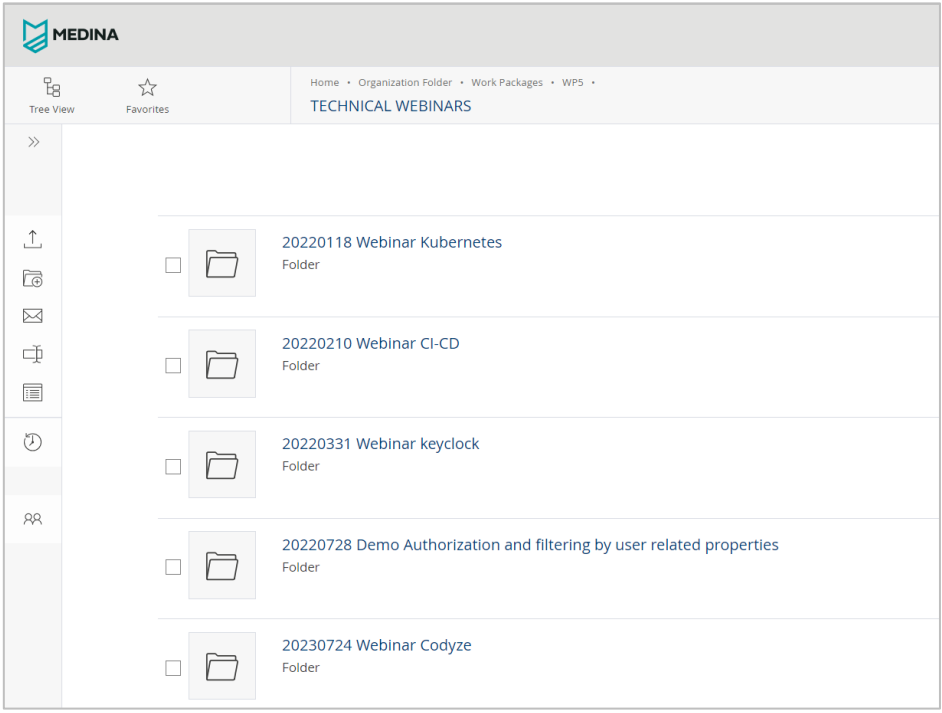

*Figure 1. Technical Webinars*

<span id="page-16-0"></span>During the first integration round (M15), which is described in Appendix C, *[First Round -](#page-105-1) First [integration workshop](#page-105-1)*, HPE coordinated the integration of components, which was carried out manually by each partner. To support this, a webinar and a workshop were organised. During the webinar the main concepts and functionalities of Docker and Kubernetes were illustrated (see *[Docker and Kubernetes Webinar with Sample Component Integration example](#page-102-1)* in *[APPENDIX](#page-102-0)* 

*[B: Webinars](#page-102-0)*. During the workshop the partners were supported by T5.3 in the implementation of the first five actions of the methodology described above: integration in GitLab, build and push of the docker images into Artifactory, and deployment and tests in the Development environment of the MEDINA Kubernetes cluster.

During the second round (M27), which is described in Appendix C, *[Second Round](#page-107-0) – Continuous [Integration](#page-107-0)*, the Continuous Integration and Continuous Delivery (CI/CD) approach was finalized and completely adopted thanks to the implementation of the pipelines. The first stable version of the MEDINA framework was released and most of the point-to-point connections were implemented. Two webinars were delivered to illustrate to the partners the authorization and authentication concepts (see *[Authorization and Filtering Webinar](#page-103-1)* in the Appendix B) and how to configure them using Keycloak (see *[Keycloak Webinar](#page-103-0)* in the Appendix B), and a third webinar was dedicated to the implementation of the CI/CD pipelines (see *[CI/CD Webinar](#page-104-0)* in Appendix B). The release of the first version of the MEDINA framework allowed the Use Cases to perform their validation of the workflows described in section [3.](#page-24-0) During this round, the last four actions foreseen by the defined methodology were successfully completed by all partners.

This final round (M33) focused on the continuous integration and changes of the components based on the feedbacks and requirements of the Use Cases. T5.3 collaborated with Work Package 6 and monitored all the component activities to help partners to achieve the final status of the applications. The continuous integration of component updates will continue until the end of the MEDINA project to further improve the framework. The other focus during this round was the improvement of the MEDINA framework graphical user interface, so that the user has a pleasant experience and enjoys the new look and feel of the platform.

## *2.1.1.1 Third Round – Integration of the validation feedback*

During the second integration round all the components involved in the MEDINA framework were successfully implemented and released into both "dev" and "test" Kubernetes environments. The partners configured their pipelines, and the continuous integration and deployment strategy was full adopted.

During the third integration round all the point-to-point connections were established and tested. The final result is reported in [Table 2](#page-17-0) as follows:

- Light green: the connection was implemented during the first or second rounds
- Dark green: the connection has been successfully implemented during the third round
- Grey: the connection is no longer needed

Comparing the contents of [Table 2](#page-17-0) with the previous status shown in [Table 38](#page-110-0) (see *[Second Round](#page-107-0)  – [Continuous Integration](#page-107-0)* in Appendix C), it can be seen that: one more connection has been introduced between the *MEDINA Integrated User Interface* and the *MEDINA Evidence Trustworthiness System* component, and all connections that were in progress have been completed.

<span id="page-17-0"></span>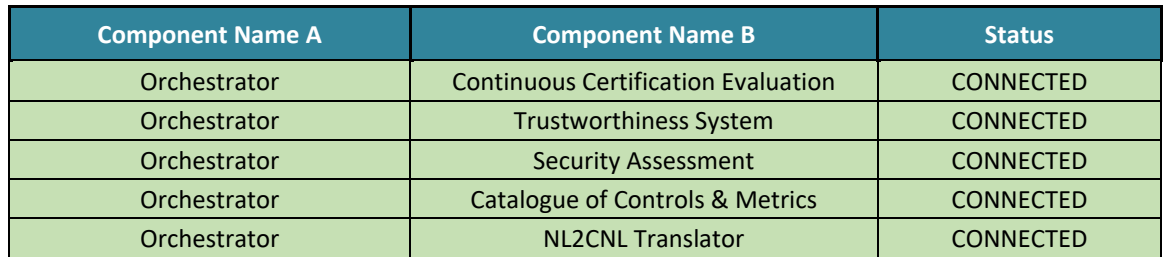

#### *Table 2. Status of point-to-point connections during the third round*

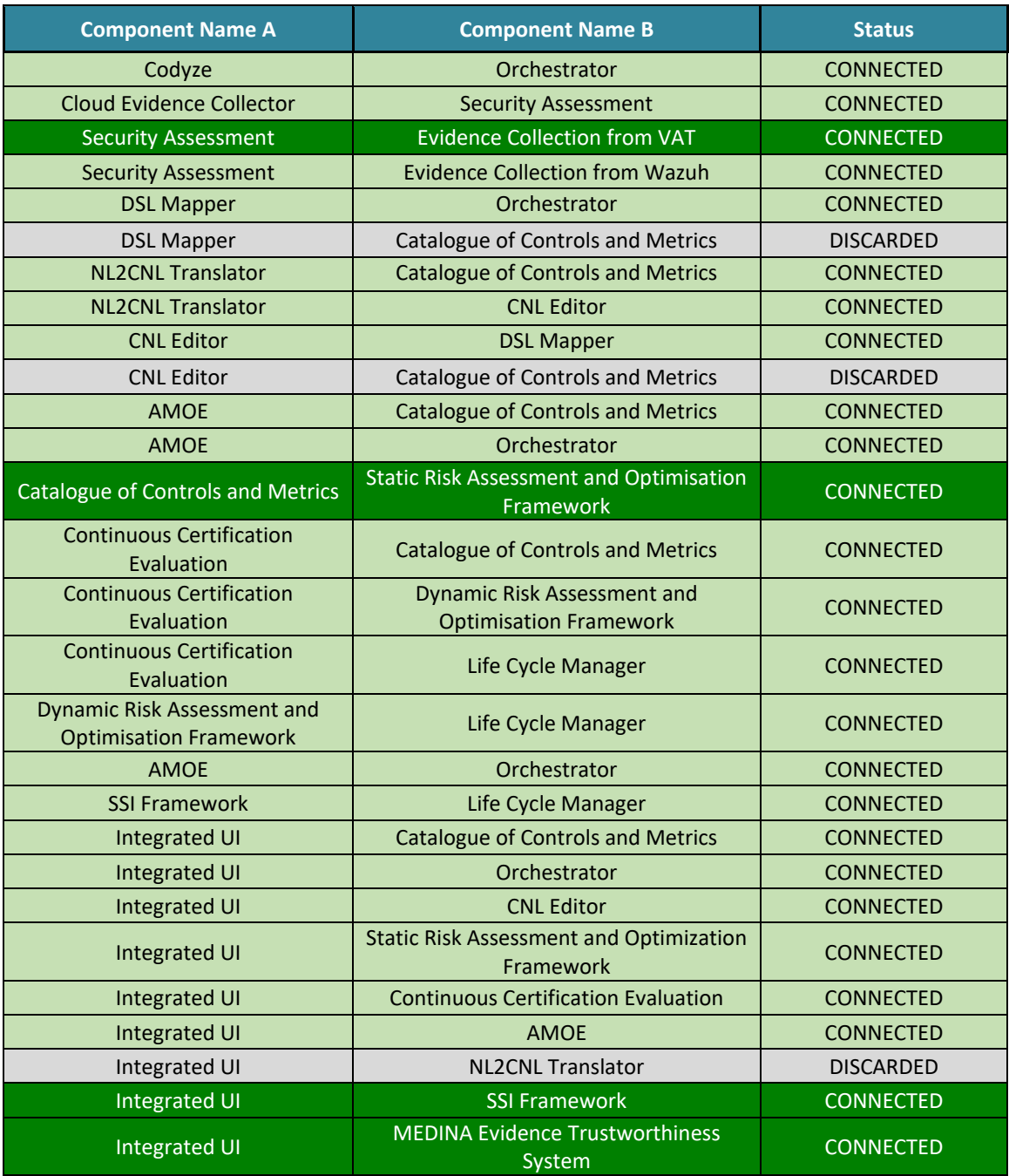

Once all the point-to-point connections were established and the whole framework was available in both "dev" and "test" environments, the next steps were to finalize the components functionalities and validate the whole functions.

These steps were monitored during the bi-weekly WP5 meetings using a dedicated spreadsheet: all the component activities were reviewed there, and their advancements were discussed with the partners involved. When a new functionality was implemented, the Use Cases validated it and produce feedbacks, stating if it was okay or if more improvements were needed.

The result of this final integration round is the successful integration of all the components and the MEDINA framework working as expected.

The continuous integration and the stabilization of the "dev" and "test" environments will continue until the end of the project.

# <span id="page-19-0"></span>**2.2 Implementation of the CI/CD solution**

This section provides updates on the status of the implementation of the CI/CD strategy supported by CI/CD tools in month 33. First, it provides an overview of the operating environment that involves all CI/CD components and the Kubernetes cluster and how they work together in our automated solution designed for MEDINA for software release, which has been achieved through the use of pipelines. Secondly, more details are provided on the four standardized pipelines and their stages, and how they are setup through the Jenkins Seed Job.

## <span id="page-19-1"></span>**2.2.1 Operating Environment**

This section describes the overview of the MEDINA Operating Environment proposed to support the CI/CD implementation.  

The MEDINA framework is made up by the collaboration of multiple components developed by the partners and published over the Internet. Each component corresponds to one or more microservices and the code is stored in the TECNALIA GitLab version control system, which provides repositories both for private<sup>2</sup> and open-source<sup>3</sup> projects.

All open-source projects are published in TECNALIA's public GitLab, organized with a folder per component where every microservice reports its license, as shown in [Figure 2.](#page-19-2)

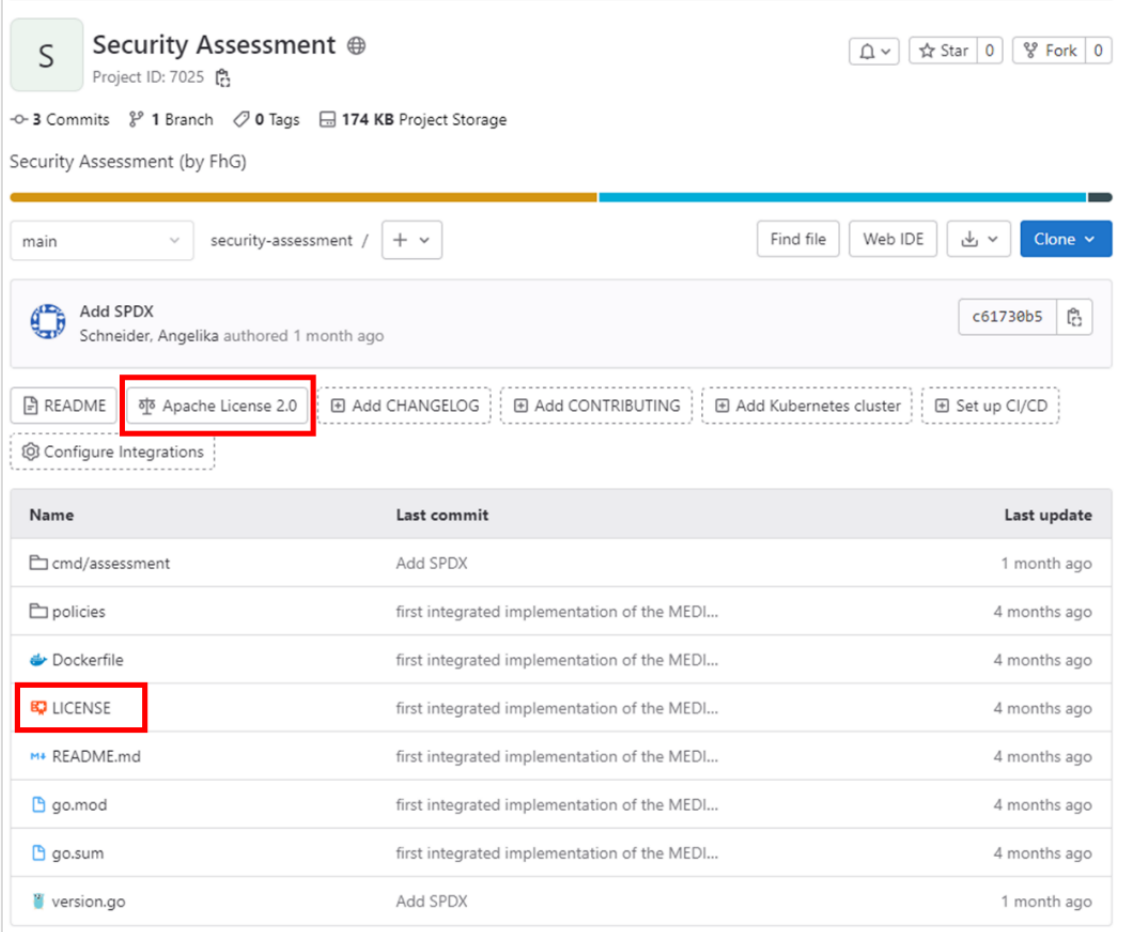

*Figure 2. Public GitLab – license*

<span id="page-19-2"></span><sup>&</sup>lt;sup>2</sup> <https://git.code.tecnalia.com/medina> - [authentication required]

<sup>3</sup> <https://git.code.tecnalia.com/medina/public>

In addition, the license is also provided using the SPDX [6] standard. Thus, in each source code file of the open-source projects there is a header indicating the licence details, which is for all components the Apache 2.0 license.

On the other hand, the TECNALIA's private GitLab repository is organized in folders that support work packages and tasks, so that each partner can use a dedicated path for its components. For example, the *CNL Editor* component belongs to the work package 2, Task 2.4 and that is the folder where it is stored, as shown in [Figure 3.](#page-20-0)

During the regular WP5 meetings, it was coordinated and checked that all the components followed the conventions explained above.

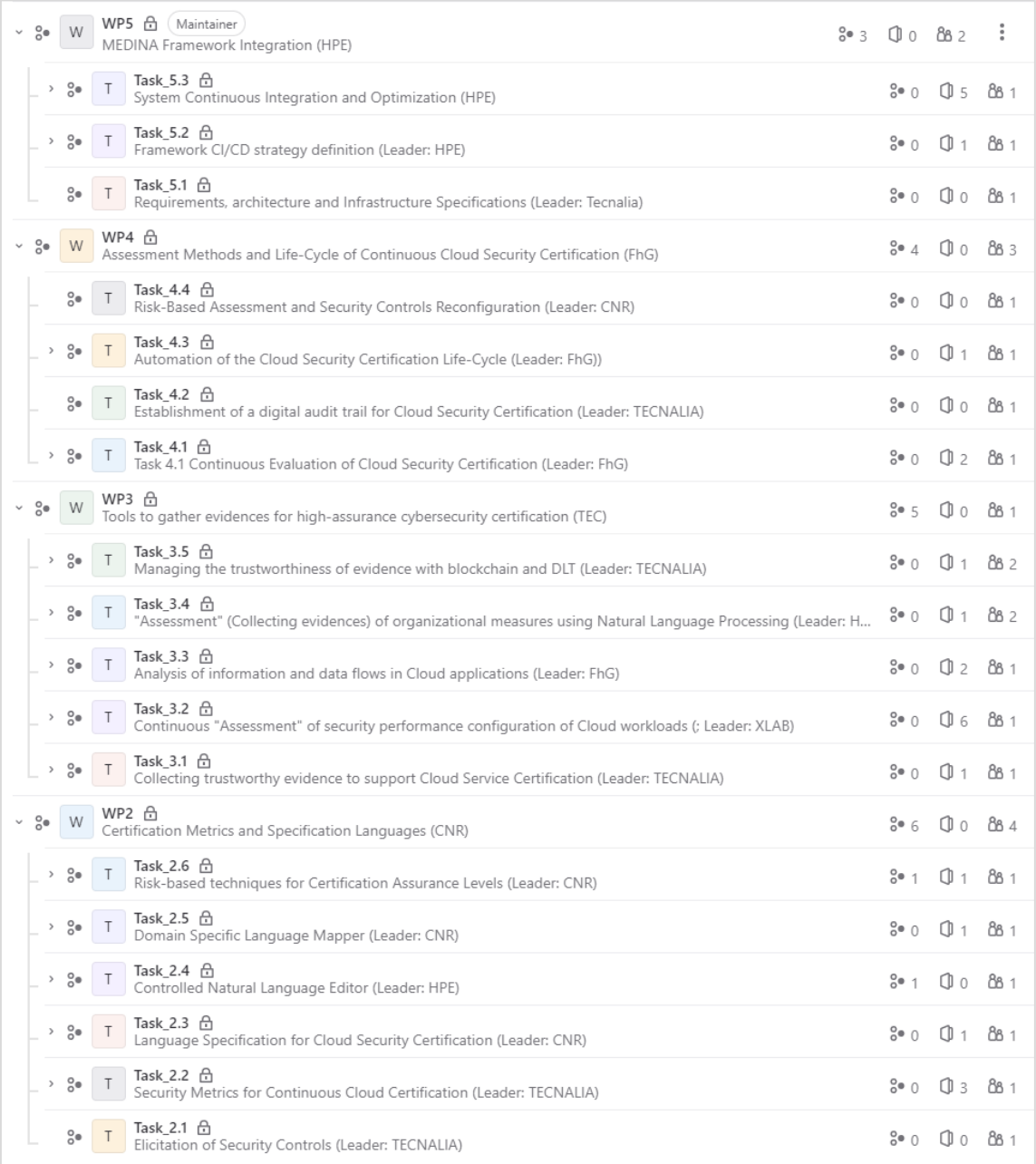

<span id="page-20-0"></span>*Figure 3. Private GitLab repository*

A microservice has to be containerized into a Docker image in order to be deployed. For this reason, a private Docker registry hosted at TECNALIA, the Jfrog Artifactory<sup>4</sup> [7], was provided to store the Docker images.

Finally, the Docker images are deployed to the Kubernetes cluster and exposed over the Internet. The Jenkins automation server handles the delivery of each microservices: it fetches the code from GitLab, builds and stores the Docker image and finally releases it into the Kubernetes cluster (se[e Figure 4\)](#page-21-1).

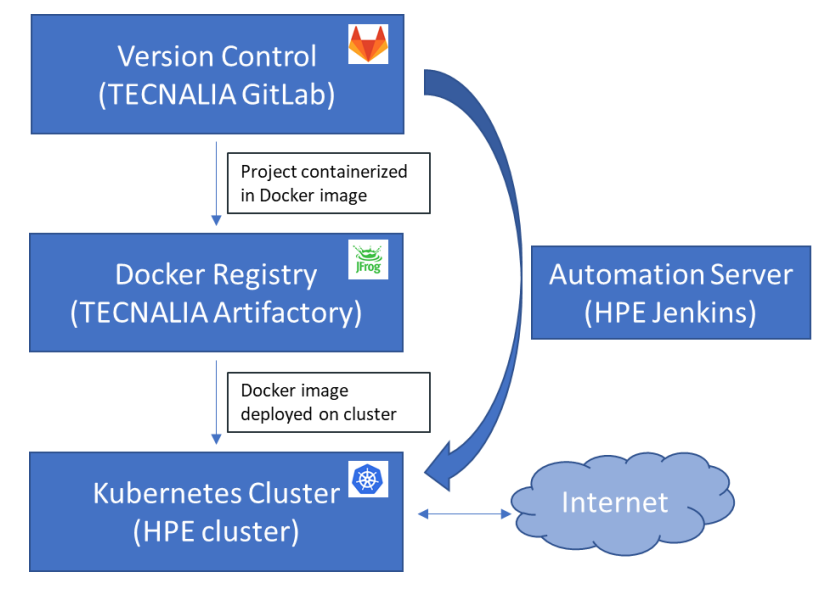

*Figure 4. CI/CD tools*

<span id="page-21-1"></span>More details about the Jenkins pipelines are explained in the following section.

# <span id="page-21-0"></span>**2.2.2 Pipelines**

The implementation of the CI/CD solution that is put in place for supporting the MEDINA framework is based on the pipeline schema (see *[APPENDIX D: Pipelines](#page-112-0)*). As a result, all the components that build the MEDINA framework have been deployed using these Jenkins pipelines and have been released in the two Kubernetes environment "dev" and "test".

During the third integration round, a Deployment Dashboard has been introduced inside Jenkins (see [Figure 5\)](#page-22-0) to optimize the use of the CI/CD implemented solution.

<sup>4</sup> <https://artifact.tecnalia.com/ui> - [authentication required]

| <b>Jenkins</b>                                             |                                                 | Q Search | $^{\circ}$         |                |                    | $\frac{3}{4}$ 3 $\frac{4}{4}$ 2 admin $\frac{1}{2}$ log out |
|------------------------------------------------------------|-------------------------------------------------|----------|--------------------|----------------|--------------------|-------------------------------------------------------------|
| Deployment Dashboard ><br><b>Dashboard</b><br>$\mathbf{F}$ |                                                 |          |                    |                |                    |                                                             |
| ÷<br>New Item                                              |                                                 |          |                    |                |                    | Add description                                             |
| People<br>a.                                               | <b>Deployment Dashboard</b><br>All<br>$\ddot{}$ |          |                    |                |                    |                                                             |
| <b>Build History</b><br>$\overline{\phantom{a}}$           | <b>Job</b>                                      |          | <b>Environment</b> | <b>Release</b> | <b>Result</b>      | <b>Completed</b>                                            |
| 杂<br><b>Edit View</b>                                      | nl2cnl-translator-deploy                        |          | dev                | latest         | ☑                  | 1 mo 3 days                                                 |
| ∾<br><b>Delete View</b>                                    |                                                 |          | test               | latest         | $\odot$            | 28 days                                                     |
| Q<br><b>Project Relationship</b>                           | cnl-editor-deploy                               |          | dev                | latest         | $\bm{\omega}$      | 26 days                                                     |
| <b>4 Check File Fingerprint</b>                            | cnl-editor-frontend-deploy                      |          | test               | latest         | $\odot$            | 1 mo 0 days                                                 |
| ൟ<br><b>Manage Jenkins</b>                                 |                                                 |          | dev                | latest         | $\bm{\bm{\omega}}$ | 9 days 18 hr                                                |
| æ.<br><b>My Views</b>                                      | cnl-editor-test-deploy                          |          | test               | latest         | $\bm{\omega}$      | 9 days 19 hr                                                |
| <b>Lockable Resources</b><br>ъ.<br><b>New View</b>         | cnl-vocabulary-deploy                           |          | dev                | latest         | $\bm{\varpi}$      | 1 mo 25 days                                                |
|                                                            | cnl-vocabulary-test-deploy                      |          | test               | latest         | ∞                  | 1 mo 25 days                                                |
| <b>Build Queue</b><br>$\hat{\phantom{a}}$                  | dsl-mapper-deploy                               |          | test               | latest         | ☞                  | 1 mo 18 days                                                |
| No builds in the queue.                                    |                                                 |          | dev                | latest         | $\odot$            | 13 days                                                     |
| <b>Build Executor Status</b><br>$\hat{\phantom{a}}$        | raof-app-deploy                                 |          | dev                | latest         | $\bm{\bm{\omega}}$ | 14 days                                                     |
| 1 Idle<br>2 Idle                                           | raof-engine-deploy                              |          | dev                | latest         | $\bm\varpi$        | 8 days 14 hr                                                |
|                                                            | orchestrator-deploy                             |          | test               | latest         | $\rm \omega$       | 26 days                                                     |
|                                                            |                                                 |          |                    |                |                    |                                                             |

*Figure 5. Jenkins Deployment Dashboard*

<span id="page-22-0"></span>This Dashboard is an instrument to keep trace of the releases of the MEDINA components in both "dev" and "test" environments. Its main advantage is that it can be used to check if an error occurs, based on the result of the deploy pipeline, and easily verify which components are involved. This useful tool has been designed to meet the project needs and the use of the Jenkins pipelines made by the partners.

As a final step in the Security pipeline, the MEDINA component *Codyze* [8] has been added. *Codyze* is a static code analysis tool developed by FhG partner (see Section [4.7.1.5\)](#page-80-0). In particular, [Figure 6](#page-22-1) illustrates the new Codyze step in the security pipeline.

**Stage View** 

|                                                            | <b>Copy Build</b><br>Artifacts | <b>Scan Static</b><br>Source Code<br>for Security | Codyze - Scan<br><b>Static Source</b><br>Code for<br>Security | <b>Scan Container</b><br>Security with<br>Grype | <b>Scan OWASP</b><br>Dependency<br>Check | Prepare for<br>DefectDojo | Publish to<br>DefectDojo | Declarative:<br><b>Post Actions</b> |
|------------------------------------------------------------|--------------------------------|---------------------------------------------------|---------------------------------------------------------------|-------------------------------------------------|------------------------------------------|---------------------------|--------------------------|-------------------------------------|
| Average stage times:<br>(Average full run time: ~2min 28s) | 1s                             | 42s                                               | 10s                                                           | 14s                                             | 28s                                      | 400ms                     | 48s                      | 218ms                               |
| #46<br>$\circledcirc$<br>No<br>Jul 18<br>Changes<br>10:20  | 1s                             | 42s                                               | <b>8s</b>                                                     | 14s                                             | 18s                                      | 370ms                     | 49s                      | 205ms                               |

*Figure 6. Codyze security pipeline step*

<span id="page-22-1"></span>Each MEDINA component is evaluated against the rulesets of *Codyze*. Reports are generated as SARIF and automatically processed by DefectDojo<sup>5</sup>. Results can be reviewed in DefectDojo WebUI, and the overall report is attached as artefact to the security pipeline in Jenkins. [Figure 7](#page-23-0) shows an example of Codyze application. This example checks that the TLS Cipher version is set to 1.2; instead in the code is used the version 1.0. This creates a compliance violation reported by DefectDojo as "Critical".

<sup>5</sup> <https://www.defectdojo.org/>

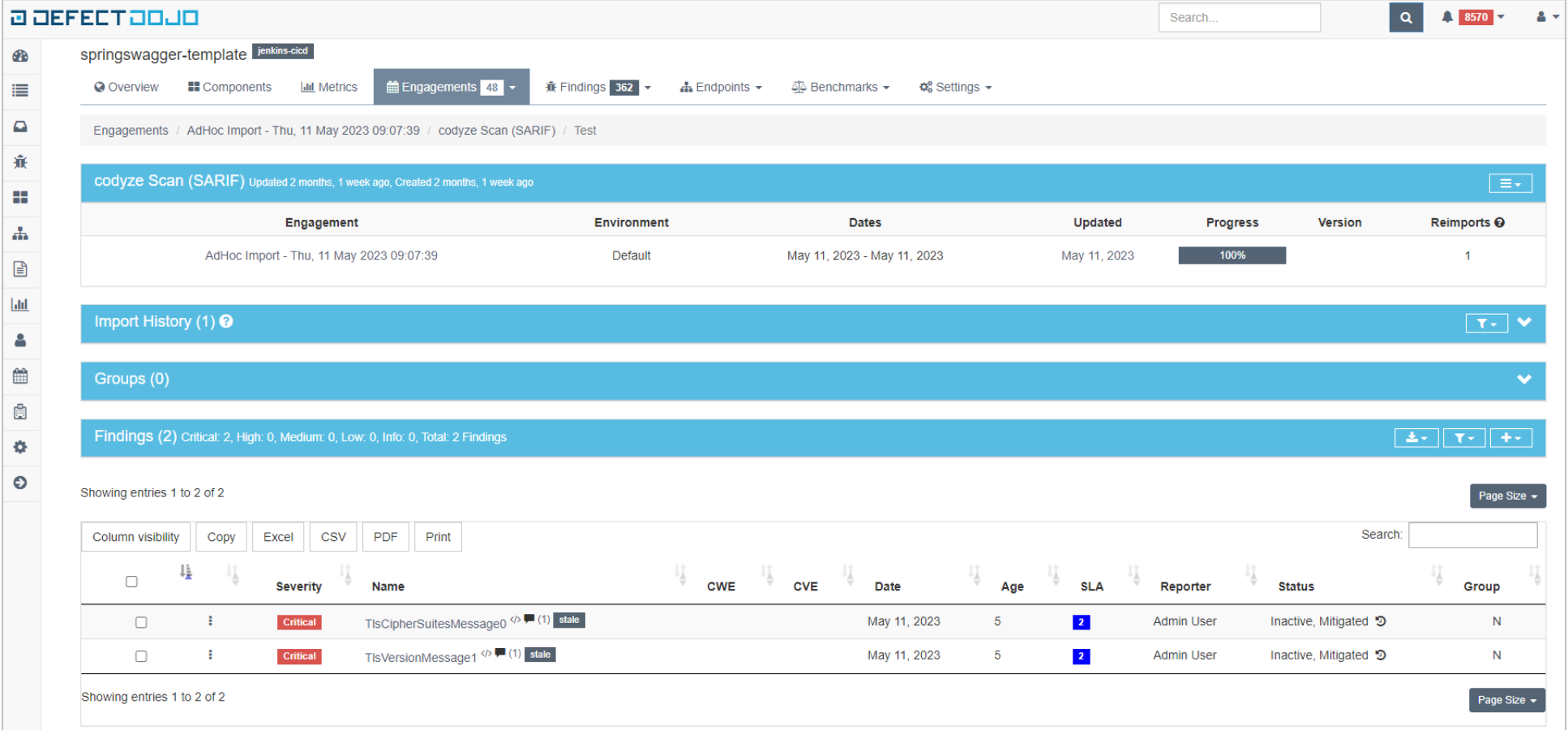

<span id="page-23-0"></span>*Figure 7. DefectDojo sample Codyze results*

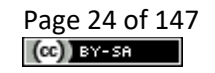

# <span id="page-24-0"></span>**3 Generic Architectural Workflows**

This section provides the final version of the generic MEDINA workflows (WFs), which were first introduced in D5.3 [1] and further detailed in D6.3 [9] and D5.4 [2]. Furthermore, we present the final "Authorization Concept" comprising the definition of roles and access-levels assigned to the different UI components of the developed framework. The presented concept has been implemented in the validation use cases as documented in D6.4 [10].

For interested readers, the full description of the MEDINA workflows can be found in *[APPENDIX](#page-117-0)  [E: Generic Architectural Workflows.](#page-117-0)*

# <span id="page-24-1"></span>**3.1 Generic MEDINA Workflows**

This section provides as background the generic workflows which comprise the MEDINA framework, consisting of the different scenarios/interactions shown in [Table 3.](#page-24-2) Please notice that at the time of writing the generic workflows have been updated with those related to the Auditor (CAB, NCCA) namely "Verifiable Credentials for Certificates" (WF8), and "Integrity Verification" (WF9).

<span id="page-24-2"></span>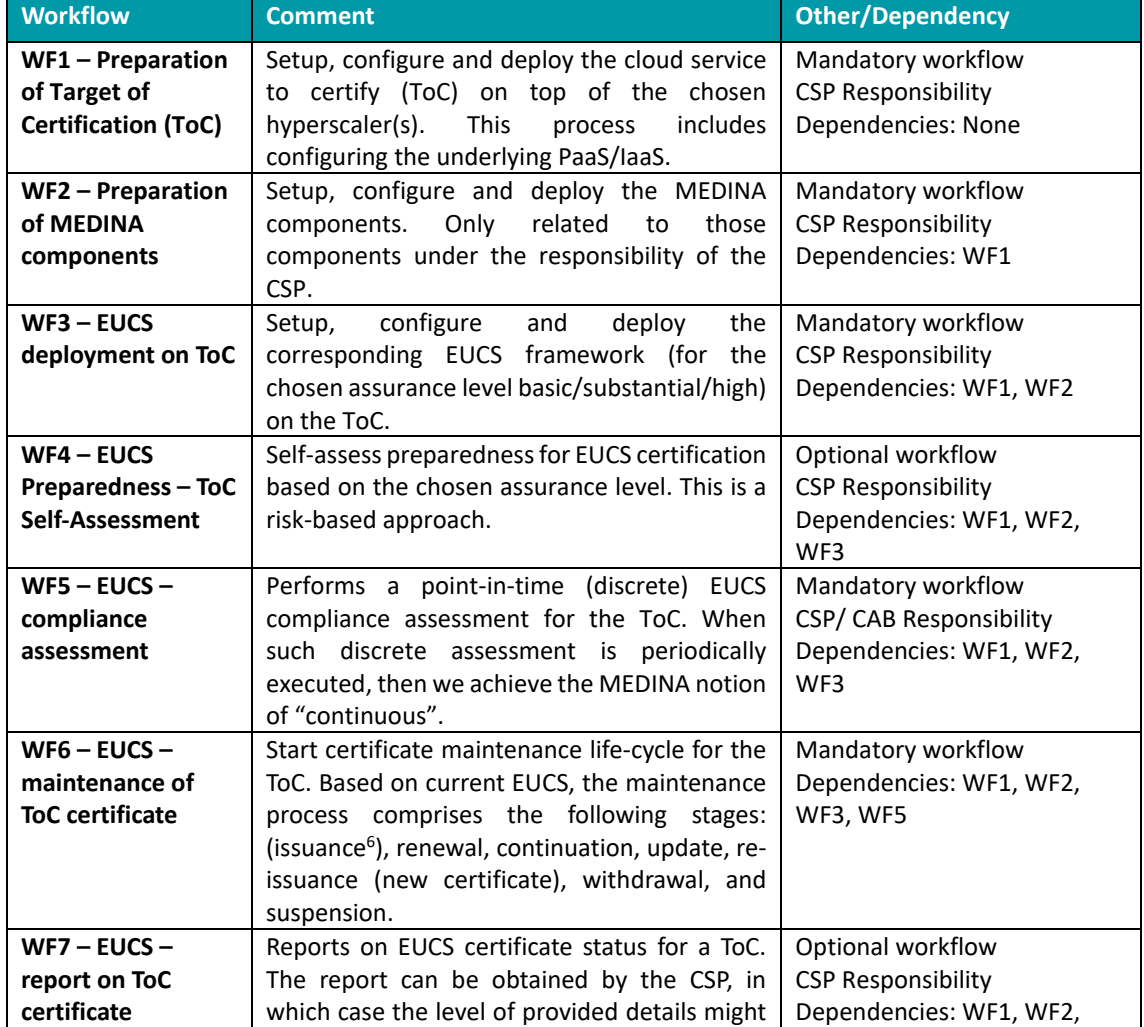

### *Table 3. Generic MEDINA workflows*

<sup>6</sup> Despite the initial issuance of certificate is not mentioned in the maintenance process defined by the core EUCS document, for MEDINA purposes this discussion is part of the *Life-cycle Manager* (WP4).

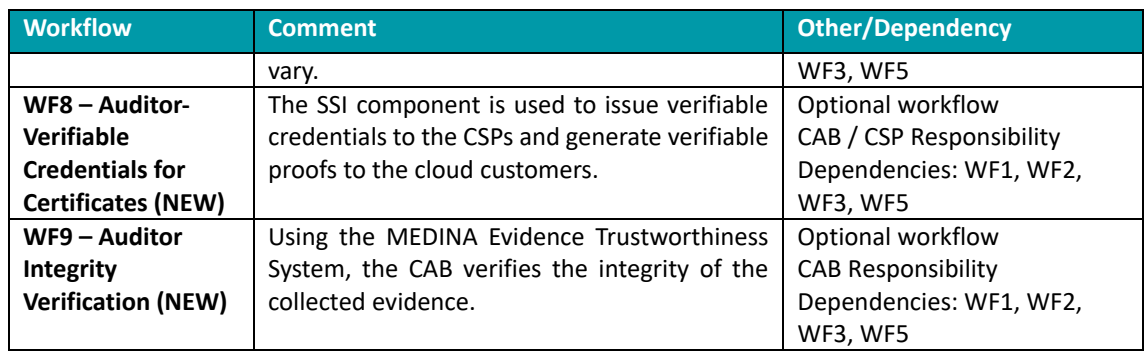

Based on these generic workflows, the rest of this section focuses on presenting the roles and the authorization concept that has been defined for the MEDINA framework.

# <span id="page-25-0"></span>**3.2 Roles**

To present the authorization concept (see section [3.3\)](#page-26-0), first the basic roles in MEDINA (cf. D6.3 [9]) are introduced. [Table 4. p](#page-25-1)resents each one of the generic roles associated with the MEDINA framework, along with the access level they have to the Cloud Service Provider's data. The level of access ranges from "Cloud Service Provider" (all cloud services offered) to an individual "Cloud Service" (a specific set of cloud resources). Please note that the EUCS [11] defines its target of certification at Cloud Service level.

<span id="page-25-1"></span>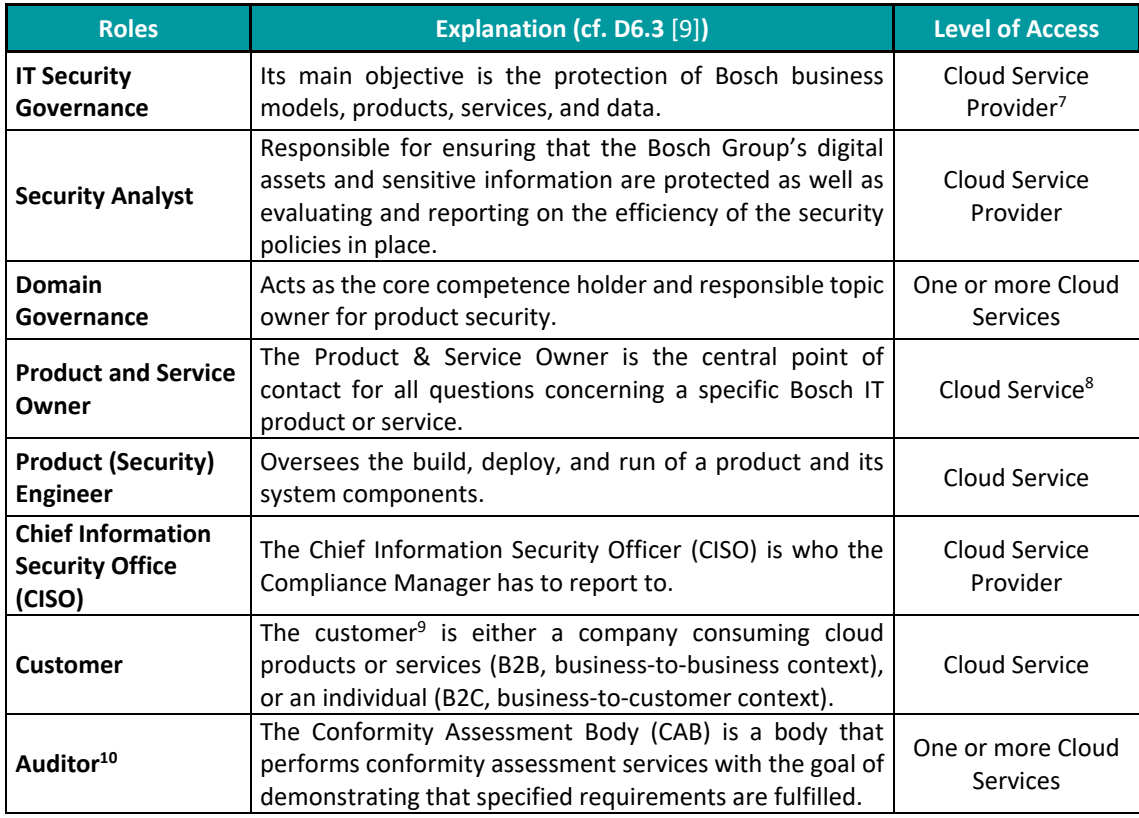

### *Table 4. MEDINA Roles and Levels of Visibility*

<sup>&</sup>lt;sup>7</sup> Including all underlying certifiable Cloud Services.

<sup>&</sup>lt;sup>8</sup> For the purposes of MEDINA, we consider access to at most one Cloud Service.

<sup>&</sup>lt;sup>9</sup> For the purposes of MEDINA, the Customer is the only non-authenticated role in the framework.

<sup>&</sup>lt;sup>10</sup> This role refers to internal Auditors and NCCAs (National Cybersecurity Certification Authority).

For example, in [Table 4.](#page-25-1) one can observe that the CISO role has visibility to all cloud services from its organization (i.e., cloud service provider), whereas the more technical role "Product (Security) Engineer" can only access information related to a specific cloud service under its responsibility.

<span id="page-26-2"></span>Each defined role is mapped to a local user in the MEDINA Integrated UI for the purposes of framework validation (WP6). Furthermore, Cloud Services are created and related to those users also to validate the designed filtering concept. [Table 5](#page-26-2) shows this mapping.

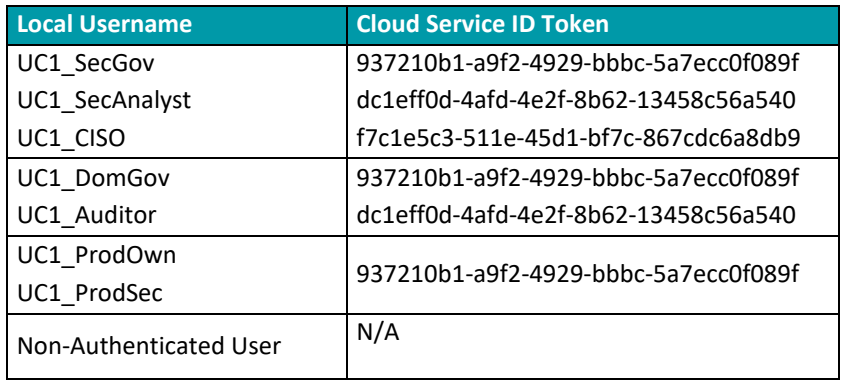

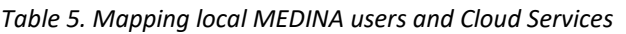

As a rule of thumb each defined user in MEDINA can only access the data related to its own CloudServiceID<sup>11</sup> token.

Next, for each defined role the set of allowed actions (authorization concept) is presented based on both the relevant WFs presented in the previous section, and the involved MEDINA framework components.

## <span id="page-26-0"></span>**3.3 Authorization Model**

MEDINA leverages the Role Based Access Control model (RBAC $^{12}$ ) to enforce specific permissions on the Integrated UI for certain components. This section presents the final version of MEDINA's RBAC concept based on the generic workflows, whereas details associated to its technical implementation are presented later on this document in *[APPENDIX E: Generic Architectural](#page-117-0)  [Workflows](#page-117-0)*.

## <span id="page-26-1"></span>**3.3.1 WF1 – Preparation of Target of Certification (ToC)**

This initial workflow, despite not invoking any of the MEDINA components, is an evident prerequisite for the CSP to fulfil before the certification process starts (se[e Table 6\)](#page-27-1).

Its main goal is for the CSP to prepare the Target of Certification (ToC), both from a technical (e.g., deploying the actual cloud service in the hyperscaler) and organizational (e.g., gather the operational manuals in electronic format) perspectives.

 $11$  This token represents a unique Cloud Service ID on the validation testbed. It can map to any of the IaaS, PaaS or SaaS cloud services created for this purpose.

<sup>&</sup>lt;sup>12</sup> Please refer t[o https://en.wikipedia.org/wiki/Role-based\\_access\\_control](https://en.wikipedia.org/wiki/Role-based_access_control)

#### *Table 6. Workflow 1*

<span id="page-27-1"></span>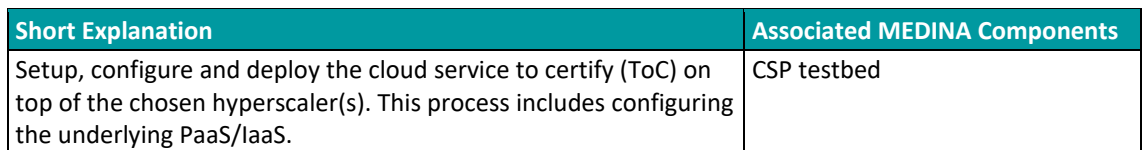

For this initial workflow, the only role allowed to operate on the platform is the so-called Product (Security) Engineer, as shown i[n Table 7.](#page-27-2)

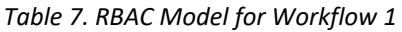

<span id="page-27-2"></span>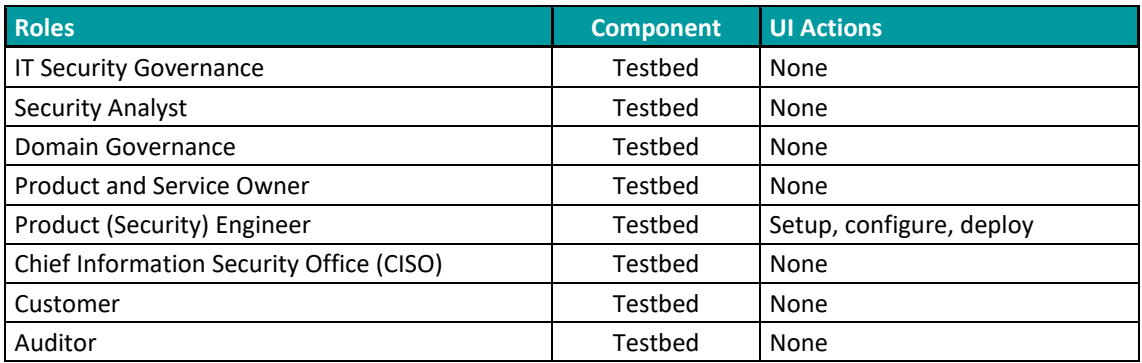

## <span id="page-27-0"></span>**3.3.2 WF2 – Preparation of MEDINA Components**

The second generic workflow of the architecture (WF2) refers to the actual configuration and deployment of those MEDINA components which are needed for certifying the Cloud Service (see [Table 8\)](#page-27-3). This WF2 does not perform any actual assessment but executes a required set of deployment actions before WF3 triggers the certification process.

#### *Table 8. Workflow 2*

<span id="page-27-3"></span>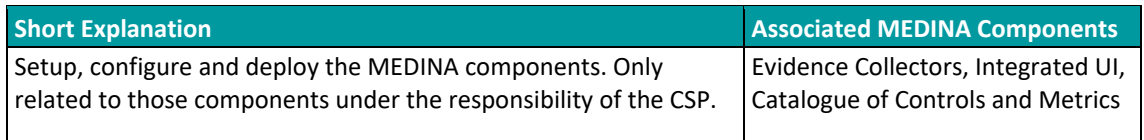

The evidence collectors (e.g., *Clouditor* and *Wazuh*), along with the *Integrated UI* are deployed and configured by the Product (Security) Engineer exclusively, as shown in [Table 9.](#page-27-4)

#### *Table 9. RBAC Model for Workflow 2*

<span id="page-27-4"></span>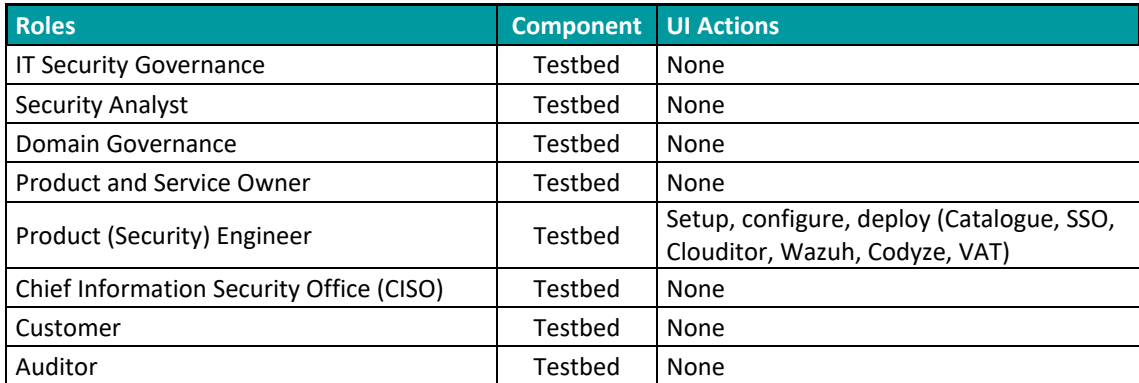

It must be noted that standards and their associated data as contained in the *Catalogue* cannot be modified by any of the MEDINA roles (with exception of its Description which can be changed by the IT Security Governance), as shown in [Table 10.](#page-28-1)

Information from the *Catalogue* is pre-filled by the "MEDINA framework provider" with the EUCS standard. Also, the Customer role (non-authenticated user) is denied any access to the actual Integrated UI for the interactions taking place in WF2.

<span id="page-28-1"></span>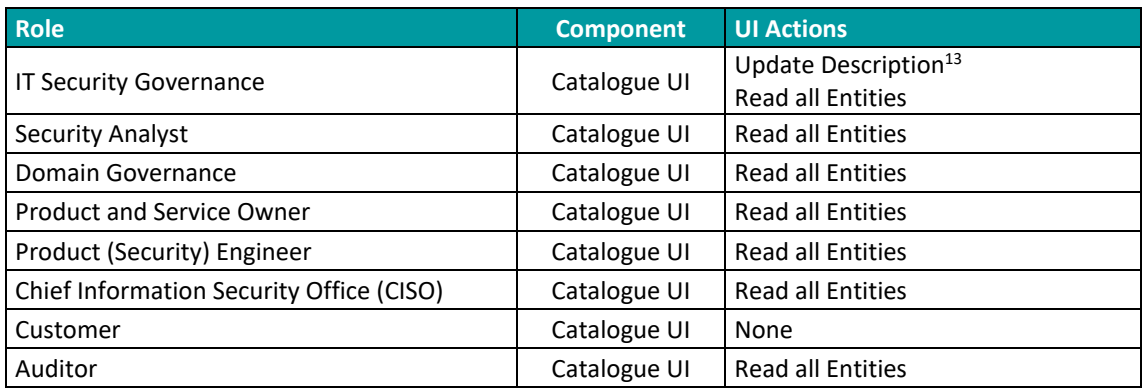

## *Table 10. RBAC Model for Catalogue UI in Workflow 2*

## <span id="page-28-0"></span>**3.3.3 WF3 – EUCS deployment on ToC**

After the ToC has been deployed on the hyperscaler (WF1) and the corresponding MEDINA components have been configured/deployed by the CSP (WF2), then it is possible to use the later for certifying the Cloud Service. That is the goal of this WF3 shown in [Table 11.](#page-28-2)

### *Table 11. Workflow 3*

<span id="page-28-2"></span>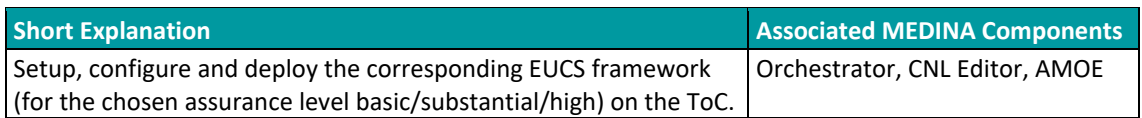

With the exception of *AMOE*, in this WF3 read-only roles without permission to modify information related to the components have been identified, and once again the Product (Security) Engineer becomes the only role with write permissions. Furthermore, with exception of the latter role, all the others cannot access *AMOE* at all (see [Table 14\)](#page-29-2).

### *Table 12. RBAC Model for Orchestrator UI in Workflow 3*

<span id="page-28-3"></span>

| <b>Role</b>                              | <b>Component</b> | <b>UI Actions</b>                                                              |
|------------------------------------------|------------------|--------------------------------------------------------------------------------|
| <b>IT Security Governance</b>            | Orchestrator UI  | Read (Requirements, Cloud Service)                                             |
| <b>Security Analyst</b>                  | Orchestrator UI  | Read (Requirements, Cloud Service)                                             |
| Domain Governance                        | Orchestrator UI  | Read (Requirements, Cloud Service)                                             |
| <b>Product and Service Owner</b>         | Orchestrator UI  | Read (Requirements, Cloud Service)                                             |
| Product (Security) Engineer              | Orchestrator UI  | Add/Remove Requirements, and<br>Add/Remove Cloud Service to<br>Orchestrator UI |
| Chief Information Security Office (CISO) | Orchestrator UI  | Read (Requirements, Cloud Service)                                             |

<sup>13</sup> Descriptions for all entities can be updated for all Entities within the *Catalogue* e.g., to match specific CSP requirements / internal regulations.

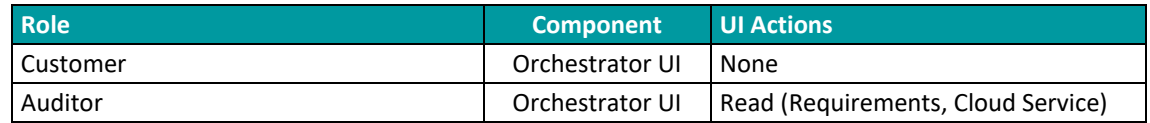

## *Table 13. RBAC Model for CNL Editor UI in Workflow 3*

<span id="page-29-1"></span>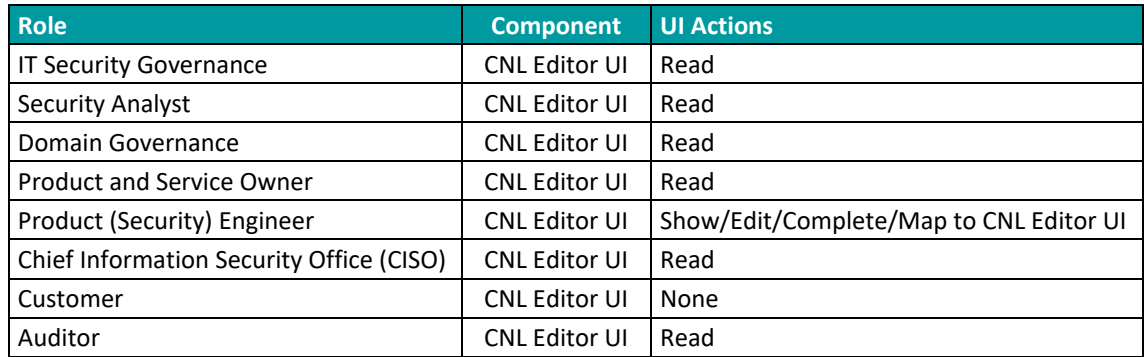

### *Table 14. RBAC Model for AMOE UI in Workflow 3*

<span id="page-29-2"></span>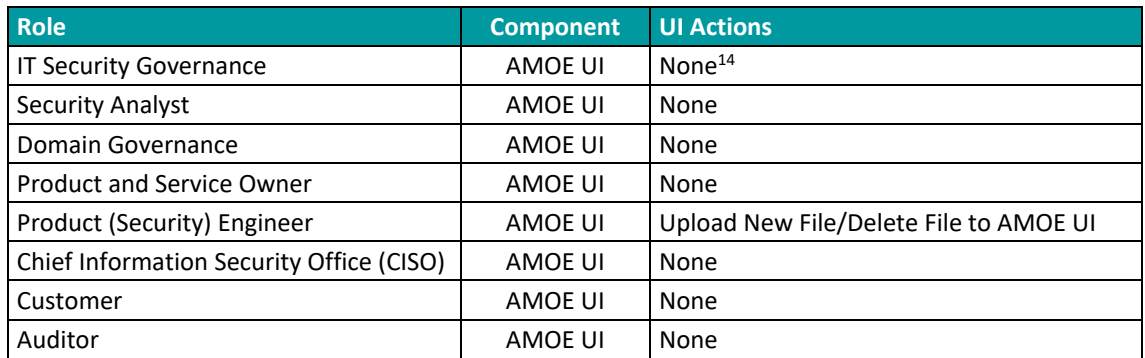

## <span id="page-29-0"></span>**3.3.4 WF4 – EUCS Preparedness – ToC Self-Assessment**

This workflow relates to the components in charge of performing the static risk management (*SATRA*) and the self-assessment questionnaires (*Catalogue of Controls and Metrics*) as documented by D2.8 [12] and D2.2 [13] respectively (se[e Table 15.](#page-29-3)

Although *SATRA* implements a "stand alone functionality", which does not need to be technically deployed in the Cloud Service (cf. WF3), it is integrated into the whole MEDINA framework thanks to the Integrated UI.

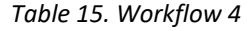

<span id="page-29-3"></span>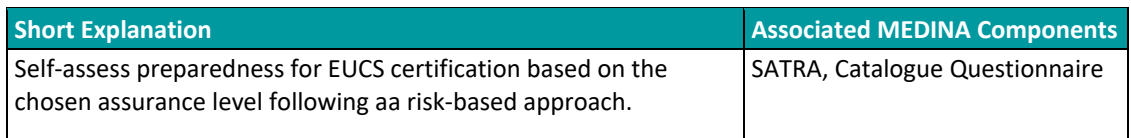

<sup>&</sup>lt;sup>14</sup> Not even access AMOE at all i.e., AMOE does not appear as menu option for these roles on the Integrated UI.

As shown in [Table 16,](#page-30-1) only the Product and Service Owner can perform all actions available on the *SATRA* UI. All other roles (except the Customer) are assigned read-only/reporting actions according to the least privilege principle.

<span id="page-30-1"></span>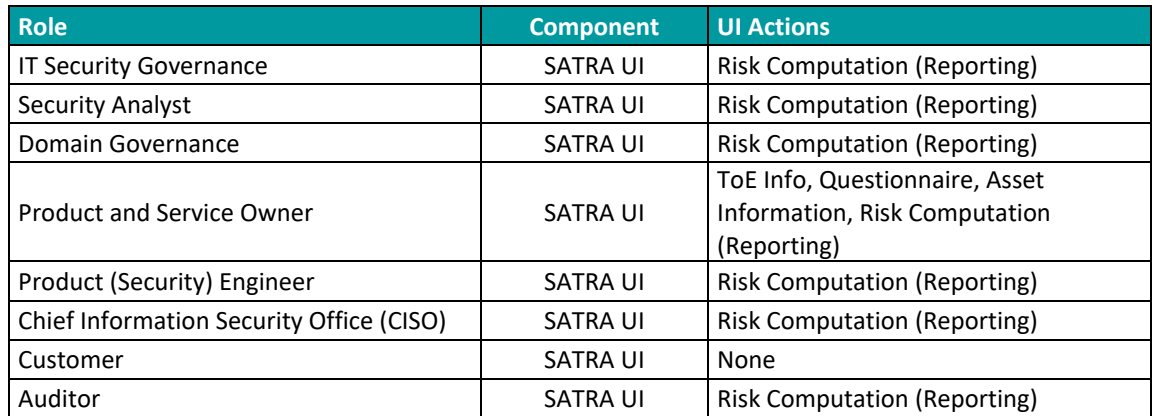

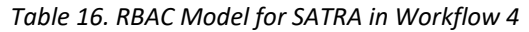

As shown in [Table 17,](#page-30-2) only the Product and Service Owner can perform all actions available on the *Catalogue Questionnaire* UI. All other roles (except the Customer) can load existing questionnaires and can generate reports. Finally, the Auditor can only edit the "nonconformities" field.

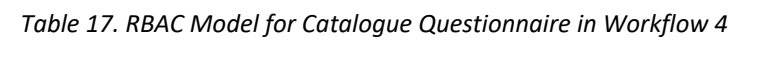

<span id="page-30-2"></span>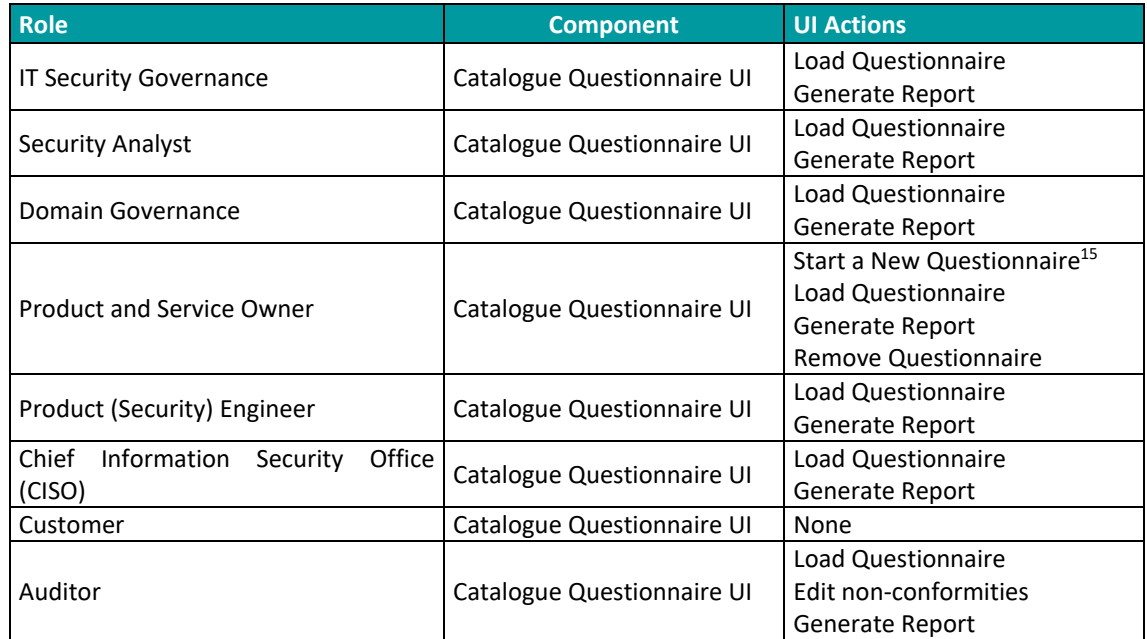

## <span id="page-30-0"></span>**3.3.5 WF5 – EUCS Compliance Assessment**

This WF5 describes **discrete compliance assessments** (see [Table 18\)](#page-31-1), which should then be periodically executed for the MEDINA framework to start the certification lifecycle (cf. WF6).

<sup>&</sup>lt;sup>15</sup> The Product and Service Owner can edit all questionnaire fields except non-conformities

#### *Table 18. Workflow 5*

<span id="page-31-1"></span>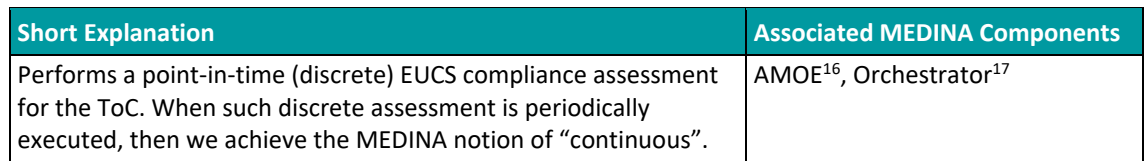

WF5 contains the interactions for performing discrete assessments, where only the role (internal/external) Auditor is allowed to change *AMOE* recommended assessments and submit them for evaluation to the Orchestrator (see [Table 20\)](#page-31-3). All additional roles, with exception of the non-authenticated Customer, can only perform "read" actions from the components' UIs. The Customer role has no access to any of the UIs in this WF5.

#### *Table 19. RBAC Model for Orchestrator in Workflow 5*

<span id="page-31-2"></span>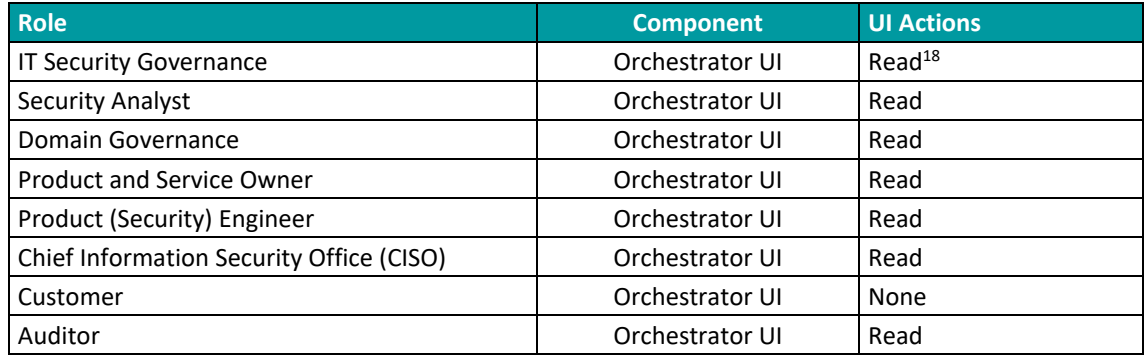

#### *Table 20. RBAC Model for AMOE UI in Workflow 5*

<span id="page-31-3"></span>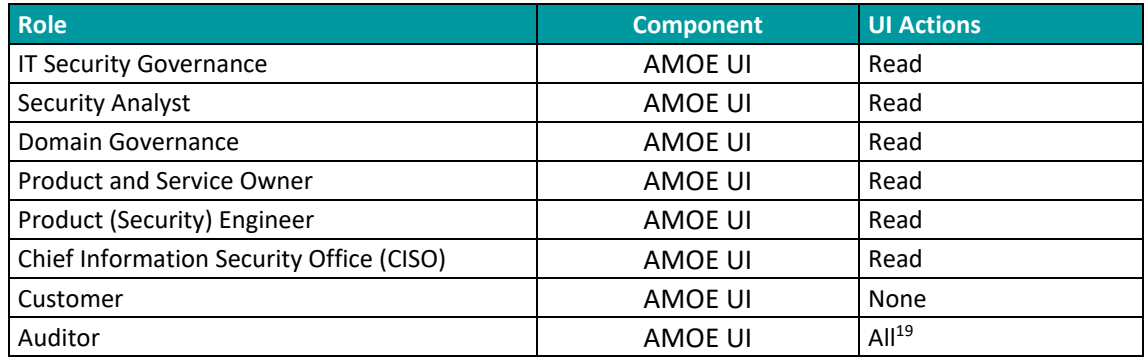

# <span id="page-31-0"></span>**3.3.6 WF6 – EUCS – Maintenance of ToC certificate**

This WF6 departs from the current definition of certificate maintenance in the EUCS core document [11], and for the purposes of MEDINA, it also adds an initial stage of "certificate issuance".

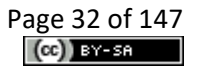

<sup>16</sup> AMOE UI for visualizing events and compliance statuses

<sup>&</sup>lt;sup>17</sup> Orchestrator UI menu option for visualizing the results of Security Assessments

<sup>&</sup>lt;sup>18</sup> Filtering assessment results in the Orchestrator is considered a "Read" action.

<sup>&</sup>lt;sup>19</sup> The Auditor role can change CAB assessments and sent those to Clouditor.

Despite WF6 plays an important role in MEDINA (i.e., continuous execution and analysis of discrete assessments), there is no user interaction envisioned within the Integrated UI. **For this reason, WF6 is not associated to any RBAC model.**

## <span id="page-32-0"></span>**3.3.7 WF7 – EUCS –Report on ToC Certificate**

The goal of this WF7 is to report about the status of an EUCS certificate corresponding to the ToC and at different levels of detail, depending on the targeted audience (CAB, CSP, etc.). As shown in [Table 21,](#page-32-1) WP7 takes care of reporting the status of the certificate (and related evidence) to authorized stakeholders.

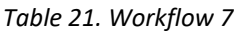

<span id="page-32-1"></span>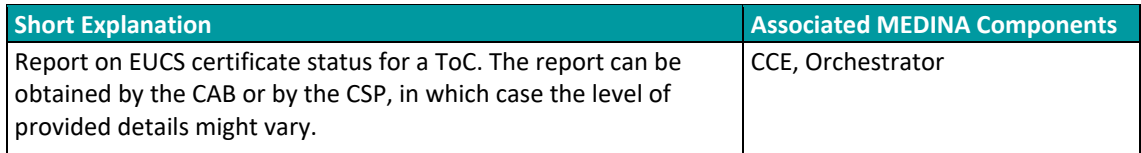

In this case, the proposed RBAC model considers read-only actions for all roles associated to the components used to visualize the certificates and corresponding assessment results, as shown in [Table 22](#page-32-2) an[d Table 23.](#page-32-3)

### *Table 22. RBAC Model for CCE UI in Workflow 7*

<span id="page-32-2"></span>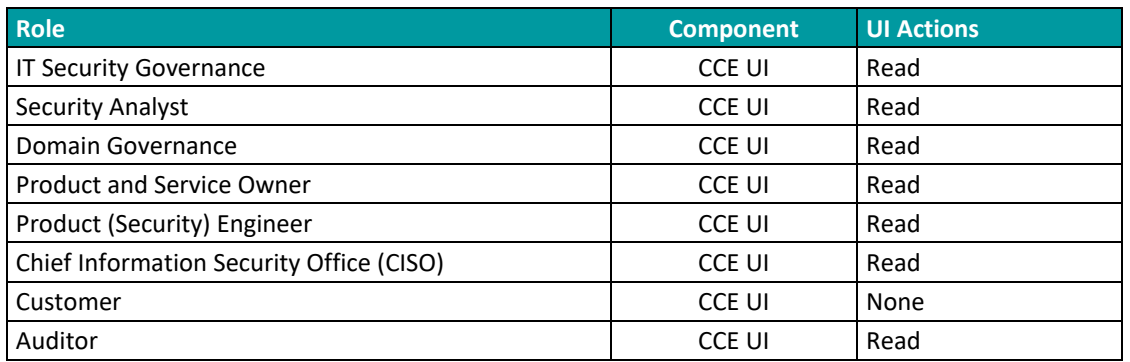

### *Table 23. RBAC Model for Orchestrator UI in Workflow 7*

<span id="page-32-3"></span>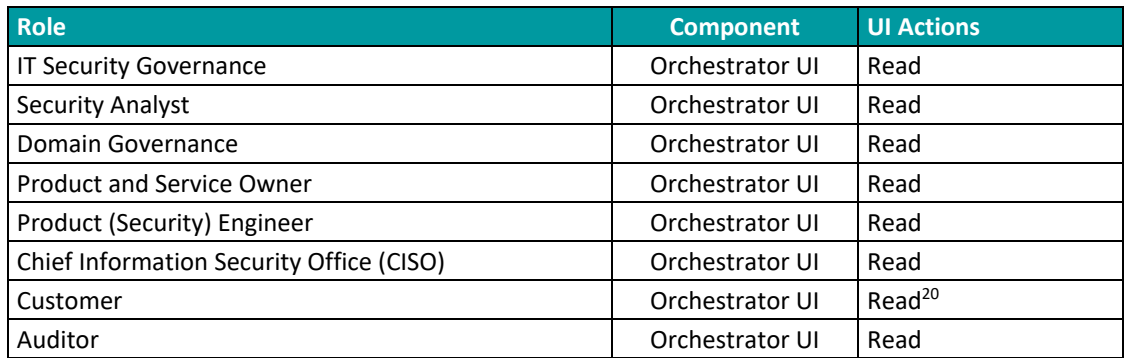

<sup>&</sup>lt;sup>20</sup> For non-authenticated users (i.e., Customer role), the ACLM UI publishes the status of EUCS certificates on a publicly available repository.

## <span id="page-33-0"></span>**3.3.8 WF8 – Auditor - Verifiable credentials for certificates (NEW)**

The goal of this WF8 is to issue verifiable credentials to the CSPs and generate verifiable proofs to CSP customers (see [Table 24\)](#page-33-2). For this purpose, a Self-Sovereign Identity (SSI) Framework is considered. The *SSI Framework* provides CSPs with the capability to manage their own security certificates as part of their identity through verifiable credentials. "To manage their own identity" ultimately means that they store their identity on their own "user space" without intervention of a third-party.

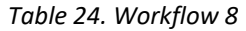

<span id="page-33-2"></span>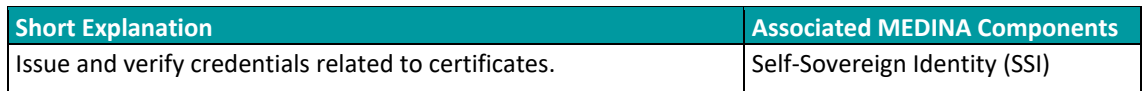

As shown i[n Table 25,](#page-33-3) the related authorization model only allows Auditors (internal, CAB/NCCA) to leverage the SSI UI for the issuance and verification of credentials.

<span id="page-33-3"></span>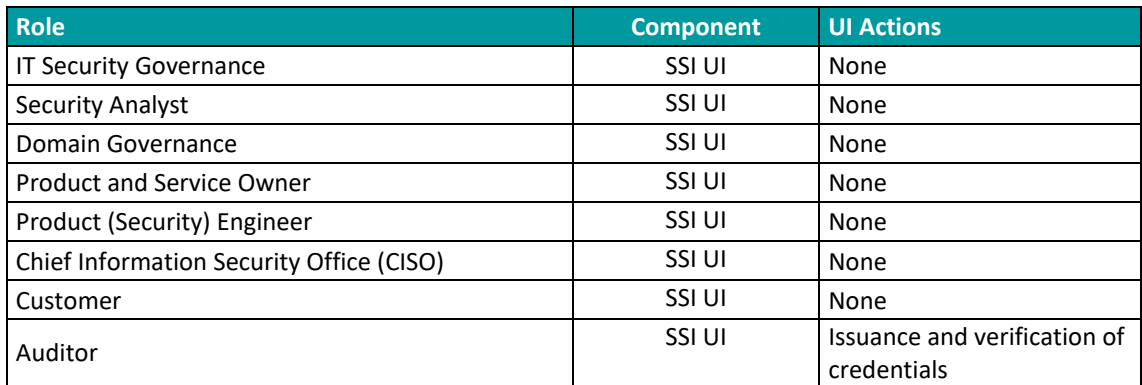

#### *Table 25. RBAC Model for SSI UI in Workflow 8*

## <span id="page-33-1"></span>**3.3.9 WF9 – Auditor - Integrity verification (NEW)**

The goal of this WF9 is to validate the integrity of both evidence and assessment results (see [Table 26\)](#page-33-4). For this purpose, it is necessary to compare the information currently available on the *Orchestrator* with the information recorded on the *MEDINA Evidence Trustworthiness Management System*. As a result, integrity is verified.

#### *Table 26. Workflow 9*

<span id="page-33-4"></span>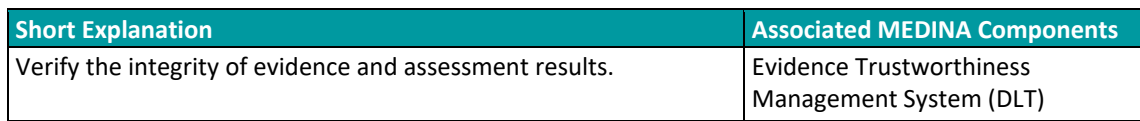

As shown in [Table 27,](#page-33-5) the proposed RBAC model considers the Auditor (internal or CAB/NCCA) is the only role able to perform verification operations.

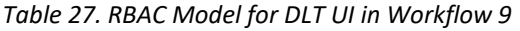

<span id="page-33-5"></span>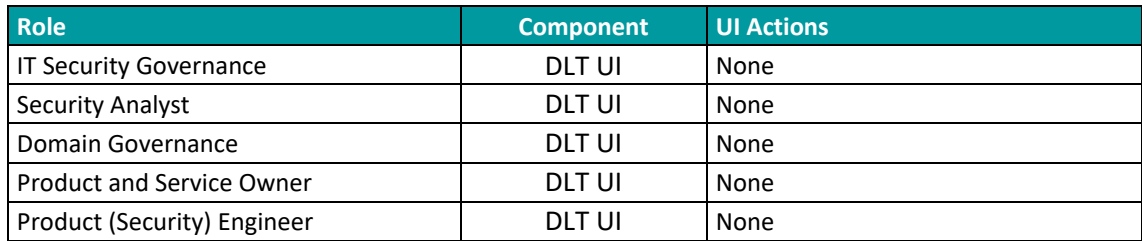

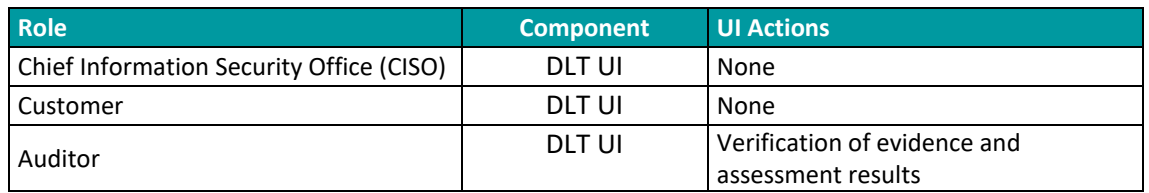

# <span id="page-34-0"></span>**3.4 Authorization Model for the MEDINA Integrated UI**

The MEDINA *Integrated UI* itself also applies an authorization model for the defined roles in the framework as shown in [Table 28.](#page-36-0) The Integrated UI detects the role of the logged user and adapts the user interface accordingly.

One of the adaptations refer to the tools the user has access to. For example, a nonauthenticated Customer only sees the *Orchestrator* tool in the left menu (see [Figure 8\)](#page-34-1). While a Product and Service Owner can see several other tools: *Catalogue of Controls and Metrics*, *Orchestrator*, *Customization of Requirements*, *Risk Assessment, Organizational Evidence Assessment* and *Continuous Certificate Evaluation* (see [Figure 9\)](#page-35-0).

Another adaptation concerns the diagram displayed on the home page (see sectio[n 3.4.1\)](#page-37-0). Here, the MEDINA IUI includes a different diagram for each user role, representing the MEDINA tool set (on the left) and the possible actions that the role can perform with them (in the centre). For example, [Figure 9](#page-35-0) shows the actions that the Product and Service Owner can carry out:

- Report assessments and certificates (*Orchestrator*)
- Report policy assessment (*Organizational Evidence Assessment*)
- Report non-compliances (*Continuous Certificate Evaluation*)
- Perform CS-Basic self-assessment (*Catalogue*)
- Perform static risk-assessment (*Risk Assessment*)

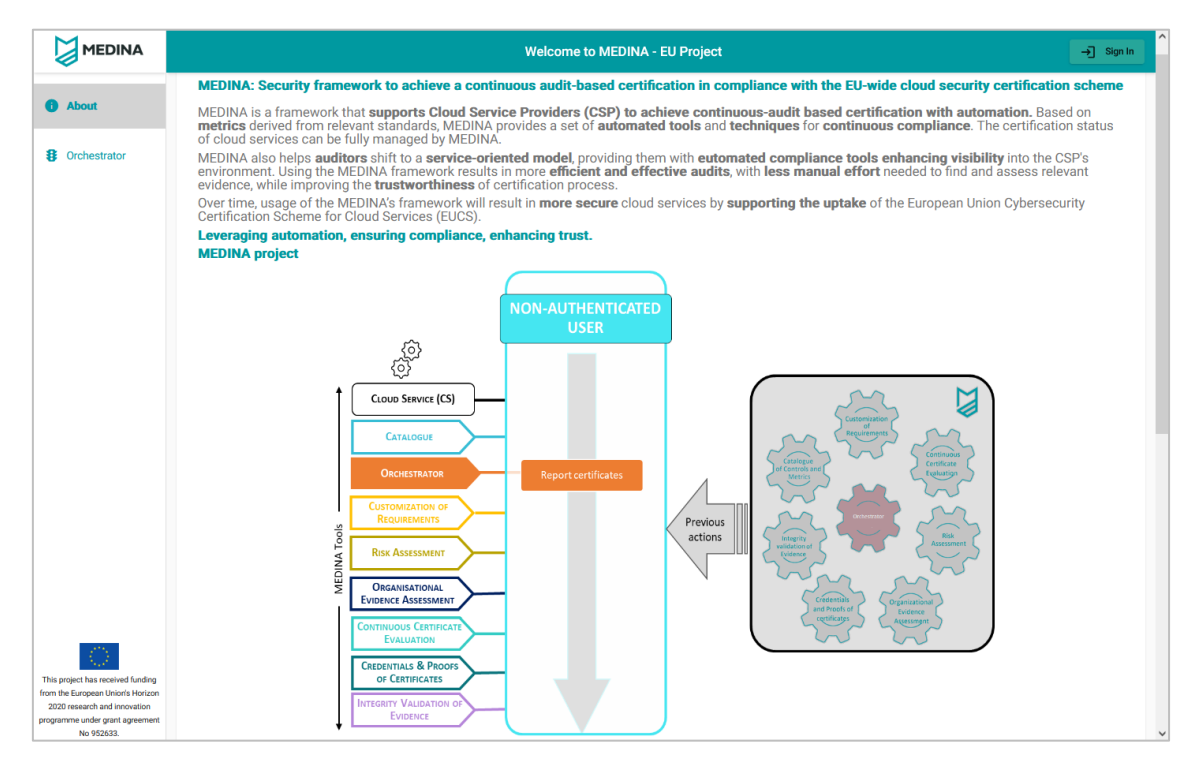

<span id="page-34-1"></span>*Figure 8. Home page for the non-authenticated customer*

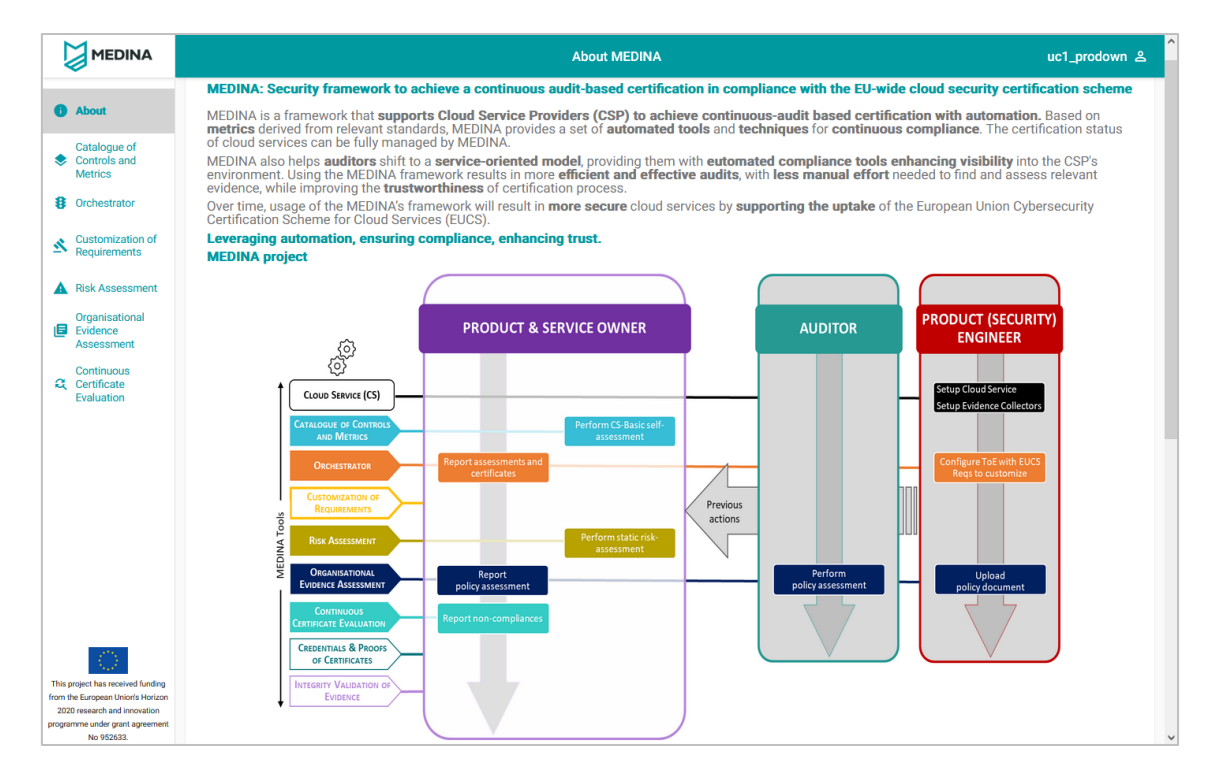

<span id="page-35-0"></span>*Figure 9. Home page for the Product and Service Owner user role*

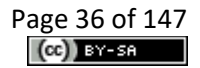
| Role                                               | <b>Catalogue of</b><br><b>Controls &amp;</b><br><b>Metrics</b> | <b>Orchestrator</b> | <b>Customization of</b><br><b>Requirements</b> | <b>Continuous</b><br><b>Certificate</b><br><b>Evaluation</b> | <b>Risk</b><br><b>Assessment</b> | <b>Organisational</b><br><b>Evidence</b><br><b>Assessment</b> | <b>Credentials &amp;</b><br><b>Proofs of</b><br><b>Certificates</b> | <b>Integrity</b><br><b>Validation of</b><br><b>Evidence</b> |
|----------------------------------------------------|----------------------------------------------------------------|---------------------|------------------------------------------------|--------------------------------------------------------------|----------------------------------|---------------------------------------------------------------|---------------------------------------------------------------------|-------------------------------------------------------------|
| IT Security Governance                             | X                                                              | X                   | X                                              | X                                                            | $\mathsf{X}$                     | X                                                             |                                                                     |                                                             |
| <b>Security Analyst</b>                            | X                                                              | X                   | X                                              | X                                                            | $\mathsf{X}$                     | X                                                             |                                                                     |                                                             |
| Domain Governance                                  | X                                                              | X                   | X                                              | X                                                            | $\mathsf{X}$                     | $\mathsf X$                                                   |                                                                     |                                                             |
| <b>Product and Service Owner</b>                   | X                                                              | X                   | X                                              | X                                                            | $\mathsf{X}$                     | X                                                             |                                                                     |                                                             |
| Product (Security) Engineer                        | X                                                              | X                   | X                                              | X                                                            | $\mathsf{X}$                     | X                                                             |                                                                     |                                                             |
| <b>Chief Information Security</b><br>Office (CISO) | X                                                              | X                   | X                                              | X                                                            | X                                | X                                                             |                                                                     |                                                             |
| Customer                                           |                                                                | $\mathsf{X}^{21}$   |                                                |                                                              |                                  |                                                               |                                                                     |                                                             |
| Auditor                                            | Χ                                                              | X                   | Χ                                              | X                                                            | X                                | $\pmb{\mathsf{X}}$                                            | X                                                                   | x                                                           |

*Table 28. RBAC Model for Integrated UI (applies to all WFs)*

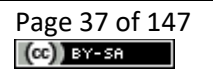

<sup>&</sup>lt;sup>21</sup> For non-authenticated users (i.e., Customer role), the Life-cycle Manager UI publishes the status of EUCS certificates on a publicly available repository.

## **3.4.1 Role diagrams**

The MEDINA IUI includes a different diagram for each user role (see [Figure 10](#page-37-0) to [Figure 15\)](#page-39-0). The purpose of these diagrams is to help the user to navigate in the MEDINA framework.

The figures represent the **MEDINA Tool set** (on the left), and the actions the user role is allowed to perform with them (in the centre). Each **role** is represented by a different colour in the box. Each tool is also represented by a different colour, which is propagated to the related actions. Some tools are not available to certain roles, and in these cases the tool has been depicted with no-background colour.

The **actions** are tied to the corresponding tool by the colour of the box and by a line that connects tool and action. The actions are ordered from top-to-down in the same workflow, which is represented by an arrow. Some actions are, however, independent of the workflow, and are represented in parallel, outside of the main workflow.

On the right side of the figure, a smaller size box with a grey background represents other actions that must have been executed previously by other roles in the MEDINA framework for the actual role to be able to perform the allowed actions (i.e., they are **pre-requirements**).

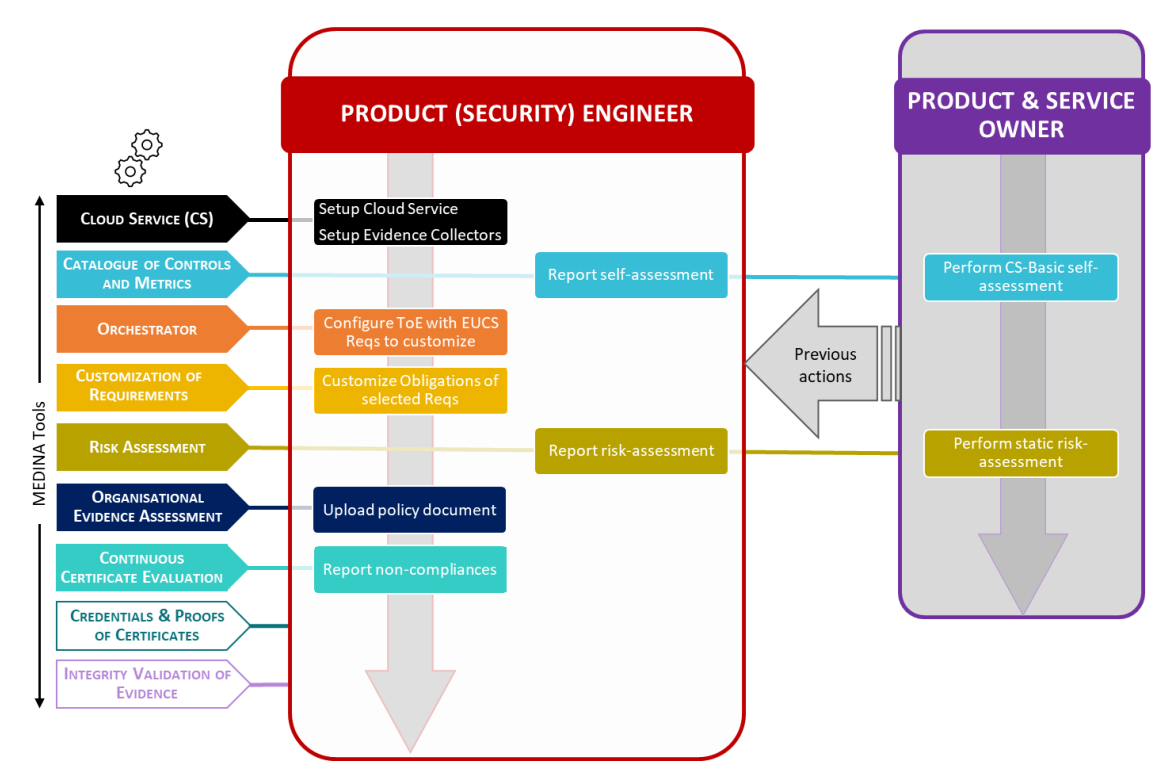

<span id="page-37-0"></span>*Figure 10. Workflow diagram for the Product (Security) Engineer user role*

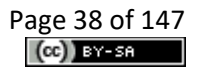

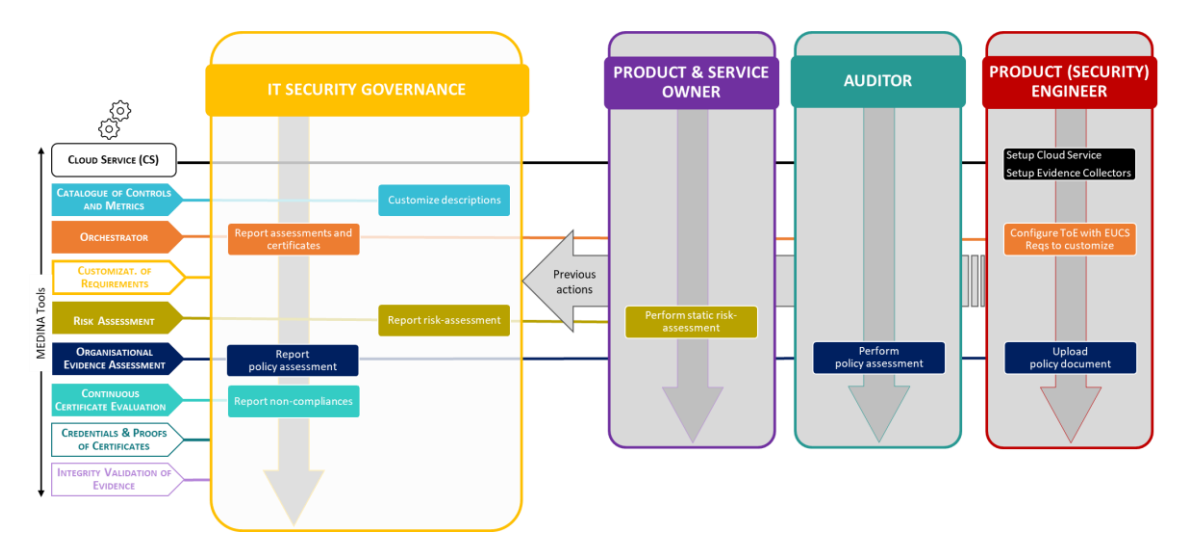

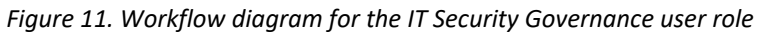

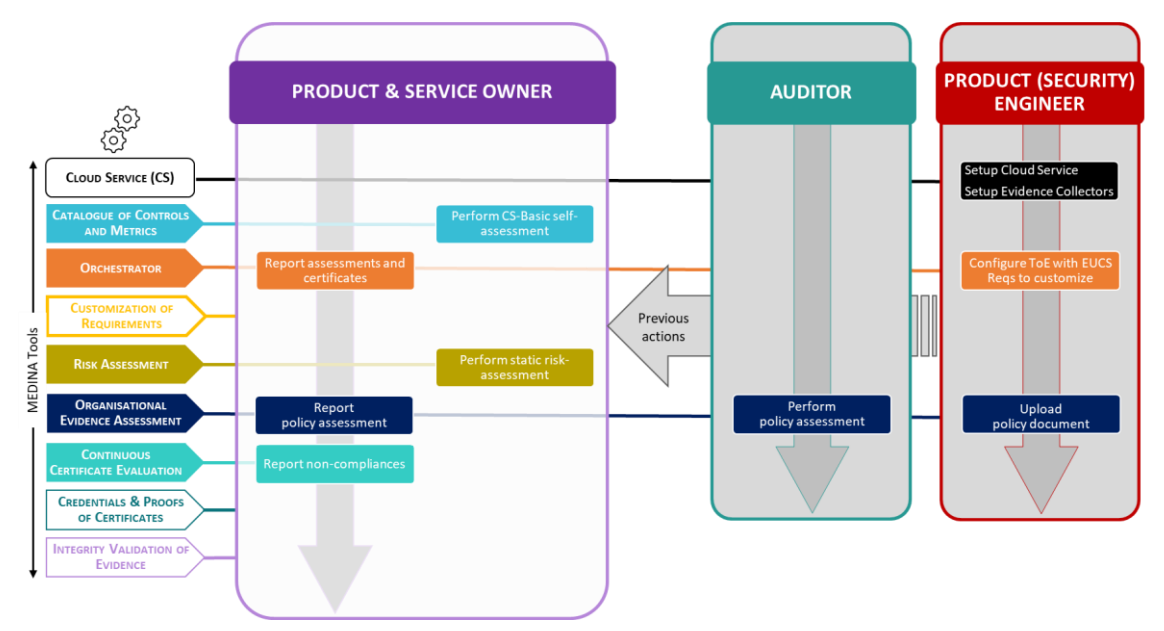

*Figure 12. Workflow diagram for the Product and Service Owner user role*

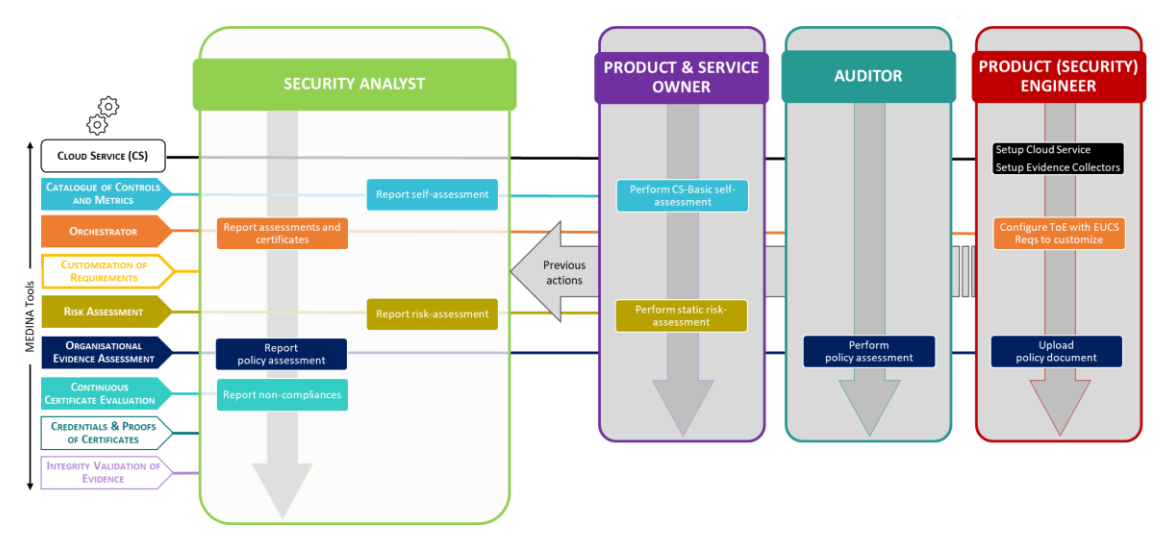

*Figure 13. Workflow diagram for the Security Analyst user role*

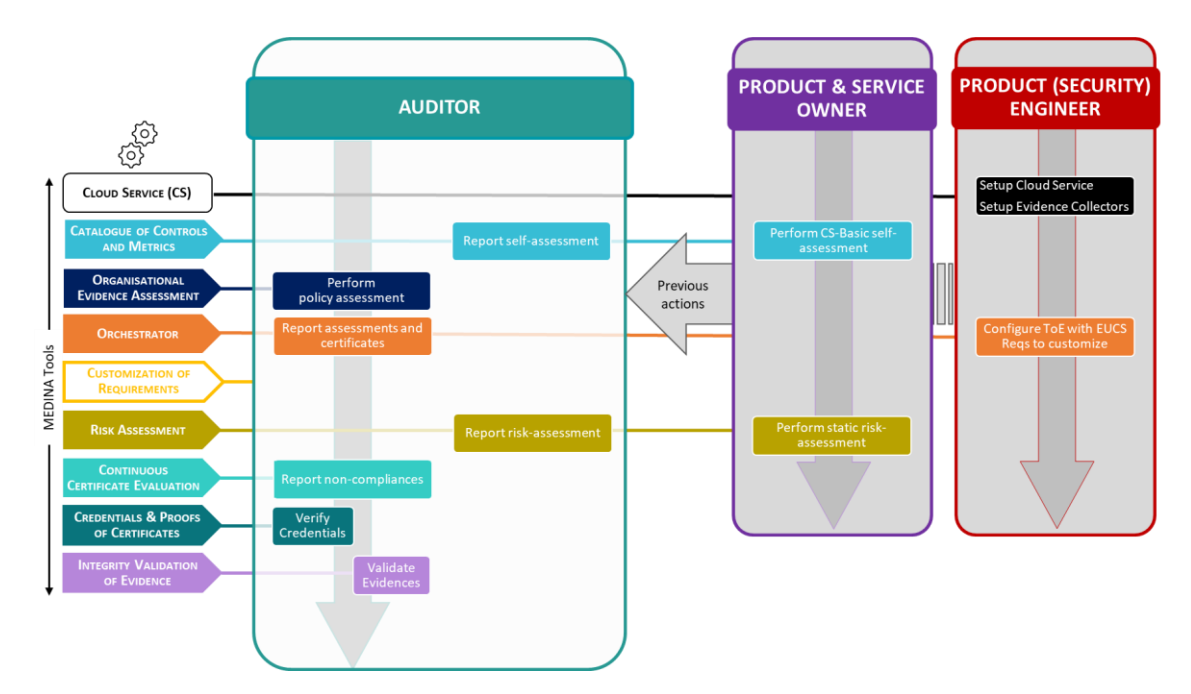

*Figure 14. Workflow diagram for the Auditor role*

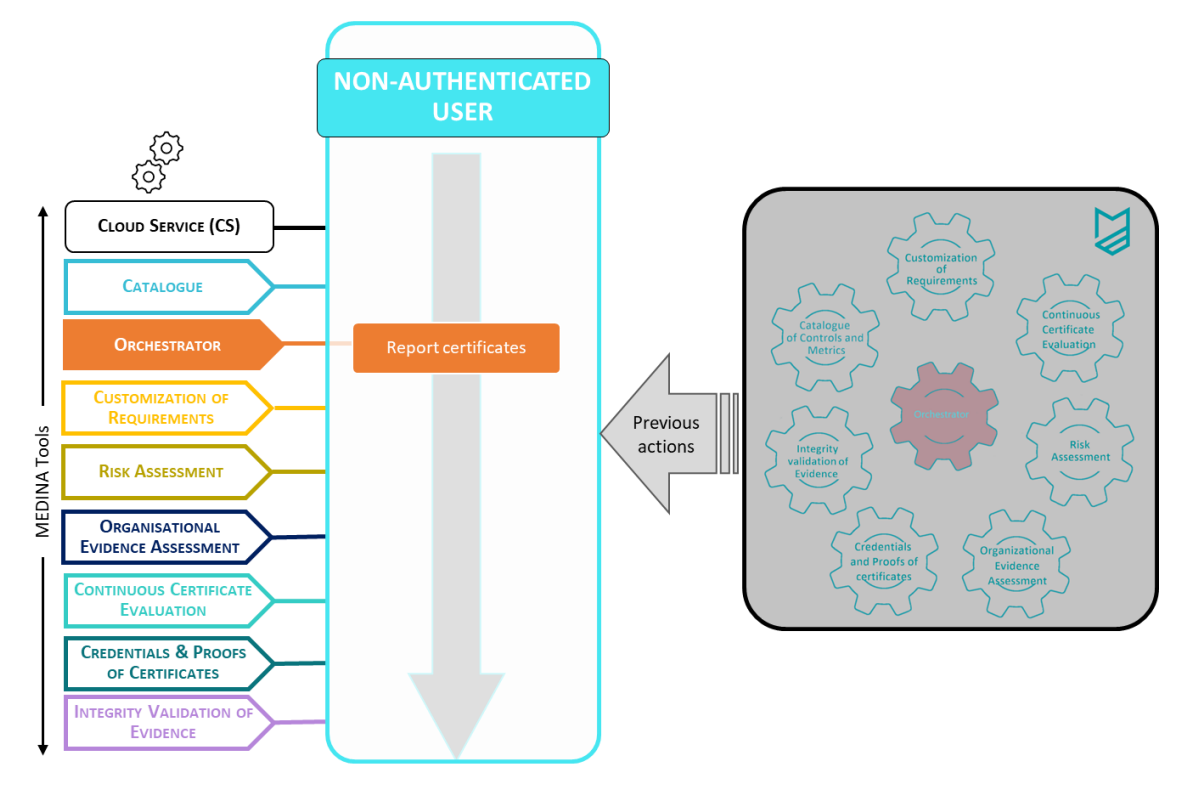

<span id="page-39-0"></span>*Figure 15. Workflow diagram for a non-authenticated user*

# <span id="page-40-0"></span>**4 MEDINA Framework Components and Integration**

This section describes the status of the integration activities of the MEDINA components. [Figure](#page-41-0)  [16](#page-41-0) represents the evolution of the architecture presented in D5.4 [2] and identifies the eight building blocks of the MEDINA framework, each one corresponding to a different functionality. Further information about the MEDINA architecture can be found in Deliverable D5.2 [3].

- 1. Catalogue
- 2. Certification Metrics and Language
- 3. Risk assessment and Optimisation Framework
- 4. Continuous Evaluation and Certification Life-Cycle
- 5. Organizational Evidence Gathering and Processing
- 6. Orchestrator and Databases
- 7. Evidence Collection and Security Assessment
- 8. Graphical User Interface

For each block there is a dedicated subsection below presenting the components that make up the block. An exception is block#8, which represents the User Interface block in MEDINA and integrates two components: Component Compliance Dashboard (CCD) and Integrated UI (IUI). While the CCD is described at the end of this section [4,](#page-40-0) the IUI is described in the dedicated section [5.](#page-84-0)

For each block component, we present a brief description of its role in the MEDINA framework and a reference to the deliverable containing more details about it. This is followed by information on the integration of the component with the other MEDINA components, the improvements achieved during the third integration round and the APIs exposed. Finally, if available, a brief description of the implemented Graphical User Interface (GUI) is included, as well as the TRL evaluation.

All component REST APIs are detailed in *[APPENDIX F: Published APIs](#page-133-0)* and the user manuals of the components are included in *[APPENDIX G: User Manuals](#page-146-0)*.

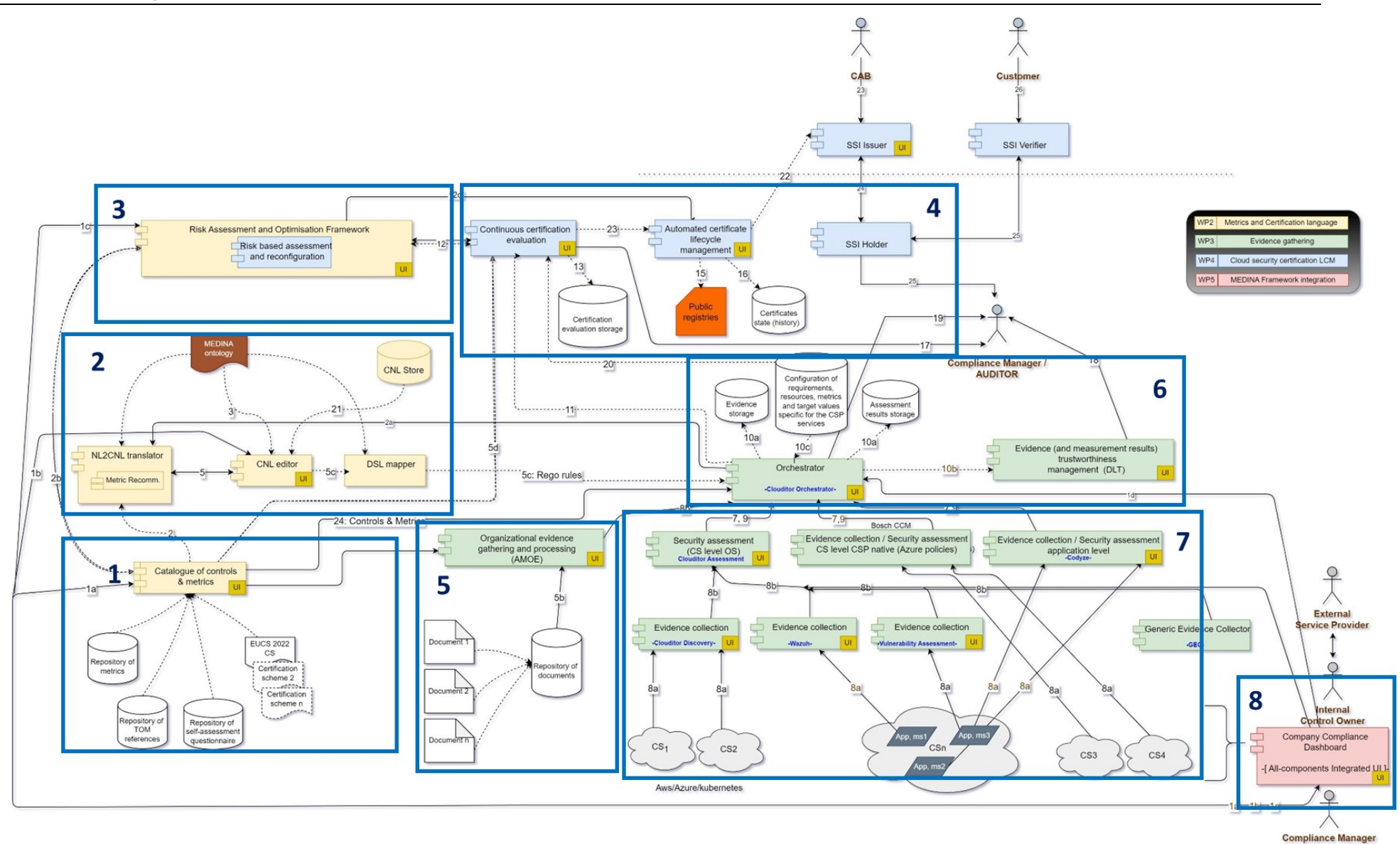

<span id="page-41-0"></span>*Figure 16. MEDINA Architecture and data flow*

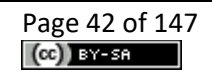

## **4.1 Catalogue (block #1)**

The Catalogue is the component that implements most of the KR1 (Repository of metrics and measures). The main goal is to have an automated tool where a CSP compliance manager or an auditor can obtain all the information related to a security scheme, which in MEDINA is restricted to the EUCS (controls, security requirements, assurance levels, etc.). That is, everything that can be considered "static" information that appears in the standard.

As a result of the research performed in MEDINA, the Catalogue has been extended with extra information/functionalities such as metrics, implementation guidance, mapping of controls that are similar in other schemes, and self-assessment questionnaires.

## **4.1.1 Catalogue of Controls and Metrics**

The *Catalogue of Controls and Metrics* (aka *Catalogue*) is one of the main entry points of the MEDINA framework. It provides the following functionalities:

- Endorsement of Security Control Frameworks and related entities: security requirements, categories, controls, metrics, and assurance levels.
	- Displaying and filtering entity information based on some attribute values, including:
		- o Displaying controls by category
		- o Allowing navigation through categories, controls, requirements, and metrics
		- o Selection of requirements of a certain assurance level
		- o Selection of metrics related to a requirement.
- Provision of implementation guidelines<sup>22</sup> for the set of requirements considered in MEDINA, i.e., requirements of assurance level high that require 'continuous (automated)' monitoring.
- Mapping of certification schemes, providing information about related controls from different frameworks, with respect to controls in EUCS.
- Self-assessment questionnaires (of about 1.000 questions) to check the degree of compliance of the August 2022 version of the European candidate draft EUCS [14].

The final version of the *Catalogue* incorporates the integration with the *Risk Assessment and Optimisation Framework*, through an API call that sends the results of the self-assessment questionnaire to *SATRA*.

The *Catalogue* is Open Source with license Apache 2.0 and the source code is available on the public GitLab repository<sup>23</sup>.

The interested reader can find more information on the *Catalogue* in Deliverable D2.2 [13].

### *4.1.1.1 Implementation and Integration Status*

The main updates implemented in the *Catalogue* from M27 to M33 are as follows:

- The GUI has been improved to facilitate navigation through the EUCS hierarchy. The same applies to the mapping of controls.
- The definition of the Implementation guidelines has been extended and better presented.

 $22$  "Implementation guidelines" are what in previous deliverables we called "reference TOMs" (TOM refers to requirements or "Technical and Organizational Measures"). The name was changed because users indicated that the term "implementation guideline" better reflects the purpose of the information provided.

<sup>&</sup>lt;sup>23</sup> <https://git.code.tecnalia.com/medina/public/catalogue-of-controls>

- The GUI has been adapted to the MEDINA *Integrated UI* visual guidelines (CSS based) and a Help menu button has been added to the toolbar with a link to the User Manual.
- The role-based authorization rules defined in [Table 10](#page-28-0) and [Table 17](#page-30-0) have been implemented. Different users now have different privileges depending on their role. For example, with regard to editing the EUCS framework, the creation of questionnaires, or the insertion of non-conformities.
- Self-assessment questionnaires have been implemented for the three levels of EUCS certification (Basic / Substantial / High). A full report of the assessment is generated in PDF format.
- The results of a questionnaires are sent to the *SATRA* component, via API, whenever the user finishes working on it.

The final version of the *Catalogue* in M33 fully meets 100% of the requirements (10) defined in deliverable D2.2 [13]. Two requirements that were partially fulfilled in the second integration round are now fully fulfilled. Specifically, requirement #7 has been fulfilled by implementing the connection to the *Risk Assessment* component (SATRA); and requirement #9, which refers to the self-assessment questionnaires, has been fulfilled by providing all the required features (i.e., selecting the assurance level, covering all EUCS requirements, allowing to enter comments and evidence references, and providing a summary dashboard).

The *Catalogue* frontend is integrated with the MEDINA *Integrated UI*, the user can access it by clicking on the left menu option "Catalogue of Controls and Metrics" (see [Figure 18\)](#page-45-0). The *Catalogue* is also integrated with the user management tool (Keycloak), so it is able to control the logged user and its properties, specifically the role. The *Catalogue* provides a GUI for end users (see section [4.1.1.3\)](#page-44-0), as well as a RESTful API to interact with it (see section [4.1.1.2\)](#page-44-1).

The *Catalogue* provides data to the following MEDINA components: *Orchestrator* (controls and metrics), *NL2CNL Translator* (metrics), *SATRA* (answers to the questionnaires), *AMOE* (control and metrics), and *CCE* (relations between metrics, requirements, controls, categories).

The connection of the two questionnaires avoids the user having to fulfil two overlapping questionnaires, so that the information collected from the user's responses is consolidated in the *Catalogue* and then shared with *SATRA*. It is worth mentioning that both tools implement questionnaires, but differ in several details:

- 1. The questionnaires are used for different purposes: the *SATRA* questionnaire implements a risk-based analysis of failed requirements, while the *Catalogue* questionnaire focuses on compliance. Hence, the reports provided by the two tools are quite different.
- 2. The granularity differs: the SATRA questionnaire is performed at the control-level while the *Catalogue* questionnaire includes questions at the requirement-level.
- 3. The audiences may also be different: both questionnaires can be used by CSPs for selfassessment, but the *Catalogue* questionnaire can also be used by auditors.

Every time a Questionnaire is saved, those requirements for which compliance has been calculated are sent to *SATRA* (see [Figure 17\)](#page-44-2). The degree of compliance with a Requirement is calculated based on the answers provided by the CSP to the corresponding questions according to the rules displayed in [Figure 17.](#page-44-2)

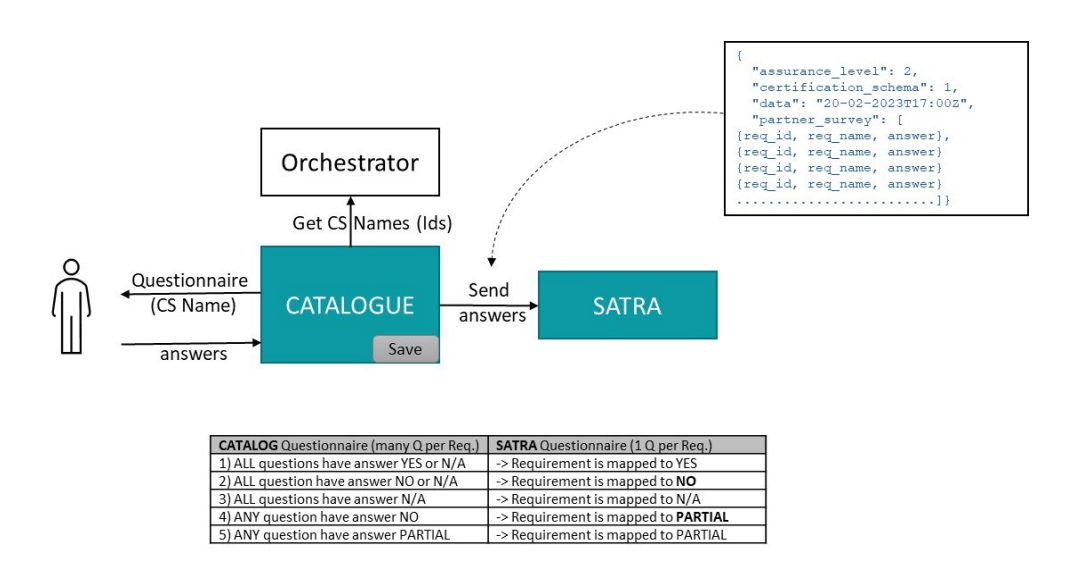

*Figure 17. Connection Catalogue-SATRA for questionnaire management*

## <span id="page-44-2"></span><span id="page-44-1"></span>*4.1.1.2 Published APIs*

The *Catalogue* has implemented all internal functionality for other components to access and modify the database elements as a REST API, so the number of interfaces and endpoints is quite extensive. The list of the available APIs is gathered in *[APPENDIX F: Published APIs](#page-133-0)*, *[Component:](#page-133-1)  [Catalogue of Controls](#page-133-1)* . All of them are available to components that wish to interact with the *Catalogue*.

The full API is also available online in the repository<sup>24</sup> as an OpenAPI definition.

## <span id="page-44-0"></span>*4.1.1.3 Graphical User Interface*

The *Catalogue* offers a GUI to access and manipulate the different entities that are stored in the database (see [Figure 18\)](#page-45-0). A CRUD screen (Create/Retrieve/Update/Delete) has been developed for each of the main entities, although the actions allowed depend on the user role.

The GUI allows the user to navigate through the EUCS framework entities, using the visual elements on the different screens -like buttons, links, and filters-. For example, the user can select the requirements of a certain assurance level, the controls of a category, the metrics related to a specific requirement, etc.

As for all the other components – in the right upper corner of the graphical interface there is a "Help" button that opens the User Manual in a new tab. The User Manual is also available in *[APPENDIX G: User Manuals](#page-146-0)*.

<sup>&</sup>lt;sup>24</sup> <https://git.code.tecnalia.com/medina/public/catalogue-of-controls/-/blob/main/openapi.json>

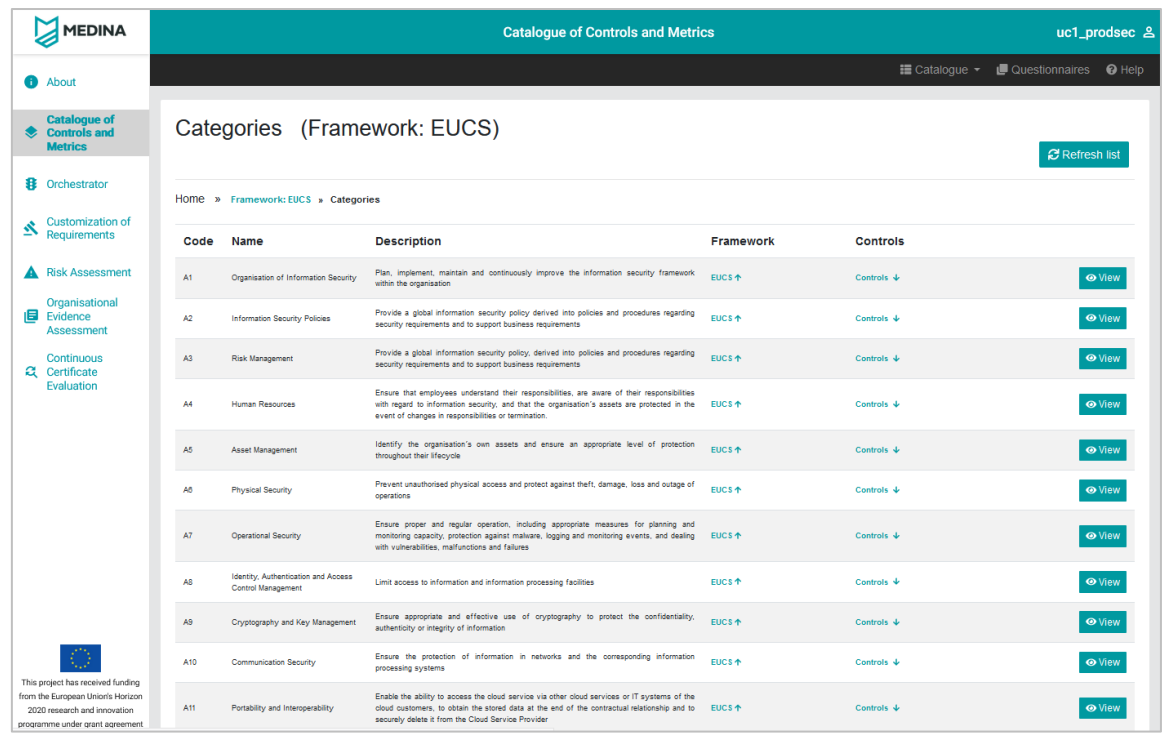

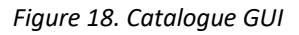

<span id="page-45-0"></span>In the following, some screenshots are presented as samples of the GUI, in particular to show:

- Controls (see [Figure 19\)](#page-45-1)
- Requirements (see [Figure 20\)](#page-46-0)
- Filters (see [Figure 21](#page-46-1) and [Figure 22\)](#page-47-0)
- Metrics (see [Figure 23\)](#page-47-1) and details of a metric (see [Figure 24\)](#page-48-0)
- Implementation guidelines [\(Figure 25\)](#page-49-0)
- Questionnaires (se[e Figure 26\)](#page-49-1)

|               |                                                                         |                                                                                                    |                                                  | $\equiv$ Catalogue $\sim$ | Questionnaires             | $\bigcirc$ Help $\bigcirc$ Administration $\bigcirc$ |
|---------------|-------------------------------------------------------------------------|----------------------------------------------------------------------------------------------------|--------------------------------------------------|---------------------------|----------------------------|------------------------------------------------------|
| Controls      |                                                                         |                                                                                                    |                                                  |                           |                            | Show/Hide filter                                     |
| Home          | » Frameworks » Categories » Controls                                    |                                                                                                    |                                                  |                           |                            |                                                      |
| Code          | <b>Name</b>                                                             | <b>Description</b>                                                                                                    | Category                                         | <b>Requirements</b>       | Other<br><b>Frameworks</b> |                                                      |
| OIS-01        | <b>INFORMATION SECURITY</b><br><b>MANAGEMENT SYSTEM</b>                 | The CSP operates an information security<br>management system (ISMS). The scope of the<br>ISMS covers the CSPs organisational units,<br>locations and processes for providing the cloud<br>service.                                                                                                    | <b>Organisation of Information</b><br>Security 个 | Requirements $\downarrow$ | Similar Controls ↓         | $\mathscr{P}$ Edit<br><b>O</b> View                  |
| <b>OIS-02</b> | <b>SEGREGATION OF DUTIES</b>                                            | Conflicting tasks and responsibilities are<br>separated based on an RM-01 risk assessment to<br>reduce the risk of unauthorised or unintended<br>changes or misuse of cloud customer data<br>processed, stored or transmitted in the cloud<br>service.                                                               | <b>Organisation of Information</b><br>Security 个 | Requirements $\downarrow$ | Similar Controls ↓         | $\mathscr{L}$ Edit<br><b>O</b> View                  |
| OIS-03        | <b>CONTACT WITH</b><br><b>AUTHORITIES AND</b><br><b>INTEREST GROUPS</b> | The CSP stays informed about current threats and<br>vulnerabilities by maintaining the cooperation and<br>coordination of security-related aspects with<br>relevant authorities and special interest groups.<br>The information flows into the procedures for<br>handling risks (cf. RM-01) and vulnerabilities (cf. | <b>Organisation of Information</b><br>Security 个 | Requirements $\downarrow$ | Similar Controls ↓         | <b>⊙</b> View<br>$\mathscr Z$ Edit                   |

<span id="page-45-1"></span>*Figure 19. Catalogue - Controls of the "Organisation of Information Security" category*

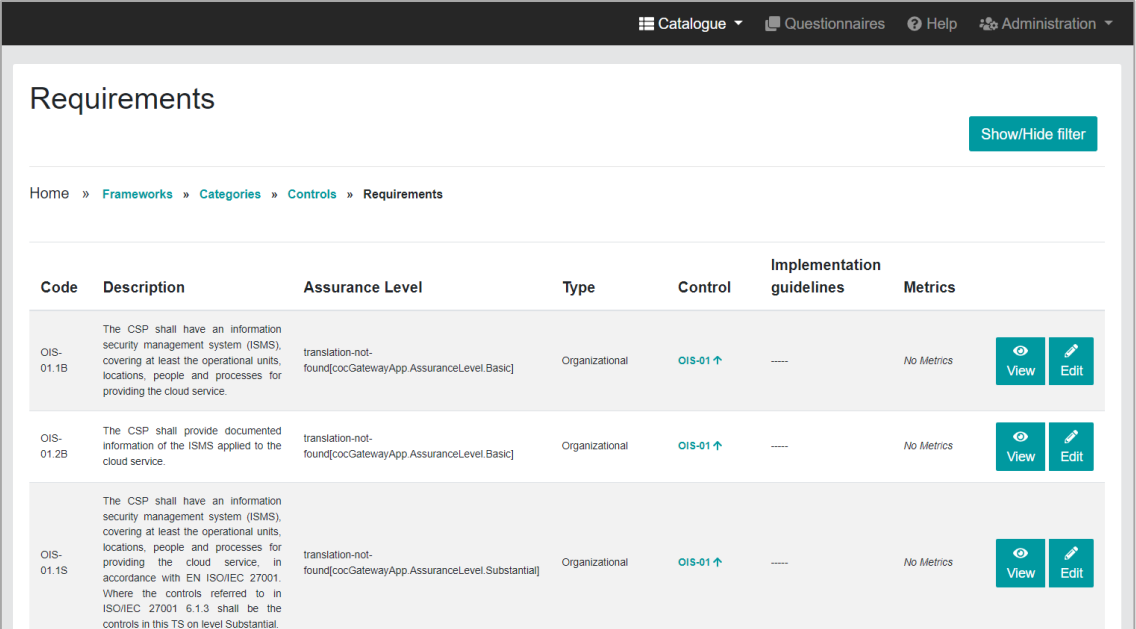

*Figure 20. Catalogue - List of Requirements* 

<span id="page-46-0"></span>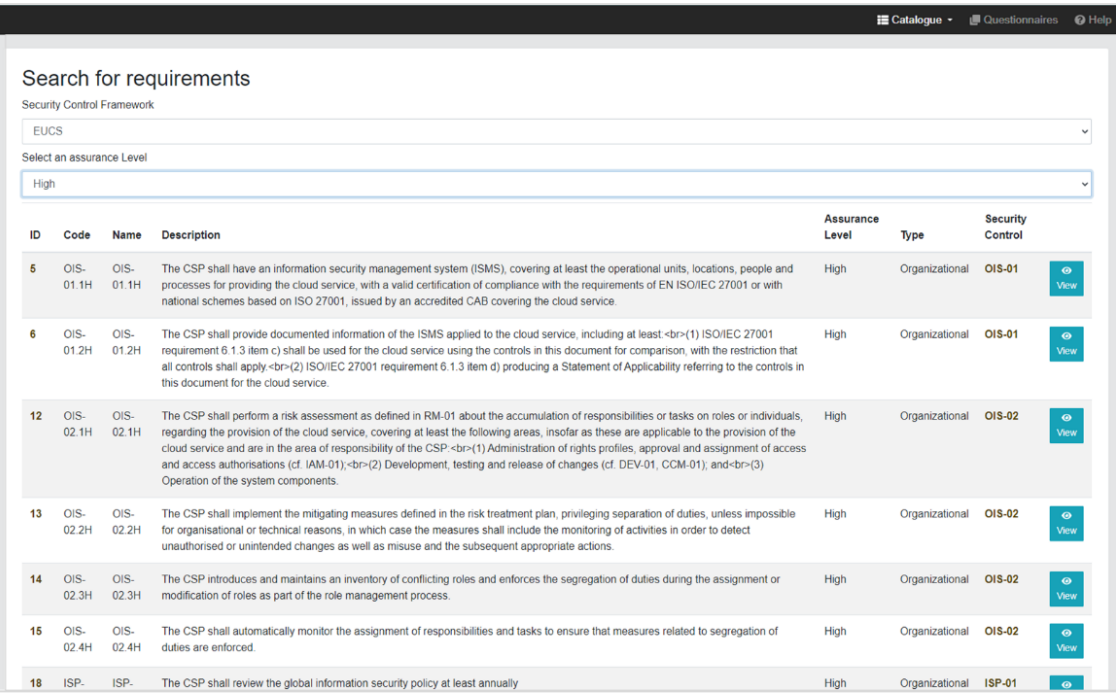

<span id="page-46-1"></span>*Figure 21. Catalogue - Filter to search for "EUCS & High" requirements*

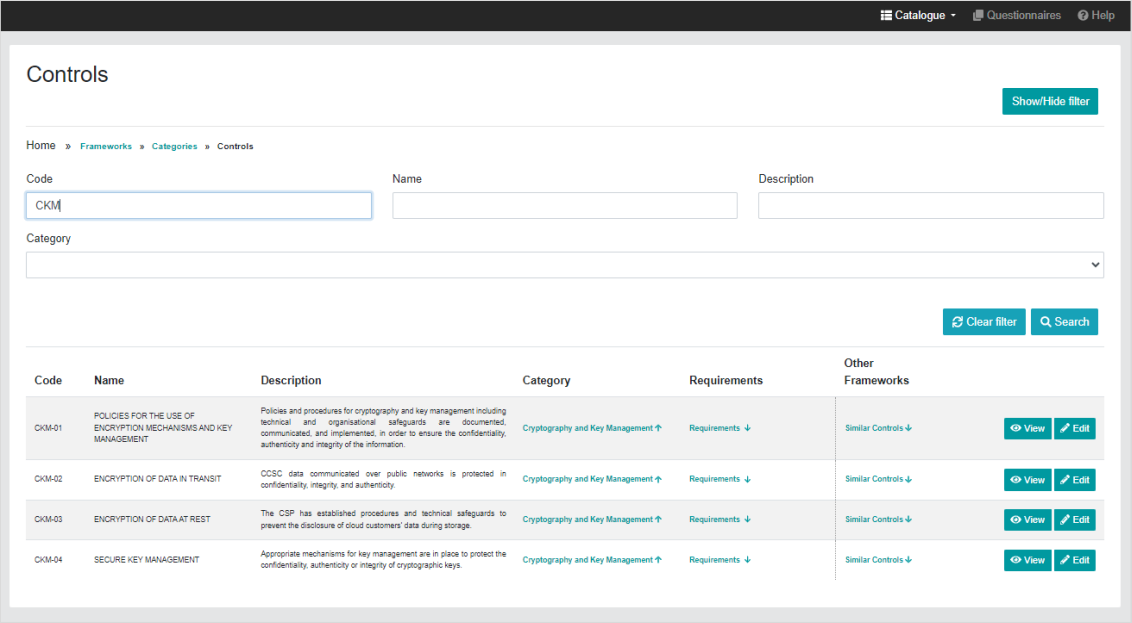

*Figure 22. Catalogue - Filter to search for "CKM" controls*

<span id="page-47-0"></span>

|                      |                                  |                |                                                                                                    |              | E Catalogue         | <b>Questionnaires</b>   | <sup>O</sup> Help |
|----------------------|----------------------------------|----------------|----------------------------------------------------------------------------------------------------|--------------|---------------------|-------------------------|-------------------|
|                      | Metrics (Requirement: OPS-05.3H) |                |                                                                                                    |              |                     | <b>Show/Hide filter</b> |                   |
|                      |                                  |                | Home » Frameworks » Category: Operational Security » Control: OPS-05 » Requirement: OPS-05.3H » Metrics                                                             |              |                     |                         |                   |
| Category             | <b>Name</b>                      | Source         | <b>Description</b>                                                                                                    | Operator     | <b>Requirements</b> |                         |                   |
| Operational security | MalwareProtectionEnabled         | Technical      | This metric is used to assess if the antimalware solution is enabled on the respective resource.                                                                    | $\mathbf{m}$ | OPS-05.3H 个         |                         | $\odot$ View      |
| Operational security | NumberOfThreatsFound             | Technical      | This metric is used to assess if the antimalware solution reports no irregularities.                                                                                | $\mathbf{H}$ | OPS-05.3H 个         |                         | <b>⊙</b> View     |
| Operational security | MalwareProtectionOutput          | Technical      | This metric states whether automatic notifications are enabled (e.g. e-mail) about malware threats. This relates to EUCS' definition<br>of "continuous monitoring". | $\pm\pm$     | OPS-05.3H 个         |                         | <b>⊙</b> View     |
| Operational security | MalwareProtectionCheckQ3         | Organizational | What antivirus system is used?                                                                                                    | n/a          | OPS-05.3H 个         |                         | $\bullet$ View    |
| Operational security | AntimalwareScanFrequencyQ1       | Organizational | How frequent are antimalware scans done?                                                                                                    | $\leq$       | OPS-05.3H 个         |                         | <b>⊙</b> View     |
|                      |                                  |                |                                                                                                    |              |                     |                         |                   |

<span id="page-47-1"></span>*Figure 23. Catalogue - Metrics implemented for the "OPS-05.3H" requirement*

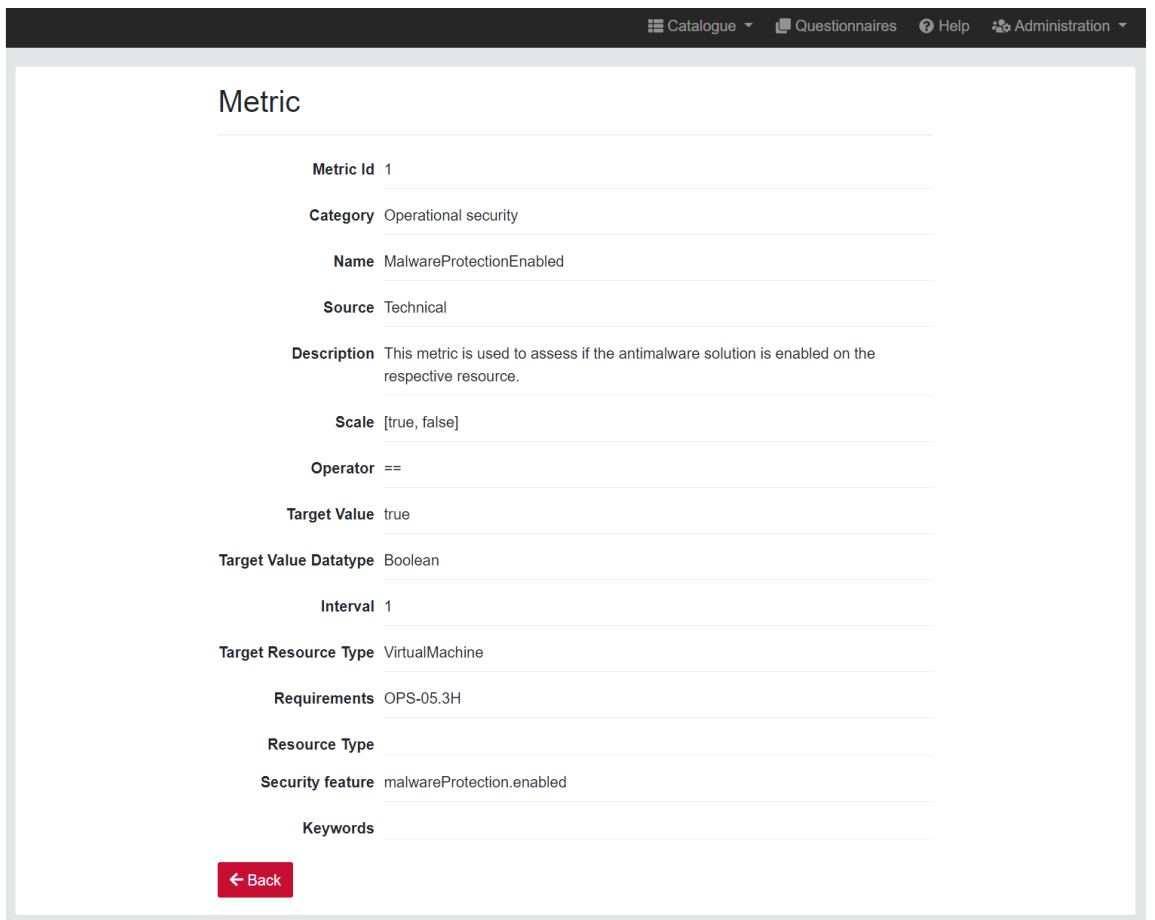

<span id="page-48-0"></span>*Figure 24. Catalogue - Details of a the "MalwareProtectionEnabled" metric*

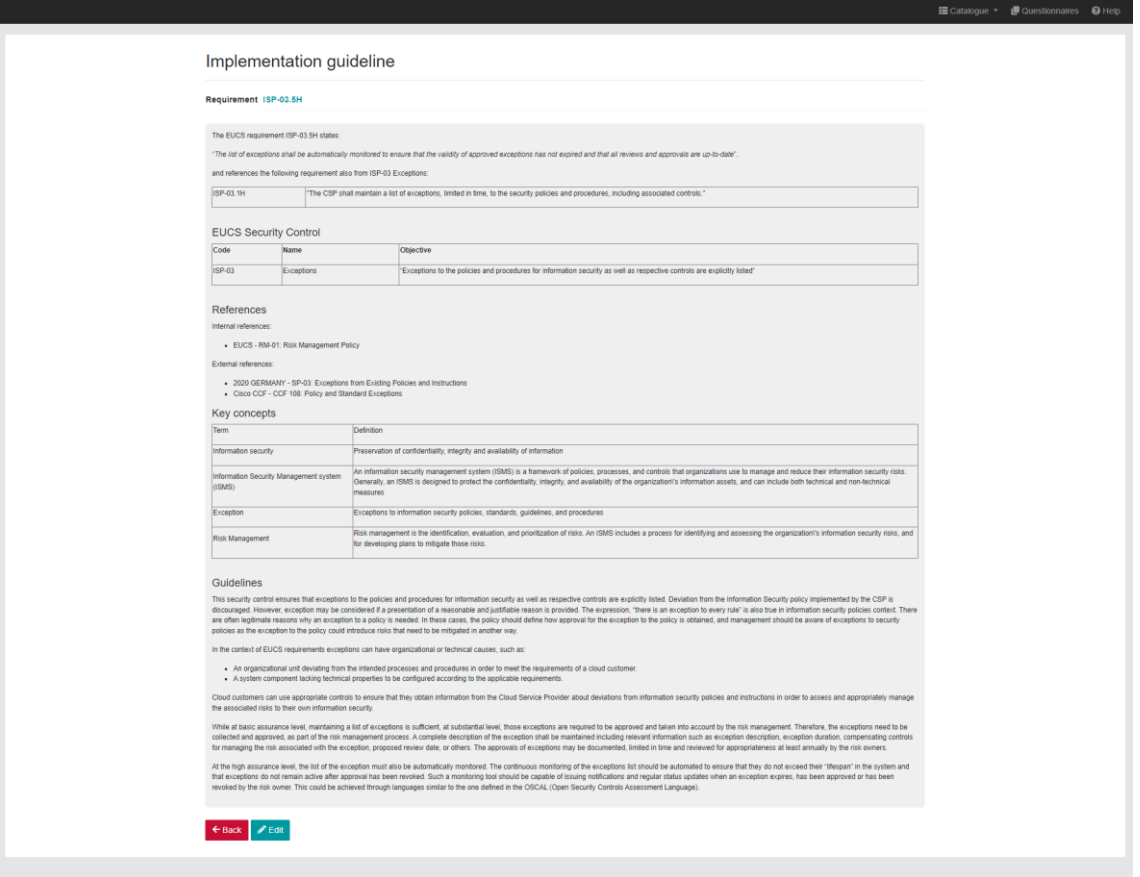

*Figure 25. Catalogue - Implementation guideline for the ISP-03.5 requirement*

<span id="page-49-0"></span>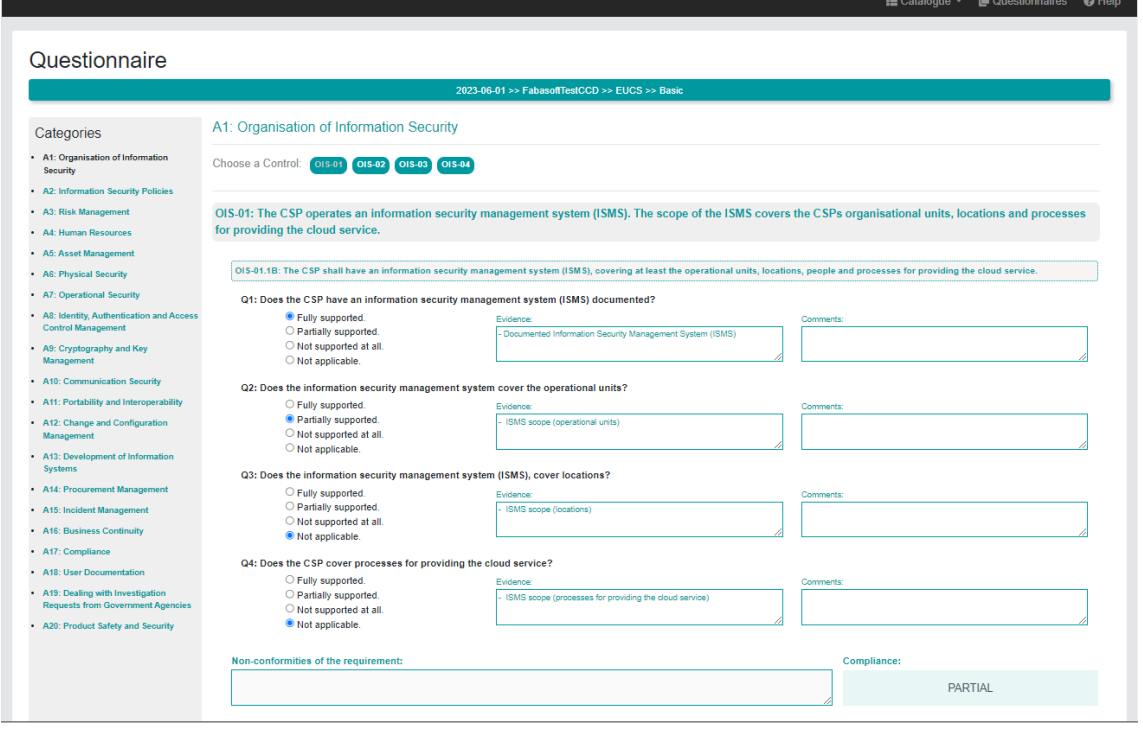

<span id="page-49-1"></span>*Figure 26. Catalogue - Questionnaire - Questions for the OIS-01 Security control, Basic level.*

## *4.1.1.4 TRL*

The TRL of the *Catalogue of Controls and Metrics* is 4 at the moment of writing. After the validation phase ends, it is expected to be 5.

## **4.2 Certification Metrics and Language (block #2)**

The components belonging to the "Certification Metrics and Languages" block are mainly related with KR3 (Certification Language), whose objective is to provide a language specification which expresses the most relevant aspects of a security certification scheme in machinereadable format using a Domain Specific Language (DSL).

The updated detailed description of these components can be found in the deliverable D2.5 [15].

## **4.2.1 NL2CNL Translator**

The *NL2CNL Translator* is the MEDINA component used to map EUCS Natural Language (NL) requirements into their MEDINA Controlled Natural Language (CNL) translation. This translation is performed in two steps: the first one selects a set of metrics that could be useful to evaluate a certain security requirement. After associating a set of metrics with a requirement, the second step translates those metrics into policies. Specifically, requirements and metrics are expressed in NL, while the translated policies are expressed in CNL. The final version of the *NL2CNL Translator* component incorporates the integration with the *Catalogue of Controls and Metrics*, the *CNL Store* through the *CNL Editor* APIs, and the *Orchestrator*.

The *NL2CNL Translator* is Open Source with license Apache 2.0 and the source code is available on the public GitLab repository<sup>25</sup>.

More details on the *NL2CNL Translator* are described in deliverable D2.5 [15].

### *4.2.1.1 Implementation and Integration Status*

The *NL2CNL Translator* was already in a mature stage at M27, thus the main changes until M33 concern implementation refinement, testing and bug fixing.

Some changes have been made to keep the implementation updated with respect to the other components. Specifically, the vocabulary has been updated and the NLP features have been recomputed each time a new requirement/metric has been added to the *Catalogue*. Moreover, as regards the connection with the *Catalogue*, the *Orchestrator* and the *CNL Editor*, all the 34 EUCS requirements considered in MEDINA have been tested and the correct generation of the correspondent REOs has been verified. An additional modification concerning the previous version regards the implementation of the filtering concept, i.e., the *NL2CNL Translator* in its final version receives from the *Orchestrator* the specification of the Cloud Service ID to which a requirement relates.

### *4.2.1.2 Published APIs*

The *NL2CNL Translator* provides a REST API that can be used by the other components interacting with it. The list of the available APIs is provided in *[APPENDIX F: Published APIs](#page-133-0)*, *[Component: NL2CNL Translator and DSL Mapper](#page-137-0)*.

<sup>25</sup> <https://git.code.tecnalia.com/medina/public/nl2cnl-translator>

## *4.2.1.3 Graphical User Interface*

This component does not have a graphical interface and interacts with the other components of the framework via the API.

### *4.2.1.4 TRL*

The TRL of the *NL2CNL Translator* is 4 at the moment of writing. After the end of validation phase, it is expected to be 5.

### **4.2.2 CNL Editor**

*CNL Editor* is the component that allows a CSP user to manage, with a Graphical Interface, the Requirements and Obligations (named REO) objects that are the association, in CNL format, between Requirements and Policies as compiled from *NL2CNL Translator*. *CNL Editor* takes as input REOs created by *NL2CNL Translator* and produces as output updated REOs to be processed by *DSL Mapper*. With the Editor Frontend, the user can visualize REOs, change Target Value specified for the Metrics and delete Obligations not considered suitable for the CSP. Finally, the user can send the REO to the *DSL Mapper* with the "map" operation which convert CNL obligations into Rego<sup>26</sup> Code (see section 4.2.3).

During the third integration round, we worked on the filtering facility, so we changed the accessibility to a REO based on Cloud Service Id of the REO and not on the REO user creator as before. In addition, we reviewed some UI details to be more compliant to the MEDINA standards defined.

*CNL Editor* is close source/proprietary code (Copyright by HPE) and is stored in a private GitLab repository.

More details on *CNL Editor* are described in deliverable D2.5 [15].

### *4.2.2.1 Implementation and Integration Status*

*CNL Editor* is composed by the following modules:

- CNL Editor Interface (the web GUI to access *CNL Editor*) and CNL Editor core (application core)
- Vocabulary: a RDF file with .owl extension defining the Ontology structures and terms necessary for the Editor to control user changes to the Obligations .
- CNL Editor REST API: APIs used by the Editor and eventually by other Certification Languages tools, *NL2CNL Translator* and *DSL Mapper*, for basic operations.
- CNL Store: database with REO xml files.
- Back Store Interface: REST APIs for access to the CNL Store used by *CNL Editor*.

*CNL Editor* was partially containerized on a VM standalone in M15. From M15 onwards the xml structure of the REO to reflect the needs of MEDINA based on partners requests was revised, and the API was also renamed and adapted to better fit the MEDINA context.

At the time of writing *CNL Editor* is implemented in a mature version and has been fully deployed in the MEDINA Kubernetes cluster. It provides both a GUI for end users and a set of RESTful APIs to interact with it. The vocabulary used by Editor was updated to the Metrics available in the final version of *Catalogue of Controls and Metrics*.

<sup>26</sup> <https://www.openpolicyagent.org/>

The main updates from M27 to M33 include the implementation of the Cloud Service Id filtering, the building of a new API, and changing the REO list selection for a particular user. Users do not see any more only REOs created with their account name but can visualize all REOs that are defined for Cloud Service Ids that are present in their Keycloak user profile.

At the time of writing, it is being considered, as an enhancement to the *CNL Editor*, the implementation of the Role Authorization feature with two different authorizations as specified in [Table 13](#page-29-0). Thus, a user with "Read" role will only be able to "Show" REOs, and a user with "Write" Role [Product (Security) Engineer] will be authorized to perform all available operations on REOs.

*CNL Editor* frontend is integrated with the MEDINA *Integrated UI*, the user can access it by clicking on the left menu option "Customization of Requirements" (see [Figure 27\)](#page-53-0). User authentication is done via the MEDINA Keycloak service.

*CNL Editor* interacts with the other components, *NL2CNL Translator* and *DSL Mapper*, by REST APIs (see section [4.2.2.2\)](#page-52-0).

## <span id="page-52-0"></span>*4.2.2.2 Published APIs*

*CNL Editor* makes available APIs that can be used from other components (e.g., create by NL2CNL Translator) to manage REOs, and that are listed in *[APPENDIX F: Published APIs,](#page-133-0) [Component: CNL](#page-137-1)  [Editor](#page-137-1)*.

To implement REO filtering, on Cloud Service Id, a new API was defined

*/reo/filterby/cloudservice*

that retrieves the list of REOs that are associated to a list of Cloud Service Ids.

### *4.2.2.3 Graphical User Interface*

*CNL Editor* has a Web Interface that allows a user visualizing and managing some changes to the REOs. Operations allowed for a REO include: delete obligations or change the Target Values of obligations.

The final version of the tool in M33 was optimized in terms of look and feel with these enhancements:

- alignment to the MEDINA UI style for characters, buttons colour, header, footer, and background
- addition of the Help button with a link to the User Manual, which is also available in *[APPENDIX G: User Manuals](#page-146-0)*.

When the user invokes *CNL Editor* a list of REOs is displayed, as shown in [Figure 27.](#page-53-0)

| <b>MEDINA</b>                                                                 |                               |                    |               | <b>Customization of Requirements</b> |                                          | uc1_prodsec &                        |
|-------------------------------------------------------------------------------|-------------------------------|--------------------|---------------|--------------------------------------|------------------------------------------|--------------------------------------|
| About<br>o.                                                                   |                               |                    |               |                                      |                                          | <b>O</b> Help                        |
| Catalogue of<br><b>Controls and</b>                                           | Filter by Name, ID, or Status |                    |               |                                      |                                          |                                      |
| <b>Metrics</b>                                                                | Name                          | Creator            | <b>Status</b> | <b>Creation Date</b>                 | ID                                       | Cloud Service ID                     |
| 8.<br>Orchestrator                                                            | REO from CKM-04.4H            | UC1 ProdSec        | Completed     | 2023-05-05                           | DSA-05634f2c-1ad2-4e85-b3a4-bd47d2fdf10d | 937210b1-a9f2-4929-bbbc-5a7ecc0f089f |
|                                                                               | REO from CKM-04.1H            | <b>UC1 ProdSec</b> | Completed     | 2023-07-06                           | DSA-144e8b14-a0e4-46c5-a3d6-e5a714aea8c6 | 937210b1-a9f2-4929-bbbc-5a7ecc0f089f |
| <b>Customization of</b><br>丞<br><b>Requirements</b>                           | REO from CKM-04.2H            | <b>UC1_ProdSec</b> | Completed     | 2023-07-06                           | DSA-15435991-59f4-4eff-8729-fcf642ef76d5 | 937210b1-a9f2-4929-bbbc-5a7ecc0f089f |
|                                                                               | REO from CKM-02.1H            | UC1_ProdSec        | Completed     | 2023-05-05                           | DSA-17a4a631-3a21-4150-819b-5aa5c1f71a35 | 937210b1-a9f2-4929-bbbc-5a7ecc0f089f |
| <b>Risk Assessment</b>                                                        | REO from CS-07.3H             | <b>UC1 ProdSec</b> | Completed     | 2023-05-12                           | DSA-254cb5df-6416-4a3c-b136-ec0ee99456d8 | 937210b1-a9f2-4929-bbbc-5a7ecc0f089f |
|                                                                               | REO from BC-01.1H             | UC1_ProdSec        | Customised    | 2023-07-12                           | DSA-2a131ba1-d055-4a2f-9419-fa8c3756894a | 937210b1-a9f2-4929-bbbc-5a7ecc0f089f |
| Organisational<br>旧<br>Evidence                                               | REO from OPS-13.1H            | <b>UC1 ProdSec</b> | Completed     | 2023-05-05                           | DSA-2af76a5a-1b99-4f3e-96c6-fb7b7c47e667 | 937210b1-a9f2-4929-bbbc-5a7ecc0f089f |
| Assessment                                                                    | REO from AM-04.2H             | <b>UC1_ProdSec</b> | Completed     | 2023-07-10                           | DSA-3a6af73c-1f0b-4179-8c23-94a83d56b48b | 937210b1-a9f2-4929-bbbc-5a7ecc0f089f |
| Continuous                                                                    | REO from CS-07.2H             | UC1 ProdSec        | Completed     | 2023-05-12                           | DSA-437d0bc7-1ca4-47e2-9636-573f5bae8b78 | 937210b1-a9f2-4929-bbbc-5a7ecc0f089f |
| a<br>Certificate<br>Evaluation                                                | REO from CKM-04.2H            | <b>UC1 ProdSec</b> | Completed     | 2023-07-06                           | DSA-4b82a7fb-4866-4257-b518-5fd21deb9661 | 937210b1-a9f2-4929-bbbc-5a7ecc0f089f |
|                                                                               | REO from AM-01.4H             | UC1_ProdSec        | Customised    | 2023-05-04                           | DSA-5dfcbe9d-694a-4f70-90ec-8f568eb46d18 | 937210b1-a9f2-4929-bbbc-5a7ecc0f089f |
|                                                                               | REO from CCM-03.4H            | <b>UC1 ProdSec</b> | Customised    | 2023-05-08                           | DSA-5e15cd00-4801-4cf4-93dc-f0653cd1ab1b | 937210b1-a9f2-4929-bbbc-5a7ecc0f089f |
|                                                                               | REO from AM-04.3H             | <b>UC1 ProdSec</b> | Customised    | 2023-07-10                           | DSA-72213b28-e762-426b-9167-6941cc8fe73b | 937210b1-a9f2-4929-bbbc-5a7ecc0f089f |
|                                                                               | REO from CKM-04.3H            | UC1_ProdSec        | Available     | 2023-05-05                           | DSA-a310778d-e753-435f-b1e6-c591f8035796 | 937210b1-a9f2-4929-bbbc-5a7ecc0f089f |
|                                                                               | REO from AM-05.3H             | <b>UC1 ProdSec</b> | Customised    | 2023-05-08                           | DSA-a761ab31-817b-4f05-9926-2e5381bfaa09 | 937210b1-a9f2-4929-bbbc-5a7ecc0f089f |
|                                                                               | REO from OPS-21.1H            | UC1 ProdSec        | Available     | 2023-05-05                           | DSA-ac19cdee-fdc5-4ddb-bcd4-f934dfb1efc1 | 937210b1-a9f2-4929-bbbc-5a7ecc0f089f |
|                                                                               | REO from CCM-01.1H            | <b>UC1 ProdSec</b> | Completed     | 2023-07-07                           | DSA-ad8a7c69-ff7a-449a-96c8-2b81e59e82df | 937210b1-a9f2-4929-bbbc-5a7ecc0f089f |
|                                                                               | REO from CKM-03.3H            | <b>UC1 ProdSec</b> | Customised    | 2023-07-06                           | DSA-b68ade38-ce57-45e6-bdf3-929b85490b0d | 937210b1-a9f2-4929-bbbc-5a7ecc0f089f |
|                                                                               | REO from BC-01.2H             | UC1 ProdSec        | Customised    | 2023-07-12                           | DSA-b72d9c65-0168-41eb-9fd7-ac59602ba6d5 | 937210b1-a9f2-4929-bbbc-5a7ecc0f089f |
|                                                                               | REO from CKM-04.1H            | <b>UC1 ProdSec</b> | Customised    | 2023-07-06                           | DSA-ddc45c2d-2cb2-461d-af4f-4ff61f0467e0 | 937210b1-a9f2-4929-bbbc-5a7ecc0f089f |
|                                                                               | REO from CS-07.1H             | UC1_ProdSec        | Customised    | 2023-05-12                           | DSA-de18bcaa-b9c9-4025-9ffb-2848c346014b | 937210b1-a9f2-4929-bbbc-5a7ecc0f089f |
|                                                                               | REO from OPS-21.2H            | UC1 ProdSec        | Available     | 2023-05-05                           | DSA-efba7301-9a63-44bc-a021-3dc4cb1d2340 | 937210b1-a9f2-4929-bbbc-5a7ecc0f089f |
| This project has received funding<br>from the European Union's Horizon        |                               |                    |               |                                      |                                          |                                      |
| 2020 research and innovation<br>programme under grant agreement<br>No 952633. |                               |                    |               |                                      |                                          |                                      |

*Figure 27. CNL Editor – REOs visualization*

<span id="page-53-0"></span>When the user selects a specific REO the window shown in [Figure 28](#page-53-1) is displayed.

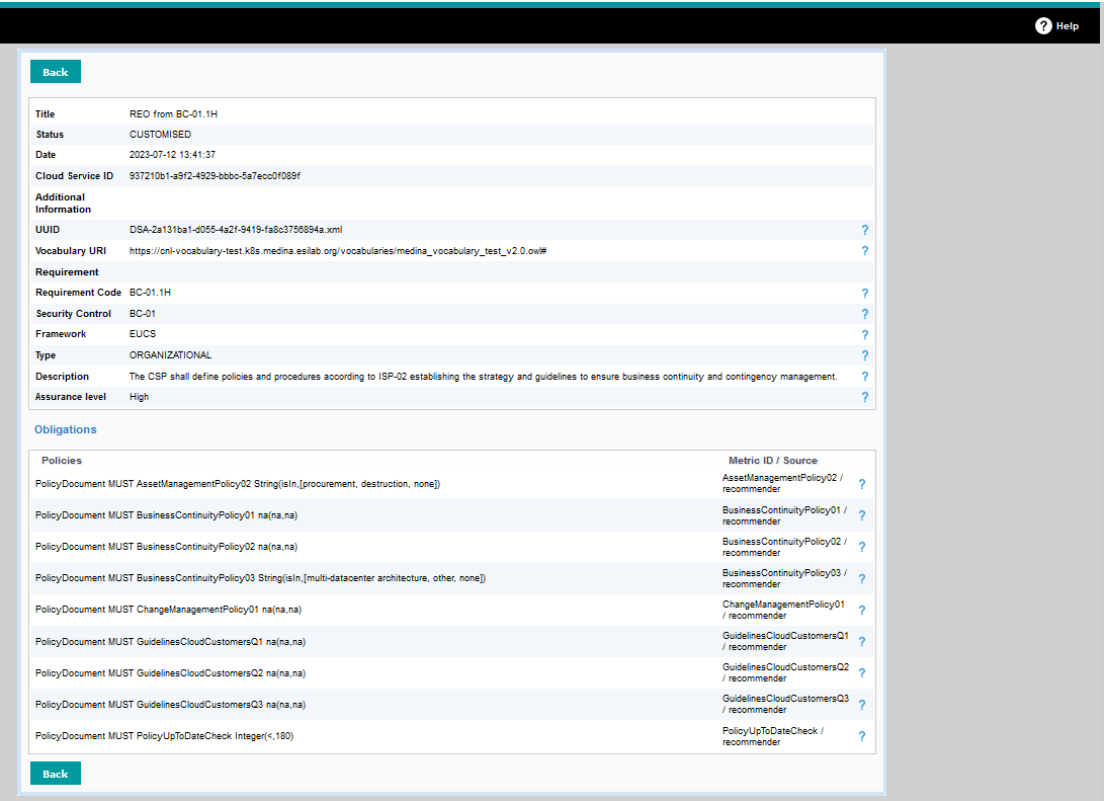

*Figure 28. CNL Editor – Showing a specific REO*

## <span id="page-53-1"></span>*4.2.2.4 TRL*

The TRL of the *CNL Editor* is 4 at the moment of writing. After the validation phase ends, it is expected to be 5.

## **4.2.3 DSL Mapper**

The *DSL Mapper* is a component of the MEDINA framework that has the aim of mapping the obligations expressed in Controlled Natural Language into executable policies expressed in Domain Specific Language (DSL). In particular, the obligations generated by the *NL2CNL Translator* are read from the CNL Store in the form of a REO object, while the output generated by the *DSL Mapper* is expected to be compliant with the DSL chosen in MEDINA, i.e., the Rego language. The Rego language allows the creation of policies that can be used to automatically assess evidence, collected by the evidence collector components. The output of the *DSL Mapper* is sent to the *Orchestrator*, which performs the assessment of the policies.

The *DSL Mapper* is Open Source with license Apache 2.0 and the source code is available on the public GitLab repository<sup>27</sup>.

More details on *DSL Mapper* are described in deliverable D2.5 [15].

### *4.2.3.1 Implementation and Integration Status*

Compared with M27, this component is now in a mature state. The most important change is the refinement of the connection with the *Orchestrator*. In fact, in the previous version, the output sent to the *Orchestrator*sometimes presented some errors due to the presence of values not recognised by the *Orchestrator*. Furthermore, connection problems with the *Orchestrator* occurred due to misaligned metrics among *Catalogue*, *DSL Mapper* and *Orchestrator*. These problems were resolved, and an intensive test campaign was carried out to verify that all obligations translated into Rego policies were correctly received and interpreted by the Orchestrator. A further improvement that was introduced is the handling of the filtering concept, whereby requirements are currently linked to a specific Cloud Service.

### *4.2.3.2 Published APIs*

The *DSL Mapper* provides a REST API that can be used by the other components interacting with it. The list of the available APIs is provided in *[APPENDIX F: Published APIs](#page-133-0)*, *[Component: NL2CNL](#page-137-0)  [Translator and DSL Mapper](#page-137-0)*.

### *4.2.3.3 Graphical User Interface*

This component does not have a graphical interface and interacts with the other components of the framework via the API.

### *4.2.3.4 TRL*

The TRL of the *DSL Mapper* is 4 at the moment of writing. After the validation phase ends, it is expected to be 5.

## **4.3 Risk Assessment and Optimisation Framework (block #3)**

## **4.3.1 Risk Assessment and Optimisation Framework (RAOF)<sup>28</sup>**

*RAOF* is a service for supporting the non-conformity assessment process with a risk-based decision-making capability. This component evaluates the current risk of the CSP, by estimation of the CSP's needs and protection against possible threats. The computed risk value is used to evaluate how far is the CSP from full compliance with the selected certification scheme (and

<sup>27</sup> <https://git.code.tecnalia.com/medina/public/dsl-mapper>

<sup>&</sup>lt;sup>28</sup> For historical reasons, we use the terms RAOF and SATRA indistinctly though the document. Strictly speaking, RAOF is the name of the component, while SATRA is the tool which implements this component.

assurance level). Not only does this analysis help to identify which security requirements are missing, but also how risky it is for this CSP if these requirements are not fulfilled. By implementing these functionalities, *RAOF* contributes to two Key Results: KR2 (by providing the risk-aware support to a compliance manager before applying for certification) and KR6 (supporting the MEDINA's auditor, i.e., *Automated Certificate Life-Cycle Manager*, with a riskbased evaluation of detected non-conformities).

*RAOF* is an Open-Source project with license Apache 2.0 and the source code is available on the public GitLab repository<sup>29</sup>.

More details about this component are available in deliverables D2.8 [12] and D4.5 [16].

### *4.3.1.1 Implementation and Integration Status*

The *RAOF* component is used in two parts of the MEDINA process. First, the component provides the support during the bootstrapping, when a compliance manager evaluates if the cloud service could be certified (i.e., fulfil the requirements for certification). In this case, the compliance manager interacts with the *RAOF* directly through the GUI.

*RAOF* is also used during the dynamic evaluation of compliance. The *CCE* component notifies RAOF about the requirements which have been evaluated by assessment tools and the result of these assessments. If non-conformities are detected, *RAOF* re-computes the risk using initially provided input and the assessment results and analyses the non-conformity gap. The result of this analysis (i.e., whether the non-conformity is to be counted as major or minor) is provided to the *LCM* for further evaluation of the status of the certificate.

The final version of the component in M33 implements all planned features. The engine for the non-conformity gap analysis engine is set up to compute and compare risk values for different assurance levels and different cloud market types. The computation is based on the cloud resources expected values of which should be initially provided by the CSP and the fulfilled requirements of the certification scheme. Moreover, the recently added functionality helps the compliance manager to optimise its investment in covering certification scheme's requirements to achieve at most minor non-compliance. The dynamic part implements the communication between *Continuous Certification Evaluation* (CCE) and *Life-Cycle Manager* (LCM) components and is set up to perform the risk-based non-conformity gap assessment automatically. Moreover, the latest changes introduced in the operation of the component also provide a quick assessment of the impact of every failed requirement. This information can be used by the CSP to prioritise its effort and focus first on fixing the most significant failures. Small modifications in the logic of the dynamic risk computation have been implemented, to enhance its computation of risks per resource.

The *RAOF* frontend is integrated with the MEDINA *Integrated UI* and implements the common functionalities for it, the user can access *RAOF* by clicking on the left menu option "Risk management" (see [Figure 29\)](#page-56-0). In particular, *RAOF* uses the Keycloak mechanism to authenticate users and authorise access to the risk analysis functionalities only for associated Targets of Evaluations. During the third integration round, a more fine-grained authorisation procedure is implemented, allowing only specific roles (e.g., a service owner) to modify the parameters of the analysis. Other roles may only see the results of the analysis.

Another functionality implemented by *RAOF* is importing results of the questionnaire provided by the Catalogue. This option aims to ensure that a user can report which EUCS requirements

<sup>&</sup>lt;sup>29</sup> <https://git.code.tecnalia.com/medina/public/static-risk-assessment-and-optimization-framework>

the considered service satisfies only once, but benefit from the both analyses provided as by the *Catalogue* (compliance score) as well as *RAOF* (risk-based analysis of non-conformities and optimised planning for implementation of additional requirements).

From M27 to M33 the most attention was dedicated to improving the integration with other components and addressing the issues detected during testing the overall framework. The latest changes in *RAOF* and the components communicating with it are considered. The values used inside the framework (and used for computation of risk) have been adjusted to improve the risk computation procedure.

### *4.3.1.2 Published APIs*

*RAOF* provides a REST API with a number of endpoints. This API is to be used by the compliance manager dashboard during the bootstrapping phase. All Targets of Evaluation (ToEs) managed by the *RAOF* are created and could be modified by the Clouditor using this API. As well, the *CCE* is supposed to invoke *RAOF* using a dedicated endpoint of this API.

The list of the available APIs is provided in *[APPENDIX F: Published APIs](#page-133-0)*, *[Component: Risk](#page-137-2)  [Assessment and Optimisation Framework.](#page-137-2)*

### *4.3.1.3 Graphical User Interface*

*RAOF* provides a GUI for the direct interaction with a compliance manager (see [Figure 29\)](#page-56-0). As for all the other components – in the right upper corner of the GUI there is a "Help" button that opens the User Manual in a new tab. The User Manual is also available in *[APPENDIX G: User](#page-146-0)  [Manuals](#page-146-0)*.

This GUI can be used to select (see [Figure 30\)](#page-57-0), set up all settings for a Target of Evaluation (see [Figure 31\)](#page-57-1), add the list of resources and their sensitivity (see [Figure 32\)](#page-57-2), and report fulfilled requirements (se[e Figure 33\)](#page-58-0). Also, the GUI displays the results of the analysis and the computed risk values, as shown i[n Figure 34.](#page-59-0)

| <b>MEDINA</b>                                                     | <b>Risk Assessment</b>                                                                                 | uc1_auditor &     |
|-------------------------------------------------------------------|----------------------------------------------------------------------------------------------------|-------------------|
| <b>B</b> About                                                    |                                                                                                    | Select ToE + Help |
| <b>Catalogue of</b><br>Controls and<br>◈<br><b>Metrics</b>        | Targets of Evaluation (ToE) available for analysis                                                     |                   |
| <b>8</b> Orchestrator                                             | Select a Target of Evaluation for the risk-based analysis.                                             |                   |
| <b>Customization of</b>                                           | TOE ID<br><b>ToE Name</b>                                                                              |                   |
| ≤<br>Requirements                                                 | 006b4dd3-a628-472f-ac9f-6fbae474a085<br>Go                                                             |                   |
|                                                                   | $\mathbb{G} \mathbf{0}$<br>937210b1-a9f2-4929-bbbc-5a7ecc0f089f<br>Service for ProdOwn                 |                   |
| <b>A</b> Risk Assessment                                          | $\mathbf{G}\mathbf{0}$<br>0a43dbc8-096b-490e-a5c6-2ab64b1b06af<br>0a43dbc8-096b-490e-a5c6-2ab64b1b06af |                   |
| Organisational                                                    | f7c1e5c3-511e-45d1-bf7c-867cdc6a8db9<br>f7c1e5c3-511e-45d1-bf7c-867cdc6a8db9<br>Go                     |                   |
| <b>IB</b> Evidence                                                | e3fe7f4b-180d-4fae-9a3a-a8c7f04f9590<br>$\mathbf{Go}$<br>e3fe7f4b-180d-4fae-9a3a-a8c7f04f9590          |                   |
| <b>Assessment</b>                                                 | 1f6b341b-2d4f-4b90-859d-421191857b8d<br>${\bf G}{\bf o}$                                               |                   |
| Continuous<br><b>Q</b> Certificate                                | 793dcdfe-9940-11ec-b909-0242ac120002<br>$\mathbb{G}\mathfrak{o}$                                       |                   |
| Evaluation                                                        | 00000000-0000-0000-0000-000000000000<br>Go<br>00000000-0000-0000-0000-000000000000                     |                   |
| <b>Credentials and</b>                                            | 5f7c6df4-d3a4-41e2-b1e0-757eb3b7c3a7<br>${\bf G}{\bf o}$                                               |                   |
| ⋒<br><b>Proofs of</b><br><b>Certificates</b>                      | ${\bf G}{\bf o}$<br>cf52d866-993f-11ec-b909-0242ac120002                                               |                   |
|                                                                   | ${\bf G}{\bf 0}$<br>45816733-94d7-4664-b176-c1cb7ae18cdd                                               |                   |
| <b>Integrity</b><br>Validation of                                 | 60<br>dc1eff0d-4afd-4e2f-8b62-13458c56a540                                                             |                   |
| Evidence                                                          |                                                                                                    |                   |
|                                                                   |                                                                                                    |                   |
|                                                                   |                                                                                                    |                   |
|                                                                   |                                                                                                    |                   |
|                                                                   |                                                                                                    |                   |
|                                                                   |                                                                                                    |                   |
|                                                                   |                                                                                                    |                   |
|                                                                   |                                                                                                    |                   |
| This project has received funding                                 |                                                                                                    |                   |
| from the European Union's Horizon<br>2020 research and innovation |                                                                                                    |                   |
| programme under grant agreement                                   |                                                                                                    |                   |
| No 952633.                                                        |                                                                                                    |                   |

<span id="page-56-0"></span>*Figure 29. RAOF GUI*

|                                                                                                    |                     | Select ToE |
|----------------------------------------------------------------------------------------------------|---------------------|------------|
| Targets of Evaluation (ToE) available for analysis<br>Select a Target of Evaluation for the risk-based analysis. |                     |            |
| <b>ToE ID</b>                                                                                                    | <b>ToE Name</b>     |            |
| 0e37d39c-d3ba-4a24-aeea-380c41cde64c                                                                             | TestArt2            | Go         |
| 1bca421e-c708-11ed-afa1-0242ac120002                                                                             | <b>First ToE</b>    | Go         |
| 1e67df1a-2127-421a-ba0f-c8731b5e5d3c                                                                             | <b>TEST STEFANO</b> | Go         |
| 2a9c09a7-ebb7-4a97-835c-ea436c1b38b1                                                                             |                     | Go         |
| 2fea17b3-1298-4f8a-af6d-f80e355438d4                                                                             |                     | Go         |
| 34175106-a188-4c7f-9720-53dc7eeaa490                                                                             | <b>First ToE</b>    | Go         |
| 4b60d24a-c6f4-11ed-afa1-0242ac120002                                                                             | <b>TEST TOE</b>     | Go         |
| 5b51b1d2-bb00-4512-be37-24819b5d99ab                                                                             | <b>TestHigh</b>     | Go         |
| 600e0e76-df6b-11ed-b5ea-0242ac120002                                                                             | <b>TOE TEST CCE</b> | Go         |
| 8cd8c7d0-1446-4cac-ab96-c3f82cd91ab2                                                                             |                     | Go         |
| 90acc728-dfd0-41a7-acd6-0b86500f4568                                                                             |                     | Go         |

*Figure 30. RAOF - Select ToE*

<span id="page-57-0"></span>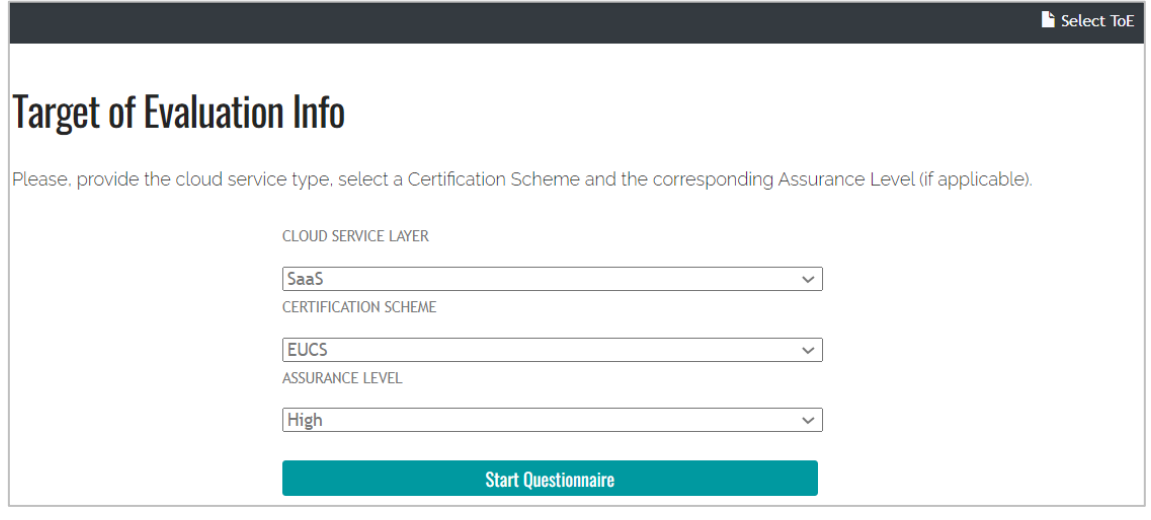

*Figure 31. RAOF - Setup of Targets of Evaluation*

<span id="page-57-1"></span>

| <b>ID Cloud Resource</b> | <b>Cloud Resource Type</b>        | <b>Number Of Unit</b> | <b>Confidentiality Level</b> | <b>Integrity Level</b> | <b>Availability Level</b> |
|--------------------------|-----------------------------------|-----------------------|------------------------------|------------------------|---------------------------|
| A <sub>1</sub><br>Insel  | IoT Device Provisioning Service ↓ | $1 \times$            | $6 \times$                   | $3 \times$             | $3 \times$                |
| A2<br>Insel              | CLCD Service<br>$\checkmark$      | $1 \times$            | $6 \times$                   | $6 \times$             | $3 \times$                |
| A <sub>3</sub><br>Insel  | <b>Function</b><br>$\checkmark$   | $1 \times$            | $1 \times$                   | $4 \times$             | $3 \times$                |
| A4<br>Insert             | Database<br>$\checkmark$          | $1 \times$            | $7 \times$                   | $3 \times$             | $3 \times$                |
| A5<br>Insert             | Virtual Machine<br>$\checkmark$   | $1 \times$            | $2 \times$                   | $3 \times$             | $5 \times$                |
| A6<br>Insert             | Client trust $\sim$               | $1 \vee$              | $1 \times$                   | $3 \times$             | $5 \times$                |

<span id="page-57-2"></span>*Figure 32. RAOF - List of resources*

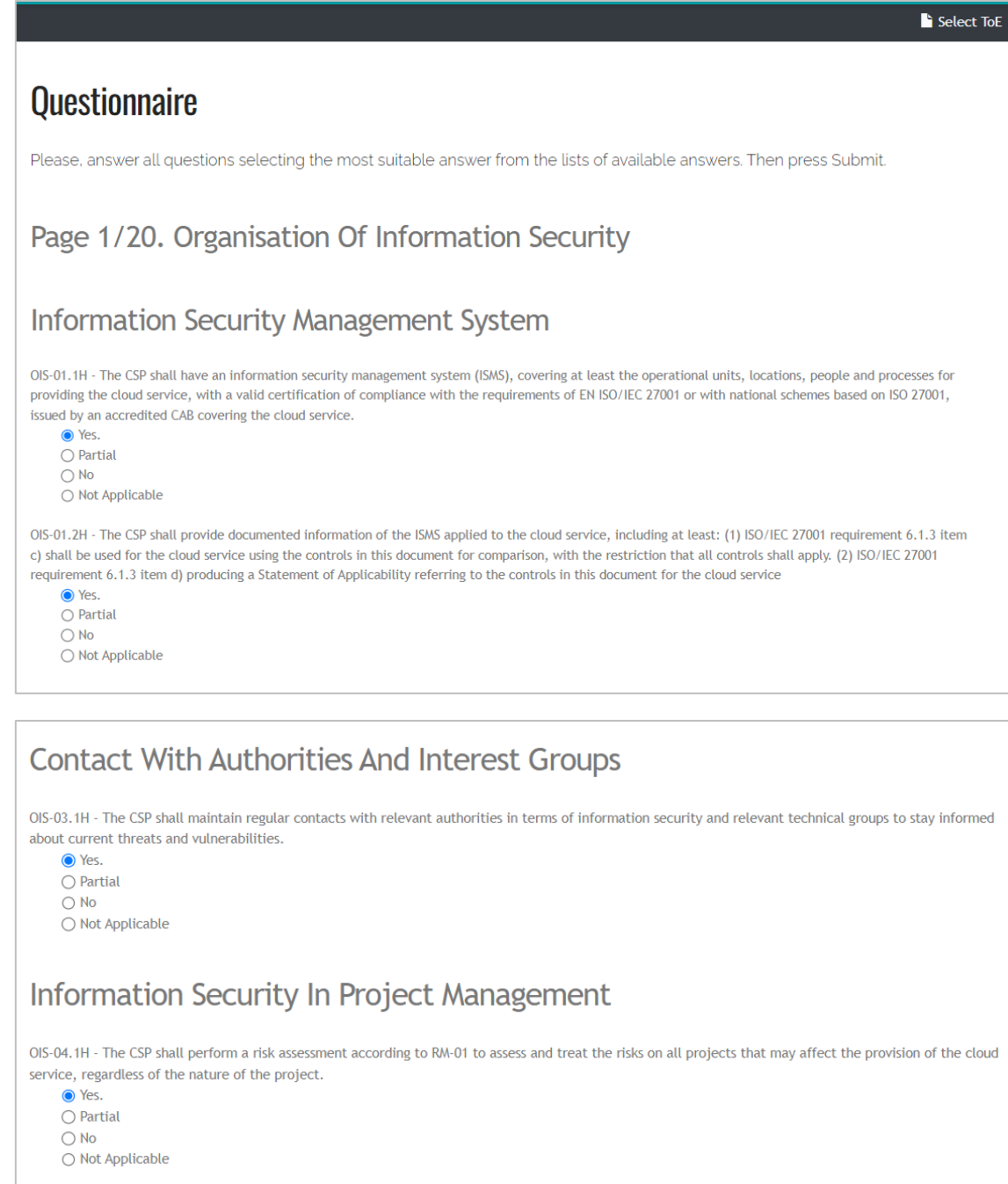

*Figure 33*. *RAOF - Requirements to be fulfilled*

Go to Cloud Resource

<span id="page-58-0"></span>**H** Save and Leave

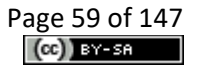

 $\rightarrow$  Go Forward

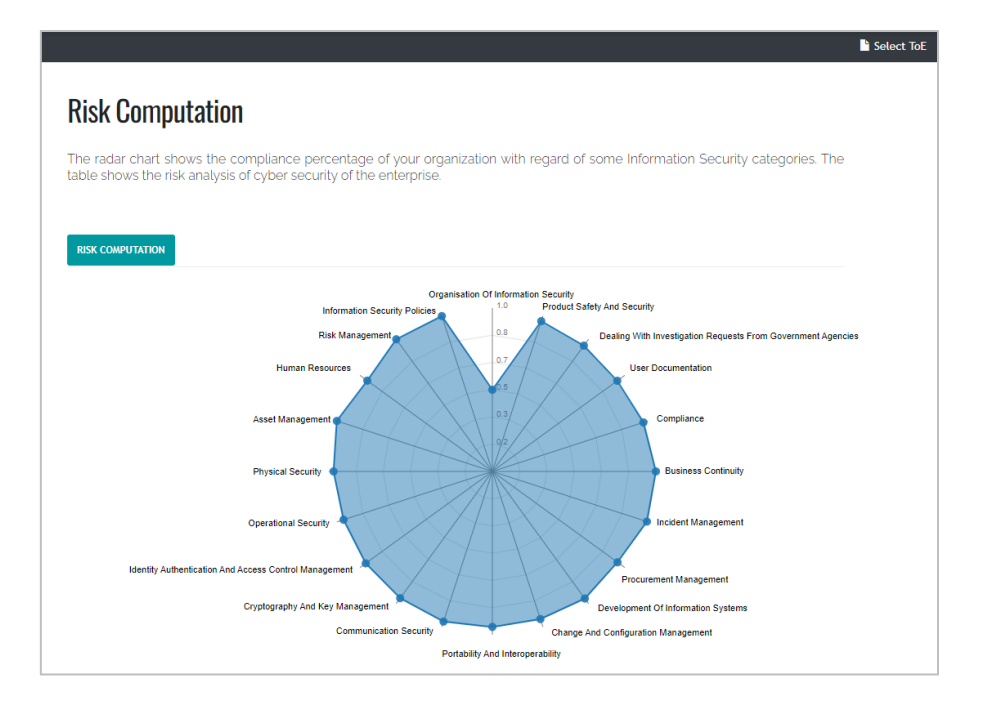

**Overall Risk:** 

56.6500/100

**Best** 

55.9600/100

**Non Conformity Gap** 

0.6900

#### Major

*Figure 34. RAOF - Results of the static risk analysis*

### <span id="page-59-0"></span>*4.3.1.4 TRL*

The TRL of RAOF is 6 at the moment of writing. After addressing the issues identified by the ongoing validation process, it is expected to be changed to 7.

## **4.4 Continuous Evaluation and Certification Life-Cycle (block #4)**

## **4.4.1 Continuous Certification Evaluation**

The *Continuous Certification Evaluation* component (*CCE*) collects assessment results and builds an evaluation tree representing the aggregated assessment results on higher levels of the certification scheme to determine compliance with the different certification elements (requirements, controls, control groups, etc.).

The components belonging to the "Continuous Certification Evaluation" are mainly related with KR5 (Continuous Cloud Certificate Evaluator, CCE), whose objective is to collect assessment results gathered by Security Assessment components and continuously build an evaluation tree representing aggregation of assessment results to determine compliance with the different controls.

*CCE* is an Open-Source project with license Apache 2.0 and the source code is available on the public GitLab repository: CCE core<sup>30</sup> (back-end) and the UI<sup>31</sup> (front-end).

Additional details about the component's architecture and methodology used is available in deliverable D4.3 [17].

## *4.4.1.1 Implementation and Integration Status*

As described in D5.4 [2], all the elicited functional requirements are implemented in the *CCE*. They are implemented using three microservices: CCE core (back-end), CCE UI (front-end) and MongoDB database.

The final version of the component in M27 supports full integrations with the *Catalogue of Controls and Metrics*, *Orchestrator*, RAOF and *CNL Editor*.

*CCE* receives assessment results gathered by the *Security Assessment* components through the *Orchestrator* and continuously builds an evaluation tree representing the aggregation of assessment results to determine compliance with the different certification elements.

Beside the assessment results, *CCE* also receives data about the Cloud Services and related Targets of Evaluation from the *Orchestrator*. Another required input is the structure of the evaluation scheme used (relations between metrics, requirements, controls, categories) that is obtained from the *Catalogue*. In addition, *CCE* also provides improved overview of assessed metrics by integrating information (added or modified metrics) from the *CNL Editor.*

Outputs of the *CCE* are consumed by the *Risk Assessment and Optimisation Framework* (*RAOF*) and the *Life-Cycle Manager* (*LCM*). *CCE* periodically sends the changed values of the evaluation tree to *RAOF* for the risk-based evaluation of the severity of incompliances. The *LCM* queries the CCE's API to obtain operational effectiveness values which help determine the overall certification state.

The evaluation aggregation is implemented for multiple Targets of Evaluation (multi-tenancy support), history of evaluation tree states is being stored in a database and is exposed through an API, the operational effectiveness values are being calculated and integration with all components needed for the complete functionality is complete.

The *CCE* frontend is integrated with the MEDINA *Integrated UI*, the user can access it by clicking on the left menu option "Continuous Certificate Evaluation" (see [Figure 35\)](#page-61-0),

The following functionalities and features have been implemented and integrated between M27-M33:

- Full integration with Keycloak enabling filtering (AuthT/AuthZ) of Cloud services for different users
- New Button to show/hide yellow nodes for better visualisation of *CCE* tree results
- The non-compliant (red) requirements contain a link to the Implementation guidelines/Reference TOMs from the *Catalogue*
- An aggregated compliance view has been implemented for users with access to more than one Cloud Service
- Minor UI/UX improvements (e.g., unified look with the MEDINA IUI, human-friendly description of the Target of Evaluation).

<sup>30</sup> <https://git.code.tecnalia.com/medina/public/continuous-certification-evaluation>

<sup>31</sup> <https://git.code.tecnalia.com/medina/public/cce-frontend>

Based on the feedback from validation, we have started to develop the following features which will finished and reported in D6.4 [10]:

- Obtain detailed metrics data from *CNL Editor* and visualise them in the *CCE* evaluation tree.
- Highlight compliance changes between two "consecutive" CCE trees.
- Display *RAOF* results in the *CCE* tree.

The source code of both the *CCE* core<sup>32</sup> (back-end) and the UI<sup>33</sup> (front-end) is available on the public GitLab repository. Dockerfiles are available for simple deployment and are integrated with the project's development and testing environments on Kubernetes.

## *4.4.1.2 Published APIs*

CCE exposes two APIs:

- HTTP REST-like API, mainly used for the communication with the web front-end (UI).
- gRPC API, for the communication with the *Orchestrator* and the *Life-Cycle Manager.*

The list of the available APIs is provided in *[APPENDIX F: Published APIs](#page-133-0)*, *Component: Continuous Certification Evaluation.*

## *4.4.1.3 Graphical User Interface*

The CCE frontend provides a tree visualization of the assessment results (see [Figure 35\)](#page-61-0).

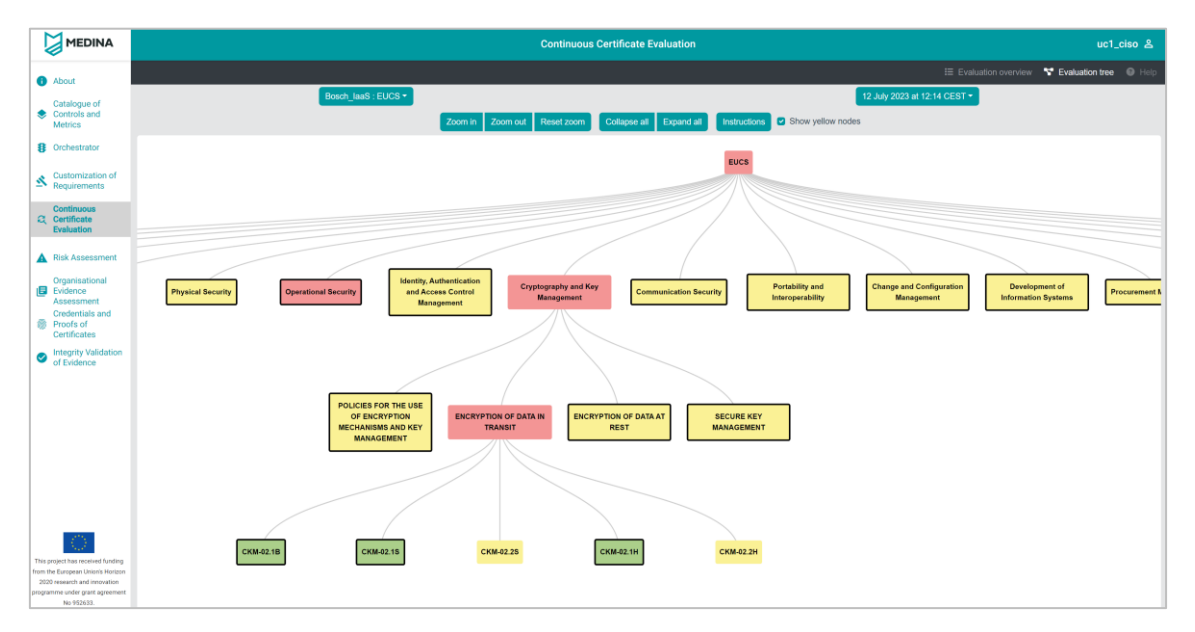

*Figure 35. CCE GUI - Evaluation tree*

<span id="page-61-0"></span>As for all the other components – in the right upper corner of the graphical interface there is a "Help" button that opens the User Manual in a new tab. The User Manual is also available in *[APPENDIX G: User Manuals](#page-146-0)*.

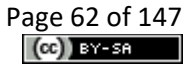

<sup>32</sup> <https://git.code.tecnalia.com/medina/public/continuous-certification-evaluation>

<sup>33</sup> <https://git.code.tecnalia.com/medina/public/cce-frontend>

## *4.4.1.4 TRL*

The TRL of the *CCE* is 4 at the moment of writing. After the validation phase ends, it is expected to be 5.

## **4.4.2 Automated Certificate Life Cycle Manager**

The *Automated Certificate Life Cycle Manager* (*LCM*) integrates data from multiple other components to decide about the certificate's status. It addresses KR5 (Continuous Cloud Certificate Evaluator).

Changing a certificate state is a complex decision that is difficult to do meaningfully in an automated way. For that reason, the *LCM* combines information about a cloud service's risk level, its compliance status over time, as well as other information to make this decision. In the context of the SSI system, the decision can be checked by a human auditor before it is published to ensure that the state is valid.

The *LCM* is Open Source with license Apache 2.0 and the source code is available on the public GitLab repository<sup>34</sup>.

More details about this component are available in deliverable D4.3 [17].

### *4.4.2.1 Implementation and Integration Status*

The prototype of the *LCM* has been designed and developed in the months M1-M30 of the project. It implements the certificate states defined by the EUCS.

To make its deployment and maintenance easier, the *LCM* has been integrated with the *Orchestrator* to reuse its database and its user interface. This way, certificate information is stored in the *Orchestrator* database rather than requiring a dedicated database for the *LCM*. Also, it reuses the *Orchestrator* UI to present certificate information to end users.

In the project period from M27-M33, the *LCM* has been advanced with UI improvements and minor API updates. The main focus in this period was on testing its interaction with other components (*Orchestrator*, *CCE*, *RAOF*, *SSI Framework*) and deliver bug fixes accordingly.

The *LCM* is furthermore integrated with three other components to manage certificates. First, it receives evaluation results from the *RAOF*. The *RAOF* performs risk assessments of cloud services and forwards the results to the *LCM* which integrates them into its decision-making process for the respective certificate(s).

Second, the *LCM* retrieves statistical data about the historical compliance of a certificate of a cloud service, i.e., a Target of Evaluation, from the *CCE*. The *CCE* calculates statistics about the compliance status of a Target of Evaluation over time, such as the ratio of non-compliant to compliant times. This presents a second source of data for certificate state decisions.

Third, the *LCM* is integrated with the *SSI Framework*. After having changed a certificate status, or after the creation of a new certificate, it forwards the new state to the *SSI Framework* (see section [4.4.3\)](#page-63-0).

<sup>34</sup> <https://git.code.tecnalia.com/medina/public/life-cycle-manager>

## *4.4.2.2 Published APIs*

The *LCM* exposes several APIs that allow the management of certificates, including their creation, modification, deletion, etc. The APIs are described in detail in D4.3 [18]. They are also available in *[APPENDIX F: Published APIs](#page-133-0)*, *[Component: Life Cycle Manager](#page-139-0)*.

## *4.4.2.3 Graphical User Interface*

The *LCM* is integrated with the *Orchestrator* to provide database capabilities and to visualize them in a user interface. It thus does not provide a dedicated GUI but reuses the *Orchestrator's* GUI to show information about existing certificates. The GUI also presents data about certificates' state histories, i.e., which states they have had in the past and due to which reason, e.g., a suspended state due to a major deviation.

[Figure 36](#page-63-1) shows an example of how a certificate is displayed in the GUI along with its state history.

| "Bosch_laaS"                                     |                                       |                     |                |  |  |  |  |
|--------------------------------------------------|---------------------------------------|---------------------|----------------|--|--|--|--|
| ID: 2111                                         |                                       |                     |                |  |  |  |  |
| Name: Bosch_laaS                                 |                                       |                     |                |  |  |  |  |
| Service ID: 945d9c38-b2ad-4db5-9d33-cd10b7d5d840 |                                       |                     |                |  |  |  |  |
|                                                  | Issue Date: 2023-03-27T10:06:55Z      |                     |                |  |  |  |  |
|                                                  | Expiration Date: 2024-03-27T10:06:54Z |                     |                |  |  |  |  |
| Schema: EUCS                                     |                                       |                     |                |  |  |  |  |
| <b>Assurance Level: high</b>                     |                                       |                     |                |  |  |  |  |
| <b>CAB: CAB123</b>                               |                                       |                     |                |  |  |  |  |
| <b>Description: Bosch laaS</b>                   |                                       |                     |                |  |  |  |  |
| <b>State History</b>                             |                                       |                     |                |  |  |  |  |
| <b>State</b>                                     | <b>Deviation</b>                      | Timestamp           | <b>Tree ID</b> |  |  |  |  |
| new                                              |                                       | 28 Jun 23 10:00 UTC | 123456         |  |  |  |  |
| suspended                                        | major                                 | 30 Jun 23 08:01 UTC | 223456         |  |  |  |  |
| continued                                        | minor                                 | 30 Jun 23 08:16 UTC | 234567         |  |  |  |  |
|                                                  |                                       |                     |                |  |  |  |  |

<span id="page-63-1"></span>*Figure 36. An example of a certificate as displayed in the Certificates view in the Orchestrator GUI*

## *4.4.2.4 TRL*

The TRL of the *Automated Certificate Life Cycle Manager* is 4 at the moment of writing. After the validation phase ends, it is expected to be 5.

## <span id="page-63-0"></span>**4.4.3 Automated Self-Sovereign Identity-based certificates management**

The *Self-Sovereign Identity (SSI) Framework* provides the CSPs with the capability to manage their own security certificates as part of their identity through verifiable credentials. "To manage their own identity" ultimately means that they store their identity on their own "user space" without intervention of a third-party.

The *SSI Framework* is not only composed of the *CSP component* to store and control the credentials. It is also composed of the *Issuer component* which provides the CAB a way to issue verifiable credentials about the security certificates related to the CSP; and the *Client component* which provides a way to ask and verify proofs of different security certificate features. In this sense, privacy is an important requirement within MEDINA, as several security certificate features are considered sensitive and must be treated carefully. The *SSI Framework* is capable of sharing sensitive information in a confidential way by keeping the user´s identity out of third

parties, which act as identity silos, reducing the risk of identity theft; but also, by using Zero-Knowledge Proofs (ZKPs). ZKPs preserve user´s privacy using cryptography to proof that a CSP has some attributes without disclosing these attributes.

The *SSI Framework* is part of KR5 (Cloud Certificate Evaluator). It has a Proprietary license, Copyright by TECNALIA.

Details about this component are available in deliverable D4.3 [18].

### *4.4.3.1 Implementation and Integration Status*

A complete prototype of the *SSI Framework* was implemented by M30. It is composed by one SSI-network, three SSI-agents (issuer, holder, and verifier, for the complete SSI flow), one SSI-API (for receiving information from the LCM), and two SSI-webapps (one for the holder and another one for the issuer and verifier).

The SSI-network, two of the SSI-agents (issuer and verifier), one of the SSI-webapps (the one for the issuer and verifier) and the SSI-API are provided as a service by TECNALIA emulating the CAB and a potential CSP customer. All these components are correctly deployed and integrated with each other. Additionally, the SSI-API is also correctly integrated with the LCM for receiving the certificate state after the MEDINA framework execution.

Additionally, one SSI-agent (holder) and one SSI-webapp (the one for the holder) are correctly deployed on the MEDINA environment and are correctly integrated with the Keycloak instance of MEDINA and the MEDINA *Integrated UI*. The user can access them by clicking on the left menu option "Credentials and Proofs of Certificates" (see [Figure 37\)](#page-65-0). These components are also correctly integrated with the rest of the SSI components deployed at TECNALIA. No integration with additional components is needed in this case.

The main updates of the final release of the *SSI Framework* (M33) with respect to the previous version (M27) are related to:

- GUI has been adapted to the visual guidelines (CSS based).
- GUI has been improved for easier navigation.
- Integration of SSI-agent and SSI-webapp of the holder (CSP) with the *Integrated UI* and the keycloak instance of MEDINA.
- Role-based authorization rules defined i[n Table 25](#page-33-0) have been applied.
- Zero-Knowledge Proofs (from SSI) applicability in security certification.

The associated functional requirements are fully covered.

#### *4.4.3.2 Published APIs*

The SSI-API component of the *SSI Framework* exposes an API described in detail in Section 6.3.1.2.3 in D4.3 [18] The list of these APIs is also available in Annex F, *[Component: Automated](#page-140-0)  [Self-Sovereign Identity-based certificates management \(SSI\)](#page-140-0)*.

#### *4.4.3.3 Graphical User Interface*

The *SSI Framework* is controlled by means of a web-app application:

• [Figure 37](#page-65-0) shows the home page of the graphical interface for the CSP (holder) integrated in the MEDINA *Integrated UI.* 

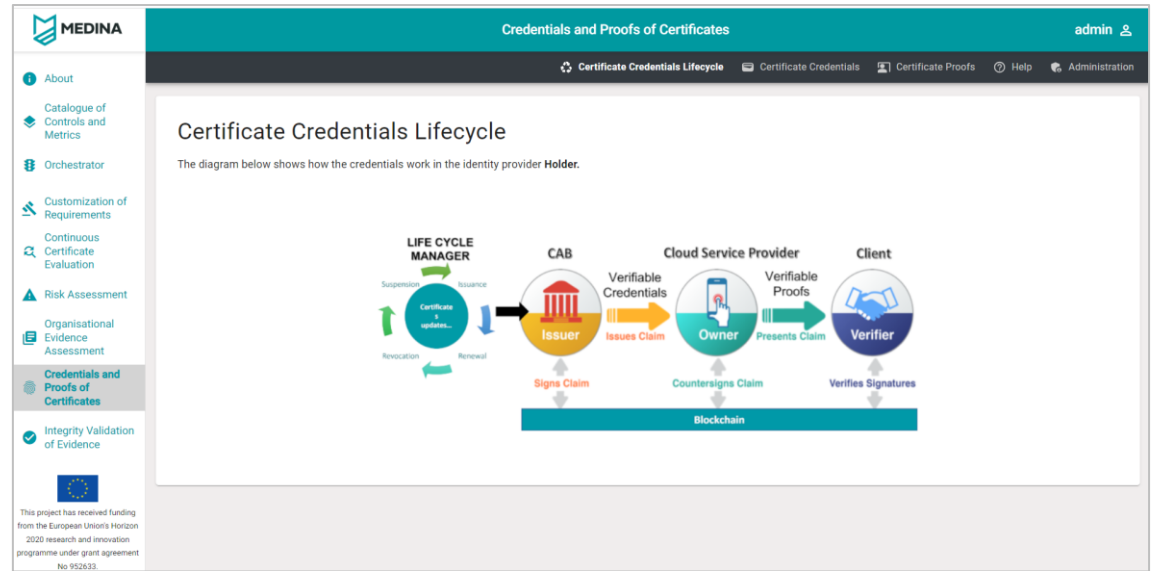

*Figure 37. SSI Framework GUI for CSPs*

<span id="page-65-0"></span>• [Figure 38](#page-65-1) shows an example of the webapp for the CAB (issuer), showing the issuance of new credentials.

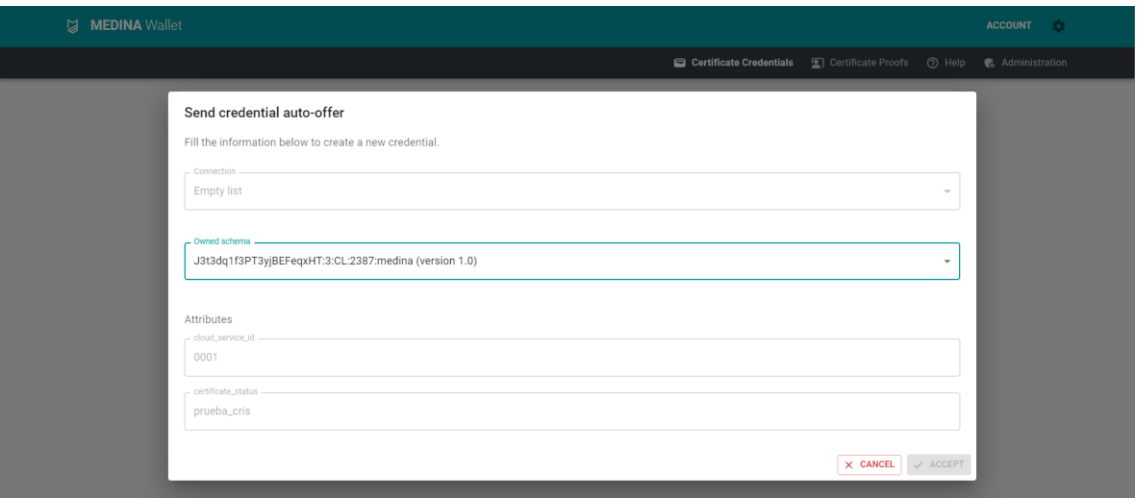

*Figure 38. SSI Framework GUI for the CAB*

<span id="page-65-1"></span>• [Figure 39](#page-66-0) shows an example of the webapp for the CSP customers (verifier), showing the request of new proofs.

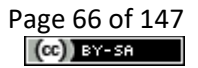

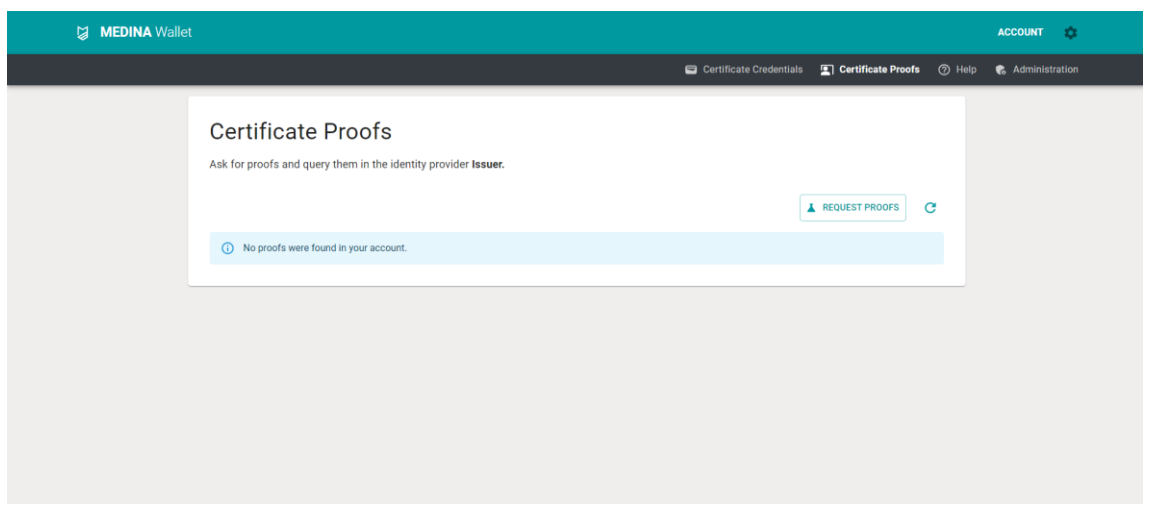

*Figure 39. SSI Framework GUI for the CSP customers*

<span id="page-66-0"></span>More details about the graphical interfaces of the *SSI Framework* can be found in Appendix E: SSI Webapp Manual in D4.3 [18].

As for all the other components – in the right upper corner of the graphical interface there is a "Help" button that opens the User Manual in a new tab. The User Manual is also available in *[APPENDIX G: User Manuals](#page-146-0)*.

### *4.4.3.4 TRL*

The TRL of the *Self-Sovereign Identity (SSI) Framework* is 4 at the moment of writing. After the validation phase ends, it is expected to be 5.

## **4.5 Organizational Evidence Gathering and Processing (block #5)**

### **4.5.1 Assessment and Management of Organizational Evidence**

The *Assessment and Management of Organizational Evidence* (*AMOE*) component extracts and collects evidence from policy documents. The component is addressing the NLP and organizational measure aspects of KR4 (Continuous Evidence Management Tools). It can compute pre-assessments (hints) that can be used to speed up the audit process. After uploading a document, the component extracts the evidence for a set of organizational metrics with the help of the built-in Natural Language Processing (NLP) pipeline.

The processed data can be analysed in the UI and assessment results can be set/confirmed. Once complete, the assessment results can be forwarded to the *Orchestrator* on demand.

The *AMOE* component is licensed under Apache 2.0 and the source code is available on the public GitLab repository<sup>35</sup>.

Additional details about this component are available in deliverables D3.3 [19] and D3.6 [20].

### *4.5.1.1 Implementation and Integration Status*

For the evidence gathering functionality the following subprocesses have been implemented. Pre-processing for PDF to transform unstructured policy documents into semi-structured content usable for faster and more accurate extraction. The evidence extraction pipeline itself,

<sup>35</sup><https://git.code.tecnalia.com/medina/public/amoe>

which consists of one main method (keyword-based approach) that is used by default. For research purposes three other similar evidence extraction pipelines have been built, however, tests have shown they would need additional work. All evidence extraction approaches make use of standard NLP techniques and utilize the pre-trained question answering system robertabase-squad2<sup>36</sup>.

The integration of the component into the MEDINA framework uses the API of the *Catalogue of Controls and Metrics* and has a hardcoded fall back to a static metric file if the connection would fail. Furthermore, the connection to the *Orchestrator* for metric implementation details and sending assessment results and evidence has been implemented.

To store the metadata, logging and extracted evidence internally, a connector to internal data base (MongoDB) has been added. The user action information (on edit/upload/delete/submit) is logged into the data base.

The *AMOE* frontend is integrated with the MEDINA *Integrated UI*, the user can access it by clicking on the left menu option "Organizational Evidence Assessment" (see [Figure 40\)](#page-68-0). User authentication is done via the MEDINA Keycloak service and respective component client. Role based access (Keycloak roles) as well as filtering of information based on cloud service information in the authentication token has been implemented. A dockerfile and kubernetes configuration for deployment of webservice, db and redis cache have been created.

A quality check pipeline for manual checks on the status and aid of research tasks for evidence extraction has been implemented. It enables comparison of annotated information in the tool Inception $37$  to the evidence extraction approaches.

The main updates of the final release of *AMOE* (M33) with respect to the previous version (M27) are as follows:

- The GUI has been adapted to the MEDINA *Integrated UI* visual guidelines (CSS based).
- A help button has been added linking to the user manual.
- Buttons have been added to the navigation bar, as well as some additional navigation in the evidence view.
- The functionality to submit multiple metrics at once has been added.

## *4.5.1.2 Published APIs*

The *AMOE* APIs are listed in *[APPENDIX F: Published APIs](#page-133-0)*, *[Component: Assessment and](#page-141-0)  [Management of Organizational Evidence](#page-141-0) – AMOE*.

## *4.5.1.3 Graphical User Interface*

*AMOE* provides a GUI for users to interact (see [Figure 40\)](#page-68-0). The following access types are defined, configurable through the Keycloak authentication token roles:

- no access
- read only access
- upload/delete files or stop running processes
- edit/submit assessment results
- admin (full read/write access)

<sup>36</sup> <https://huggingface.co/deepset/roberta-base-squad2>

<sup>37</sup> <https://inception-project.github.io/>

As for all the other components – in the right upper corner of *AMOE* there is a "Help" button that opens the User Manual in a new tab. The User Manual is also available in *[APPENDIX G: User](#page-146-0)  [Manuals.](#page-146-0)*

| <b>MEDINA</b>                                                                                              |                                                  | <b>Organisational Evidence Assessment</b> |                     |                              | admin &                 |
|----------------------------------------------------------------------------------------------------|--------------------------------------------------|-------------------------------------------|---------------------|------------------------------|-------------------------|
| <b>O</b> About                                                                                             |                                                  |                                           |                     |                              | <b>@</b> Help           |
| Catalogue of<br><b>Controls</b> and<br>٠<br><b>Metrics</b>                                                 | Process organisational evidence based on metrics |                                           |                     |                              |                         |
| <b>8</b> Orchestrator                                                                                      | <b>Uploaded files</b>                            |                                           |                     |                              |                         |
| Requirements &<br>В<br><b>Obligations</b><br>Continuous                                                    | Uploaded files                                   |                                           |                     |                              | <b>企Upload new file</b> |
| a<br>Certificate<br>Evaluation                                                                             | Show $50 \text{ v}$ entries                      |                                           |                     | Search:                      |                         |
| <b>Risk Assessment</b>                                                                                     | Cloud service                                    | File name                                 | Date                | Progress (?)                 | <b>Delete</b>           |
| Organisational<br><b>IEI</b> Evidence                                                                      | FabasoftTestCCD                                  | MEDINA dummy policies Fabasoft M18v5.pdf  | 2023-05-22 12:32:41 | 99.18%                       | <b>前</b> Delete         |
| <b>Assessment</b>                                                                                          | FabasoftTestCCD                                  | MEDINA dummy policies Fabasoft M18v5.pdf  | 2023-04-28 07:20:24 | 100.0%                       | <b>可</b> Delete         |
| Self-Sovereign<br>đ<br>Identity                                                                            | FabasoftTestCCD                                  | MEDINA dummy policies Fabasoft M18v5.pdf  | 2023-04-04 13:03:13 | 95.87%                       | <b>■ Delete</b>         |
| <b>Trustworthiness</b><br>❤<br>System                                                                      | FabasoftTestCCD                                  | MEDINA_dummy_policies_Fabasoft_M18v5.pdf  | 2023-03-30 13:52:39 | 100.0%                       | <b>m</b> Delete         |
| $\bigcirc$                                                                                                 | FabasoftTestCCD                                  | MEDINA dummy policies Fabasoft M18v5.pdf  | 2023-03-17 10:56:45 | 94.07%                       | <b>可</b> Delete         |
| This project has received funding from                                                                     | FabasoftTestCCD                                  | MEDINA_dummy_policies_Fabasoft_M18v5.pdf  | 2023-03-16 15:38:58 | 16.1%                        | <b>可</b> Delete         |
| the European Union's Horizon 2020<br>research and innovation programme<br>under grant agreement No 952633. | FabasoftTestCCD                                  | MEDINA dummy policies Fabasoft M18v5.pdf  | 2023-02-27 15:08:40 | process has been interrupted | <b>可</b> Delete         |

*Figure 40. AMOE landing page*

<span id="page-68-0"></span>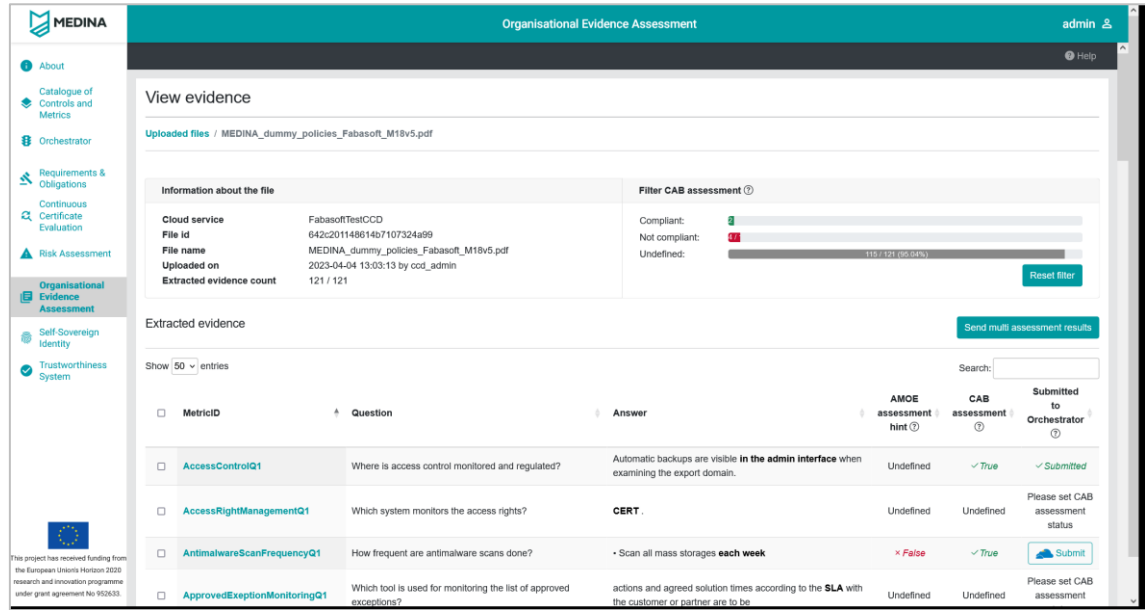

*Figure 41 AMOE file overview*

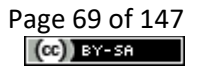

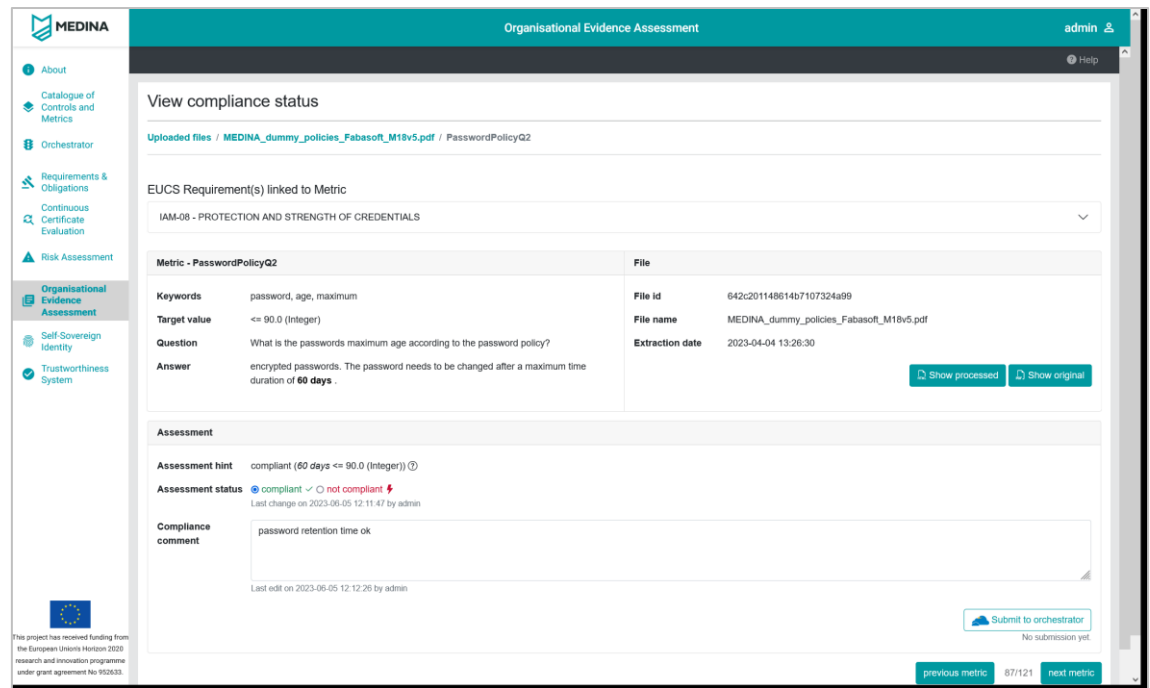

*Figure 42 AMOE compliance status view*

## *4.5.1.4 TRL*

The TRL of *Assessment and Management of Organizational Evidence* (*AMOE*) is 4 at the moment of writing. After the validation phase ends, it is expected to be 5<sup>38</sup>.

## **4.6 Orchestrator and Databases (block #6)**

## **4.6.1 Orchestrator and Databases**

The *Orchestrator*is a central component of the MEDINA framework which processes all evidence and assessment results. It receives these data from the security assessment tools, and forwards them to the appropriate components, such as the *CCE*. Furthermore, it provides a database that stores evidence and assessment results, as well as metrics, and other data.

Additionally, the *Orchestrator* provides users with the possibility to create new cloud services and Targets of Evaluation, and it propagates this data to other components such as the *CCE* and the *RAOF*. This way, components in the MEDINA framework are up-to-date about which cloud services should be assessed for which certification schema, and they receive the appropriate data to do so.

Overall, the *Orchestrator* is the central management component in MEDINA that is integrated with many components and provides many APIs for the management of evidence, assessment results, cloud services, metrics, certificates, etc.

The *Orchestrator* component is licensed under Apache 2.0 and the source code is available on the public GitLab repository<sup>39</sup>.

<sup>&</sup>lt;sup>38</sup> AMOE is validated by the Bosch use case via UI and in the Fabasoft use case via the Company Compliance Dashboard (CCD) utilizing the API AMOE provides.

Additional details about this component are available in deliverables D3.3 [19] and D3.6 [20].

### *4.6.1.1 Implementation and Integration Status*

The *Orchestrator* has been designed and developed up until M30 of the project. Main updates of its final release in M33 comprise extended authorization features for showing the certificate status: first, a filtering for certificates based on the user's claims has been implemented, i.e., only showing the certificates the user is allowed to manage, and second, a dedicated certificate view has been implemented that is publicly available and shows reduced, basic information about existing certificates.

The *Orchestrator* is integrated with numerous other components, including *Cloud evidence collector*, *Security assessment*, *DSL Mapper*, *Continuous Certification Evaluation*, *Risk assessment and optimisation framework*, *Life Cycle Manager*, and *Catalogue of controls and metrics*.

The *Orchestrator* frontend is integrated with the MEDINA *Integrated UI*, the user can access it by clicking on the left menu option "Orchestrator" (see [Figure 43\)](#page-70-0). The *Orchestrator* is also integrated with the user management tool (Keycloak), so it is able to control the logged user and its properties, specifically the role.

#### *4.6.1.2 Published APIs*

The *Orchestrator* exposes numerous APIs which are described in more detail in D3.3 [19]. The list is also available in *[APPENDIX F: Published APIs,](#page-133-0) [Component: Orchestrator](#page-142-0)*

### *4.6.1.3 Graphical User Interface*

The *Orchestrator*'s graphical interface comprises multiple views for cloud services (see [Figure](#page-70-0)  [43\)](#page-70-0), their resources, assessment results, and more information, as well as for metrics, and certificates.

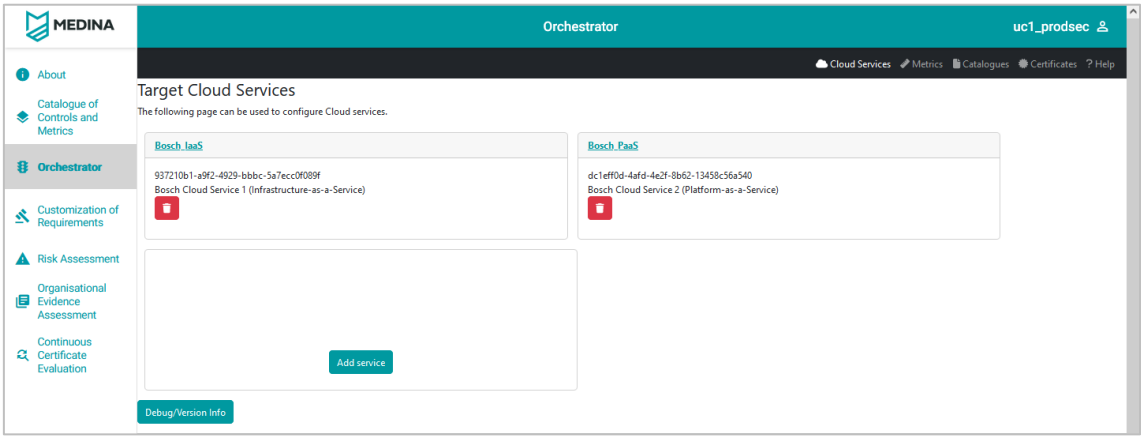

*Figure 43. Orchestrator GUI*

<span id="page-70-0"></span>For reasons of brevity, we only show a selected set of screenshots of the *Orchestrator*'s GUI in the following[. Figure 44,](#page-71-0) for example, shows how a cloud service is presented to the user, [Figure](#page-71-1)  [45](#page-71-1) shows how the assessment results that pertain to a certain cloud service are presented, while [Figure 46](#page-71-2) shows how the configured metrics are presented.

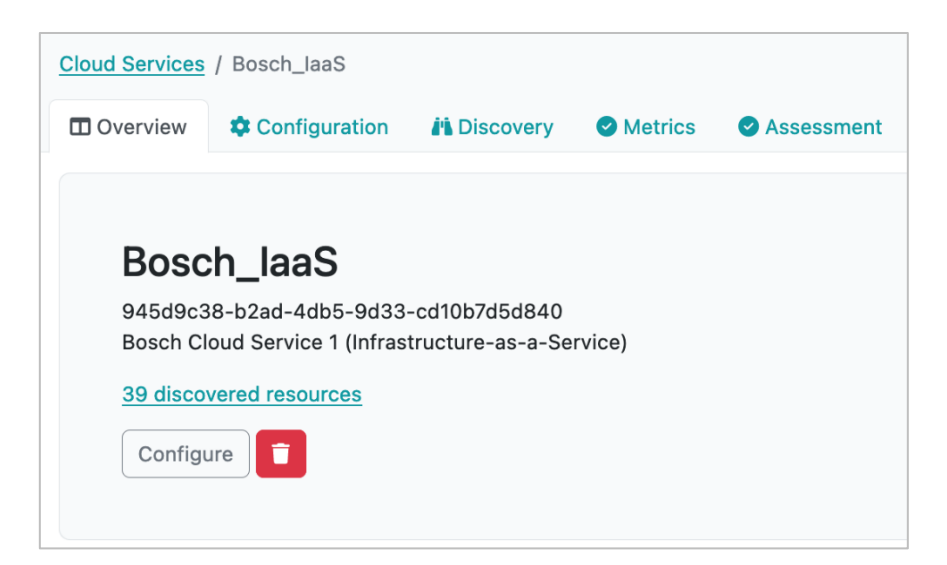

*Figure 44. The view of a single cloud service: It shows the service's name, ID, description, and other information. The tabs at the top allow to configure the cloud service, review its discovered resources, review its metrics, and its assessment results.*

<span id="page-71-0"></span>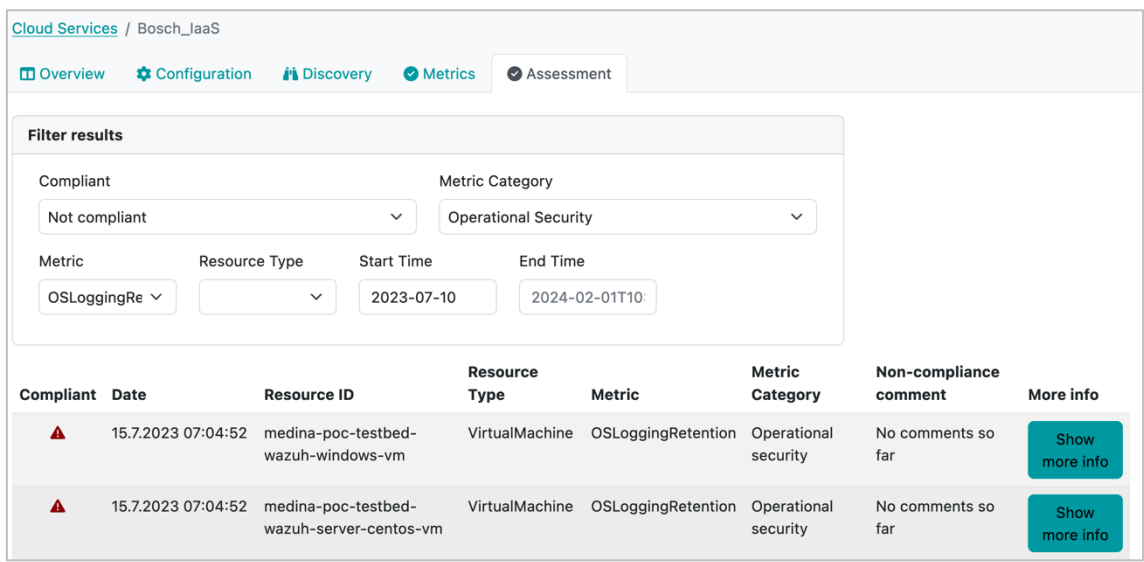

<span id="page-71-1"></span>*Figure 45. The Assessment view of a cloud service: It allows to filter existing assessment results for the selected cloud service for different parameters like resource type and timeframe. Also, the "Show more info" button reveals details about an assessment result's information*

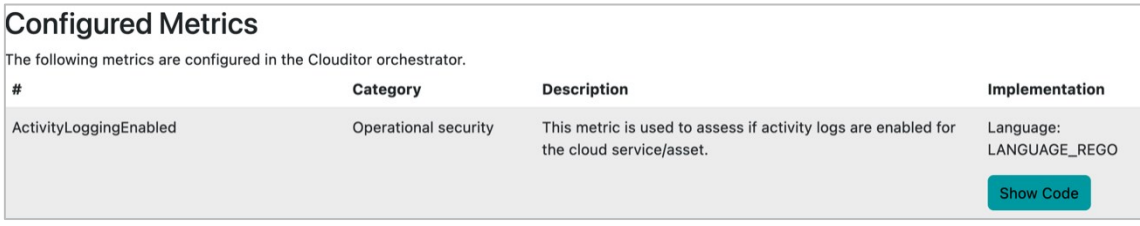

<span id="page-71-2"></span>*Figure 46. The Metrics view: In this view, configured metrics can be reviewed, including their Rego code that possibly has been generated by the DSL mapper*

As for all the other components – in the right upper corner of the graphical interface there is a "Help" button that opens the User Manual in a new tab. The User Manual is also available in *[APPENDIX G: User Manuals](#page-146-0)*.
# *4.6.1.4 TRL*

The TRL of the *Orchestrator* is 4 at the moment of writing. After the validation phase, it is expected to be 5.

# **4.6.2 Trustworthiness System**

The *MEDINA Evidence Trustworthiness Management System* provides a secure storage for evidence and assessment results hashes. It is implemented through Smart Contracts backboned by a common Blockchain network for all the MEDINA framework instances, providing the following functionalities:

- It includes the logic for all *Orchestrator* instances in MEDINA to provide the required information to be audited (about evidence and assessment results). For this purpose, an API is exposed by the Blockchain client.
- It provides secure long-term information recording, thanks to the inherent advantages of Blockchain (integrity, decentralization, authenticity…):
	- $\circ$  It provides a record of information on a verifiable way (verification).
	- o It provides a record of information on a permanent way (traceability).
	- o It guarantees resistance to modification of stored data (integrity).
- It includes the logic for external users to access MEDINA's audited information (about evidence and assessment results) in a graphical and user-friendly way through a kibana<sup>40</sup>-based dashboard.
- It includes the logic for automatic verification of hashes from currently recorded information on the *Orchestrator* with hashes recorded on the Blockchain.

The *MEDINA Evidence Trustworthiness Management System* is part of the KR4 (Continuous Evidence Management tools). It has a Proprietary license, Copyright by TECNALIA.

More details about this component are available in D3.3 [19].

## *4.6.2.1 Implementation and Integration Status*

The *MEDINA Evidence Trustworthiness Management System,* which was completely implemented, deployed, and integrated in M30, is composed by five main components:

- Blockchain client, to be executed on the *Orchestrator* for providing the information (evidence/assessment results) to be saved on the Blockchain. The Blockchain client received the information directly from the *Orchestrator.*
- Smart contract, deployed on Blockchain nodes, for information (evidence/assessment results) writing and reading operations as well as events generation indicating the provision of new information.
- Viewer tool, for subscription to the Blockchain based events and notification to the different viewer clients.
- Graphical viewer client, for gathering and showing all the information saved on the Blockchain (and be able to manually verify it, without needing any interaction with the Blockchain). It has been integrated with the keycloak instance of MEDINA.
- Automatic verification service, for evidence and assessment results integrity automatic check. It automatically interacts with the *Orchestrator* for obtaining the currently recorded evidence/assessment results, and with the Blockchain client for obtaining the associated hashes recorded on the Blockchain. This service has been integrated with the

<sup>40</sup> <https://www.elastic.co/kibana>

MEDINA *Integrated UI* as well as with the keycloak instance of MEDINA. The user can access it by clicking on the left menu option "Integrity Validation of Evidence" (see [Figure 48\)](#page-75-0).

The main updates of the final release of the *MEDINA Evidence Trustworthiness Management System* (M33) with respect to the previous version (M27) are related to:

- Automatic verification service tool design, implementation, and integration.
- GUI has been adapted to the visual guidelines (CSS based).
- GUI has been improved for easier navigation.
- Integration of the automatic verification service and the graphical viewer with keycloak instance of MEDINA.
- Role-based authorization rules defined i[n Table 27](#page-33-0) have been applied.

In the final version of the *MEDINA Evidence Trustworthiness Management System,* 100% of the requirements defined in deliverable D5.2 [3] are fully implemented. One requirement that was partially fulfilled is now fully fulfilled. Concretely, requirement ETM.03 has been extended providing user-friendly manual (through the Blockchain viewer) and an automatic way (though the automatic verification service) to verify the evidence and assessment results integrity.

#### *4.6.2.2 Published APIs*

The Blockchain client exposes an API described in detail in Appendix C of D3.3 [19]. The list of APIs is also available in *[APPENDIX F: Published APIs](#page-133-0)*, *[Component: Trustworthiness System.](#page-143-0)*

#### *4.6.2.3 Graphical User Interface*

The *MEDINA Evidence Trustworthiness Management System* includes two different graphical interfaces:

1. The graphical viewer client exposes a Kibana-based graphical interface available at: <https://kibana.medina.bclab.dev/> [authentication required]. For more details, refer to Section 5.2.2.5 in D3.3 [19]. [Figure 47](#page-74-0) shows an example of dashboard of the graphical interface.

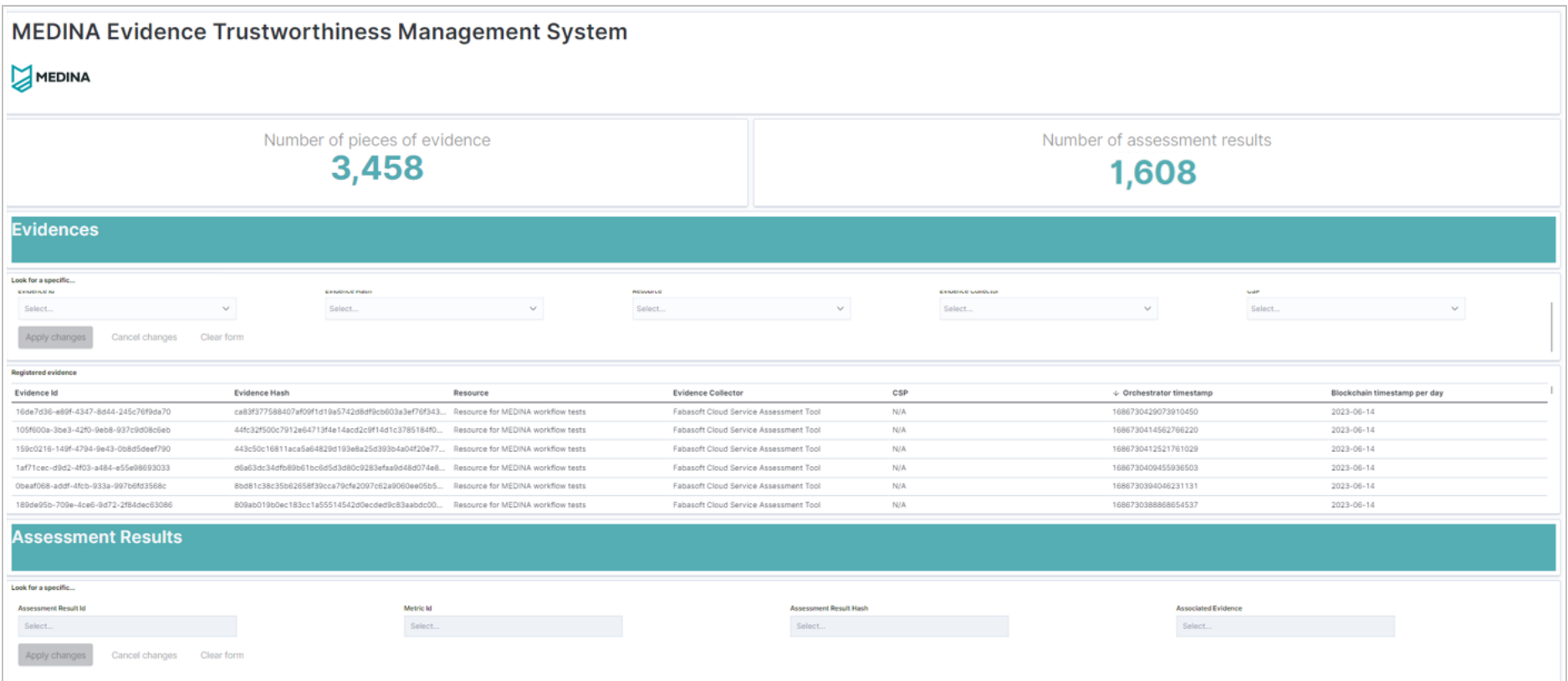

<span id="page-74-0"></span>*Figure 47. MEDINA Evidence Trustworthiness Management System GUI*

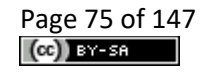

- 2. The automatic verification service includes a frontend that has been integrated in the MEDINA *Integrated UI*. For more details, refer to Section 5.2.2.6 in D3.3 [19]. The main functionalities are:
	- o Automatic verification status of the complete list of recorded evidence in the *Orchestrator*, as shown in [Figure 48](#page-75-0) for the filtering options, and in [Figure 49](#page-75-1) for the validation check. Assessment results share similar graphical interfaces.

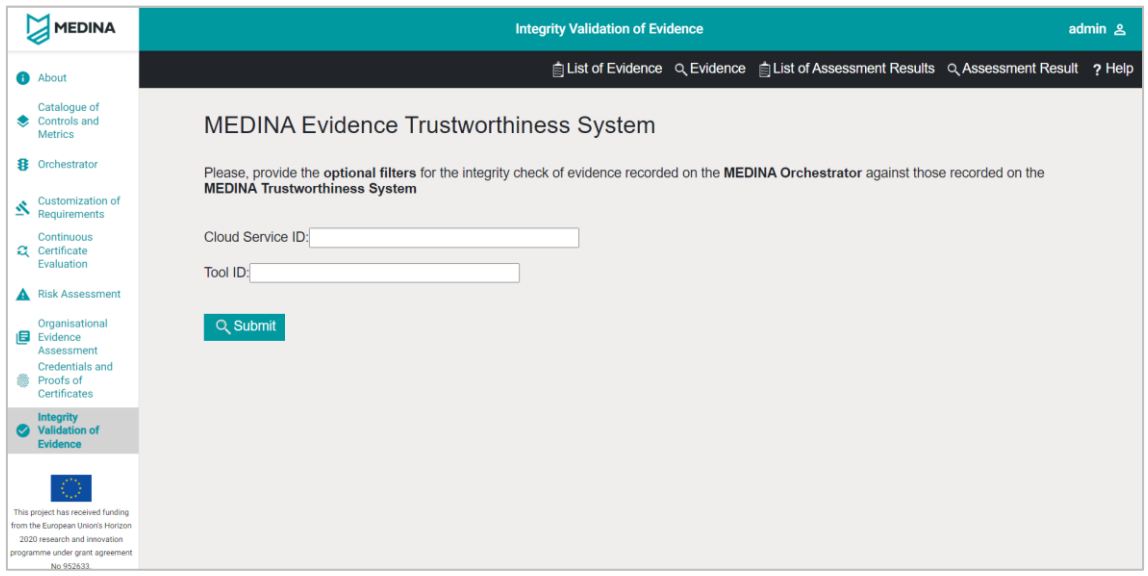

<span id="page-75-0"></span>*Figure 48. MEDINA Evidence Trustworthiness Management System - Automatic verification service filters for recorded evidence*

| <b>MEDINA</b>                                                     | <b>Integrity Validation of Evidence</b>                                               | admin <sub>8</sub> |  |
|-------------------------------------------------------------------|---------------------------------------------------------------------------------------|--------------------|--|
| <b>B</b> About                                                    | 自 List of Evidence Q Evidence 自 List of Assessment Results Q Assessment Result ? Help |                    |  |
| Catalogue of<br>Controls and<br><b>Metrics</b>                    | <b>MEDINA Evidence Trustworthiness System</b>                                         |                    |  |
| <b>我</b> Orchestrator                                             | This is the current integrity check status of the MEDINA evidence                     |                    |  |
|                                                                   | <b>Evidence ID</b><br><b>Integrity Check</b>                                          |                    |  |
| <b>Customization of</b><br>丞<br>Requirements                      | 79f6d84d-1686-4605-b7d5-f1c789b74b6e<br>$\odot$                                       |                    |  |
| Continuous<br>Certificate                                         | $\odot$<br>176ab185-0a9f-434d-85df-3c0f2cd1a7d8                                       |                    |  |
| Evaluation                                                        | ddc76419-0fbd-4daa-b9f5-a0bd5113b82c<br>$^{\circ}$                                    |                    |  |
| <b>A</b> Risk Assessment                                          | $\odot$<br>61da7d64-1143-460a-ba75-38f695641212                                       |                    |  |
| Organisational<br><b>日</b> Evidence                               | $\odot$<br>156f5a1b-a006-4cc9-87c2-6eb72c2e1e5f                                       |                    |  |
| Assessment<br><b>Credentials and</b>                              | 19a9f11e-3c14-4973-b788-8bf9ff930699<br>$\odot$                                       |                    |  |
| <b>Reports</b> of<br>Certificates                                 | $\odot$<br>b199daba-3645-4a69-a831-593c840d7101                                       |                    |  |
| <b>Integrity</b><br>Validation of                                 | 71fab566-37ec-49af-812b-038caa893925<br>$\odot$                                       |                    |  |
| <b>Evidence</b>                                                   | 28eab3c5-5db2-4bb2-8d14-a894df145a50<br>$\odot$                                       |                    |  |
|                                                                   | 7925efef-cb32-49fe-ae07-32912e1ab8bf<br>$\odot$                                       |                    |  |
| This project has received funding                                 | 432a6c71-1dcf-4036-bd10-39d7b87e1c0e<br>$\odot$                                       |                    |  |
| from the European Union's Horizon<br>2020 research and innovation | 6b7ff38e-3c34-49ac-a3df-de564d10ae46<br>$\odot$                                       |                    |  |
| programme under grant agreement<br>No 952633                      | 137db061-254f-4f87-a816-f26306a64b97<br>$\mathcal Q$                                  |                    |  |

<span id="page-75-1"></span>*Figure 49. MEDINA Evidence Trustworthiness Management System - Automatic verification service results for recorded evidence*

o Automatic verification status of a specific evidence id, as shown i[n Figure 50](#page-76-0) for the filtering options and i[n Figure 51](#page-76-1) for the validation check. Assessment results share similar graphical interfaces.

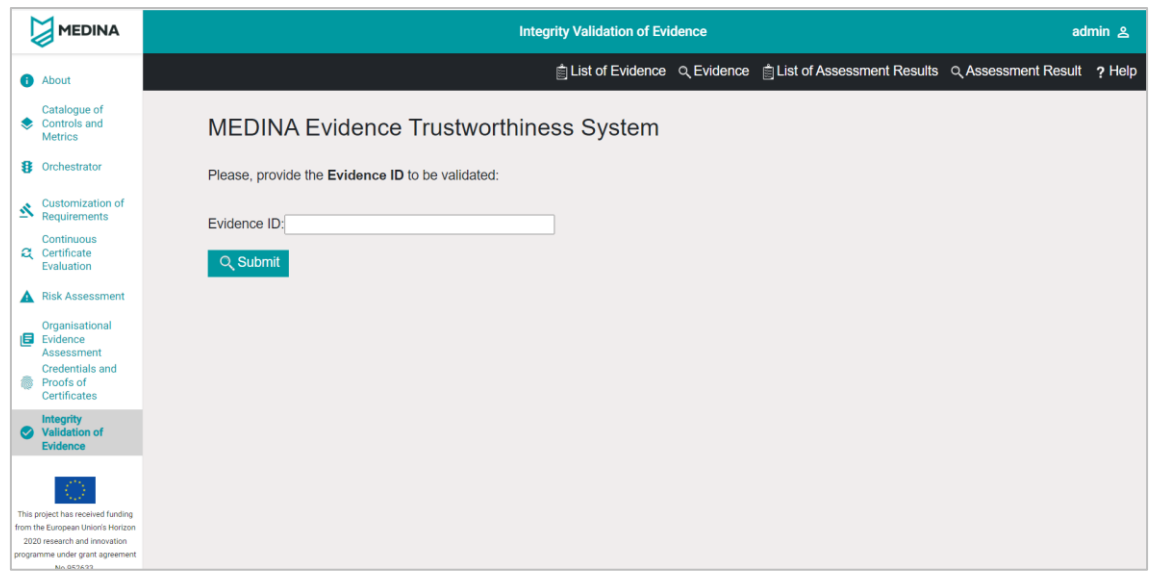

<span id="page-76-0"></span>*Figure 50. MEDINA Evidence Trustworthiness Management System - Automatic verification service filter for specific evidence*

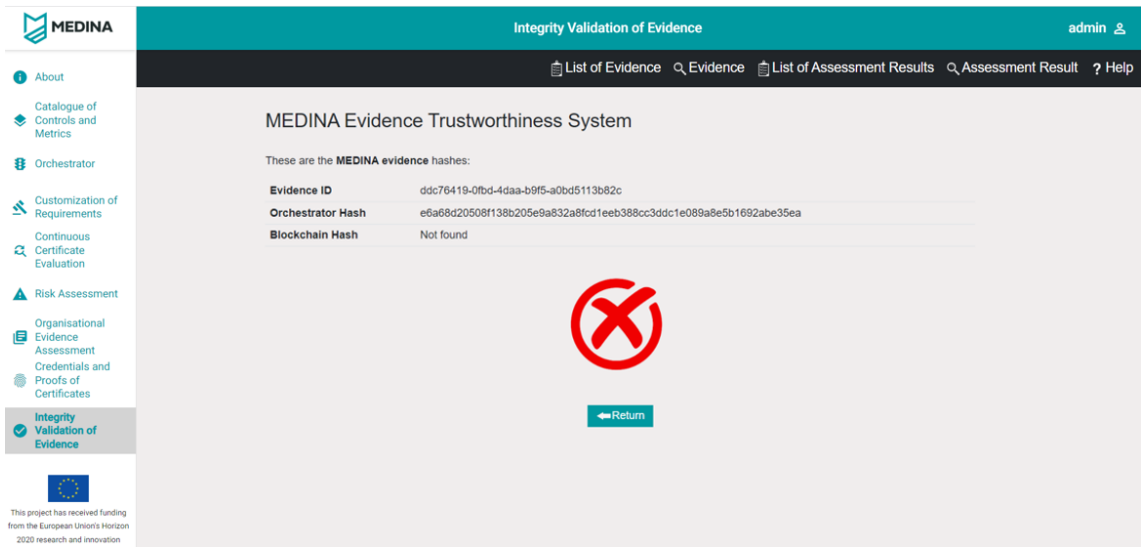

<span id="page-76-1"></span>*Figure 51. MEDINA Evidence Trustworthiness Management System - Automatic verification service result for specific evidence*

As for all the other components – in the right upper corner of the graphical interface there is a "Help" button that opens the User Manual in a new tab. The User Manual is also available in *[APPENDIX G: User Manuals](#page-146-0)*.

## *4.6.2.4 TRL*

The TRL of the *MEDINA Evidence Trustworthiness Management System* is 4 at the moment of writing. After the validation phase ends, it is expected to be 5.

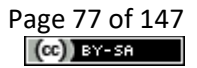

# **4.7 Evidence Collection and Security Assessment (block #7)**

# **4.7.1 Evidence Collection**

Evidence collectors are the first automated step in the MEDINA evidence pipeline. They scan a certain resource and compile information about it to be assessed by the *Security Assessment*  (see section [4.7.1.4\)](#page-79-0).

# *4.7.1.1 Cloud Evidence Collector (Clouditor Discovery)*

The *Cloud Evidence Collector* provided by *Clouditor* discovers existing cloud resources, e.g., from Microsoft Azure systems, and retrieves information about them. It then creates MEDINA evidence and sends it to the *Security Assessment*. This component addresses KR4 (Continuous Evidence Management Tools).

The *Cloud Evidence Collector* is now Open Source with license Apache 2.0 and the source code is available on the public GitLab repository<sup>41</sup>.

For more details, please refer to deliverables D3.3 [19] and D3.6 [16].

# 4.7.1.1.1 Implementation and Integration Status

The *Clouditor Evidence Collector* implements all requirements defined in D5.2 [2]. Still, for the final version in M33 it has been extended with an ontology mapping, i.e., the resource properties that are discovered are enhanced with a mapping to a cloud resource ontology. For example, virtual machine's properties are extended with a mapping to the ontology concepts "computing" and "virtual machine". This approach allows to define metrics independently from the cloud provider and certification catalogue. It is furthermore integrated with the *Security Assessment*  to which it sends the evidence, as well as with the *Orchestrator* which receives the raw evidence to be stored in a database.

## 4.7.1.1.2 Published APIs

The *Clouditor Evidence Collector* offers two APIs: one for starting the discovery, and one for retrieving the evidence collected in the last iteration. See also *[APPENDIX F: Published APIs](#page-133-0)*, *[Component: Evidence Collection \(Cloud Discovery\)](#page-144-0)*.

## 4.7.1.1.3 Graphical User Interface

This component does not have a graphical interface.

## 4.7.1.1.4 TRL

The TRL of the *Clouditor Evidence Collector* is 4 at the moment of writing. After the validation phase ends, it is expected to be 5.

## *4.7.1.2 Wazuh*

*Wazuh* [21] is a host-based intrusion detection system that features several modules for threat detection, integrity monitoring, incident response, and basic compliance monitoring. It is deployed on individual machines in the CSP's infrastructure and gathers data about securityrelated events on these machines. An additional component, the *Wazuh & VAT Evidence Collector* is used to connect *Wazuh* with the rest of the MEDINA framework by querying *Wazuh* and producing evidence based on its state and reported events. While *Wazuh* is a standalone

<sup>41</sup> https://git.code.tecnalia.com/medina/public/cloud-evidence-collector

component, *Wazuh & VAT Evidence Collector* functions as a microservice within the MEDINA framework.

*Wazuh* addresses the KR4 (Continuous Evidence Management Tools).

The *Wazuh & VAT Evidence Collector* component is now Open Source with license Apache 2.0 and the source code is available on the public GitLab repository<sup>42</sup>.

For more details, please refer to deliverables D3.3 [19] and D3.6 [16].

#### 4.7.1.2.1 Implementation and Integration Status

All requirements defined in D5.2 [3] for evidence collection with *Wazuh* are implemented. It is integrated (through the *Wazuh & VAT Evidence Collector*) with the *Security Assessment*  component to which it sends the produced evidence.

The updates for the final version in M33 include the complete implementation of the *Wazuh* and *VAT Evidence Collector* component, which now also supports multiple metrics, implementation of changes related to advancements in the MEDINA data model as well as updates to the deployment scripts and documentation, enabling easier installation and configuration of *Wazuh & VAT Evidence Collector* in the use cases infrastructure.

#### 4.7.1.2.2 Published APIs

There are no APIs exposed externally, i.e., to other MEDINA component). Internally, Wazuh exposes an API for querying its state which is used by the *Wazuh & VAT Evidence Collector*.

#### 4.7.1.2.1 Graphical User Interface

This component does not have a graphical interface.

#### 4.7.1.2.2 TRL

Based on existing open-source *Wazuh* platform, Wazuh has TRL9. For *Wazuh & VAT Evidence Collector,* after the validation phase ends*,* it is expected to be 6.

#### *4.7.1.3 Vulnerability Assessment Tools*

*Vulnerability Assessment Tools* (*VAT*) act as a vulnerability scanning and detection framework. The component incorporates multiple web application scanning tools that can be configured to periodically scan the CSP's services in testing or in production environments and report about detected vulnerabilities. It also provides capabilities to run user-provided vulnerability detection scripts which can be used with *VAT* to produce MEDINA-compliant evidence.

*VAT* addresses the KR4 (Continuous Evidence Management Tools).

The *Vulnerability Assessment Tools* component is now Open Source with license Apache 2.0 and the source code is available on the public GitLab repository<sup>43</sup>.

<sup>42</sup>https://git.code.tecnalia.com/medina/public/wazuh-vat-evidence-collector https://git.code.tecnalia.com/medina/public/wazuh-deploy

<sup>43</sup>https://git.code.tecnalia.com/medina/public/wazuh-vat-evidence-collector

https://git.code.tecnalia.com/medina/public/vat-deploy

https://git.code.tecnalia.com/medina/public/vat-genscan

Additional details about this component are available in deliverables D3.3 [19] and D3.6 [16].

## 4.7.1.3.1 Implementation and Integration Status

Similar to *Wazuh*, *VAT* is also connected to MEDINA by means of the *Wazuh and VAT Evidence Collector* component. Also, all requirements defined in D5.2 [3] for evidence collection with VAT are implemented. The updates for the final version in M33 relate only to the complete implementation of the *Wazuh & VAT Evidence Collector*.

#### 4.7.1.3.2 Published APIs

No APIs are externally exposed by *VAT*. Internally, *VAT* exposes an API to provide information about the configuration and results of all scheduled and completed tasks. This API is used by the *Wazuh & VAT Evidence Collector* to produce evidence based on the state of *VAT*. The evidence is forwarded to the *Security Assessment* component.

#### 4.7.1.3.3 Graphical User Interface

This component does not have a graphical interface.

#### 4.7.1.3.4 TRL

The TRL of the *Vulnerability Assessment Tools* is 5 at the moment of writing. After the validation phase ends, it is expected to be 6.

#### <span id="page-79-0"></span>*4.7.1.4 Security Assessment (Clouditor)*

Once the evidence has been collected, it must be assessed regarding the requirements specified in the respective certification catalogue. The *Security Assessment* first obtains pre-defined metrics data and policies from the *Orchestrator*. It then uses this data to assess incoming evidence regarding their compliance with the metric data. Assessment Results are the output of this component and include the compliance state, resource ID, and other information that enable auditors to trace a non-compliance to its exact source.

The *Security Assessment* component addresses KR4 (Continuous Evidence Management Tools) and KR5 (Cloud Certificate Evaluator).

The *Security Assessment* component is now Open Source with license Apache 2.0 and the source code is available on the public GitLab repository<sup>44</sup>.

For more details, please refer to deliverables D3.3 [19] and D3.6 [16].

#### 4.7.1.4.1 Implementation and Integration Status

The *Security Assessment* component currently implements all mandatory requirements as defined in deliverable D5.2 [3]. It is integrated with the *Cloud Evidence Collector* and the *Orchestrator*, and therefore implements all necessary integrations. These also include the integration with the Keycloak component.

Also, the component has been reimplemented as a separate microservice as well to conform to the MEDINA guidelines and data model. Its usage of the OPA policy engine has been added, which is used to evaluate incoming evidence against metrics and their target values. These are defined using the OPA policy language Rego.

<sup>44</sup> https://git.code.tecnalia.com/medina/public/security-assessment

# 4.7.1.4.2 Published APIs

The *Security Assessment* component offers two APIs: one for providing evidence to be assessed, and one for querying assessment results. See also *[APPENDIX F: Published APIs](#page-133-0)*, *[Component:](#page-145-0)  [Security Assessment \(Clouditor\)](#page-145-0)*.

## 4.7.1.4.3 Graphical User Interface

This component does not have a graphical interface.

#### 4.7.1.4.4 TRL

The TRL of the *Security Assessment* component is 5 at the moment of writing. After the validation phase ends, it is expected to be 6.

## *4.7.1.5 Codyze*

*Codyze* is a static analysis tool for source code. It assesses source code to identify, for example, misconfigured security functions. In MEDINA, a wrapper for *Codyze* has been developed to translate findings from *Codyze* into MEDINA assessment results that are sent to the *Orchestrator*. This integration therefore represents an integration on the security assessment level.

*Codyze* addresses KR4 (Continuous Evidence Management Tools).

*Codyze* is now Open Source with license Apache 2.0 and the source code is available on the public GitLab repository<sup>45</sup>.

For more details, please refer to deliverables D3.3 [19] and D3.6 [16].

## 4.7.1.5.1 Implementation and Integration Status

In MEDINA, *Codyze* currently implements all mandatory requirements as defined in deliverable D5.2 [3]. It has been extended to map findings in source code to several metrics that are relevant for the EUCS requirements.

The main integration of *Codyze* is with the *Orchestrator* as it sends its assessment results to this component. Upon analysing source code and the corresponding project structure, *Codyze* assess security related implementation details and secure developer interactions with the project. Findings are translated into MEDINA assessment results and submitted to the *Orchestrator* for further processing. To this end, *Codyze* uses the API specification provided with the *Orchestrator*.

During the third round from M27-M33, the integration of *Codyze* with the *Orchestrator* has been refined and its CI/CD integration has been finished, along with the development of new security metrics.

*Codyze* has to be integrated into a CI/CD pipeline that builds and deploys cloud services to the cloud environment. *Codyze* assesses the source code of cloud services before they are deployed ensuring a defined security level of deployed cloud services. In this role, *Codyze* acts as a quality and security assurance gate in a CI/CD pipeline. It prevents the roll out of cloud services if they violate specified security requirements. Integration of *Codyze* within MEDINA has been done

<sup>45</sup> <https://git.code.tecnalia.com/medina/public/codyze>

within a CI/CD pipeline set up by Bosch and within MEDINA's Jenkins. The latter is used to assess MEDINA components themselves and provide possible feedback to partners.

## 4.7.1.5.2 Published APIs

*Codyze* does not publish an API.

#### 4.7.1.5.3 Graphical User Interface

This component does not have a graphical interface.

#### 4.7.1.5.4 TRL

The TRL of the *Codyze* is 5 at the moment of writing. After the validation phase ends, it is expected to be 6.

# **4.8 Company Compliance Dashboard (block #8)**

To work with the MEDINA framework, a potential customer hasthe freedom to choose between two different paths: easily open up the *Integrated User Interface* (see section [5\)](#page-84-0) or connect an already existing tool/ software to the MEDINA core APIs – offered by most components – and work in a familiar environment. The *Company Compliance Dashboard* (*CCD*) is the showcase approach of Use Case 2 (WP6) to demonstrate this functionality and strengthen the modularity of the MEDINA framework.

The main purpose of the *Company Compliance Dashboard* is to demonstrate how MEDINA achieves a high level of modularity through its components and several core APIs, such that potential customers are able to integrate MEDINA seamlessly into their own ecosystem.

#### **Recap of the** *CCD* **development**

This approach was first addressed in early 2021 with deliverable D6.1 [22] in Section 2.2.3.1 "Fabasoft VDE and Cloud Apps", and 2.2.3.2 "Demo-System of Use Case 2". Deliverable D6.2 [23] extended this approach and showed explicitly the developed wireframes (D6.2, Section 3.3.2 "Wireframes") and their approaches to address a third-party tool, which is able to connect to APIs of components like the *Orchestrator* or the *SATRA* tool.

D6.2 already demonstrated the use of the MEDINA framework for any business that is able to set-up their own front-end (i.e., UI). Section 3.3.3 "Implementation of Demo System" of D6.2 stated in fall 2021 that the demo system for Use Case 2 will be part of the Fabasoft Cloud.

Deliverable D6.3 [9] mapped the MEDINA workflows to the different *CCD* features and functionalities and described how the first APIs could already be addressed in summer 2022 (D6.3, Section 2 "Integration Approach and Results" and onwards). Appendix E of D6.3 presents a complete collection of the wireframes for the *CCD*.

## **4.8.1 Implementation and Integration Status**

At the point of deliverable D5.5 submission, the *CCD* is a stable prototype, and a publicly available test installation exists that is used for user feedback and continuously interacts with the MEDINA components - especially the *Orchestrator* – to receive and send audit relevant information. A batch of test data could be prepared and is used for this installation. Deliverable D6.4 will present a complete documentation of the *CCD* implementation, testing and current capabilities within the MEDINA framework.

# **4.8.2 Graphical User Interface**

The *CCD* uses the Fabasoft Cloud UI functionalities and is written in the Fabasoft domain specific language (DSL) app.ducx<sup>46</sup>. The Dashboard (see [Figure 52\)](#page-82-0) uses elements that are integrated with a high-charts $47$  functionality.

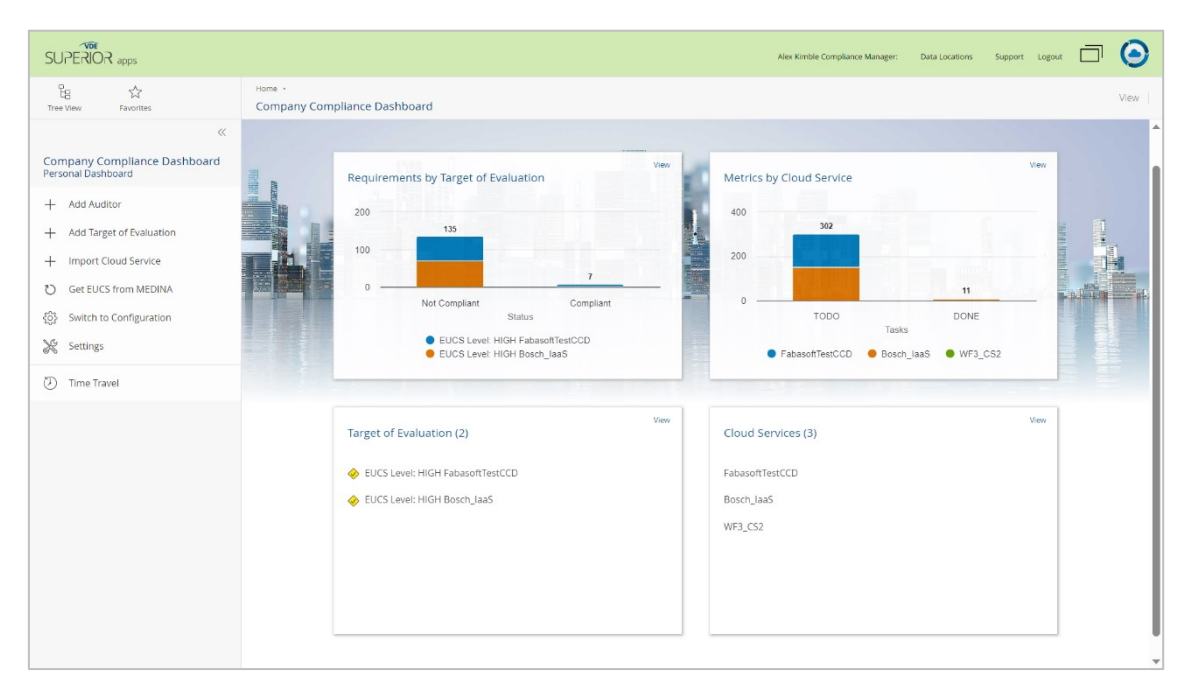

*Figure 52. CCD main dashboard view*

<span id="page-82-0"></span>The first functionality that the *CCD* provided through MEDINA APIs was importing the EUCS from the *Catalogue of Controls and Metrics* (see [Figure 53\)](#page-82-1).

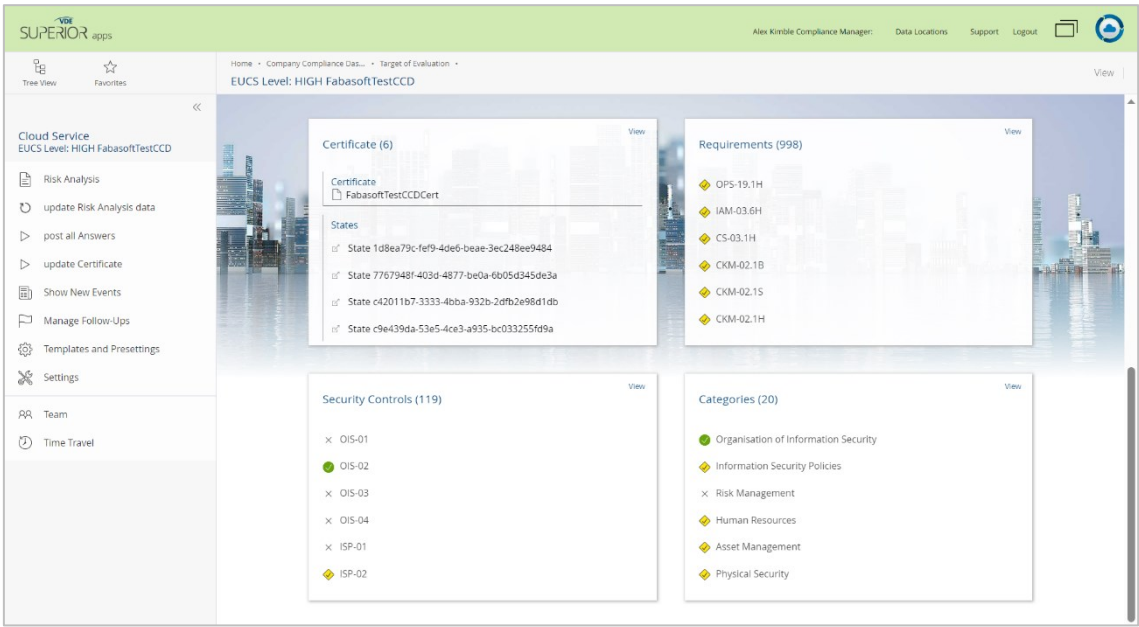

*Figure 53. CCD - import of EUCS*

<span id="page-82-1"></span><sup>46</sup> <https://help.cloud.fabasoft.com/doc/Model-Based-Customizing/introduction.htm>

<sup>47</sup> <https://www.highcharts.com/>

The *CCD* offers full transparency of workflows by logging every step as an approved verification in the process of conducting an example audit with MEDINA (see [Figure 54\)](#page-83-0).

| <b>Signatures</b>   |                                     |           |                                                |                                                                         |                  |
|---------------------|-------------------------------------|-----------|------------------------------------------------|-------------------------------------------------------------------------|------------------|
| Last Signature Type | Release Metric Implementation       |           |                                                |                                                                         |                  |
| Last Signature by   | A Metric Owner: Christopher Carney  |           | Last Signature on/at<br>06/09/2023 10:38:18 AM |                                                                         |                  |
| <b>Signatures</b>   |                                     |           |                                                |                                                                         | Show Details (5) |
|                     | <b>Signature Type</b>               | Signed by |                                                | Signed on/at                                                            | Remark           |
|                     | 1 2 Assign Metric                   |           |                                                | A Compliance Manager: Alex Kim 05/22/2023 03:24:11 PM for Demo          |                  |
|                     | 2 2 Assign Metric                   |           |                                                | A Metric Owner: Christopher Car 06/09/2023 10:34:40 AM                  |                  |
|                     | 3 2 Accept Metric Implemtation Task |           | A Metric Implementer: Julia Briere             | 06/09/2023 10:36:26 AM ill do it                                        |                  |
|                     | 4 Metric Implemented                |           |                                                | A Metric Implementer: Julia Briere 06/09/2023 10:37:02 AM seems alright |                  |
|                     | 5 2 Release Metric Implementation   |           |                                                | A Metric Owner: Christopher Car 06/09/2023 10:38:18 AM                  |                  |

*Figure 54. CCD - view on the workflow verification information*

# <span id="page-83-0"></span>**4.8.3 TRL**

The TRL of the *CCD* component can be evaluated as 5. As it is embedded in the Fabasoft Cloud Process Ecosystem, it already has several core features with TRL 9 – 10, however, the Cloud Solution itself is only tested as a demonstrator showcase in a controlled real-world scenario. More on that in deliverable D6.4, October 2023.

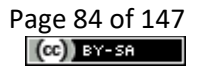

# <span id="page-84-0"></span>**5 MEDINA Integrated User Interface (block #8)**

This section provides an in-depth description of the MEDINA *Integrated User Interface* (IUI).

# **5.1 Implementation**

During the third integration round (M27-M33) two more components were integrated into the MEDINA IUI, the *Trustworthiness System,* and the *Self-Sovereign Identity*. The focus was on the harmonization of the components GUIs and on extending the authorization strategy, including more roles and users.

The implementation of the authentication was reorganized introducing the "anonymous" user concept: the user now lands to the MEDINA IUI open access page<sup>48</sup> which provides an overview on what the platform offers (see [Figure 8\)](#page-34-0). Then, he/she can sign in and access to the whole framework functionalities.

# **5.1.1 Functional description**

The *MEDINA Integrated User Interface* is the landing page the user access to when he/she is searching for the MEDINA framework over the Internet.

The MEDINA framework architecture adopted for the User Interface is the micro frontend architecture [24]. This type of architecture is a modern pattern introduced to decompose the monoliths frontend application into smaller and simpler parts. This type of approach makes it easier to develop and deploy the User Interface and allows teams to work independently.

The micro frontend architecture fits well with the microservices approach adopted in the MEDINA framework: the entire application is composed of multiple microservices that collaborate with each other to made up the overall functionalities of the application. At the same time, each microservice can have its own user interface, called micro-frontend. The MEDINA IUI encapsulates the graphical user interfaces (GUI) of all components.

During the M27-M33 period, the main focus relied on improving the look and feel, and user experience.

# *5.1.1.1 Fitting into overall MEDINA Architecture*

The IUI is part of block #8 in the MEDINA Architecture (see [Figure 16\)](#page-41-0). It acts as entry point for users to the MEDINA framework: it integrates with existing authentication and guides users based on their authorization level to the user interfaces of specific components.

The IUI implements the authorization and authentication strategies and adopts the microfrontend architecture. Our goal for this component is to realize a user comfortable experience and guide each component GUI to adopt the same look and feel and authorization strategies.

# *5.1.1.2 Component card*

[Table 29](#page-85-0) show the component card of the MEDINA *Integrated User Interface*.

<sup>48</sup> [http://demo.medina-project.eu](http://demo.medina-project.eu/) redirects t[o https://integrated-ui-test.k8s.medina.esilab.org/](https://integrated-ui-test.k8s.medina.esilab.org/)

<span id="page-85-0"></span>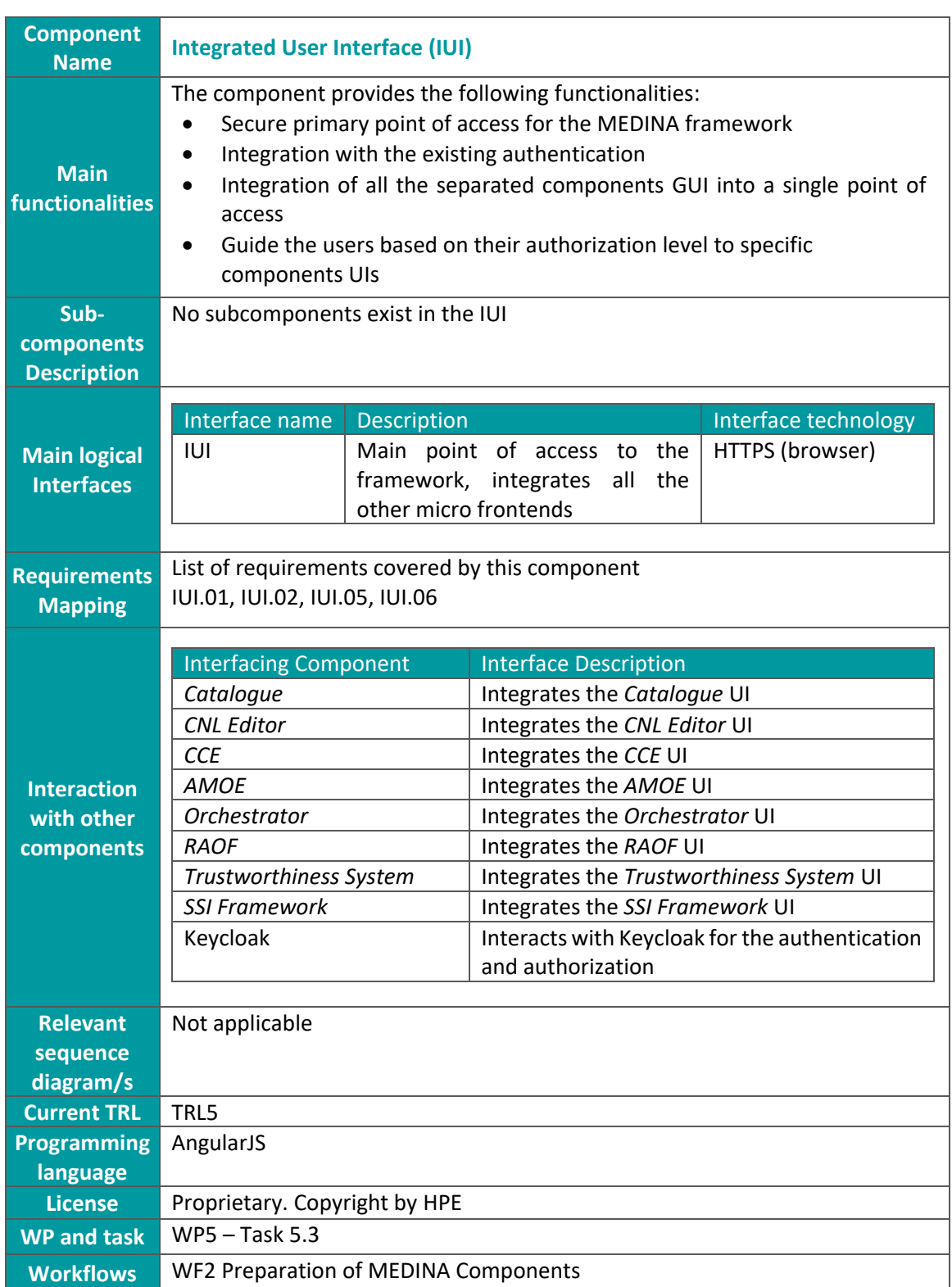

#### *Table 29. IUI Component card*

## *5.1.1.3 Requirements*

Below is the list of the requirements of the *Integrated User Interface*. For each requirement there are details on how it has been fulfilled.

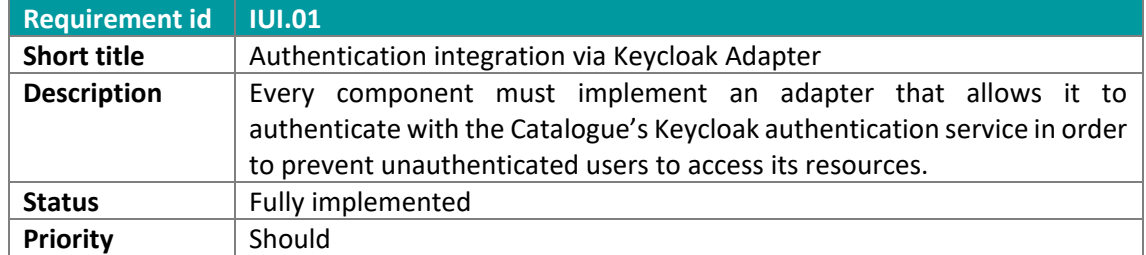

#### *Table 30. IUI.01 requirement*

The requirement IUI.01 is fully implemented: the IUI uses a Keycloak Adapter in the Angular application which decodes the token and verifies the user's authentication: if the user is not signed in, he/she will be redirected to the Keycloak login page, otherwise the MEDINA framework IUI will be displayed.

#### *Table 31. IUI.02 requirement*

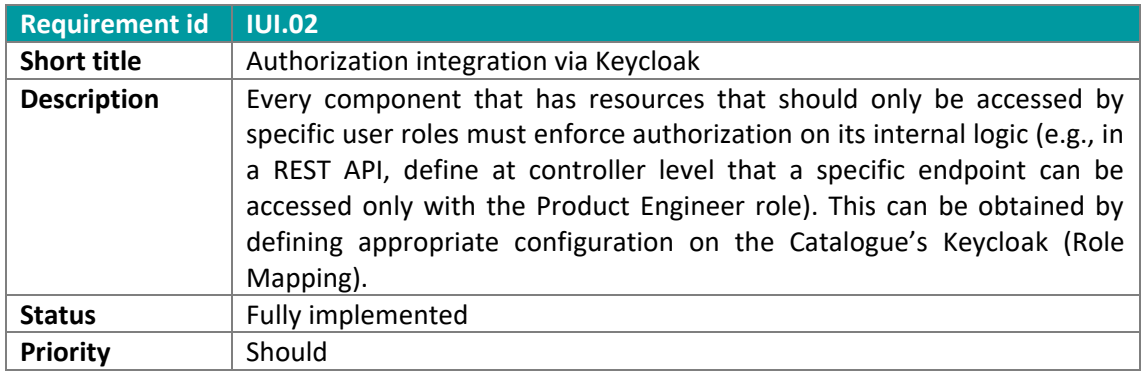

The requirement IUI.02 is fully implemented. The IUI displays different sections which can be navigated through the left side menu: depending on the user's role, some menu sections are hidden and not accessible by the user.

#### *Table 32. IUI.05 requirement*

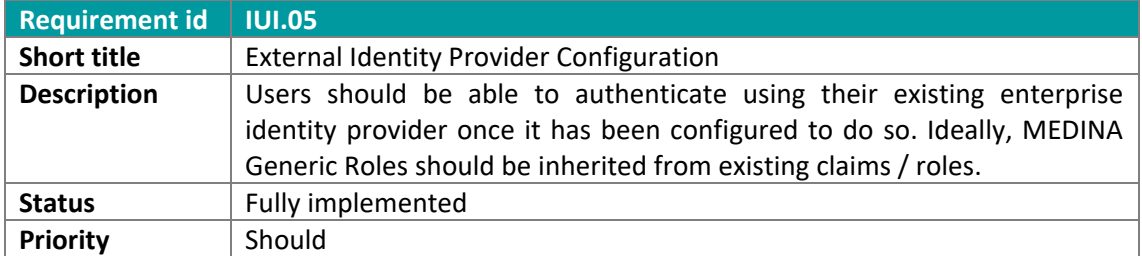

The requirement IUI.05 has been implemented using the Bosch external identity provider as a proof of concept on how external providers can be integrated. In the current IUI version, user can login both through a MEDINA account registered in the MEDINA Keycloak or using existing Bosch user credentials.

#### *Table 33. IUI.06 requirement*

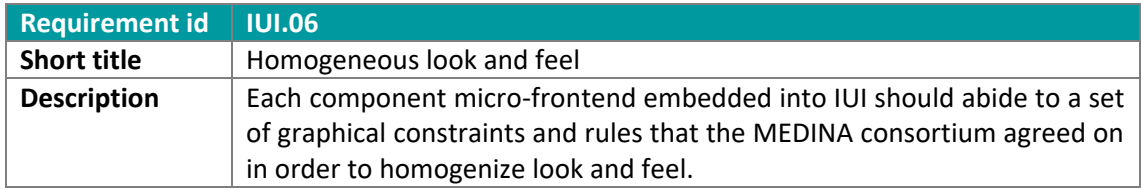

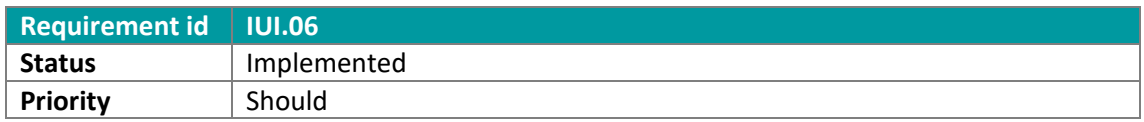

The requirement IUI.06 is the one that was implemented during the M27-M33 period. The IUI indeed embeds the micro-frontends, which are developed by each team independently. The consortium agreed on generic rules to be followed by each component in order to achieve a consistent and comfortable style. These rules have been reported both in a document and in HTML and CSS files shared on the private GitLab repository.

# **5.1.2 Technical description**

This section describes how the MEDINA IUI implements the micro frontends architecture [25] and how it assures authentication and authorization. This kind of architecture allows to embed in a main frontend component (Integrated UI) any other UIs in the framework regardless of the underlying technology.

# *5.1.2.1 Component architecture*

[Figure 55](#page-87-0) describes a simplified architecture from the Integrated UI perspective. The client searches for the MEDINA application over the Internet and its requests are processed by the nginx reverse proxy. The client lands on the Integrated UI and then can navigate to the GUIs provided by other components. The nginx proxy redirects the client requests to the right component. All the components need to implement a Keycloak adapter in order to enforce authentication and authorization.

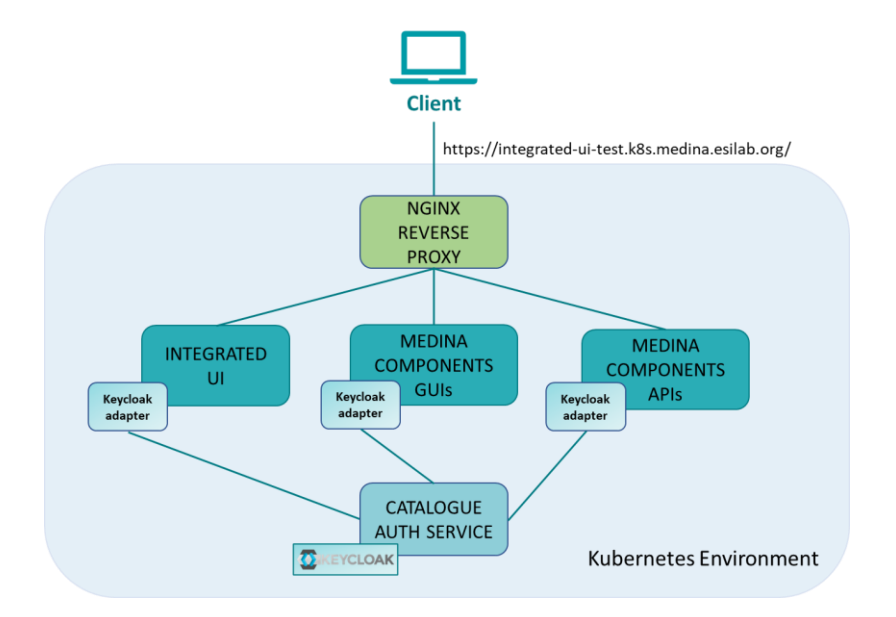

*Figure 55. MEDINA UI Architecture*

# <span id="page-87-0"></span>*5.1.2.2 Description of components*

The IUI interacts with the *Catalogue* auth service through the implementation of the Keycloak Adapter and embeds the components GUI using the IFrame strategy.

## 5.1.2.2.1 Authentication and authorization

The *Catalogue* auth service is managed by Keycloak [26] open-source identity and access management service. It is configured using its dashboard and makes possible advanced

authentication and authorization capabilities, including SSO, identity brokerage and role mapping.

Every component implements a "Keycloak adapter" which acts as an HTTP interceptor and checks on resources requests whether:

- The client requesting user authentication is a registered client.
- The user is authenticated, if not it redirects to login page.
- The user is authorized for the requested resource based on its role on Keycloak configuration, if not it redirects to an appropriate error page.

Once a user is authenticated, a JWT containing information about the user and rolesis provided. This allows features such as conditional formatting and routing based on the user's role to be securely implemented. This feature is therefore essential to implement the role-based GUI adaptation described in section [3.4.](#page-34-1) For debugging purposes, the Keycloak JWT fields are listed into a dedicated IUI page, as shown in [Figure 56.](#page-88-0)

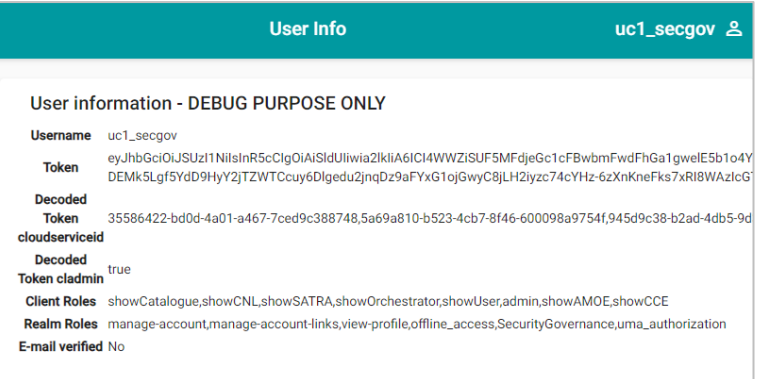

*Figure 56. MEDINA JWT fields*

<span id="page-88-0"></span>Moreover, in MEDINA the user authentication is available also with an external identity provider, in particular the Enterprise Identity Provider authentication provided by UC1 (Bosch Active Directory) is successfully integrated and the login page allows the user to sign in as a Keycloak user or as a Bosch user, as shown in [Figure 57.](#page-88-1)

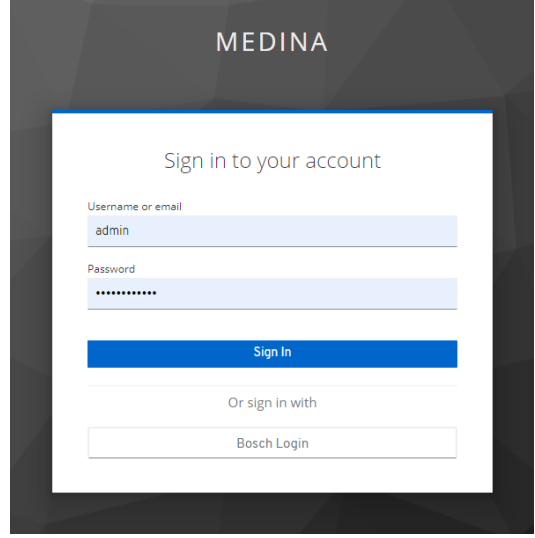

<span id="page-88-1"></span>*Figure 57. MEDINA login page*

During this third integration round, Keycloak has been extended to provide more users and roles required by the UCs. [Table 34](#page-89-0) shows the list of all roles and usernames used.

<span id="page-89-0"></span>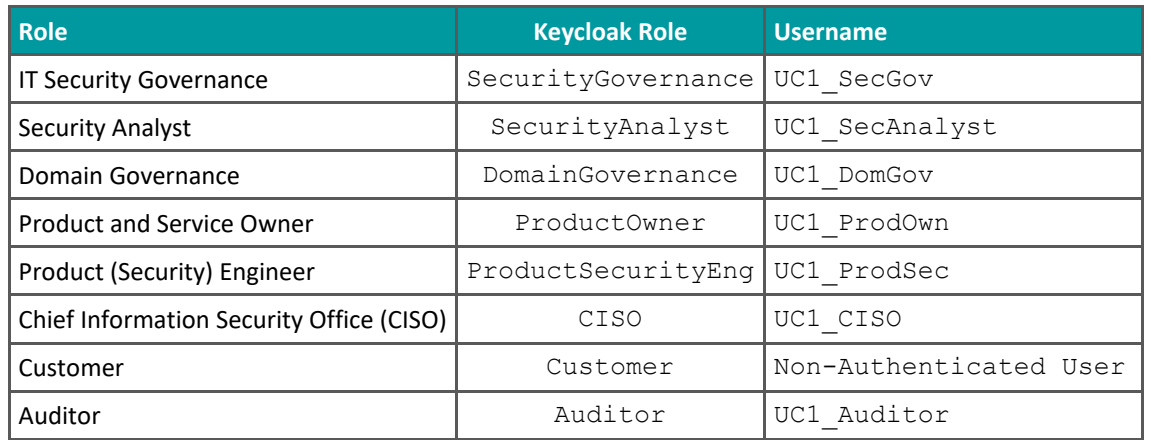

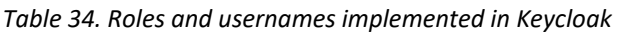

The logic implemented for the authorization feature depends on the user's role and is described in detail in section [3.4.](#page-34-1) For the IUI, the authorization access for each role has been defined in [Table 28.](#page-36-0)

In order not to lose the Keycloak configuration, a backup is periodically done.

# 5.1.2.2.2 Integration of components

The IUI embeds the MEDINA components GUIs, and during the M27-M33 period two more graphical user interfaces have been added: the *SSI Framework* UI and the *MEDINA Evidence Trustworthiness System* UI. The integration of micro-frontends is achieved by means of IFrames. In particular, since the micro-frontends are deployed in the Kubernetes cluster, we are able to integrate them by providing the URL of the component and automatically update the referred services in the application, with great benefits to productivity. [Table 35](#page-89-1) shows the list of all the components that have been integrated.

<span id="page-89-1"></span>

| <b>Component Name</b>                            | <b>Integration Strategy</b> |
|--------------------------------------------------|-----------------------------|
| Catalogue of Metrics and Controls                | IFrame                      |
| Orchestrator                                     | IFrame                      |
| <b>CNL Editor</b>                                | IFrame                      |
| <b>Continuous Certificate Evaluation</b>         | IFrame                      |
| Risk Assessment and Optimisation Framework       | IFrame                      |
| Organizational Evidence Gathering and Processing | IFrame                      |
| MEDINA Evidence Trustworthiness System           | IFrame                      |
| <b>SSI Framework</b>                             | IFrame                      |

*Table 35. List of all components integrated in the MEDINA IUI*

Since the GUIs of the components are developed by different teams, during the M27-M33 period we agreed with the consortium on a common set of style rules. The result of this decision are two HTML and CSS files available on the private GitLab, that all development teams can use as guidelines or import into their code. The main impact of this decision involves:

- A common toolbar, present on each micro frontend, containing navigation buttons with the same format. This toolbar has a new button, the "Help" button, which links to the specific User Manual of each component, described in the *[APPENDIX G: User](#page-146-0)  [Manual.](#page-146-0)*
- A common footer, with the copyright and the logo of the European project and the partner.
- A unified background colour and common buttons for the most used operation (e.g., delete, create, modify).

[Figure 58](#page-90-0) shows an example of the results achieved.

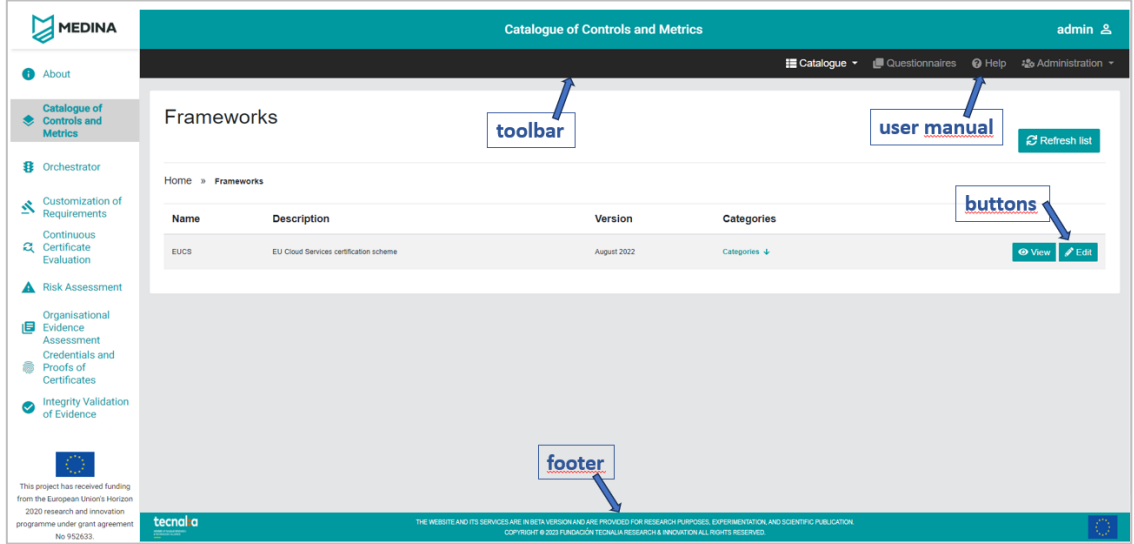

*Figure 58. UI of components - common styles*

## <span id="page-90-0"></span>*5.1.2.3 Technical specifications*

The IUI prototype is developed using Angular 12 [27], a modern typescript framework that allows to build high-performance, scalable, component-based single page web applications The framework is enriched with Angular Material 2 library [28], a set of high quality animated responsive components that follows Material Design UI specifications. The application runs on a Nginx web server [29].

The IUI develops a cornice in common with all micro frontends, which is composed by a left menu navigation and a header with the component name and user information, as shown in [Figure 59.](#page-91-0)

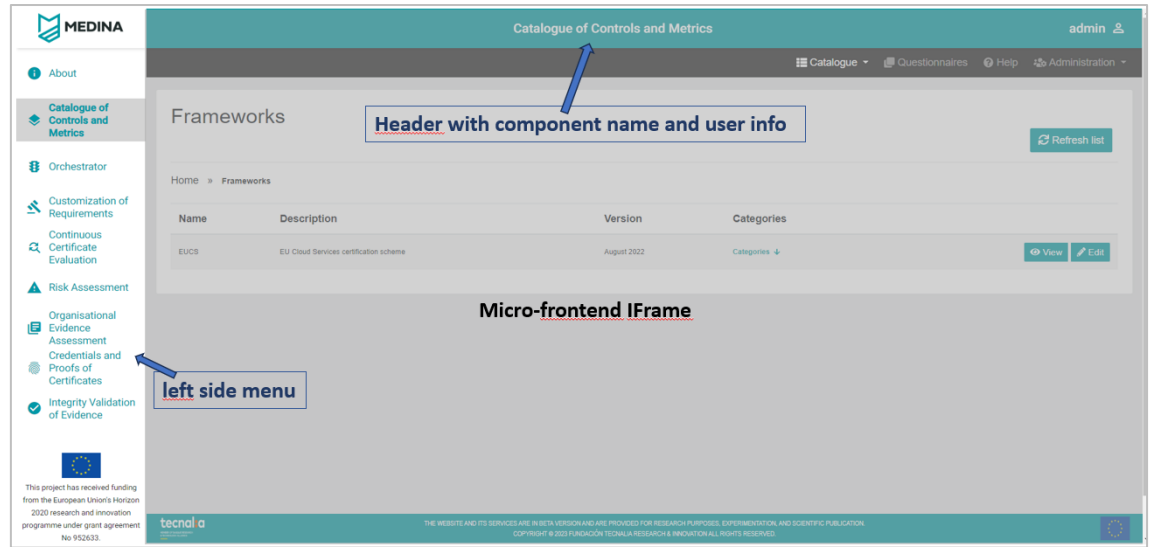

*Figure 59. MEDINA IUI cornice*

<span id="page-91-0"></span>During the M27-M33 period, the main focus was on the look and feel of the IUI and the micro frontends. The IUI introduced the highlighting of the user's chosen menu option and the name of the section in the page header.

Other important change concerns the "About" page, which is the page the IUI is responsible for and contains an overview of the framework (se[e Figure 60\)](#page-91-1). This page now contains a description of the MEDINA project, a role-based diagram, and links to the social media and a video showing an overview demo of the MEDINA framework.

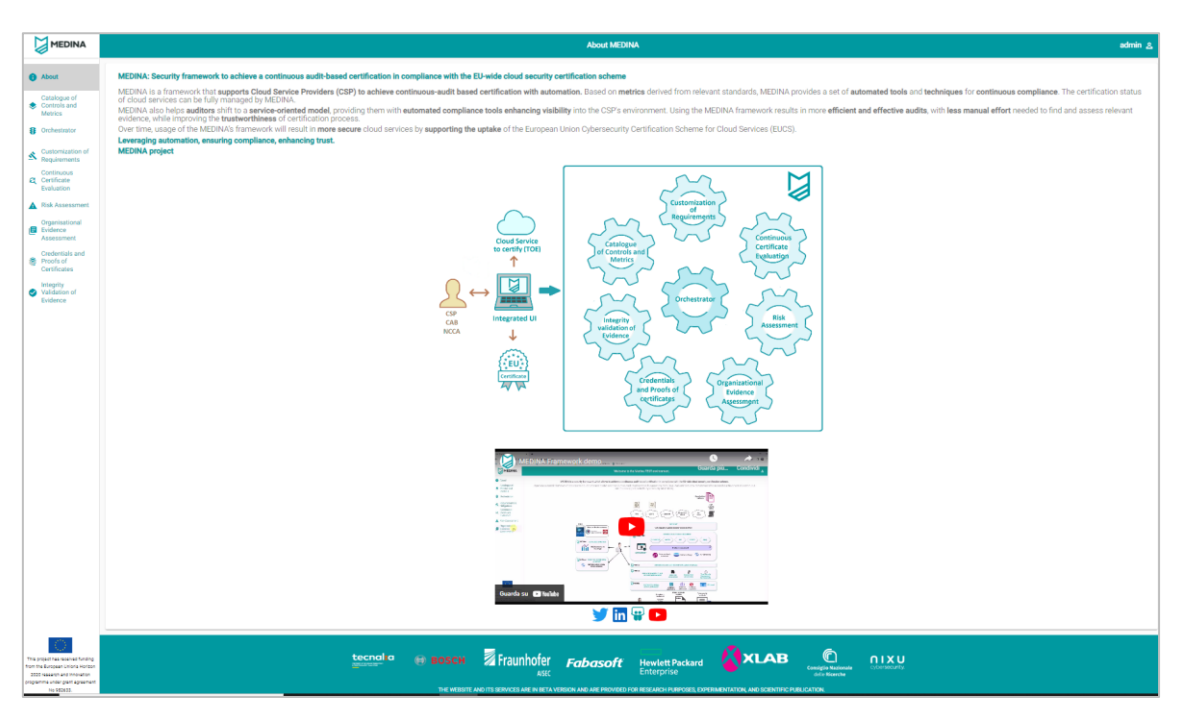

*Figure 60. IUI - About page for the admin user role*

# <span id="page-91-1"></span>**5.1.3 Delivery and usage**

## *5.1.3.1 Package information*

[Table 36](#page-92-0) shows the IUI package has the following structure.

#### *Table 36. Package Structure*

<span id="page-92-0"></span>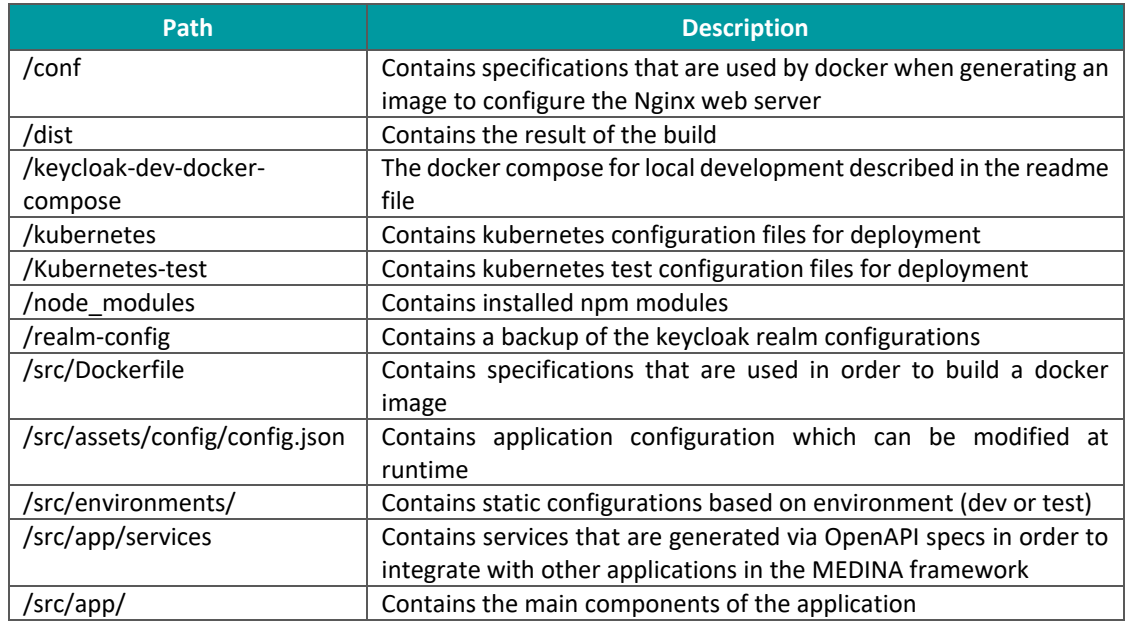

# *5.1.3.2 Download*

The *Integrated User Interface* is a closed-source and published on the private TECNALIA GitLab at: [https://git.code.tecnalia.com/medina/wp5/task\\_5.3/integrated-ui](https://git.code.tecnalia.com/medina/wp5/task_5.3/integrated-ui) [internal use only – authentication required].

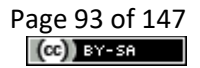

# **6 Conclusions**

This document reports on how the objectives for M33 related to task 5.3 have been fulfilled. The adoption of the CI/CD strategy enables the automatic release of the components in the two virtual environments of the Kubernetes cluster, "dev" and "test". The components that made up the eight building blocks of the MEDINA reference architecture have reached a high level of maturity and they have been completely integrated in the IUI. From M33 until the end of the project the environment will be kept in maintenance.

In addition, the document shows the nine scenarios of the generic MEDINA workflows extended by introducing roles and their level of visibility that define the allowed actions. At the same time, integration activities have been conducted with the support of technical webinars and demonstrations on different topics regarding the DevOps approach integrated with the Kubernetes environment, the Keycloak integration, and how to manage the authorization and filtering in MEDINA.

Finally, the solution has been improved with feedback coming from the Use Cases and by improving the security pipeline by adding the MEDINA component *Codyze*. A satisfactory status of completion has been reached for each component and the *Integrated User Interface* has been finalised with the fulfilment of all requirements, in particular regarding the look and feel and the introduction of the Welcome Page for an unauthenticated user.

# **7 References**

- [1] MEDINA Consortium, "D5.3 MEDINA integrated solution-v1," 2022.
- [2] MEDINA Consortium, "D5.4 MEDINA integrated solution v2," 2023.
- [3] MEDINA Consortium, "D5.2 MEDINA Requirements, Detailed architecture, DevOps infrastructure and CI/CD and verification strategy," 2022.
- [4] MEDINA Consortium, "D5.1 MEDINA Requirements, Detailed architecture, DevOps infrastructure and CI/CD and verification strategy," 2021.
- [5] "K8s," [Online]. Available: https://kubernetes.io/docs/home/. [Accessed July 2023].
- [6] "SPDX license," [Online]. Available: https://spdx.org/licenses/. [Accessed July 2023].
- [7] "JFrog Artifactory," [Online]. Available: https://jfrog.com/artifactory/. [Accessed July 2023].
- [8] "Codyze," [Online]. Available: https://www.codyze.io/?ref=https://githubhelp.com. [Accessed July 2023].
- [9] MEDINA Consortium, "D6.3 Use cases development and validation-prototypes-v1," 2022.
- [10] MEDINA Consortium, "D6.4 Use cases development and validation-prototypes-v2," 2023.
- [11] ENISA, "EUCS Cloud Services Scheme," [Online]. Available: https://www.enisa.europa.eu/publications/eucs-cloud-service-scheme. [Accessed July 2023].
- [12] MEDINA Consortium, "D2.8 Risk-based techniques and tools for Cloud Security Certification-v3," 2023.
- [13] MEDINA Consortium, "D2.2 Continuously certifiable technical and organizational measures and catalogue of cloud security metrics-v2," 2023.
- [14] ENISA, "EUCS -Cloud Service Scheme," Draft version provided by ENISA (August 2022) not intended for being used outside the context of MEDINA, 2022.
- [15] MEDINA Consortium, "D2.5 Specification of the Cloud Security Certification Language-v3," 2023.
- [16] MEDINA Consortium, "D4.5 Methodology and tools for risk-based assessment and security control reconfiguration - v2," 2023.
- [17] MEDINA Consortium, "D4.3 Tools and Techniques for the Management and Evaluation of Cloud Security Certifications - v3," 2023.
- [18] MEDINA Consortium, "D4.2 Tools and Techniques for the Management and Evaluation of Cloud Security Certifications - v2," 2022.
- [19] MEDINA Consortium, "D3.3 Tools and techniques for the management of trustworthy evidence-v3," 2023.
- [20] MEDINA Consortium, "D3.6 Tools and techniques for collecting evidence of technical and organisational measures-v3," 2023.
- [21] Wazuh Inc., "Wazuh," [Online]. Available: https://wazuh.com. [Accessed July 2023].
- [22] MEDINA Consortium, "D6.1 Use cases specification and evaluation methodology-v1," 2021.
- [23] MEDINA Consortium, "D6.2 Use cases specification and evaluation methodology-v2," 2021.
- [24] M. Fowler. "micro-frontends." [Online]. Available: https://martinfowler.com/articles/micro-frontends.html. [Accessed July 2023].
- [25] L. M. D. T. Severi Peltonen, "Motivations, benefits, and issues for adopting Micro-Frontends: A Multivocal Literature Review," DAZN, London, United Kingdom and Tampere University, Tampere, Finland, 24 03 2021. [Online]. Available: https://www.sciencedirect.com/science/article/pii/S0950584921000549. [Accessed July 2023].
- [26] "Keycloak," [Online]. Available: https://www.keycloak.org/. [Accessed July 2023].
- [27] "Angular," [Online]. Available: https://angular.io/. [Accessed July 2023].
- [28] Google, "Angular Material," [Online]. Available: https://material.angular.io/. [Accessed July 2023].
- [29] "Nginx," [Online]. Available: https://www.nginx.com/. [Accessed July 2023].
- [30] "RKE," [Online]. Available: https://rancher.com/docs/rke/latest/en/os/. [Accessed July 2023].
- [31] "Rook/Ceph," [Online]. Available: https://rook.io/docs/rook/v1.8/. [Accessed July 2023].
- [32] "METALLB," [Online]. Available: https://metallb.universe.tf/. [Accessed July 2023].
- [33] "SSH," [Online]. Available: https://www.ssh.com/academy/ssh/protocol. [Accessed July 2023].
- [34] Linux Foundation, "Helm package manager," [Online]. Available: https://helm.sh/. [Accessed July 2023].
- [35] Linux Foundation, "Cert manager," [Online]. Available: https://cert-manager.io/docs/. [Accessed July 2023].
- [36] "Apache Maven Project," [Online]. Available: https://maven.apache.org/. [Accessed July 2023].

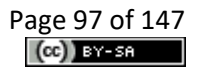

# **8 APPENDIX A: Operating Environment**

The MEDINA framework functionalities are made up by the collaboration of all the microservices, which communicate each other through REST API, are packaged in Docker images and run in Docker containers. Kubernetes orchestrates all these containers in a virtual environment running on high-available cluster.

# **8.1 Kubernetes Installation and Configuration**

This section illustrates the container orchestration solution that is executed over the setup infrastructure.

Different resources are needed to proceed with the installation and configuration of the cluster. We used Rancher Kubernetes Engine (RKE) [30] for the installation of Kubernetes [5] in the three nodes, Rook/Ceph [31] for the configuration of storage and MetalLB [32] for the network configuration.

The Kubernetes cluster is configured and managed by RKE, an open-source distribution that simplifies the installation and operations of Kubernetes(se[e Figure 61\)](#page-97-0). The RKE client is installed on a console host at the cicd.medina.esilab.org VM and communicates with the nodes of the cluster through SSH [33]. Through RKE, we have configured each cluster node to be both Master and Worker, guaranteeing fault-tolerance and high availability. To do so, RKE creates on each of them the control plane, kubelet and kube-proxy resources in Docker containers.

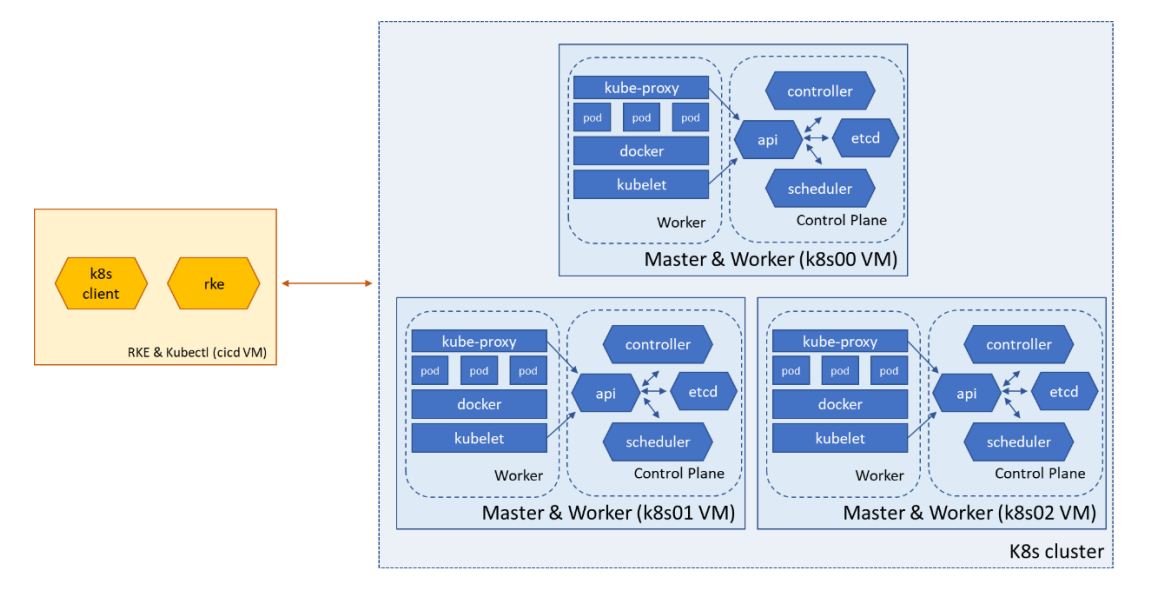

*Figure 61. Kubernetes cluster installation with RKE*

<span id="page-97-0"></span>All the micro-services can store their data in an easy and secure way thanks to the configuration of a distributed filesystem. Indeed, each node of the cluster provides 200 GB of storage, managed by Rook/Ceph, and exposed as a single, unified cluster filesystem.

Ceph is an open-source distributed storage solution for deliver block storage, object storage and shared filesystem in a single, unified system. It ensures cluster state monitoring and handles data replication, recovery, and rebalancing.

Ceph is deployed to the Kubernetes cluster by Rook that is an open-source cloud-native storage orchestrator enabling Ceph to easily run on a Kubernetes cluster. The Rook operator is a Kubernetes resource that automates the Ceph management and installation and turns Ceph into a self-scaling, self-managing, and self-healing storage service.

Thanks to this configuration, the data are replicated across the three nodes, 200 GB of storage and fault-tolerance and high availability are assured.

The micro-services running on the Kubernetes cluster are packaged in Docker images and stored on a private Docker Registry running on Artifactory by Jfrog [7].

In order to have Kubernetes access the Docker Registry, a specific integration has been done: a *secret* has been created with the registry credentials. This allows Kubernetes to pull the microservice image and then run it on the cluster.

The images are pushed to the Docker registry according to the structure shown in [Figure 62,](#page-98-0) that was agreed in the project.

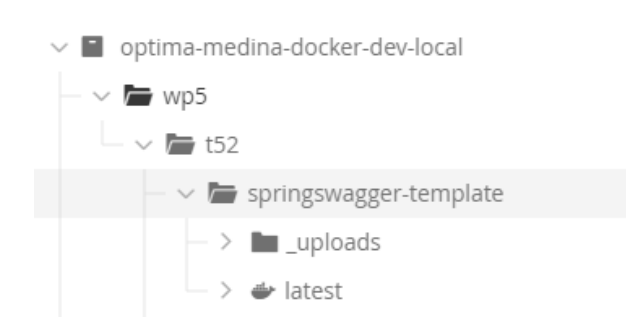

<medina\_registry\_url>/<work\_package>/<task >/<image>:<tag>

*Figure 62. Excerpt of MEDINA's Docker registry*

<span id="page-98-0"></span>The REST API exposed by each micro-service is reachable from the Internet using the "\*.k8s.medina.esilab.org" URL, corresponding to the static public IP 172.26.124.120. In particular, on the Kubernetes cluster a nginx [29] service is configured as a proxy to redirect all the requests to the correct micro-service component. The binding between the nginx service and the public IP is setup with MetalLb. MetalLb [32] is a network load-balancer implementation that associates the public IP to the nginx service and uses standard routing protocols to make available (part of) the network behind the Kubernetes cluster. It is essential for the MEDINA cluster because, unlike a public cloud provider cluster, this one has no load balancer and Kubernetes does not provide it by itself.

The user can address the environment s/he wants using this URL naming convention (se[e Figure](#page-99-0)  [63\)](#page-99-0):

*<component\_name>-<environment [test or dev]>.k8s.medina.esilab.org*

For example, if the user needs to refer to the API exposed by the "api-swagger" component running on the Kubernetes "test" environment, s/he will address it as:

api-swagger-test.k8s.medina.esilab.org

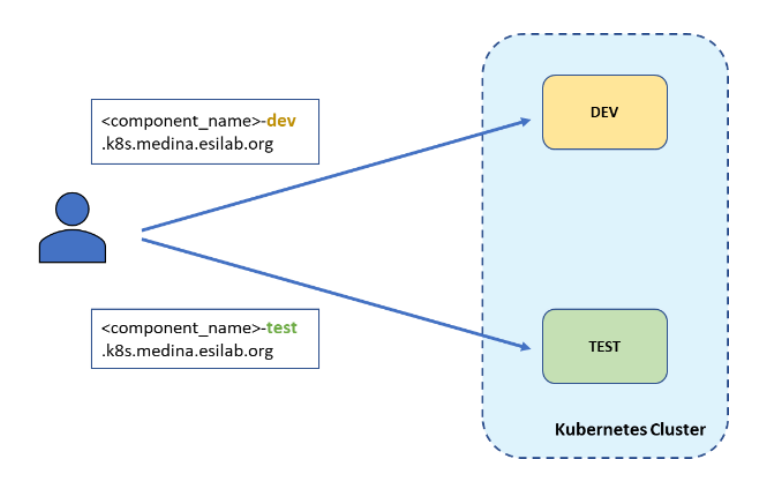

*Figure 63. URL naming convention for dev/test environments*

# <span id="page-99-0"></span>**8.2 Kubernetes Dashboard**

The Kubernetes Dashboard is a web-based User Interface for the Kubernetes cluster (se[e Figure](#page-100-0)  [65\)](#page-100-0). It is helpful to deploy containerized applications to a Kubernetes cluster, troubleshoot them, and manage the cluster resources. We installed K8s Dashboard using the Helm package manager [34].

To have access to the Dashboard it is needed to generate a Service Account token by creating a service account (see [Figure 64\)](#page-99-1). We have two service accounts with different permissions: one is "dashboard-admin" that has access to all cluster resources and the other is "partner-user" for the partners' access that has restricted permissions only to "dev" and "test" namespaces. We must copy the token to sign into the Dashboard.

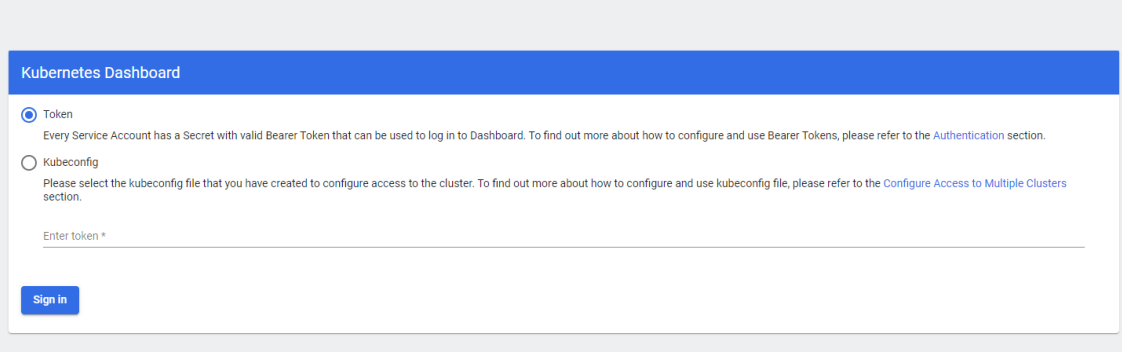

*Figure 64. Service Account type used for the Kubernetes Dashboard*

<span id="page-99-1"></span>The Dashboard is exposed over HTTPS (see [Figure 65\)](#page-100-0) at <https://dashboard.k8s.medina.esilab.org/#/login> [internal use only – authentication required].

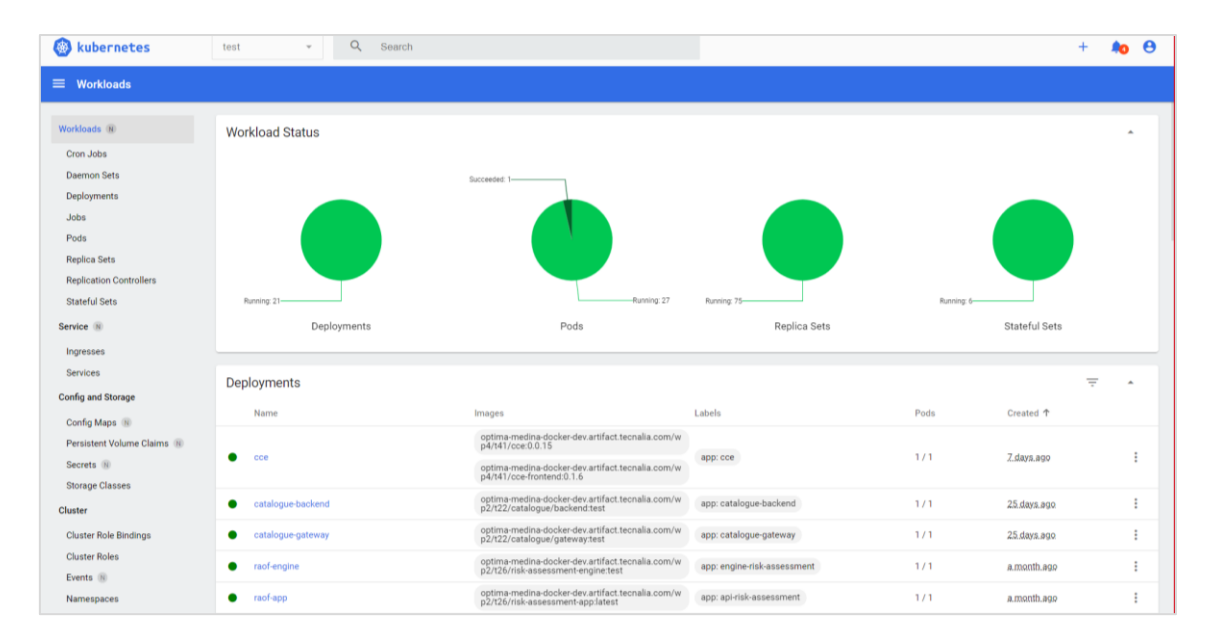

*Figure 65. Kubernetes Dashboard*

<span id="page-100-0"></span>We have a secure Dashboard since certificates are used to expose it over HTTPS. These certificates are installed using Cert-Manager [35]. Cert-Manager automates the provisioning of certificates and provides a set of custom resources to issue certificates and attach them to services.

One of the most common use cases is securing web apps and APIs with SSL certificates from Let's Encrypt<sup>49</sup>. Basically, we have installed Cert-Manager using the manifest file, created an issuer that uses the Let's Encrypt API for the specific domain "dashboard.k8s.medina.esilab.org" and exposed the Dashboard over HTTPS.

# **8.3 Hardware Infrastructure**

This section describes the list of the hardware equipment used to setup the "dev" and "test" environments and the CI/CD Server Automation tool. These environments run on Virtual Machines (VM) hosted by TECNALIA and based on Ubuntu OS 20.04. The domain for all the machines is *medina.esilab.org*. The access to the virtual machines is provided via SSH protocol, using digital certificates.

The "dev" and "test" Environments are implemented on a 3-node Kubernetes cluster that virtualizes both environments, making them independent and isolated (see [Figure 66\)](#page-101-0). These environments run the MEDINA micro-services in containers.

<sup>49</sup> [https://letsencrypt.org](https://letsencrypt.org/)

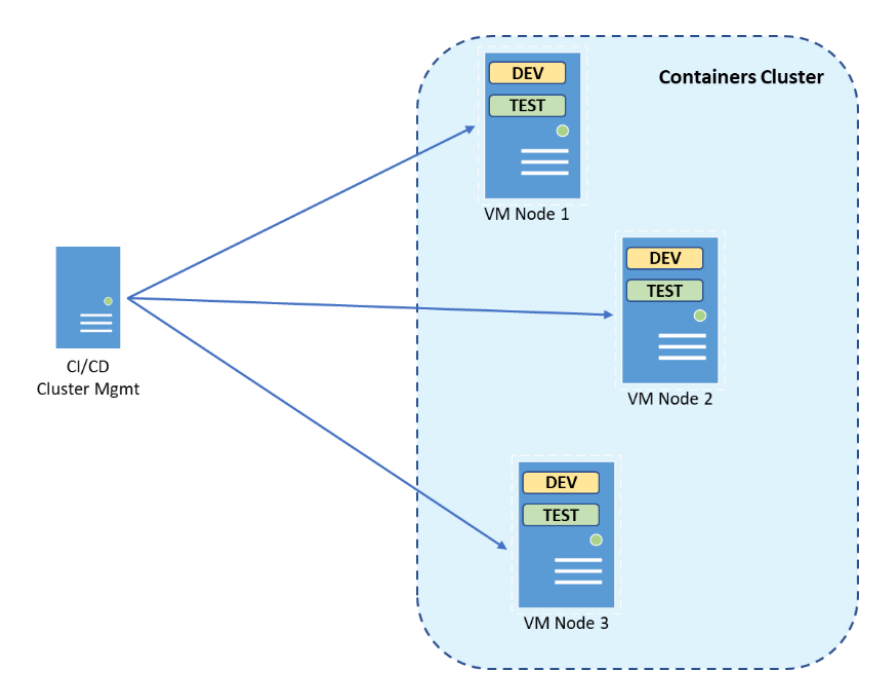

*Figure 66. Kubernetes cluster on the MEDINA infrastructure*

<span id="page-101-0"></span>A dedicated VM hosts the CI/CD orchestration engine, the tools that support the CI/CD processes, and the Kubernetes cluster management. Its current resource status is as follows:

- RAM: 16 GB
- Cores: 4
- Hard Disk: 400 GB

## The CI/CD is reachable at: *cicd.medina.esilab.org*.

The three nodes for the Kubernetes cluster (**k8s00, k8s01, k8s02.medina.esilab.org**) share the same specifications:

- RAM: 16 GB
- Cores: 8
- Hard Disk: 200 GB + 200 GB

The 200 GB of storage of each node are organized as a distributed filesystem for data persistent layer. The Kubernetes cluster offers 200 GB of storage, and the data is duplicated among the three nodes.

An additional VM is provided for the Wazuh and VAT tools, in order to produce fake data for the MEDINA framework. The specifications are:

- RAM: 8 GB
- Cores: 4
- Hard Disk: 60 GB
- OS: Ubuntu 20.04

# **9 APPENDIX B: Webinars**

This appendix includes a description of all the webinars that have been organized in the context of T5.3.

# <span id="page-102-2"></span>**9.1 Docker and Kubernetes Webinar with Sample Component Integration example**

In the first round, all partners manually integrated the component cluster, to be automated in the following versions of the MEDINA framework. To support all partners with this first integration, a webinar was organized in which an example project was presented.

The webinar included a part dedicated to the explanation of the main aspects and operations of Docker and Kubernetes and another part for the demonstration of all needed steps to deploy a sample project in the MEDINA environment.

The sample project, which is a spring swagger application, is available on the project's private GitLab located at TECNALIA. As shown in [Figure 67,](#page-102-0) it exposes a REST API and stores data on PostgreSQL database while the Dockerfile, the Kubernetes manifests files and the README instructions are available on the repository.

| <b>Name</b>        | Last commit                               | Last update  |
|--------------------|-------------------------------------------|--------------|
| kubernetes         | Added kubernetes yaml configuration files | 1 month ago  |
| $\blacksquare$ src | Initial commit                            | 8 months ago |
| oitignore          | Initial commit                            | 8 months ago |
| Dockerfile         | Initial commit                            | 8 months ago |
| <b>ED LICENSE</b>  | Initial commit                            | 8 months ago |
| M+ README.md       | Updated readme                            | 1 month ago  |
| $\theta$ pom.xml   | Initial commit                            | 8 months ago |

*Figure 67. Spring Swagger Template on GitLab*

<span id="page-102-0"></span>The demo of the sample project illustrated step by step all the actions to do for the correct configuration and deployment of it, starting from the build and up to its release in the k8s cluster (see [Figure 68\)](#page-102-1).

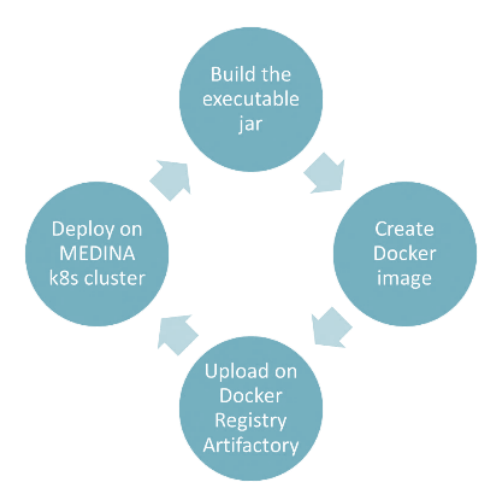

<span id="page-102-1"></span>*Figure 68. Sample project deployment steps*

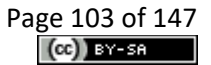

First of all, the project was packaged with Maven [36] and an executable jar is created. This jar is included in the Dockerfile for the docker image creation. Then, after the login on the private Docker Registry Artifactory, the docker image was pushed following the path convention at:

*optima-medina-docker-dev.artifact.tecnalia.com/wp5/t52/springswagger-template:latest*

The final step wasthe deployment of the docker image in the k8s cluster through the Kubernetes Dashboard. Once applied the Kubernetes manifests, the application was reachable from the internet (see [Figure 69\)](#page-103-0) according to this URL convention:

*<component\_name>-<namespace {dev, test}>.k8s.medina.esilab.org*

For example, the access to the application in the "dev" environment is at:

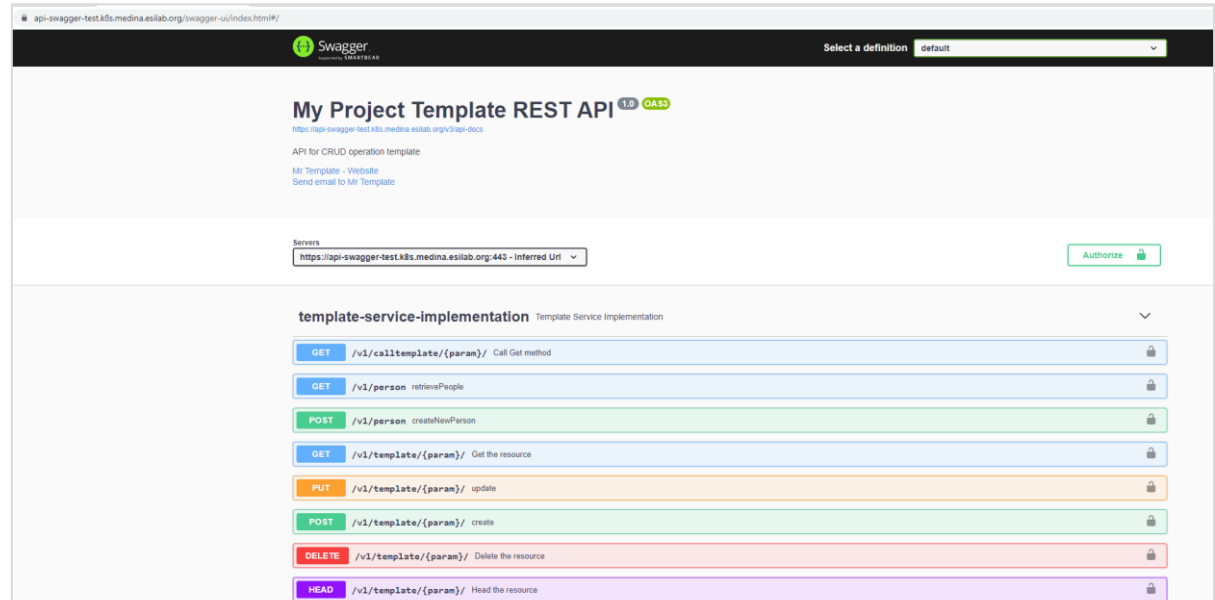

#### <http://api-swagger-dev.k8s.medina.esilab.org/swagger-ui/index.html#/>

*Figure 69. Demo project in the test environment*

# <span id="page-103-0"></span>**9.2 Keycloak Webinar**

Keycloak [26] is an open-source identity and access management tool. It supports multiple standards, the one used in MEDINA is OpenID. Its role in MEDINA is to act as source of truth for identity and to provide login UI. The Keycloak server is reachable, for example, for the "dev" environment at this URL: [https://catalogue-keycloak-dev.k8s.medina.esilab.org/auth.](https://catalogue-keycloak-dev.k8s.medina.esilab.org/auth) Every microservice client uses a Keycloak adapter in order to communicate with the Keycloak server.

The Keycloak webinar aimed to help partners with their micro-frontend configuration. It was divided in two parts. The first one described theoretically how Keycloak works and the flow it covers when a user initiates a request: the result is the token containing the user's information for authentication and authorization. The second part showed a demo with a SpringBoot application for the configuration of a Keycloak adapter and the configuration on Keycloak server.

# **9.3 Authorization and Filtering Webinar**

This webinar consisted of a demonstration about the topics of Authorization and Filtering in Keycloak for MEDINA. The first topic dealt with the configuration in Keycloak of the Composite Roles used by each component to give access permissions to endpoints within a component. In Keycloak it is possible to manage users and roles. For example, a user without any role assigned cannot see anything in the UI, to grant permission it is necessary to define roles. These roles are defined within the Client (micro-frontend) and are only available to this Client.

The second topic was addressed by using the user-related properties obtained from the token used for authentication. These properties correspond to the token fields "cloudserviceproviderid" and "cloudserviceid" which are used to restrict the visibility of the provider (Fabasoft or Bosch) and the resources the user is interested in.

# **9.4 CI/CD Webinar**

This webinar was focused on Continuous Integration and Continuous Delivery (CI/CD). It could be considered a second part of the first webinar dedicated to the integration with Kubernetes cluster (see section [9.1\)](#page-102-2). The webinar was structured by presenting first the CI/CD environment already setup for MEDINA, then the ad-hoc pipelines developed and finally a live demo with a sample project called "springswagger-template" was shown. This example provided guidelines for partners to create their own pipelines.

# **9.5 Codyze Webinar**

A webinar on *Codyze* is being prepared at the time of writing. The focus of the webinar is an introduction into the usage of *Codyze* to assess cloud service components in relation to the EUCS. As part of the webinar, the necessary configuration of *Codyze* is being presented. Moreover, the current integration into the MEDINA Jenkins environment is presented. This integration runs as part of the security task. It reports findings to DefectDojo which in turn provides a summary report as artefact of the security task. Partners are encouraged to include a project specific configuration file for *Codyze* into their MEDINA projects. The format and configuration options are going to be presented. In addition, the webinar will include a primer on how to write custom rulesets for *Codyze*. This primer should enable partners to have specific checks tailored towards their specific implementations.

# **10 APPENDIX C: Component Integration Rounds**

This Appendix describes the workshops held to complete the first and the second releases of the MEDINA framework in "dev" and "test" and the status of component integration achieved.

# **10.1 First Round - First integration workshop**

The aim of the workshop for the first round was to release the first version of the MEDINA framework in the "dev" environment of the cluster. The integration and release of components was done manually by the partners which, however, would be automated through the CI/CD pipelines in the next rounds. To carry out the integration of the components, partners were provided with access credentials to GitLab, Docker Registry Artifactory and the Kubernetes Dashboard.

During the workshop the first five actions foreseen by the defined methodology were successfully completed by all partners: first of all, each project had been uploaded to GitLab, then the Docker images had been pushed on the Artifactory registry and finally the Kubernetes manifest files had been created and applied to the "dev" environment via the Kubernetes Dashboard. At the end of the workshop, all components planned for this round were successfully released in the "dev" environment (see [Figure](#page-105-0) 70).

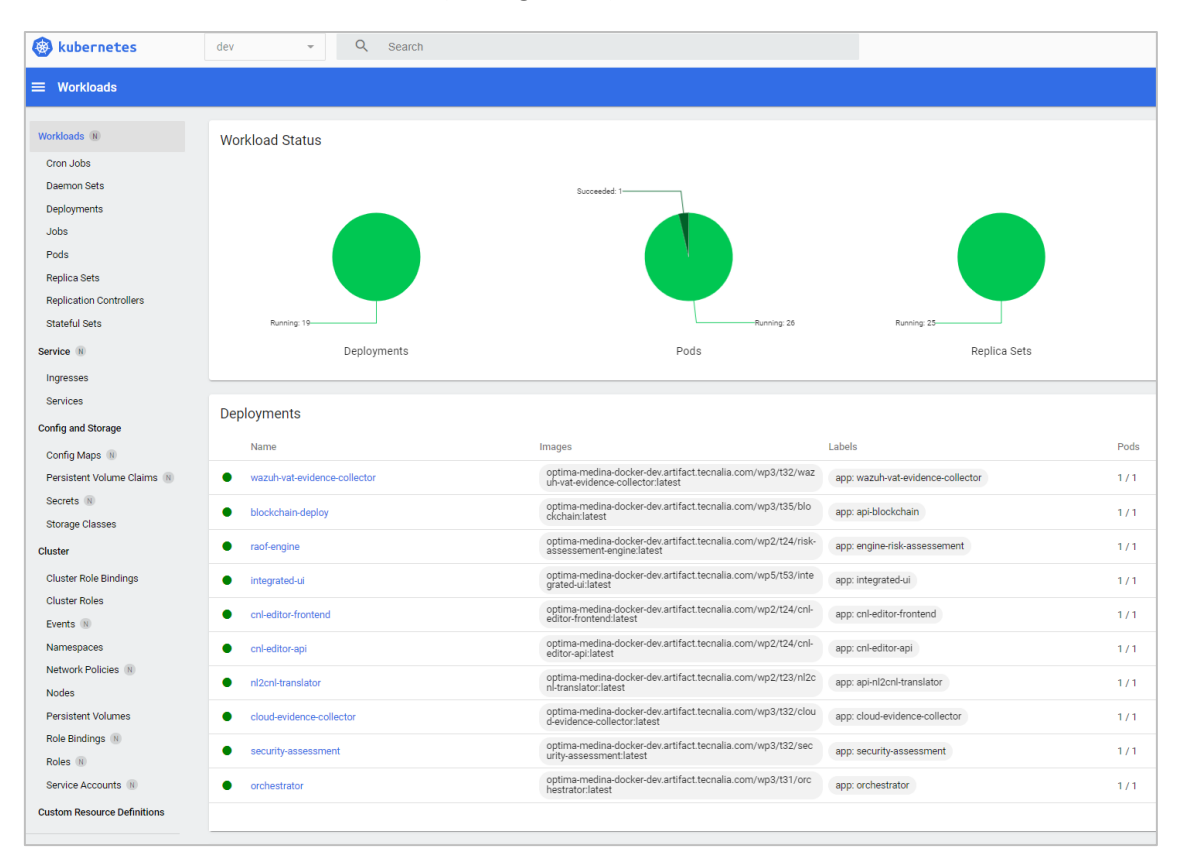

*Figure 70. K8s Dashboard: Components deployed in dev environment*

<span id="page-105-0"></span>[Figure 71](#page-106-0) lists all the components of the MEDINA framework at the end of the first round: the green ones were released on the "dev" environment, the yellow one was deployed in the final round, and the blue ones would not be released in the Kubernetes cluster. In particular, the *Codyze* component has been integrated in the MEDINA Security pipeline and *Wazuh* and *VAT* run on a dedicated standalone VM provided by TECNALIA.

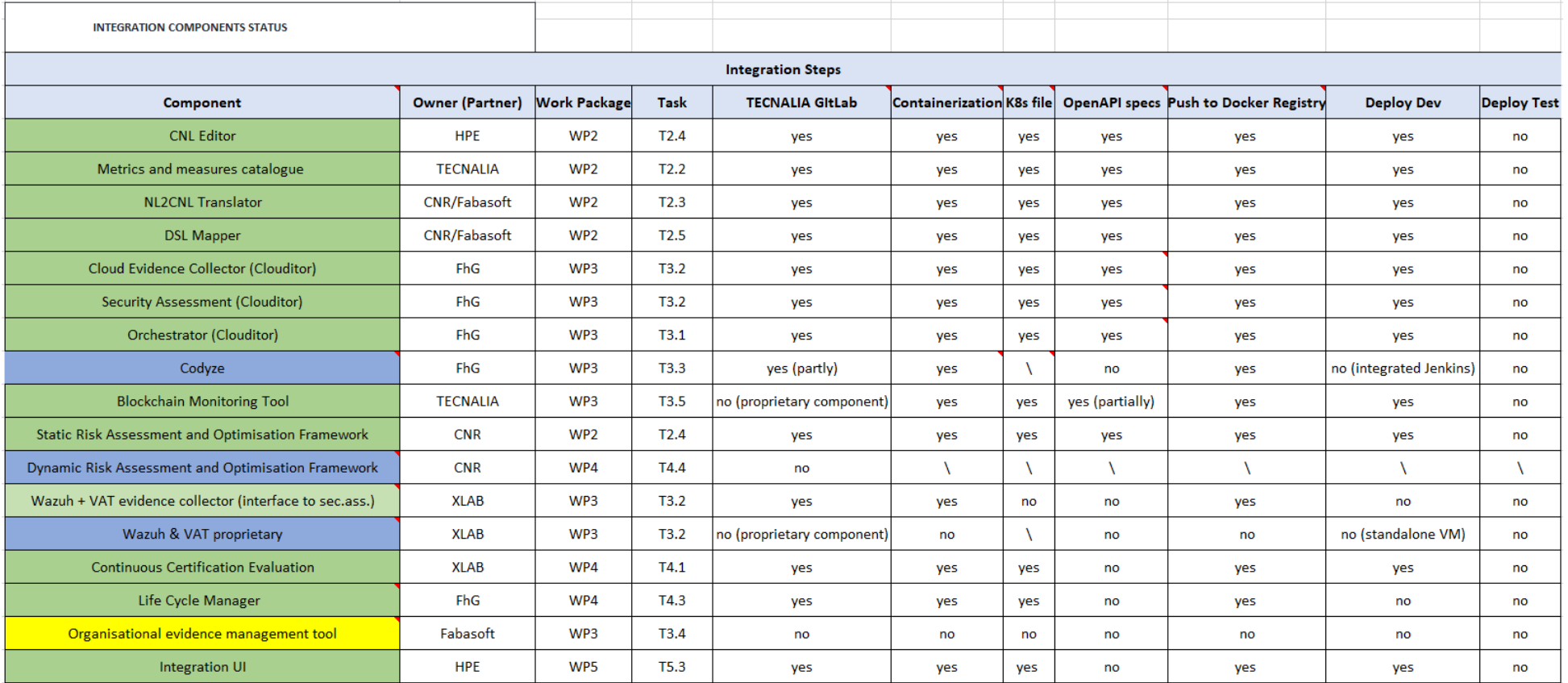

<span id="page-106-0"></span>*Figure 71. Status of the first integration of the MEDINA components*

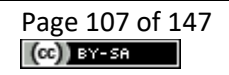

Furthermore, partners performed point-to-point tests to verify the communication in pairs of the released components. [Table 37](#page-107-0) shows the working ones in green.

<span id="page-107-0"></span>

| <b>Component Name</b>                                              | <b>Component Name</b>                                        | <b>Status</b>     |
|--------------------------------------------------------------------|--------------------------------------------------------------|-------------------|
| Orchestrator                                                       | <b>Continuous Certification Evaluation</b>                   | <b>CONNECTED</b>  |
| Orchestrator                                                       | <b>Trustworthiness System</b>                                | <b>CONNECTED</b>  |
| Orchestrator                                                       | <b>Security Assessment</b>                                   | <b>CONNECTED</b>  |
| Orchestrator                                                       | Catalogue of Controls and Metrics                            | <b>NEXT ROUND</b> |
| <b>Cloud Evidence Collector</b>                                    | <b>Security Assessment</b>                                   | <b>CONNECTED</b>  |
| <b>Security Assessment</b>                                         | Wazuh + VAT Evidence Collector                               | <b>CONNECTED</b>  |
| <b>DSL Mapper</b>                                                  | Orchestrator                                                 | <b>NEXT ROUND</b> |
| <b>DSL Mapper</b>                                                  | Catalogue of Controls and Metrics                            | <b>NEXT ROUND</b> |
| <b>NL2CNL Translator</b>                                           | Catalogue of Controls and Metrics                            | <b>NEXT ROUND</b> |
| <b>CNL Editor</b>                                                  | <b>DSL Mapper</b>                                            | <b>NEXT ROUND</b> |
| <b>CNL Editor</b>                                                  | <b>NL2CNL Translator</b>                                     | <b>NEXT ROUND</b> |
| <b>CNL Editor</b>                                                  | Catalogue of Controls and Metrics                            | <b>NEXT ROUND</b> |
| <b>AMOE</b>                                                        | Catalogue of Controls and Metrics                            | <b>NEXT ROUND</b> |
| <b>Static Risk Assessment and</b><br><b>Optimisation Framework</b> | Catalogue of Controls and Metrics                            | <b>NEXT ROUND</b> |
| <b>Continuous Certification Evaluation</b>                         | Catalogue of Controls and Metrics                            | <b>NEXT ROUND</b> |
| <b>Continuous Certification Evaluation</b>                         | Dynamic Risk Assessment and<br><b>Optimisation Framework</b> | <b>NEXT ROUND</b> |
| Dynamic Risk Assessment and<br><b>Optimisation Framework</b>       | Life Cycle Manager                                           | <b>NEXT ROUND</b> |
| Integrated UI                                                      | <b>Catalogue of Controls and Metrics</b><br>Keycloak         | <b>CONNECTED</b>  |
| <b>Integrated UI</b>                                               | <b>Catalogue of Controls and Metrics</b>                     | <b>CONNECTED</b>  |
| <b>Integrated UI</b>                                               | <b>NL2CNL Translator</b>                                     | <b>CONNECTED</b>  |
| Integrated UI                                                      | Orchestrator                                                 | <b>NEXT ROUND</b> |
| <b>AMOE</b>                                                        | Orchestrator                                                 | <b>NEXT ROUND</b> |
| Integrated UI                                                      | AMOE                                                         | <b>NEXT ROUND</b> |

*Table 37. Status of point-to-point connections during the first round*

# **10.2 Second Round – Continuous Integration**

During the second round, we did not have a dedicated workshop session but the partners continuously integrated and updated their components. Thus, all component owners implemented the CI/CD pipelines, which allowed the partners to automatically release them in the Kubernetes cluster. Section [2.2](#page-19-0) describes the strategy and implementation of the CI/CD pipelines.

One of the goals we reached during the second round is the integration of the MEDINA components into the Kubernetes cluster. In fact, the AMOE component was not integrated during the first workshop session and the SSI Framework component was introduced in recent months. AMOE and SSI are now deployed in the "dev" and "test" environments.

[Figure 72](#page-109-0) lists all the components of the MEDINA framework at the end of the second round: the green ones were released in the Development and Test environments and the blue ones would not be released in the Kubernetes cluster. The *Codyze* component has been integrated in the MEDINA Security pipeline and *Wazuh* and *VAT* run in a dedicated standalone VM provided
by TECNALIA. Interested readers can see the progress of the integration of the MEDINA components by comparing with the previous status of integration in M15, that is shown in [Figure 71](#page-106-0) in the Appendix *First Round - [First integration workshop.](#page-105-0)*

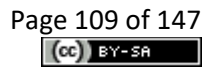

#### D5.5 – MEDINA integrated solution-v3 Version 1.0 – Final. Date: 03.08.2023

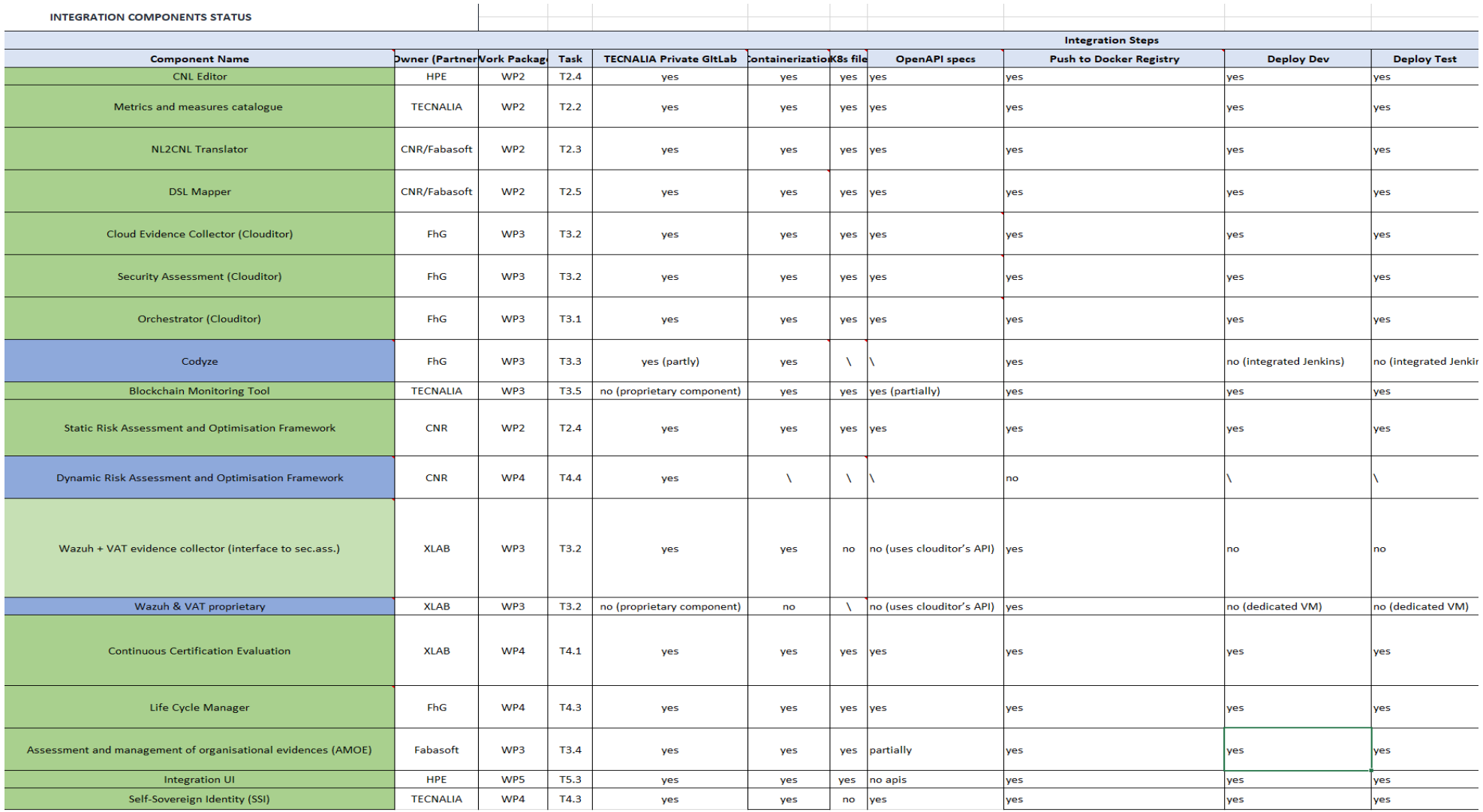

*Figure 72. Status of the second integration of the MEDINA components*

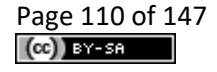

The last four actions foreseen by the defined methodology in section [2.1.1](#page-15-0) were successfully completed by all partners: first of all, each project was released in the Kubernetes "test" environment and the standalone and point-to-point tests were performed, finally the Use Cases tested the end to end scenarios verifying that the workflows described in sectio[n 3](#page-24-0) were working properly in their own "Validation" environment. Further details on the validation of the workflows can be found in D5.2 [3] and in D6.3 [9].

During the regular bi-weekly WP5 meetings we checked the status of the components and the updates of the point-to-point connections. [Table 38](#page-110-0) shows the status of these connections as follows:

- Light green: the connection was implemented during the first round
- Dark green: the connection was successfully implemented during the second round
- Orange: the connection was in progress
- Grey: the connection was no longer needed

Comparing the contents of [Table 38](#page-110-0) with the previous status shown in [Table 37](#page-107-0)*,* we can see that most of the point-to-point connections were completed: 20 connections were implemented in addition to the previous 6, 3 connections were discarded and 3 connections were still in progress.

<span id="page-110-0"></span>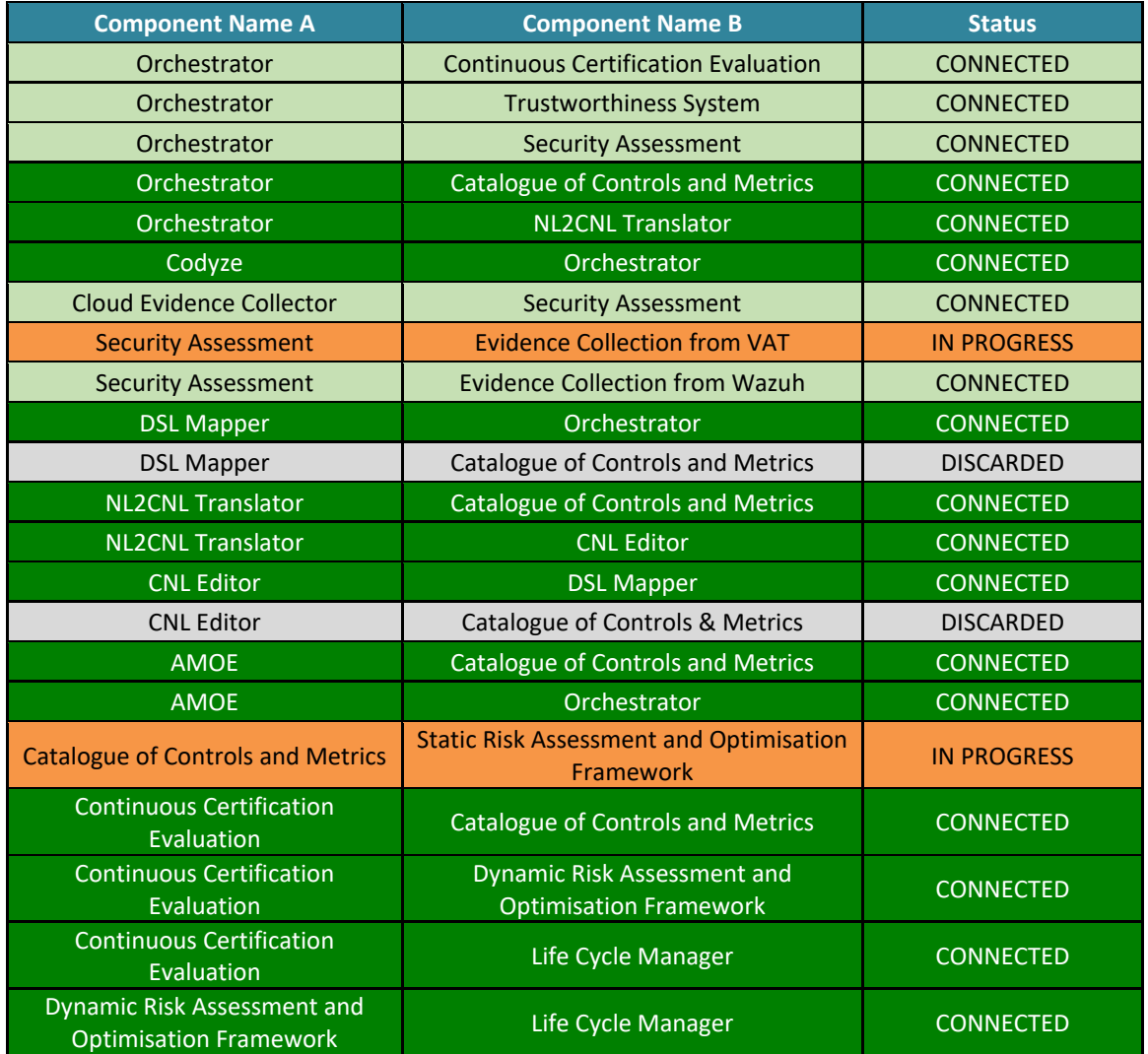

#### *Table 38. Status of point-to-point connections during the second round*

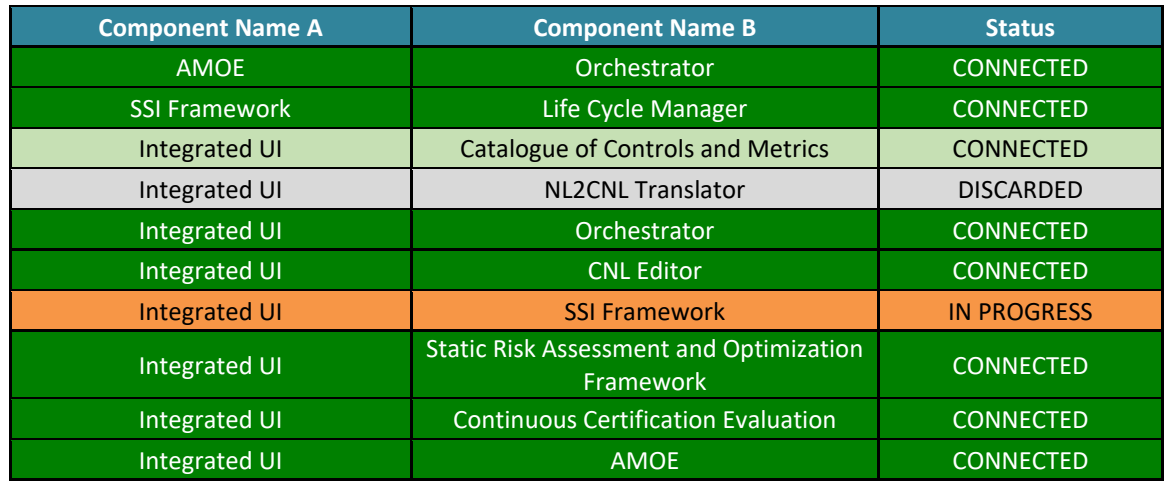

# **11 APPENDIX D: Pipelines**

This appendix describes the implementation of the CI/CD solution that is put in place for supporting the MEDINA framework through the pipelines' schema.

The implemented pipelines at M15 were three, named **Build** pipeline, **Deploy** pipeline and **Security** pipeline. These pipelines are called following a hierarchy: the Build pipeline is triggered automatically at every push of a project in the MEDINA public GitLab and automatizes the build of the project, the creation of the Docker image and its push on the TECNALIA Artifactory. Then, if the previous pipeline succeeds, without any errors, the second Deploy pipeline is triggered that will automatically deploy the component to the "dev" environment by default. Finally, the Security pipeline starts automatically if the Build and the Deploy pipelines succeed.

As described in D5.2 [3], to automate the deployment process we make use of the Jenkins Seed Job that automatically creates the pipelines for each component of the MEDINA framework. This is a plugin that consists in filling a form by entering parameters such the software repository URL where to retrieve the source code, the container file descriptor (in Docker format), the generated container image for publishing to an internal private registry and a list of one or more Kubernetes deployment manifest files.

This procedure is quite the same for all components because all the CI/CD tools involved are organized to simplify the deployment with a convention agreed by the consortium. The GitLab repository is divided into groups that are folders which contain the projects. The structure reflects the Work Package and Tasks division of the MEDINA project. Also, Jenkins and Artifactory are organized following this convention.

All these concepts and steps were described during the CI/CD Webinar (see section [9.4\)](#page-104-0) using a Demo with the sample project "springswagger-template". First of all, a new project named "springswagger-template" was created in GitLab. The Jenkins Seed Job could then be run by filling it with the parameters customized for the project.

Following there is the description of these parameters and an example of how to compile the form to create the specific pipelines for the project "springswagger-template". [Figure 73](#page-113-0) shows these parameters:

- **Work Packages/Task folder,** where the Jenkins Jobs will be created. We can choose the correct path from the picklist that is previous created in Jenkins. Select "wp5/task\_5.2".
- **Job basename**, i.e., the component name: for example, springswagger-template.
- **GitLab URL**, retrieved from the TECNALIA GitLab web interface, is the source code repository for the project.
- **GitLab branch**, is the default "master".
- **Build template**, chosen from a preconfigured template, can be empty or customized with a build automation tool like Maven. Select "Maven".
- **Docker file**, the name of the dockerfile that contains the instructions to build the container image. In this case the folder in which is the file is "docker" and the name of the file is "Dockerfile".
- **Image**, the name of the container image pushed to the private registry, which is the Artifactory owned by TECNALIA. The image will have the absolute path, for example: "wp5/t52/springswagger-template".
- **Kubernetes manifests**, the yaml files used for the deployment in the Kubernetes cluster, which are contained in GitLab folder "113ubernetes".

Once these details are provided, the Seed Job automatically creates the three pipelines (Build, Deploy and Security) for the "springswagger-template" in the selected folder (see [Figure 74\)](#page-114-0).

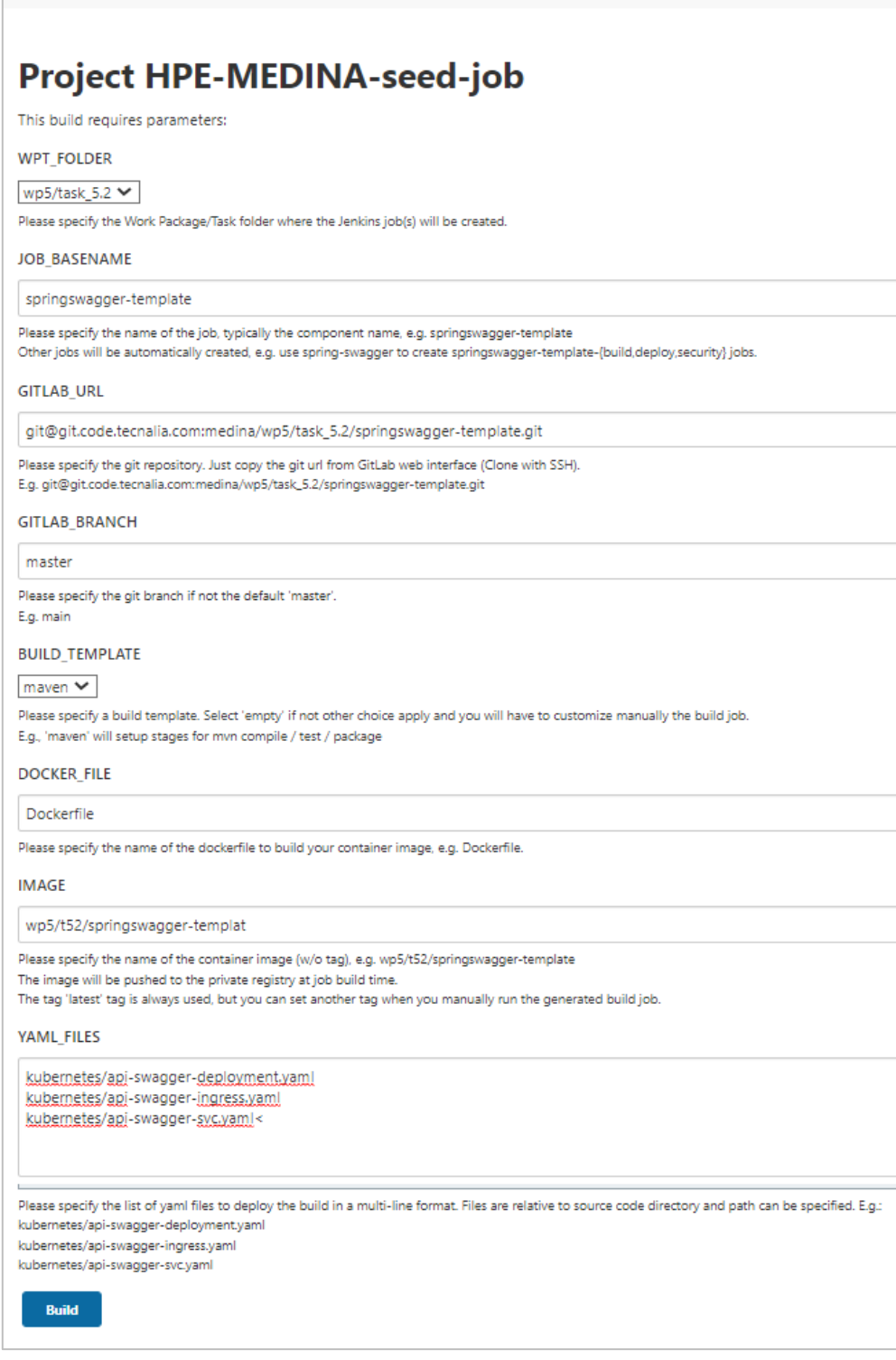

<span id="page-113-0"></span>*Figure 73. Jenkins Seed Job*

| <b>Jenkins</b>                                                                         |                                                |                      |                                 |  |  |  |  |
|----------------------------------------------------------------------------------------|------------------------------------------------|----------------------|---------------------------------|--|--|--|--|
| <b>Dashboard</b><br><b>MEDINA</b><br>$\cdot$ task 5.2 $\cdot$<br>$v_{\text{WD}}$<br>۰. |                                                |                      |                                 |  |  |  |  |
| Up                                                                                     |                                                |                      |                                 |  |  |  |  |
| $Q_{\rm s}$ Status                                                                     | <b>task_5.2</b>                                |                      |                                 |  |  |  |  |
| Configure                                                                              | Task 5.2 - Framework CI/CD strategy definition |                      |                                 |  |  |  |  |
| New Item                                                                               | <b>All</b><br>$\ddot{}$                        |                      |                                 |  |  |  |  |
| <b>Delete Folder</b><br>ര                                                              | s                                              | W                    | Name 1                          |  |  |  |  |
| People                                                                                 |                                                | ïÔ.                  | clean-cluster                   |  |  |  |  |
| <b>Build History</b>                                                                   |                                                | IÔI                  | springswagger-template          |  |  |  |  |
| <b>Project Relationship</b><br>Q                                                       |                                                | ïÔ.                  | springswagger-template-build    |  |  |  |  |
| <b>All Check File Fingerprint</b>                                                      |                                                | $\tilde{\mathbf{z}}$ | springswagger-template-deploy   |  |  |  |  |
| Move                                                                                   |                                                | ä                    | springswagger-template-security |  |  |  |  |
| Rename                                                                                 |                                                |                      |                                 |  |  |  |  |

*Figure 74. Pipelines*

<span id="page-114-0"></span>During the CI/CD Webinar demo (see sectio[n 9.4\)](#page-104-0) it was shown how the creation of the pipelines flows through their stages after configuring and building the Jenkins Seed Job. Every pipeline has several stages, with a name describing what they have done.

As described theoretically in the CI/CD strategy in D5.2 [3], the Build pipeline foresees stages where the code is checked out from GitLab and the docker container is setup to execute the other build stages (se[e Figure 75\)](#page-114-1). These stages are Compile, Testing and Package, and they can be different depending on the Build template field selected in the Seed Job before running it. In this case we have selected Maven, so "*mvn"* commands are executed. The next three stages are referred to the Docker image building and pushing to the Artifactory repository. By default, the image is pushed with the "latest" tag but there is an optional phase to tag it differently. At last, if no errors occur the Deploy Job is automatically called.

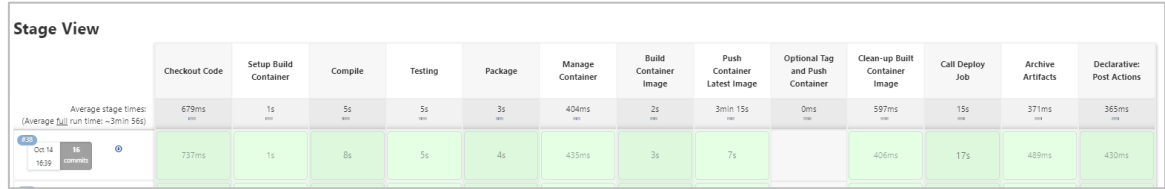

#### *Figure 75. Build pipeline*

<span id="page-114-1"></span>The Deploy pipeline deals with the release of the components in the Kubernetes cluster. As described in Section [2.1,](#page-15-1) the Kubernetes cluster is divided in two isolated and virtual environments, "dev" and "test". The stages of this pipeline (see [Figure 76\)](#page-115-0) include first the step where Jenkins accesses to the Kubernetes cluster with exchanged credentials, and then the step in which the Kubernetes manifests files are applied to release the configuration to the environment. By default, the Deploy pipeline releases the component on the "dev" environment.

| <b>Stage View</b>                                    |                      |                   |                            |                                     |  |  |
|------------------------------------------------------|----------------------|-------------------|----------------------------|-------------------------------------|--|--|
|                                                      | <b>Checkout Code</b> | Startup           | <b>Apply YAML</b><br>files | Declarative:<br><b>Post Actions</b> |  |  |
| Average stage times:<br>(Average full run time: ~9s) | 690ms                | 674ms             | 3s                         | 142ms                               |  |  |
| #48<br>Oct 18<br>5 <sup>1</sup><br>commits<br>11:39  | 747ms                | 937 <sub>ms</sub> | 3s                         | 131ms                               |  |  |

*Figure 76. Deploy pipeline*

<span id="page-115-0"></span>Partners can also use this pipeline to manually release the component on the "test" environment changing it with one click from the Deploy pipeline, rebuilding the pipeline and choosing among the available environments, as shown in [Figure 77.](#page-115-1)

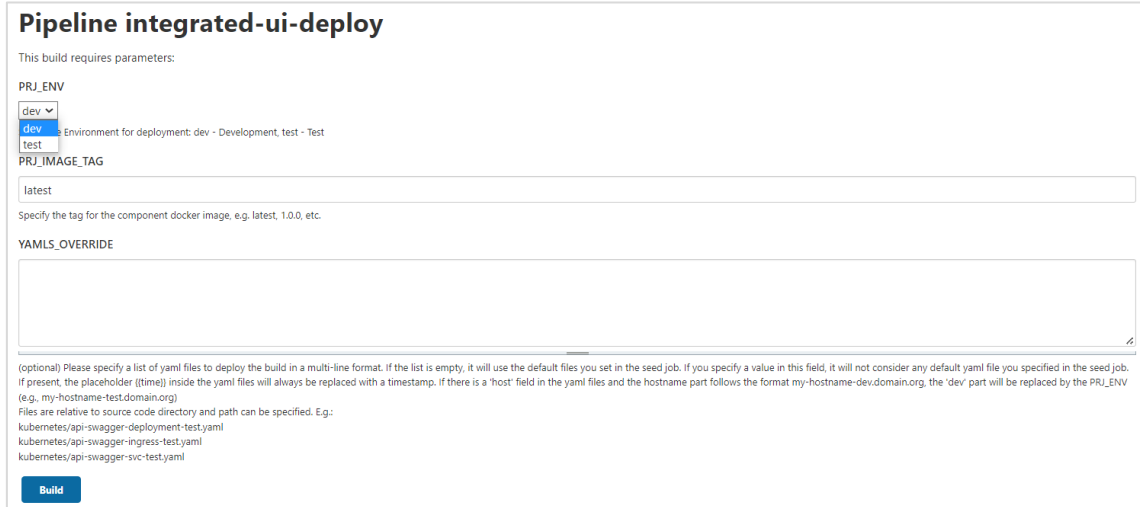

*Figure 77. Deploy pipeline with available ENV*

<span id="page-115-1"></span>The Security pipeline is automatically triggered upon a successful Build and Deploy. This pipeline includes various steps (shown in [Figure 78\)](#page-115-2) representing the different types of security analysis performed: Static Code analysis for checking the source code, Container security for scanning vulnerabilities into the container packages, and Software Composition Analysis (SCA) for spotting security issues in third party libraries.

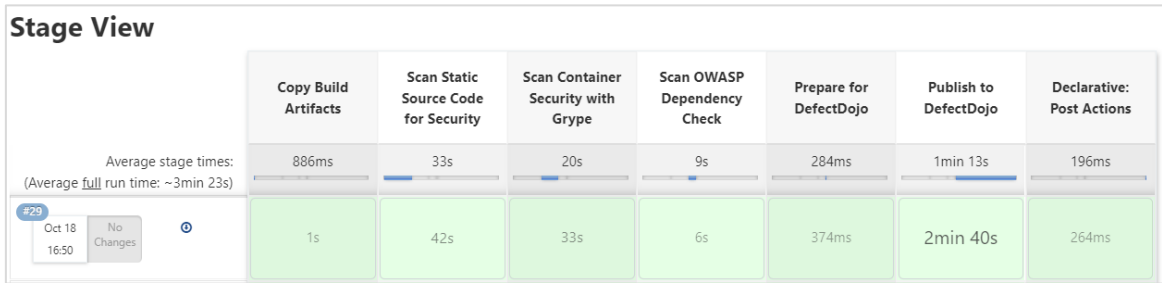

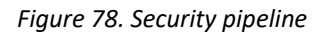

<span id="page-115-2"></span>The two first security controls are performed respectively by Semgrep and Anchore. These tools are running into containers called in the security pipeline. Once the scanning is done, these containers, in which the tools are installed, are destroyed but the output file of the analysis

persists. The advantage of this choice to use the container lives in the fact that it is possible to fast and easily update the tool to the latest version, forcing the download of the latest tag of the container images.

Regarding the third security control, SCA, the tool that performs this analysis is OWASP Dependency Check, installed via command line. In the latest stages of this Security pipeline a report is prepared, that collects all the analysis outputs of the previous stages, and finally is published to DefectDojo, the vulnerability report aggregator tool adopted to make possible to see all the analysis results in a unique view. The report is visible directly inside Jenkins, but DefectDojo provides a graphical interface with several metrics and dashboards to analyse the results using different parameters, such as the time or the severity of the vulnerabilities.

In addition to the three pipelines available in M15, a new pipeline called "clean-cluster" was added in M27 to deal with dangling docker images that caused no disk space to be left. [Figure](#page-116-0)  [79](#page-116-0) shows the stages that compose this pipeline. Basically, the dangling docker images are listed, then removed, and finally the disk space is shown.

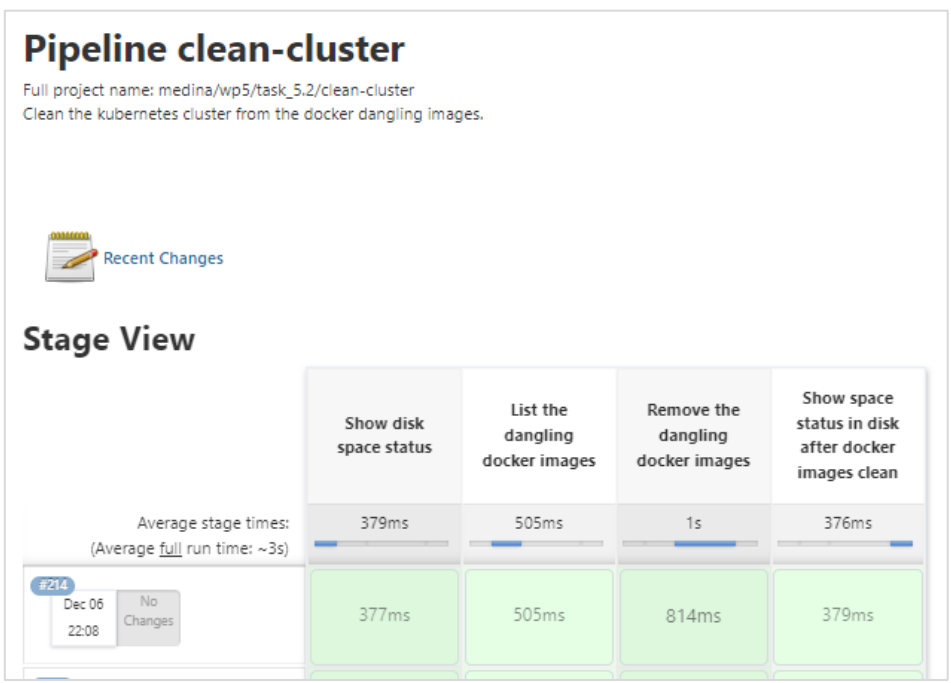

*Figure 79. Clean-cluster pipeline*

<span id="page-116-0"></span>All these steps provide an example of how to use the CI/CD tools to adopt the SecDevOps approach in MEDINA. The aim was to give guidelines to partners to enable a conventional way of using the overall infrastructure that is setup.

# **12 APPENDIX E: Generic Architectural Workflows**

This Appendix revisits and updates the details related to the generic architectural workflows as presented in D5.4 [2], and related to the same roles which are being presented in section [3](#page-24-0) of the present deliverable.

# **12.1 WF1 - Preparation of Target of Certification (ToC)**

This initial workflow, despite not invoking any of the MEDINA components, is an evident prerequisite for the CSP to fulfil before the certification process starts. Its main goal is for the CSP to prepare the Target of Certification (ToC), both from a technical (e.g., deploying the actual cloud service in the hyperscaler) and organizational (e.g., gather the operational manuals in electronic format) perspectives.

# **12.1.1 Related Architectural Components**

As mentioned above, this workflow does not involve any of the MEDINA components. However, it setups the ToC elements in building blocks 5 and 7 from [Figure 16,](#page-41-0) namely:

- ToC's organizational evidence (electronic format)
- Cloud services comprising the ToC (e.g., IaaS/PaaS/SaaS), which can be deployed in one or more hyperscalers.

# **12.1.2 Workflow**

[Table 39](#page-117-0) describes the steps associated to this workflow. Please notice that in this case, the role "CSP" refers to any of the internal ones defined in section [3.3.1,](#page-26-0) namely:

- IT Security Governance
- Security Analyst
- Domain Governance
- Product and Service Owner
- Product (Security) Engineer
- Chief Information Security Office (CISO)
- Auditor (only internal)

#### *Table 39. WF1 description*

<span id="page-117-0"></span>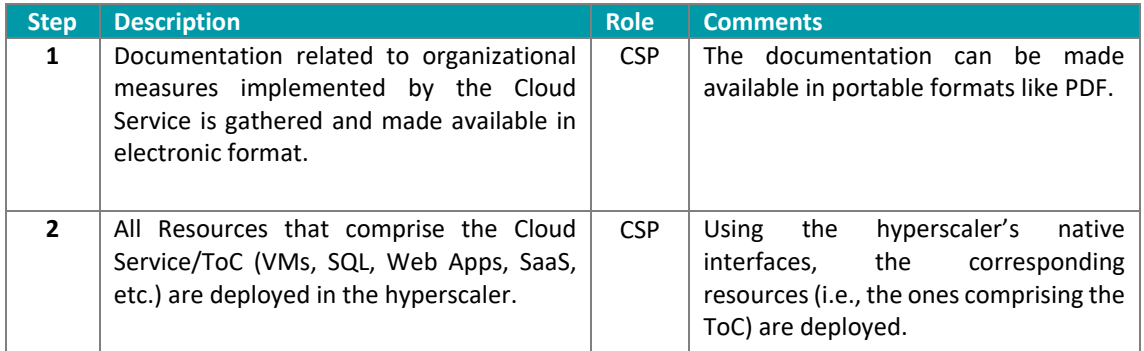

# **12.2 WF2 - Preparation of MEDINA Components**

The second generic workflow of the architecture (WF2) refers to the actual configuration and deployment of those MEDINA components which are needed for certifying the Cloud Service. This WF2 does not perform any actual assessment, but it is a required set of deploying actions before the certification process is triggered by WF3.

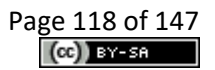

# **12.2.1 Related Architectural Components**

This workflow involves the components in building blocks 1, 2, 7 and 8 fro[m Figure 16,](#page-41-0) namely:

- Catalogue of Controls and Metrics
- Organizational Evidence Gathering and Processing
- Security Assessment (CS Level and OS) Clouditor Assessment
- Evidence Collection / Security Assessment CS level and CSP Native (Azure Policies)
- Evidence Collection / Security Assessment Application Level (Codyze)
- Evidence Collection Wazuh
- Evidence Collection VAT
- Company Compliance Dashboard / Integrated UI

### **12.2.2 Workflow**

[Table 40](#page-118-0) describes the steps associated to this workflow. Once again, the CSP role relates to any of the following internal ones defined in section [3.3.2,](#page-27-0) namely:

- IT Security Governance
- Security Analyst
- Domain Governance
- Product and Service Owner
- Product (Security) Engineer
- Chief Information Security Office (CISO)
- Auditor (only internal)

#### *Table 40. WF2 description*

<span id="page-118-0"></span>

| <b>Step</b>    | <b>Description</b>                                                                                                    | <b>Role</b>          | <b>Comments</b>                                                                                                    |
|----------------|----------------------------------------------------------------------------------------------------|----------------------|----------------------------------------------------------------------------------------------------|
| 1              | Configuring the following settings in the<br>Company Compliance Dashboard<br>Integrated UI:<br>a. SSO integration<br>b. Setup users and roles<br>c. Add cloud service<br>IDs to<br>the<br>respective users.                                                                                                    | <b>CSP</b>           | The Integrated UI provides the entry<br>point to the MEDINA framework, and<br>as such it needs to become integral part<br>of the CSP's systems. Therefore, actions<br>like SSO integration are needed. A role-<br>based authorization model allows<br>MEDINA users to only perform specific<br>actions. |
| $\overline{2}$ | Setting up the Catalogue of Controls and<br>Metrics:<br>a. Configure the EUCS catalogue with all<br>assurance levels, and including<br>corresponding<br>controls/requirements/metrics.<br>b. Check that there is a list of controls<br>that are similar in other security<br>frameworks<br>C5:2020,<br>(e.g.,<br>SecNumCloud, ISO/IEC<br>27002,<br>ISO/IEC 27017 and Cisco CCF)<br>c. Check that<br>there<br>exist<br>an<br>Implementation Guidance for each of<br>the EUCS high level requirements<br>related to continuous monitoring. | MEDINA <sup>50</sup> | The Catalogue of Controls and Metrics<br>is prefilled with EUCS and related<br>information (including mappings and<br>guidelines), so it comes out-of-the-box<br>for the CSP (see WF3).                                                                                                    |

<sup>&</sup>lt;sup>50</sup> This role means the actual MEDINA framework (non-human role).

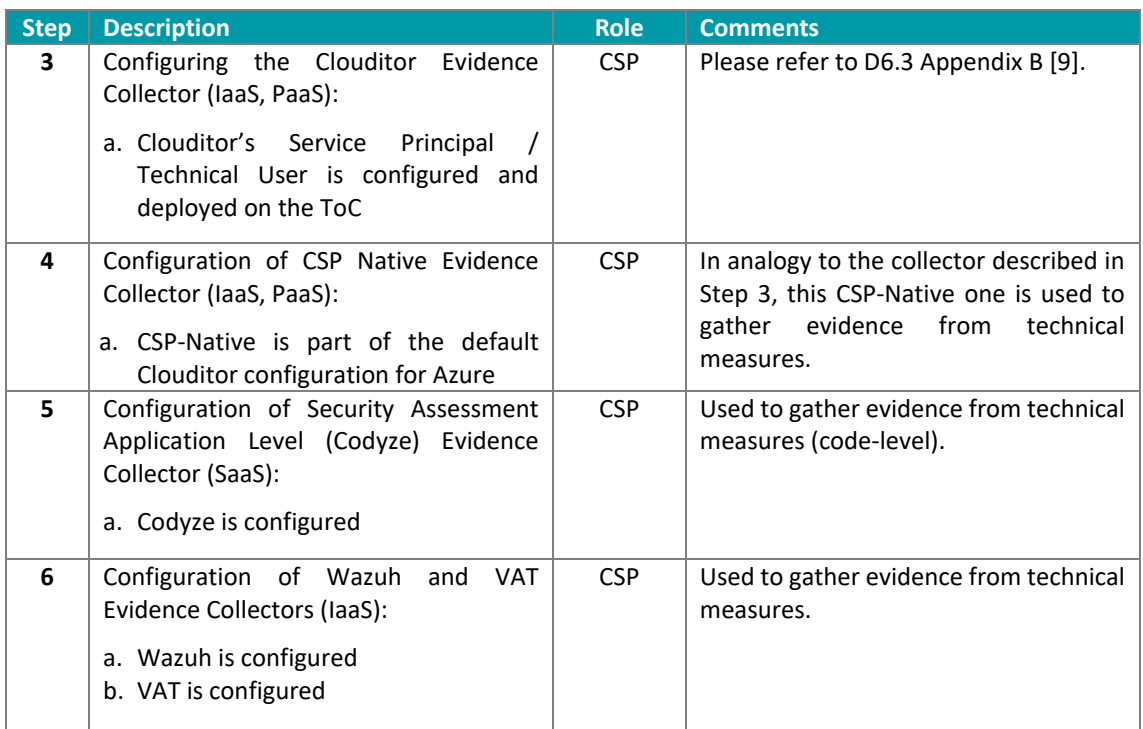

# **12.3 WF3 - EUCS deployment on ToC**

After the ToC has been deployed on the hyperscaler (WF1) and the corresponding MEDINA components were configured/deployed by the CSP (WF2), then it is possible to use the later for certifying the Cloud Service. That is the goal of this WF3.

### **12.3.1 Related Architectural Components**

This workflow involves the components in building blocks 1, 2, 5 and 6 fro[m Figure 16,](#page-41-0) namely:

- Catalogue of Controls and Metrics
- CNL Editor
- Organizational Evidence Gathering and Processing
- Orchestrator / Clouditor Orchestrator

# **12.3.2 Workflow**

[Table 41](#page-120-0) describes the steps associated to this workflow. As in previous WFs, the CSP role refers to the following internal ones defined in sectio[n 3.3.3,](#page-28-0) namely:

- IT Security Governance
- Security Analyst
- Domain Governance
- Product and Service Owner
- Product (Security) Engineer
- Chief Information Security Office (CISO)
- Auditor (only internal)

Please notice that in the case of Step 3, only the Product (Security) Engineer has the permissions to manage the organizational evidence in MEDINA's AMOE component (except evaluation, which will be discussed afterwards).

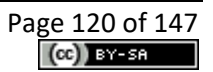

<span id="page-120-0"></span>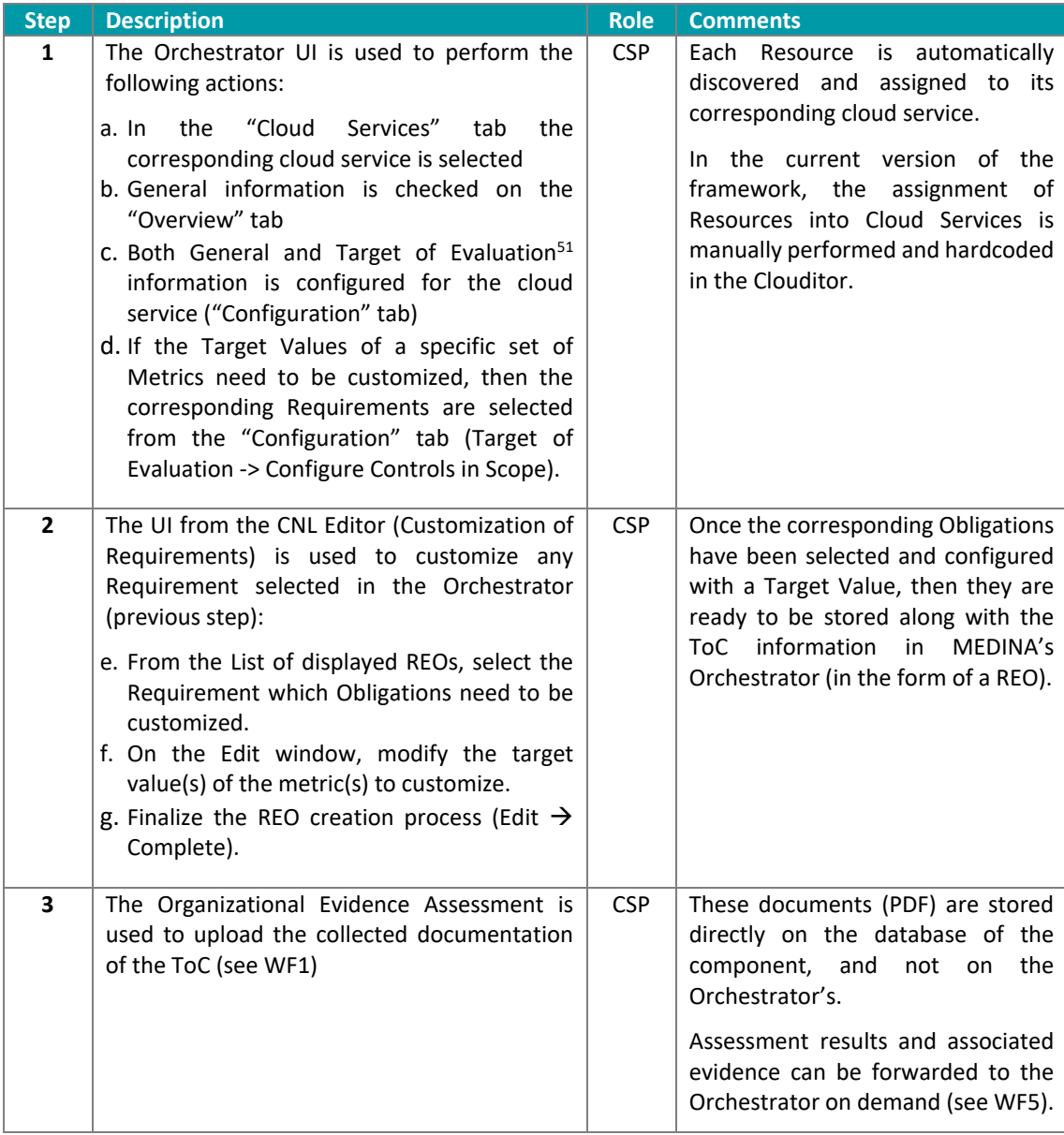

#### *Table 41. WF3 description*

# **12.4 WF4 - EUCS Preparedness – ToC Self-Assessment**

This workflow relates to the components in charge of performing the static risk management (SATRA) and the EUCS self-assessment (Catalogue of Controls and Metrics - Questionnaire) as documented by D2.8 [12] and D2.2 [13] respectively. Although SATRA implements a "stand alone functionality", which does not need to be technically deployed in the Cloud Service (cf. WF3), it is integrated into the whole MEDINA framework thanks to the Integrated UI.

# **12.4.1 Related Architectural Components**

This workflow involves the components in building blocks 1 and 3 from [Figure 16,](#page-41-0) namely:

• Risk Assessment and Optimization Framework

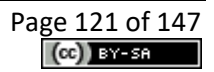

<sup>&</sup>lt;sup>51</sup> As mentioned in WF2, the MEDINA framework support EUCS as default certification scheme.

• Catalogue of Controls and Metrics - Questionnaire

### **12.4.2 Workflow**

The related activities in WF4 are described in [Table 42.](#page-121-0) In this case besides the internal CSP roles defined in section [3.3.4,](#page-29-0) namely:

- IT Security Governance
- Security Analyst
- Domain Governance
- Product and Service Owner
- Product (Security) Engineer
- Chief Information Security Office (CISO)
- Auditor (only internal)

we also consider external auditor roles or CABs (Conformance Assessment Bodies) which can take over the final assessment of evidence using the corresponding MEDINA tools.

#### *Table 42. WF4 description*

<span id="page-121-0"></span>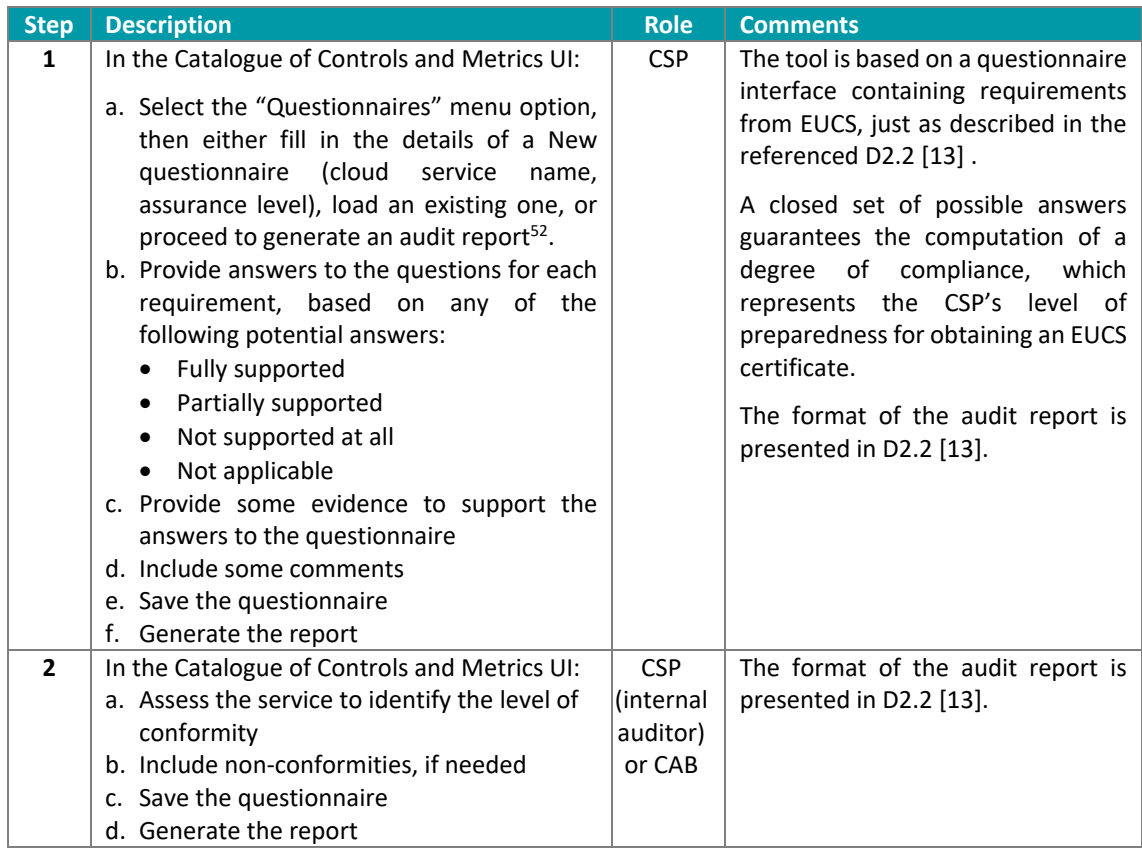

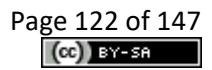

<sup>&</sup>lt;sup>52</sup> Corresponding functionality depends on the user's assigned MEDINA role, which will be described in Deliverable D6.4 [10]

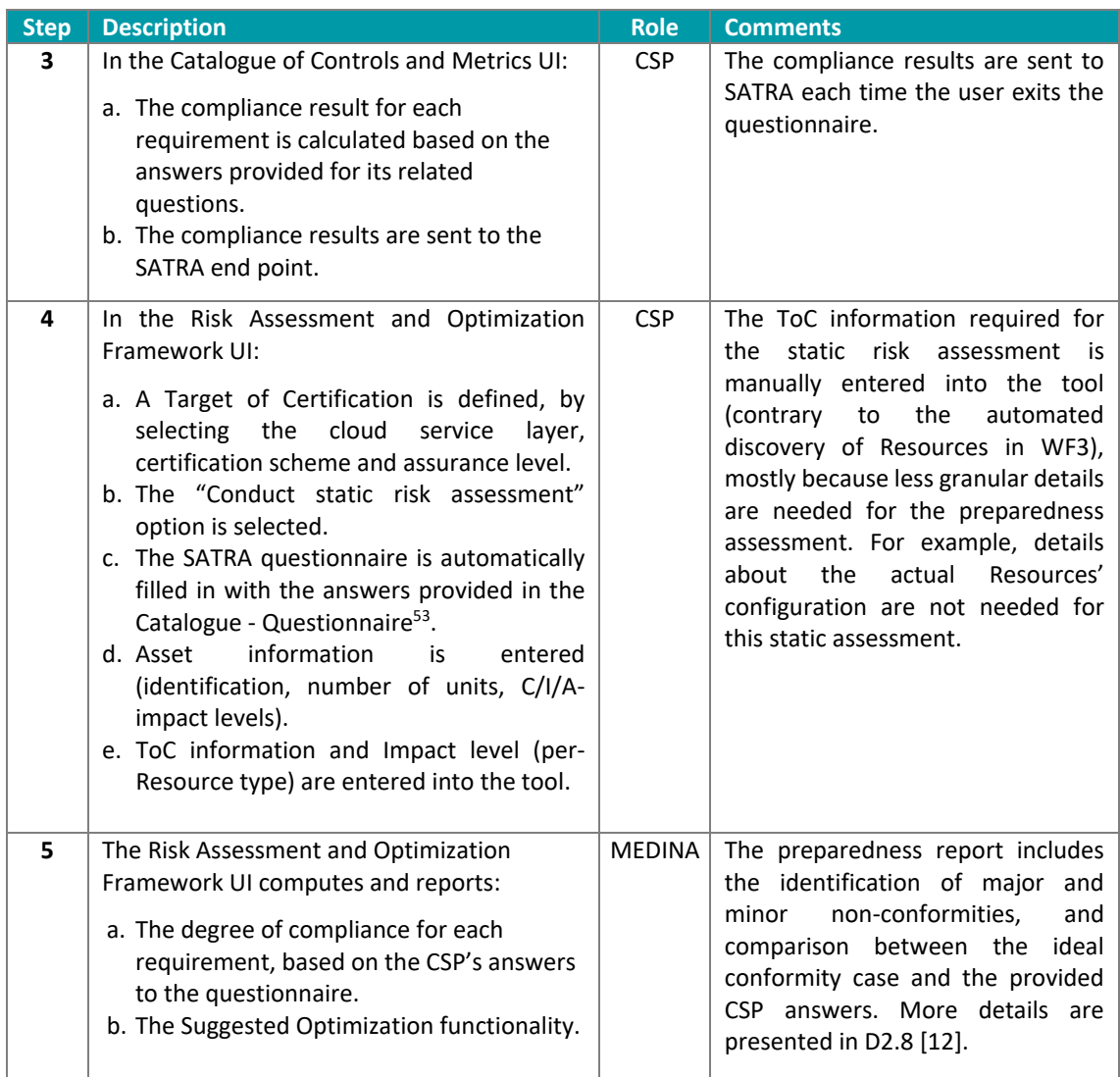

# **12.5 WF5 - EUCS Compliance Assessment**

MEDINA proposes the notion of "continuous audit-based certification", which departs from the EUCS definition of "continuous (automated) monitoring" referring to **periodically assessing the ToC**. This WF5 describes **discrete compliance assessments**, which should then be periodically executed for the MEDINA framework to start the certification lifecycle (cf. WF6).

Further information about the underlying evidence collection mechanisms can be found in D3.3 [19].

### **12.5.1 Related Architectural Components**

This workflow involves the components shown in building blocks 5 and 7 from [Figure 16,](#page-41-0) namely:

- Organizational Evidence Gathering and Processing
- Security Assessment (CS Level and OS) Clouditor Assessment
- Evidence Collection / Security Assessment CS level and CSP Native (Azure Policies)
- Orchestrator / Clouditor Orchestrator

<sup>53</sup> Alternatively, the SATRA questionnaire can be also manually answered by the user (i.e., in case the Catalogue – Questionnaire has not been used).

- Evidence Collection / Security Assessment Application Level (Codyze)
- Evidence Collection / Clouditor Discovery
- Evidence Collection Wazuh
- Evidence Collection

### **12.5.2 Workflow**

The different interactions corresponding to this WF5 are shown in [Table 43.](#page-123-0) Notice that in this workflow the "non-human" MEDINA role is in charge of performing most of the related actions, with exception of Step 2 which is executed by the CAB role. All other internal CSP roles have limited accesses as presented in section [3.3.5.](#page-30-0)

<span id="page-123-0"></span>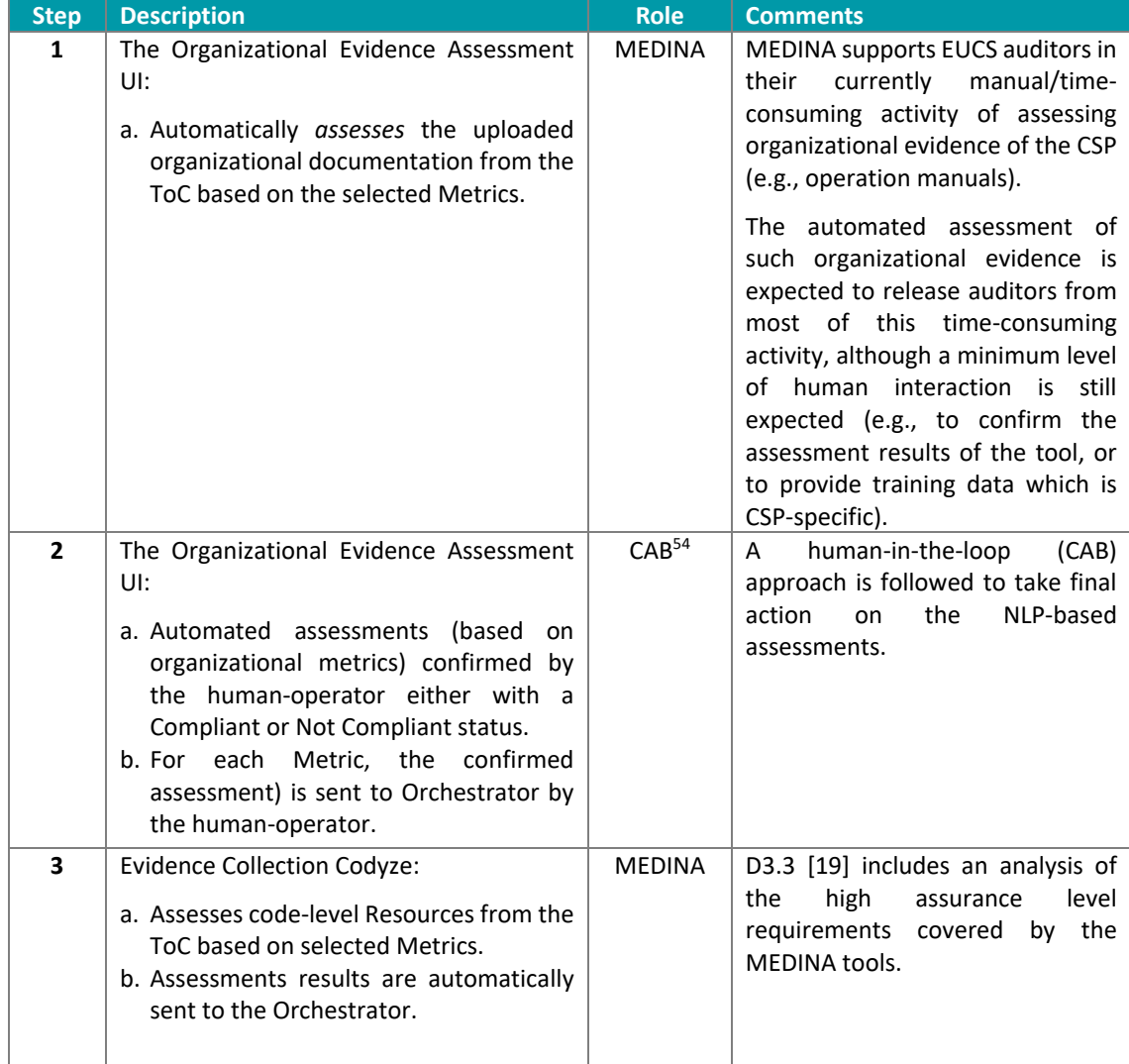

#### *Table 43. WF5 description*

<sup>&</sup>lt;sup>54</sup> In this case we refer to the external Auditor

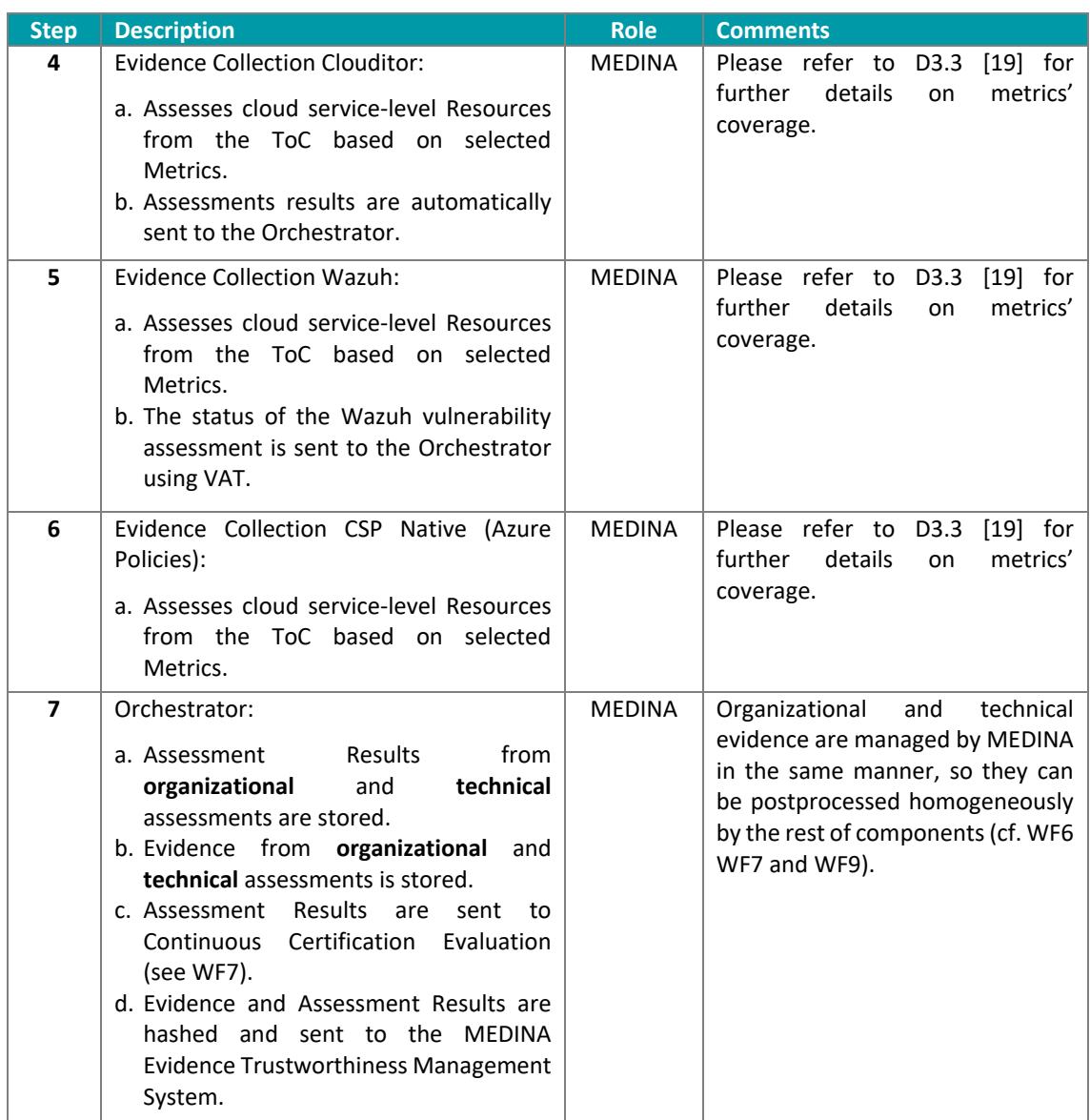

# **12.6 WF6 - EUCS – Maintenance of ToC certificate**

This WF6 departs from the current definition of certificate maintenance in the EUCS core document (see [Figure 80\)](#page-125-0) and, for the purposes of MEDINA, also adds an initial stage of "certificate issuance". The main objective of WF6 is to take the "discrete/point in time" assessments from WF5 in order to trigger the different statuses of the corresponding EUCS certificate.

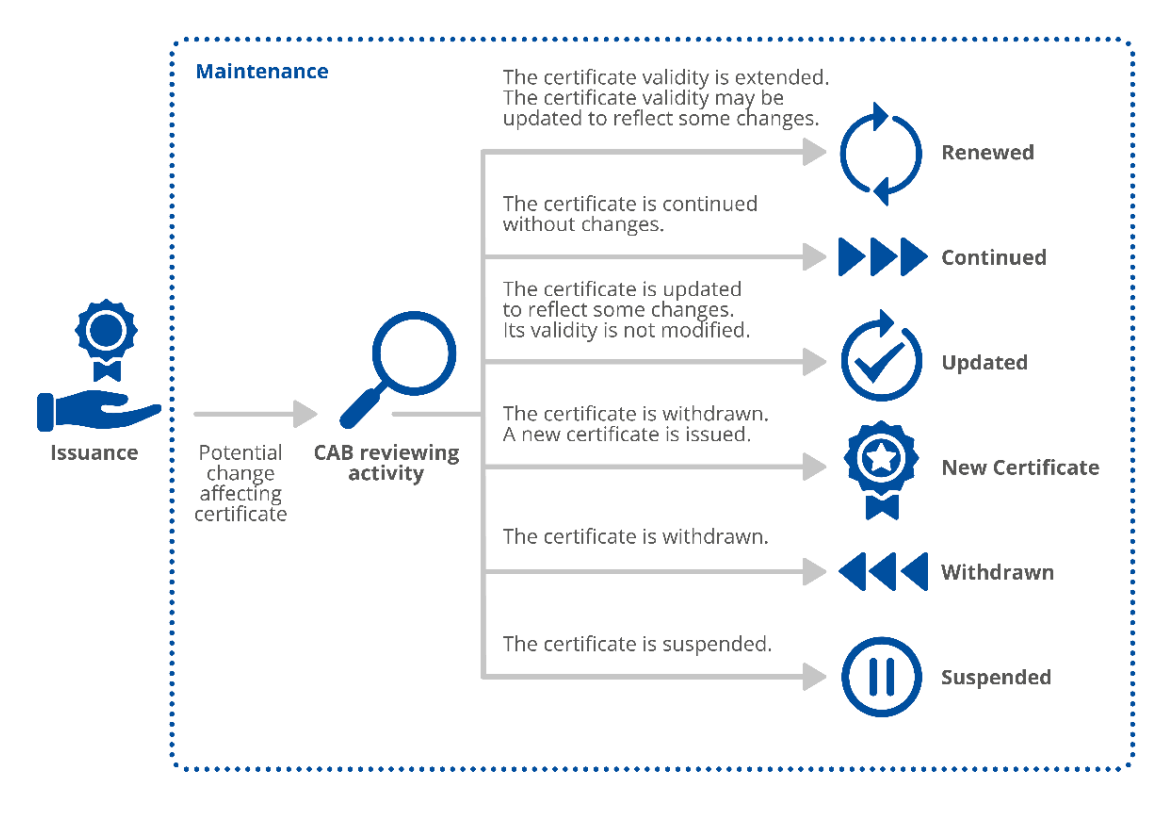

*Figure 80. Certificate maintenance (source: EUCS [11])*

### <span id="page-125-0"></span>**12.6.1 Related Architectural Components**

This workflow involves the components shown in building blocks 3 and 4 from [Figure 16,](#page-41-0) namely:

- Continuous Certification Evaluation
- Risk Assessment and Optimization Framework
- Automated Certificate Lifecycle Management

### **12.6.2 Workflow**

The different interactions corresponding to this WF6 are shown in [Table 44.](#page-125-1)

#### *Table 44. WF6 description*

<span id="page-125-1"></span>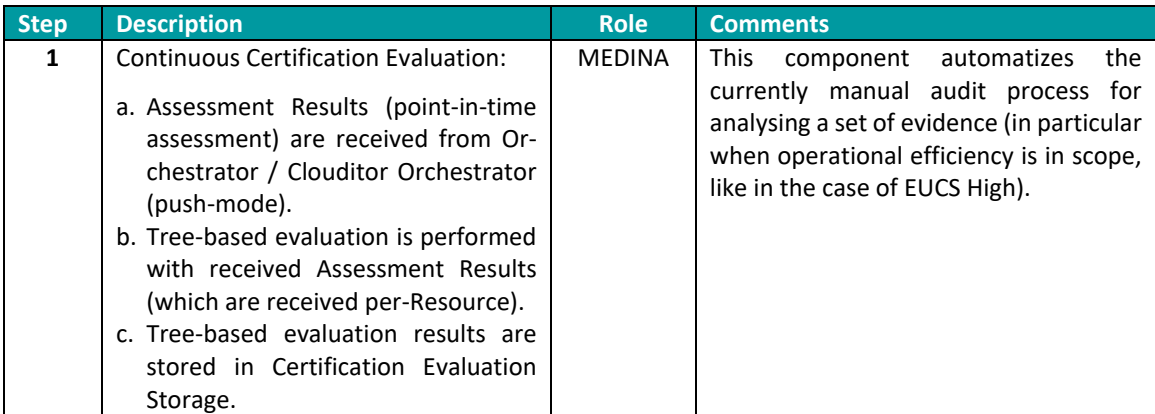

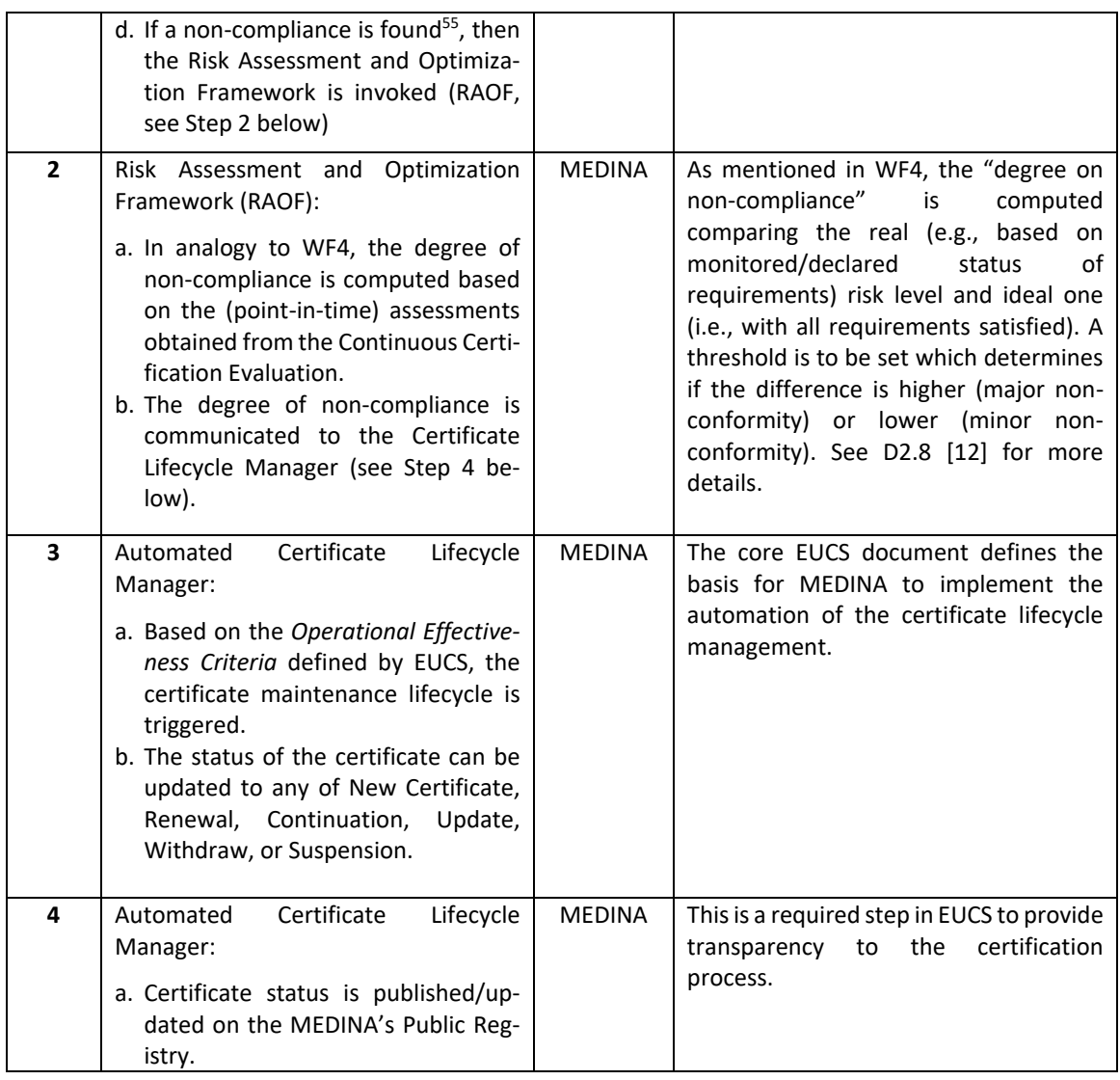

# **12.7 WF7 - EUCS –Report on ToC Certificate**

The goal of this WF7 is to report about the status of an EUCS certificate corresponding to the ToC and at different levels of detail, depending on the targeted audience (CAB, CSP, etc.). This WF7 considers for example, the case where a CAB needs to verify the technical/organizational evidence which resulted on the suspension of a certificate.

# **12.7.1 Related Architectural Components**

This workflow involves the components shown in building block 4 from [Figure 16,](#page-41-0) namely:

- Orchestrator
- Automated Certificate Lifecycle Management
- Continuous Certification Evaluation

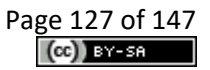

<sup>&</sup>lt;sup>55</sup> Compliances are not reported to the Risk Assessment and Optimization Framework

# **12.7.2 Workflow**

The different interactions corresponding to this WF7 are shown in [Table 45.](#page-127-0) Please notice that in this WF7, the CSP role refers to the following ones defined in section [3.3.7,](#page-32-0) namely:

- **IT Security Governance**
- Security Analyst
- Domain Governance
- Product and Service Owner
- Product (Security) Engineer
- Chief Information Security Office (CISO)
- Customer
- Auditor (only internal)

<span id="page-127-0"></span>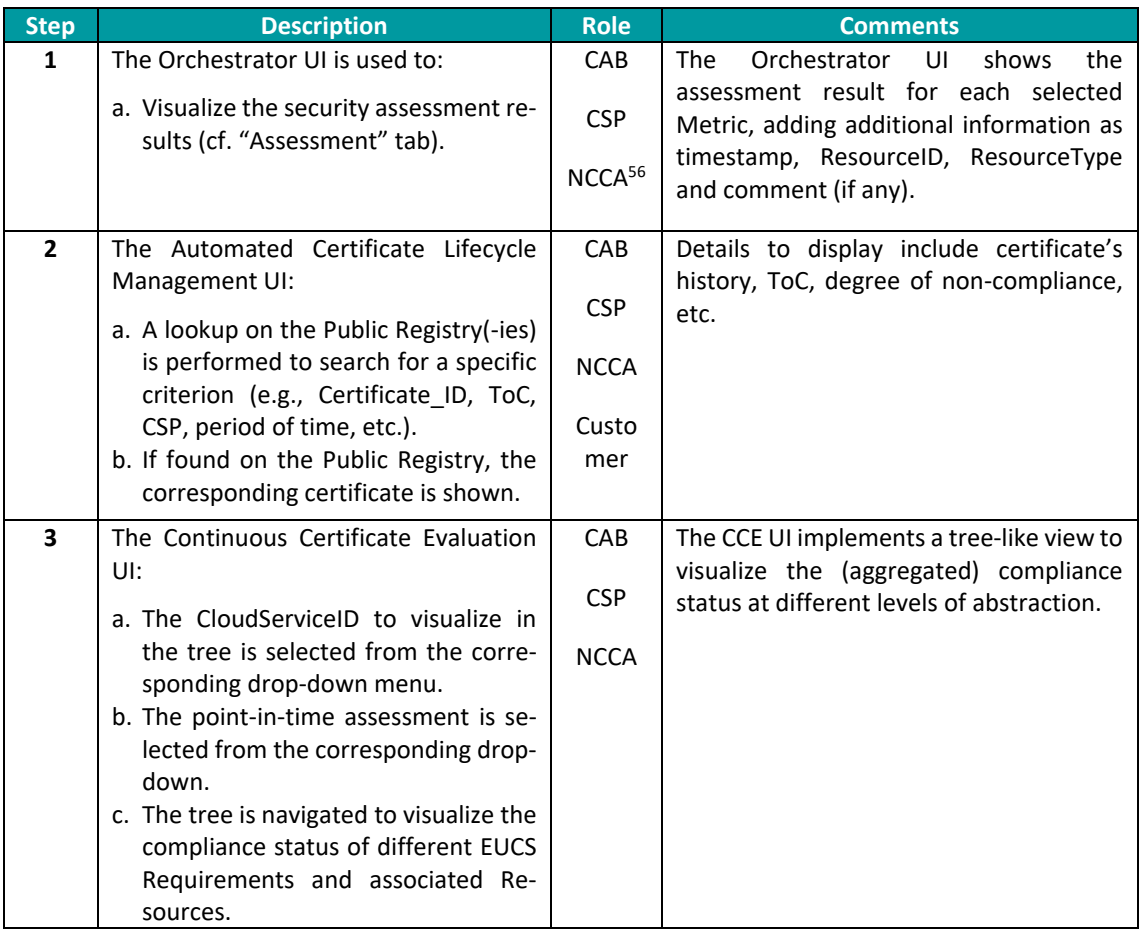

#### *Table 45. WF7 description*

# **12.8 WF8 – Auditor- Verifiable credentials for certificates (NEW)**

The goal of this WF8 is to issue verifiable credentials to the CSPs and generate verifiable proofs to CSP customers. For this purpose, a Self-Sovereign Identity (SSI) Framework is considered. The SSI Framework provides CSPs with the capability to manage their own security certificates as part of their identity through verifiable credentials. "To manage their own identity" ultimately

<sup>&</sup>lt;sup>56</sup> The NCCA can also obtain non-compliance information from these MEDINA components.

means that they store their identity on their own "user space" without intervention of a thirdparty.

# **12.8.1 Related Architectural Components**

This workflow involves the components shown in building block 4 from [Figure 16,](#page-41-0) namely:

• Self-Sovereign Identity (SSI)

### **12.8.2 Workflow**

The different interactions corresponding to this WF8 are shown in Table 28. For this WF8, the CSP role refers exclusively to the internal auditor.

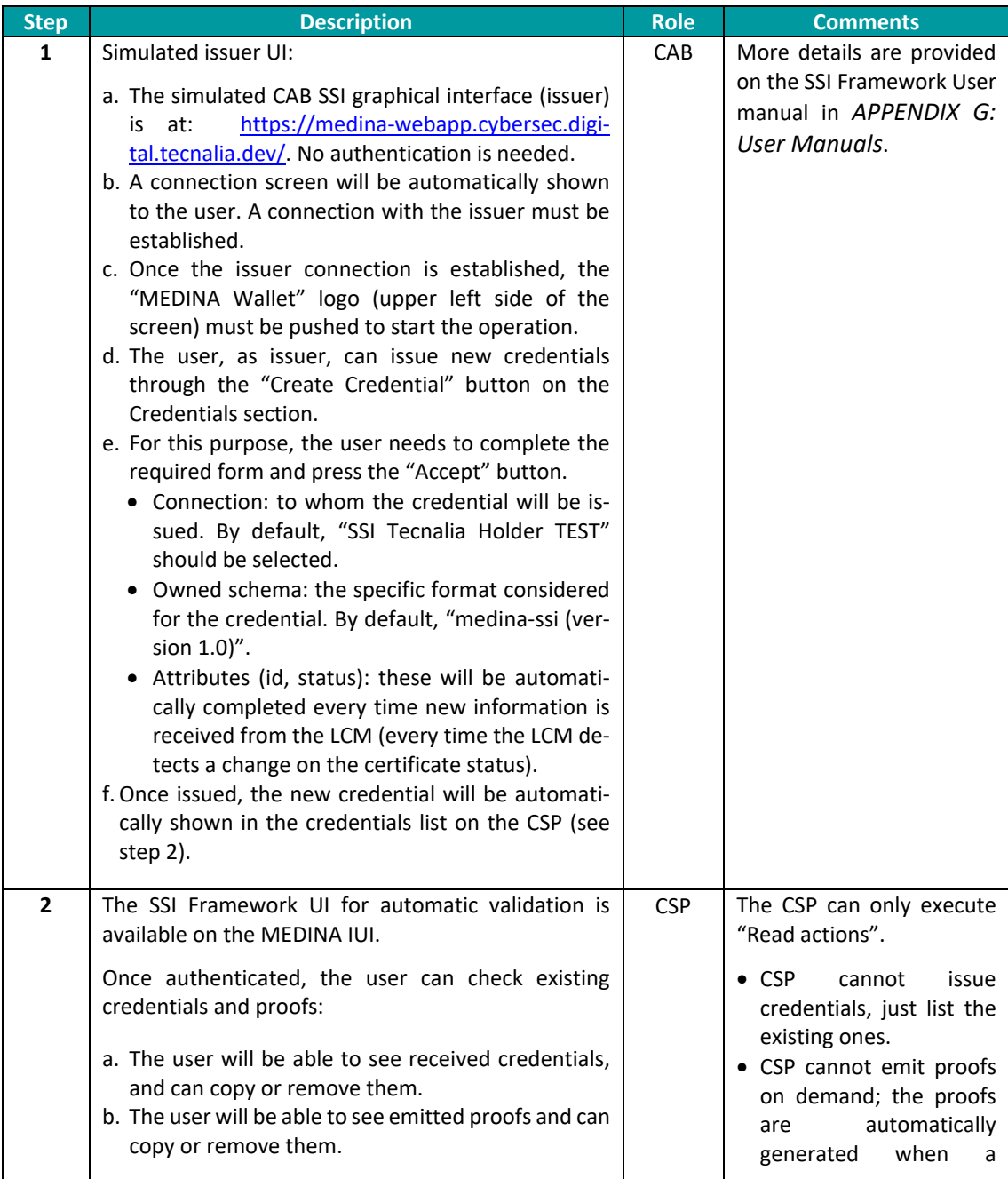

#### *Table 46. WF9 description*

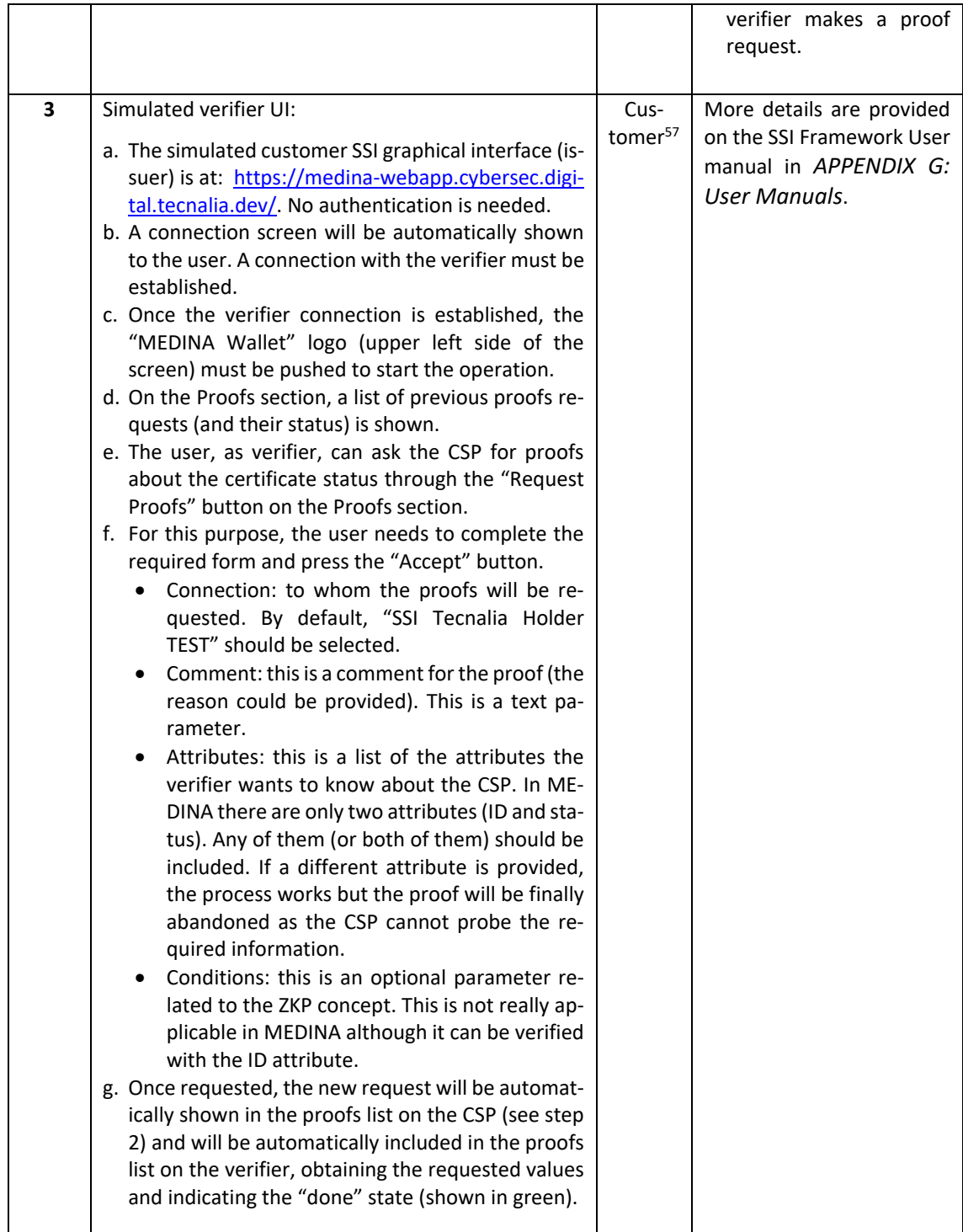

# **12.9 WF9 - Auditor- Integrity verification (NEW)**

The goal of this WF9 is to validate the integrity of both evidence and assessment results. For this purpose, the information currently available on the Orchestrator needs to be compared with the information recorded on the MEDINA Evidence Trustworthiness Management System. Thanks for this, integrity is verified.

 $57$  This entity represents a non-authenticated user of the framework

There are two modes of operation: automatic (though the MEDINA *Integrated UI*) and manual.

### **12.9.1 Related Architectural Components**

This workflow involves the following components shown in building block 6 from [Figure 16,](#page-41-0) namely:

- MEDINA Evidence Trustworthiness Management System (DLT)
- Orchestrator (only for the manual operation)

### **12.9.2 Workflow**

The different interactions corresponding to this WF9 are shown in [Table 47.](#page-130-0) For this WF9, the CSP role refers exclusively to the internal auditor.

<span id="page-130-0"></span>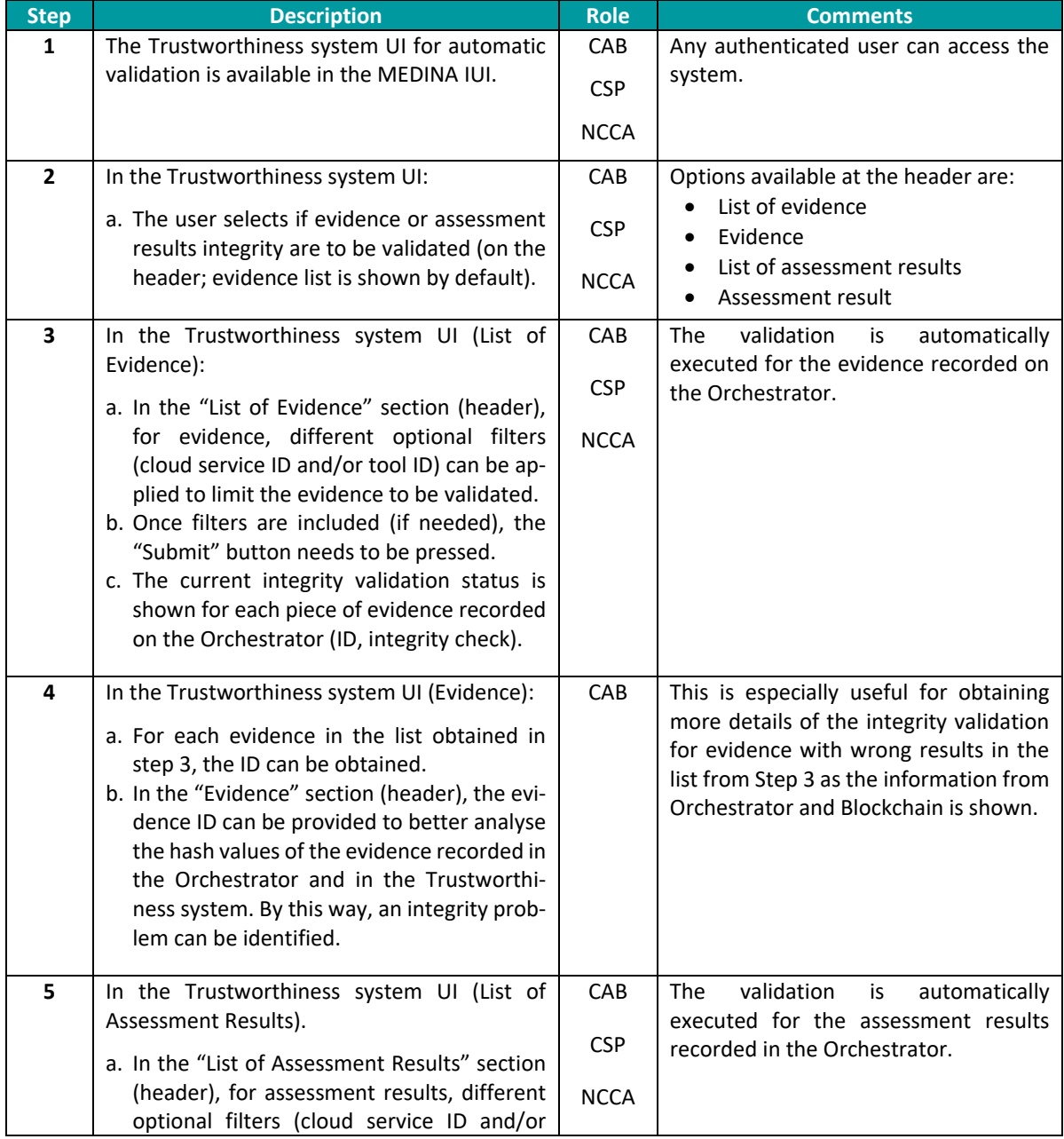

#### *Table 47. WF8 description*

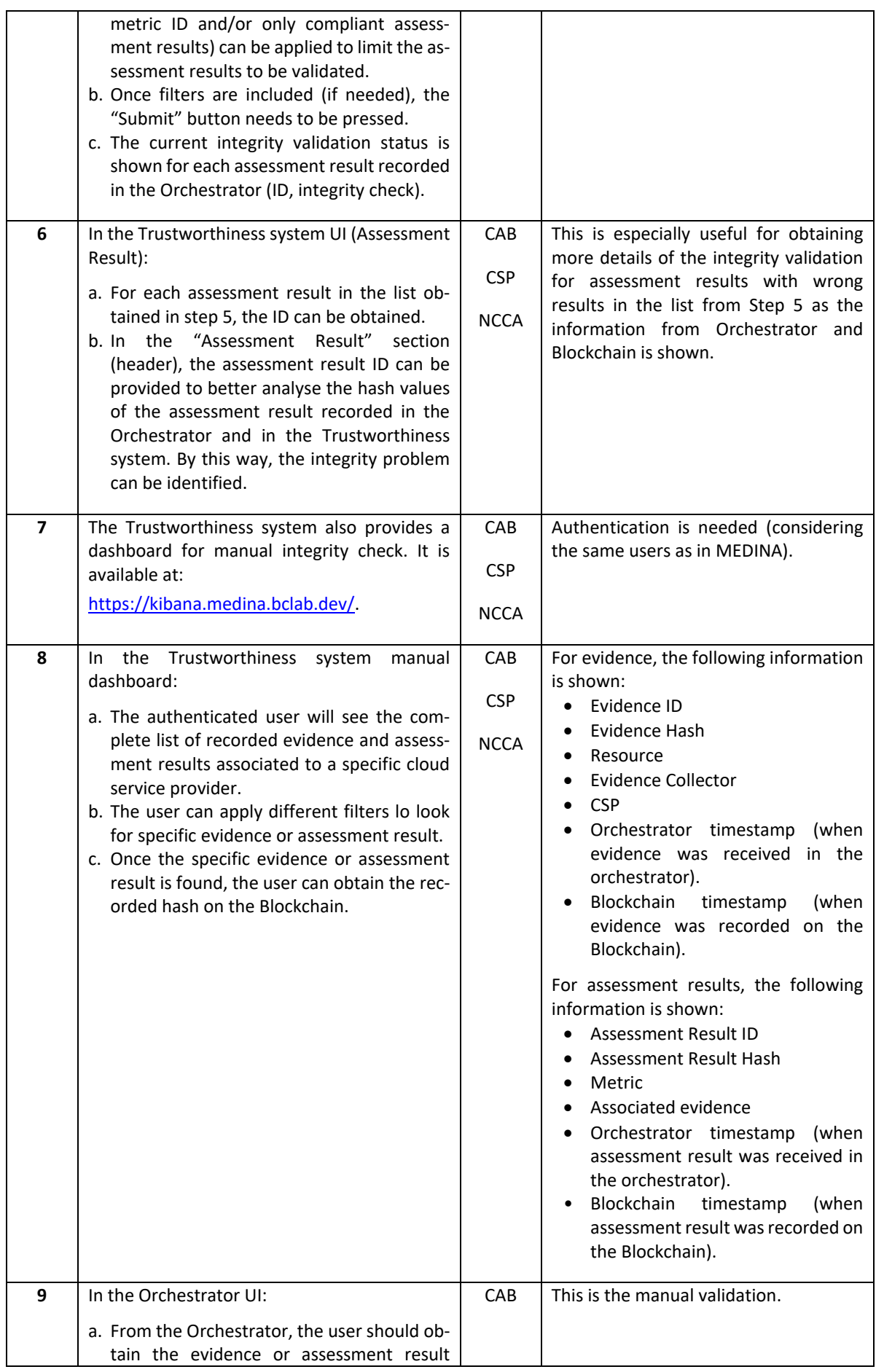

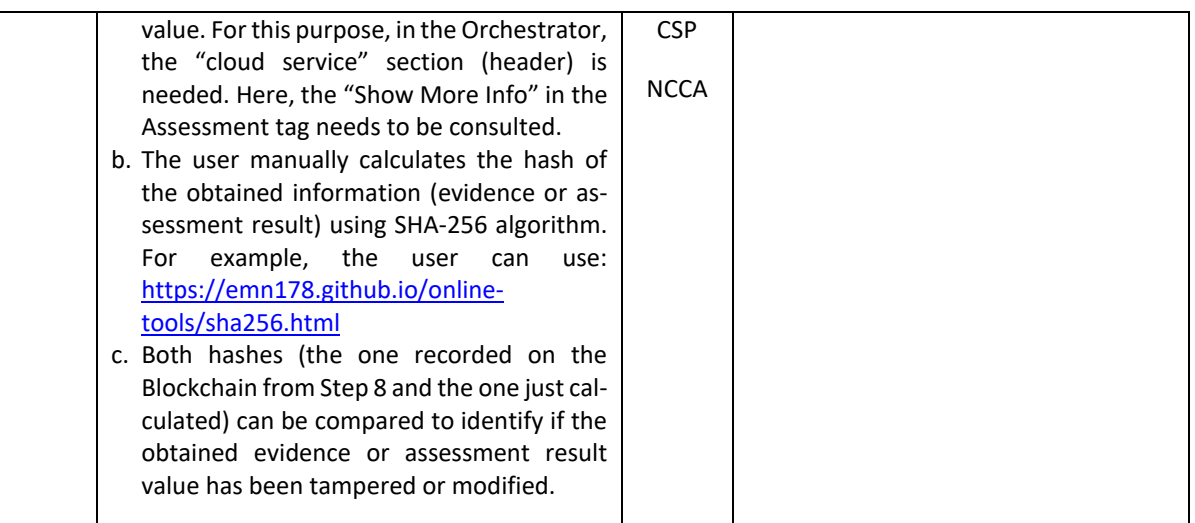

# **13 APPENDIX F: Published APIs**

# **13.1 Component: Catalogue of Controls and Metrics**

The following screenshot series show the list of available APIs that can be used by the components interacting with the *Catalogue of Controls and Metrics*.

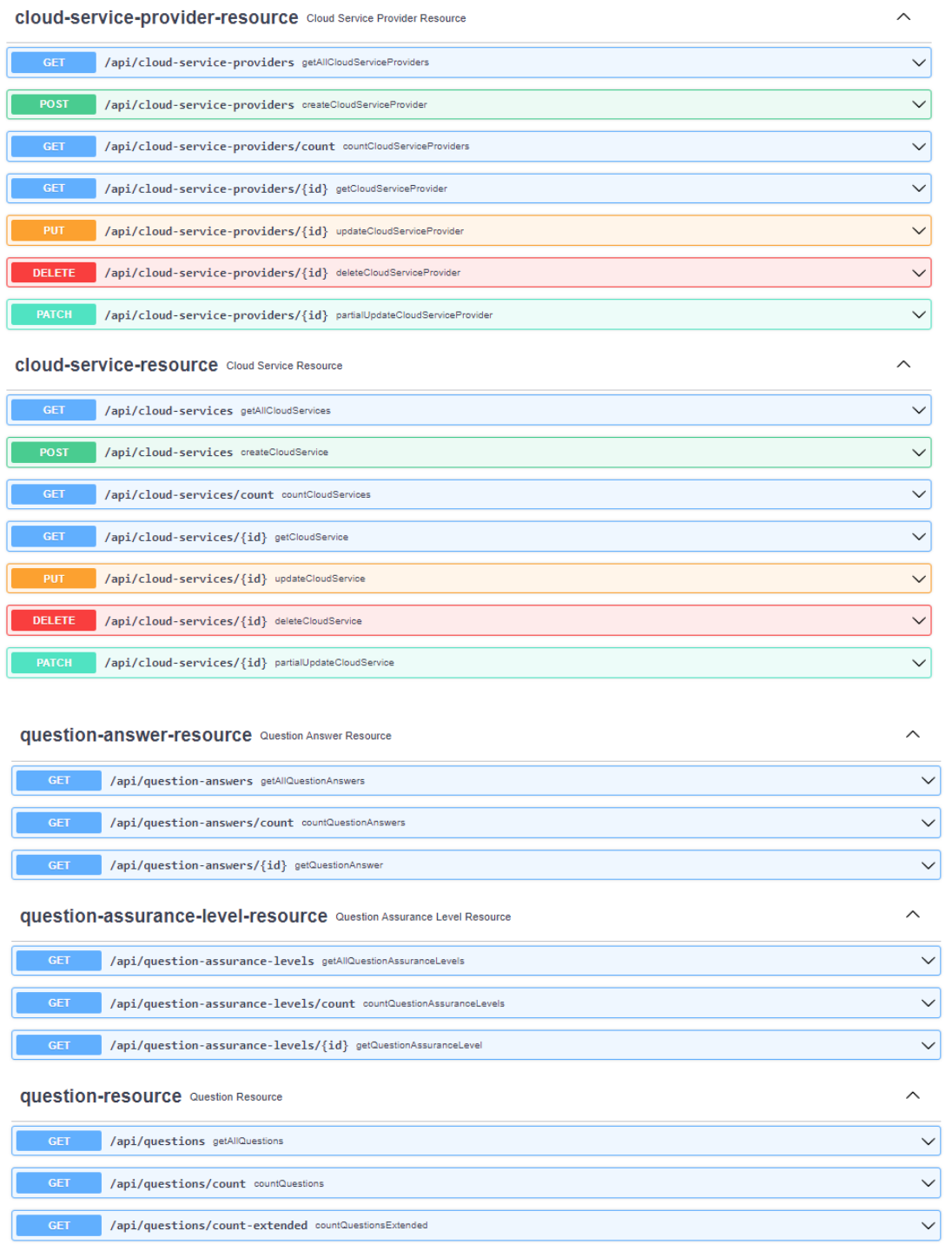

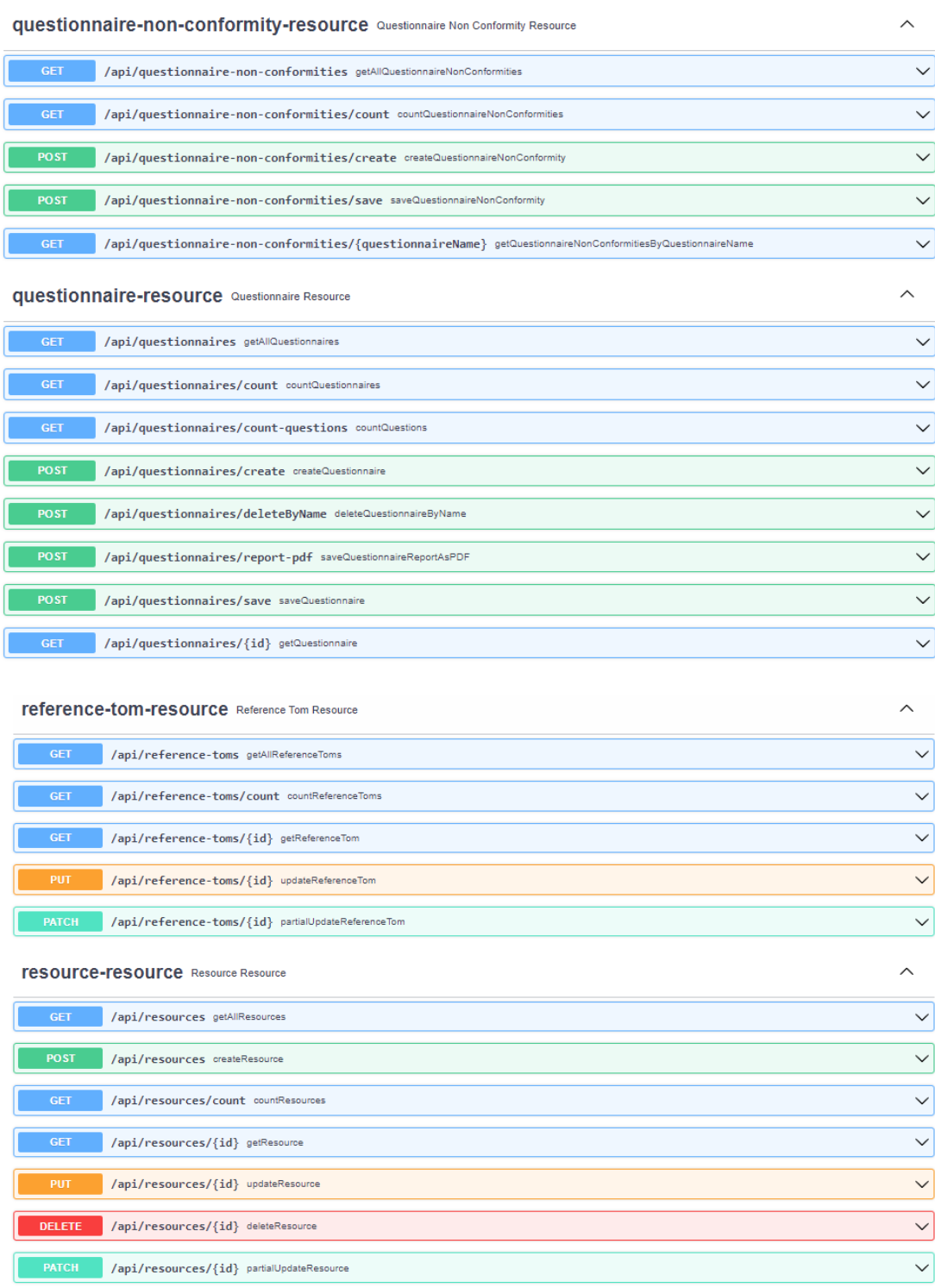

 $\widehat{\phantom{1}}$ 

 $\widehat{\phantom{1}}$ 

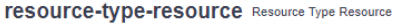

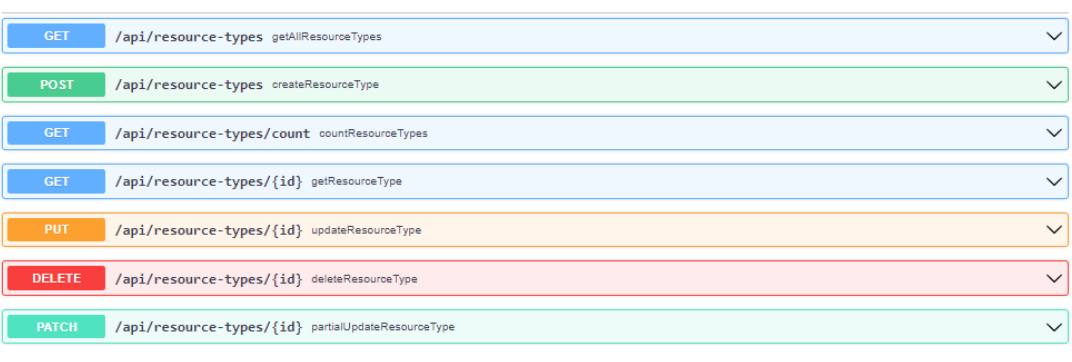

#### Security-control-category-resource Security Control Category Resource

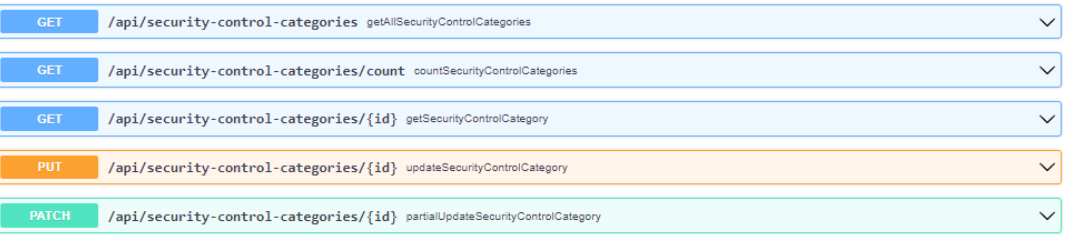

#### Security-control-framework-resource Security Control Framework Resource  $\lambda$ /api/security-control-frameworks getAllSecurityControlFrameworks  $\checkmark$ **CFT** /api/security-control-frameworks-full getAllSecurityControlFullFrameworks  $\overline{\vee}$ GET /api/security-control-frameworks/checkHasRequirements/{name} checkHasRequirements  $\checkmark$ /api/security-control-frameworks/count countSecurityControlFrameworks  $\checkmark$ /api/security-control-frameworks/{id} getSecurityControlFramework  $\overline{\vee}$ GET /api/security-control-frameworks/{id} updateSecurityControlFramework  $\checkmark$ /api/security-control-frameworks/{id} partialUpdateSecurityControlFramework  $\checkmark$ Security-control-resource Security Control Resource  $\wedge$ /api/security-controls getAUSecurityControls  $\checkmark$

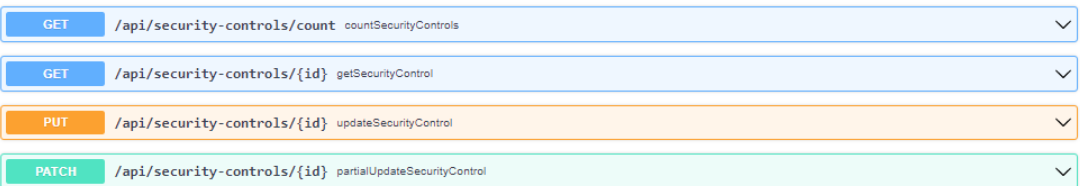

 $\widehat{\phantom{1}}$ 

 $\widehat{\phantom{1}}$ 

 $\sim$ 

 $\lambda$ 

#### **Security-metric-resource** Security Metric Resource

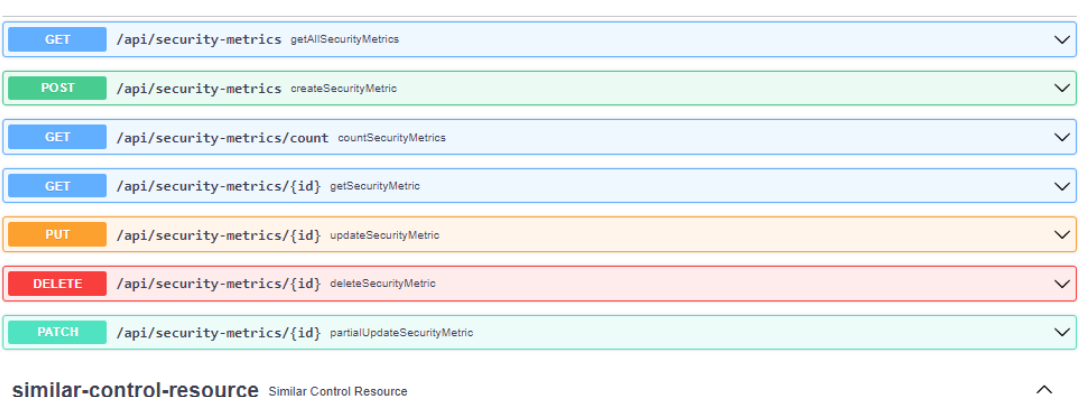

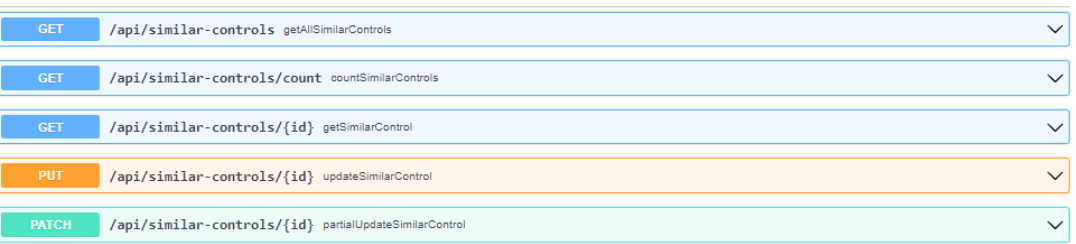

#### target-value-resource Target Value Resource

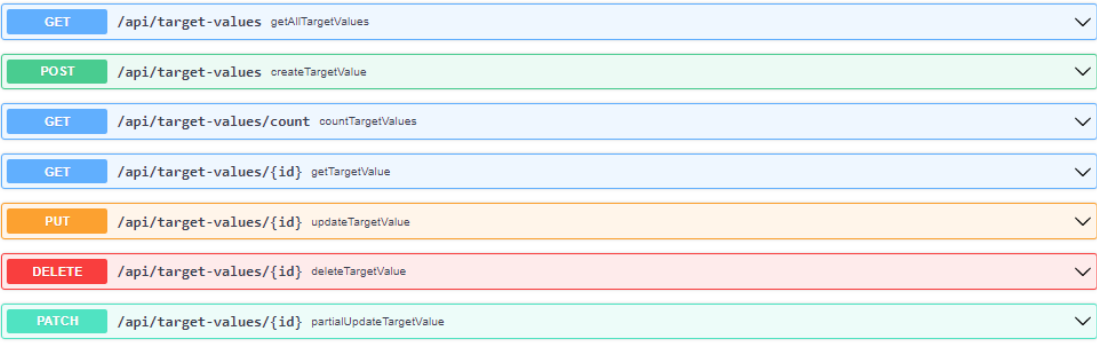

#### tom-resource Tom Resource

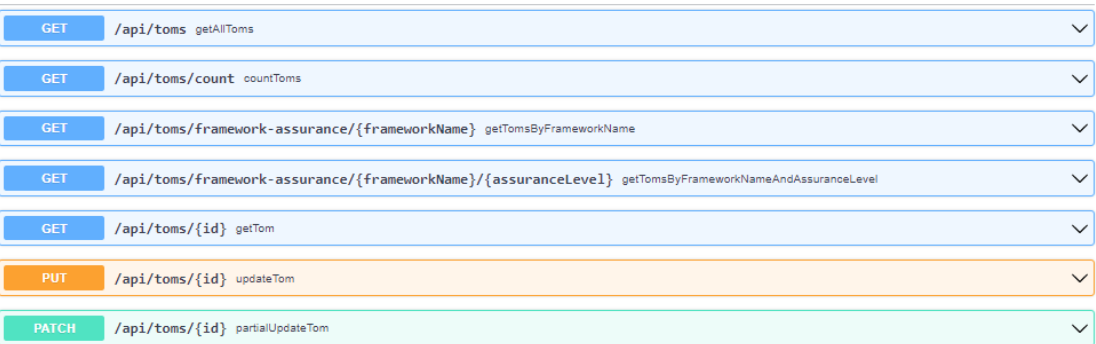

#### **USEF-FESOUFCE** User Resource

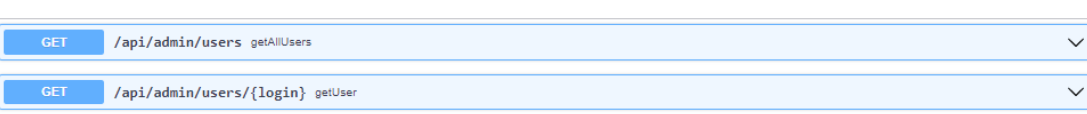

# **13.2 Component: NL2CNL Translator and DSL Mapper**

The following screenshots show available APIs that can be used by the other components to interact with the *NL2CNL Translator* and the *DSL Mapper*, respectively.

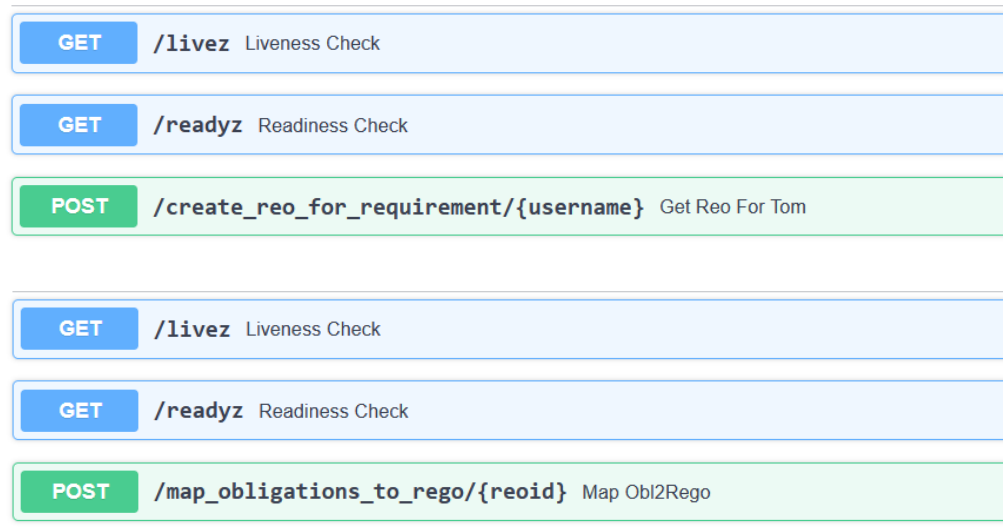

# **13.3 Component: CNL Editor**

The following screenshot shows the list of available APIs that can be used by the components interacting with the *CNL Editor*.

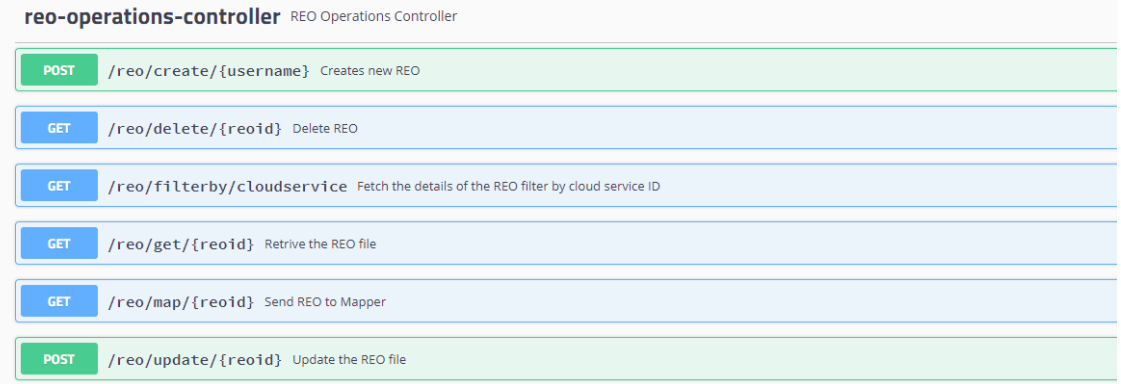

# **13.4 Component: Risk Assessment and Optimisation Framework**

The following screenshots shows the list of available APIs that can be used by the components interacting with *SATRA/RAOF*. The API can be used for two purposes:

- 1) Operate the risk and non-conformity assessment process through a custom-built dashboard.
- 2) Use of the dynamic risk assessment functionality during the continuous certification monitoring phase by other MEDINA components.

# SATRA - Self-Assessment Tool for Risk Analysis<sup>®</sup>

 $[$  Base URL: /api/v1  $]$ /api/v1/swagger.json

Manage interaction with the SATRA engine

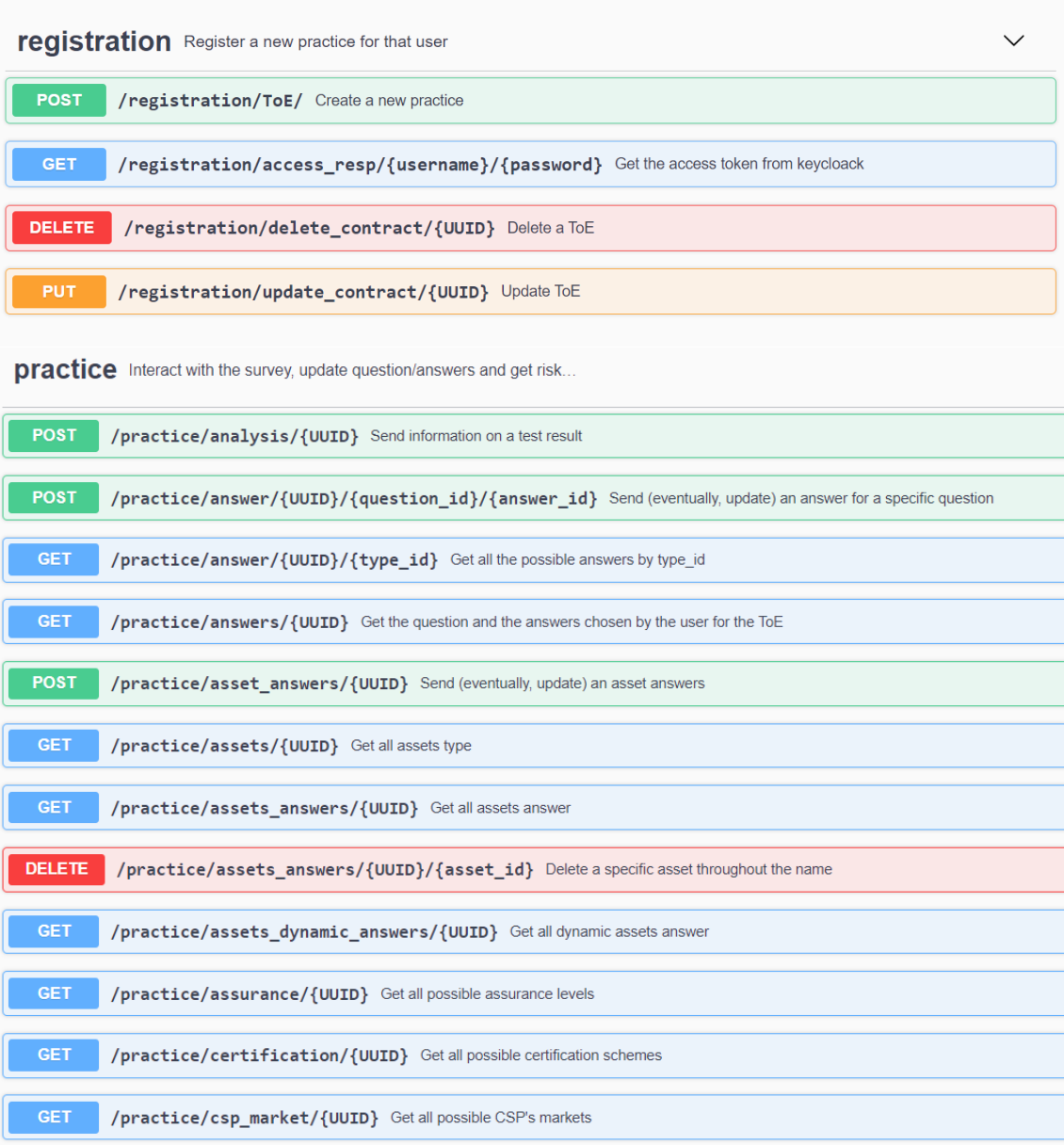

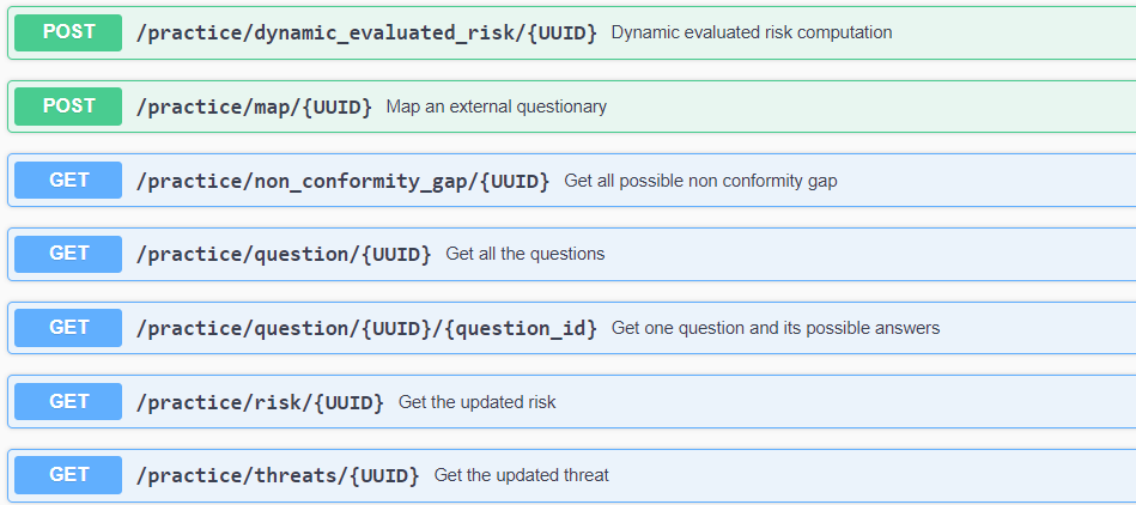

# **13.5 Component: Continuous Certification Evaluation**

The following screenshots shows the list of available APIs that can be used by the components interacting with *CCE*.

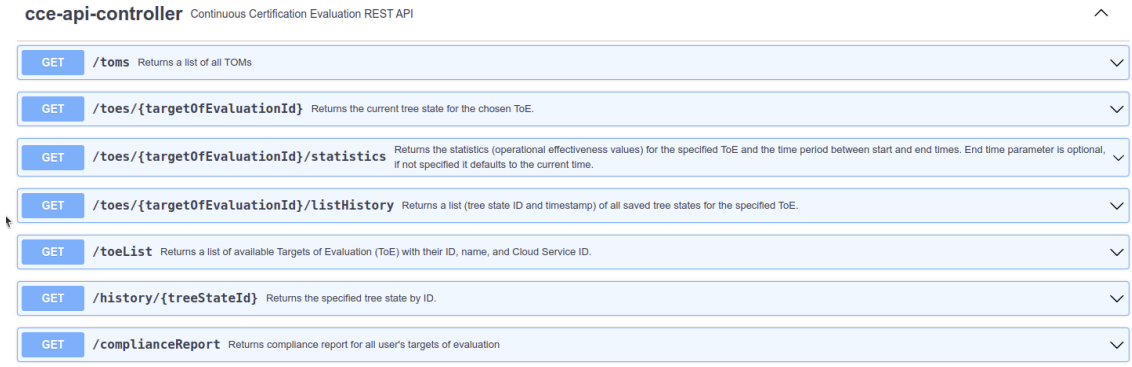

#### gRPC functions

- cce.Evaluation.AddAssessmentResult(AssessmentResult) returns (google.protobuf.Empty)
- cce.Statistics.GetTreeStatistics(StatisticsQuery) returns (TreeStatistics)
- . cce.Notification.TargetOfEvaluationCreated(TargetOfEvaluation) returns (google.protobuf.Empty)

See src/main/proto/ for message entities definitions.

The complete technical specification (request and response parameters and types) of the gRPC API is available in the CCE repository: [https://git.code.tecnalia.com/medina/public/continuous](https://git.code.tecnalia.com/medina/public/continuous-certification-evaluation/-/tree/main/src/main/proto)[certification-evaluation/-/tree/main/src/main/proto](https://git.code.tecnalia.com/medina/public/continuous-certification-evaluation/-/tree/main/src/main/proto)

### **13.6 Component: Life Cycle Manager**

The following screenshot shows the list of available APIs that can be used by the components interacting with *LCM*.

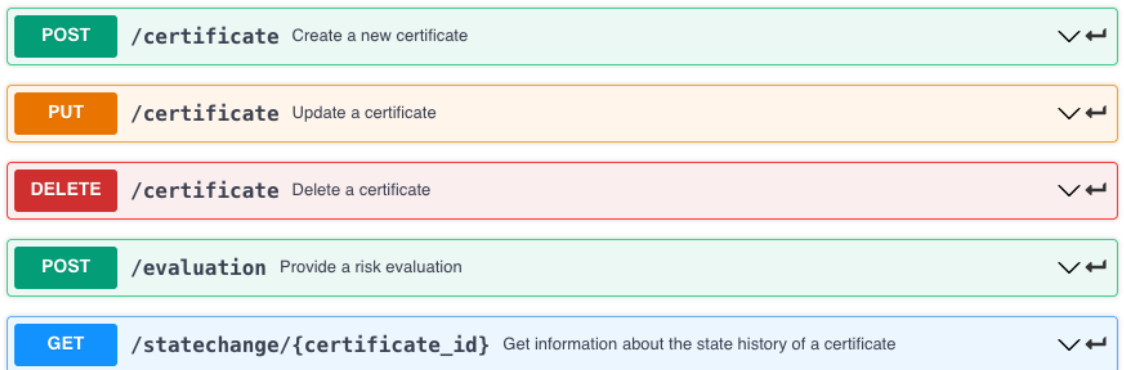

# **13.7 Component: Automated Self-Sovereign Identity-based certificates management (SSI)**

The following screenshot shows the list of available APIs that can be used by the components interacting with *SSI Framework*.

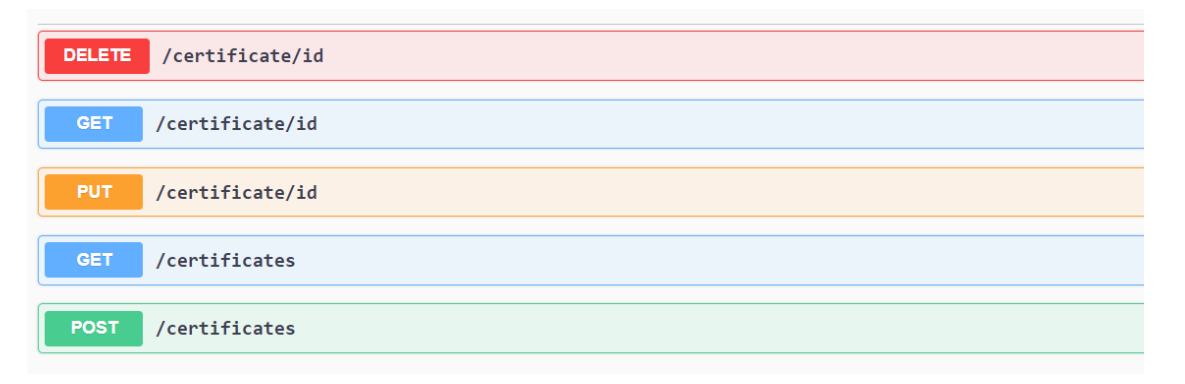

# **13.8 Component: Assessment and Management of Organizational Evidence – AMOE**

The following screenshot shows the list of available APIs that can be used by the components interacting with *AMOE*.

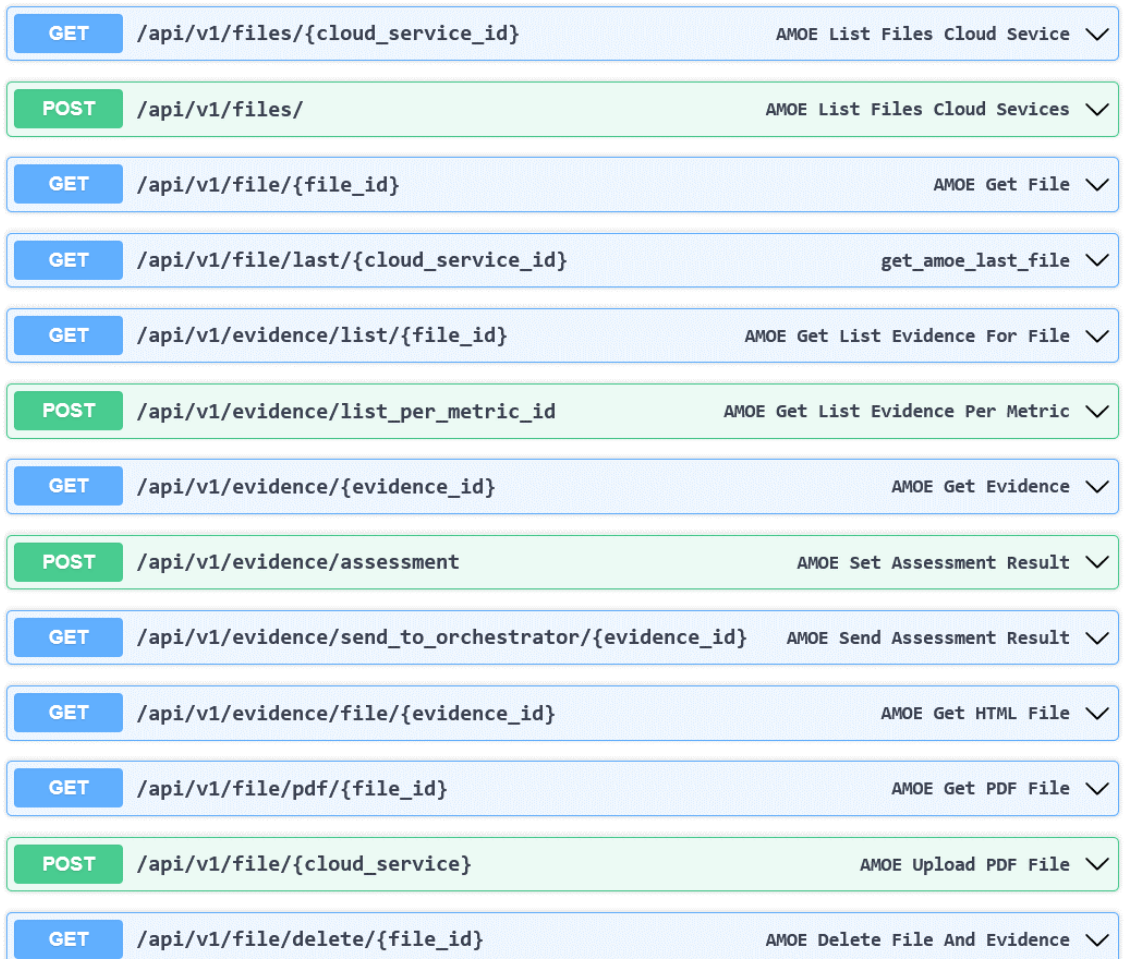

# **13.9 Component: Orchestrator**

The following screenshots show the list of available APIs that can be used by the components interacting with the *Orchestrator*.

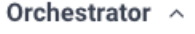

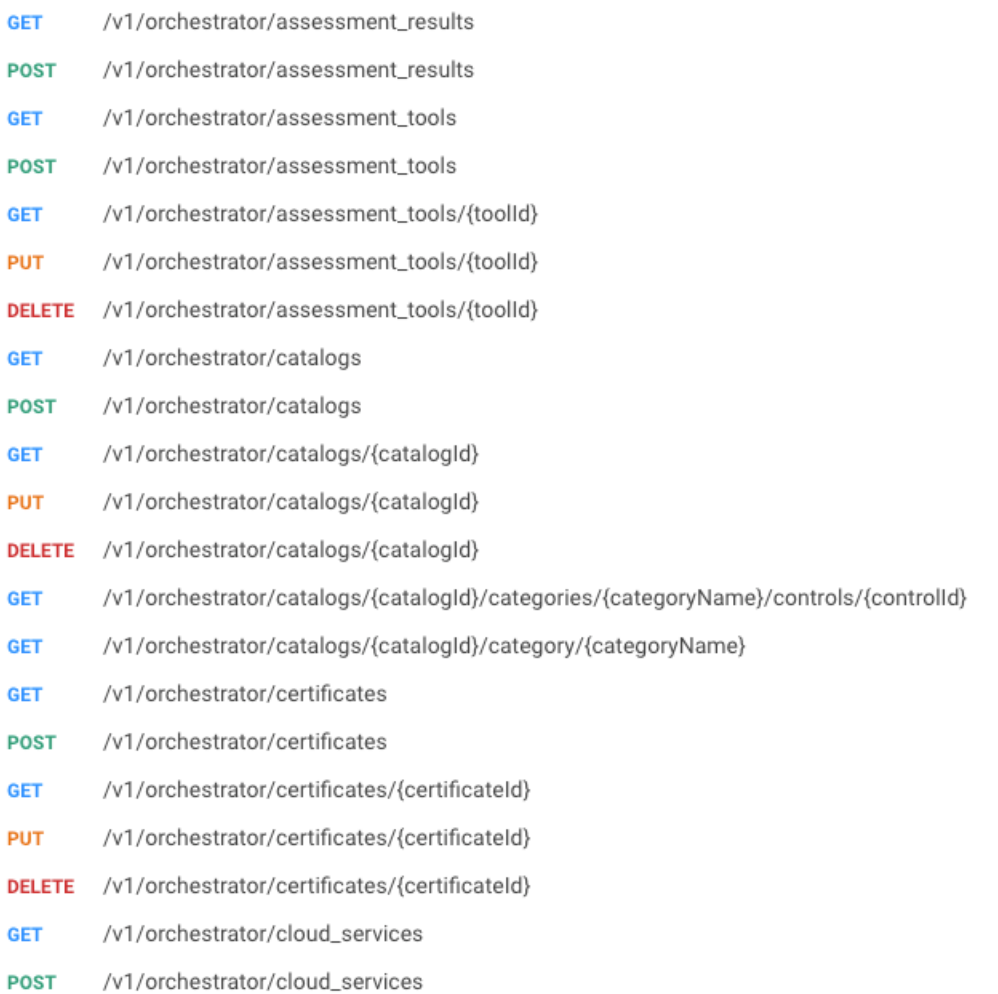

**GET** /v1/orchestrator/cloud\_services/{cloudServiceId} /v1/orchestrator/cloud\_services/{cloudServiceId} **PUT DELETE** /v1/orchestrator/cloud\_services/{cloudServiceId} /v1/orchestrator/cloud\_services/{cloudServiceId}/catalogs/{catalogId}/toes **GET PUT** /v1/orchestrator/cloud\_services/{cloudServiceId}/catalogs/{catalogId}/toes **DELETE** /v1/orchestrator/cloud\_services/{cloudServiceId}/catalogs/{catalogId}/toes **GET** /v1/orchestrator/cloud\_services/{cloudServiceId}/metric\_configurations **GET** /v1/orchestrator/cloud\_services/{cloudServiceId}/metric\_configurations/{metricId} /v1/orchestrator/cloud\_services/{cloudServiceId}/metric\_configurations/{metricId} **PUT** /v1/orchestrator/controls GET /v1/orchestrator/metrics **GET** /v1/orchestrator/metrics **POST GET** /v1/orchestrator/metrics/{metricld} **PUT** /v1/orchestrator/metrics/{metricld} /v1/orchestrator/metrics/{metricId}/implementation **GET PUT** /v1/orchestrator/metrics/{metricId}/implementation /v1/orchestrator/toes **GET** /v1/orchestrator/toes **POST** 

### **13.10 Component: Trustworthiness System**

The following screenshots show the list of available APIs that can be used by the components interacting with the *MEDINA Evidence Trustworthiness System*.

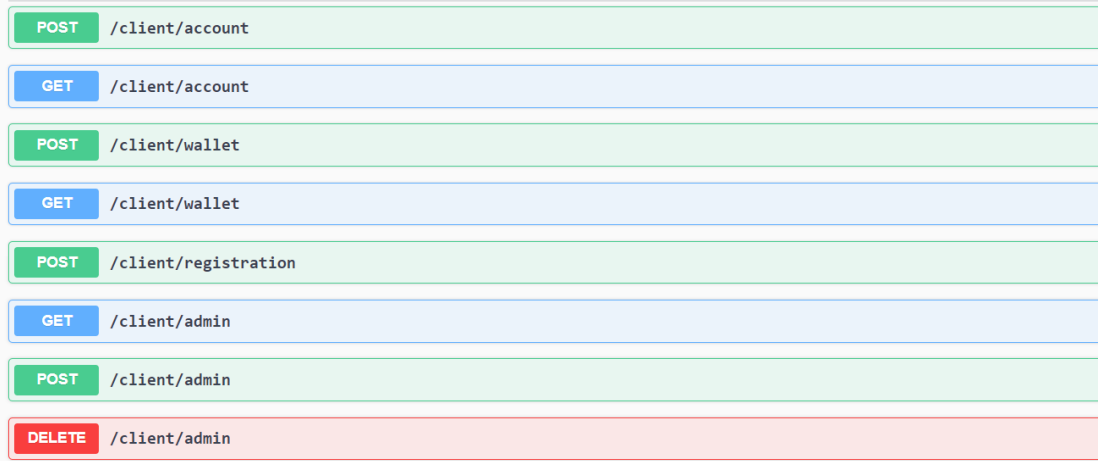
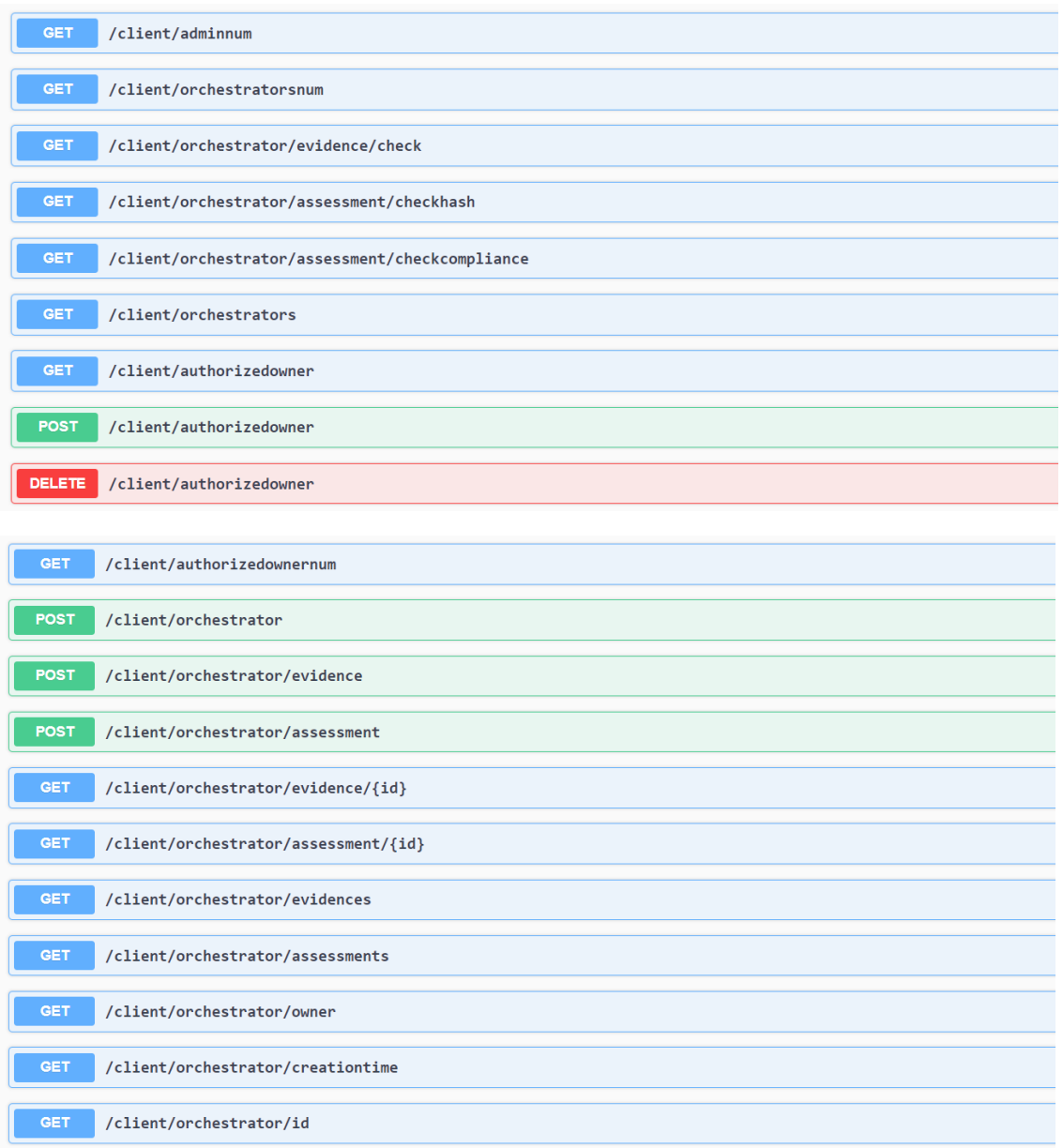

## **13.11 Component: Evidence Collection (Cloud Discovery)**

The following screenshot shows the list of available APIs that can be used by the components interacting with the *Evidence Collection*.

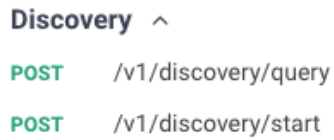

## **13.12 Component: Security Assessment (Clouditor)**

The following screenshot shows the list of available APIs that can be used by the components interacting with the *Security Assessment*.

#### Assessment ^

- /v1/assessment/evidences **POST**
- /v1/assessment/results **GET**

## **14 APPENDIX G: User Manuals**

This Appendix includes the user manuals for those components of the MEDINA framework described in sectio[n 4](#page-40-0) that have a graphical user interface, namely:

- *Catalogue of Controls and Metrics* (see section [4.1.1\)](#page-42-0)
- *Orchestrator* (see section [4.6.1\)](#page-69-0)
- *CNL Editor* (Customization of Requirements) (see section [4.2.2\)](#page-51-0)
- *Risk Assessment and Optimization Framework* (see sectio[n 4.3.1\)](#page-54-0)
- *Organizational Evidence Gathering and Processing* (see sectio[n 4.5.1\)](#page-66-0)
- *Continuous Certification Evaluation* (see section [4.4.1\)](#page-59-0)
- *Self-Sovereign Identity (SSI) Framework* (see section [4.4.3\)](#page-63-0)
- *Evidence Trustworthiness Management System* (see sectio[n 4.6.2\)](#page-72-0)

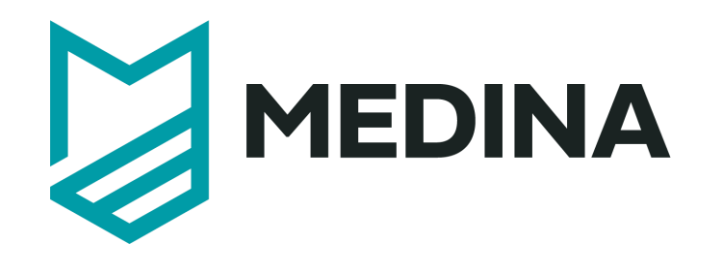

# **Catalogue of Controls and Metrics**

# - **User Manual –**

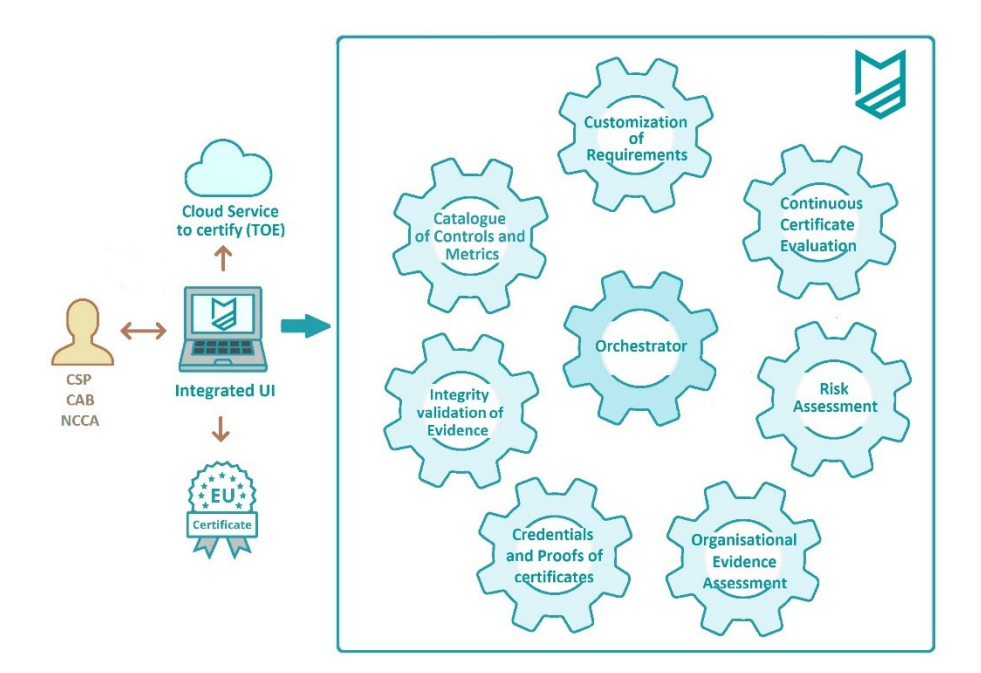

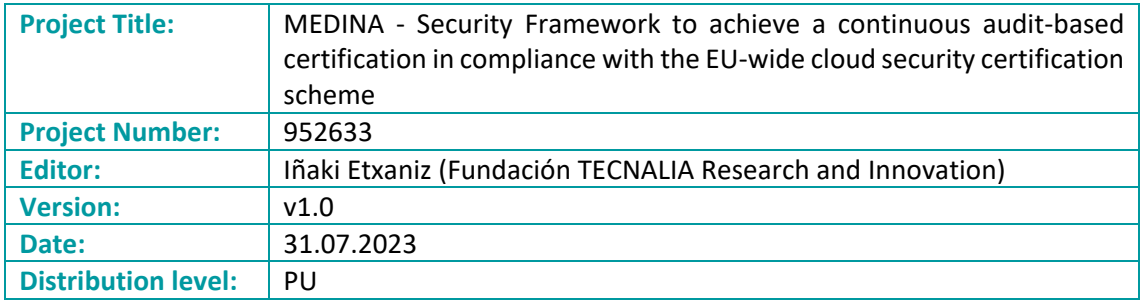

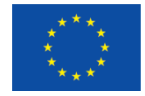

This project has received funding from the European Union's Horizon 2020 research and innovation programme under grant agreement No 952633

## **Table of contents**

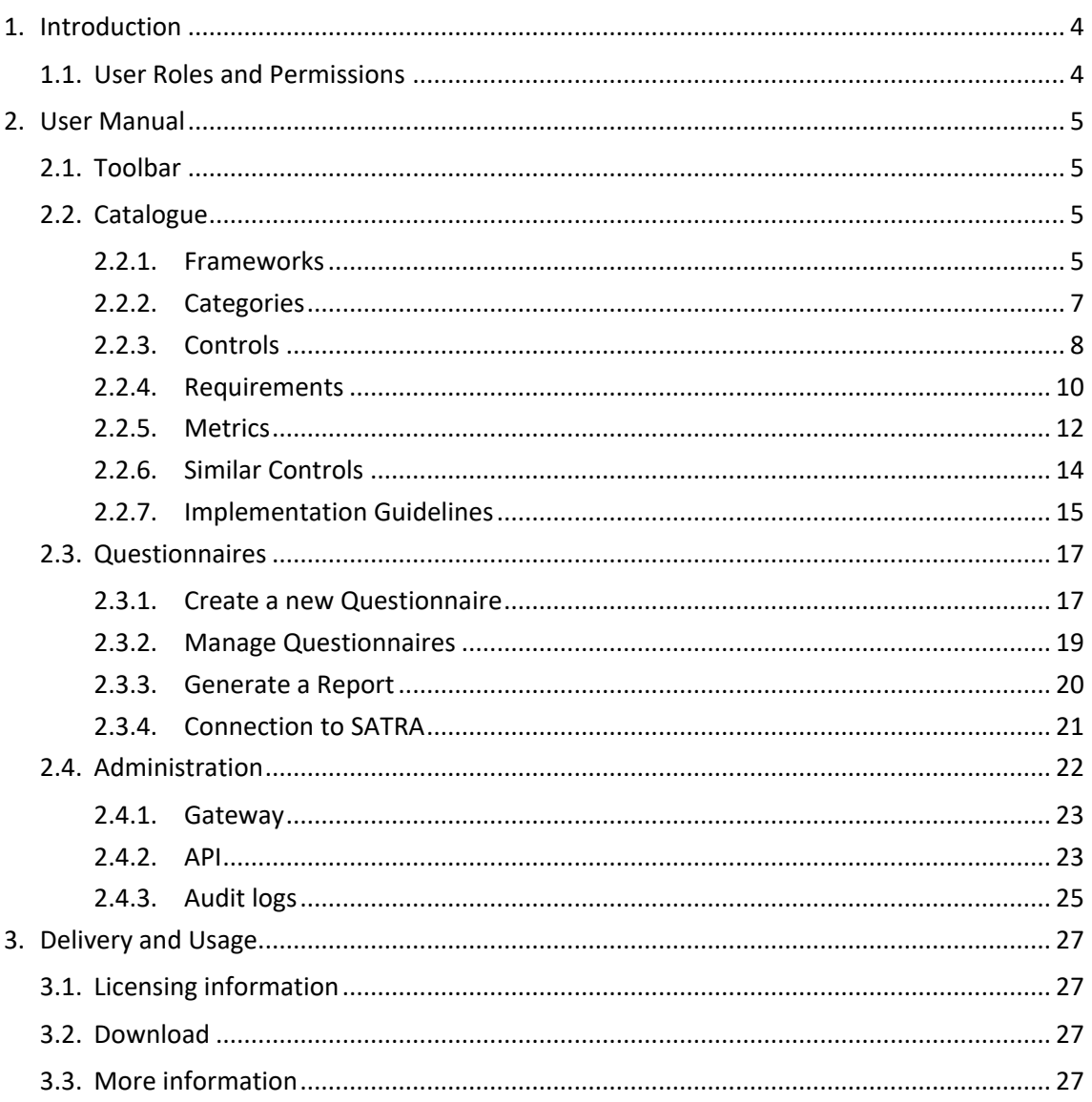

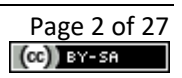

# **List of Figures**

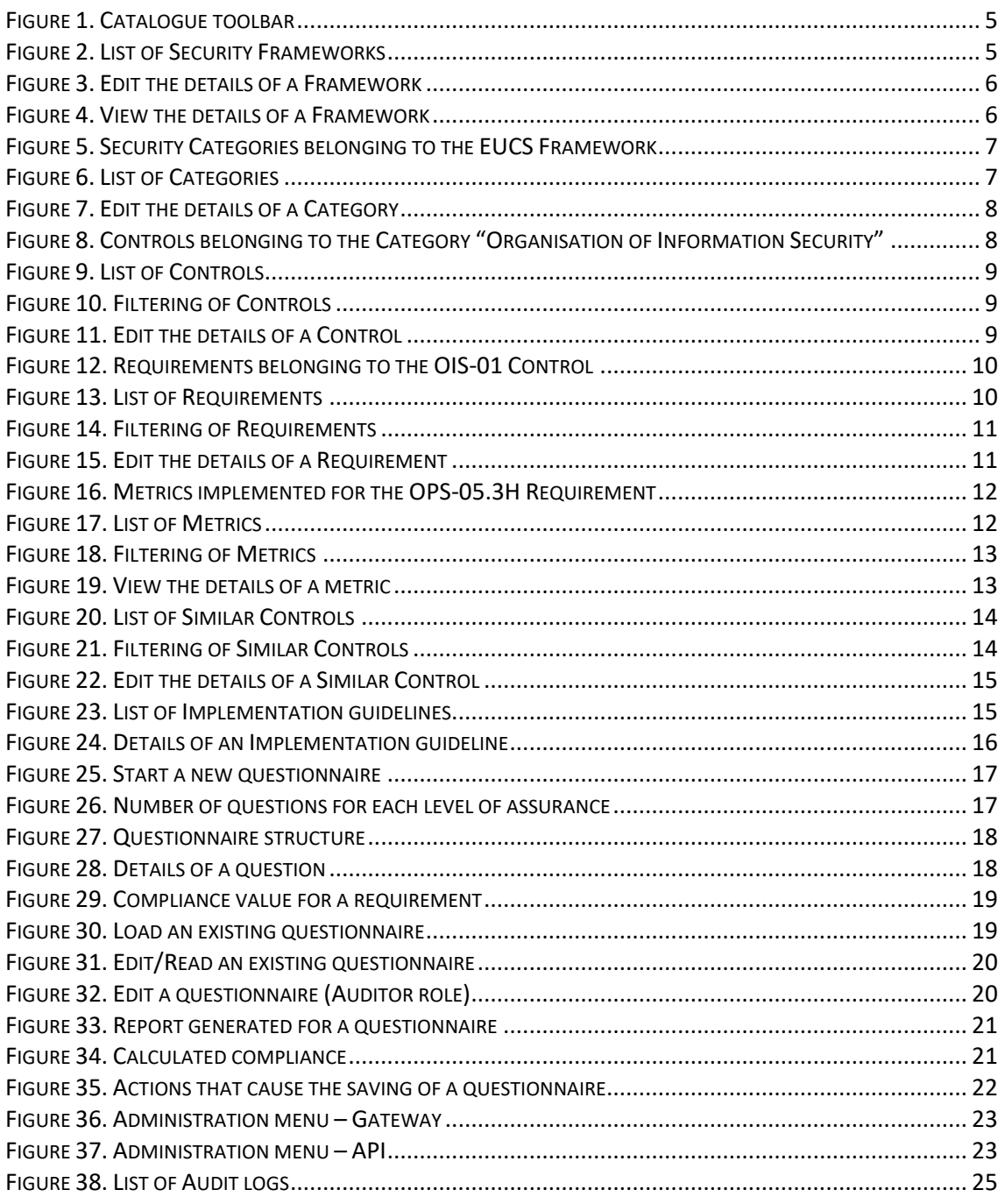

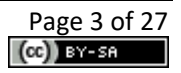

## <span id="page-150-0"></span>**1. Introduction**

The *Catalogue of Controls and Metrics* (a.k.a. *Catalogue*) provides the necessary technological means for the endorsement of any security scheme and their related attributes. Furthermore, it provides guidance for the implementation, as well as the (self-)assessment of security requirements.

The *Catalogue* allows the compliance manager of a CSP (Cloud Service Provider) or an auditor to select the EUCS (European Cybersecurity Certification Scheme for Cloud Services)<sup>1</sup> and obtain all the information and guidance related to that security scheme, namely the controls, security requirements, assurance levels, etc. In other words, everything that can be considered as "static" information that appears in the certification standard. This information has been enriched with the following facilities:

- Filtering of information based on some values for the attributes, such as the selection of requirements of a certain assurance level, the selection of requirements from a certain framework or the selection of metrics related to a requirement.
- Homogenization of different certification schemes, in the sense of showing the requirements that are equivalent in different security frameworks with reference to the EUCS.
- Consultation of implementation guidelines. An implementation guideline is an explanation of how a specific security requirement can be implemented, in a vendor and technology-agnostic way. Examples from larger CSPs are provided for inspiration.
- Finally, the Catalogue also contains a first implementation of a Questionnaire that allows a CSP to perform a self-assessment of the fulfilment degree of the EUCS scheme. It covers all the requirements of EUCS for all levels of certifications (Basic, Substantial and High).

## <span id="page-150-1"></span>**1.1. User Roles and Permissions**

Access to the *Catalogue* is managed by Keycloak<sup>2</sup>. The visibility of the different components of the *Catalogue*, and the operations that are allowed to be carried out, are conditioned by the role to which each user is assigned.

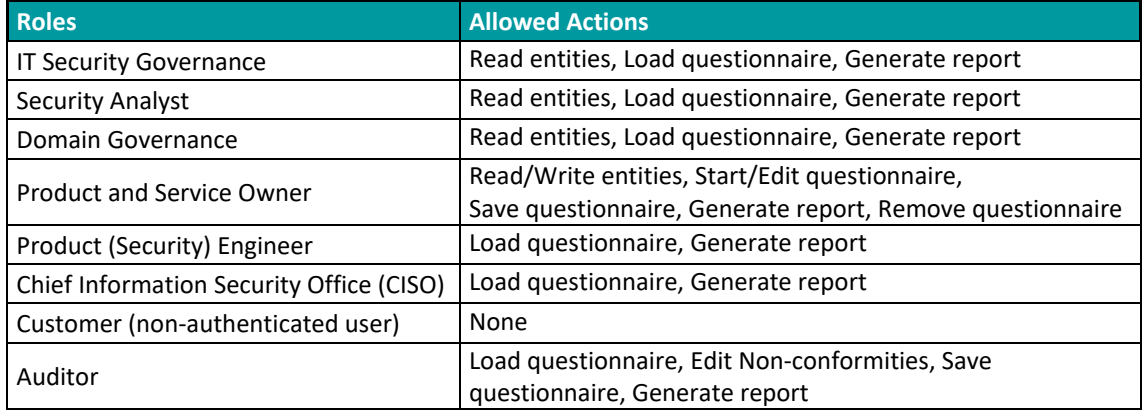

The table below details which actions are allowed for each of the defined roles in MEDINA:

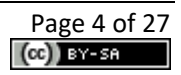

<sup>1</sup> EUCS – Cloud Service Schem[e https://www.enisa.europa.eu/publications/eucs-cloud-service-scheme](https://www.enisa.europa.eu/publications/eucs-cloud-service-scheme)

<sup>2</sup> [https://www.keycloak.org](https://www.keycloak.org/)

## <span id="page-151-0"></span>**2. User Manual**

## <span id="page-151-1"></span>**2.1. Toolbar**

The Catalogue of Controls and Metrics includes a toolbar (se[e Figure 1\)](#page-151-4), always accessible in the upper area, with all the options that are available in the tool:

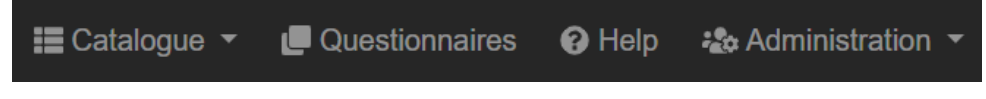

*Figure 1. Catalogue toolbar*

<span id="page-151-4"></span>The different menu options, which are described in the following sections, are as follows:

- **Catalogue**: Provides access to information about Frameworks, Categories, Controls, Requirements, Metrics, Similar Controls, and Implementation Guidelines.
- **Questionnaires**: Provides access to the self-assessment questionnaires.
- **Help**: Provides access to the user manual.
- **Administration**: Provides access to the gateway and REST API information. This option is only available to users with administration rights.

### <span id="page-151-2"></span>**2.2. Catalogue**

The *Catalogue* menu option displays a submenu with the following options that are detailed below:

- Frameworks
- Categories
- Controls
- Requirements
- Metrics
- Similar Controls
- Implementation Guidelines

#### <span id="page-151-3"></span>**2.2.1. Frameworks**

The main *Frameworks* window (see [Figure 2\)](#page-151-5) shows the list of all the registered frameworks in the *Catalogue*. The current version only includes the EUCS Security Framework.

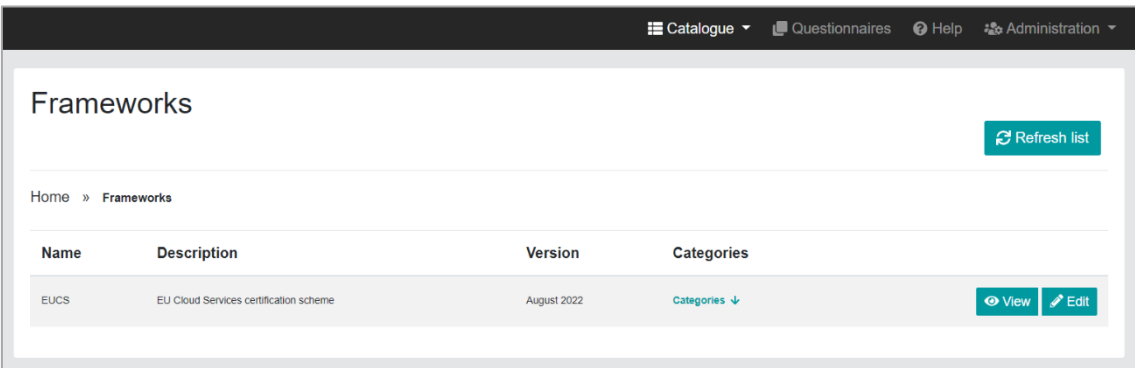

*Figure 2. List of Security Frameworks*

<span id="page-151-5"></span>The following fields are listed for each Framework:

• Name

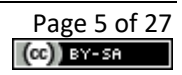

- **Description**
- Version

At the right of each Framework, two buttons allow to *Edit*/*View* the details of the entity, in this case the Framework. In the *Edit* window (see [Figure 3\)](#page-152-0), only the description and the version fields can be updated<sup>3</sup>. While clicking on the *View* button, a similar window (see [Figure 4\)](#page-152-1), but in this case with view-only fields, is shown<sup>4</sup>.

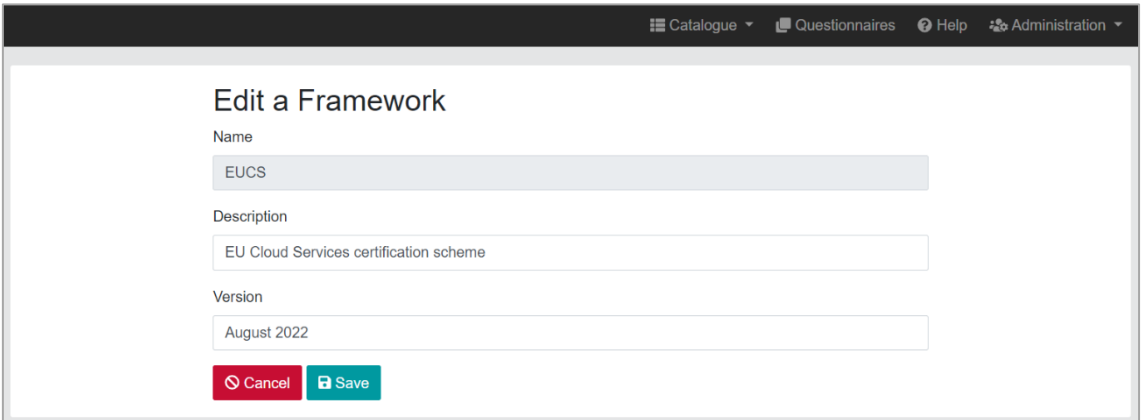

#### *Figure 3. Edit the details of a Framework*

<span id="page-152-0"></span>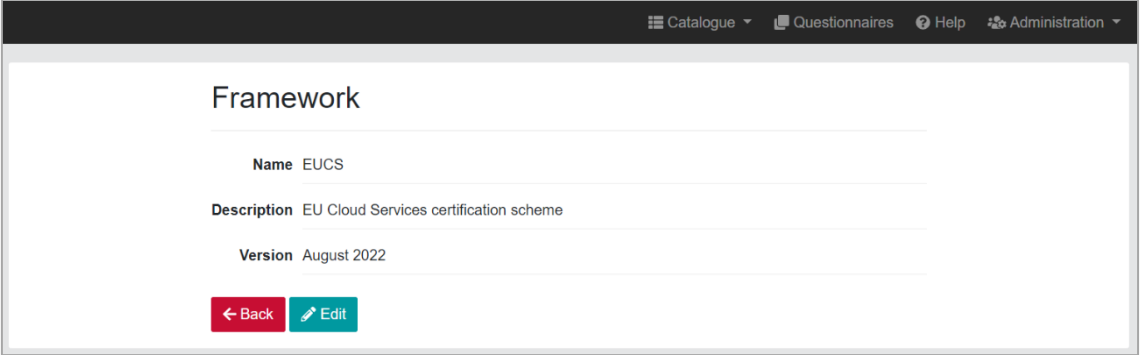

*Figure 4. View the details of a Framework*

<span id="page-152-1"></span>Finally, each Framework offers the possibility to access its related Categories (see [Figure 8\)](#page-154-2) by clicking on the *Categories* link:

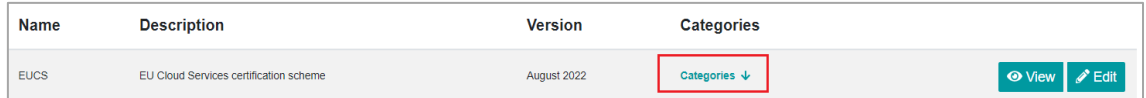

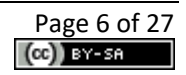

<sup>&</sup>lt;sup>3</sup> The Edit options are further limited by the role-based access feature, so that some roles can use this option and others cannot.

<sup>4</sup> As these *View/Edit* options are repeated in almost all entities, and as the structure of the two windows is quite similar, in the remainder of this manual we will only show one of the two windows.

| Home »         | <b>Framework: EUCS</b>                  | Categories   (Framework: EUCS)<br>Categories                                                                                                    |                  |                       | <b>C</b> Refresh list               |
|----------------|-----------------------------------------|----------------------------------------------------------------------------------------------------|------------------|-----------------------|-------------------------------------|
| Code           | <b>Name</b>                             | <b>Description</b>                                                                                                    | <b>Framework</b> | <b>Controls</b>       |                                     |
| A <sub>1</sub> | Organisation of Information<br>Security | Plan, implement, maintain and continuously improve the information security<br>framework within the organisation                                              | EUCS 1           | Controls $\downarrow$ | <b>⊙</b> View <i>A</i> Edit         |
| A2             | <b>Information Security Policies</b>    | Provide a global information security policy derived into policies and<br>procedures regarding security requirements and to support business<br>requirements  | EUCS 个           | Controls $\downarrow$ | $\mathscr{P}$ Edit<br><b>⊙</b> View |
| A <sub>3</sub> | <b>Risk Management</b>                  | Provide a global information security policy, derived into policies and<br>procedures regarding security requirements and to support business<br>requirements | <b>EUCS个</b>     | Controls $\psi$       | $\mathscr{D}$ Edit<br><b>O</b> View |

*Figure 5. Security Categories belonging to the EUCS Framework*

#### <span id="page-153-1"></span><span id="page-153-0"></span>**2.2.2. Categories**

The main *Categories* window (see [Figure 6\)](#page-153-2) lists all the Categories stored in the *Catalogue*.

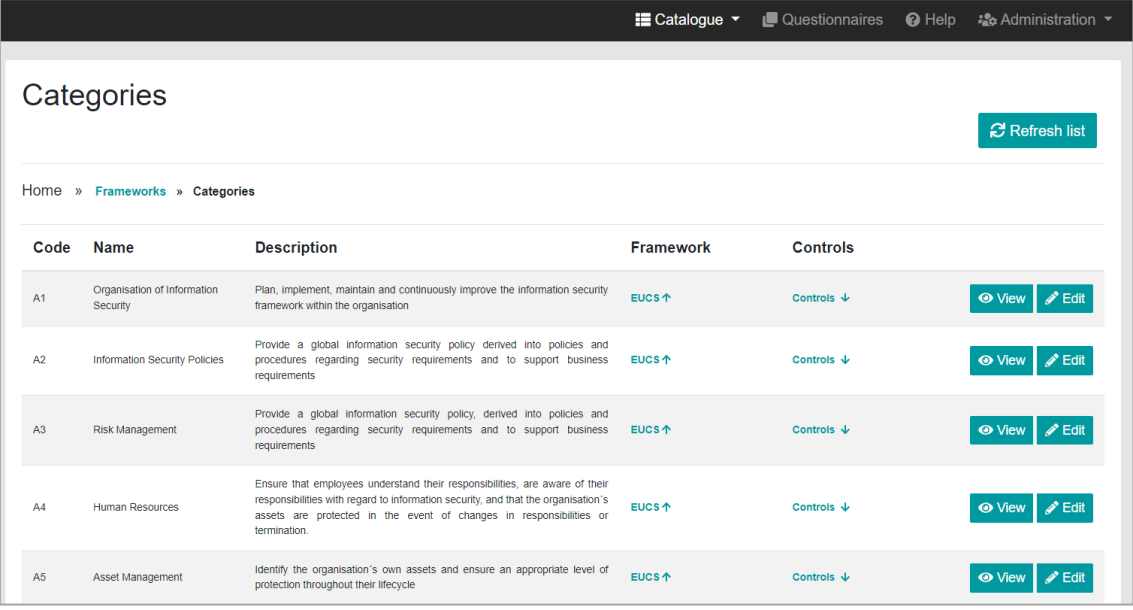

*Figure 6. List of Categories*

<span id="page-153-2"></span>The following fields are listed for each Security Category:

- Code
- Name
- Description

As with any other entity in the *Catalogue*, each Security Category allows to view its details or to edit it. Let us look at the *Edit* window (se[e Figure 7\)](#page-154-1), where only the description can be updated:

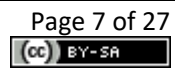

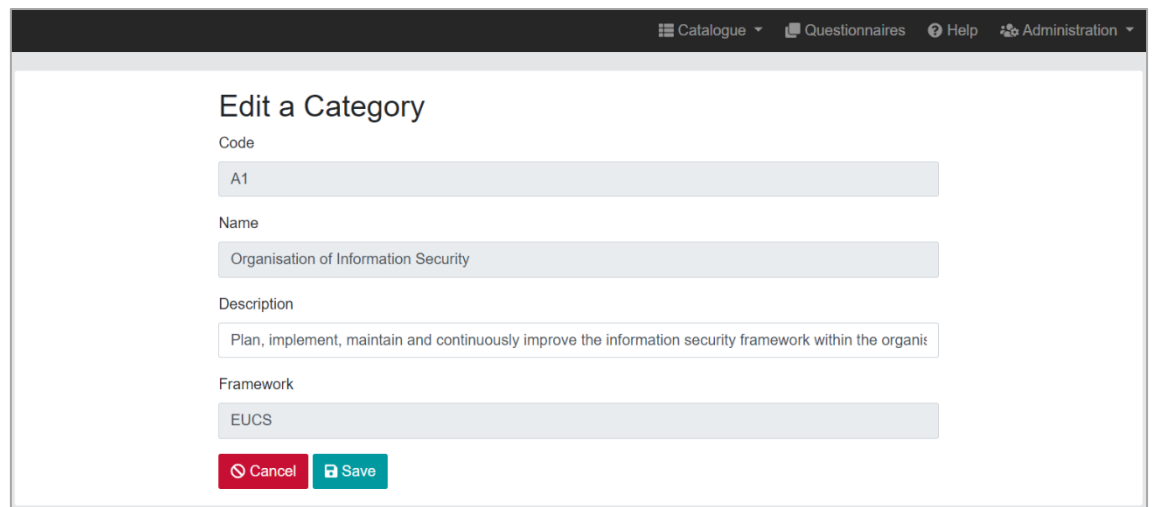

*Figure 7. Edit the details of a Category*

<span id="page-154-1"></span>Finally, for each Category in [Figure 6,](#page-153-2) the user can access its related Controls (see [Figure 8\)](#page-154-2) or can go back to the Framework window, by clicking on the *Controls* and *EUCS* links, respectively:

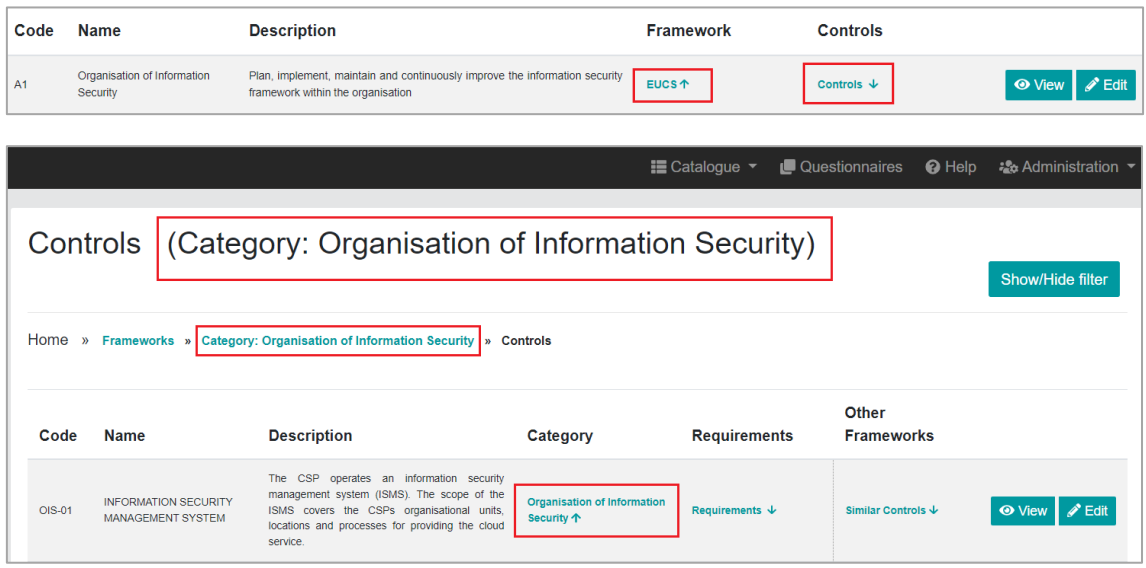

*Figure 8. Controls belonging to the Category "Organisation of Information Security"* 

#### <span id="page-154-2"></span><span id="page-154-0"></span>**2.2.3. Controls**

The main *Controls* window (see [Figure 9\)](#page-155-0) shows all the Security Controls registered in the *Catalogue*.

The following fields are listed for each Security Control:

- Code
- Name
- Description

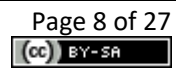

|               |                                                                         |                                                                                                    |                                                         | $\equiv$ Catalogue $\sim$ | <b>Questionnaires</b>      | <b>O</b> Help | * Administration ▼                  |
|---------------|-------------------------------------------------------------------------|----------------------------------------------------------------------------------------------------|---------------------------------------------------------|---------------------------|----------------------------|---------------|-------------------------------------|
| Controls      |                                                                         |                                                                                                    |                                                         |                           |                            |               | Show/Hide filter                    |
|               | Home » Frameworks » Categories » Controls                               |                                                                                                    |                                                         |                           |                            |               |                                     |
| Code          | <b>Name</b>                                                             | <b>Description</b>                                                                                                    | Category                                                | <b>Requirements</b>       | Other<br><b>Frameworks</b> |               |                                     |
| OIS-01        | <b>INFORMATION SECURITY</b><br><b>MANAGEMENT SYSTEM</b>                 | The CSP operates an information security<br>management system (ISMS). The scope of the<br>ISMS covers the CSPs organisational units,<br>locations and processes for providing the cloud<br>service.                                                                                                    | <b>Organisation of Information</b><br>Security 个        | Requirements $\downarrow$ | Similar Controls ↓         |               | $\frac{1}{2}$ Edit<br><b>O</b> View |
| <b>OIS-02</b> | <b>SEGREGATION OF DUTIES</b>                                            | Conflicting tasks and responsibilities are<br>separated based on an RM-01 risk assessment to<br>reduce the risk of unauthorised or unintended<br>changes or misuse of cloud customer data<br>processed, stored or transmitted in the cloud<br>service.                                                               | <b>Organisation of Information</b><br><b>Security 个</b> | Requirements $\downarrow$ | Similar Controls ↓         |               | <b>O</b> View <i>A</i> Edit         |
| <b>OIS-03</b> | <b>CONTACT WITH</b><br><b>AUTHORITIES AND</b><br><b>INTEREST GROUPS</b> | The CSP stays informed about current threats and<br>vulnerabilities by maintaining the cooperation and<br>coordination of security-related aspects with<br>relevant authorities and special interest groups.<br>The information flows into the procedures for<br>handling risks (cf. RM-01) and vulnerabilities (cf. | <b>Organisation of Information</b><br><b>Security 个</b> | Requirements $\downarrow$ | Similar Controls ↓         |               | $\mathscr{P}$ Edit<br><b>O</b> View |

*Figure 9. List of Controls*

<span id="page-155-0"></span>This list of Security Controls can be customized using the implemented filters (code, name, description, and category), as shown in [Figure 10\)](#page-155-1). Also, each Control can be edited (see [Figure](#page-155-2)  [11\)](#page-155-2), and its details can be consulted by clicking on the *View* button.

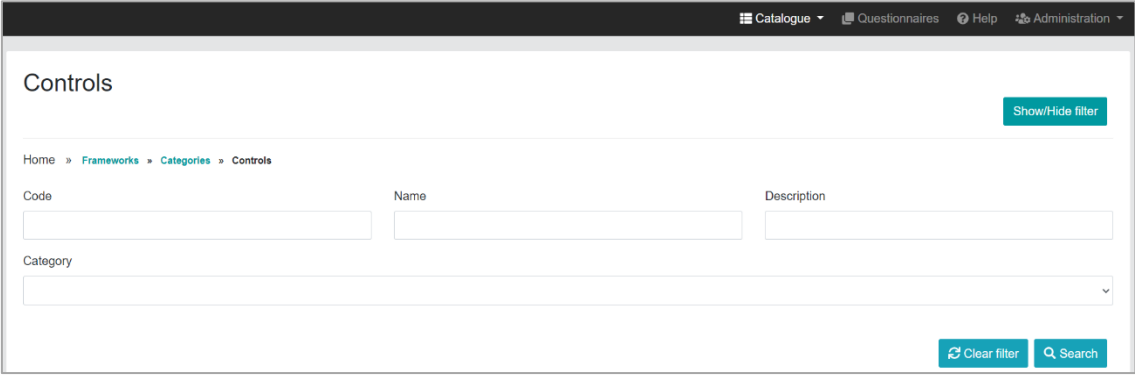

#### *Figure 10. Filtering of Controls*

<span id="page-155-1"></span>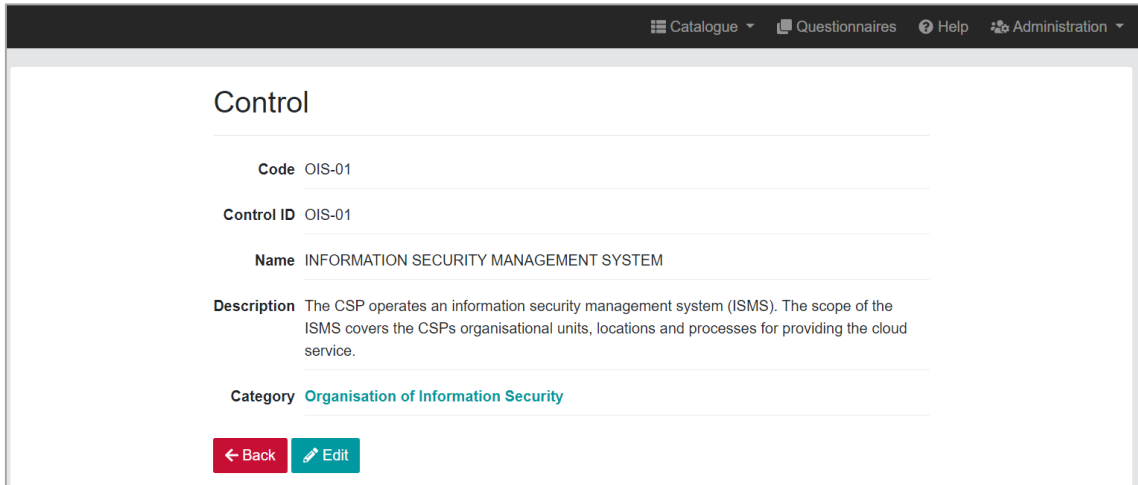

<span id="page-155-2"></span>*Figure 11. Edit the details of a Control*

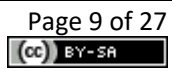

Finally, for each Control in [Figure 9,](#page-155-0) the user can go back to its Category, can access its related Requirements (see [Figure 12\)](#page-156-1), or can consult Similar Controls in other frameworks, by clicking on the following links:

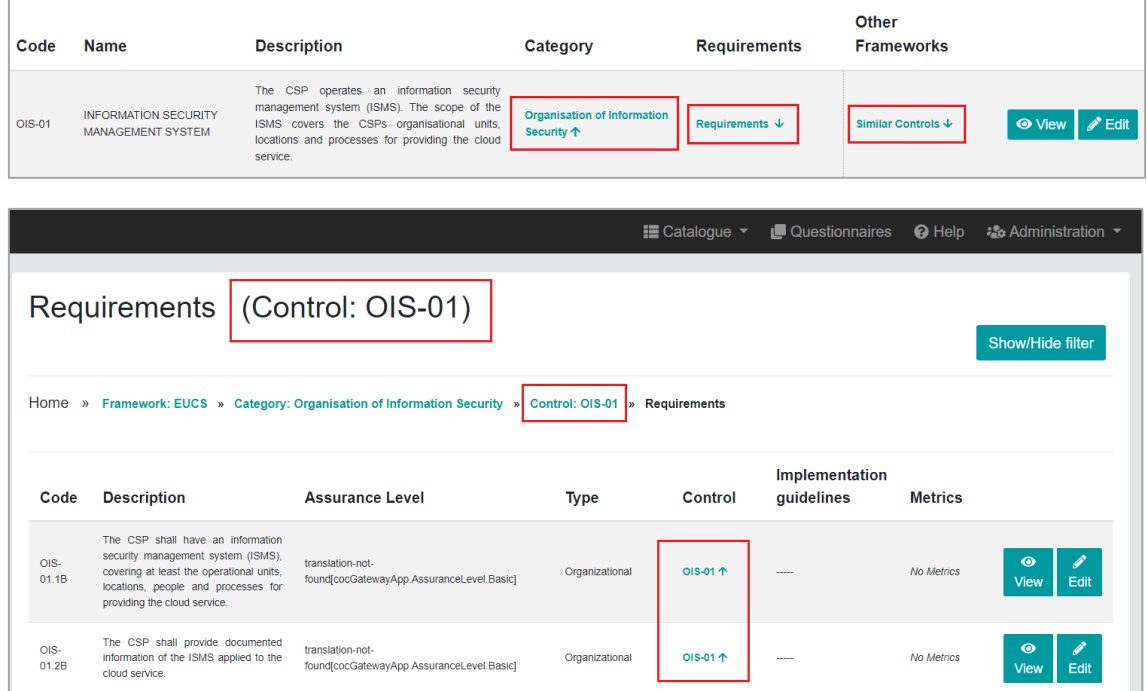

*Figure 12. Requirements belonging to the OIS-01 Control*

#### <span id="page-156-1"></span><span id="page-156-0"></span>**2.2.4. Requirements**

The main *Requirements* window (see [Figure 13\)](#page-156-2) shows the list of Requirements registered in the *Catalogue*.

|               |                                                                                                    |                                                                     |                | $\equiv$ Catalogue $\sim$ | Questionnaires               | <b>O</b> Help     | • Administration ▼        |
|---------------|----------------------------------------------------------------------------------------------------|---------------------------------------------------------------------|----------------|---------------------------|------------------------------|-------------------|---------------------------|
|               | Requirements                                                                                                    |                                                                     |                |                           |                              |                   | Show/Hide filter          |
| Home          | » Frameworks » Categories » Controls » Requirements                                                                                                    |                                                                     |                |                           |                              |                   |                           |
| Code          | <b>Description</b>                                                                                                    | <b>Assurance Level</b>                                              | <b>Type</b>    | Control                   | Implementation<br>guidelines | <b>Metrics</b>    |                           |
| OIS-<br>01.1B | The CSP shall have an information<br>security management system (ISMS),<br>covering at least the operational units,<br>locations, people and processes for<br>providing the cloud service.                                                                                                    | translation-not-<br>found[cocGatewayApp.AssuranceLevel.Basic]       | Organizational | OIS-01 $\uparrow$         |                              | <b>No Metrics</b> | ◉<br>Edit<br>View         |
| OIS-<br>01.2B | The CSP shall provide documented<br>information of the ISMS applied to the<br>cloud service                                                                                                    | translation-not-<br>found[cocGatewayApp.AssuranceLevel.Basic]       | Organizational | OIS-01个                   |                              | <b>No Metrics</b> | $\bullet$<br>Edit<br>View |
| OIS-<br>01.1S | The CSP shall have an information<br>security management system (ISMS),<br>covering at least the operational units,<br>locations, people and processes for<br>providing the cloud service, in<br>accordance with EN ISO/IEC 27001.<br>Where the controls referred to in<br>ISO/IEC 27001 6.1.3 shall be the<br>controls in this TS on level Substantial. | translation-not-<br>found[cocGatewayApp.AssuranceLevel.Substantial] | Organizational | OIS-01 个                  |                              | <b>No Metrics</b> | $\bullet$<br>Edit<br>View |

*Figure 13. List of Requirements*

<span id="page-156-2"></span>The following fields are listed for each Requirement:

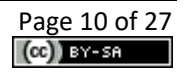

- Code
- Description
- Assurance Level
- Type

The list of requirements in [Figure 13](#page-156-2) can be customized using the implemented filters (code, description, type, and assurance level) as shown i[n Figure 14.](#page-157-0) In addition, a Requirement can be edited by clicking on the *Edit* button (see [Figure 15\)](#page-157-1).

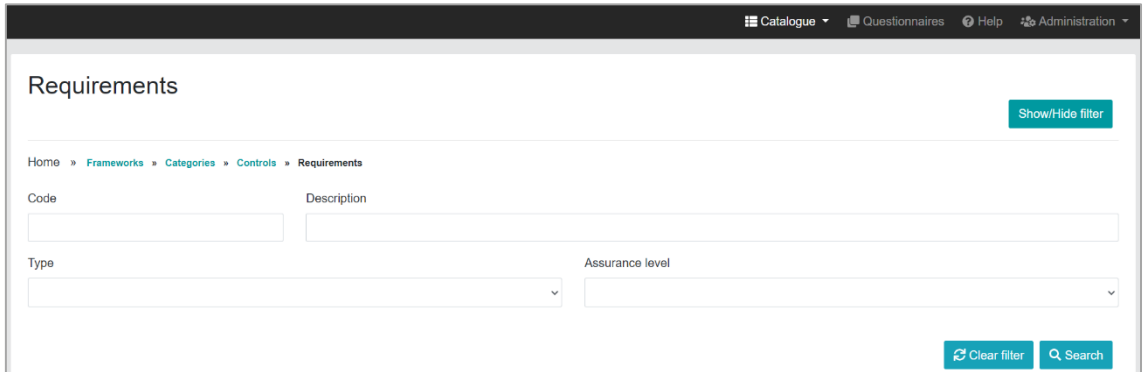

*Figure 14. Filtering of Requirements*

<span id="page-157-0"></span>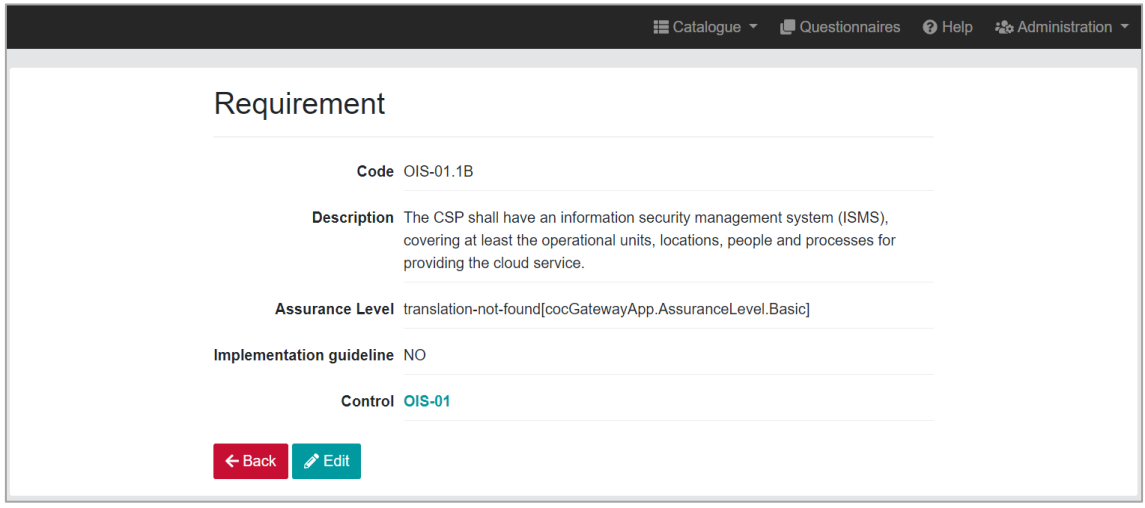

*Figure 15. Edit the details of a Requirement*

<span id="page-157-1"></span>For each Requirement listed in [Figure 13,](#page-156-2) the user can go back to the Controls window or can access its related Metrics (if any) (se[e Figure 16\)](#page-158-1), by clicking on the following links:

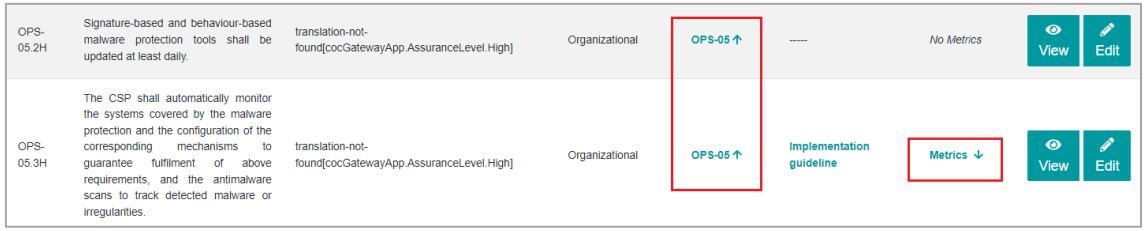

|                         |                                  |               | $\equiv$ Catalogue $\sim$                                                                                       | Questionnaires | <b>O</b> Help<br>್ಮಿಂ Administration ▼ |                          |
|-------------------------|----------------------------------|---------------|----------------------------------------------------------------------------------------------------|----------------|----------------------------------------|--------------------------|
|                         | Metrics (Requirement: OPS-05.3H) |               | Requirement: OPS-05.3H > Metrics<br>Home » Framework: EUCS » Category: Operational Security » Control: OPS-05 » |                | Show/Hide filter                       |                          |
| Category                | <b>Name</b>                      | <b>Source</b> | <b>Description</b>                                                                                              | Operator       | <b>Requirements</b>                    |                          |
| Operational<br>security | MalwareProtectionEnabled         | Technical     | This metric is used to assess if the antimalware solution is enabled on the respective<br>resource.             | $==$           | OPS-05.3H 个                            | $\bullet$<br><b>View</b> |
| Operational<br>security | NumberOfThreatsFound             | Technical     | This metric is used to assess if the antimalware solution reports no irregularities.                            | $=$ $=$        | OPS-05.3H 个                            | $\bullet$<br>View        |
|                         |                                  |               |                                                                                                    |                |                                        |                          |

*Figure 16. Metrics implemented for the OPS-05.3H Requirement*

#### <span id="page-158-1"></span><span id="page-158-0"></span>**2.2.5. Metrics**

The main *Metrics* window (see [Figure 17\)](#page-158-2) shows the list of all the registered metrics in the *Catalogue*.

|                         |                                                                                   |                  | $\equiv$ Catalogue $\sim$                                                                           |          | ■ Questionnaires ● Help & Administration ▼ |
|-------------------------|-----------------------------------------------------------------------------------|------------------|----------------------------------------------------------------------------------------------------|----------|--------------------------------------------|
| <b>Metrics</b>          |                                                                                   |                  |                                                                                                    |          | Show/Hide filter                           |
| Category                | Home » Frameworks » Categories » Controls » Requirements » Metrics<br><b>Name</b> | <b>Source</b>    | <b>Description</b>                                                                                  | Operator | <b>Requirements</b>                        |
| Operational<br>security | MalwareProtectionEnabled                                                          | <b>Technical</b> | This metric is used to assess if the antimalware solution is enabled on the<br>respective resource. | $=$      | $\bullet$<br>OPS-05.3H个<br>View            |
| Operational<br>security | NumberOfThreatsFound                                                              | <b>Technical</b> | This metric is used to assess if the antimalware solution reports no<br>irregularities.             | $=$      | $\bullet$<br>OPS-05.3H 个<br><b>View</b>    |
| Operational<br>security | BackupEnabled                                                                     | Technical        | This metric is used to assess if backups are enabled for a cloud service/asset                      | $==$     | $\bullet$<br>OPS-07.2H 个<br><b>View</b>    |
| Operational<br>security | <b>BackupRetentionSet</b>                                                         | Technical        | This metric is used to assess the configured backup retention (days) on a<br>cloud service/asset    | $\geq$   | $\odot$<br>OPS-07.2H 个<br><b>View</b>      |

*Figure 17. List of Metrics*

<span id="page-158-2"></span>The following fields are listed for each Metric:

- Category
- Name
- Source
- Description
- Operator

The list of Metrics in [Figure 17](#page-158-2) can be customized using the implemented filters (category, name, source, description, and requirement), as shown in [Figure 18.](#page-159-0) Also, the user can consult the details of each Metric by clicking on the *View* button (see [Figure 19\)](#page-159-1).

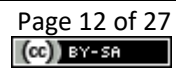

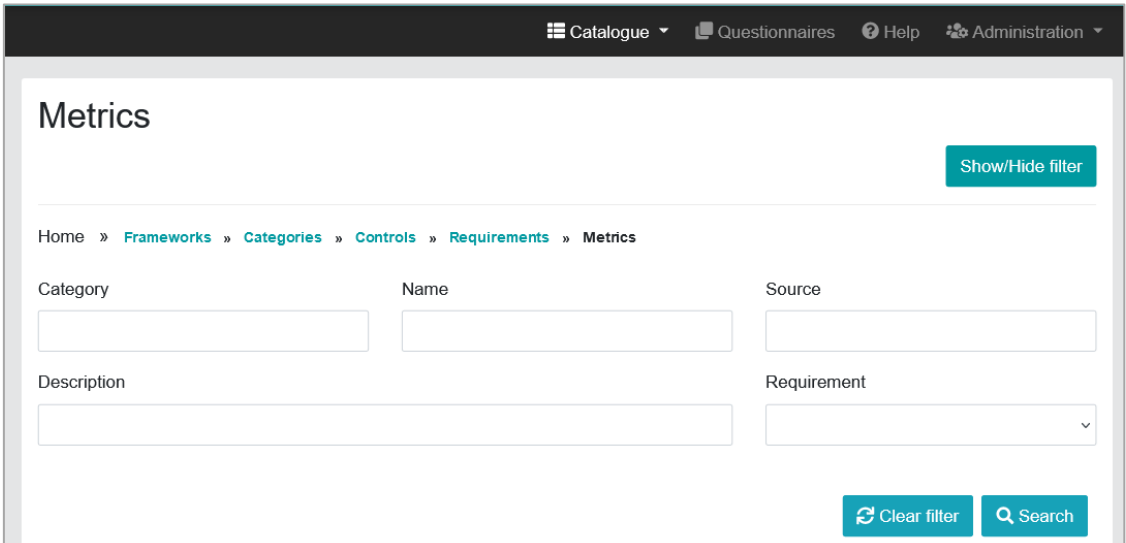

*Figure 18. Filtering of Metrics*

<span id="page-159-0"></span>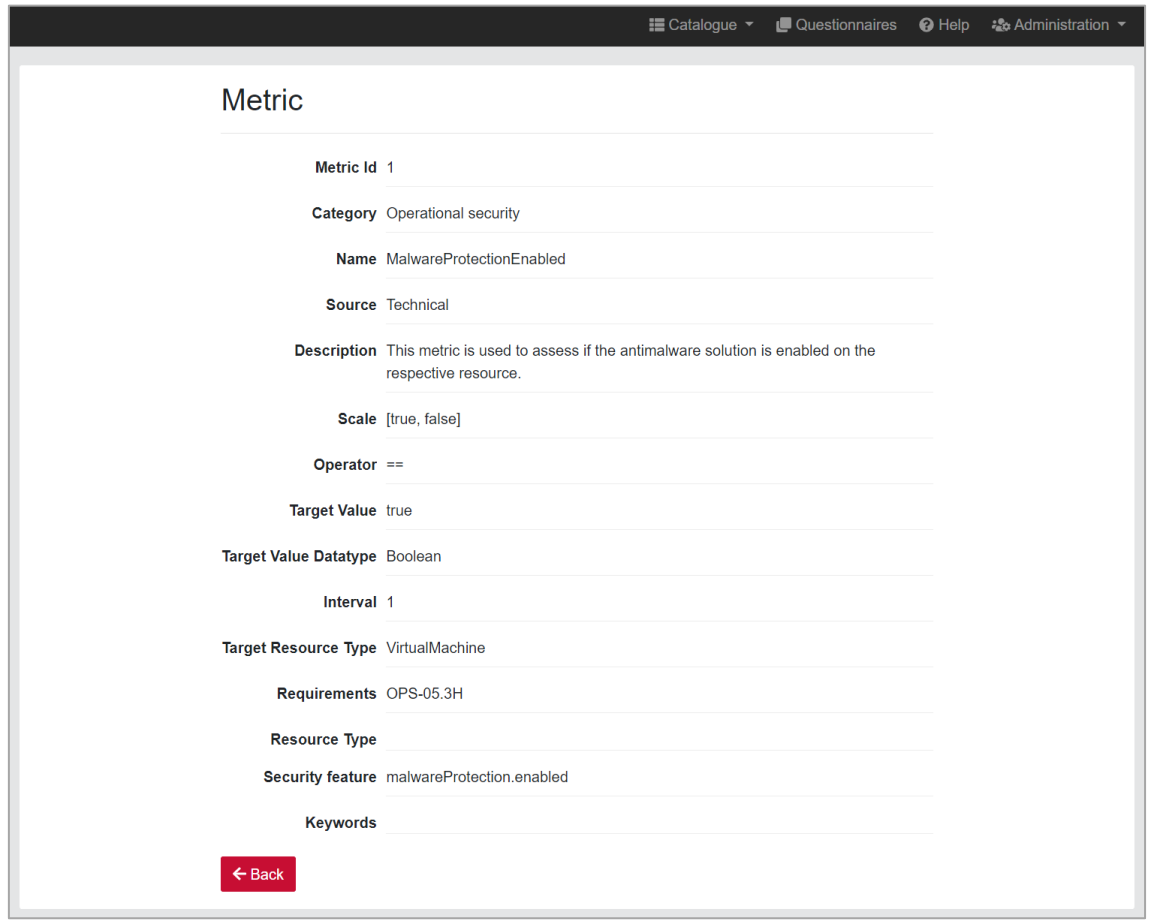

#### *Figure 19. View the details of a metric*

<span id="page-159-1"></span>For each metric listed in [Figure 17,](#page-158-2) the user can go to its related requirements by clicking on the corresponding link.

#### <span id="page-160-0"></span>**2.2.6. Similar Controls**

The *Similar Controls* window (see [Figure 20\)](#page-160-1) shows the list of Controls belonging to other Security Frameworks that are equivalent to each of the controls of the EUCS Security Framework.

|                           |                                                      |                 | <b>E</b> Catalogue ▼  | Questionnaires                                                                    | $\Theta$ Help         | * Administration ▼               |
|---------------------------|------------------------------------------------------|-----------------|-----------------------|-----------------------------------------------------------------------------------|-----------------------|----------------------------------|
|                           | <b>Similar Controls</b>                              |                 |                       |                                                                                   |                       | Show/Hide filter                 |
| Home »                    | Frameworks » Categories » Similar Controls           |                 |                       |                                                                                   |                       |                                  |
| <b>EUCS</b><br>Control ID | <b>EUCS Control Name</b>                             | Framework       | Similar<br>Control ID | <b>Similar Control</b><br>Name                                                    |                       |                                  |
| $OIS-01$                  | <b>INFORMATION SECURITY</b><br>MANAGEMENT SYSTEM     | C5.2020 GERMANY | $OIS-01$              | Information Security<br>Management System<br>(ISMS)                               | Categories 个          | $\bullet$<br>Edit<br>View        |
| OIS-02                    | SEGREGATION OF DUTIES                                | C5.2020 GERMANY | $OIS-04$              | Segregation of Duties                                                             | Categories $\uparrow$ | $\odot$<br>Edit<br><b>View</b>   |
| OIS-03                    | CONTACT WITH AUTHORITIES<br>AND INTEREST GROUPS      | C5.2020 GERMANY | $OIS-05$              | Contact with Relevant<br>Government Agencies and<br>Interest Groups               | Categories 个          | $\bullet$<br>Edit<br><b>View</b> |
| $OIS-04$                  | <b>INFORMATION SECURITY IN</b><br>PROJECT MANAGEMENT | C5 2020 GERMANY | $OIS-05$              | <b>Contact with Relevant</b><br>Government Agencies and<br><b>Interest Groups</b> | Categories 个          | $\odot$<br>Edit<br><b>View</b>   |

*Figure 20. List of Similar Controls*

<span id="page-160-1"></span>The following fields are listed:

- EUCS Control ID
- EUCS Control Name
- Framework (other than EUCS) e.g., C5-2020 GERMANY
- Similar Control ID in that framework
- Similar Control Name in that framework

The list of Similar Controls in [Figure 20](#page-160-1) can be customized using the implemented filters (EUCS Control ID, EUCS Control name and Framework), as shown in [Figure 32.](#page-166-2) Also, each Similar Control can be edited by clicking on the *Edit* button (see [Figure 22\)](#page-161-1).

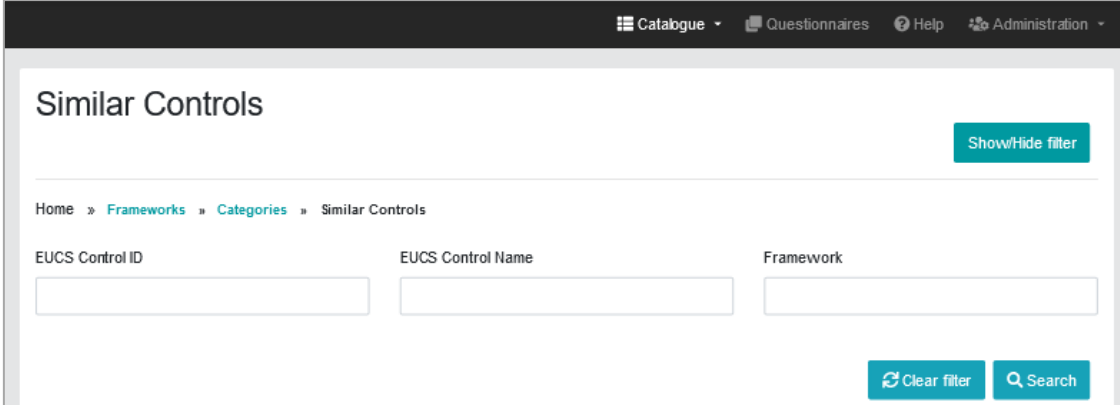

<span id="page-160-2"></span>*Figure 21. Filtering of Similar Controls*

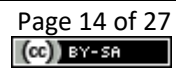

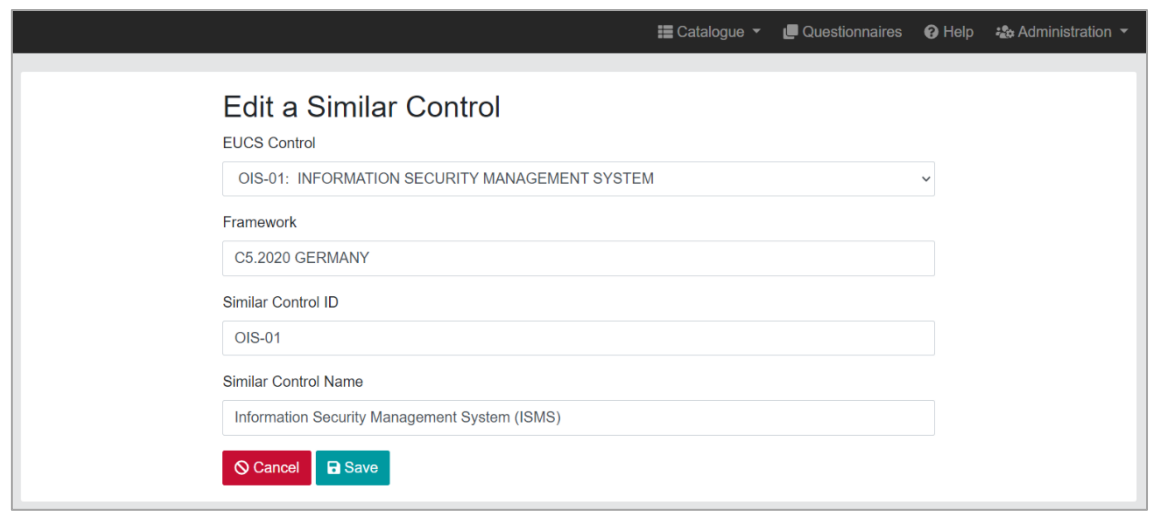

*Figure 22. Edit the details of a Similar Control*

#### <span id="page-161-1"></span><span id="page-161-0"></span>**2.2.7. Implementation Guidelines**

An Implementation guideline is an explanation of how a specific security requirement can be implemented, in a vendor and technology-agnostic way. Examples from larger CSPs are provided for inspiration.

The *Implementation guidelines* window (see [Figure 23\)](#page-161-2) shows the list of Implementation Guidelines included in the Catalogue. The following fields are shown for each Implementation Guideline:

- Requirement Code
- Requirement Description
- Control Code
- Control Name

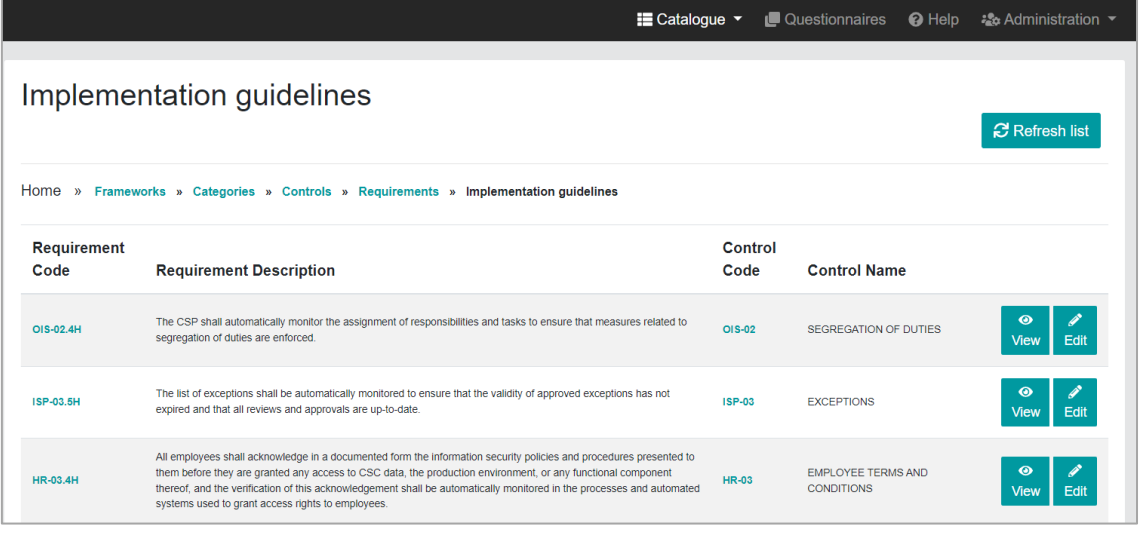

*Figure 23. List of Implementation guidelines*

<span id="page-161-2"></span>[Figure 24](#page-162-0) shows the details of an Implementation guideline.

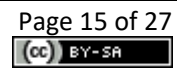

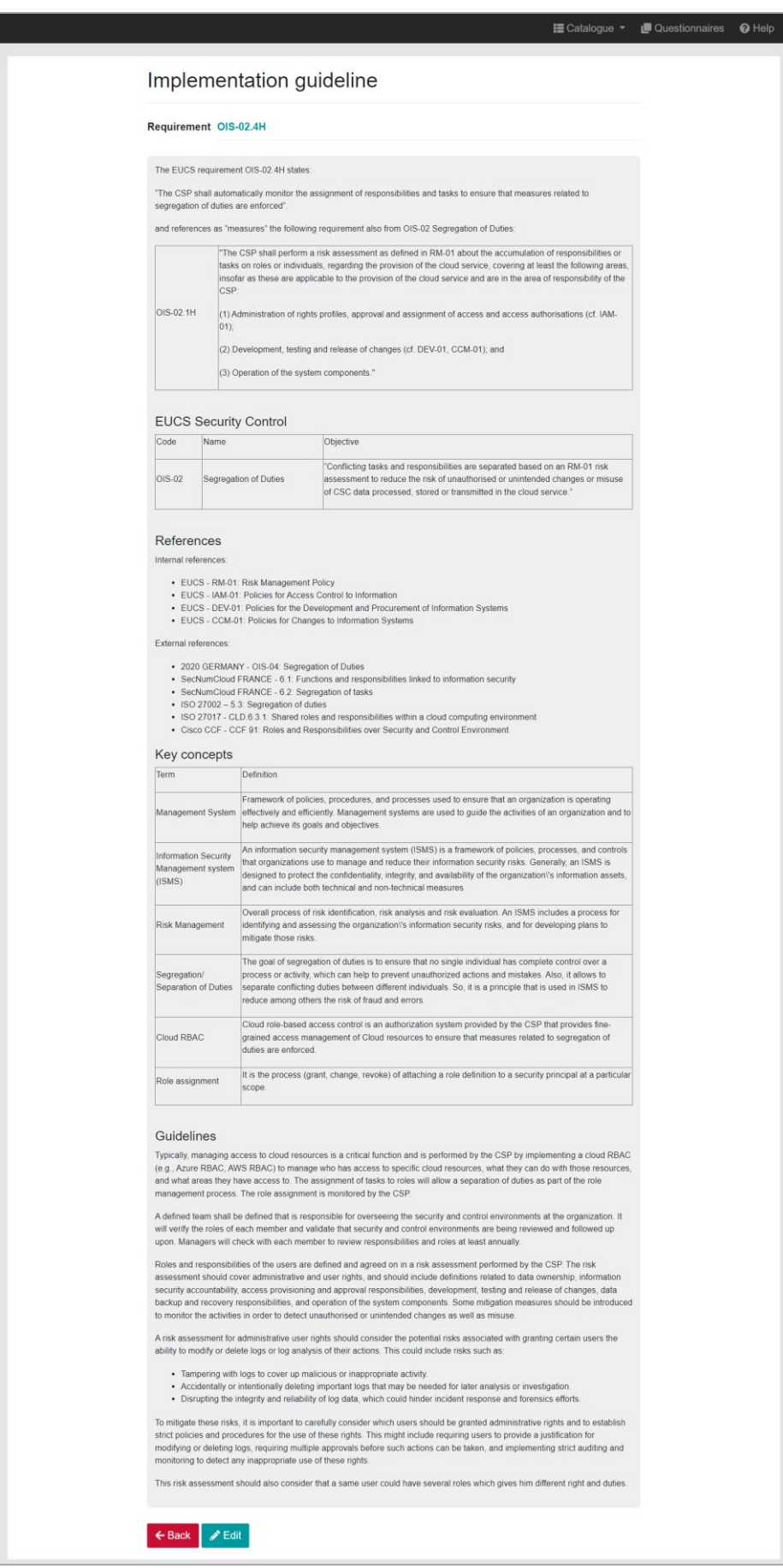

<span id="page-162-0"></span>*Figure 24. Details of an Implementation guideline*

## <span id="page-163-0"></span>**2.3. Questionnaires**

The Questionnaires allow a CSP to perform a self-assessment of the fulfilment degree of the EUCS certification scheme for various levels of certifications (Basic, Substantial and High), defining one or more questions for each security requirement. The user can select the assurance level for the assessment, and then provide the answer to several questions to check the fulfilment of every requirement involved. It also allows the user to enter comments related to a question, and textual references to locate the evidence supporting the answer given. Finally, it provides a summary dashboard with quantitative values to reflect the degree of fulfilment. Auditors can also have access to the questionnaire and enter non-conformities for each requirement that is not fulfilled.

#### <span id="page-163-1"></span>**2.3.1. Create a new Questionnaire**

The user can create a new questionnaire by clicking on the *Questionnaires* menu option in the application toolbar (see [Figure 1\)](#page-151-4). To create a new questionnaire, the user must fill in the following fields as shown in [Figure 25:](#page-163-2)

- **Framework**: Current version of the Catalogue only includes EUCS
- **Cloud Service**: Name of the cloud service in the MEDINA framework to be assessed
- **Assurance level**: Basic, Substantial or High

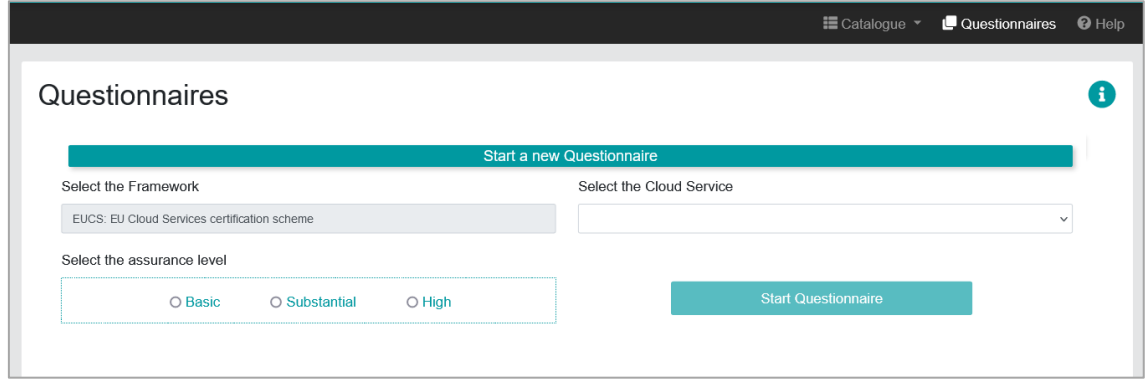

*Figure 25. Start a new questionnaire*

<span id="page-163-2"></span>The button  $\bullet$  in the top right corner displays the number of questions that are asked to the user depending on the level of assurance.

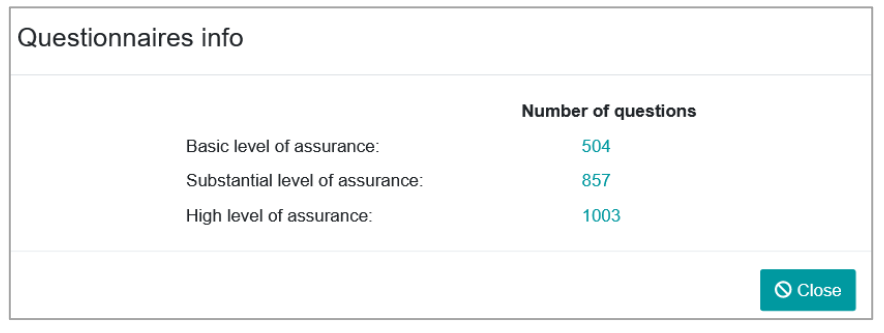

*Figure 26. Number of questions for each level of assurance*

<span id="page-163-3"></span>When the user clicks on the *Start Questionnaire* button in [Figure 25](#page-163-2) a new questionnaire is created, and the window in [Figure 27](#page-164-0) is displayed. The panel on the left provides a navigator through which the distinct Categories of the EUCS Framework can be accessed.

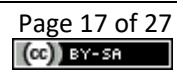

Each page corresponds to a Control. A navigator at the top of the page allows the user to show other Controls in the same Category (see [Figure 27\)](#page-164-0).

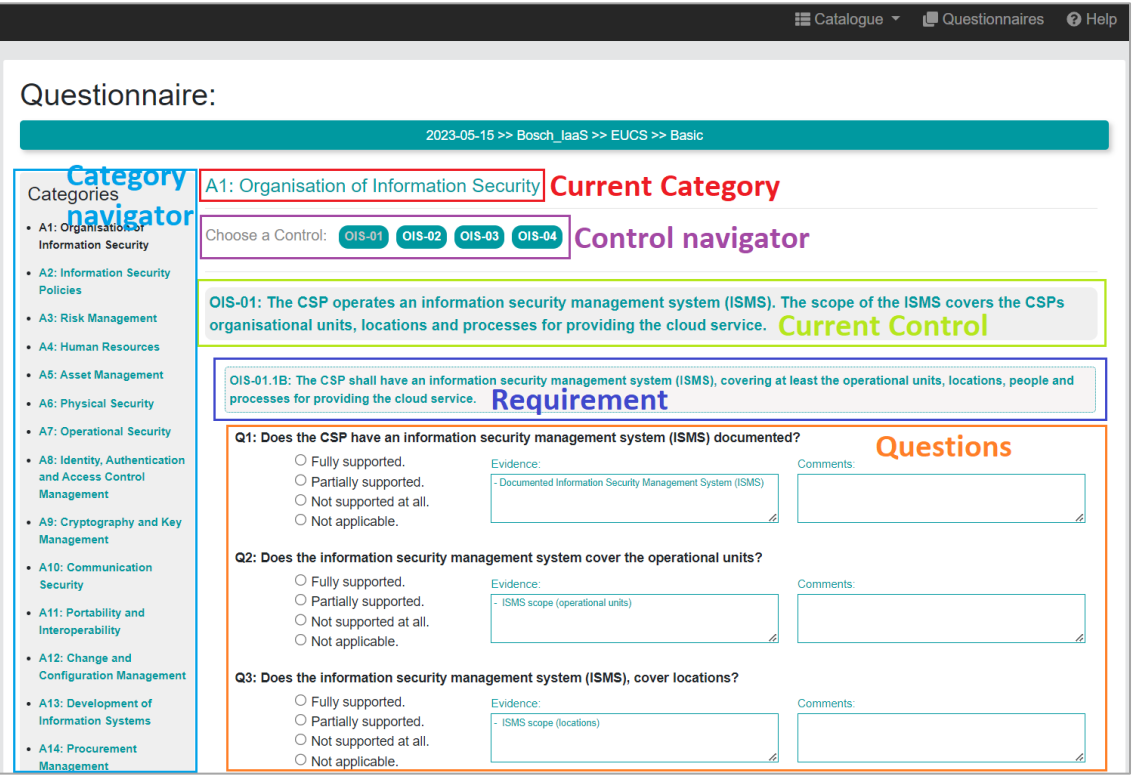

*Figure 27. Questionnaire structure*

<span id="page-164-0"></span>The Control page shows all the Requirements belonging to it, and for each Requirement the page shows all the questions that the CSP must reply during the self-assessment process[. Figure](#page-164-1)  [28](#page-164-1) shows the details of a question which includes a field for registering evidence to support the answer, and another field for entering comments.

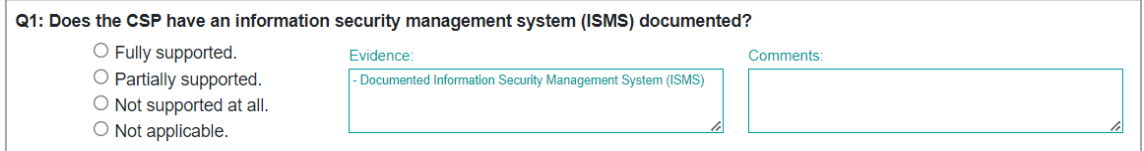

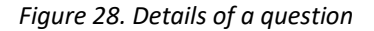

<span id="page-164-1"></span>Each question has four possible answers:

- Fully supported
- Partially supported
- Not supported at all
- Not applicable

The degree of *Compliance* with a Requirement is calculated based on the answers provided by the CSP to the corresponding questions and is displayed at the bottom of the requirement (see [Figure 29\)](#page-165-1). This *Compliance* value is calculated according to the following rules:

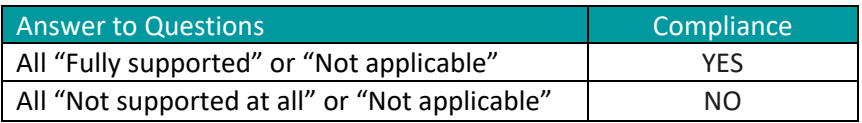

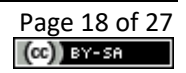

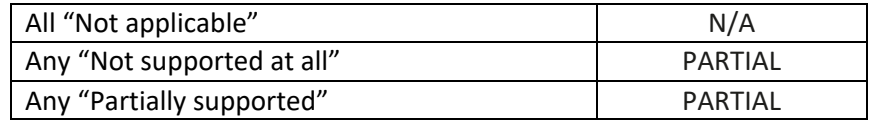

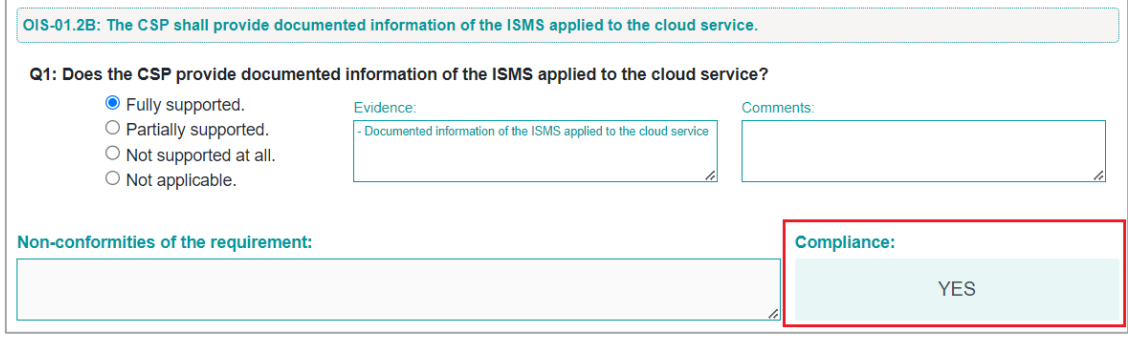

*Figure 29. Compliance value for a requirement*

<span id="page-165-1"></span>Finally, at the bottom of the Control page there are buttons to *Exit* the questionnaire and to go to the *Previous*/*Next* Security Control.

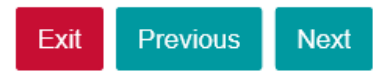

#### <span id="page-165-0"></span>**2.3.2. Manage Questionnaires**

When there is at least one questionnaire stored in the *Catalogue* the user can select a previously created questionnaire (see [Figure 30\)](#page-165-2) to load it for further editing or just for reading (se[e Figure](#page-166-1)  [31\)](#page-166-1), depending on the user's role (see section [1.1\)](#page-150-1).

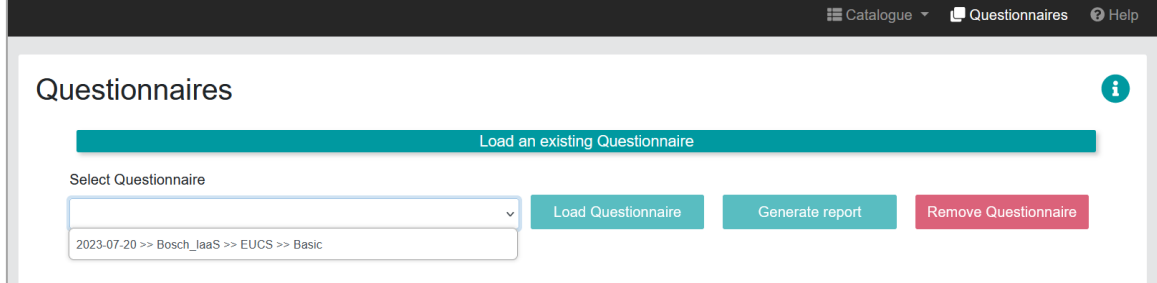

*Figure 30. Load an existing questionnaire*

<span id="page-165-2"></span>Users with the "Auditor" role can edit the questionnaire and fill in the *Non-conformities* field to indicate non-conformities related to the compliance of the requirement (se[e Figure 32\)](#page-166-2).

Finally, a questionnaire can also be removed by clicking on the *Remove Questionnaire* button (see [Figure 30](#page-165-2)). This option is only available for the "Product and Service Owner" role.

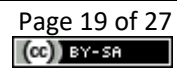

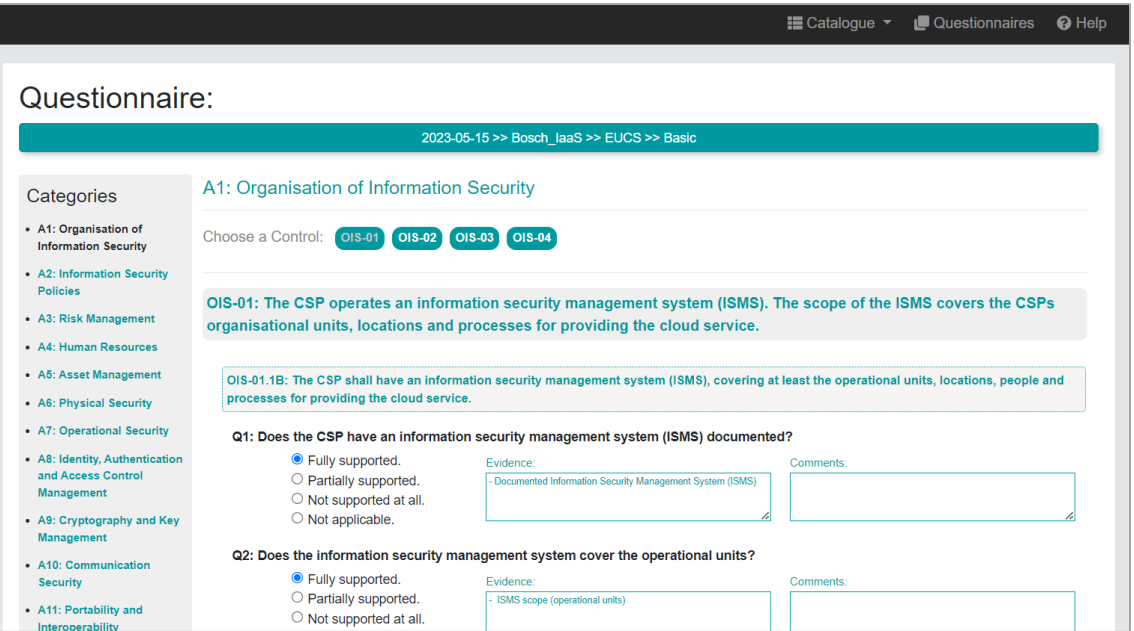

*Figure 31. Edit/Read an existing questionnaire*

<span id="page-166-1"></span>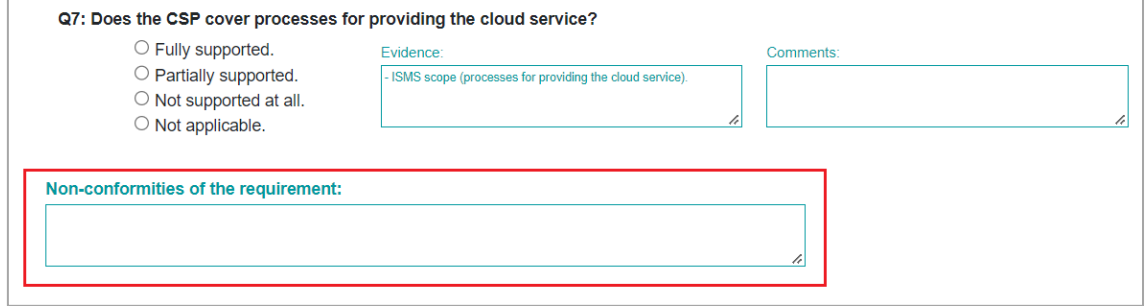

*Figure 32. Edit a questionnaire (Auditor role)*

#### <span id="page-166-2"></span><span id="page-166-0"></span>**2.3.3. Generate a Report**

By clicking on the *Generate report* button (see [Figure 30\)](#page-165-2), a report in PDF format containing the evaluation results of the questionnaire is stored in the file system. A screenshot of a section of the report is shown in [Figure 33.](#page-167-1)

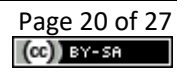

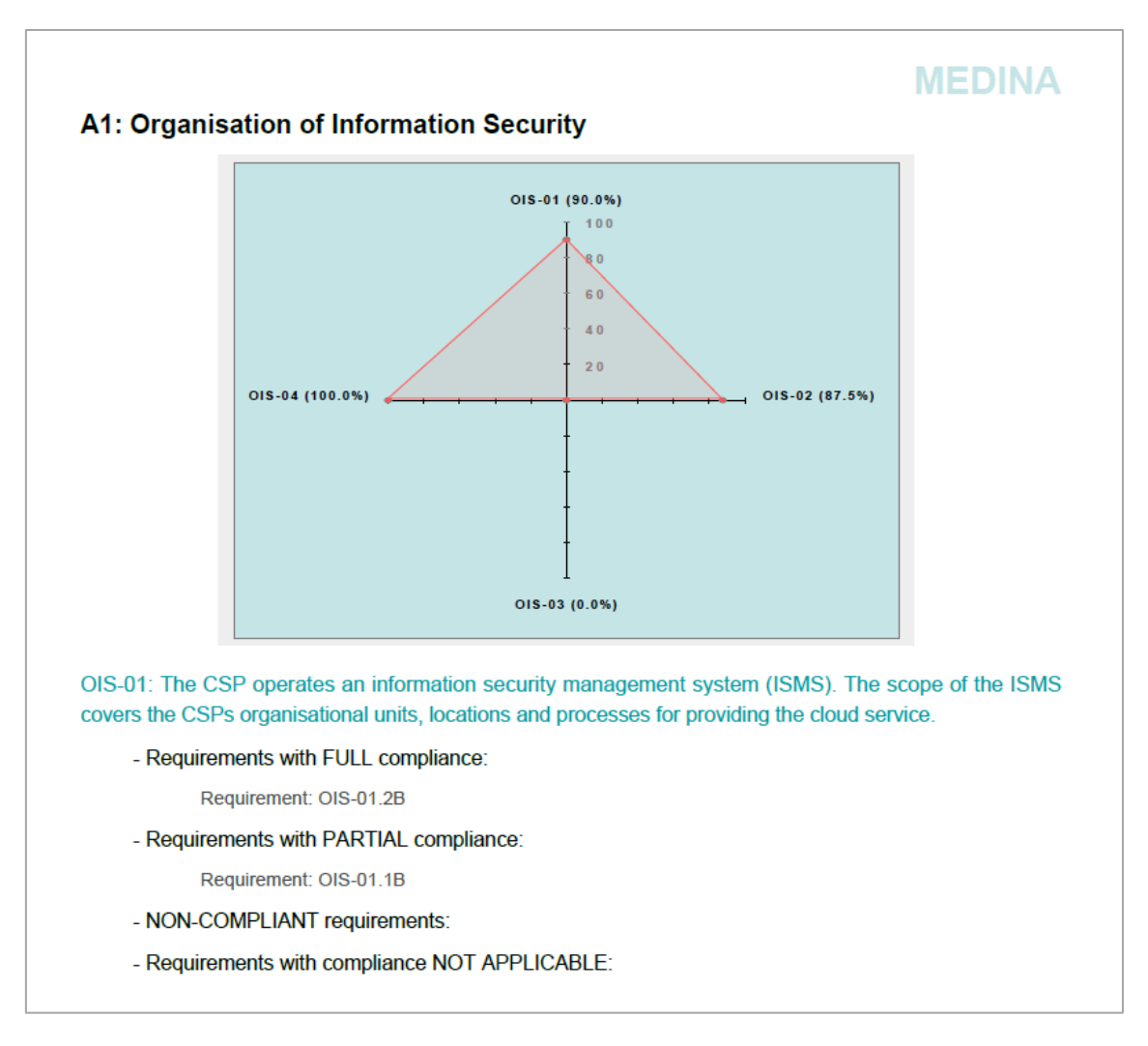

*Figure 33. Report generated for a questionnaire*

## <span id="page-167-1"></span><span id="page-167-0"></span>**2.3.4. Connection to SATRA**

The *Catalogue of Control and Metrics* is connected to *SATRA*<sup>5</sup> (*Self-Assessment Tool for Risk Analysis*) through the Questionnaires. Every time a questionnaire is saved, those requirements for which compliance has been calculated are sent to *SATRA* (se[e Figure 34\)](#page-167-2).

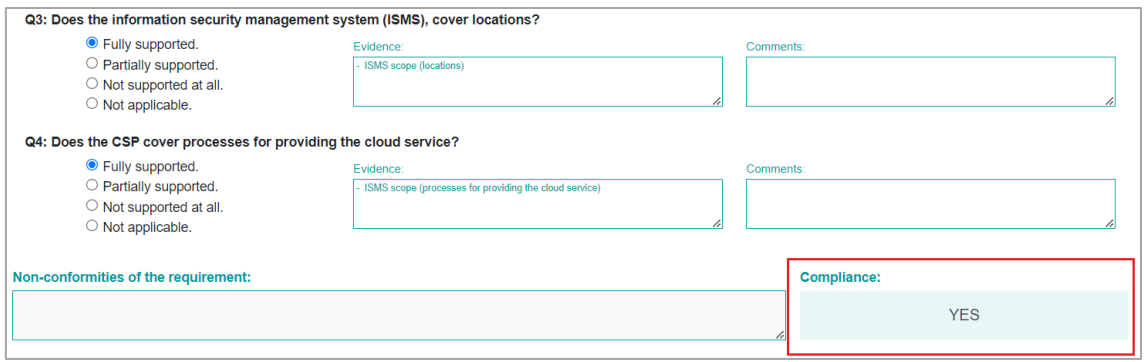

*Figure 34. Calculated compliance*

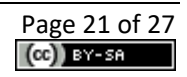

<span id="page-167-2"></span><sup>&</sup>lt;sup>5</sup> For more detailed information about this component, the interested reader is referred to the MEDINA Deliverable D2.8 <https://doi.org/10.5281/zenodo.7927217>

A questionnaire is saved each time the following actions are performed, as long as the user has the role of "Product and Service Owner" or "Auditor":

- The user clicks on the *Exit*, *Previous* or *Next* buttons
- The user changes to another Category through the Category navigator
- The user changes to another Control page through the Control navigator

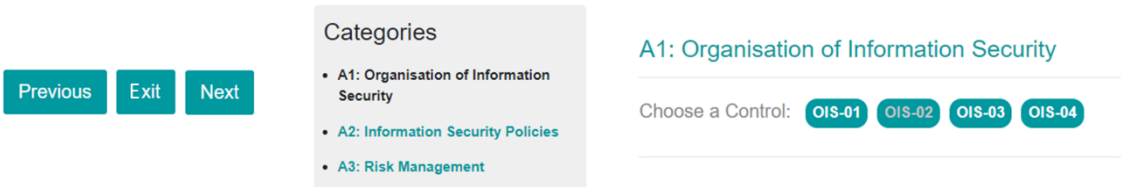

*Figure 35. Actions that cause the saving of a questionnaire*

<span id="page-168-1"></span>Compliance values for all requirements are sent to *SATRA* in JSON format, similar to the following example:

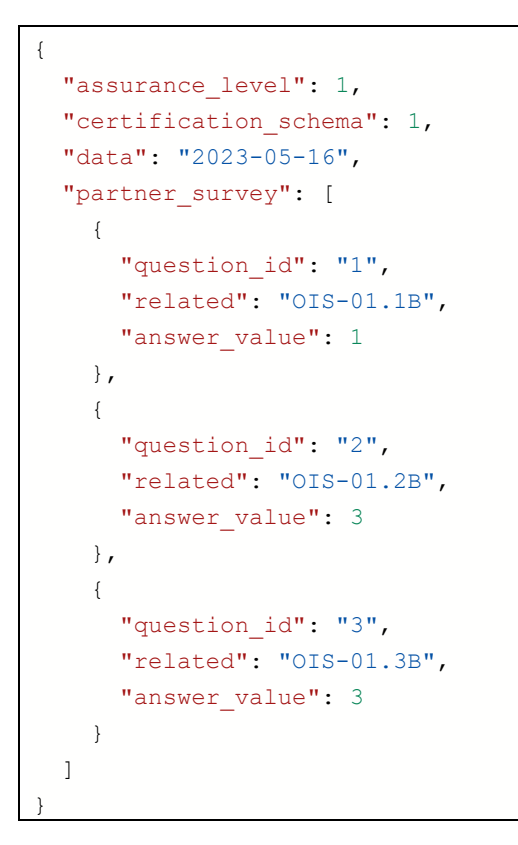

#### <span id="page-168-0"></span>**2.4. Administration**

The administrator can access the administration options by clicking on the *Administration* menu option in the application toolbar (see [Figure 1\)](#page-151-4). This menu option displays the following submenu options, which will be detailed below:

- Gateway
- API
- Audit Logs

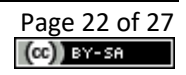

#### <span id="page-169-0"></span>**2.4.1. Gateway**

The *Gateway* window shows the status of all the available microservices that make up the *Catalogue* architecture, as shown in [Figure 36.](#page-169-2)

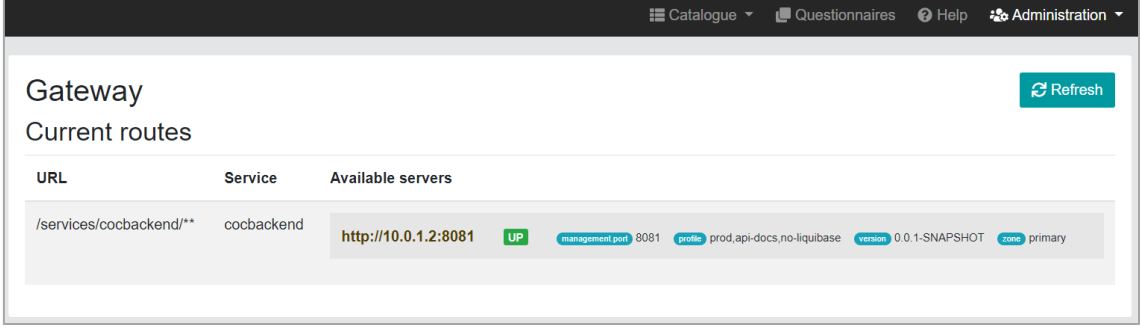

*Figure 36. Administration menu – Gateway*

#### <span id="page-169-2"></span><span id="page-169-1"></span>**2.4.2. API**

The API menu option opens a Swagger User Interface to operate with the available REST API in the *Catalogue*, as shown in [Figure 37.](#page-169-3)

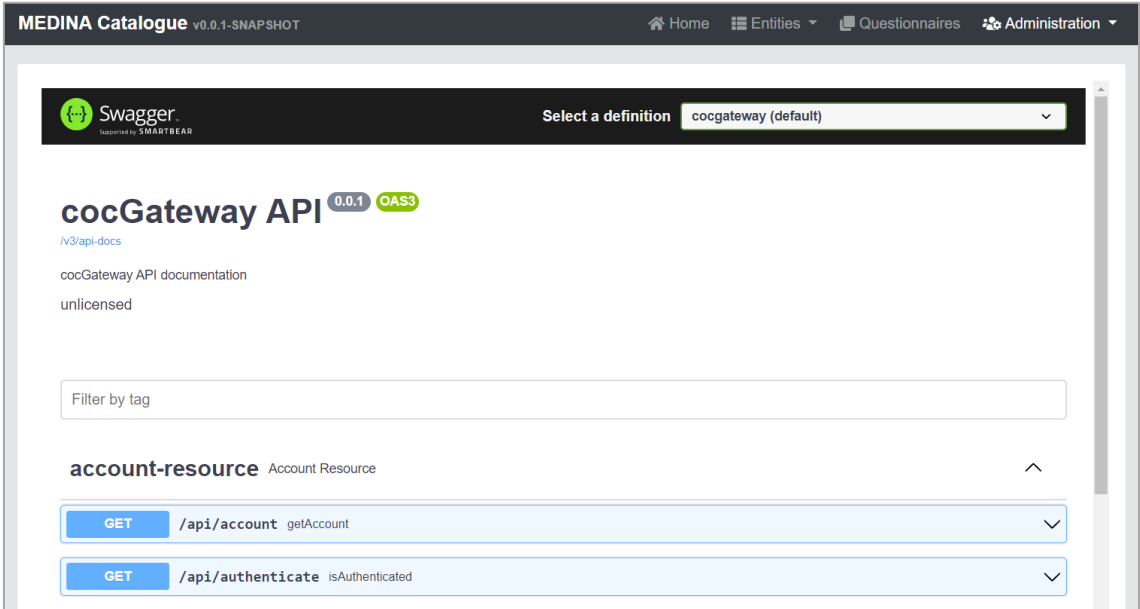

*Figure 37. Administration menu – API*

<span id="page-169-3"></span>Both the Backend and the Frontend subcomponents of the Catalogue have their own independent REST API, that can be consulted by choosing the corresponding option in the select box:

- **Frontend**: cocgateway (default)
- **Backend**: cocbackend

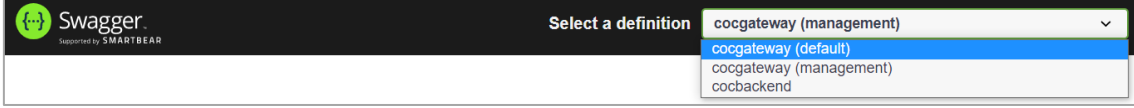

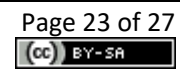

Through the Backend API, operations on the Entities (Frameworks, Categories, Controls, Requirements, Metrics, Similar Controls, and Implementation Guidelines) and on the Questionnaires can be executed. For example, the available operations for Frameworks are:

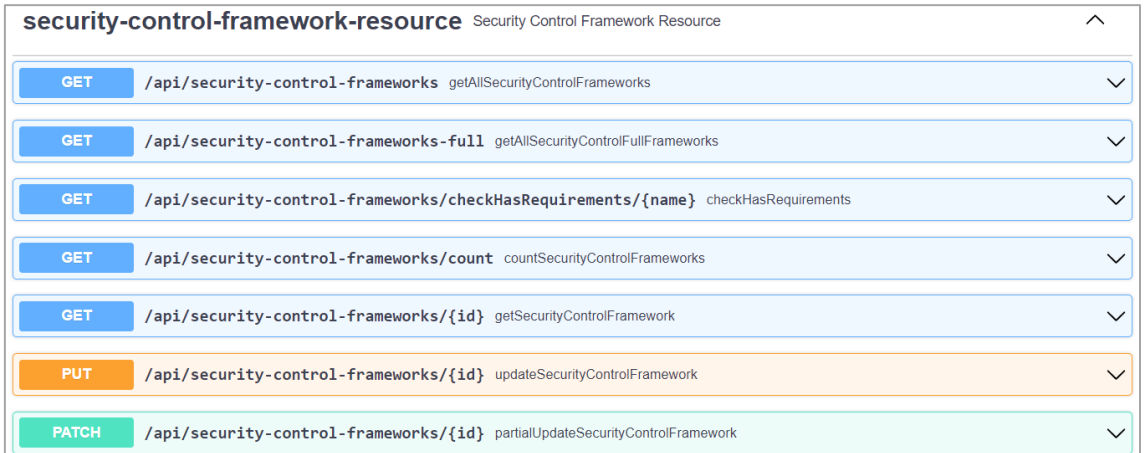

And following the same example, the operation to obtain all the information about a Framework given its ID is the following:

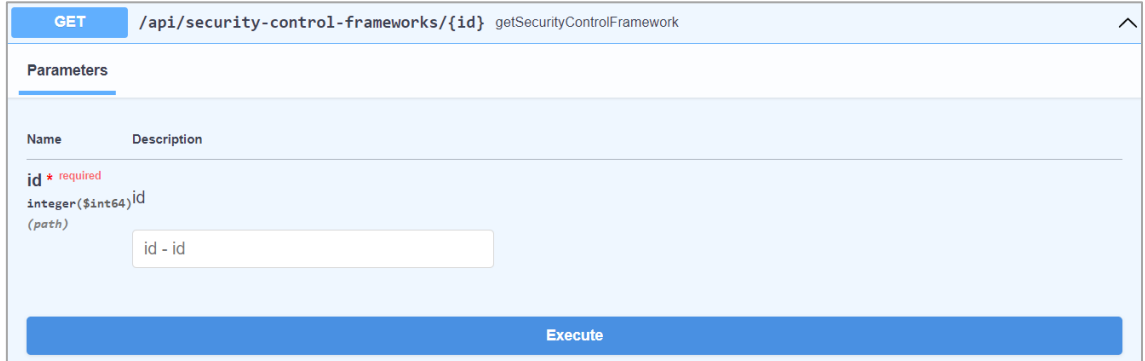

Entering a Framework ID and clicking on *Execute*, the result obtained is the following:

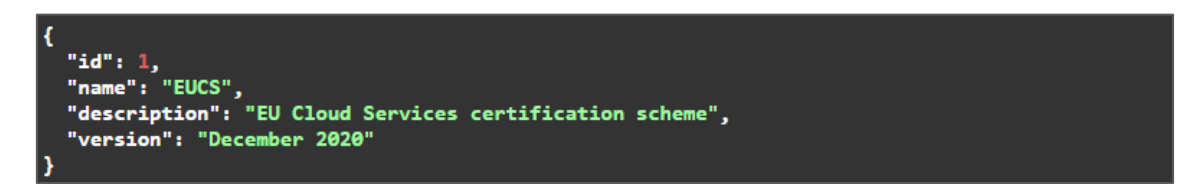

Finally, the Frontend API is mainly used to operate on users and accounts:

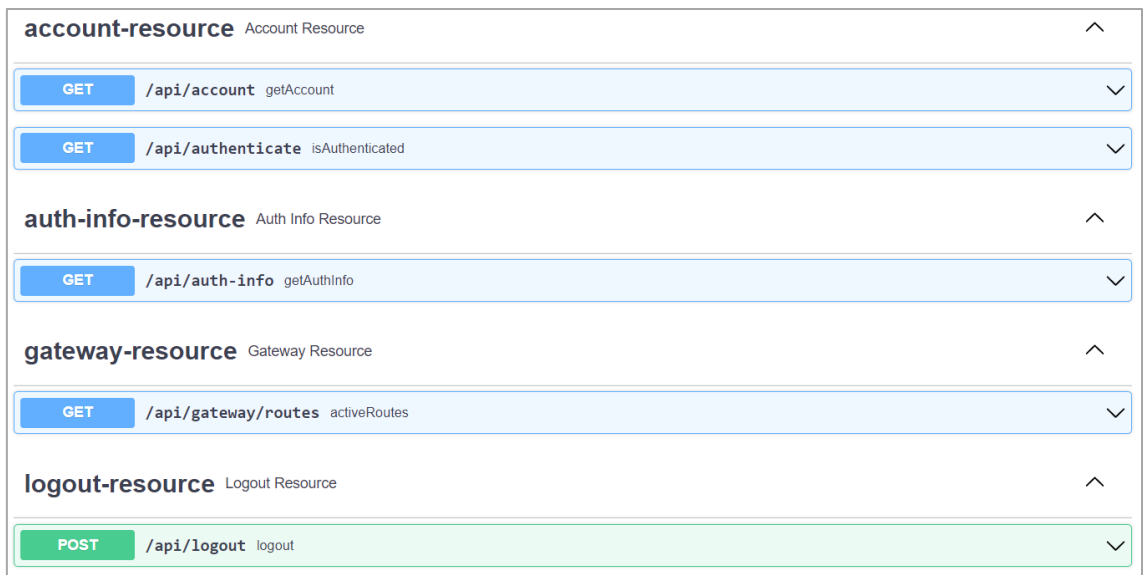

#### <span id="page-171-0"></span>**2.4.3. Audit logs**

The *Audit logs* window (see [Figure 38\)](#page-171-1) lists all the operations performed by the users on the following entities of the Catalogue:

- Frameworks
- Categories
- Controls
- Requirements
- Metrics
- Implementation Guidelines
- Similar Controls

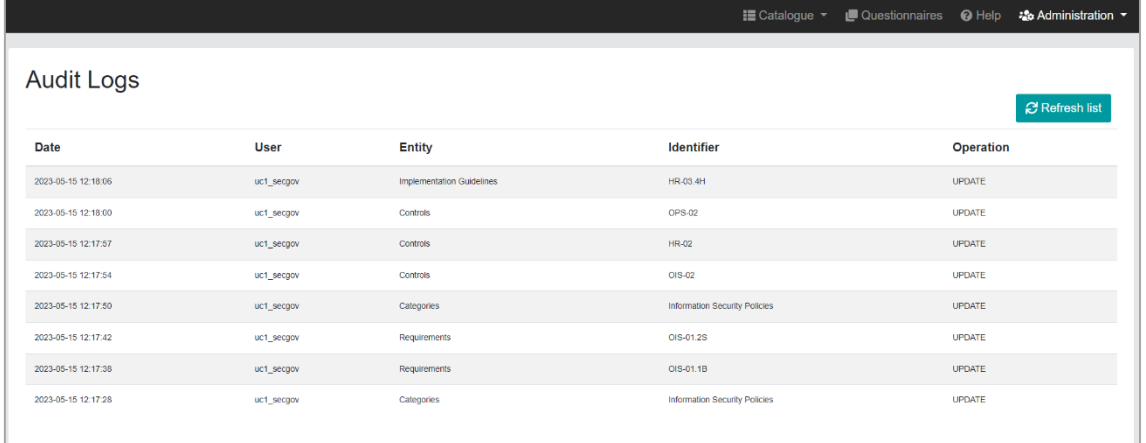

#### *Figure 38. List of Audit logs*

<span id="page-171-1"></span>In this way, each time one of the aforementioned elements is updated, a record is stored in the Catalogue with the following information:

- **Date**: date and time when the operation has been performed
- **User**: user who conducted the operation
- **Entity**: Frameworks / Categories / Controls / Requirements / Implementation Guidelines / Similar Controls
- **Identifier**: ID of the updated element

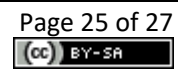

• **Operation**: this current version of the Catalogue only accepts the UPDATE operation.

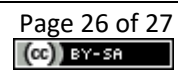

## <span id="page-173-0"></span>**3. Delivery and Usage**

### <span id="page-173-1"></span>**3.1. Licensing information**

This component is offered under Apache 2.0 license. The license files and more detailed information can be found in the MEDINA Public GitLab repository<sup>6</sup>.

#### <span id="page-173-2"></span>**3.2. Download**

The code of the component is available at the public GitLab repository of the MEDINA project:

<https://git.code.tecnalia.com/medina/public/catalogue-of-controls>

#### <span id="page-173-3"></span>**3.3. More information**

Interested readers can find more information about the Catalogue at this link: <https://doi.org/10.5281/zenodo.7794478> "D2.2 Continuously certifiable technical and organizational measures and Catalogue of cloud security metrics-v2"

The MEDINA web site [\(https://medina-project.eu/](https://medina-project.eu/)) also includes several deliverables and blog posts related to the Catalogue of Controls and Metrics.

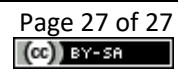

<sup>6</sup> <https://git.code.tecnalia.com/medina/public/catalogue-of-controls>

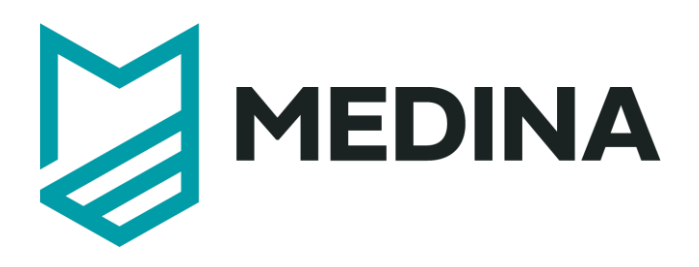

# **Orchestrator**

# –**User Manual –**

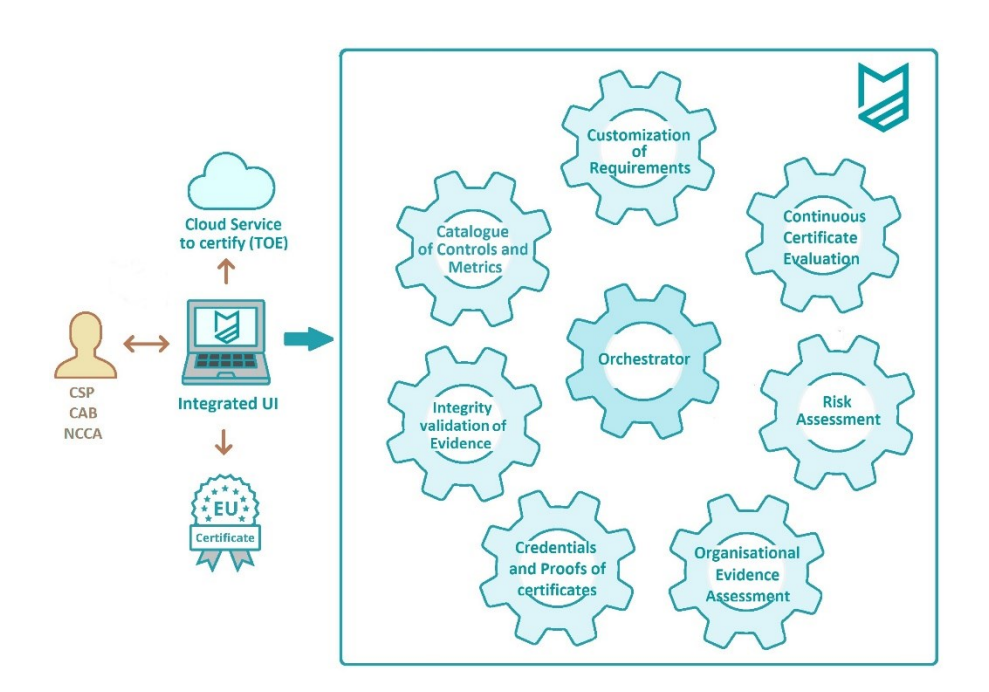

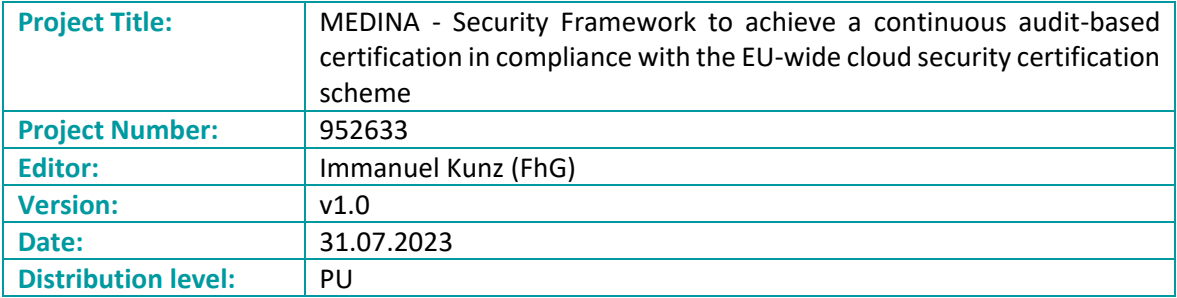

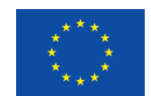

## **Table of contents**

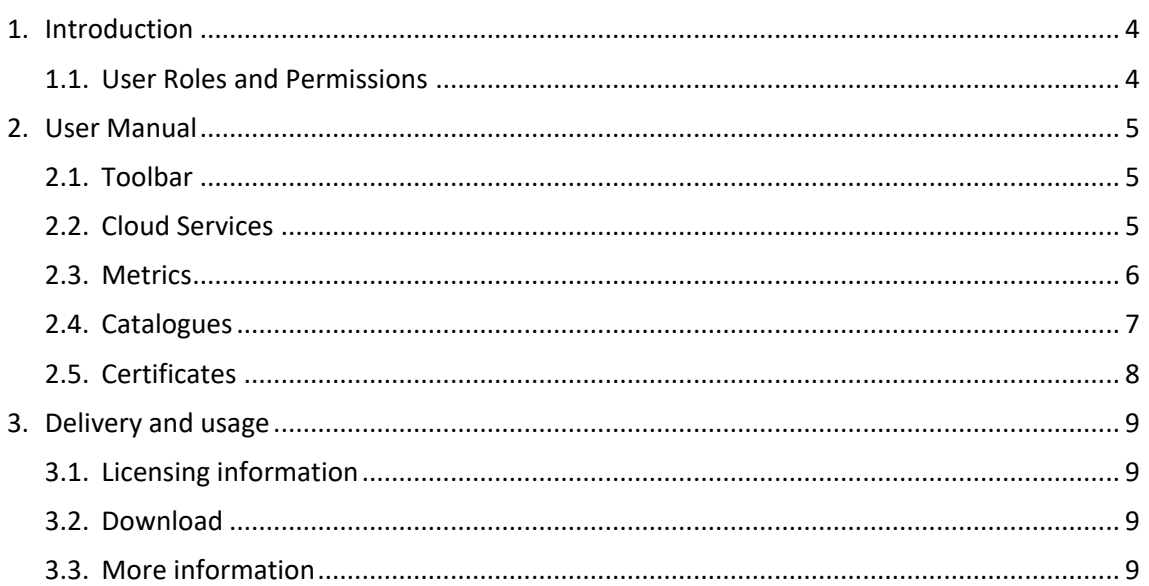

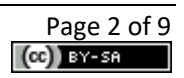

# **List of Figures**

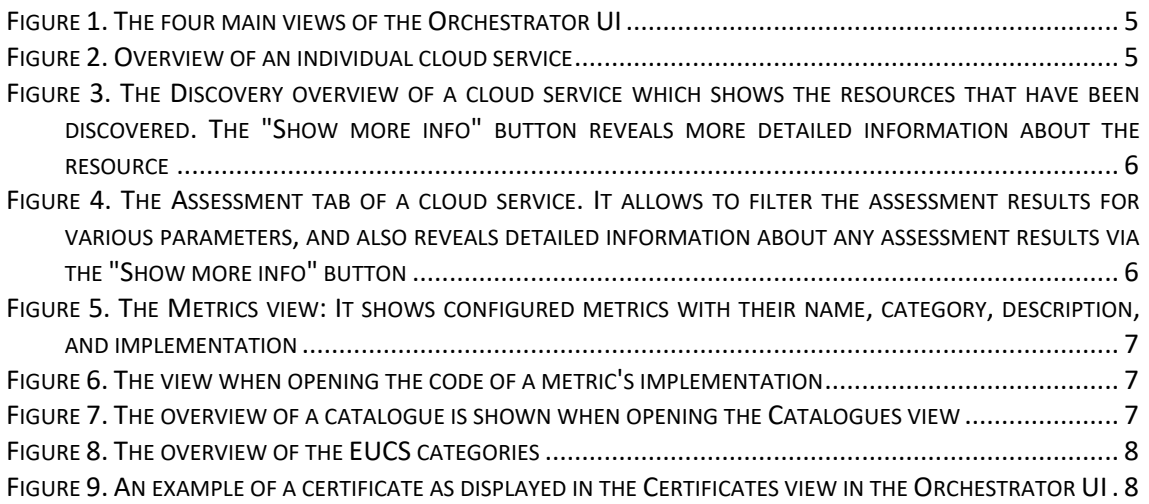

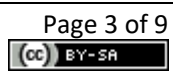

## <span id="page-177-0"></span>**1. Introduction**

The *Orchestrator* is a central component of the MEDINA framework and processes and stores all evidence and assessment results. It receives them from the evidence collection and security assessment tools, and forwards them to the appropriate components, such as the *Continuous Certificated Evaluation*<sup>1</sup> *(CCE)*. Furthermore, it provides a database that stores evidence and assessment results, as well as metrics, and other data.

Via its graphical user interface, the *Orchestrator* additionally provides users with multiple possibilities to review and manage cloud services, metrics, and many other information.

## <span id="page-177-1"></span>**1.1. User Roles and Permissions**

Access to the Orchestrator is managed by Keycloak<sup>2</sup>. The operations that are allowed to be carried out are conditioned by the role to which each authenticated user is assigned. The cloud services that are shown are filtered according to the read permissions by the authenticated user. Similarly, the certificates are filtered. The Metrics and Catalogues views, however, are not filtered.

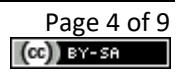

 $<sup>1</sup>$  For more detailed information about this component, the interested reader is referred to the MEDINA</sup> Deliverable D4.[3 https://doi.org/10.5281/zenodo.7927231](https://doi.org/10.5281/zenodo.7927231) 

<sup>2</sup> [https://www.keycloak.org](https://www.keycloak.org/)

## <span id="page-178-0"></span>**2. User Manual**

## <span id="page-178-1"></span>**2.1. Toolbar**

The *Orchestrator* offers four main views: Cloud Services, Metrics, Catalogues, and Certificates (see [Figure 1\)](#page-178-3).

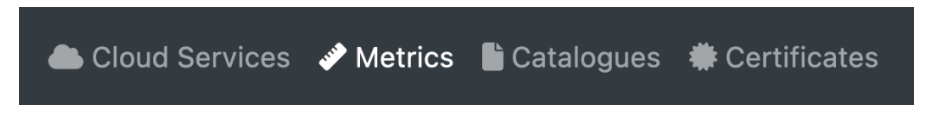

*Figure 1. The four main views of the Orchestrator UI*

## <span id="page-178-3"></span><span id="page-178-2"></span>**2.2. Cloud Services**

The Cloud Services view is the main view of the *Orchestrator* UI. It first presents an overview of existing cloud services and the possibility to create a new one.

- **Creating a new cloud service:** To create a new cloud service click on the *Add service* button and enter a name and description. Then click on *Save*. This will save the new service in the *Orchestrator*.
- **Creating a new Target of Evaluation:** Creating a new cloud service does not trigger its evaluation. To trigger its evaluation for a certain certification schema, a Target of Evaluation (ToE) must be created. To do so, click on a cloud service and navigate to the Configuration tab (see [Figure 2\)](#page-178-4). Within the Configuration tab, click on Target of Evaluation and select the desired certification schema and assurance level.
- **Deleting a cloud service or ToE:** To delete a cloud service or ToE, navigate to the respective overview and click on the red button (see [Figure 2\)](#page-178-4).

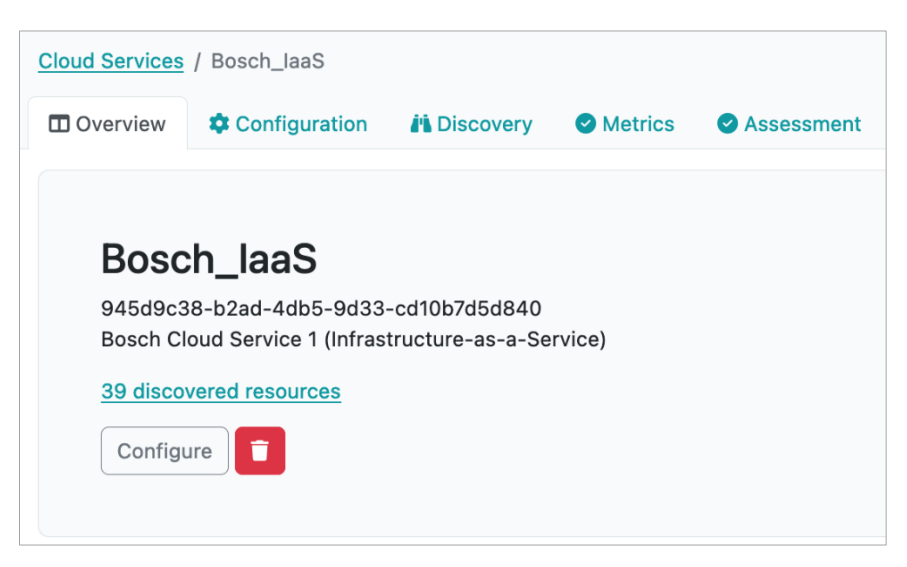

*Figure 2. Overview of an individual cloud service*

<span id="page-178-4"></span>Additionally, to the configuration options described above, multiple tabs within a cloud service present information about resources, metrics, and assessment results. The Discovery tab shows which resources have been discovered for the service (see [Figure 3\)](#page-179-1). The Metrics tab presents similar information to the Metrics view described in Section [2.3,](#page-179-0) but filtered for the respective cloud service. Finally, the Assessment tab shows the assessment results that have been submitted related to that cloud service (se[e Figure 4\)](#page-179-2).

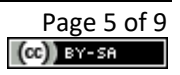

| <b>D</b> Overview                                                                  | Configuration |                | <b>ji</b> Discovery | <b>O</b> Metrics | Assessment |     |                      |     |                   |     |
|------------------------------------------------------------------------------------|---------------|----------------|---------------------|------------------|------------|-----|----------------------|-----|-------------------|-----|
| <b>Start Discovery</b>                                                             |               |                |                     |                  |            |     |                      |     |                   |     |
| BlockStorage                                                                       |               |                |                     |                  |            |     |                      |     |                   |     |
|                                                                                    |               | $\overline{2}$ | Δ                   |                  | 6          |     | 8                    | 10  |                   | 12  |
| $\circ$                                                                            | 0,1           | 0,2            | 0,3                 | 0,4              | 0, 5       | 0,6 | 0,7                  | 0,8 | 0,9               | 1,0 |
| <b>Name</b>                                                                        |               |                |                     |                  |            |     | <b>Resource type</b> |     | Raw               |     |
| medina-poc-testbed-wazuh-server-centos-<br>vmOS_1_75440b2124154f37a314d33203950f1c |               |                |                     |                  |            |     | BlockStorage         |     | Show more<br>info |     |
|                                                                                    |               |                |                     |                  |            |     |                      |     |                   |     |

<span id="page-179-1"></span>*Figure 3. The Discovery overview of a cloud service which shows the resources that have been discovered. The "Show more info" button reveals more detailed information about the resource*

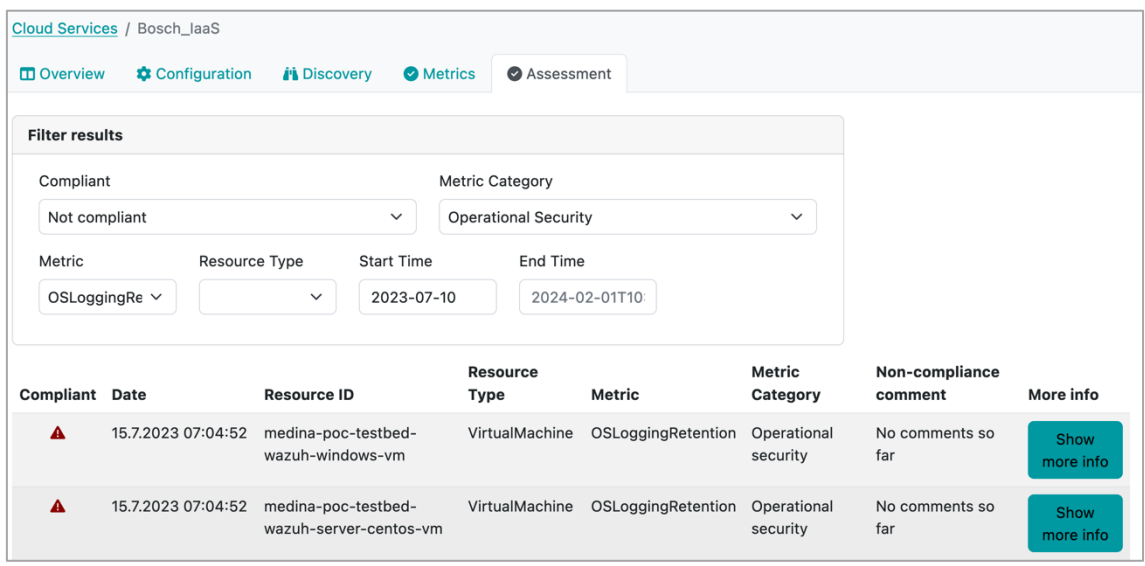

<span id="page-179-2"></span>*Figure 4. The Assessment tab of a cloud service. It allows to filter the assessment results for various parameters, and also reveals detailed information about any assessment results via the "Show more info" button*

#### <span id="page-179-0"></span>**2.3. Metrics**

The Metrics view presents information about metrics stored in the *Orchestrator*'s database along with their configuration. When opening the view, the user is presented with information like shown in [Figure 5.](#page-180-1)

For viewing details about a metric's concrete implementation, the user can click the *Show Code* button and is then presented with the information shown in [Figure 6.](#page-180-2)
| <b>Configured Metrics</b>                                           |                      |                                                                                                 |                                                |  |  |  |  |
|---------------------------------------------------------------------|----------------------|-------------------------------------------------------------------------------------------------|------------------------------------------------|--|--|--|--|
| The following metrics are configured in the Clouditor orchestrator. |                      |                                                                                                 |                                                |  |  |  |  |
| #                                                                   | Category             | <b>Description</b>                                                                              | Implementation                                 |  |  |  |  |
| ActivityLoggingEnabled                                              | Operational security | This metric is used to assess if activity logs<br>are enabled for the cloud service/asset.      | Language:<br>LANGUAGE REGO<br><b>Show Code</b> |  |  |  |  |
| AnomalyDetectionEnabled                                             | Operational security | This metric is used to assess if Anomaly<br>Detection is enabled for the cloud<br>service/asset | Language:<br>LANGUAGE REGO<br><b>Show Code</b> |  |  |  |  |

*Figure 5. The Metrics view: It shows configured metrics with their name, category, description, and implementation*

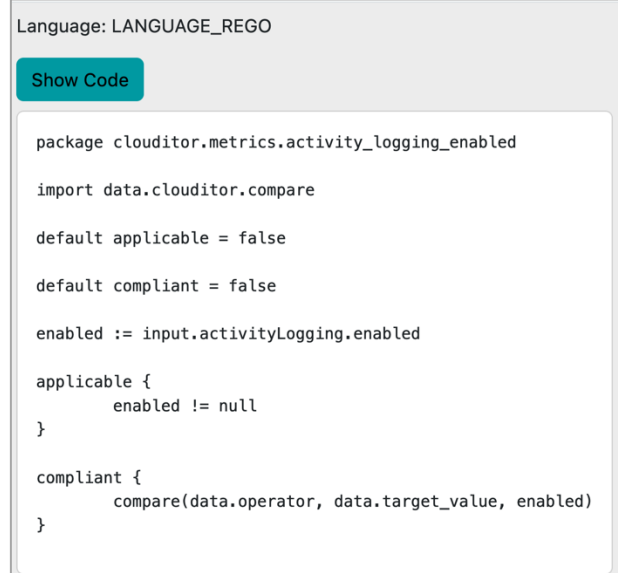

*Figure 6. The view when opening the code of a metric's implementation*

## **2.4. Catalogues**

The Catalogues view presents information about catalogues stored in the *Orchestrator*. As MEDINA focuses on the EUCS, this view presents the EUCS catalogue (see [Figure 8\)](#page-181-0), and shows details about its categories and controls when opening the catalogue (see [Figure 9\)](#page-181-1).

## **Catalogues**

#### **EUCS**

EU Cloud Services certification scheme

*Figure 7. The overview of a catalogue is shown when opening the Catalogues view*

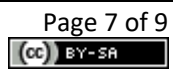

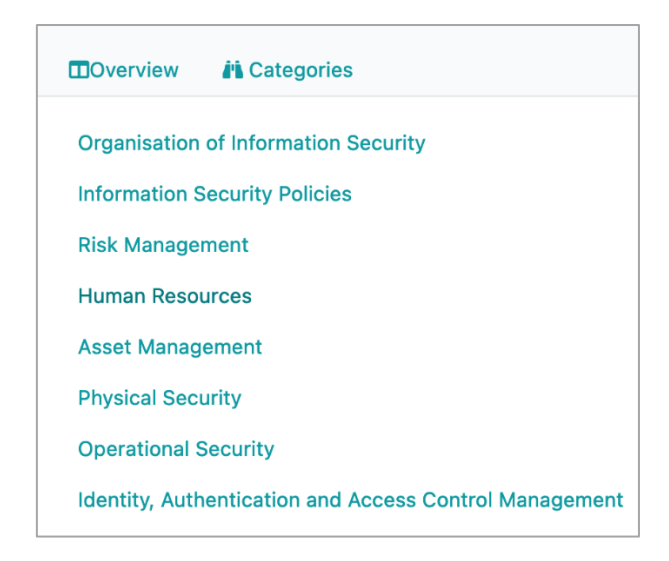

*Figure 8. The overview of the EUCS categories*

#### <span id="page-181-0"></span>**2.5. Certificates**

The Certificates view visualizes information about the certificates that have been created via the *Automated Certificate Life Cycle Manager<sup>3</sup>* .

[Figure 9](#page-181-1) shows how certificates are displayed in the Certificates view. They include basic information, such as the name, the corresponding cloud service ID, and the certification schema, as well as information about the state history of the certificate.

| ID: 2111                                                             |                                       |                     |                |  |  |  |
|----------------------------------------------------------------------|---------------------------------------|---------------------|----------------|--|--|--|
|                                                                      |                                       |                     |                |  |  |  |
| Name: Bosch_laaS<br>Service ID: 945d9c38-b2ad-4db5-9d33-cd10b7d5d840 |                                       |                     |                |  |  |  |
| Issue Date: 2023-03-27T10:06:55Z                                     |                                       |                     |                |  |  |  |
|                                                                      | Expiration Date: 2024-03-27T10:06:54Z |                     |                |  |  |  |
| Schema: EUCS                                                         |                                       |                     |                |  |  |  |
| <b>Assurance Level: high</b>                                         |                                       |                     |                |  |  |  |
| <b>CAB: CAB123</b>                                                   |                                       |                     |                |  |  |  |
| <b>Description: Bosch laaS</b>                                       |                                       |                     |                |  |  |  |
|                                                                      |                                       |                     |                |  |  |  |
|                                                                      |                                       |                     |                |  |  |  |
|                                                                      |                                       |                     |                |  |  |  |
| <b>State</b>                                                         | <b>Deviation</b>                      | Timestamp           | <b>Tree ID</b> |  |  |  |
| <b>State History</b><br>new                                          |                                       | 28 Jun 23 10:00 UTC | 123456         |  |  |  |
| suspended                                                            | major                                 | 30 Jun 23 08:01 UTC | 223456         |  |  |  |

<span id="page-181-1"></span>*Figure 9. An example of a certificate as displayed in the Certificates view in the Orchestrator UI*

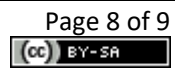

<sup>&</sup>lt;sup>3</sup> For more detailed information about this component, the interested reader is referred to the MEDINA Deliverable D4.[3 https://doi.org/10.5281/zenodo.7927231](https://doi.org/10.5281/zenodo.7927231)

## **3. Delivery and usage**

#### **3.1. Licensing information**

The *Orchestrator* is offered under Apache 2.0 license. The license files and more detailed information can be found in the MEDINA Public GitLab repository<sup>4</sup>.

#### **3.2. Download**

The code of the component is available at the public GitLab repository of the MEDINA project: [https://git.code.tecnalia.com/medina/public/orchestrator.](https://git.code.tecnalia.com/medina/public/orchestrator)

#### **3.3. More information**

Interested readers can find more information about the Orchestrator at this link: <https://doi.org/10.5281/zenodo.7927225>"D3.6 Tools and techniques for collecting evidence of technical and organisational measures – v3".

The MEDINA web site [\(https://medina-project.eu/](https://medina-project.eu/)) also includes several deliverables and blog posts related to the *Orchestrator*.

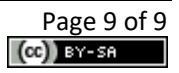

<sup>4</sup> <https://git.code.tecnalia.com/medina/public/orchestrator>

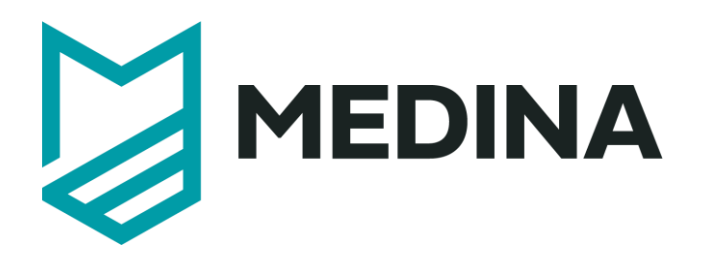

# **Customization of Requirements**

# - **User Manual –**

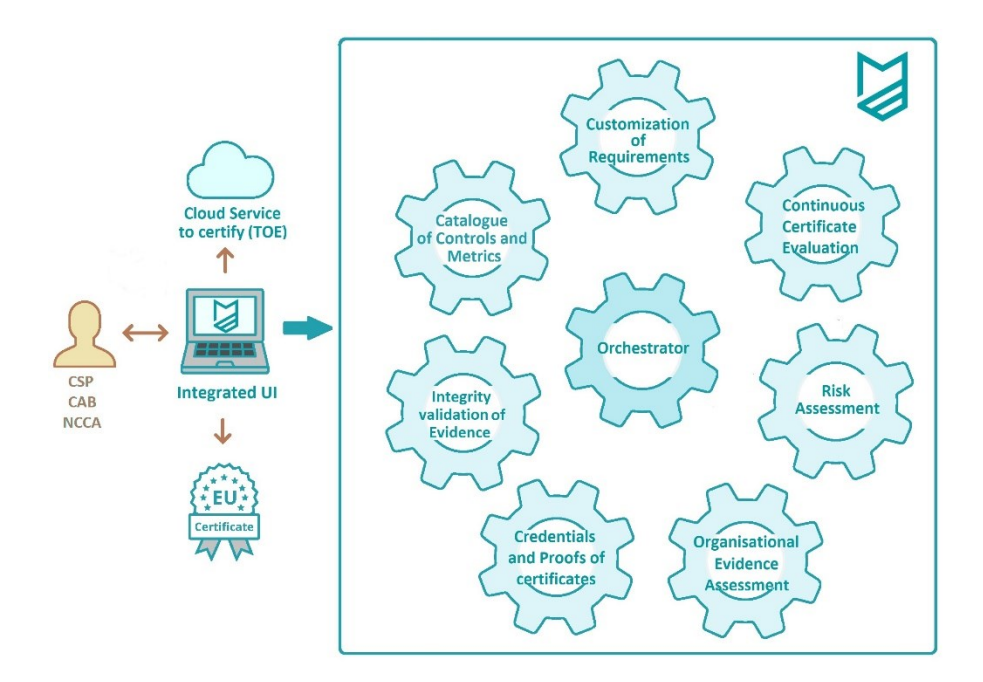

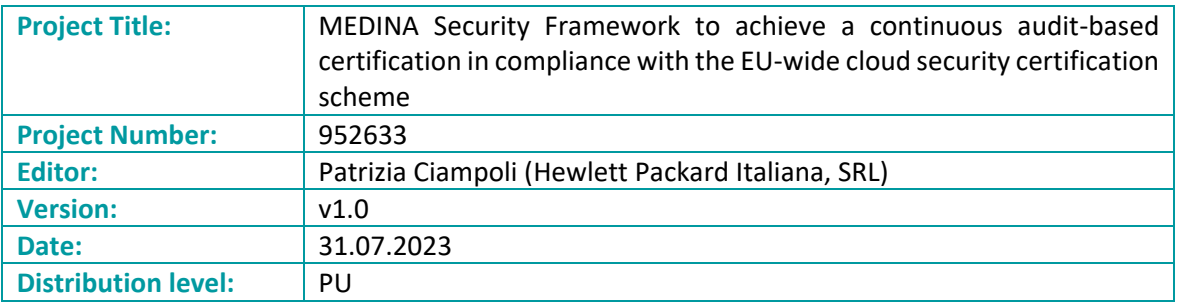

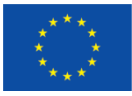

This project has received funding from the European Union's Horizon 2020 research and innovation programme under grant agreement No 952633

## **Table of contents**

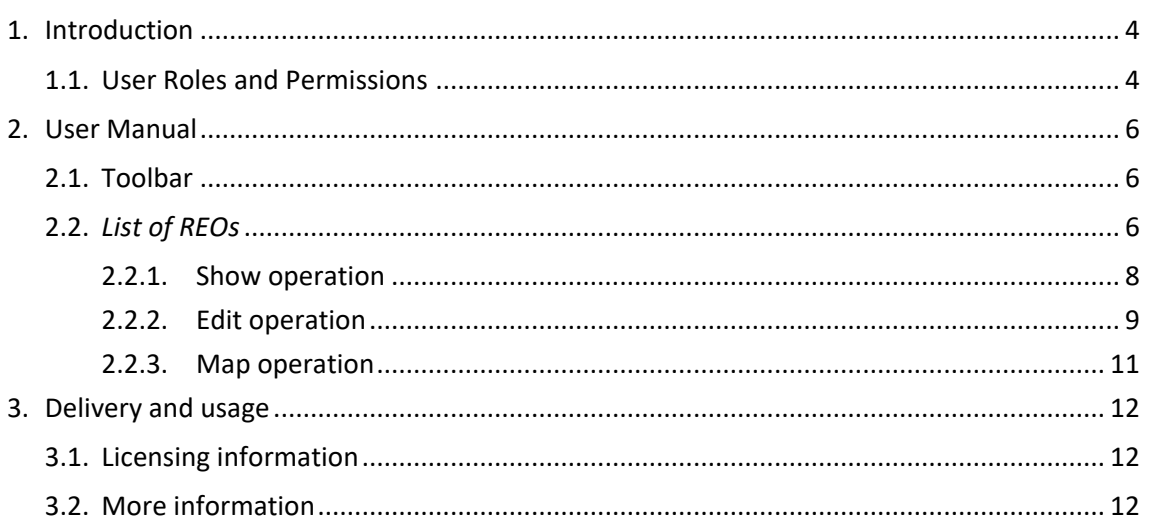

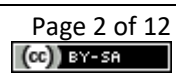

## **List of Figures**

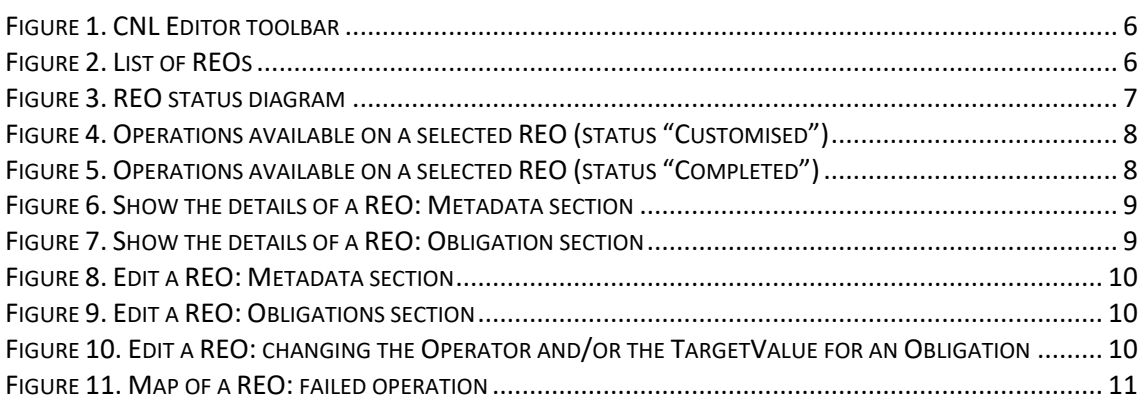

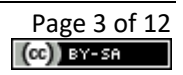

## <span id="page-186-0"></span>**1. Introduction**

The Customization of Requirements functionality in MEDINA is provided by the *CNL Editor* tool. *CNL Editor* is a Web application, accessible via an Internet browser, which allows to view the Requirement and Obligations (REO) defined for Cloud Services and to make some changes to them.

A REO is an association between the Requirement, or Security Control, and a set of policies (or Obligations), where are specified the rulesthat must be applied to a Cloud Service *ResourceType* for the compliancy of Requirement itself.

A REO for a specific Cloud Service Id (CS\_Id) is created by the *NL2CNL Translator<sup>1</sup>* with the aid of the *Catalogue of Controls and Metrics<sup>2</sup>* and Natural Language Processing (NLP) techniques. This process starts in the *Orchestrator<sup>3</sup>*, where the user can select a list of requirements to customize. The *Orchestrator* invokes the *NL2CNL Translator*, which aims to: associate a set of metrics to a requirement, translate metrics into obligations and store a requirement and its associated metrics into a REO object in the CNL Store.

A REO obligation is defined as follows:

*ResourceType MUST MetricName TargetValueType (Operator, TargetValue)*

As an example:

VirtualMachine MUST MalwareProtectionOutput Boolean (==, true)

Users can see and act on the REOs that are pertaining to those cloud services that are included in their Keycloak profile (filtering on Cloud Service Id).

A user can modify a REO by deleting Obligations, changing the operator, or updating the *TargetValue* of the metric to customize it for a specific Cloud Service Provider instead of using the default value (i.e., the value defined in the *Catalogue of Controls and Metrics*).

*CNL Editor* has a vocabulary containing an Ontology to control the selection of the operator and in some cases the definition of *TargetValues*. It also includes internal databases to store REO files and data.

## <span id="page-186-1"></span>**1.1. User Roles and Permissions**

Access to CNL Editor is managed by Keycloak<sup>4</sup>. Only authorized users can invoke the tool within the MEDINA IUI (Integrated User Interface). The visibility of the REO, and their eventual management, is allowed depending on Cloud Service Id, i.e., a user can show and manage a REO if its Keycloak profile contains the Cloud Service Id associated to that REO.

At the time of writing this manual, we are considering, as an enhancement to the *CNL Editor*, the implementation of the Role Authorization feature as specified in the following table:

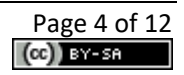

<sup>&</sup>lt;sup>1</sup> For more detailed information about this component, the interested reader is referred to the MEDINA Deliverable D2.[5 https://doi.org/10.5281/zenodo.7927213](https://doi.org/10.5281/zenodo.7927213) 

 $<sup>2</sup>$  For more detailed information about this component, the interested reader is referred to the MEDINA</sup> Deliverable D2.[2 https://doi.org/10.5281/zenodo.7794478](https://doi.org/10.5281/zenodo.7794478)

<sup>&</sup>lt;sup>3</sup> For more detailed information about this component, the interested reader is referred to the MEDINA Deliverable D3.[6 https://doi.org/10.5281/zenodo.7927225](https://doi.org/10.5281/zenodo.7927225)

<sup>4</sup> [https://www.keycloak.org](https://www.keycloak.org/)

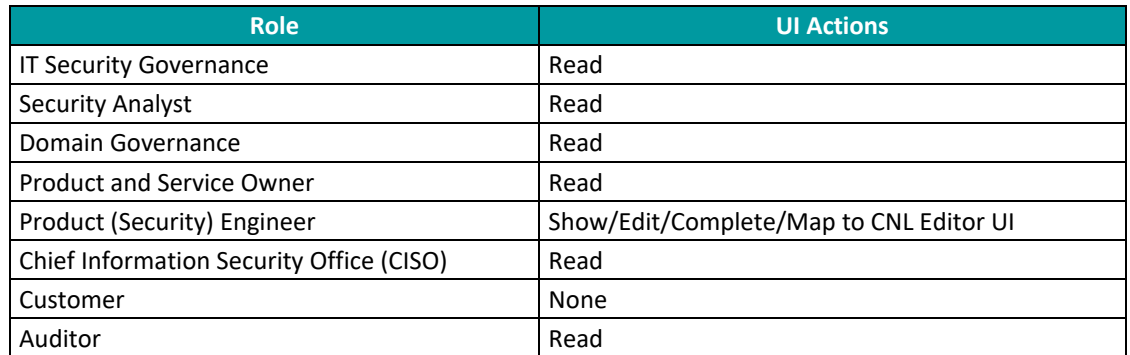

Thus, a user with "Read" role will only be able to "Show" REOs and a user with "Write" Role [Product (Security) Engineer] will be authorized to perform all available operations on REOs, described in this manual.

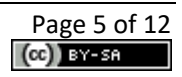

## <span id="page-188-0"></span>**2. User Manual**

## <span id="page-188-1"></span>**2.1. Toolbar**

*CNL Editor* includes a toolbar (see [Figure 1\)](#page-188-3), always accessible in the upper area. The *Help* button allows the user to get to the user manual.

| MEDINA                                                                                                    | <b>Customization of Requirements</b> |             |            |                      |                                          |                                      |  |
|----------------------------------------------------------------------------------------------------|--------------------------------------|-------------|------------|----------------------|------------------------------------------|--------------------------------------|--|
| <b>O</b> About                                                                                                    |                                      |             |            |                      |                                          | <sup>O</sup> help                    |  |
| Catalogue of<br>Controls and                                                                                      | Filter by Name, ID, or Status        |             |            |                      |                                          |                                      |  |
| <b>Metrics</b>                                                                                                    | Name                                 | Creator     | Status     | <b>Creation Date</b> | ID                                       | Cloud Service ID                     |  |
| <b>R</b> Orchestrator                                                                                             | REO from OPS-07.2H                   | nl2cnl_test | Completed  | 2023-05-22           | DSA-034563ee-f6fb-47b4-9710-be194c39ed78 | c091b24a-13a6-43af-b410-9a806d23b091 |  |
|                                                                                                    | REO from HR-06.2H                    | nl2cnl_test | Customised | 2023-05-22           | DSA-0475889b-afd4-476e-8eda-0ffc03c2fd2e | c091b24a-13a6-43af-b410-9a806d23b091 |  |
| <b>Customization of</b><br>迟<br><b>Requirements</b>                                                               | REO from AM-01.4H                    | ni2cni test | Completed  | 2023-05-22           | DSA-052222e8-3a0c-4524-8ee9-e5c61403d3ea | c091b24a-13a6-43af-b410-9a806d23b091 |  |
|                                                                                                    | REO from PS-02.8H                    | nl2cnl_test | Completed  | 2023-05-22           | DSA-08b62791-af83-44c3-9741-d486adfb2468 | c091b24a-13a6-43af-b410-9a806d23b091 |  |
| Continuous<br>C Certificate                                                                                       | REO from OPS-02-2H                   | nl2cnl_test | Completed  | 2023-05-22           | DSA-119d87c4-3549-4a66-83a9-015db05c2a33 | c091b24a-13a6-43af-b410-9a806d23b091 |  |
| Evaluation                                                                                                    | REO from HR-05.2H                    | nl2cnl_test | Completed  | 2023-05-22           | DSA-173318fd-5f0b-45f5-b86d-6d483a46949e | c091b24a-13a6-43af-b410-9a806d23b091 |  |
| <b>A</b> Risk Assessment                                                                                          | REO from IAM-03.2H                   | nl2cnl_test | Completed  | 2023-05-22           | DSA-2093a192-d45f-44eb-aea4-9074e548ec77 | c091b24a-13a6-43af-b410-9a806d23b091 |  |
|                                                                                                    | REO from OPS-12.2H                   | nl2cnl_test | Completed  | 2023-05-22           | DSA-2559566a-144a-41b2-9348-727fcf50a613 | c091b24a-13a6-43af-b410-9a806d23b091 |  |
| Organisational<br>ı8<br>Evidence                                                                                  | REO from CCM-05.1H                   | nl2cnl_test | Completed  | 2023-05-22           | DSA-289e7530-4d67-42bd-af17-6126ad6a44f3 | c091b24a-13a6-43af-b410-9a806d23b091 |  |
| Assessment                                                                                                    | REO from OPS-21.1H                   | nl2cnl_test | Completed  | 2023-05-22           | DSA-292726f8-6600-465c-abce-16b7a7355fb3 | c091b24a-13a6-43af-b410-9a806d23b091 |  |
| Credentials and<br><b>B</b> Proofs of                                                                             | REO from INQ-03.4H                   | nl2cnl_test | Customised | 2023-05-22           | DSA-2a8f7b0c-77e3-4c93-ac34-a0f125e0c5e9 | c091b24a-13a6-43af-b410-9a806d23b091 |  |
| Certificates                                                                                                    | REO from AM-03.4H                    | nl2cnl_test | Customised | 2023-05-22           | DSA-32a05680-4616-4e24-80c9-f4b6ec58d09d | c091b24a-13a6-43af-b410-9a806d23b091 |  |
| Integrity<br>Validation of                                                                                        | REO from OPS-18.6H                   | nl2cnl_test | Completed  | 2023-05-22           | DSA-34eb99c3-949c-4c4a-ac87-673d65b0384e | c091b24a-13a6-43af-b410-9a806d23b091 |  |
| Evidence                                                                                                    | REO from HR-03.4H                    | nl2cnl_test | Completed  | 2023-05-22           | DSA-4627813e-e8e1-4e4a-94f5-8f4ff7c3a525 | c091b24a-13a6-43af-b410-9a806d23b091 |  |
|                                                                                                    | REO from OPS-09.2H                   | nl2cnl_test | Completed  | 2023-05-22           | DSA-56d87f7a-c7a0-4be3-a727-b89e981ab73e | c091b24a-13a6-43af-b410-9a806d23b091 |  |
|                                                                                                    | REO from PM-04.8H                    | nl2cnl_test | Customised | 2023-05-22           | DSA-6415d8c1-1d8a-46c5-9292-cc421ee00e7b | c091b24a-13a6-43af-b410-9a806d23b091 |  |
|                                                                                                    | REO from OPS-13.1H                   | nl2cnl_test | Completed  | 2023-05-22           | DSA-6c231a56-ded9-4367-8b90-90b4e7625fee | c091b24a-13a6-43af-b410-9a806d23b091 |  |
|                                                                                                    | REO from OPS-05.3H                   | nl2cnl_test | Completed  | 2023-05-22           | DSA-7ad565bd-3ea7-4184-8f57-4437f4ee031d | c091b24a-13a6-43af-b410-9a806d23b091 |  |
|                                                                                                    | REO from PM-04.7H                    | nl2cnl_test | Completed  | 2023-05-22           | DSA-7c603833-02f6-4986-8e56-2c242ec5e80f | c091b24a-13a6-43af-b410-9a806d23b091 |  |
| This project has received funding                                                                                 | REO from IAM-03.5H                   | nl2cnl_test | Completed  | 2023-05-22           | DSA-81d43d00-9718-492b-acae-e21bd938318d | c091b24a-13a6-43af-b410-9a806d23b091 |  |
|                                                                                                    | REO from IAM-03.1H                   | nl2cnl_test | Completed  | 2023-05-22           | DSA-831bad2a-7afa-4f34-8e7e-78e1b66f67f1 | c091b24a-13a6-43af-b410-9a806d23b091 |  |
| from the European Union's Horizon<br>2020 research and innovation<br>programme under grant agreement<br>No 952633 |                                      |             |            |                      |                                          |                                      |  |

*Figure 1. CNL Editor toolbar*

## <span id="page-188-3"></span><span id="page-188-2"></span>**2.2.** *List of REOs*

The user invokes the *CNL Editor* in the MEDINA IUI by selecting the "Customization of Requirements" left menu option. The web page in [Figure 2](#page-188-4) is displayed showing the list of all REOs filtered by Cloud Service Id (CS-Id).

| MEDINA                                                                 |                               |             |                         | <b>Customization of Requirements</b> |                                          | nl2cnl test &                        |
|------------------------------------------------------------------------|-------------------------------|-------------|-------------------------|--------------------------------------|------------------------------------------|--------------------------------------|
| <b>O</b> About                                                         |                               |             |                         |                                      |                                          | <sup>O</sup> help                    |
| Catalogue of<br>Controls and<br><b>Metrics</b>                         | Filter by Name, ID, or Status |             |                         |                                      |                                          |                                      |
|                                                                        |                               | Creator     | Status                  | <b>Creation Date</b>                 | ID                                       | Cloud Service ID                     |
| <b>R</b> Orchestrator                                                  | REO from OPS-07.2H            | nl2cnl_test | Completed               | 2023-05-22                           | DSA-034563ee-f6fb-47b4-9710-be194c39ed78 | c091b24a-13a6-43af-b410-9a806d23b091 |
|                                                                        | REO from HR-06.2H             | nl2cnl test | <b>Customised</b>       | 2023-05-22                           | DSA-0475889b-afd4-476e-8eda-0ffc03c2fd2e | c091b24a-13a6-43af-b410-9a806d23b091 |
| <b>Customization of</b>                                                | REO from AM-01.4H             | nl2cnl_test | Completed               | 2023-05-22                           | DSA-052222e8-3a0c-4524-8ee9-e5c61403d3ea | c091b24a-13a6-43af-b410-9a806d23b091 |
| <b>Requirements</b>                                                    | REO from PS-02.8H             | nl2cnl_test | Completed               | 2023-05-22                           | DSA-08b62791-af83-44c3-9741-d486adfb2468 | c091b24a-13a6-43af-b410-9a806d23b091 |
| Continuous<br>Certificate                                              | REO from OPS-02.2H            | nl2cnl_test | Completed               | 2023-05-22                           | DSA-119d87c4-3549-4a66-83a9-015db05c2a33 | c091b24a-13a6-43af-b410-9a806d23b091 |
| Evaluation                                                             | REO from HR-05.2H             | nl2cnl_test | Completed               | 2023-05-22                           | DSA-173318fd-5f0b-45f5-b86d-6d483a46949e | c091b24a-13a6-43af-b410-9a806d23b091 |
| <b>A</b> Risk Assessment                                               | REO from IAM-03.2H            | nl2cnl test | Completed               | 2023-05-22                           | DSA-2093a192-d45f-44eb-aea4-9074e548ec77 | c091b24a-13a6-43af-b410-9a806d23b091 |
|                                                                        | REO from OPS-12.2H            | ni2cni test | Completed               | 2023-05-22                           | DSA-2559566a-144a-41b2-9348-727fcf50a613 | c091b24a-13a6-43af-b410-9a806d23b091 |
| Organisational<br>E Evidence                                           | REO from CCM-05.1H            | nl2cnl test | Completed               | 2023-05-22                           | DSA-289e7530-4d67-42bd-af17-6126ad6a44f3 | c091b24a-13a6-43af-b410-9a806d23b091 |
| Assessment                                                             | REO from OPS-21.1H            | nl2cnl test | Completed               | 2023-05-22                           | DSA-292726f8-6600-465c-abce-16b7a7355fb3 | c091b24a-13a6-43af-b410-9a806d23b091 |
| Credentials and<br>Proofs of                                           | REO from INQ-03.4H            | nl2cnl_test | <b>®</b> Customised     | 2023-05-22                           | DSA-2a8f7b0c-77e3-4c93-ac34-a0f125e0c5e9 | c091b24a-13a6-43af-b410-9a806d23b091 |
| <b>Certificates</b>                                                    | REO from AM-03.4H             | nl2cnl test | <b>&amp;</b> Customised | 2023-05-22                           | DSA-32a05680-4616-4e24-80c9-f4b6ec58d09d | c091b24a-13a6-43af-b410-9a806d23b091 |
| Integrity<br>Validation of                                             | REO from OPS-18.6H            | nl2cnl_test | Completed               | 2023-05-22                           | DSA-34eb99c3-949c-4c4a-ac87-673d65b0384e | c091b24a-13a6-43af-b410-9a806d23b091 |
| Evidence                                                               | REO from HR-03.4H             | nl2cnl test | Completed               | 2023-05-22                           | DSA-4627813e-e8e1-4e4a-94f5-8f4ff7c3a525 | c091b24a-13a6-43af-b410-9a806d23b091 |
|                                                                        | REO from OPS-09.2H            | nl2cnl_test | Completed               | 2023-05-22                           | DSA-56d87f7a-c7a0-4be3-a727-b89e981ab73e | c091b24a-13a6-43af-b410-9a806d23b091 |
|                                                                        | REO from PM-04.8H             | nl2cnl_test | <b>Customised</b>       | 2023-05-22                           | DSA-6415d8c1-1d8a-46c5-9292-cc421ee00e7b | c091b24a-13a6-43af-b410-9a806d23b091 |
|                                                                        | REO from OPS-13.1H            | nl2cnl_test | Completed               | 2023-05-22                           | DSA-6c231a56-ded9-4367-8b90-90b4e7625fee | c091b24a-13a6-43af-b410-9a806d23b091 |
|                                                                        | REO from OPS-05.3H            | nl2cnl_test | Completed               | 2023-05-22                           | DSA-7ad565bd-3ea7-4184-8f57-4437f4ee031d | c091b24a-13a6-43af-b410-9a806d23b091 |
|                                                                        | REO from PM-04.7H             | nl2cnl_test | Completed               | 2023-05-22                           | DSA-7c603833-02f6-4986-8e56-2c242ec5e80f | c091b24a-13a6-43af-b410-9a806d23b091 |
|                                                                        | REO from IAM-03.5H            | nl2cnl_test | Completed               | 2023-05-22                           | DSA-81d43d00-9718-492b-acae-e21bd938318d | c091b24a-13a6-43af-b410-9a806d23b091 |
| This project has received funding<br>from the European Union's Horizon | O from IAM-03.1H              | nl2cnl_test | Completed               | 2023-05-22                           | DSA-831bad2a-7afa-4f34-8e7e-78e1b66f67f1 | c091b24a-13a6-43af-b410-9a806d23b091 |

*Figure 2. List of REOs*

<span id="page-188-4"></span>For each REO, the tool displays this metadata:

• **Name**: Description name of the REO.

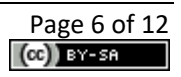

- **Creator**: User that created the REO through the *Orchestrator,* with the help of *NL2CNL Translator (to associate a set of metrics to a requirement, translate metrics into obligations and store REO).*
- **Status**: Status of the REO (se[e Figure 3\)](#page-189-0), which can have one of the following values:
	- o *Customised*: the REO has been changed but has not been declared as completed by the user.
	- o *Completed*: the REO was declared as completed by the user, so the *Map* operation (invocation to *DSL Mapper<sup>5</sup>* ) can be performed on it to translate the REO into Rego code<sup>6</sup>.
	- o *Available*: the REO was translated into Rego code after the execution of the *Map* operation.

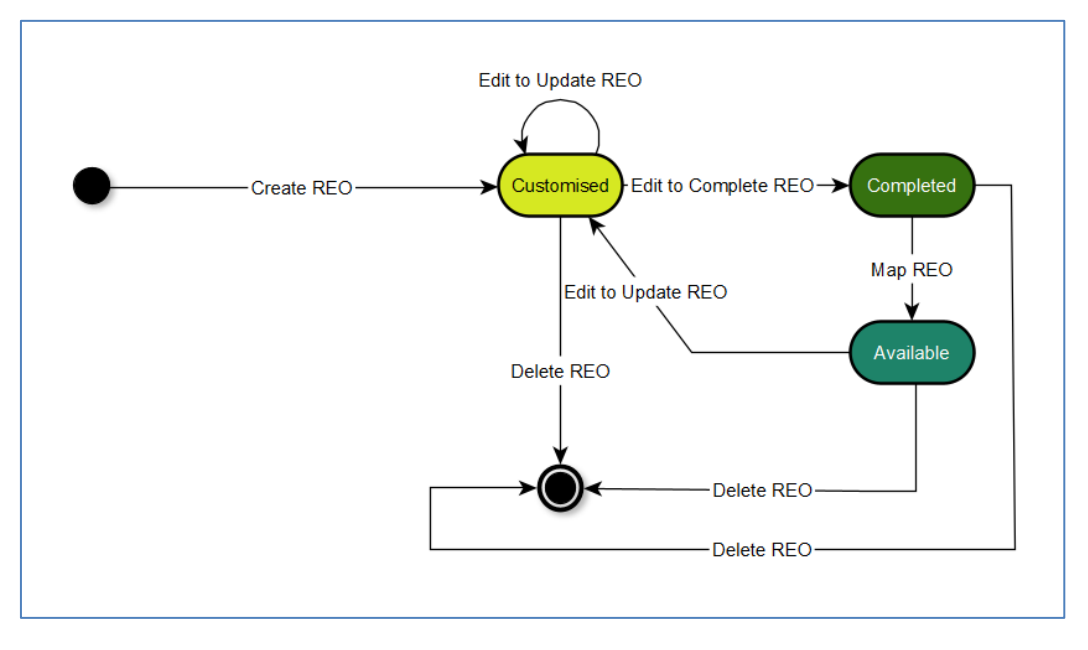

*Figure 3. REO status diagram*

- <span id="page-189-0"></span>• **Creation Date**: Date of creation of the REO.
- **ID**: Universal Unified ID of the REO.
- **Cloud Service ID**: Cloud Service Id for which the REO has been defined.

When the user selects a REO, a menu appears on the right-hand side of the web page showing the operations allowed on the REO according to its status (see [Figure 4](#page-190-1) and [Figure 5\)](#page-190-2). The available Operations are:

- **Show**: Visualizes the REO details.
- **Edit**: Allows editing of the REO (only available for "Customised" or "Available" REO status)
- **Map**: Invokes *DSL Mapper* that translates the Obligation into Rego code (only available for "Completed" REO status).
- **Copy**: Duplicates the REO.
- **Raw**: Shows, in .xml format, the file contained in the internal database with the REO data.
- **Delete**: Removes the REO from the internal database.

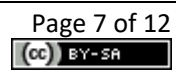

<sup>&</sup>lt;sup>5</sup> For more detailed information about this component, the interested reader is referred to the MEDINA Deliverable D2.[5 https://doi.org/10.5281/zenodo.7927213](https://doi.org/10.5281/zenodo.7927213) 

<sup>6</sup> <https://www.openpolicyagent.org/>

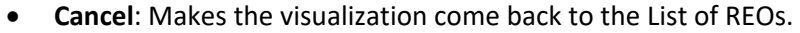

|                                             |             |               | <b>Customization of Requirements</b> |                                                                                                    |                     | nl2cnl_test &              |
|---------------------------------------------|-------------|---------------|--------------------------------------|----------------------------------------------------------------------------------------------------|---------------------|----------------------------|
| Filter by Name, ID, or Status               |             |               |                                      |                                                                                                    |                     | Selected Id                |
|                                             |             |               |                                      |                                                                                                    |                     | DSA-0475889b-afd4-476e-8ed |
| Name                                        | Creator     | <b>Status</b> | <b>Creation Date</b>                 | ID.                                                                                                    | Cloud Service ID    | Cloud service id           |
| REO from OPS-07.2H                          | nl2cnl test | Completed     | 2023-05-22                           | DSA-034563ee-f6fb-47b4-9710-be194c39ed78                                                                                                    | c091b24a-13a6-43af- | c091b24a-13a6-43af-b410-   |
| <b>REO from HR-06.2H</b>                    | nl2cnl test | Customised    | 2023-05-22                           | DSA-0475889b-afd4-476e-8eda-0ffc03c2fd2e                                                                                                    | c091b24a-13a6-43af- | 9a806d23b091               |
| REO from AM-01.4H                           | nl2cnl_test | Completed     | 2023-05-22                           | DSA-052222e8-3a0c-4524-8ee9-e5c61403d3ea                                                                                                    | c091b24a-13a6-43af- |                            |
| REO from PS-02.8H                           | nl2cnl_test | Completed     | 2023-05-22                           | DSA-08b62791-af83-44c3-9741-d486adfb2468                                                                                                    | c091b24a-13a6-43af- |                            |
| REO from OPS-02.2H                          | nl2cnl_test | Completed     | 2023-05-22                           | DSA-119d87c4-3549-4a66-83a9-015db05c2a33                                                                                                    | c091b24a-13a6-43af- |                            |
| REO from HR-05.2H                           | nl2cnl test | Completed     | 2023-05-22                           | DSA-173318fd-5f0b-45f5-b86d-6d483a46949e                                                                                                    | c091b24a-13a6-43af- |                            |
| REO from IAM-03.2H                          | nl2cnl_test | Completed     | 2023-05-22                           | DSA-2093a192-d45f-44eb-aea4-9074e548ec77                                                                                                    | c091b24a-13a6-43af- |                            |
| REO from OPS-12.2H                          | nl2cnl test | Completed     | 2023-05-22                           | DSA-2559566a-144a-41b2-9348-727fcf50a613                                                                                                    | c091b24a-13a6-43af- |                            |
| REO from CCM-05.1H                          | nl2cnl_test | Completed     | 2023-05-22                           | DSA-289e7530-4d67-42bd-af17-6126ad6a44f3                                                                                                    | c091b24a-13a6-43af- |                            |
| REO from OPS-21.1H                          | nl2cnl test | Completed     | 2023-05-22                           | DSA-292726f8-6600-465c-abce-16b7a7355fb3                                                                                                    | c091b24a-13a6-43af- |                            |
| REO from INO-03.4H                          | nl2cnl test | Customised    | 2023-05-22                           | DSA-2a8f7b0c-77e3-4c93-ac34-a0f125e0c5e9                                                                                                    | c091b24a-13a6-43af- |                            |
| REO from AM-03.4H                           | nl2cnl test | Customised    | 2023-05-22                           | DSA-32a05680-4616-4e24-80c9-f4b6ec58d09d                                                                                                    | c091b24a-13a6-43af- |                            |
| REO from OPS-18.6H                          | nl2cnl_test | Completed     | 2023-05-22                           | DSA-34eb99c3-949c-4c4a-ac87-673d65b0384e                                                                                                    | c091b24a-13a6-43af- |                            |
| REO from HR-03.4H                           | nl2cnl_test | Completed     | 2023-05-22                           | DSA-4627813e-e8e1-4e4a-94f5-8f4ff7c3a525                                                                                                    | c091b24a-13a6-43af- |                            |
| REO from OPS-09.2H                          | nl2cnl_test | Completed     | 2023-05-22                           | DSA-56d87f7a-c7a0-4be3-a727-b89e981ab73e                                                                                                    | c091b24a-13a6-43af- |                            |
| REO from PM-04.8H                           | nl2cnl_test | Customised    | 2023-05-22                           | DSA-6415d8c1-1d8a-46c5-9292-cc421ee00e7b                                                                                                    | c091b24a-13a6-43af  |                            |
| REO from OPS-13.1H                          | nl2cnl_test | Completed     | 2023-05-22                           | DSA-6c231a56-ded9-4367-8b90-90b4e7625fee                                                                                                    | c091b24a-13a6-43af- | Show                       |
| REO from OPS-05.3H                          | nl2cnl_test | Completed     | 2023-05-22                           | DSA-7ad565bd-3ea7-4184-8f57-4437f4ee031d                                                                                                    | c091b24a-13a6-43af- | Edit                       |
| REO from PM-04.7H                           | nl2cnl_test | Completed     | 2023-05-22                           | DSA-7c603833-02f6-4986-8e56-2c242ec5e80f                                                                                                    | c091b24a-13a6-43af- |                            |
| REO from IAM-03.5H                          | nl2cnl_test | Completed     | 2023-05-22                           | DSA-81d43d00-9718-492b-acae-e21bd938318d                                                                                                    | c091b24a-13a6-43af- | Copy                       |
| REO from IAM-03.1H                          | nl2cnl_test | Completed     | 2023-05-22                           | DSA-831bad2a-7afa-4f34-8e7e-78e1b66f67f1                                                                                                    | c091b24a-13a6-43af- | Raw                        |
|                                             |             |               |                                      |                                                                                                    |                     | <b>Delete</b>              |
| <b>Hewlett Packard</b><br><b>Enterprise</b> |             |               |                                      | THE WEBSITE AND ITS SERVICES ARE IN BETA AND ARE PROVIDED FOR RESEARCH PURPOSES, EXPERIMENTATION AND SCIENTIFIC PUBLICATION.<br>COPYRIGHT @ 2023 HEWLETT PACKARD ENTERPRISE DEVELOPMENT COMPANY, L.P. ALL RIGHTS REESERVED. |                     | Cancel                     |

*Figure 4. Operations available on a selected REO (status "Customised")*

<span id="page-190-1"></span>

| Selected Id<br>DSA-292726f8-6600-465c-abce-16<br>Cloud Service ID |                                                                                                    |                      |               |             |                                             |
|-------------------------------------------------------------------|----------------------------------------------------------------------------------------------------|----------------------|---------------|-------------|---------------------------------------------|
|                                                                   |                                                                                                    |                      |               |             | Filter by Name, ID, or Status               |
|                                                                   |                                                                                                    |                      |               |             |                                             |
| Cloud service id                                                  | ID.                                                                                                    | <b>Creation Date</b> | <b>Status</b> | Creator     | <b>Name</b>                                 |
| c091b24a-13a6-43af-<br>c091b24a-13a6-43af-b410-                   | DSA-034563ee-f6fb-47b4-9710-be194c39ed78                                                                                                    | 2023-05-22           | Completed     | nl2cnl_test | REO from OPS-07.2H                          |
| c091b24a-13a6-43af-<br>9a806d23b091                               | DSA-0475889b-afd4-476e-8eda-0ffc03c2fd2e                                                                                                    | 2023-05-22           | Customised    | nl2cnl_test | REO from HR-06.2H                           |
| c091b24a-13a6-43af-                                               | DSA-052222e8-3a0c-4524-8ee9-e5c61403d3ea                                                                                                    | 2023-05-22           | Completed     | nl2cnl_test | REO from AM-01.4H                           |
| c091b24a-13a6-43af-                                               | DSA-08b62791-af83-44c3-9741-d486adfb2468                                                                                                    | 2023-05-22           | Completed     | nl2cnl_test | REO from PS-02.8H                           |
| c091b24a-13a6-43af-                                               | DSA-119d87c4-3549-4a66-83a9-015db05c2a33                                                                                                    | 2023-05-22           | Completed     | nl2cnl_test | REO from OPS-02.2H                          |
| c091b24a-13a6-43af-                                               | DSA-173318fd-5f0b-45f5-b86d-6d483a46949e                                                                                                    | 2023-05-22           | Completed     | nl2cnl test | REO from HR-05.2H                           |
| c091b24a-13a6-43af                                                | DSA-2093a192-d45f-44eb-aea4-9074e548ec77                                                                                                    | 2023-05-22           | Completed     | nl2cnl_test | REO from IAM-03.2H                          |
| c091b24a-13a6-43af-                                               | DSA-2559566a-144a-41b2-9348-727fcf50a613                                                                                                    | 2023-05-22           | Completed     | nl2cnl_test | REO from OPS-12.2H                          |
| c091b24a-13a6-43af                                                | DSA-289e7530-4d67-42bd-af17-6126ad6a44f3                                                                                                    | 2023-05-22           | Completed     | nl2cnl_test | REO from CCM-05.1H                          |
| c091b24a-13a6-43af-                                               | DSA-292726f8-6600-465c-abce-16b7a7355fb3                                                                                                    | 2023-05-22           | Completed     | nl2cnl test | REO from OPS-21.1H                          |
| c091b24a-13a6-43af                                                | DSA-2a8f7b0c-77e3-4c93-ac34-a0f125e0c5e9                                                                                                    | 2023-05-22           | Customised    | nl2cnl_test | REO from INQ-03.4H                          |
| c091b24a-13a6-43af                                                | DSA-32a05680-4616-4e24-80c9-f4b6ec58d09d                                                                                                    | 2023-05-22           | Customised    | nl2cnl_test | REO from AM-03.4H                           |
| c091b24a-13a6-43af                                                | DSA-34eb99c3-949c-4c4a-ac87-673d65b0384e                                                                                                    | 2023-05-22           | Completed     | nl2cnl_test | REO from OPS-18.6H                          |
| c091b24a-13a6-43af                                                | DSA-4627813e-e8e1-4e4a-94f5-8f4ff7c3a525                                                                                                    | 2023-05-22           | Completed     | nl2cnl_test | REO from HR-03.4H                           |
| c091b24a-13a6-43af-                                               | DSA-56d87f7a-c7a0-4be3-a727-b89e981ab73e                                                                                                    | 2023-05-22           | Completed     | nl2cnl_test | REO from OPS-09.2H                          |
| c091b24a-13a6-43af-                                               | DSA-6415d8c1-1d8a-46c5-9292-cc421ee00e7b                                                                                                    | 2023-05-22           | Customised    | nl2cnl test | REO from PM-04.8H                           |
| Show<br>c091b24a-13a6-43af-                                       | DSA-6c231a56-ded9-4367-8b90-90b4e7625fee                                                                                                    | 2023-05-22           | Completed     | nl2cnl_test | REO from OPS-13.1H                          |
| c091b24a-13a6-43af-<br>Map                                        | DSA-7ad565bd-3ea7-4184-8f57-4437f4ee031d                                                                                                    | 2023-05-22           | Completed     | nl2cnl test | REO from OPS-05.3H                          |
| c091b24a-13a6-43af                                                | DSA-7c603833-02f6-4986-8e56-2c242ec5e80f                                                                                                    | 2023-05-22           | Completed     | nl2cnl_test | REO from PM-04.7H                           |
| Copy<br>c091b24a-13a6-43af-                                       | DSA-81d43d00-9718-492b-acae-e21bd938318d                                                                                                    | 2023-05-22           | Completed     | nl2cnl test | REO from IAM-03.5H                          |
| c091b24a-13a6-43af-<br>Raw                                        | DSA-831bad2a-7afa-4f34-8e7e-78e1b66f67f1                                                                                                    | 2023-05-22           | Completed     | nl2cnl test | REO from IAM-03.1H                          |
| <b>Delete</b>                                                     |                                                                                                    |                      |               |             |                                             |
| Cancel                                                            | THE WEBSITE AND ITS SERVICES ARE IN BETA AND ARE PROVIDED FOR RESEARCH PURPOSES, EXPERIMENTATION AND SCIENTIFIC PUBLICATION.<br>COPYRIGHT @ 2023 HEWLETT PACKARD ENTERPRISE DEVELOPMENT COMPANY, L.P. ALL RIGHTS REESERVED. |                      |               |             | <b>Hewlett Packard</b><br><b>Enterprise</b> |

*Figure 5. Operations available on a selected REO (status "Completed")*

<span id="page-190-2"></span>The following explains the main operations on REOs: *Show*, *Edit* and *Map*.

#### <span id="page-190-0"></span>**2.2.1. Show operation**

The *Show* operation allows the user to view the details of the REO on a web page consisting of two sections: "Metadata" and "Obligations".

The "Metadata" section shows information about the REO (see [Figure 6\)](#page-191-1), such as vocabulary version, Requirement, Security Control, Cloud Service, Framework (e.g., EUCS), Metric type (Technical or Organizational), and Assurance level (High, Medium, Low).

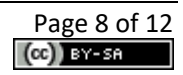

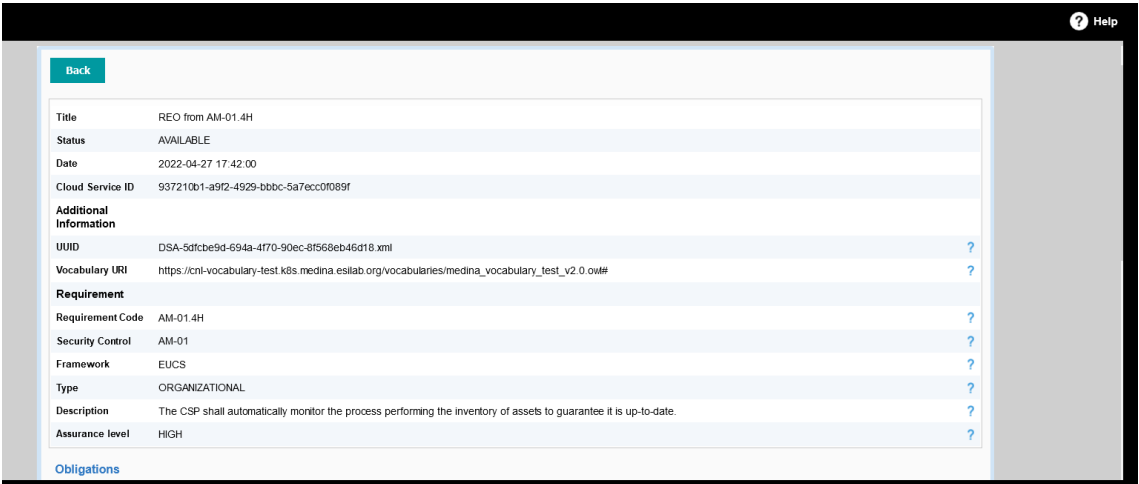

*Figure 6. Show the details of a REO: Metadata section*

<span id="page-191-1"></span>The "Obligations" section shows all policies defined for the requirement, indicating their origin (*catalogue<sup>7</sup>* or *recommender<sup>8</sup>* ) on the right-hand side. Policies follow the statement format described in sectio[n 1.](#page-186-0)

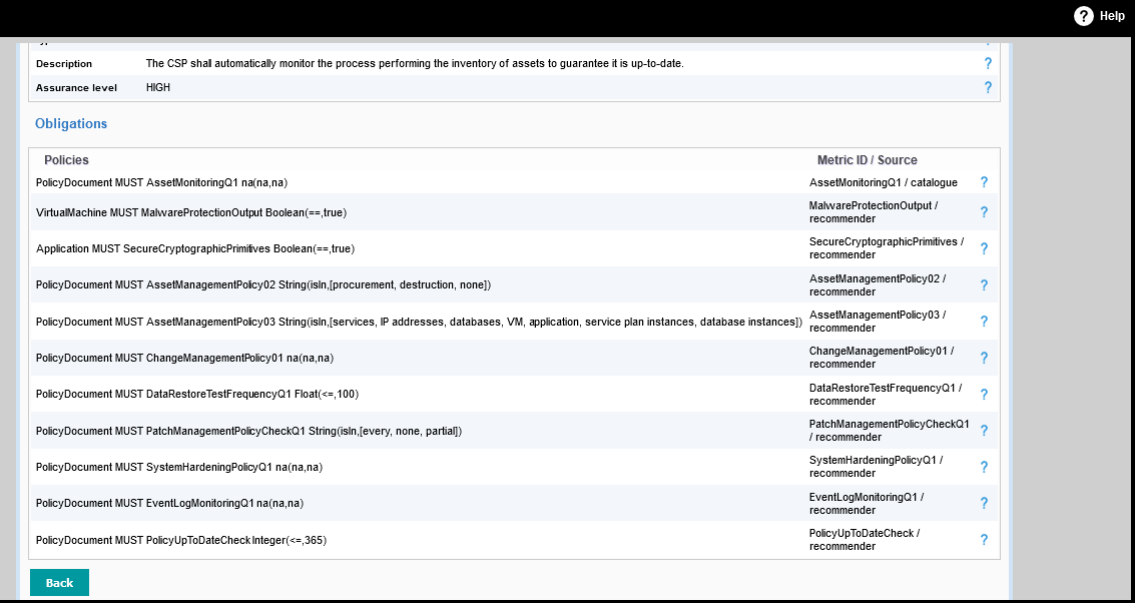

*Figure 7. Show the details of a REO: Obligation section*

<span id="page-191-2"></span>Finally, the *Back* button allows the user to come back to the REO list.

#### <span id="page-191-0"></span>**2.2.2. Edit operation**

When the user selects the *Edit* operation for a REO, the tool shows a web page with all REO data and the possibility to make changes to it (se[e Figure 4\)](#page-190-1). The *Edit* operation page, as seen above for the *Show* operation page, also includes two sections: "Metadata" and "Obligations" (see [Figure 8](#page-192-0) and [Figure 9\)](#page-192-1).

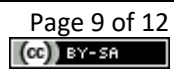

<sup>7</sup> 'catalogue' indicates that the metric comes from the *Catalogue of Controls and Metrics* tool.

<sup>&</sup>lt;sup>8</sup> 'recommender' refers that the metric comes from by the Metric recommender, which is a component of the *NL2CNL Translator* tool.

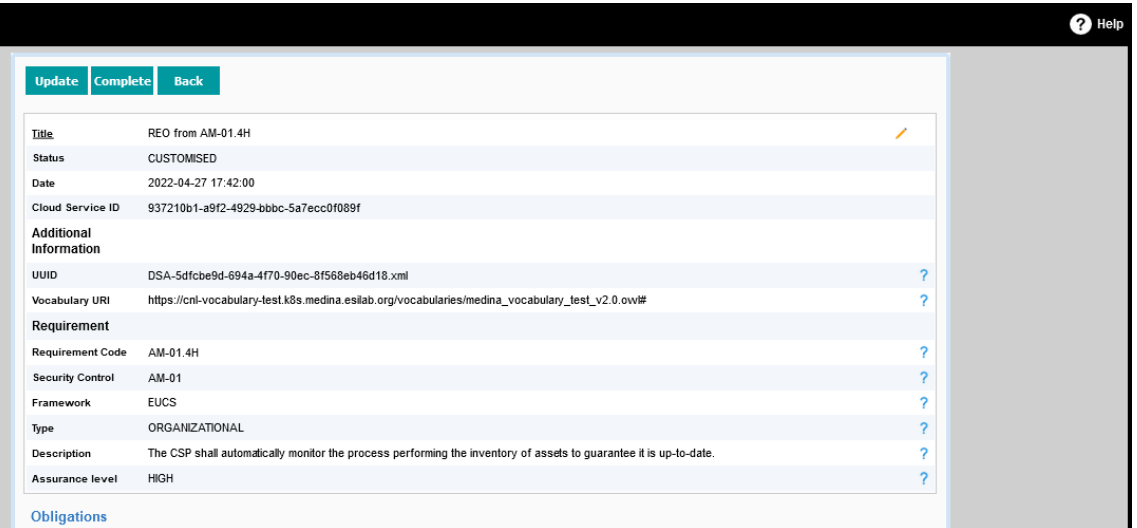

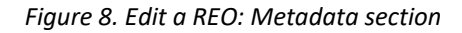

<span id="page-192-0"></span>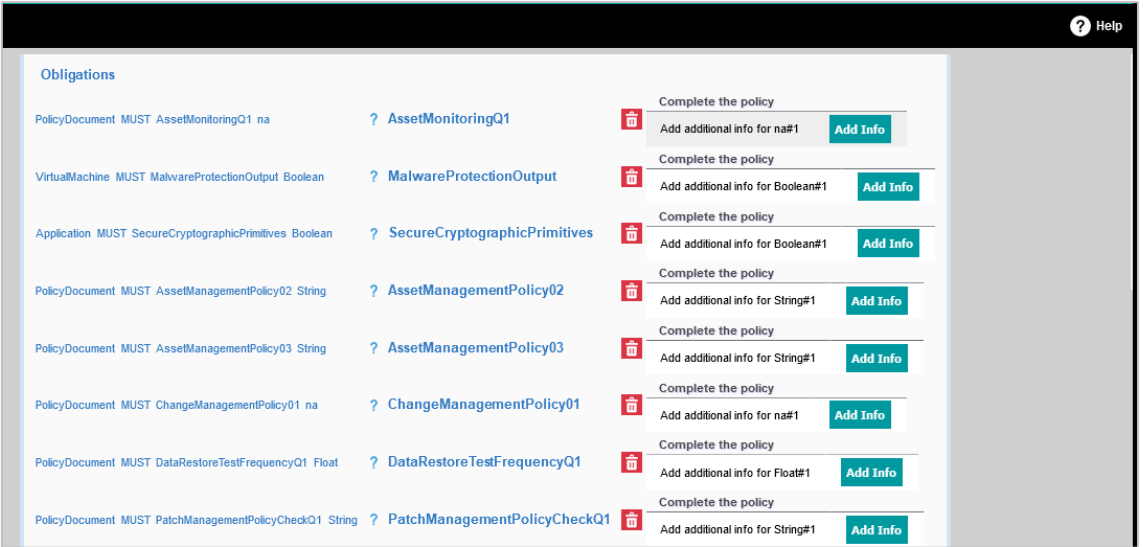

*Figure 9. Edit a REO: Obligations section*

<span id="page-192-1"></span>The user can perform two actions on an Obligation (see [Figure 10\)](#page-192-2):

- delete the Obligation by clicking on the button
- change the Obligation parameters by clicking on the *Add info* button

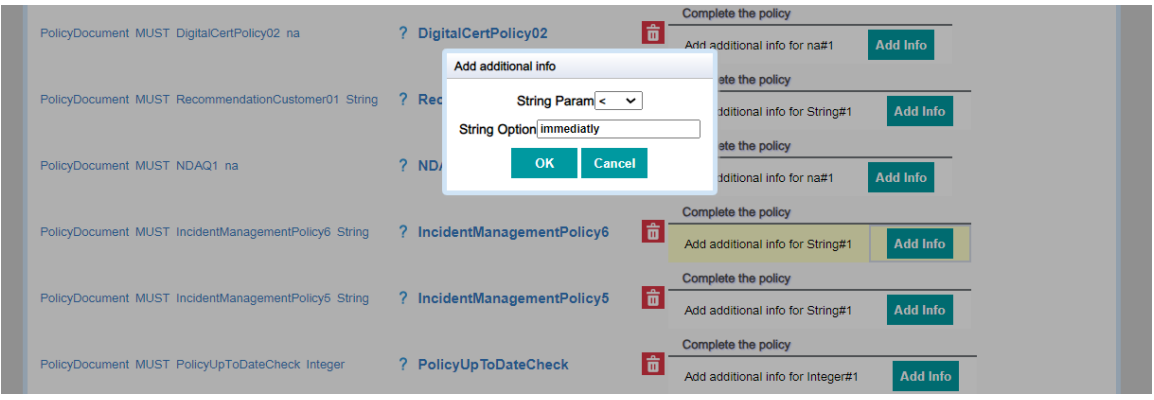

<span id="page-192-2"></span>*Figure 10. Edit a REO: changing the Operator and/or the TargetValue for an Obligation*

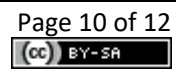

where *Param* is the Operator, and *Option* is the TargetValue.

Finally, the user can select one of the following buttons (see [Figure 8\)](#page-192-0):

- **Update**: Confirms changes and maintains the REO in "Customised" status.
- **Complete**: Confirms changes and pass the REO status from "Customised" to "Completed".
- **Back**: Cancels the changes and exits from the *Edit* operation, so the visualization comes back to the List of REOs.

#### <span id="page-193-0"></span>**2.2.3. Map operation**

With the selection of the *Map* operation, which is only available for REOs in the "Completed" status, the policies contained in the REO are translated into Rego code and can be used by the *Orchestrator<sup>9</sup>* .

If the *Map* operation is completed with success, the REO goes from "Completed" to "Available" status, otherwise the message "Failed to Map" is displayed for a few seconds in the lower right corner of the page (see [Figure 11\)](#page-193-1).

| <b>Customization of Requirements</b><br>nl2cnl_test & |                |            |                      |                                          |                                      |  |
|-------------------------------------------------------|----------------|------------|----------------------|------------------------------------------|--------------------------------------|--|
| Filter by Name, ID, or Status                         |                |            |                      |                                          |                                      |  |
| Name                                                  | <b>Creator</b> | Status     | <b>Creation Date</b> | ID                                       | Cloud Service ID                     |  |
| REO from OPS-07.2H                                    | nl2cnl test    | Completed  | 2023-05-22           | DSA-034563ee-f6fb-47b4-9710-be194c39ed78 | c091b24a-13a6-43af-b410-9a806d23b091 |  |
| REO from HR-06.2H                                     | nl2cnl_test    | Customised | 2023-05-22           | DSA-0475889b-afd4-476e-8eda-0ffc03c2fd2e | c091b24a-13a6-43af-b410-9a806d23b091 |  |
| REO from AM-01.4H                                     | nl2cnl_test    | Completed  | 2023-05-22           | DSA-052222e8-3a0c-4524-8ee9-e5c61403d3ea | c091b24a-13a6-43af-b410-9a806d23b091 |  |
| REO from PS-02.8H                                     | nl2cnl_test    | Completed  | 2023-05-22           | DSA-08b62791-af83-44c3-9741-d486adfb2468 | c091b24a-13a6-43af-b410-9a806d23b091 |  |
| REO from OPS-02.2H                                    | nl2cnl_test    | Completed  | 2023-05-22           | DSA-119d87c4-3549-4a66-83a9-015db05c2a33 | c091b24a-13a6-43af-b410-9a806d23b091 |  |
| REO from HR-05.2H                                     | nl2cnl_test    | Completed  | 2023-05-22           | DSA-173318fd-5f0b-45f5-b86d-6d483a46949e | c091b24a-13a6-43af-b410-9a806d23b091 |  |
| REO from IAM-03.2H                                    | nl2cnl_test    | Completed  | 2023-05-22           | DSA-2093a192-d45f-44eb-aea4-9074e548ec77 | c091b24a-13a6-43af-b410-9a806d23b091 |  |
| REO from OPS-12.2H                                    | nl2cnl_test    | Completed  | 2023-05-22           | DSA-2559566a-144a-41b2-9348-727fcf50a613 | c091b24a-13a6-43af-b410-9a806d23b091 |  |
| REO from CCM-05.1H                                    | nl2cnl_test    | Completed  | 2023-05-22           | DSA-289e7530-4d67-42bd-af17-6126ad6a44f3 | c091b24a-13a6-43af-b410-9a806d23b091 |  |
| REO from OPS-21.1H                                    | nl2cnl_test    | Completed  | 2023-05-22           | DSA-292726f8-6600-465c-abce-16b7a7355fb3 | c091b24a-13a6-43af-b410-9a806d23b091 |  |
| REO from INO-03.4H                                    | nl2cnl test    | Customised | 2023-05-22           | DSA-2a8f7b0c-77e3-4c93-ac34-a0f125e0c5e9 | c091b24a-13a6-43af-b410-9a806d23b091 |  |
| REO from AM-03.4H                                     | nl2cnl_test    | Customised | 2023-05-22           | DSA-32a05680-4616-4e24-80c9-f4b6ec58d09d | c091b24a-13a6-43af-b410-9a806d23b091 |  |
| REO from OPS-18.6H                                    | nl2cnl_test    | Completed  | 2023-05-22           | DSA-34eb99c3-949c-4c4a-ac87-673d65b0384e | c091b24a-13a6-43af-b410-9a806d23b091 |  |
| REO from HR-03.4H                                     | nl2cnl_test    | Completed  | 2023-05-22           | DSA-4627813e-e8e1-4e4a-94f5-8f4ff7c3a525 | c091b24a-13a6-43af-b410-9a806d23b091 |  |
| REO from OPS-09.2H                                    | nl2cnl_test    | Completed  | 2023-05-22           | DSA-56d87f7a-c7a0-4be3-a727-b89e981ab73e | c091b24a-13a6-43af-b410-9a806d23b091 |  |
| REO from PM-04.8H                                     | nl2cnl_test    | Customised | 2023-05-22           | DSA-6415d8c1-1d8a-46c5-9292-cc421ee00e7b | c091b24a-13a6-43af-b410-9a806d23b091 |  |
| REO from OPS-13.1H                                    | nl2cnl_test    | Completed  | 2023-05-22           | DSA-6c231a56-ded9-4367-8b90-90b4e7625fee | c091b24a-13a6-43af-b410-9a806d23b091 |  |
| REO from OPS-05.3H                                    | nl2cnl_test    | Completed  | 2023-05-22           | DSA-7ad565bd-3ea7-4184-8f57-4437f4ee031d | c091b24a-13a6-43af-b410-9a806d23b091 |  |
| REO from PM-04.7H                                     | nl2cnl_test    | Completed  | 2023-05-22           | DSA-7c603833-02f6-4986-8e56-2c242ec5e80f | c091b24a-13a6-43af-b410-9a806d23b091 |  |
| REO from IAM-03.5H                                    | nl2cnl_test    | Completed  | 2023-05-22           | DSA-81d43d00-9718-492b-acae-e21bd938318d | c091b24a-13a6-43af-b410-9a806d23b091 |  |
|                                                       | nl2cnl_test    | Completed  | 2023-05-22           | DSA-831bad2a-7afa-4f34-8e7e-78e1b66f67f1 | c091b24a-13a6-43af-b410-9a806d23b091 |  |

<span id="page-193-1"></span>*Figure 11. Map of a REO: failed operation*

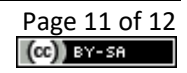

<sup>&</sup>lt;sup>9</sup> For more detailed information about this component, the interested reader is referred to the MEDINA Deliverable D3.6 <https://doi.org/10.5281/zenodo.7927225>

## <span id="page-194-0"></span>**3. Delivery and usage**

## <span id="page-194-1"></span>**3.1. Licensing information**

The *CNL Editor* is offered under the Apache 2.0 license and is a proprietary tool of HPE.

#### <span id="page-194-2"></span>**3.2. More information**

The MEDINA web site [\(https://medina-project.eu/](https://medina-project.eu/)) also includes several deliverables and blog posts related to the *CNL Editor*.

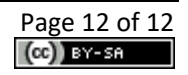

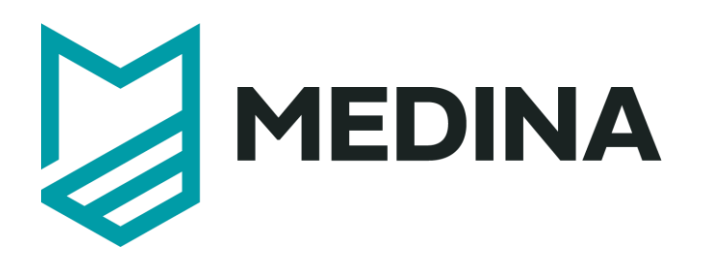

# **Risk Assessment**

## - **User Manual –**

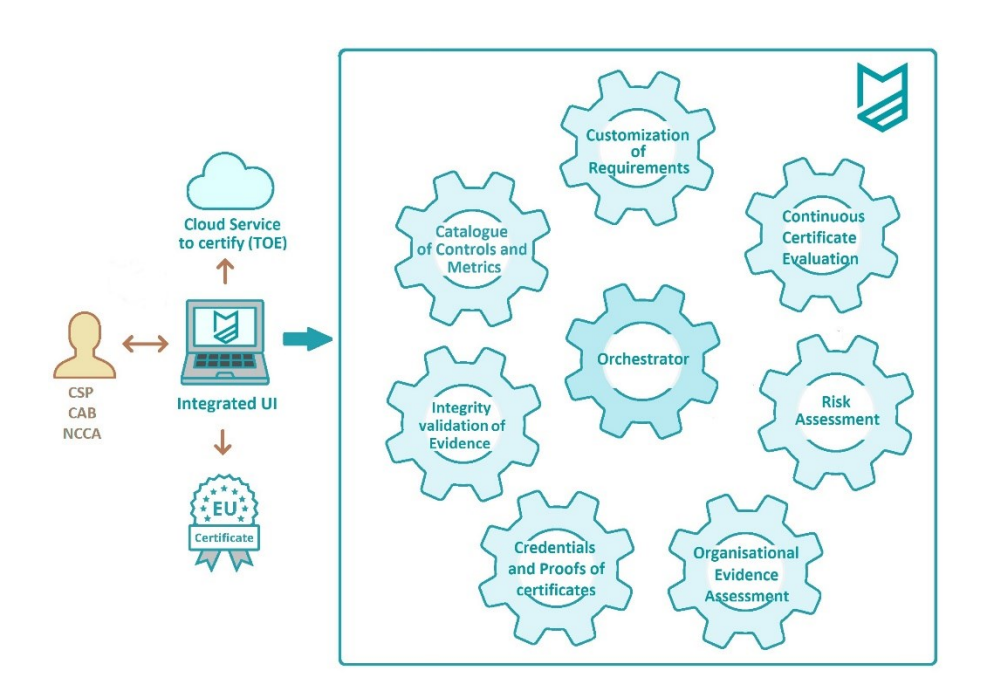

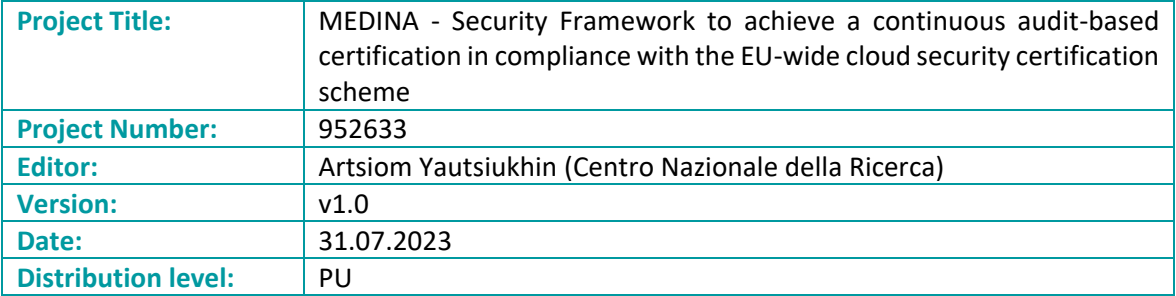

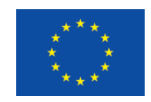

## **Table of contents**

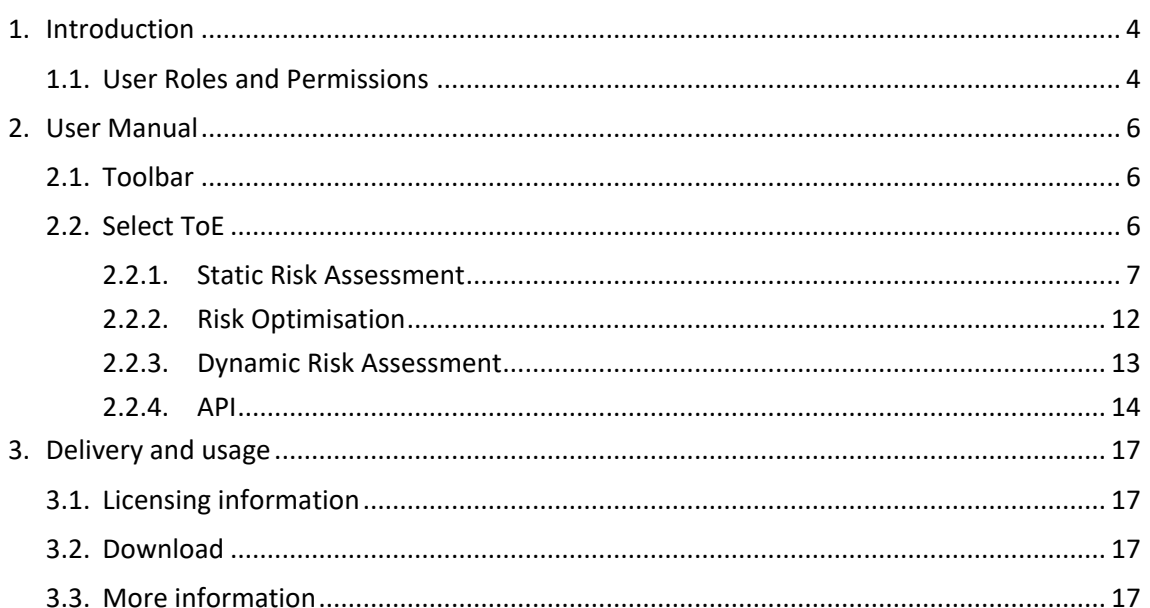

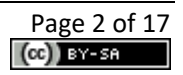

## **List of Figures**

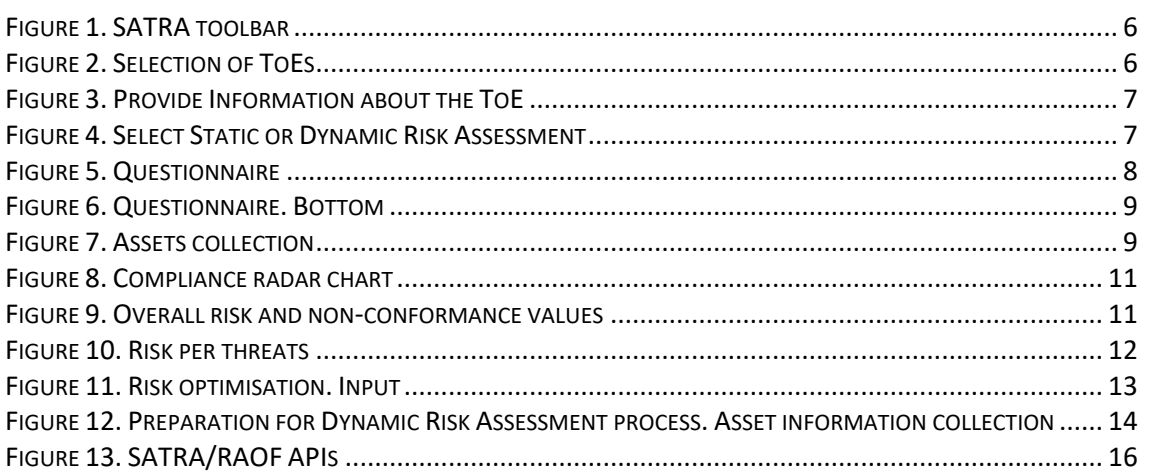

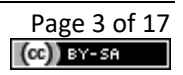

## <span id="page-198-0"></span>**1. Introduction**

Cyber security risk assessment is a high-level instrument to evaluate the cyber security of a system. It serves as a glue between the management and technical levels helping to analyse the current system state and abstract the results for the further strategic decision making. The main advantage of applying risk assessment is the focus on the concrete needs of the system owner.

In scope of MEDINA, risk assessment serves for the analysis of requirements demanded by a certification scheme and ensuring that fulfilment of these requirements is indeed relevant for the cloud service provider (CSP). Naturally, if a CSP satisfies all requirements it completely complies with the certification scheme and should obtain or maintain the certificate. But, in many real cases some requirements may be insignificant for a CSP (e.g., because they focus on protection of an asset which is not sensitive for this CSP). Such non-conformities should be evaluated, and risk assessment is used for such analysis. The analysis should tell if the detected non-conformities are major ones and the certificate should be revoked, or the deviation is minor and the certificate should be maintained (probably, under some conditions).

Risk assessment functionality is implemented with a Self-Assessment Tool for Risk Analysis (SATRA), which realises a Risk Assessment and Optimisation Framework (RAOF) component. This tool provides the following capabilities:

- Simple and fast EUCS<sup>1</sup>-based risk assessment. The risk assessment requires filling in a questionnaire made with EUCS requirements and an asset table. The risk computation itself is performed automatically, taking into account the cloud service level in order to define the most relevant threats to analyse.
- (EUCS-based) Non-conformities assessment. The non-conformities assessment compares risks of full compliance with the risk of reported compliance with EUCS. This analysis of compliance allows to take into account the needs of the CSP.
- Optimisation support. This is an auxiliary functionality which aims to help a CSP to plan his investments in compliance with EUCS and obtain the most optimal system configuration.
- Dynamic and objective risk-based analysis of non-conformities. In contrast to the static risks assessment mentioned above, the information about the compliance with EUCS for dynamic risk assessment is collected by various assessment tools, instead of a human operator. Moreover, this information is provided and analysed in a detailed way, e.g., risk for every asset is computed separately.
- Failure prioritisation support. During the dynamic risk computation, the detected failures are estimated with respect to their contribution to the overall risk picture. These evaluations aim to help the CSP in prioritising the remediation effort.

## <span id="page-198-1"></span>**1.1. User Roles and Permissions**

Access to SATRA is managed by Keycloak<sup>2</sup>. The following actions are allowed for the defined roles in the scope of the MEDINA framework.

| Role                          | <b>Allowed Actions</b>              |
|-------------------------------|-------------------------------------|
| <b>IT Security Governance</b> | <b>Risk Computation (Reporting)</b> |
| Security Analyst              | <b>Risk Computation (Reporting)</b> |
| Domain Governance             | <b>Risk Computation (Reporting)</b> |

<sup>&</sup>lt;sup>1</sup> EUCS (European Cybersecurity Certification Scheme for Cloud Services) <https://www.enisa.europa.eu/publications/eucs-cloud-service-scheme> <sup>2</sup> [https://www.keycloak.org](https://www.keycloak.org/)

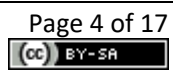

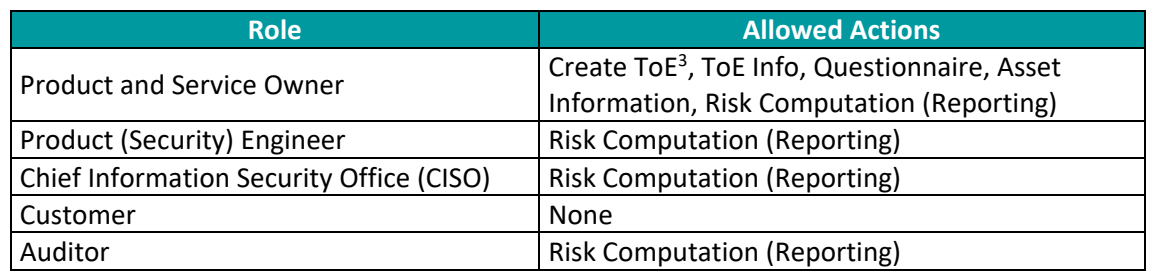

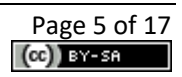

<sup>3</sup> ToE: Target of Evaluation

## <span id="page-200-0"></span>**2. User Manual**

## <span id="page-200-1"></span>**2.1. Toolbar**

There are only two buttons, named *Select ToE* and *Help,* in the toolbar of the SATRA tool (see [Figure 1\)](#page-200-3). The *Select ToE* button leads the user to the initial page of the tool, where he/she can select the ToE (Target of Evaluation) to analyse. The *Help* button opens this manual.

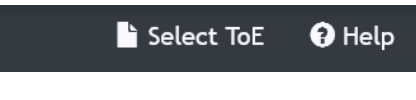

*Figure 1. SATRA toolbar*

## <span id="page-200-3"></span><span id="page-200-2"></span>**2.2. Select ToE**

First, the user should select the ToE to analyse (see [Figure 2\)](#page-200-4) by clicking the *Go* button next to the required ToE.

|                                                            |                     | Select ToE |  |  |  |
|------------------------------------------------------------|---------------------|------------|--|--|--|
| Targets of Evaluation (ToE) available for analysis         |                     |            |  |  |  |
| Select a Target of Evaluation for the risk-based analysis. |                     |            |  |  |  |
| <b>ToE ID</b>                                              | <b>ToE Name</b>     |            |  |  |  |
| 0e37d39c-d3ba-4a24-aeea-380c41cde64c                       | TestArt2            | Go         |  |  |  |
| 1bca421e-c708-11ed-afa1-0242ac120002                       | <b>First ToE</b>    | Go         |  |  |  |
| 1e67df1a-2127-421a-ba0f-c8731b5e5d3c                       | <b>TEST STEFANO</b> | Go         |  |  |  |
| 2a9c09a7-ebb7-4a97-835c-ea436c1b38b1                       |                     | Go         |  |  |  |
| 2fea17b3-1298-4f8a-af6d-f80e355438d4                       |                     | Go         |  |  |  |
| 34175106-a188-4c7f-9720-53dc7eeaa490                       | <b>First ToF</b>    | Go         |  |  |  |
| 4b60d24a-c6f4-11ed-afa1-0242ac120002                       | <b>TEST TOE</b>     | Go         |  |  |  |
| 5b51b1d2-bb00-4512-be37-24819b5d99ab                       | <b>TestHigh</b>     | Go         |  |  |  |
| 600e0e76-df6b-11ed-b5ea-0242ac120002                       | <b>ToF TEST CCE</b> | Go         |  |  |  |
| 8cd8c7d0-1446-4cac-ab96-c3f82cd91ab2                       |                     | Go         |  |  |  |
| 90acc728-dfd0-41a7-acd6-0b86500f4568                       |                     | <b>Go</b>  |  |  |  |

*Figure 2. Selection of ToEs*

<span id="page-200-4"></span>Next, it is required to set up the Cloud Service Layer of the service, the certification scheme, and the assurance level to comply with (see [Figure 3\)](#page-201-1). In the scope of the MEDINA project, only the EUCS certification scheme is supported.

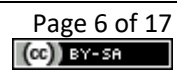

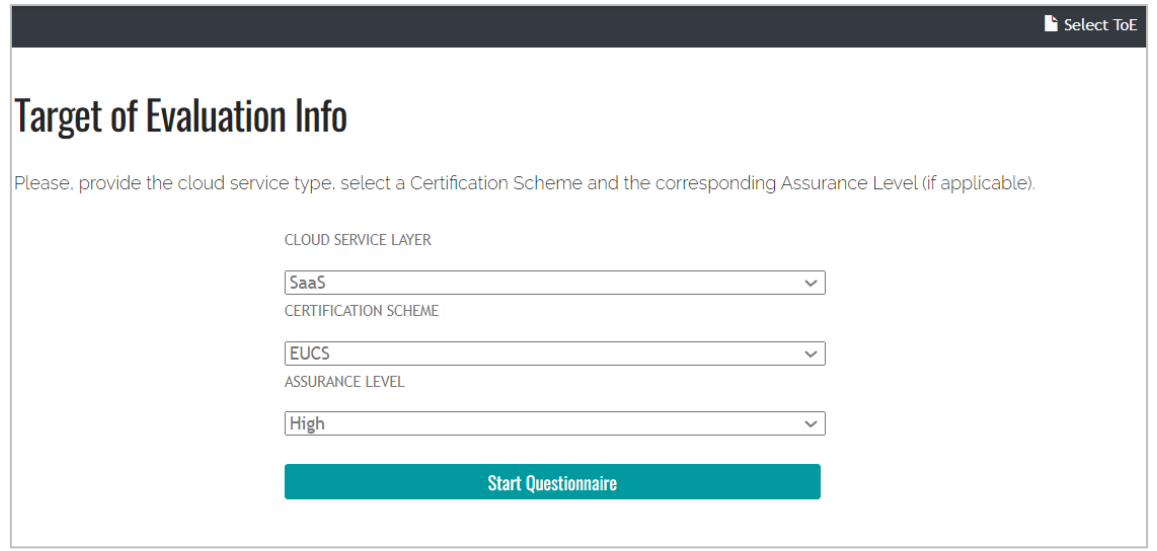

*Figure 3. Provide Information about the ToE*

<span id="page-201-1"></span>After that the user is prompted to indicate whether he/she is interested in conducting static risk assessment or in preparing for the dynamic risk assessment (see [Figure 4\)](#page-201-2). The static risk assessment is performed by a user before certification (see section [2.2.1\)](#page-201-0) , while the dynamic risk assessment is an integral part of the certificate monitoring process (see section [2.2.3\)](#page-207-0).

The static risk assessment requires two types of information to be provided: information about compliance with the EUCS and main assets. The preparatory step for the dynamic risk assessment prompts only for the sensitivity parameters of the assets (since the information about the current status of the compliance of the service is monitored by various assessment tools without human intervention).

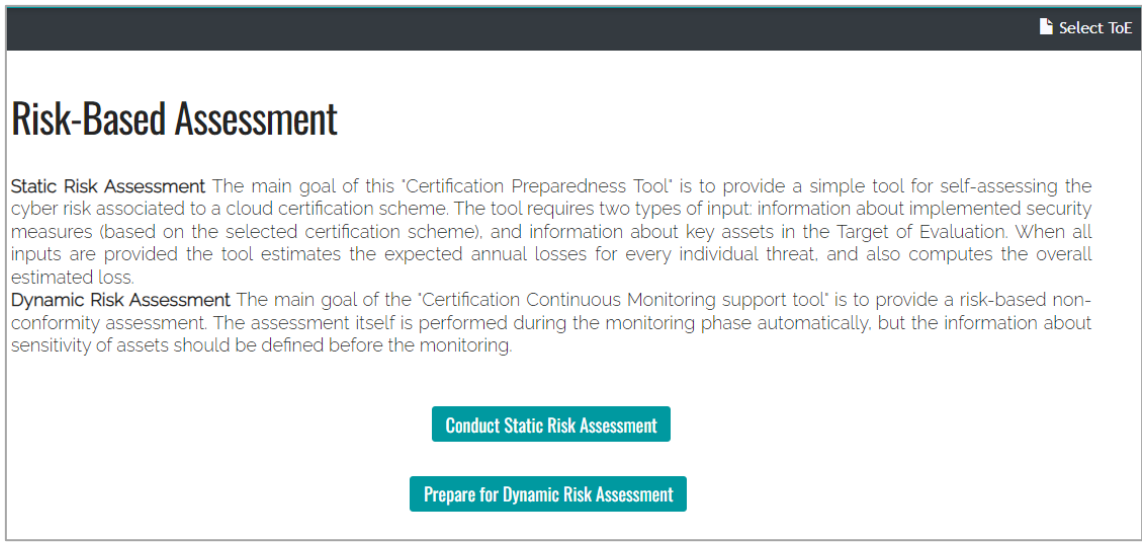

*Figure 4. Select Static or Dynamic Risk Assessment*

#### <span id="page-201-2"></span><span id="page-201-0"></span>**2.2.1. Static Risk Assessment**

During the first step of the static risk assessment (see [Figure 5\)](#page-202-0), the user is asked to answer whether the corresponding EUCS requirement is:

- Fully implemented (yes)
- Partly implemented (partial)

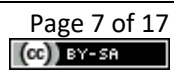

- Not implemented (no)
- Not applicable (N/A)

The "partial" option is added for compatibility with the *Catalogue of Controls and Metrics*<sup>4</sup> (a.k.a. *Catalogue*), as well as for a better representation of the status of compliance. Yet, this option is treated by the risk analysis tool (as it would be treated by the compliance verification process) as "not implemented". The "Not applicable" option should be used with care, assuming that the CSP has enough evidence to convince the auditor that this requirement is, indeed, not applicable for the CSP.

It is worth noting that the user has the possibility to import his/her answers from the questionnaire of the *Catalogue* (by using the corresponding option). Note, that it is important to set up the same parameters (in particular, the same assurance level used in the *Catalogue*) before starting the risk assessment process. After importing the answers, the user should find the risk assessment questionnaire already prefilled (as much as it was done for the corresponding questions in the *Catalogue*).

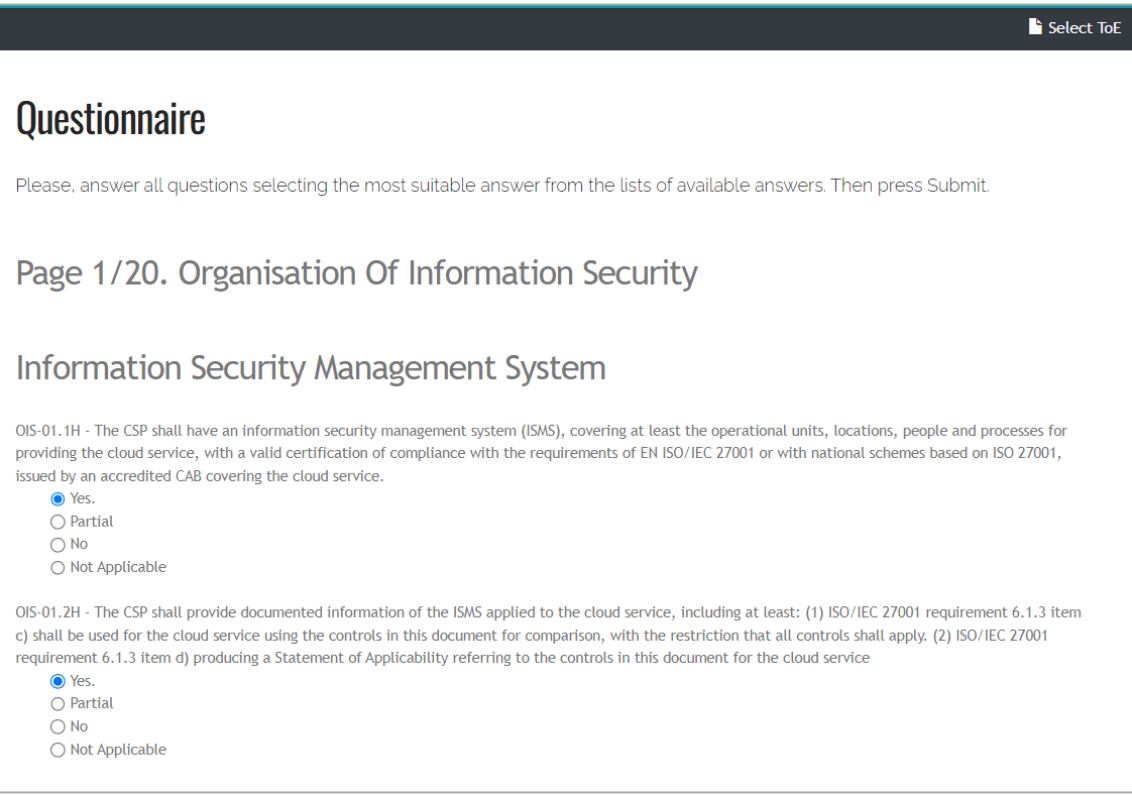

#### *Figure 5. Questionnaire*

<span id="page-202-0"></span>Requirements are organised according to the EUCS structure, i.e., grouped by controls, and controls are grouped by categories. Each of the twenty pages contains questions for a specific category defined by EUCS. Once the user finishes answering questions for a page, he/she should *Go Forward* (see [Figure 6\)](#page-203-0). The user can take a break pressing *Save and Leave* to return to the questionnaire later.

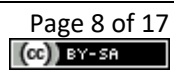

<sup>&</sup>lt;sup>4</sup> For more detailed information about this component, the interested reader is referred to the MEDINA Deliverable D2.2 <https://zenodo.org/record/7794478>

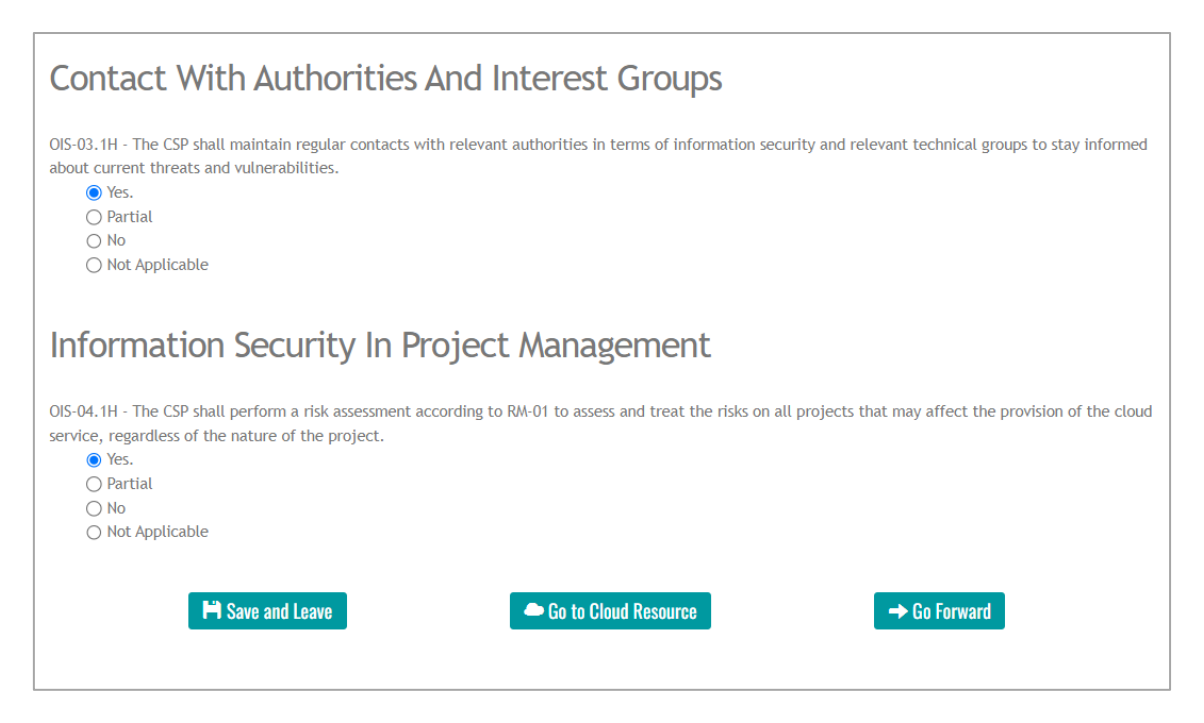

*Figure 6. Questionnaire. Bottom*

<span id="page-203-0"></span>All questions must be answered before the user can move to the second part of the input provisioning process, i.e., the description of the assets. Yet, if all questions are already answered, there is no need to pass through all pages. In this case, it is enough to press the *Go to Cloud Resource* button in [Figure 6.](#page-203-0) The user should press this button at the end of the questionnaire to pass to the next step of the input provisioning process.

At the second step, the user is prompted to provide a list of Cloud Resources and assess their sensitivity (see [Figure 7\)](#page-203-1).

| ID             | <b>Cloud Resource</b> | <b>Cloud Resource Type</b>            | <b>Number Of Unit</b> | <b>Confidentiality Level</b> | <b>Integrity Level</b>        | <b>Availability Level</b> |
|----------------|-----------------------|---------------------------------------|-----------------------|------------------------------|-------------------------------|---------------------------|
| A <sub>1</sub> | Insel                 | IoT Device Provisioning Service ↓     | $1 -$                 | $6 \sim$                     | $\overline{3}$<br>$\check{ }$ | $3 \times$                |
| A2             | Insel                 | CI CD Service<br>$\checkmark$         | $1 \times$            | $6 \times$                   | $6 \times$                    | $3 \times$                |
| A <sub>3</sub> | Insel                 | Function<br>$\check{ }$               | $1 \times$            | $1 \vee$                     | $4 \times$                    | $3 \times$                |
| A4             | Insert                | Database<br>$\check{~}$               | $1 \times$            | $7 \times$                   | $3 \times$                    | $3 \times$                |
| A <sub>5</sub> | Insert                | <b>Virtual Machine</b><br>$\check{~}$ | $\vert 1 \rangle$     | $2 \times$                   | $3 \times$                    | $5 \times$                |
| A <sub>6</sub> | Insert                | Client trust $\sim$                   | $\vert$ 1 $\sim$      | $7 \times$                   | $3 \times$                    | $5 \times$                |

*Figure 7. Assets collection*

<span id="page-203-1"></span>Each resource should be one of the 13 supported "Cloud Resource Types":

- 1 CI CD Service
- 2 Container
- 3 Container Image
- 4 ContainerOrchestration
- 5 ContainerRegistry

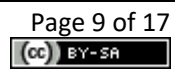

- 6 Database
- 7 Function
- 8 IoT Device Provisioning Service
- 9 IoT Messaging Hub
- 10 Local storage
- 11 Network
- 12 Virtual Machine
- 13 VM Image

Once more cloud resource type is obligatory: "Client trust". It represents how the failure to maintain confidentiality, integrity or availability of the service impacts the future attitude of clients to the cloud service. One resource of this type is added to the list of resources by default. It cannot be removed, and no additional resources of the same type can be added.

I[n Figure 7,](#page-203-1) "Number of units" represents the approximate amount of resources of a certain type which belong to the service.

Also, i[n Figure 7,](#page-203-1) "Confidentiality, Integrity and Availability levels" indicate the approximate level of losses due to a loss of Confidentiality, Integrity and Availability of the considered resource (e.g., stolen data from a database, or unavailable virtual machine). The rules of thumbs for the levels are as follows:

- 1 Not important at all
- 2 Cause only small inconvenience (e.g., require reboot)
- 3 Systematic malfunctioning with no further consequences
- 4 Some sensitive data is lost
- 5 A portion of sensitive data is lost
- 6 Unnoticed financial abuse
- 7 Failure to function/may stop your business/large amount of data is lost (10,000 affected and more)
- 8 May cause injury/get out of business
- 9 Causing a life loss or a huge amount of sensitive data stolen (10,000,000 affected)
- 10 Catastrophic consequence with several/many lives lost.

New cloud resources can be added to the list, by clicking the *Create row* button, or deleted from the list, by clicking the *Delete row* button (requires indication of the row number).

When the setting of resources is finished, it is required to *Submit* the input. Note, that the tool will ask you to press the *Submit* button twice. After that, the tool computes the risk and analyses the detected non-conformity gap. As a result, the following information is displayed.

First, the radar chart with compliance levels per EUCS category is displayed (see [Figure 8\)](#page-205-0).

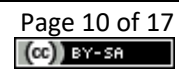

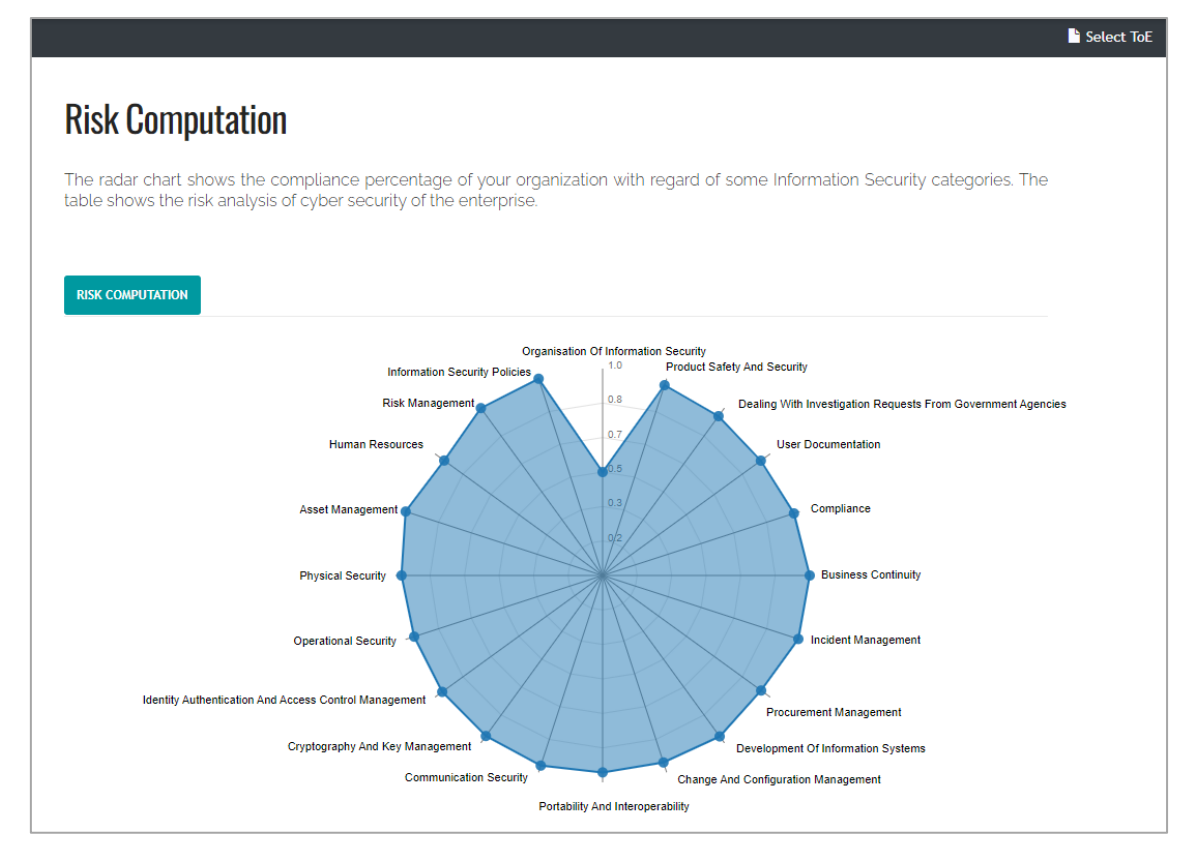

*Figure 8. Compliance radar chart*

<span id="page-205-0"></span>Second, the overall information about the computed cyber risk for the service is displayed (see [Figure 9\)](#page-205-1):

- "Overall Risk" for the service
- "Best" risk level, which can be obtained by implementing all requirements
- Non-conformance gap, which is the difference between the best and overall risk values
- Non-conformance assessment result, which compares the non-conformance gap with a threshold. In case the threshold is exceeded by the non-conformation gap value, the deviation is considered Major (and Minor, otherwise).

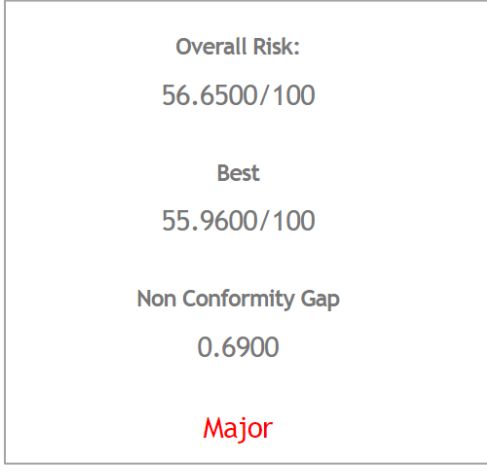

<span id="page-205-1"></span>*Figure 9. Overall risk and non-conformance values*

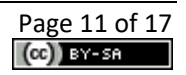

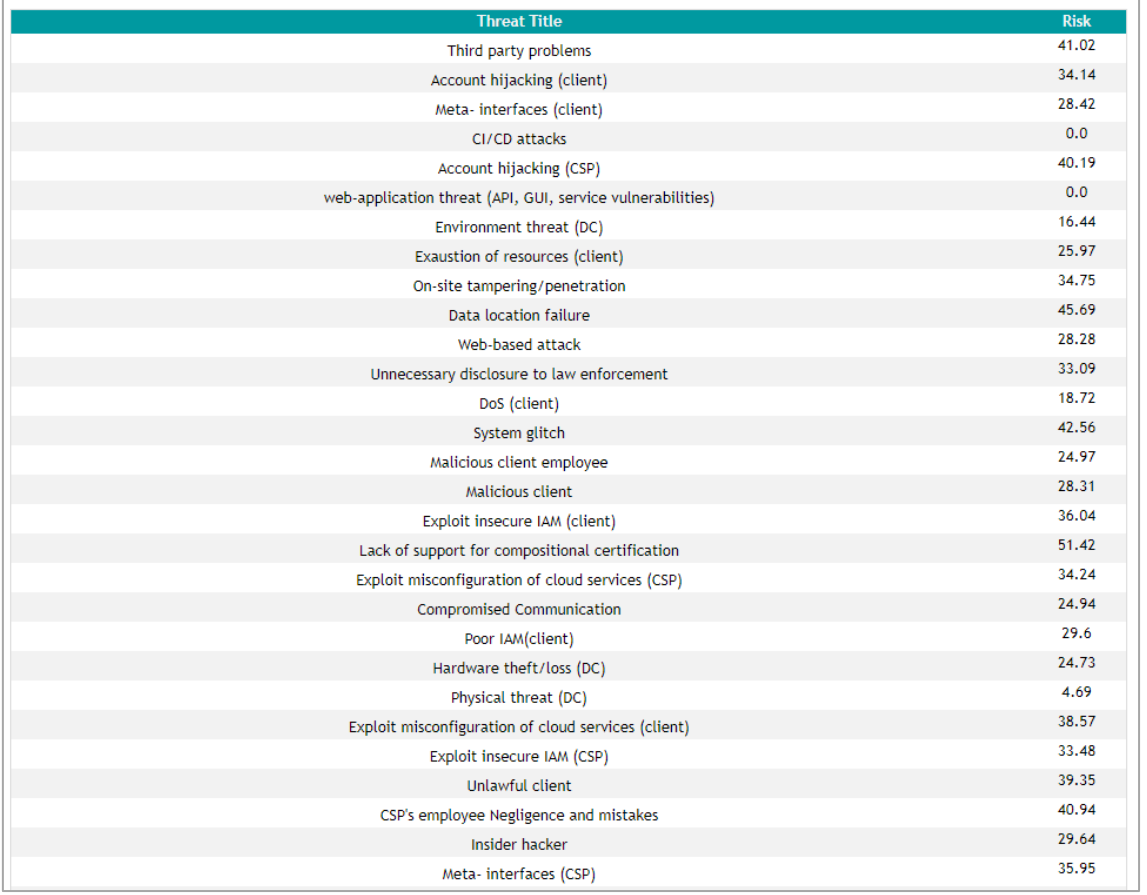

Finally, the risk levels per specific threats are displayed (see [Figure 10\)](#page-206-1).

*Figure 10. Risk per threats*

#### <span id="page-206-1"></span><span id="page-206-0"></span>**2.2.2. Risk Optimisation**

After conducting the static risk assessment, an operator may use the Risk Optimisation mechanism. This mechanism allows an operator to analyse failed requirements and select those of them which may decrease the risk level, taking into account the budget limit for such changes.

In order to use this functionality, an operator should press the *Suggest Optimisation* button at the bottom of the risk results page. The functionality requires two types of input (see [Figure 11\)](#page-207-1):

- Budget limit (in euro) available for fixing failed requirements
- Cost of implementing each of the failed requirements

The Budget limit amount must be lower than the sum of all failed requirements, otherwise the selection will be trivial: all failed requirements will be selected. Another extreme is when the Budget limit is lower than the cheapest requirement; the result will be trivial as well: no requirements are to be selected. Note that SATRA counts all requirements marked as *partial*, as failed (since EUCS does not allow partial fulfilment of a requirement).

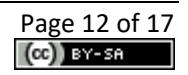

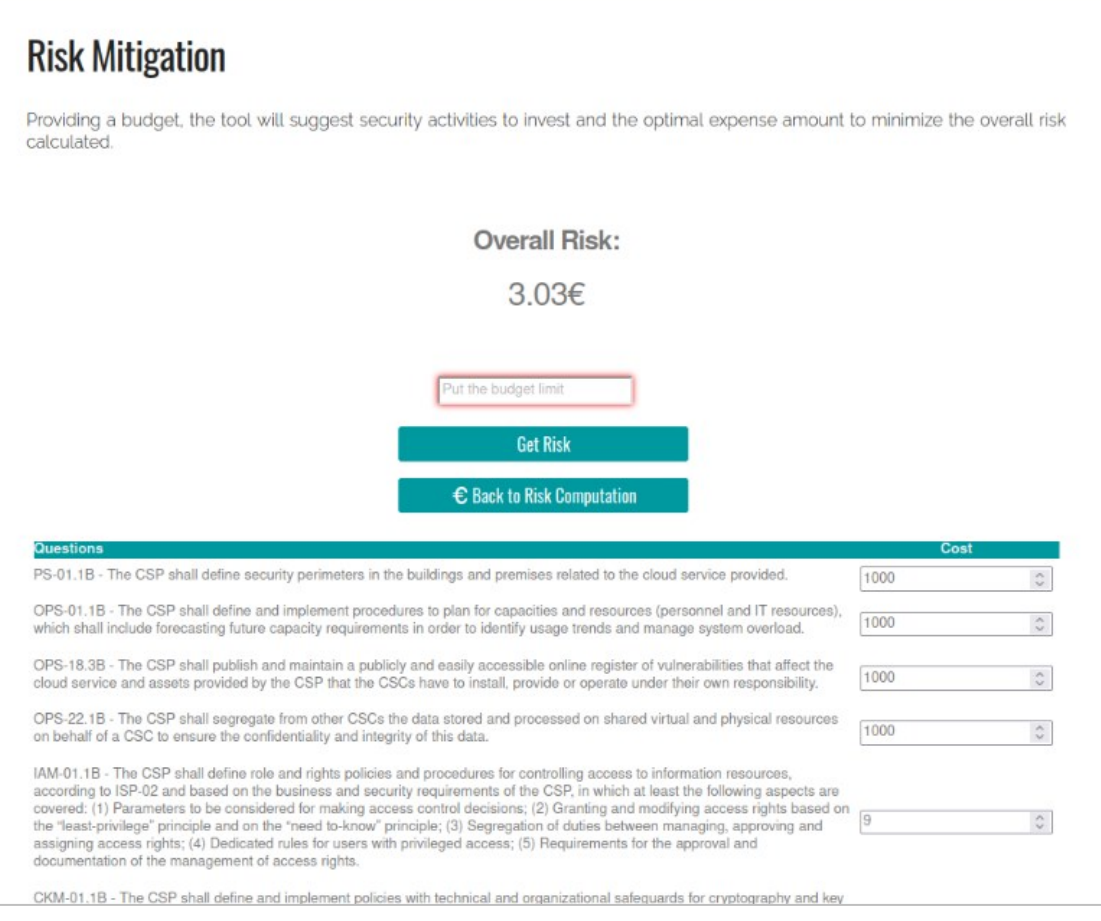

*Figure 11. Risk optimisation. Input*

<span id="page-207-1"></span>Once the input is provided and the procedure is started, the tool will run the optimization procedure and select those requirements whose implementation sum is lower than the target budget and which maximally reduce the risk value. Moreover, the tool computes the target nonconformity gap, assuming that the selected requirements are fulfilled, and reports if the remaining non-conformity is major or minor. Having this information, the CSP may plan its future steps in improving its system and prepare for certification.

#### <span id="page-207-0"></span>**2.2.3. Dynamic Risk Assessment**

In order to conduct the Dynamic Risk Assessment, the tool needs to be pre-configured. In particular, the information about the sensitivity of the assets should be provided to the system.

After clicking on the button *Prepare for Dynamic Risk Assessment* (see [Figure 4\)](#page-201-2), the user will be directed to the page shown in [Figure 12,](#page-208-1) which is very similar to the one for the collection of the information about assets (see [Figure 7\)](#page-203-1). Yet, this page is slightly different from its static counterpart.

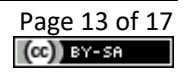

|                | <b>CLOUD RESOURCE IDENTIFICATION</b>                                  |                                        |                              |                        |                           |                          |  |  |
|----------------|-----------------------------------------------------------------------|----------------------------------------|------------------------------|------------------------|---------------------------|--------------------------|--|--|
| ID             | <b>Cloud Resource</b>                                                 | <b>Cloud Resource Type</b>             | <b>Confidentiality Level</b> | <b>Integrity Level</b> | <b>Availability Level</b> | <b>Cloud Resource ID</b> |  |  |
| A1             | Insert                                                                | CI CD Service                          | $1 - \vee$                   | $1 \vee$               | $1 - \vee$                |                          |  |  |
| A2             | Insert                                                                | Container                              | $6 - 4$                      | 6<br>$\checkmark$      | $1 \vee$                  |                          |  |  |
| A <sub>3</sub> | Insert                                                                | Function                               | $1 - 4$                      | $1 \vee$               | $5 - 4$                   |                          |  |  |
| A4             | Insert                                                                | Virtual Machine                        | $\vert 1 \rangle$            | 5<br>$\checkmark$      | $6 - 4$                   |                          |  |  |
| A <sub>5</sub> | Insert                                                                | ContainerOrchestration                 | $7 \times$                   | $1 \times$             | $1 \times$                |                          |  |  |
| A6             | Insert                                                                | ContainerRegistry                      | $1 \times$                   | $1 \times$             | $1 \times$                |                          |  |  |
| A7             | Insert                                                                | Database                               | $5 \times$                   | $5 \times$             | $1 - 4$                   |                          |  |  |
| A8             | Insert                                                                | <b>Container Image</b>                 | $6\sim$                      | $1 \times$             | $1 \vee$                  |                          |  |  |
| A <sub>9</sub> | Insert                                                                | <b>VM Image</b>                        | $6\sim$                      | $6\sim$                | $4 \times$                |                          |  |  |
| A10            | Insert                                                                | <b>IoT Device Provisioning Service</b> | $1 \vee$                     | 5<br>$\checkmark$      | $1 - \vee$                |                          |  |  |
| A11            | Insert                                                                | <b>IoT Messaging Hub</b>               | $1 - 4$                      | $1 \vee$               | $7 \times$                |                          |  |  |
| A12            | Insert                                                                | <b>Network</b>                         | $5 \times$                   | 3<br>$\checkmark$      | $1 \vee$                  |                          |  |  |
| A13            | Insert                                                                | Local storage                          | $3 \times$                   | $2 \times$             | $2 \times$                |                          |  |  |
| A14            | Insert                                                                | <b>Client trust</b>                    | $3 \vee$                     | $5 \times$             | $8 \times$                |                          |  |  |
| A15            | Database                                                              | CI CD Service                          | $5 - 4$                      | $7 \times$             | $4 \times$                | Sdk3-3ddkj-0dkf          |  |  |
|                | <b>m</b> Delete row <b>A</b> Submit<br>+ Add specific cloud Resources |                                        |                              |                        |                           |                          |  |  |

*Figure 12. Preparation for Dynamic Risk Assessment process. Asset information collection*

<span id="page-208-1"></span>First, due to the dynamic nature of the cloud, the sensitivity values (i.e., the CIA triad) are assigned to resource types (i.e., these values will be applied to any resource of this type detected by the monitoring tools). Thus, it is required to provide the sensitivity values for all 14 types of Cloud Resources. Yet, if resources of a certain type are not expected to be present in the service under consideration, the values could be left as 1, and will have a negligible effect on the risk computation.

There is also the possibility to add specific resources. For these resources an ID must be provided. During the dynamic risk assessment, if the specific ID is detected, the values specified for this resource will be used (even though this resource may belong to a cloud resource type with other values). Only specific resources can be added or deleted.

The Dynamic risk assessment does not have a human readable output. Its results are used and displayed by other MEDINA components (e.g., *Automated Certificate Life-Cycle Manager*<sup>5</sup> and *Continuous Certification Evaluation*<sup>6</sup> ).

#### <span id="page-208-0"></span>**2.2.4. API**

[Figure 13](#page-210-0) shows the APIs implemented by SATRA/RAOF. This API can be used for two purposes:

- 1) Operate the risk and non-conformity assessment process through a custom-built dashboard.
- 2) Use the dynamic risk assessment functionality during the continuous certification monitoring phase by other MEDINA components.

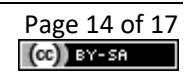

<sup>&</sup>lt;sup>5</sup> For more detailed information about this component, the interested reader is referred to the MEDINA Deliverable D4.[3 https://doi.org/10.5281/zenodo.7927231](https://doi.org/10.5281/zenodo.7927231)

<sup>&</sup>lt;sup>6</sup> For more detailed information about this component, the interested reader is referred to the MEDINA Deliverable D4.[3 https://doi.org/10.5281/zenodo.7927231](https://doi.org/10.5281/zenodo.7927231) 

 $\checkmark$ 

#### SATRA - Self-Assessment Tool for Risk Analysis<sup>®</sup>  $[$  Base URL: /api/v1  $]$

/api/v1/swagger.json

Manage interaction with the SATRA engine

registration Register a new practice for that user

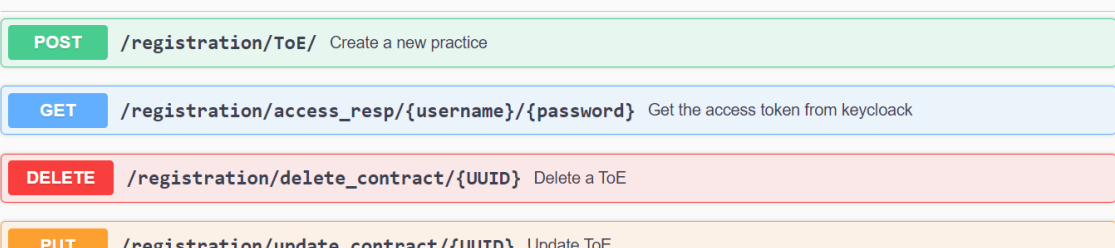

**PUT** /registration/update\_contract/{UUID} Update ToE

practice Interact with the survey, update question/answers and get risk...

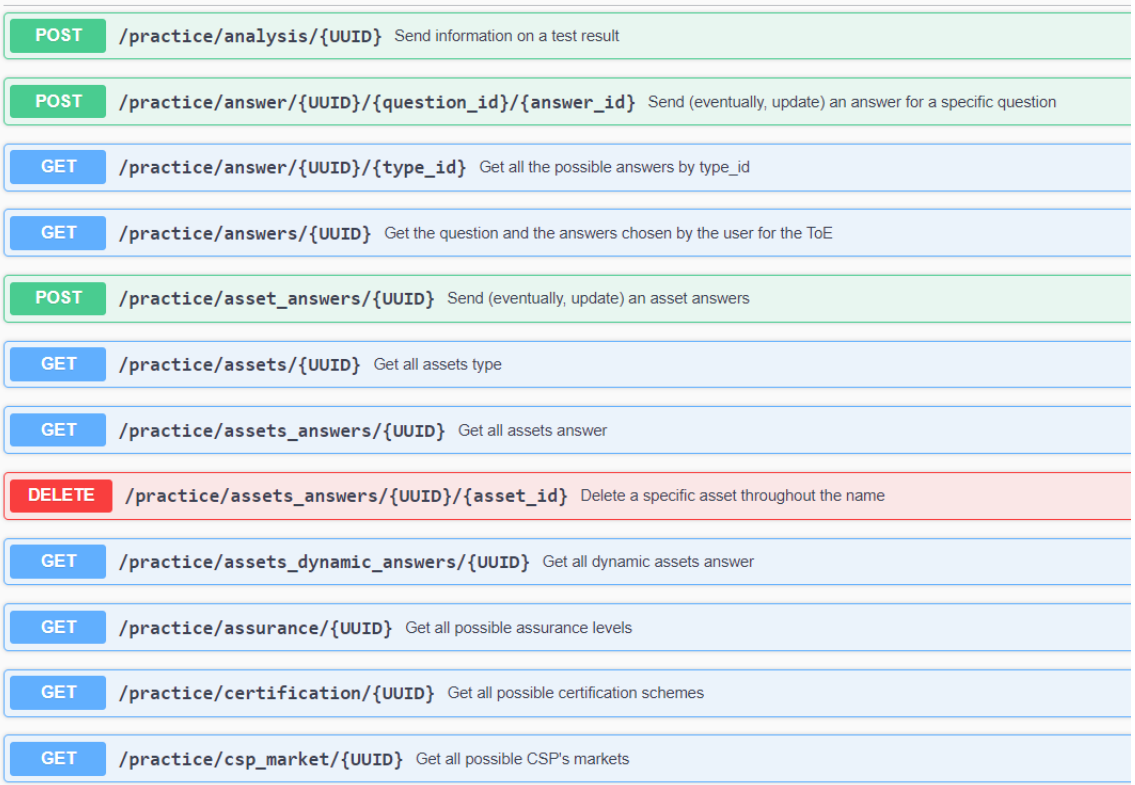

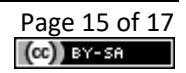

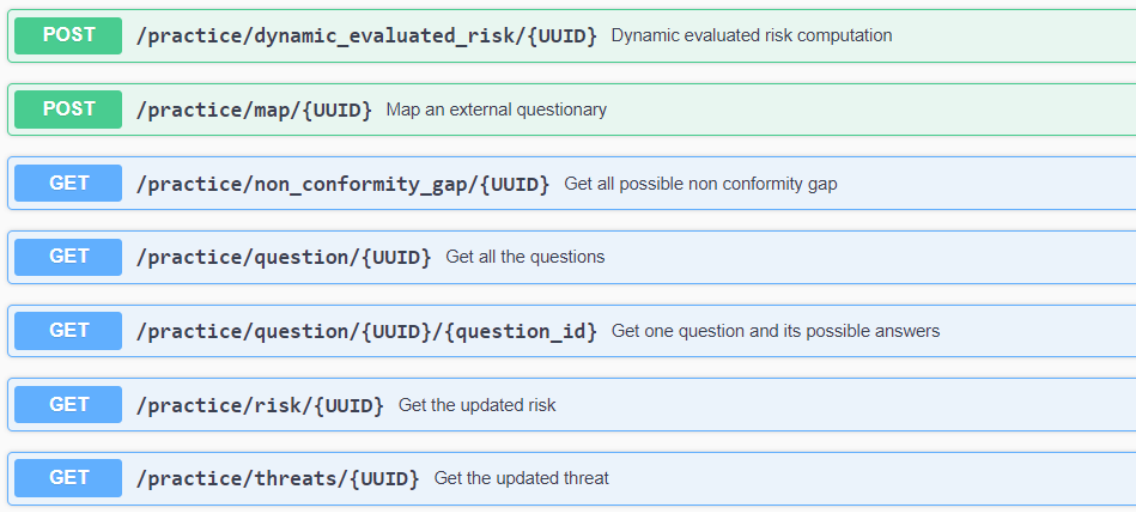

<span id="page-210-0"></span>*Figure 13. SATRA/RAOF APIs*

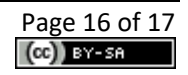

## <span id="page-211-0"></span>**3. Delivery and usage**

#### <span id="page-211-1"></span>**3.1. Licensing information**

This component is offered under Apache 2.0 license. The license files and more detailed information can be found in the MEDINA Public GitLab repository<sup>7</sup>.

#### <span id="page-211-2"></span>**3.2. Download**

The code of the component is available at the public GitLab repository of the MEDINA project:

[https://git.code.tecnalia.com/medina/public/static-risk-assessment-and-optimization](https://git.code.tecnalia.com/medina/public/static-risk-assessment-and-optimization-framework)[framework](https://git.code.tecnalia.com/medina/public/static-risk-assessment-and-optimization-framework)

#### <span id="page-211-3"></span>**3.3. More information**

Interested readers can find more information about the *Risk Assessment and Optimisation Framework* at this link:<https://doi.org/10.5281/zenodo.7927217> D2.8 Risk-based techniques and tools for Cloud Security Certification – v3.

The MEDINA web site [\(https://medina-project.eu/\)](https://medina-project.eu/) also includes several deliverables and blog posts related to the RAOF.

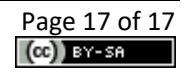

<sup>7</sup> <https://git.code.tecnalia.com/medina/public/static-risk-assessment-and-optimization-framework>

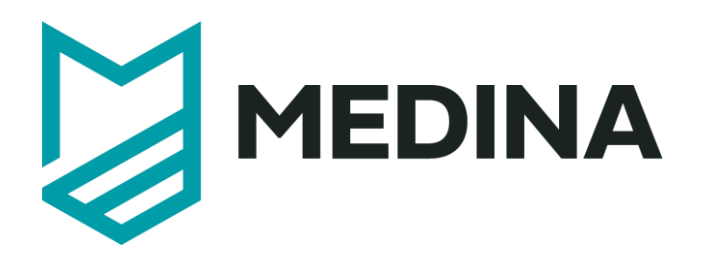

# **Organisational Evidence Assessment**

# - **User Manual –**

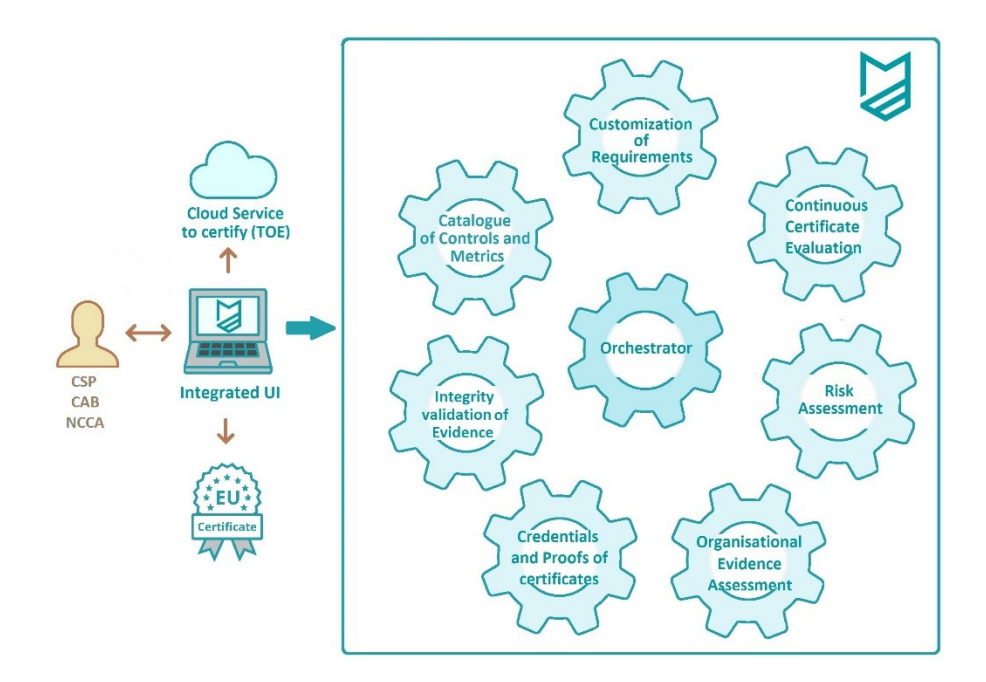

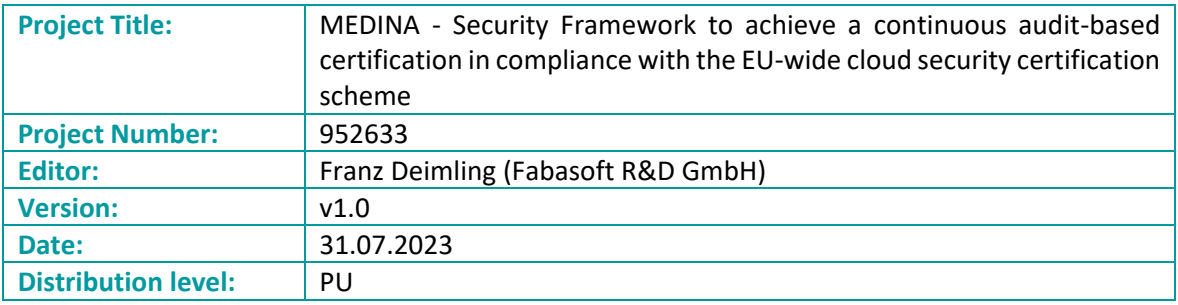

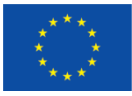

## **Table of contents**

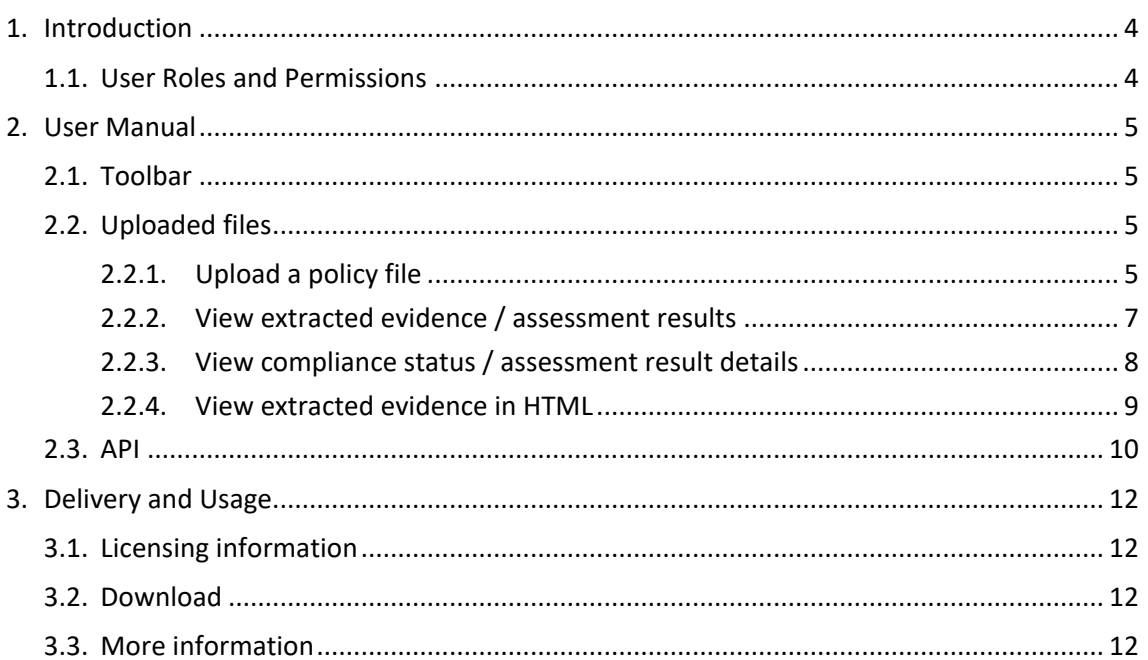

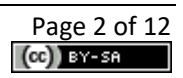

## **List of Figures**

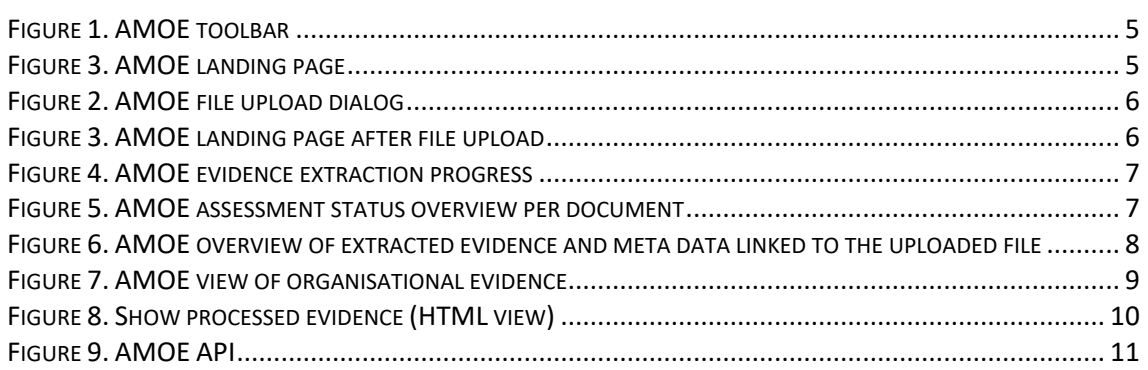

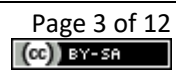

## <span id="page-215-0"></span>**1. Introduction**

The *Assessment and Management of Organisational Evidence* component (a.k.a. *AMOE*) enables Cloud Service Providers (CSP) to generate assessment results for the continuous auditing of their security policy documents.

*AMOE* allows a compliance manager or an auditor to upload a policy document and view extracted evidence parts of the document relevant for MEDINA security metrics. The application can provide pre-assessment results, requiring the user only to inspect, confirm or edit and submit the final assessment result to the MEDINA framework. The main parts of *AMOE* are summarized in the following:

- Upload a policy document. The application processes the document and extracts evidence, and generates pre-assessment hints based on the metrics of the *Catalogue of*  Controls and Metrics<sup>1</sup> and their respective configurations (e.g., Target Values) stored in the *Orchestrator*<sup>2</sup> .
- View extracted assessment results.
- Set/Change assessment results.
- Submit assessment results.
- Delete all the data uploaded and stored directly in the component (except log data).

#### <span id="page-215-1"></span>**1.1. User Roles and Permissions**

Access to AMOE is managed by Keycloak<sup>3</sup>. The visibility of the different elements of the AMOE UI, and the operations that are allowed to be carried out, are conditioned by the role to which each user is assigned. The main permissions are the following:

- **Read entities**: Read everything in *AMOE* that the user is allowed to (linked to a cloud service configured for the user).
- **Upload and delete entities**: Upload files and delete all data in *AMOE*.
- **Edit**: Edit assessment status of results, edit comments, and submit assessment results to the *Orchestrator*.

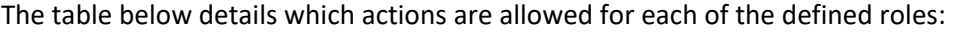

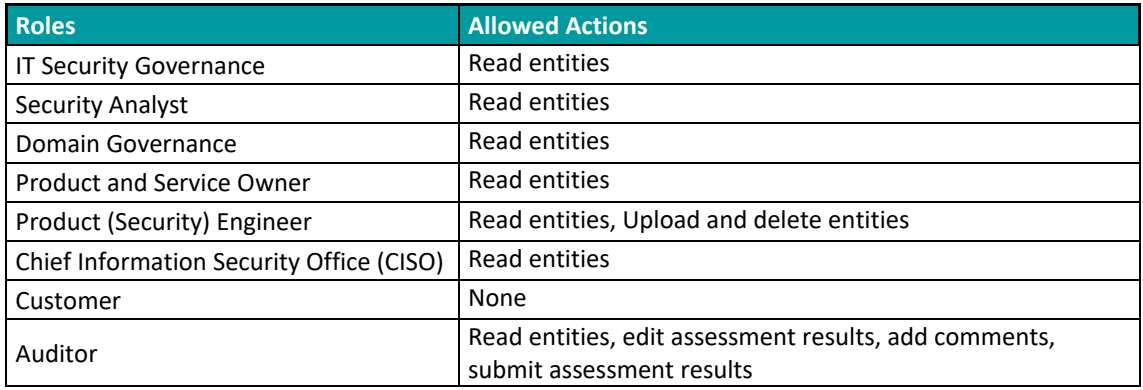

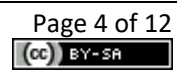

 $<sup>1</sup>$  For more detailed information about this component, the interested reader is referred to the MEDINA</sup> Deliverable D2.[2 https://doi.org/10.5281/zenodo.7794478](https://doi.org/10.5281/zenodo.7794478)

 $<sup>2</sup>$  For more detailed information about this component, the interested reader is referred to the MEDINA</sup> Deliverable D3.6 <https://doi.org/10.5281/zenodo.7927225>

<sup>3</sup> [https://www.keycloak.org](https://www.keycloak.org/)
# **2. User Manual**

#### **2.1. Toolbar**

*AMOE* includes a toolbar (se[e Figure 1\)](#page-216-0), always accessible in the upper area. The *Uploaded files* button provides access to the list of files that have been uploaded to AMOE. The *Help* button provides access the user manual.

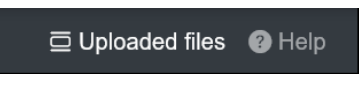

*Figure 1. AMOE toolbar*

# <span id="page-216-0"></span>**2.2. Uploaded files**

The *Uploaded files* view is the main view of *AMOE* (se[e Figure 2\)](#page-216-1). It first presents an overview of existing uploaded policy files and the possibility to upload a new one.

|                                                  |                                                 |                     |                              | □ Uploaded files ● Help |
|--------------------------------------------------|-------------------------------------------------|---------------------|------------------------------|-------------------------|
| Process organisational evidence based on metrics |                                                 |                     |                              |                         |
| <b>Uploaded files</b>                            |                                                 |                     |                              |                         |
| Uploaded files                                   |                                                 |                     |                              | 土 Upload new file       |
| Show $50 \text{ v}$ entries                      |                                                 |                     | Search:                      |                         |
| Cloud service                                    | File name                                       | Date                | Progress 2                   | Delete                  |
| Fabasoft Cloud Service                           | MEDINA dummy policies Fabasoft M18v5.pdf        | 2023-07-24 10:51:46 | 100.0%                       | <b>間 Delete</b>         |
| <b>Eabasoft Cloud Service</b>                    | MEDINA dummy policies Fabasoft M18v5.pdf        | 2023-07-24 10:34:16 |                              | <b>官</b> Delete         |
| Fabasoft Cloud Service                           | UTF-8MEDINA20dummy20policies20Fabasoft20M18.pdf | 2023-05-31 10:19:27 |                              | <b>官</b> Delete         |
| Fabasoft Cloud Service                           | MEDINA dummy policies Fabasoft M18v5.pdf        | 2023-05-24 05:56:04 | 100.0%                       | <b>盲 Delete</b>         |
| Fabasoft Cloud Service                           | MEDINA dummy policies Fabasoft M18v5.pdf        | 2023-05-02 10:12:47 | process has been interrupted | <b>官 Delete</b>         |
| <b>Fabasoft Cloud Service</b>                    | MEDINA dummy policies Fabasoft M18v5.pdf        | 2023-04-27 12:22:44 | 100.0%                       | <b>窗 Delete</b>         |
| Fabasoft Cloud Service                           | MEDINA dummy policies Fabasoft M18v5.pdf        | 2023-04-27 09:05:57 | 100.0%                       | <b>B</b> Delete         |
| Fabasoft Cloud Service                           | MEDINA dummy policies Fabasoft M18v5.pdf        | 2023-04-26 12:23:21 | 98.35%                       | <b>盲 Delete</b>         |
| Bosch laaS                                       | today Bosch IoT Cloud Security Concept.pdf      | 2023-04-20 12:43:35 | 90.08%<br>54                 | <b>官</b> Delete         |

*Figure 2. AMOE landing page*

### <span id="page-216-1"></span>**2.2.1. Upload a policy file**

To use the *AMOE* GUI, start by clicking on the "Upload new file" button. A file upload dialog box will then appear, as shown in [Figure 3.](#page-217-0) This dialog is only available for users with "upload and delete" permissions (see section [1.1\)](#page-215-0).

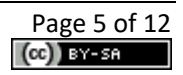

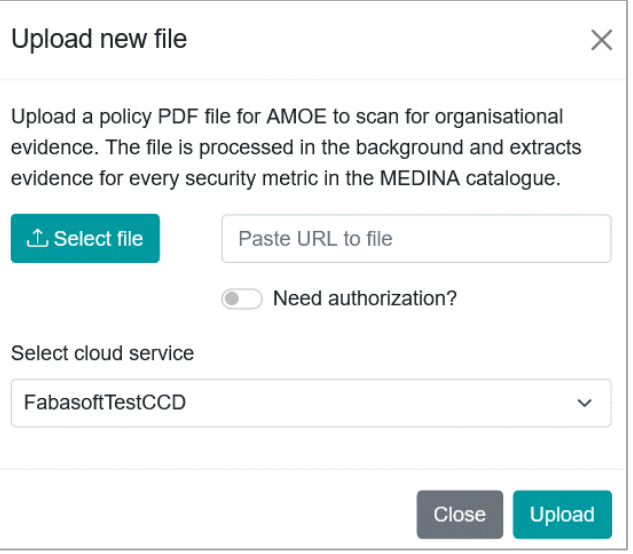

*Figure 3. AMOE file upload dialog*

<span id="page-217-0"></span>Select a policy PDF document to upload, or enter a URL from where *AMOE* should download the file. If the file download requires credentials, these can be provided by using the *Need authorization* functionality. Also enter the cloud service (id) to connect to. Then click on *Upload* and the page shown in [Figure 4](#page-217-1) is displayed.

|                            |                                                                                                 |                     | □ Uploaded files ● Help |                   |
|----------------------------|-------------------------------------------------------------------------------------------------|---------------------|-------------------------|-------------------|
|                            | Process organisational evidence based on metrics                                                |                     |                         |                   |
| <b>Uploaded files</b>      |                                                                                                 |                     |                         |                   |
|                            | Success! Upload successful, MEDINA_dummy_policies_Fabasoft_M18v5.pdf - 6423f2fa43f1d3ba43577c73 |                     |                         | $\times$          |
| <b>Uploaded files</b>      |                                                                                                 |                     |                         | L Upload new file |
| Show $50 \vee$ entries     |                                                                                                 |                     | Search:                 |                   |
| Cloud service              | File name                                                                                       | Date                | Progress <sup>(?)</sup> | <b>Delete</b>     |
| CCD Faba TEST              | MEDINA_dummy_policies_Fabasoft_M18v5.pdf                                                        | 2023-03-29 08:12:42 | process is starting     | C Stop            |
| <b>CCD Faba TEST</b>       | MEDINA_dummy_policies_Fabasoft_M18v5.pdf                                                        | 2023-02-28 15:13:21 | <b>TCO.O%</b>           | <b>B</b> Delete   |
| Bosch_SaaS                 | AWS C5 - DE Final Report - 9 30 2018.pdf                                                        | 2023-02-21 08:26:22 | 100.0%                  | <b>前</b> Delete   |
| Bosch PaaS                 | Microsoft Azure Germany SOC 2 Type II Report 10-1-2020 to 9-30-2021.pdf                         | 2023-02-21 08:26:03 | 100.0%                  | 前 Delete          |
| CCD Faba TEST              | MEDINA_dummy_policies_Fabasoft_M18v5.pdf                                                        | 2023-02-20 13:57:11 |                         | <b>前 Delete</b>   |
| Bosch laaS                 | Bosch_IoT_Cloud_Security_Concept.pdf                                                            | 2023-02-14 14:51:51 | 100:05-                 | <b>司 Delete</b>   |
| CCD Faba TEST              | MEDINA dummy policies Fabasoft M18v5.pdf                                                        | 2023-02-10 11:06:33 | 516 31%                 | <b>司 Delete</b>   |
| CCD Faba TEST              | MEDINA_dummy_policies_Fabasoft_M18v4.pdf                                                        | 2023-01-10 10:41:43 | 92.54%                  | <b>前 Delete</b>   |
| <b>Bosch Cloud Service</b> | <b>Bosch IoT Cloud Security Concept.pdf</b>                                                     | 2023-01-04 06:51:12 | 09.49% 00.51%           | <b>司 Delete</b>   |

*Figure 4. AMOE landing page after file upload*

<span id="page-217-1"></span>The evidence extraction process is started in the background. It can take some time until every organisational metric has been processed. The process can be stopped by clicking on the turquoise *Stop* button in [Figure 4.](#page-217-1) Files and their linked evidence can be deleted by clicking on the red *Delete* button.

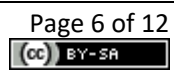

[Figure 5](#page-218-0) depicts the progress of the background evidence extraction process. On hovering, the details are shown. Only users with "upload and delete" permission are shown the *Delete* and *Stop* buttons.

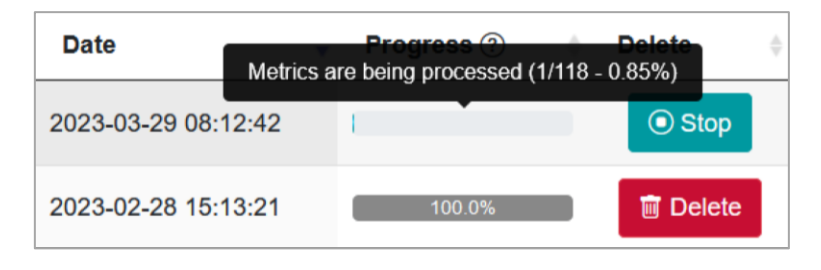

*Figure 5. AMOE evidence extraction progress*

<span id="page-218-0"></span>[Figure 6](#page-218-1) shows the status overview. This is displayed for every file after the evidence extraction process has finished. The details are shown by hovering with the mouse. Green indicates the number of assessment results set to compliant, red the number set to not compliant, and grey marks where no status has been set (undefined).

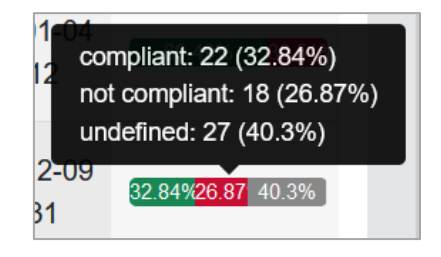

*Figure 6. AMOE assessment status overview per document*

#### <span id="page-218-1"></span>**2.2.2. View extracted evidence / assessment results**

To view the evidence results of an uploaded file, click on a row of the respective table or the filename of the list, as depicted in [Figure 4.](#page-217-1) The overview, as depicted in [Figure 7,](#page-219-0) opens. This overview contains meta data of the uploaded file, filter, and search options. In case an assessment result has been set, it can be submitted to the *Orchestrator* directly from this view. Otherwise, click on a row to get to the detailed view for the extracted evidence.

Users with "edit" permission can use the *Submit* functionality from this page if the assessment status has been already set and the entry has not been submitted yet. Multiple assessment results can be sent at once if selected using the checkbox and clicking on the *Send multi assessment results* button.

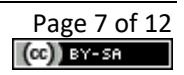

|        | View evidence                                                                                            |                                                                                                    |                 |                                                                                                    |                                                 |                          | $\Theta$ Help                                 |
|--------|----------------------------------------------------------------------------------------------------|----------------------------------------------------------------------------------------------------|-----------------|----------------------------------------------------------------------------------------------------|-------------------------------------------------|--------------------------|-----------------------------------------------|
|        |                                                                                                    | Uploaded files / MEDINA_dummy_policies_Fabasoft_M18v5.pdf                                                                                |                 |                                                                                                    |                                                 |                          |                                               |
|        | Information about the file                                                                               |                                                                                                    |                 | Filter CAB assessment (?)                                                                                                    |                                                 |                          |                                               |
|        | <b>Cloud service</b><br>File id<br>File name<br><b>Uploaded on</b><br><b>Extracted evidence</b><br>count | FabasoftTestCCD<br>63e5fd22e09529afe53309c0<br>MEDINA_dummy_policies_Fabasoft_M18v5.pdf<br>2023-02-10 08:15:30 by ccd_admin<br>118 / 118 |                 | Compliant:<br>10/11<br>Not compliant:<br>4/<br>Undefined:                                                                                                    | 104 / 118 (88.14%                               |                          | <b>Reset filter</b>                           |
|        | <b>Extracted evidence</b><br>Show $50 \vee$ entries                                                      |                                                                                                    |                 |                                                                                                    |                                                 | Search: passwordP        | Send multi assessment results                 |
| □      | MetricID                                                                                                 | Question                                                                                                    | Answer          |                                                                                                    | <b>AMOE</b><br>assessment<br>hint $\circled{?}$ | CAB<br>assessment<br>(2) | <b>Submitted</b><br>to<br>Orchestrator<br>(2) |
| $\Box$ | PasswordPolicyQ1                                                                                         | Which parameters define the password<br>policy?                                                                                          |                 | Passwords should have at least 10 upper<br>-and lowercase characters and contain<br>numbers as well as special characters<br>. Do not reuse passwords for multiple<br>services. Passwords should not be | Undefined                                       | $\sqrt{T}$ rue           | $\vee$ Submitted                              |
| □      | PasswordPolicyQ2                                                                                         | What is the passwords maximum age<br>according to the password policy?                                                                   |                 | encrypted passwords. The password<br>needs to be changed after a maximum<br>time duration of 60 days.                                                                                                   | $\sqrt{$ True                                   | $\sqrt{$ True            | Submit                                        |
| $\Box$ | PasswordPolicyQ3                                                                                         | What is the passwords rotation frequency?                                                                                                | numbers as well | Passwords should have at least 10 upper<br>-and lowercase characters and contain                                                                                                    | x False                                         | x False                  | Please add a<br>comment to<br>submit          |
| □      | PasswordPolicyQ4                                                                                         | Which requirements exist for password<br>managers?                                                                                       |                 | best practice to use password managers<br>to generate complex passwords and<br>store the encrypted passwords. The<br>password needs to be changed after a<br>maximum time duration of 60                | Undefined                                       | Undefined                | Please set CAB<br>assessment<br>status        |
|        |                                                                                                    | Showing 1 to 4 of 4 entries (filtered from 118 total entries)                                                                            |                 |                                                                                                    |                                                 | Previous                 | $\mathbf{1}$<br>Next                          |

*Figure 7. AMOE overview of extracted evidence and meta data linked to the uploaded file*

#### <span id="page-219-0"></span>**2.2.3. View compliance status / assessment result details**

[Figure 8](#page-220-0) depicts the detailed view of the extracted evidence. The linked requirement is shown on the top. This is followed by the metric meta data, extracted answer, assessment hint and options to set the assessment result and comment. Only users with "edit" permission can change the assessment status and comment and submit the results to the *Orchestrator*.

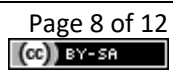

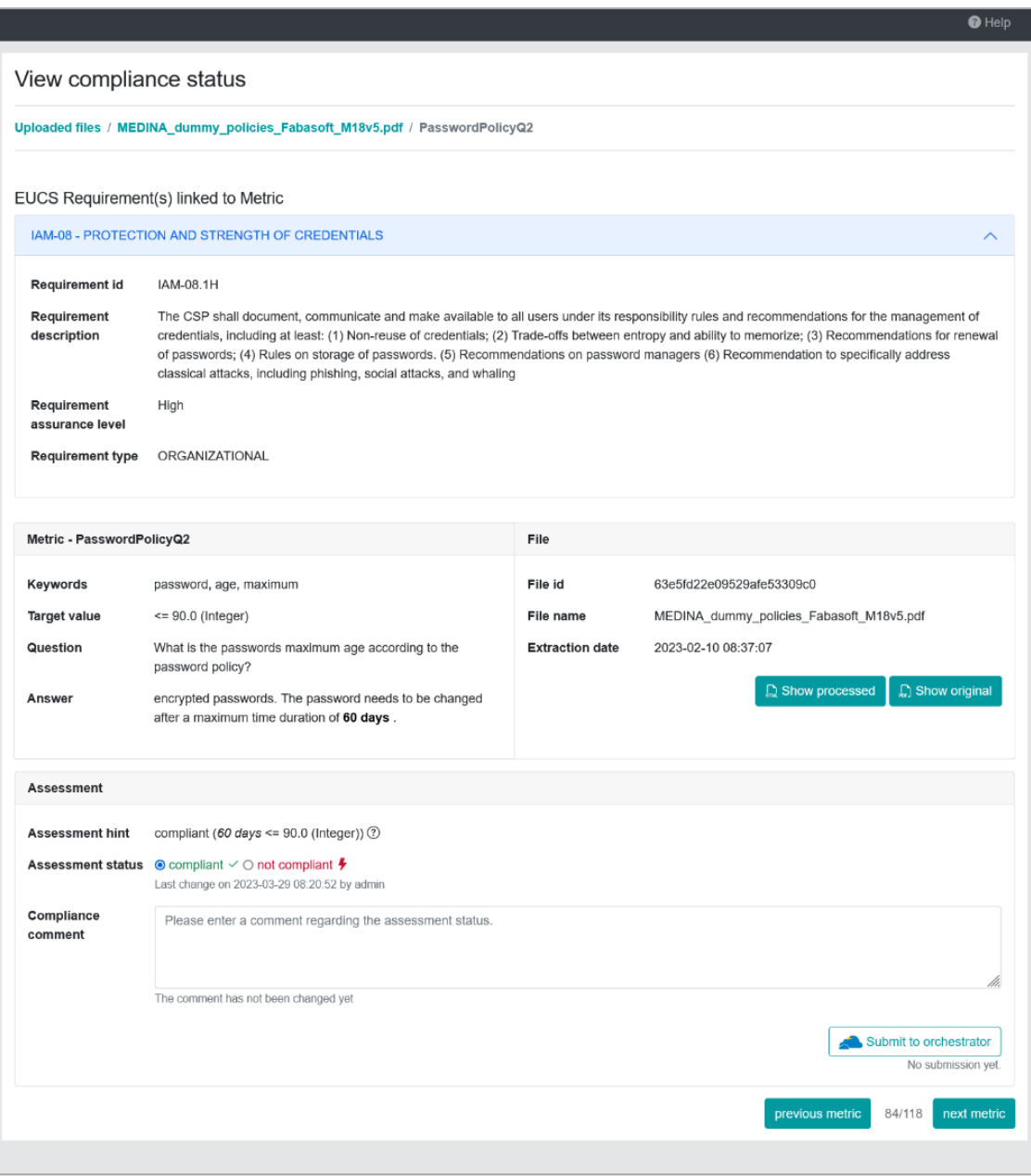

*Figure 8. AMOE view of organisational evidence*

#### <span id="page-220-0"></span>**2.2.4. View extracted evidence in HTML**

[Figure 9](#page-221-0) shows the processed HTML version of the document. The extracted evidence is highlighted in green.

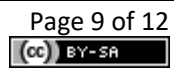

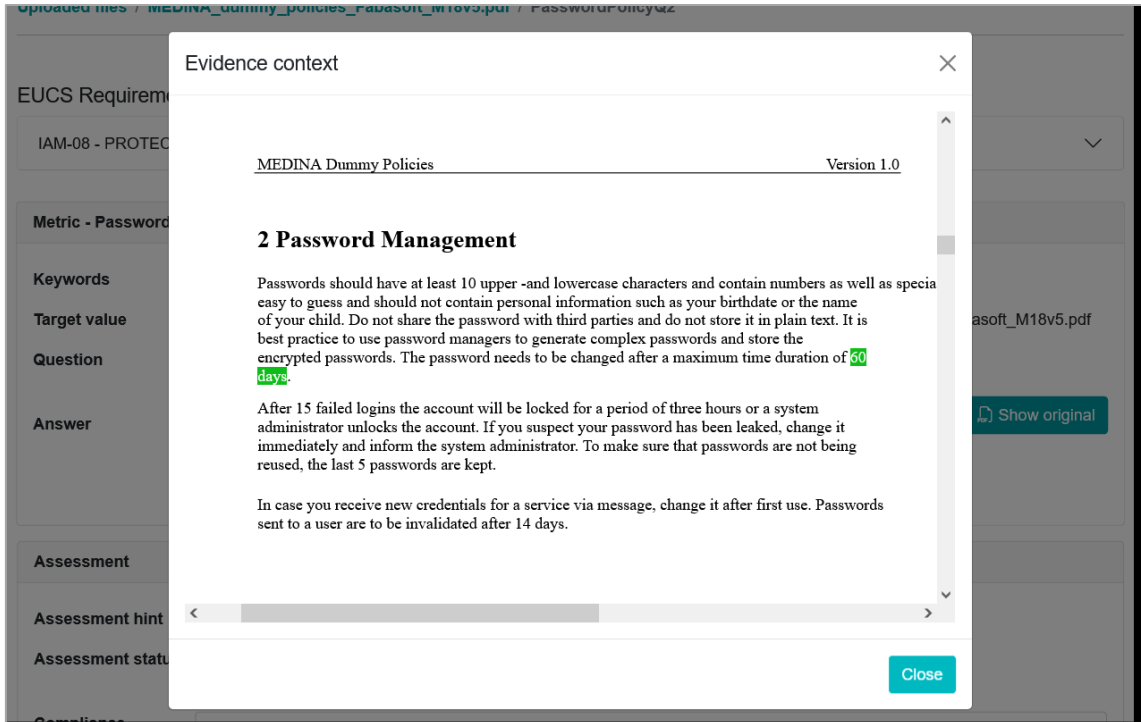

*Figure 9. Show processed evidence (HTML view)*

#### <span id="page-221-0"></span>**2.3. API**

The OpenAPI file can be downloaded by accessing <host>/openapi.json [Figure 10](#page-222-0) shows the list of available endpoints. The request must include a valid keycloak token issued from the MEDINA setup.

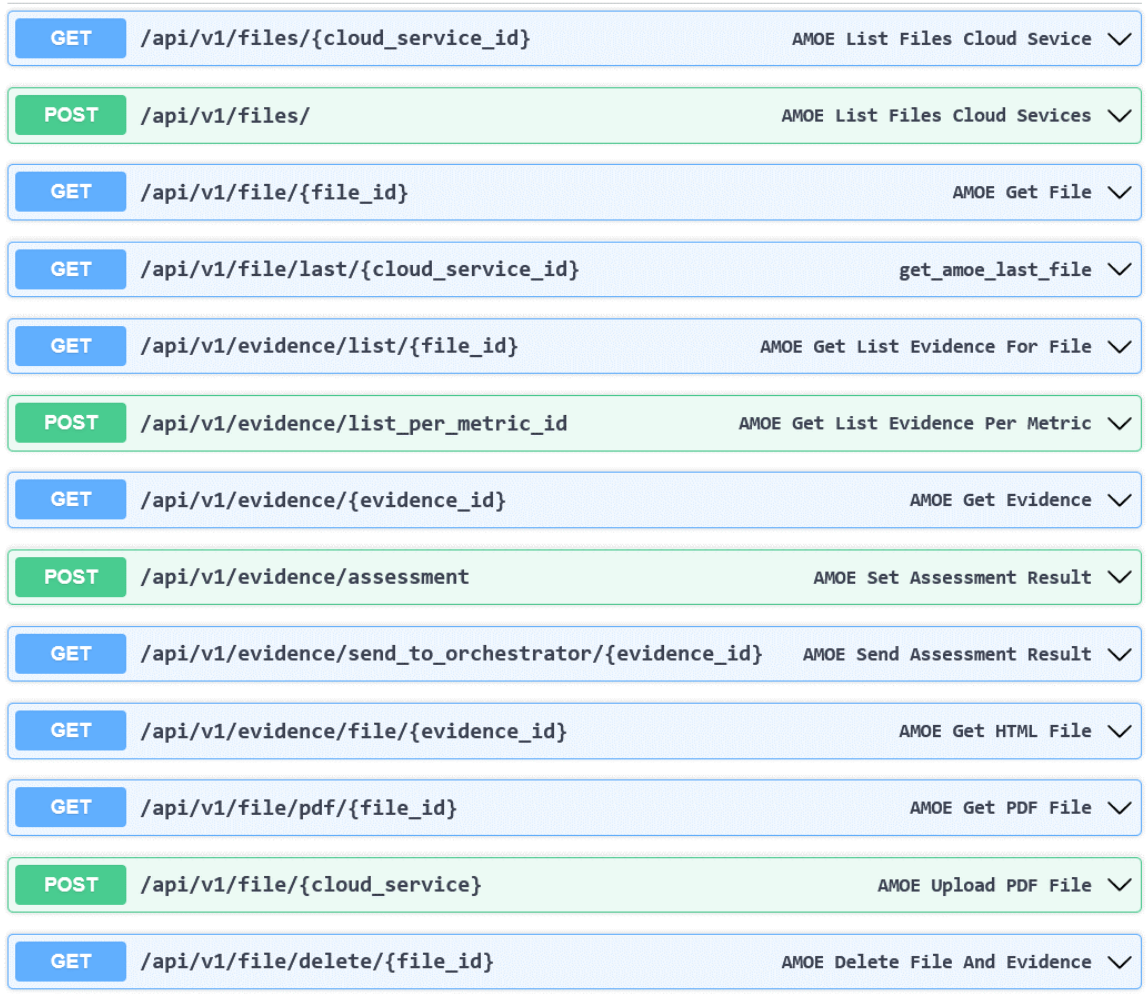

<span id="page-222-0"></span>*Figure 10. AMOE API*

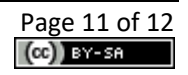

# **3. Delivery and Usage**

#### **3.1. Licensing information**

This component is offered under Apache 2.0 license. The license files and more detailed information can be found in the MEDINA Public GitLab repository<sup>4</sup>.

#### **3.2. Download**

The code of the component is available at the public GitLab repository of the MEDINA project:

[https://git.code.tecnalia.com/medina/public/](https://git.code.tecnalia.com/medina/public/amoe)*AMOE*

#### **3.3. More information**

Interested readers can find more information about *AMOE* in the following links: <https://doi.org/10.5281/zenodo.7927225> "D3.6 Tools and techniques for collecting evidence of technical and organisational measures – v3"

The MEDINA web site [\(https://medina-project.eu/](https://medina-project.eu/)) also includes several deliverables related to *AMOE*.

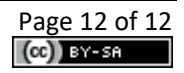

<sup>4</sup> [https://git.code.tecnalia.com/medina/public/AMOE](https://git.code.tecnalia.com/medina/public/amoe)

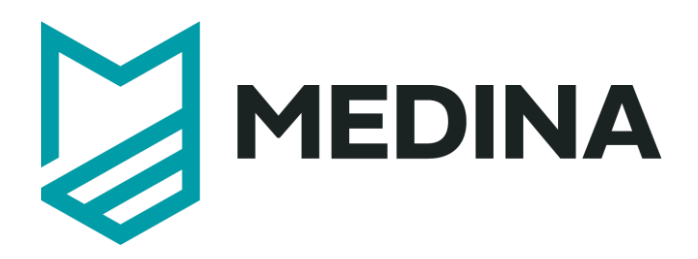

# **Continuous Certificate Evaluation**

# - **User Manual –**

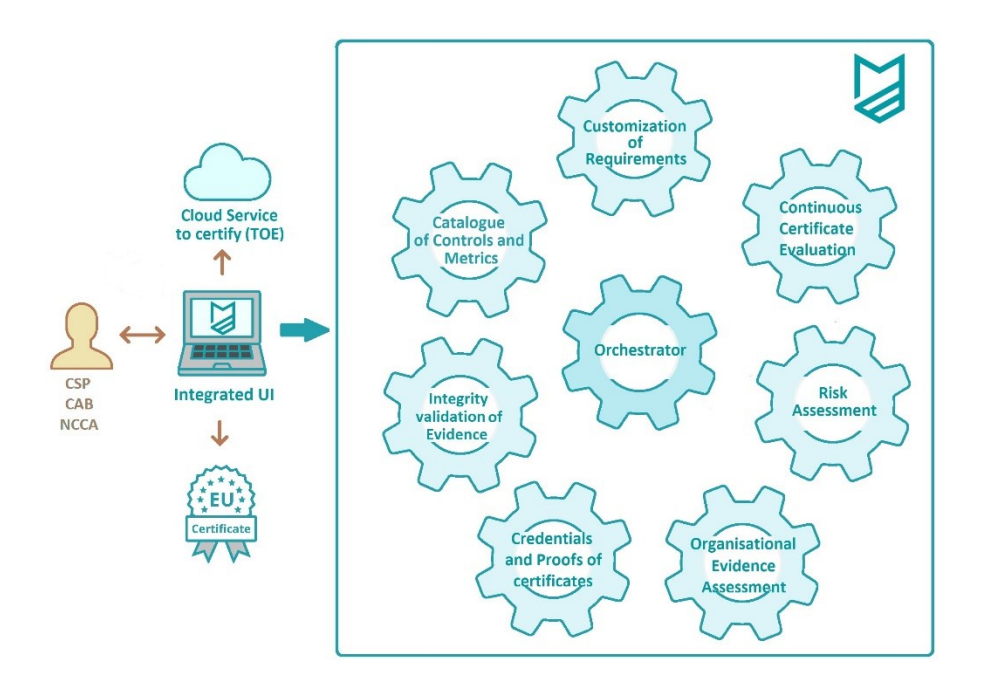

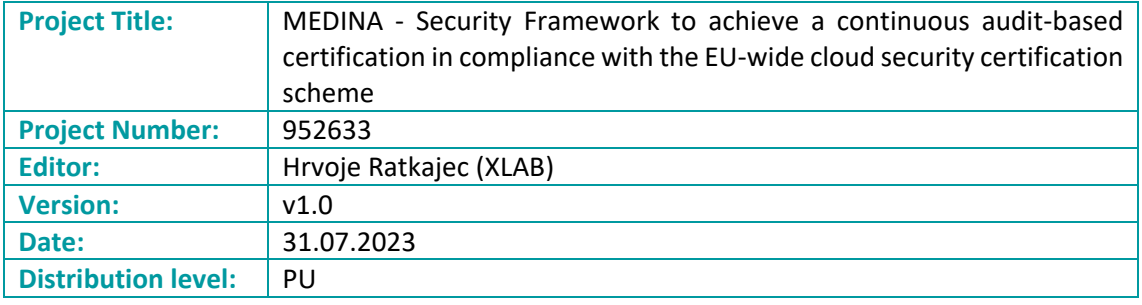

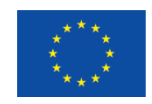

This project has received funding from the European Union's Horizon 2020 research and innovation programme under grant agreement No 952633

### **Table of contents**

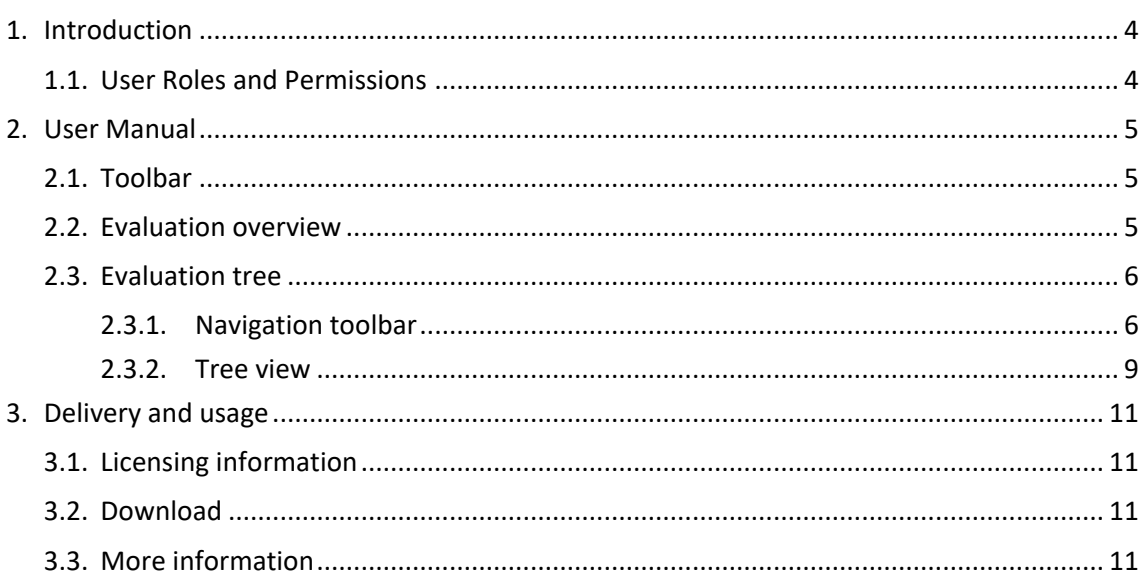

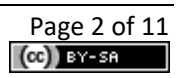

# **List of Figures**

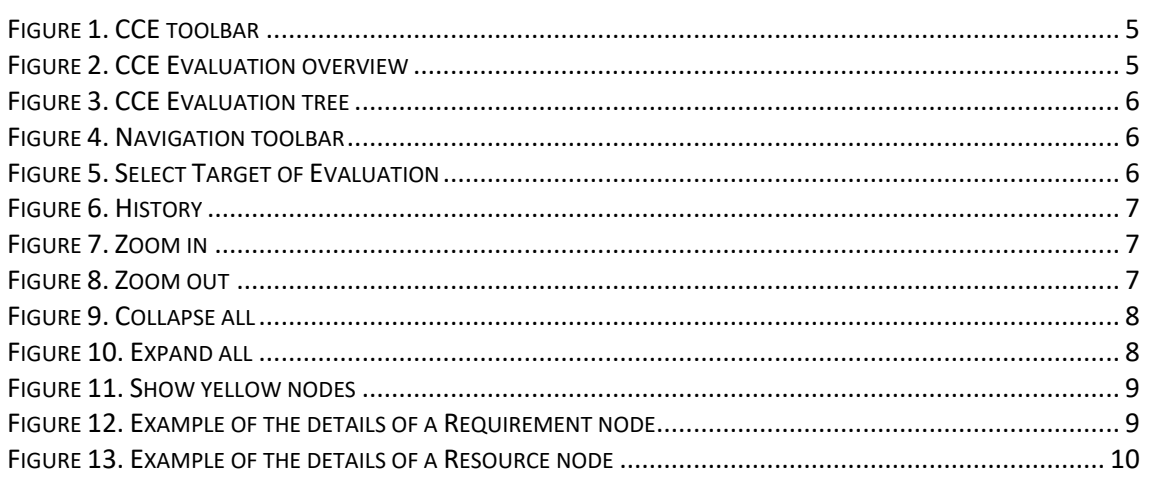

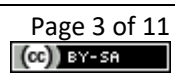

# <span id="page-227-0"></span>**1. Introduction**

The *Continuous Certification Evaluation (CCE)* component of MEDINA collects assessment results and builds an evaluation tree representing the aggregated assessment results on higher levels of the certification scheme to determine compliance with the different certification elements.

The evaluation of security compliance in MEDINA starts with the gathering of evidence by different tools and techniques. Security assessment components assess this evidence based on the target values as configured for the specific requirement and provide their output (assessment results with the state of fulfilment of a specific metric for a specific monitored resource) to the *Continuous Certification Evaluation (CCE)* component. If the assessment result value represents the lowest-level information about the certification state, the role of the CCE component is to combine the received assessment results into information about the fulfilment of higher-level certification objects: requirements, controls, control groups, and the selected certificate scheme in its entirety. This information does not directly determine the cloud service's eligibility for a certificate, but serves as input for other components, the *Risk Assessment and Optimisation Framework (RAOF)<sup>1</sup>* and the *Certificate Lifecycle Manager (LCM)<sup>2</sup>* , as well as for easy visualisation of the certificate state for the users (Cloud Service Providers - CSPs and auditors).

#### <span id="page-227-1"></span>**1.1. User Roles and Permissions**

Access to *CCE* is managed by Keycloak<sup>3</sup>. The visibility of the different elements of the *Continuous Certification Evaluation (CCE)*, and the operations that are allowed to be carried out, are conditioned by the role to which each authenticated user is assigned.

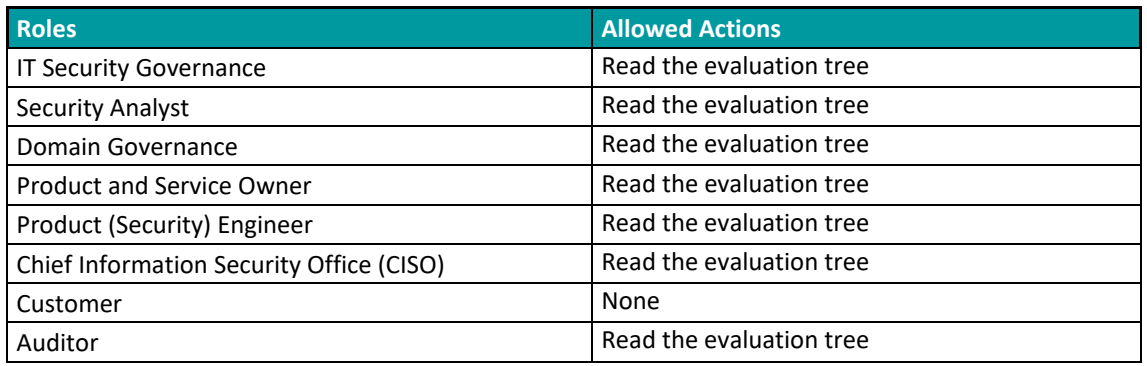

The table below details which actions are allowed for each of the defined roles:

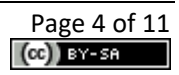

 $<sup>1</sup>$  For more detailed information about this component, the interested reader is referred to the MEDINA</sup> Deliverable D4.[5 https://doi.org/10.5281/zenodo.7927237](https://doi.org/10.5281/zenodo.7927237) 

<sup>&</sup>lt;sup>2</sup> For more detailed information about this component, the interested reader is referred to the MEDINA Deliverable D4.[3 https://doi.org/10.5281/zenodo.7927231](https://doi.org/10.5281/zenodo.7927231)

<sup>3</sup> [https://www.keycloak.org](https://www.keycloak.org/)

# <span id="page-228-0"></span>**2. User Manual**

### <span id="page-228-1"></span>**2.1. Toolbar**

The *Continuous Certification Evaluation (CCE)* includes a toolbar (se[e Figure 1\)](#page-228-3), always accessible in the upper area, with all the options that are available in the tool:

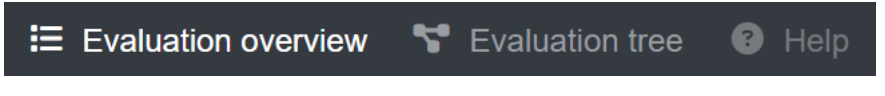

*Figure 1. CCE toolbar*

<span id="page-228-3"></span>The different menu options, which are described in the following sections, are as follows:

- **Evaluation overview**: Provides an aggregated view of compliant and non-compliant resources and requirements for all cloud services.
- **Evaluation tree**: Provides a graphical representation of the evaluation tree for each cloud service, showing detailed information about the assessments results.
- **Help**: Provides access to the user manual.

#### <span id="page-228-2"></span>**2.2. Evaluation overview**

The *Evaluation overview* menu option (se[e Figure 2\)](#page-228-4) provides an overview of compliant and noncompliant resources and requirements for all cloud services.

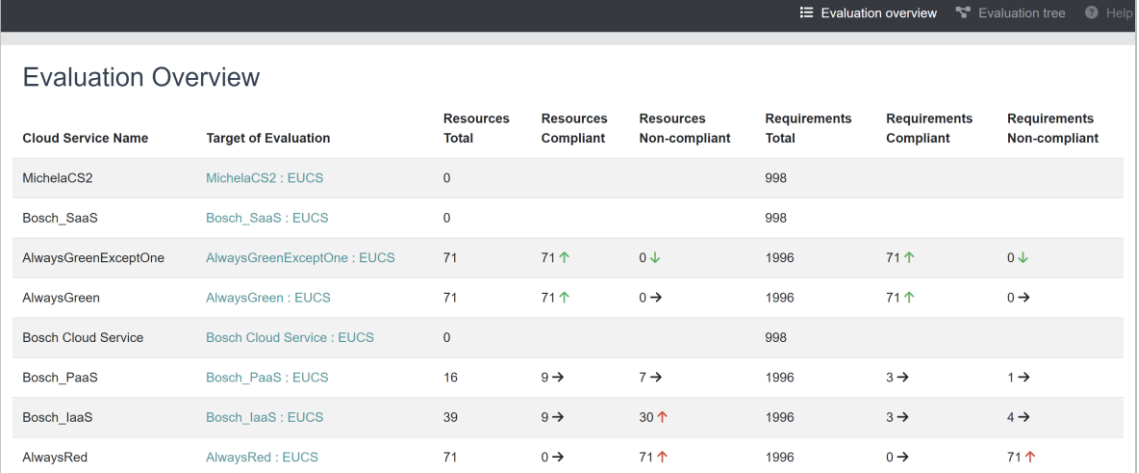

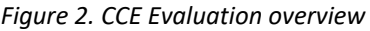

<span id="page-228-4"></span>On the left side is the list of cloud service and their Targets of evaluation. The Target of Evaluation (ToE) binds a cloud service to a certification framework (or catalogue). The right side shows total, compliant, and non-compliant resources and requirements.

Each compliant and non-compliant value also has a coloured arrow. There are three types of arrows:

- 1) Arrow up means that the number of compliant or non-compliant resources or requirements is increasing in relation to last couple of assessment result.
- 2) Arrow down means the number of compliant or non-compliant resources or requirements is decreasing in relation to last couple of assessment result.
- 3) Arrow to the right (in black colour) means the number of compliant or non-compliant resources or requirements has not changed from the last couple of assessment result.

The colour of the arrow indicates if the change is positive (green) or negative (red).

#### <span id="page-229-0"></span>**2.3. Evaluation tree**

The *Evaluation tree* menu option (see [Figure 3\)](#page-229-2) provides a graphical representation of the evaluation tree for each cloud service, with detailed information about assessments results for the selected cloud service.

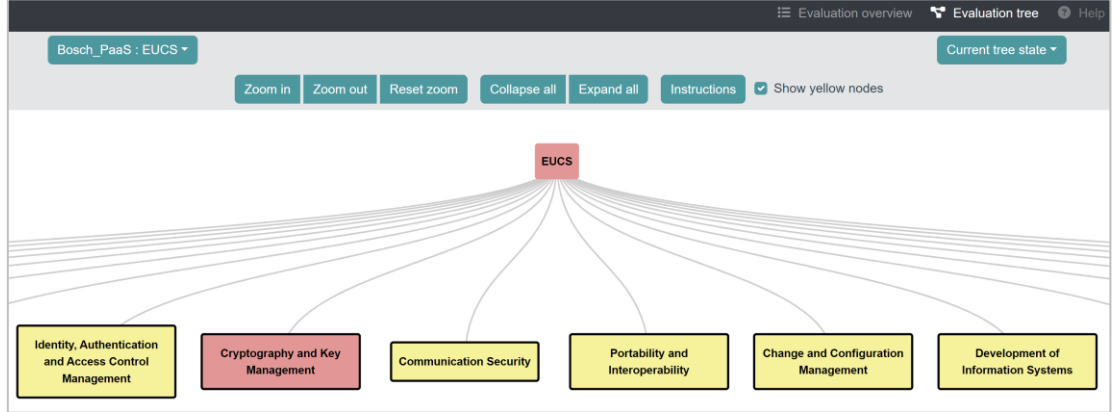

*Figure 3. CCE Evaluation tree*

#### <span id="page-229-2"></span><span id="page-229-1"></span>**2.3.1. Navigation toolbar**

The *Navigation toolbar* option (see [Figure 4\)](#page-229-3) enables the user to move around and to interact with the evaluation tree using the following buttons.

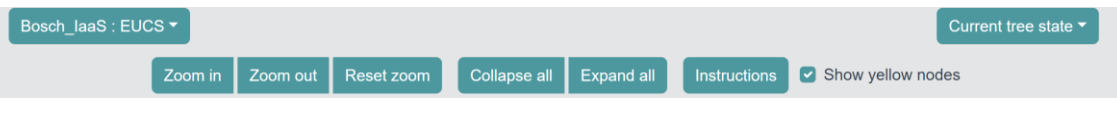

*Figure 4. Navigation toolbar*

<span id="page-229-3"></span>1) **Select Target of Evaluation:** if a user has access to multiple Targets of Evaluation, they can switch between them with the drop-down menu on the top left (se[e Figure 5\)](#page-229-4).

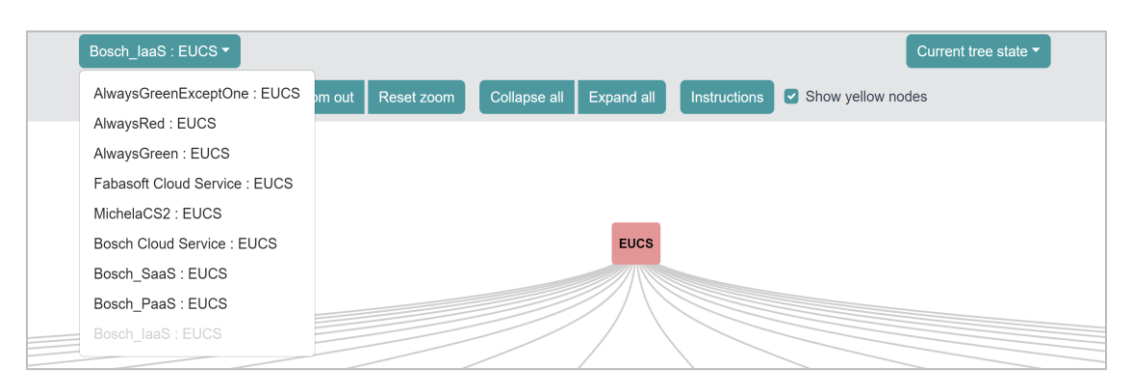

*Figure 5. Select Target of Evaluation*

<span id="page-229-4"></span>2) **History:** the top-right button enables to user to review the history (past results) for each selected Target of Evaluation (see [Figure 6\)](#page-230-0).

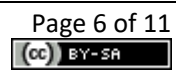

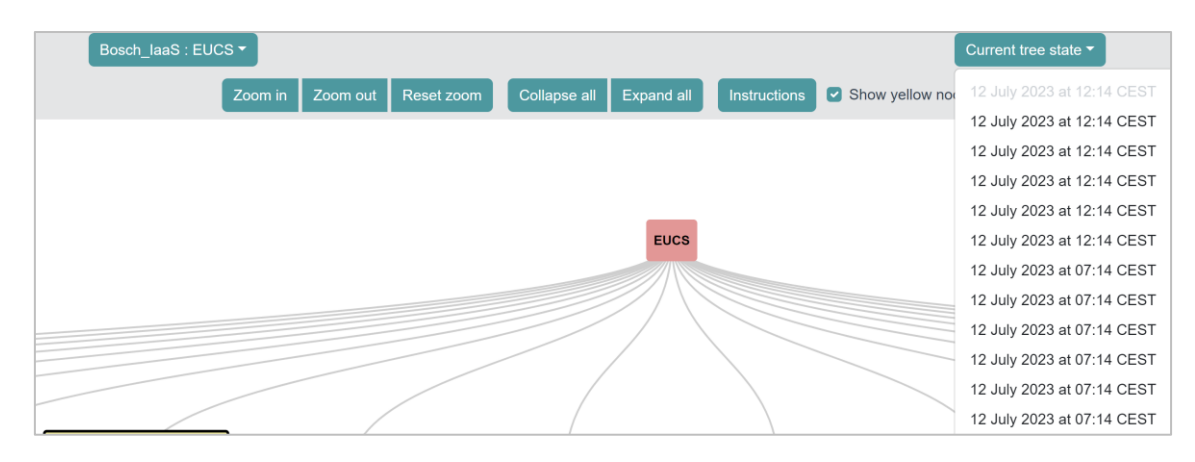

*Figure 6. History*

<span id="page-230-0"></span>3) **Zoom in:** enables to zoom in on the current part of the tree (see [Figure 7\)](#page-230-1).

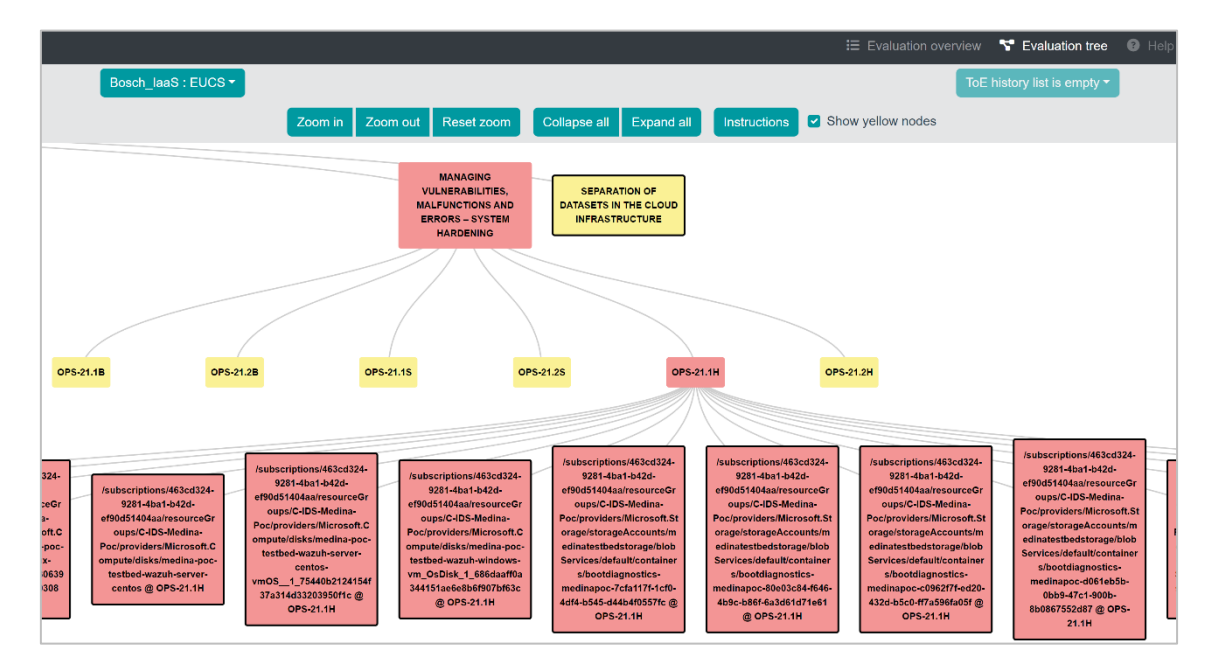

*Figure 7. Zoom in*

<span id="page-230-1"></span>4) **Zoom out:** enables to zoom out to see an entire tree (see [Figure 8\)](#page-230-2).

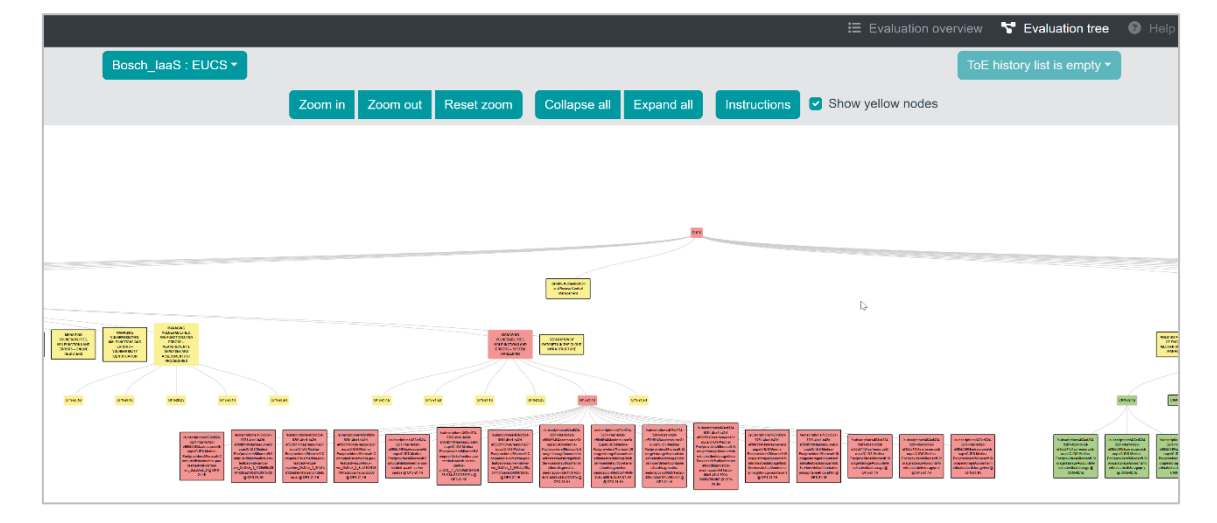

<span id="page-230-2"></span>*Figure 8. Zoom out*

- 5) **Reset zoom:** sets zoom to the default value, i.e., the value used when the tree is first displayed.
- 6) **Collapse all:** removes all nodes and shows only the highest node (security framework) (see [Figure 9\)](#page-231-0).

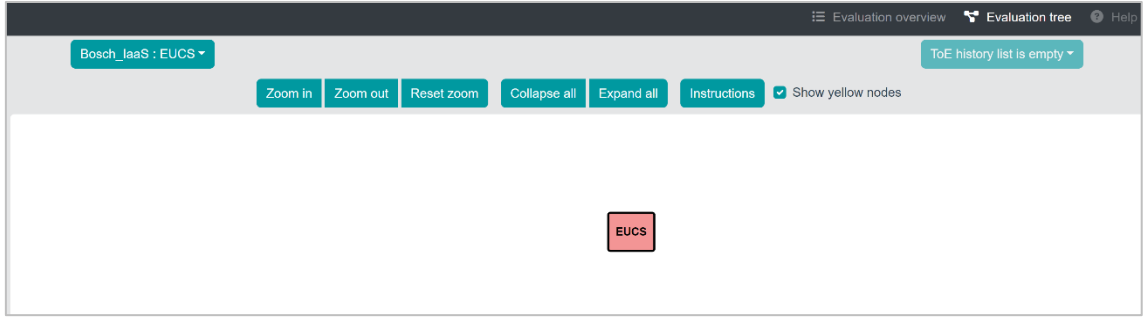

*Figure 9. Collapse all*

<span id="page-231-0"></span>7) **Expand all:** shows all nodes in a tree like structure, expanding from the security framework to Control groups, Controls, Requirements, Resources and Metrics (se[e Figure 10\)](#page-231-1).

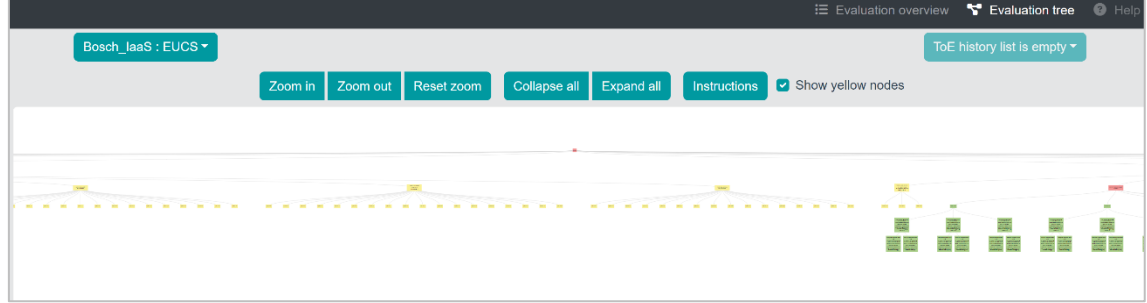

*Figure 10. Expand all*

<span id="page-231-1"></span>8) **Show yellow nodes:** yellow nodes (no assessment results) are shown by default. Unticking the box hides yellow nodes and leaves only compliant (green) and non-compliant (red) nodes (se[e Figure 11\)](#page-232-1).

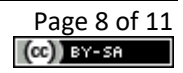

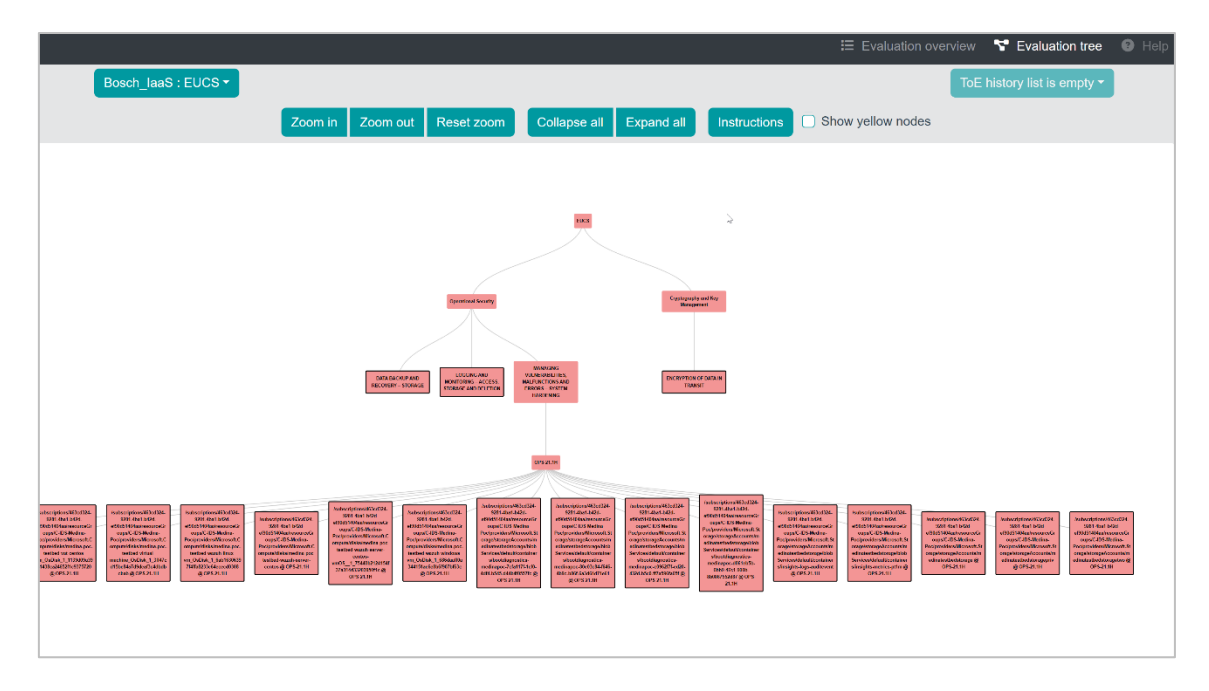

*Figure 11. Show yellow nodes*

<span id="page-232-1"></span>9) **Instructions:** provides information on how to manipulate the nodes (left click**:** hide/show child nodes; right click: permanently open node details).

#### <span id="page-232-0"></span>**2.3.2. Tree view**

The user can move the tree by holding down the left mouse button and moving the mouse. By left-clicking on the node, the user can show or hide child nodes. Right clicking on a node permanently opens an additional window with details of the node (se[e Figure 13](#page-233-0) and [Figure 13\)](#page-233-0). This window also opens temporary when hovering the mouse over the node.

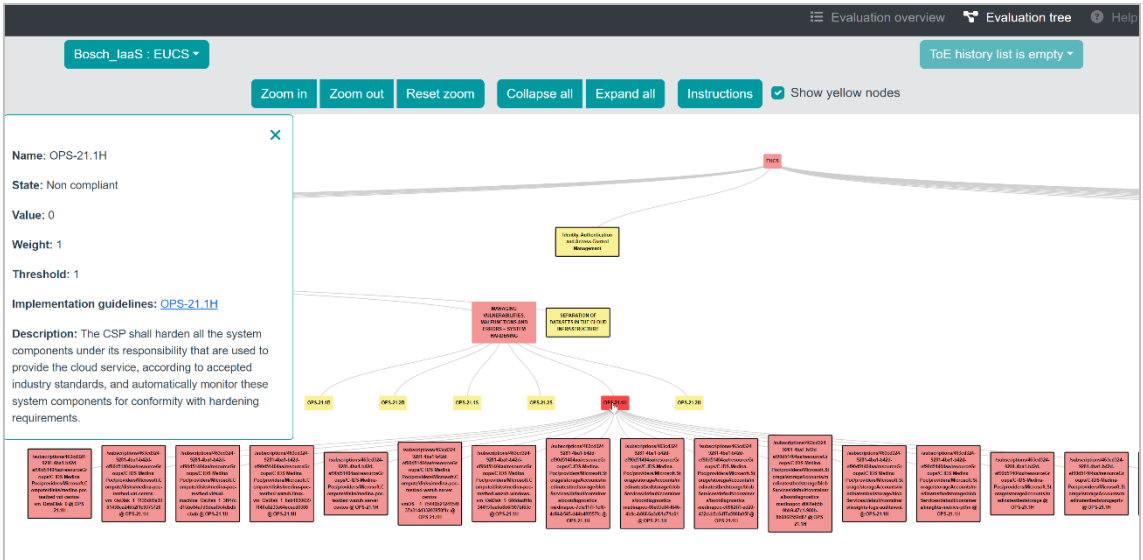

<span id="page-232-2"></span>*Figure 12. Example of the details of a Requirement node*

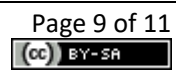

| Bosch laaS : EUCS ▼                                                                                                    |                                                         |                                                                                                    |                                                                                  |                                                                                                    |                                                                                  | Current tree state $\blacktriangleright$ |
|----------------------------------------------------------------------------------------------------|---------------------------------------------------------|----------------------------------------------------------------------------------------------------|----------------------------------------------------------------------------------|----------------------------------------------------------------------------------------------------|----------------------------------------------------------------------------------|------------------------------------------|
| Zoom in                                                                                                    | Zoom out                                                | Collapse all<br>Reset zoom                                                                                                    | <b>Expand all</b>                                                                | Instructions<br>ø                                                                                                    | Show yellow nodes                                                                |                                          |
| $\times$                                                                                                    | <b>OPS-13.5S</b>                                        | <b>OPS-13.1H</b>                                                                                                    | <b>OPS-13.2H</b>                                                                 | <b>OPS-13.3H</b>                                                                                                    | <b>OPS-13.4H</b>                                                                 | <b>OPS-13.5H</b>                         |
| Name: BootLoggingEnabled @<br>Resource{/subscriptions/463cd324-9281-4ba1-b42d-<br>ef90d51404aa/resourceGroups/C-IDS-Medina-<br>Poc/providers/Microsoft.Compute/virtualMachines/medina- |                                                         |                                                                                                    |                                                                                  |                                                                                                    |                                                                                  |                                          |
| poc-testbed-wazuh-server-centos-vm}                                                                                                    | ons/463cd324-<br>ba1-b42d-                              | /subscriptions/463cd324-<br>/subscriptions/463cd324-<br>9281-4ba1-b42d-<br>9281-4ba1-b42d-<br>ef90d51404aa/resourceGro                 |                                                                                  | /subscriptions/463cd324-<br>9281-4ba1-b42d-                                                                          |                                                                                  |                                          |
| <b>State: Compliant</b>                                                                                                    | <b>Jaa/resourceGr</b><br>DS-Medina-<br>ars/Microsoft.C. | ef90d51404aa/resourceGr<br>ups/C-IDS-Medina-<br>oups/C-IDS-Medina-<br>Poc/providers/Microsoft.Co<br>Poc/providers/Microsoft.C          |                                                                                  | ef90d51404aa/resourceGr<br>oups/C-IDS-Medina-<br>medina-poc-testbed-<br>Poc/providers/Microsoft.C<br>wazuh-server-ym |                                                                                  |                                          |
| Timestamp: 18/06/2023, 21:14:06<br>Assesment result id: 6c422ff6-efdc-43c5-8520-                                                                                                    | ualMachines/m<br>iestbed-virtual-                       | mpute/virtualMachines/me<br>ompute/virtualMachines/m<br>dina-poc-testbed-wazuh-<br>edina-poc-testbed-wazuh-<br>server-centos-vm @ OPS- | ompute/virtualMachines/m                                                         | edina-poc-testbed-wazuh-                                                                                             |                                                                                  |                                          |
| 00abebe3aa15                                                                                                    | @ OPS-13.1H                                             | linux-vm @ OPS-13.1H<br>13.1H                                                                                                    |                                                                                  | windows-vm @ OPS-13.1H                                                                                               |                                                                                  |                                          |
| Metric id: BootLoggingEnabled                                                                                                    | ApplicationLoggingEnable<br>d@                          | BootLoggingEnabled @                                                                                                    | OSLoggingEnabled@                                                                | <b>BootLoggingRetention</b>                                                                                          | <b>OSLoggingRetention @</b>                                                      |                                          |
| <b>Assessment result: true</b>                                                                                                    | Resource(/subscriptions/4<br>63cd324-9281-4ba1-b42d-    | Resource(/subscriptions/4<br>63cd324-9281-4ba1-b42d-<br>ef90d51404aa/resourceGro                                                       | Resource(/subscriptions/4<br>63cd324-9281-4ba1-b42d-<br>ef90d51404aa/resourceGro | Resource(/subscriptions/4<br>63cd324-9281-4ba1-b42d-<br>ef90d51404aa/resourceGro                                     | Resource(/subscriptions/4<br>63cd324-9281-4ba1-b42d-<br>ef90d51404aa/resourceGro |                                          |
| Evidence id: 9228cf89-f22f-4c72-b6f5-                                                                                                    | ef90d51404aa/resourceGro<br>ups/C-IDS-Medina-           | ups/C-IDS-Medina-<br>Poc/providers/Microsoft.Co                                                                                        | ups/C-IDS-Medina-<br>Poc/providers/Microsoft.Co                                  | ups/C-IDS-Medina-<br>Poc/providers/Microsoft.Co                                                                      | ups/C-IDS-Medina-<br>Poc/providers/Microsoft.Co                                  |                                          |
| b33054a8163c                                                                                                    | Poc/providers/Microsoft.Co<br>moute/virtualMachines/me  | mpute/virtualMachines/me<br>dina-poc-testbed-wazuh-                                                                                    | mpute/virtualMachines/me<br>dina-poc-testbed-wazuh-                              | mpute/virtualMachines/me<br>dina-poc-testbed-wazuh-                                                                  | mpute/virtualMachines/mo<br>dina-poc-testbed-wazuh-                              |                                          |
| Target value: bool value:true                                                                                                    | dina-poc-testbed-wazuh-<br>server-centos-vm)            | server-centos-vm}                                                                                                    | server-centos-vm}                                                                | server-centos-vm}                                                                                                    | server-centos-vm}                                                                |                                          |
| Noncompliance comments: No comments so far                                                                                                    |                                                         |                                                                                                    |                                                                                  |                                                                                                    |                                                                                  |                                          |

<span id="page-233-0"></span>*Figure 13. Example of the details of a Resource node*

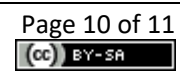

# <span id="page-234-0"></span>**3. Delivery and usage**

#### <span id="page-234-1"></span>**3.1. Licensing information**

This component is offered under Apache 2.0 license. The license files and more detailed information can be found in the MEDINA Public GitLab repository<sup>4</sup>.

#### <span id="page-234-2"></span>**3.2. Download**

The code of the component is available at the public GitLab repository of the MEDINA project:

- *CCE* back-end (core): [https://git.code.tecnalia.com/medina/public/continuous](https://git.code.tecnalia.com/medina/public/continuous-certification-evaluation)[certification-evaluation](https://git.code.tecnalia.com/medina/public/continuous-certification-evaluation)
- *CCE* front-end (web UI):<https://git.code.tecnalia.com/medina/public/cce-frontend>
- Java library for communication with the *Catalogue of Controls and Metrics<sup>5</sup>* : <https://git.code.tecnalia.com/medina/public/catalogue-client-java>
- Java library for communication with the *Orchestrator 6* : <https://git.code.tecnalia.com/medina/public/orchestrator-client-java>

#### <span id="page-234-3"></span>**3.3. More information**

Interested readers can find more information about the *Continuous Certificate Evaluation* at this link:<https://doi.org/10.5281/zenodo.7927231> "D4.3 Tools and Techniques for the Management and Evaluation of Cloud Security Certifications – v3".

The MEDINA web site [\(https://medina-project.eu/\)](https://medina-project.eu/) also includes several deliverables and blog posts related to the *Continuous Certificate Evaluation* component.

<sup>4</sup> <https://git.code.tecnalia.com/medina/public/continuous-certification-evaluation>

<sup>5</sup> For more detailed information about this component, the interested reader is referred to the MEDINA Deliverable D2.[2 https://doi.org/10.5281/zenodo.7794478](https://doi.org/10.5281/zenodo.7794478)

<sup>6</sup> For more detailed information about this component, the interested reader is referred to the MEDINA Deliverable D3.6 <https://doi.org/10.5281/zenodo.7927225>

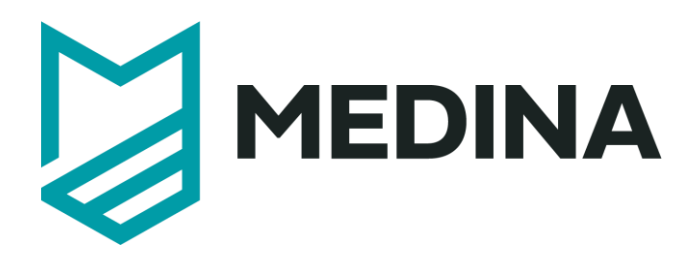

**Credentials and Proofs of Certificates**

# - **User Manual –**

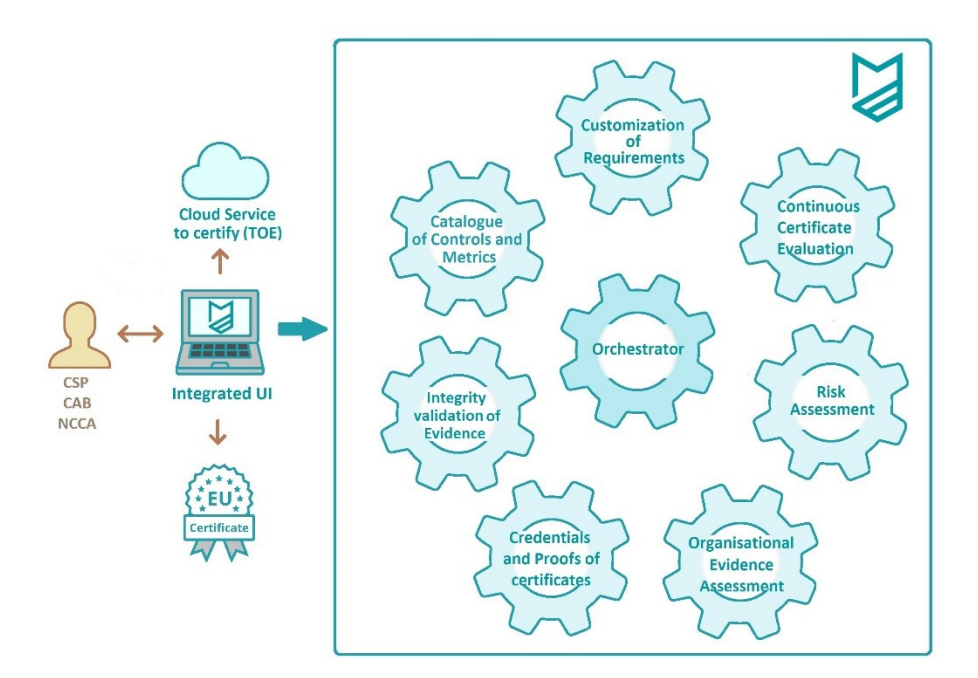

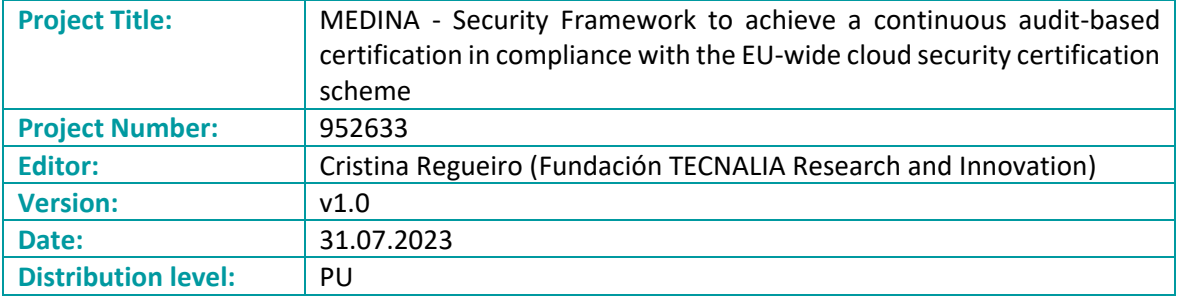

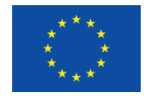

This project has received funding from the European Union's Horizon 2020 research and innovation programme under grant agreement No 952633

## **Table of contents**

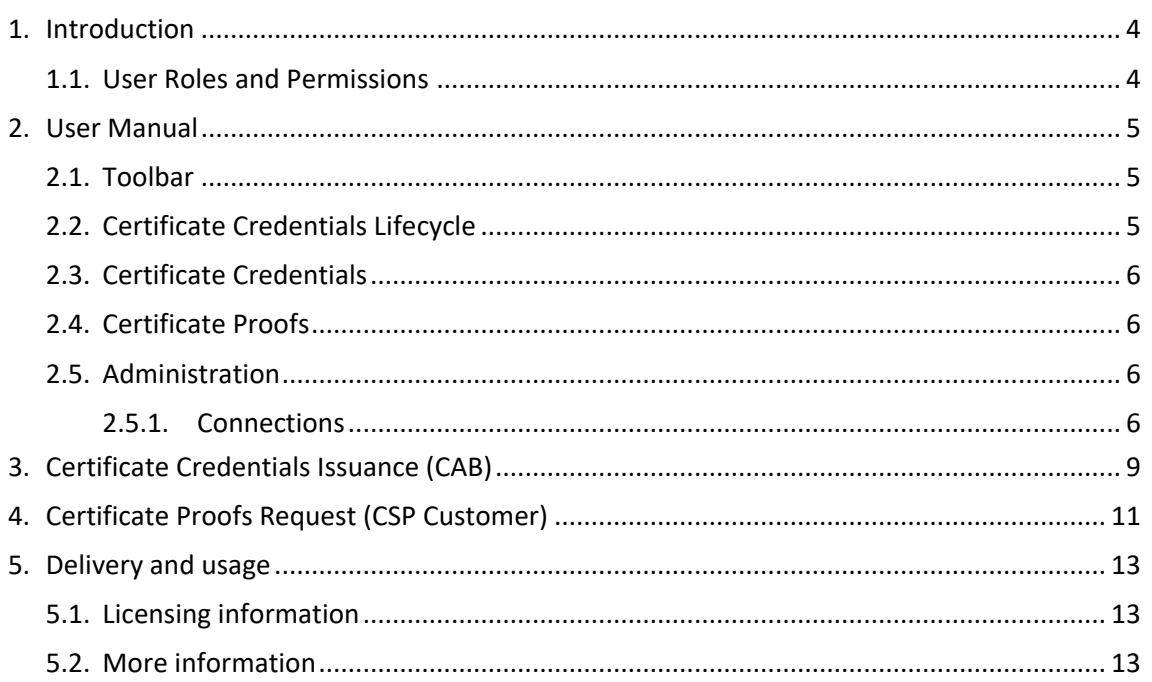

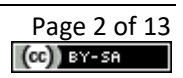

# **List of Figures**

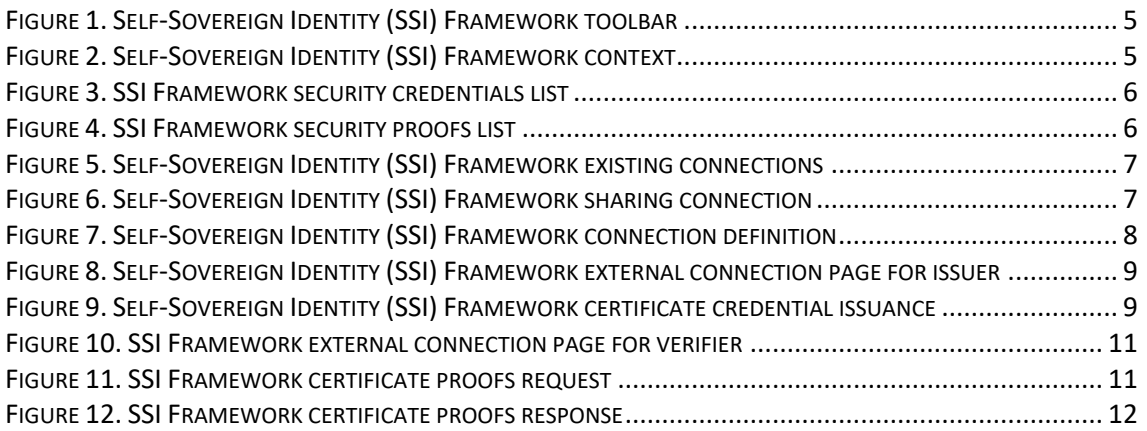

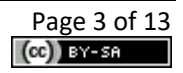

## <span id="page-238-0"></span>**1. Introduction**

The functionality of checking Credentials and Proofs of Certificates in MEDINA is provided by the *Self-Sovereign Identity (SSI) Framework* tool. The *SSI Framework* provides Cloud Service Providers (CSPs) with the capability to manage their own security certificates as part of their identity through verifiable credentials. "To manage their own identity" ultimately means that they store their identity on their own "user space" without intervention of a third-party.

The *SSI Framework* is not only composed of the CSP component to store and control its own credentials. It is also composed of the *Issuer* component, which provides Conformance Assessment Bodies (CABs) a way to issue verifiable credentials about the security certificates related to the CSPs; and the *Client* component, which provides a way to ask and verify proofs of different security certificates features. In this sense, privacy is an important requirement within MEDINA, as several security certificates features are considered sensitive and must be treated carefully. The *SSI Framework* is capable of sharing sensitive information in a confidential way by keeping the user´s identity out of the reach of third parties, that act as identity silos, reducing the risk of identity theft; but also by using Zero-Knowledge Proofs (ZKPs).

#### <span id="page-238-1"></span>**1.1. User Roles and Permissions**

Access to the SSI Framework is managed by Keycloak<sup>1</sup>. The visibility of the different elements of the *Self-Sovereign Identity (SSI) Framework*, and the operations that are allowed to be carried out are conditioned by the role to which each authenticated user is assigned.

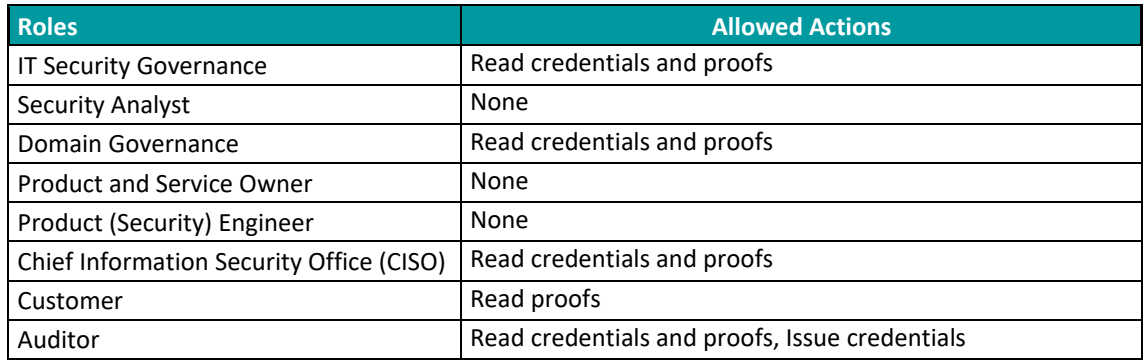

The table below details which actions are allowed for each of the defined roles:

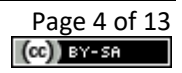

<sup>1</sup> [https://www.keycloak.org](https://www.keycloak.org/)

# <span id="page-239-0"></span>**2. User Manual**

#### <span id="page-239-1"></span>**2.1. Toolbar**

The *Self-Sovereign Identity (SSI) Framework* includes a toolbar (see [Figure 1\)](#page-239-3), always accessible in the upper area, with all the options that are available in the tool:

Certificate Credentials Lifecycle Certificate Credentials Certificate Proofs ⑦ Help **&** Administration

*Figure 1. Self-Sovereign Identity (SSI) Framework toolbar*

<span id="page-239-3"></span>The different menu options, which are described in the following sections, are as follows:

- **Certificate Credentials Lifecycle**: Provides contextualization information for a better understanding of the tool operation.
- **Certificate Credentials**: Provides access to the list of stored verifiable credentials about the security certificate status of the CSP'S Cloud Services
- **Certificate Proofs**: Provides access to the list of the proof requests received about the security certificate status of the CSP's Cloud Services.
- **Help**: Provides access to the user manual of the tool.
- **Administration**: Provides access to information on connections. This option is only available to users with administration rights.

#### <span id="page-239-2"></span>**2.2. Certificate Credentials Lifecycle**

The *Certificate Credentials Lifecycle* view (see [Figure 2\)](#page-239-4) provides an overview of the tool's components and operation for a better understanding of the tool.

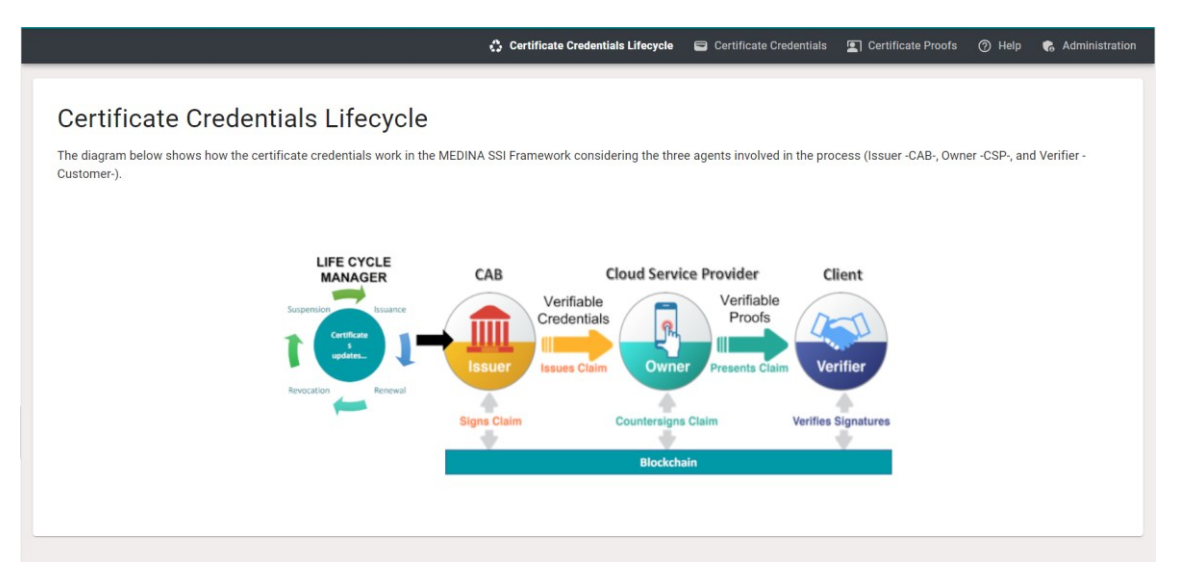

*Figure 2. Self-Sovereign Identity (SSI) Framework context*

<span id="page-239-4"></span>As a summary, the *SSI Framework* is composed of three main components:

• Certificate signing graphical application for the CAB: to issue, update, or revoke security certificates of a CSP's Cloud Service based on the updated certificate state received from the *Automated Certificate Lifecycle Manager* 2 component.

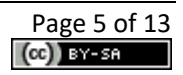

 $<sup>2</sup>$  For more detailed information about this component, the interested reader is referred to the MEDINA</sup> Deliverable D4.[3 https://doi.org/10.5281/zenodo.7927231](https://doi.org/10.5281/zenodo.7927231)

- Graphical application for the CSPs: to save the signed security certificates as well as to generate verifiable proofs based on them. This application has been integrated in the *MEDINA Integrated UI*.
- Graphical application for CSP clients: to request and verify proofs of security certificates.

#### <span id="page-240-0"></span>**2.3. Certificate Credentials**

The *Certificate Credentials* view provides a list of the existing certificate credentials of the Cloud Services in the CSP. The complete list of security credentials received appears as shown i[n Figure](#page-240-4)  [3.](#page-240-4) The certificate credentials can be copied or removed using the buttons on the right.

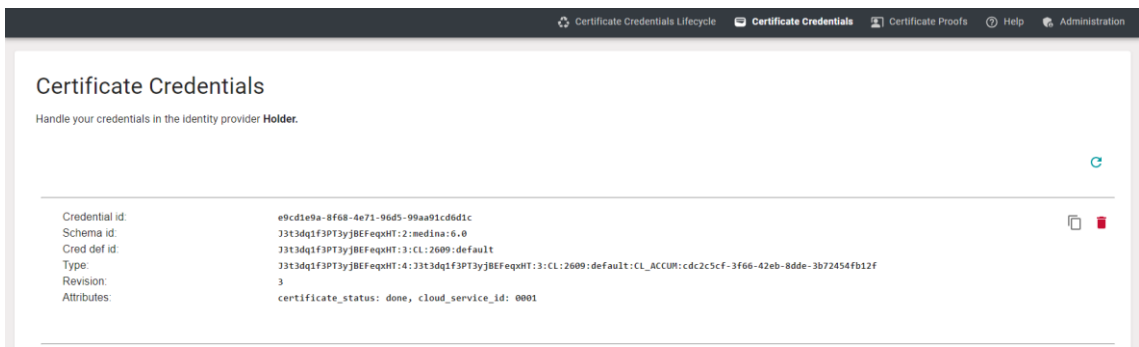

*Figure 3. SSI Framework security credentials list*

#### <span id="page-240-4"></span><span id="page-240-1"></span>**2.4. Certificate Proofs**

The *Certificate Proofs* view provides a list of the received certificate proofs of the Cloud Services in the CSP. The complete list of certificate proofs received appears as shown in [Figure 4.](#page-240-5) The certificate proofs can be copied or removed using the buttons on the right.

|                                                                |                                      | Certificate Credentials Lifecycle $\Box$ Certificate Credentials | Certificate Proofs | <b>2</b> Help | & Administration |
|----------------------------------------------------------------|--------------------------------------|------------------------------------------------------------------|--------------------|---------------|------------------|
| <b>Certificate Proofs</b>                                      |                                      |                                                                  |                    |               |                  |
|                                                                |                                      |                                                                  |                    |               |                  |
| Ask for proofs and query them in the identity provider Holder. |                                      |                                                                  |                    |               |                  |
|                                                                |                                      |                                                                  |                    |               |                  |
|                                                                |                                      |                                                                  |                    |               | G                |
|                                                                |                                      |                                                                  |                    |               |                  |
| Proof id:                                                      | 1b369711-9734-4f4a-b45e-9facc8cc2113 |                                                                  |                    |               | ГП               |
| Created at:                                                    | 2023-07-28T07:20:28.662402Z          |                                                                  |                    |               |                  |
| Updated at:                                                    | 2023-07-28T07:20:29.250290Z          |                                                                  |                    |               |                  |
| Req. comment:                                                  | Example of proof                     |                                                                  |                    |               |                  |
| Attributes:                                                    | certificate_status: done             |                                                                  |                    |               |                  |
|                                                                |                                      |                                                                  |                    |               |                  |
| <b>Automatic</b><br>& Role: prover                             |                                      |                                                                  |                    |               |                  |
|                                                                |                                      |                                                                  |                    |               |                  |

*Figure 4. SSI Framework security proofs list*

#### <span id="page-240-5"></span><span id="page-240-2"></span>**2.5. Administration**

The *Administration* view provides a way for administrators to correctly configure the *SSI Framework* to work with other SSI agents (issuer and verifier).

#### <span id="page-240-3"></span>**2.5.1. Connections**

The *Connections* view provides a way to list existing connections, as shown in [Figure 5,](#page-241-0) as well as to create new connections to other SSI agents (issuer and verifier), if needed. This option is only available to users with administration rights.

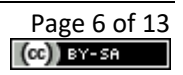

|                         | Certificate Credentials Lifecycle                                                  | Certificate Credentials | Certificate Proofs  | ⑦ Help                    | <b>&amp;</b> Administration |
|-------------------------|------------------------------------------------------------------------------------|-------------------------|---------------------|---------------------------|-----------------------------|
| Connections             | Current connections with other identity providers in the identity provider Holder. |                         |                     |                           |                             |
|                         |                                                                                    |                         | + Create Connection | <b>T</b> Enter Connection | C                           |
| Connection ID:          | a651cd61-bc27-4e64-a9ee-40634b7994f9                                               |                         |                     |                           |                             |
| Name:                   | MEDINA SSI Tecnalia Verifies                                                       |                         |                     |                           |                             |
| Created at:             | 2023-07-28T07:11:43.604237Z                                                        |                         |                     |                           |                             |
| Invitation Key:         | 3jJrWLJh6qCiPsh6ABaFyNiktbuJ7CpRaRUykFvtQ2jy                                       |                         |                     |                           |                             |
| Protocol:               | connections/1.0                                                                    |                         |                     |                           |                             |
| Mode: once<br>completed | <b>A</b> Remote role: inviter<br>Accept: auto                                      |                         |                     |                           |                             |

*Figure 5. Self-Sovereign Identity (SSI) Framework existing connections*

<span id="page-241-0"></span>The required connections are set by default. However, if new connections are needed, they can be created via the *Create Connection* button. A new entry will then appear in the list. This new entry includes the *Share*, *Download* and *Remove* button.

Clicking on the *Share* button, a dialog box will be opened as shown in [Figure 6.](#page-241-1) This dialog box contains a QR code with the invitation that the other party can scan to comfortably enter the invitation. Apart from that code, a *Copy to clipboard* button will allow to copy the invitation to the clipboard.

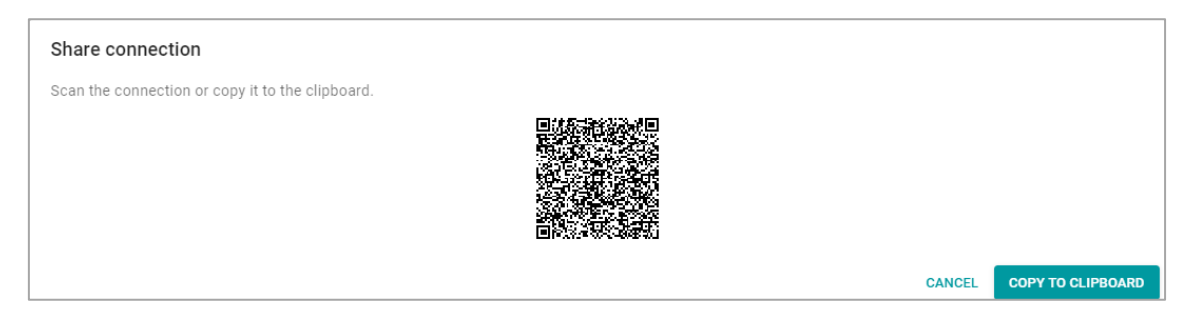

*Figure 6. Self-Sovereign Identity (SSI) Framework sharing connection*

<span id="page-241-1"></span>The user who is going to use this invitation to open a new connection to the former SSI agent will have to enter it manually (as shown in [Figure 7](#page-242-0)) or simply scan it from its browser if both users are in the same location. The invitation can be shared using any external secure communication mechanism, such as email or SMS.

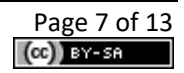

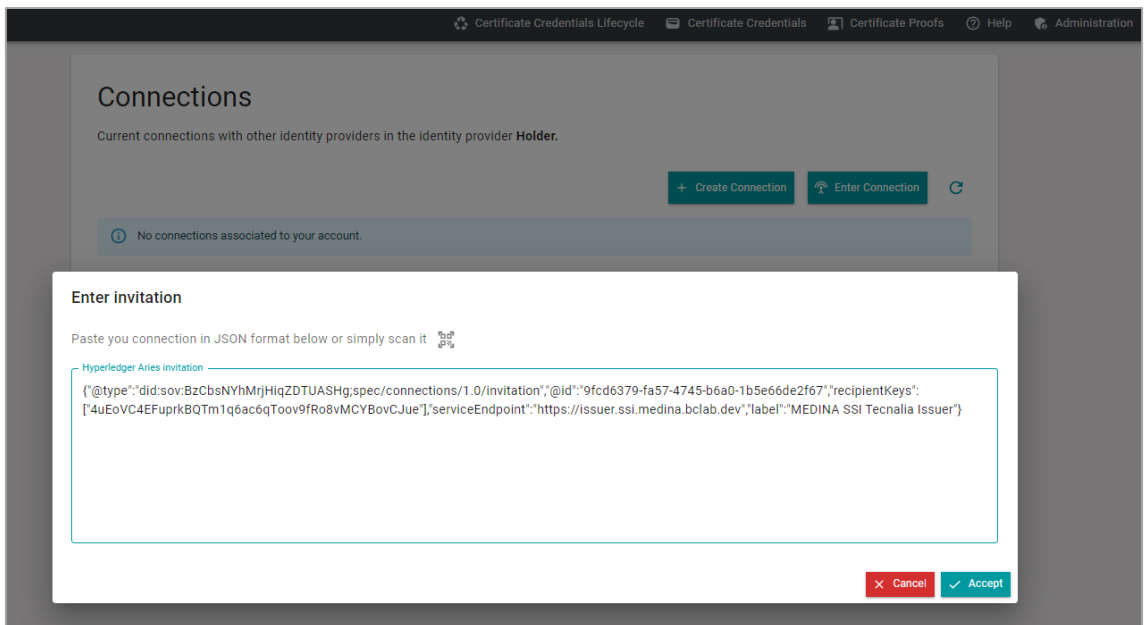

*Figure 7. Self-Sovereign Identity (SSI) Framework connection definition*

<span id="page-242-0"></span>Any SSI-agent will automatically accept the invitation and complete the invitation procedure. Eventually both the invitation sender and receiver will see the new connection listed and marked as "completed", as shown in [Figure 5.](#page-241-0)

# <span id="page-243-0"></span>**3. Certificate Credentials Issuance (CAB)**

In addition to the graphical application for the CSPs integrated in the *MEDINA Integrated UI* described in Section [2](#page-239-0)*,* there is also an additional graphical UI for the CAB to issue new certificate credentials, which is available at: [https://medina-webapp.cybersec.digital.tecnalia.dev/.](https://medina-webapp.cybersec.digital.tecnalia.dev/)

The first thing the webapp asks the user to do is to connect to one of the available SSI-agents. In this case, the "Issuer" agent must be selected, as shown i[n Figure 8.](#page-243-1)

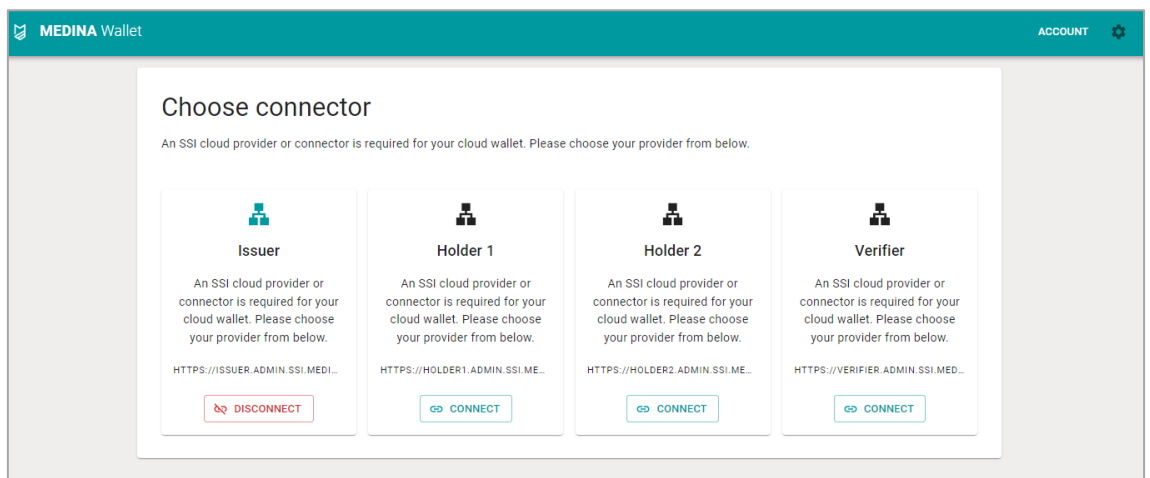

*Figure 8. Self-Sovereign Identity (SSI) Framework external connection page for issuer*

<span id="page-243-1"></span>Once connected, the most interested webapp page for the CAB is related to the "Certificate Credentials", where new certificate credentials can be issued through the *Create Credential* button. Automatically, a form like the one i[n Figure 9](#page-243-2) is displayed.

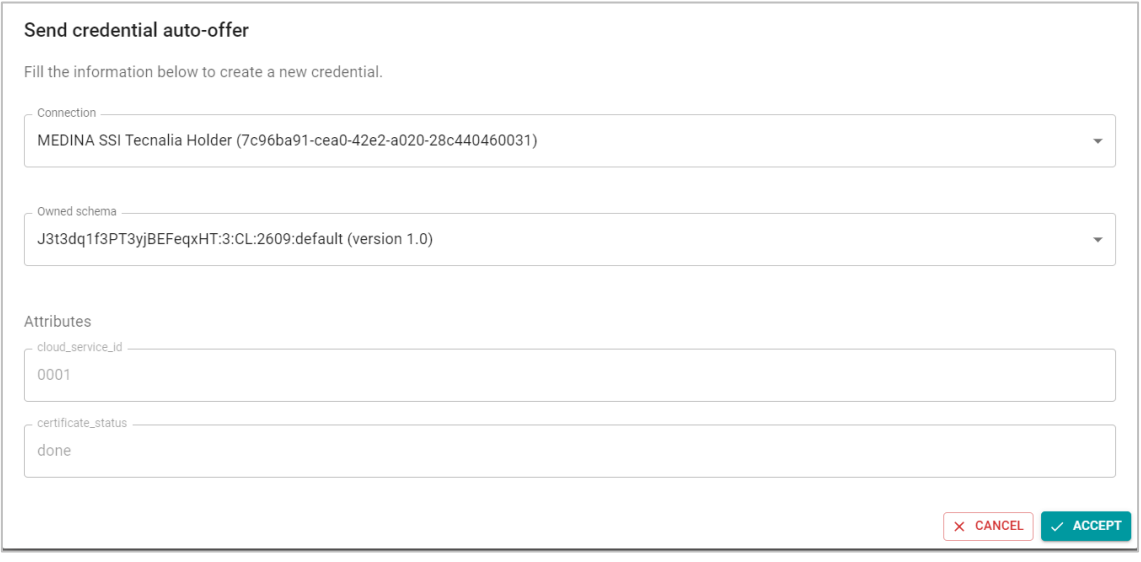

*Figure 9. Self-Sovereign Identity (SSI) Framework certificate credential issuance*

<span id="page-243-2"></span>The required details are as follows:

- **Connection**: to whom the credential is to be issued. By default, "MEDINA SSI Tecnalia Holder TEST" should be selected.
- **Owned schema**: the specific format considered for the credential. By default, medinassi (version 1.0).

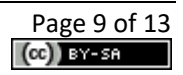

• **Attributes** (id, status): these will be automatically completed every time new information is received from the *Certificate Lifecycle Manager<sup>3</sup>* (LCM), i.e., every time the LCM detects a change on the certificate status.

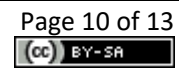

<sup>&</sup>lt;sup>3</sup> For more detailed information about this component, the interested reader is referred to the MEDINA Deliverable D4.[3 https://zenodo.org/record/7927231](https://zenodo.org/record/7927231)

# <span id="page-245-0"></span>**4. Certificate Proofs Request (CSP Customer)**

The *SSI Framework* provides a potential customer (or other entity) with a graphical interface to asks for proofs of the certificate status of the CSPs. It is available at: [https://medina](https://medina-webapp.cybersec.digital.tecnalia.dev/)[webapp.cybersec.digital.tecnalia.dev/.](https://medina-webapp.cybersec.digital.tecnalia.dev/)

The first thing the webapp asks the user to do is to connect to one of the available SSI-agents. In this case, the "Verifier" agent must be selected as shown in [Figure 10.](#page-245-1)

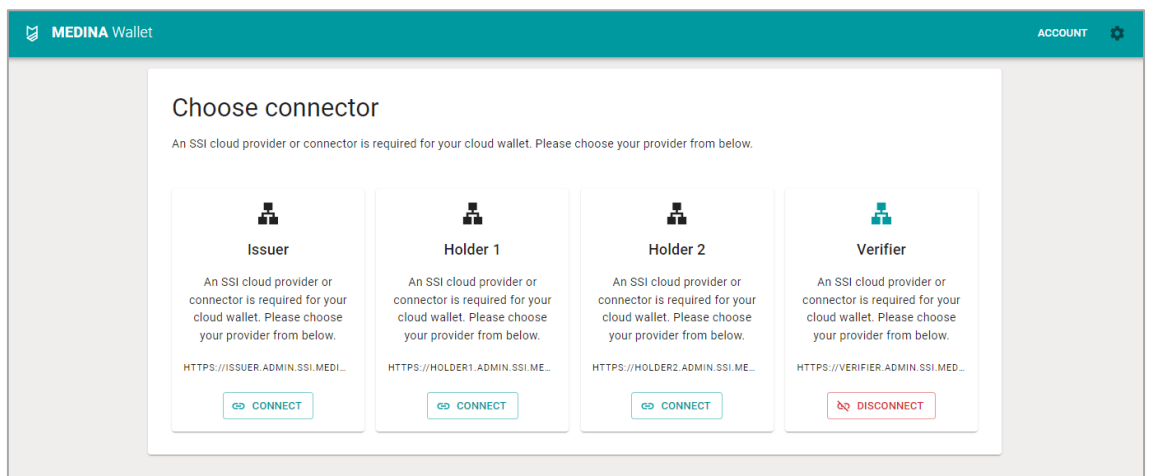

*Figure 10. SSI Framework external connection page for verifier*

<span id="page-245-1"></span>Once connected, the most interesting webapp page for customers is related to the "Certificate Proofs", where new certificate proofs can be requested through the *Request Proofs* button. Automatically, a form like the one in [Figure 11](#page-245-2) is displayed.

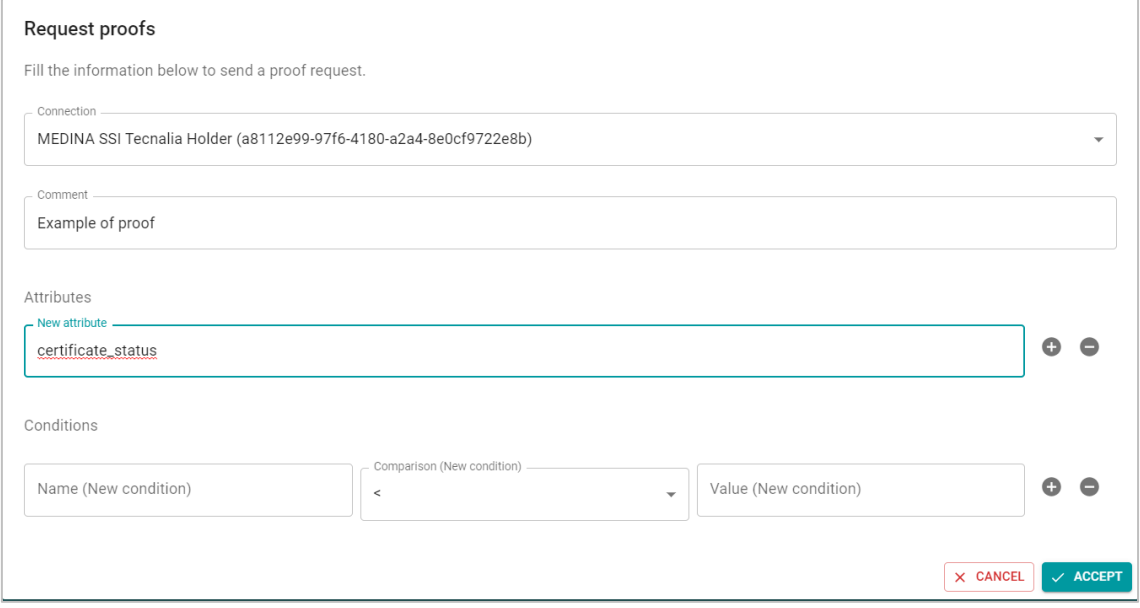

*Figure 11. SSI Framework certificate proofs request*

<span id="page-245-2"></span>The required details are as follows:

• **Connection**: to whom the proofs will be requested. By default, "MEDINA SSI Tecnalia Holder TEST" should be selected.

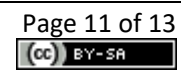

- **Comment**: comment for the proof (the reason of the proof could be provided). This is a text parameter.
- **Attributes**: list of the attributes the verifier wants to know about the Cloud Services in the CSP. In MEDINA there are only two attributes (id and status). Any of them (or both of them) should be included. If a different attribute is provided, the process works but the proof will be finally abandoned as the CSP cannot probe the required information.
- **Conditions**: this is an optional parameter related to the ZKP (Zero Knowledge Proof) concept. For example, an attribute such as "postcode" could be considered in this case to indicate a geographical area without disclosing the exact location. This is not really applicable in MEDINA although it can be verified with the id attribute.

Once requested, the new request will be automatically shown in the certificate proofs list on the CSP *SSI Framework* (see section [2.4](#page-240-1) for more details), and will also be automatically included in the proofs list on the webapp, obtaining the requested values and indicating the "done" state (shown in green i[n Figure 12\)](#page-246-0). Additionally, it is also shown as "verified" if the credential has not been revoked.

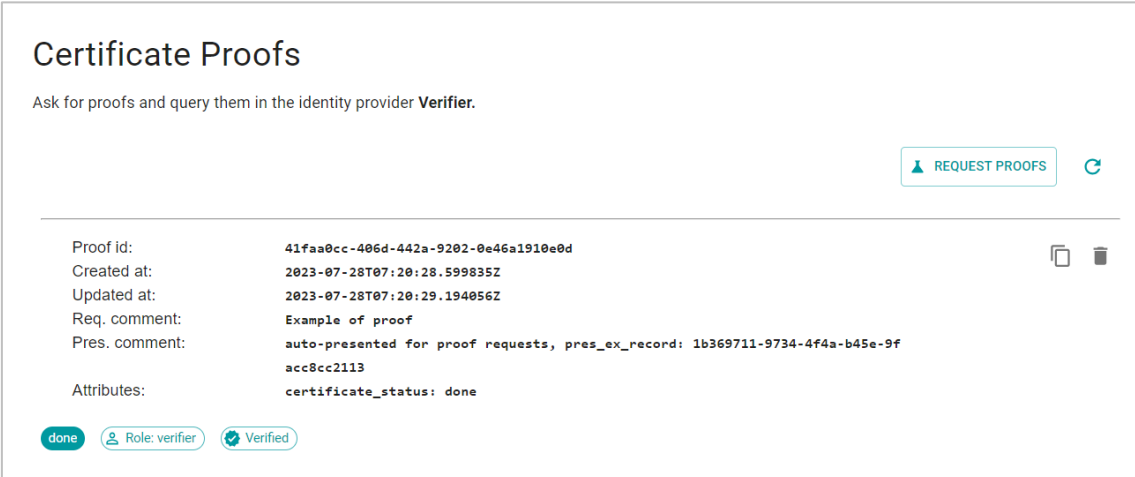

<span id="page-246-0"></span>*Figure 12. SSI Framework certificate proofs response*

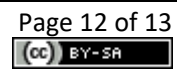

# <span id="page-247-0"></span>**5. Delivery and usage**

#### <span id="page-247-1"></span>**5.1. Licensing information**

This component is offered under Proprietary License. Copyright by TECNALIA.

#### <span id="page-247-2"></span>**5.2. More information**

Interested readers can find more information about the *Self-Sovereign Identity (SSI) Framework* at this link: <https://doi.org/10.5281/zenodo.7927231> "D4.3 Tools and Techniques for the Management and Evaluation of Cloud Security Certifications – v3".

The MEDINA web site [\(https://medina-project.eu/](https://medina-project.eu/)) also includes several deliverables and blog posts related to the *Self-Sovereign Identity (SSI) Framework.*

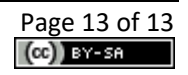

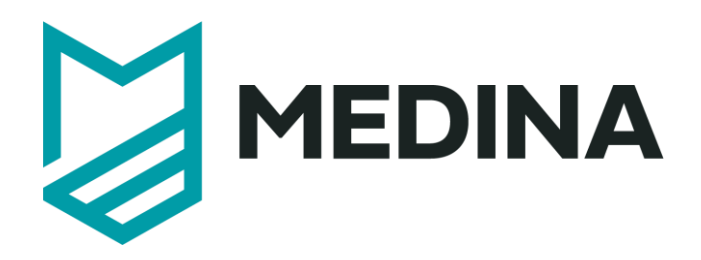

**Integrity Validation of Evidence**

# - **User Manual –**

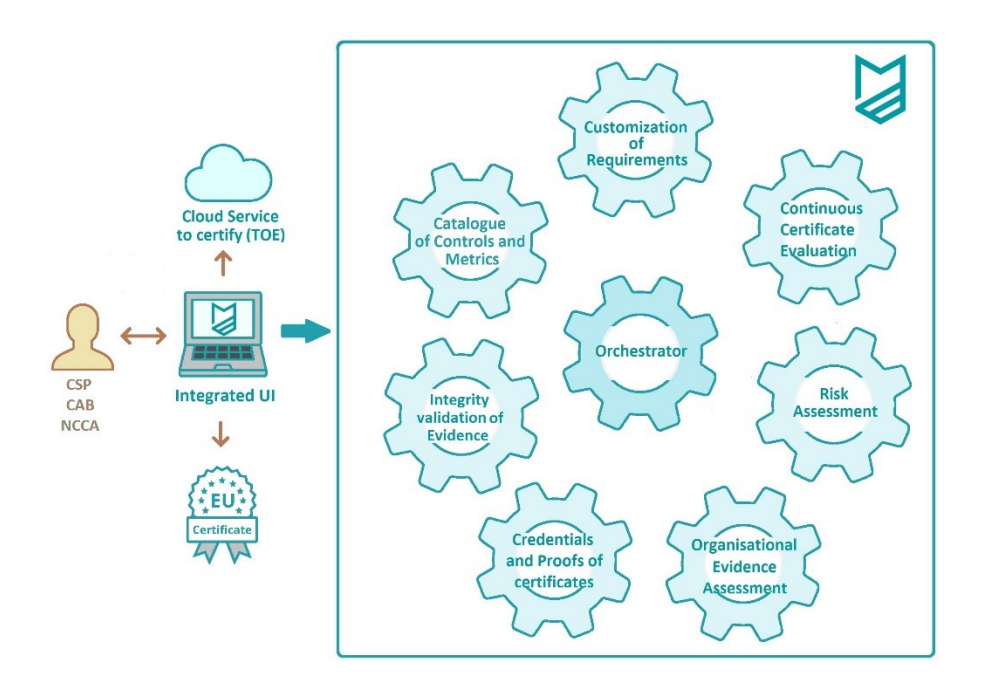

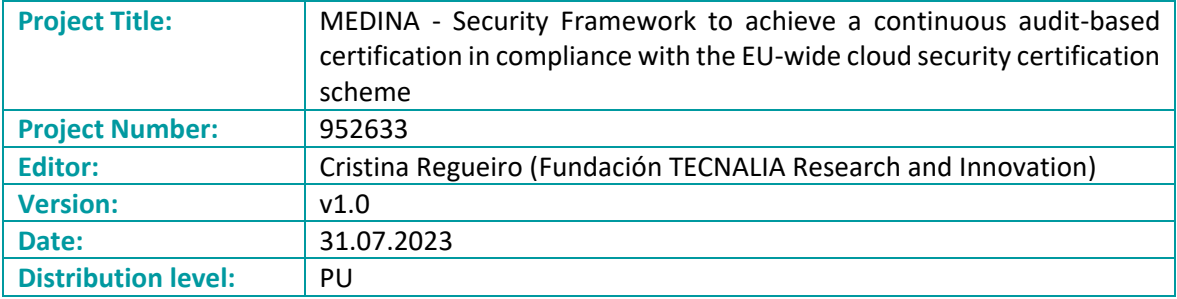

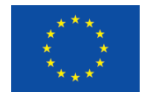

This project has received funding from the European Union's Horizon 2020 research and innovation programme under grant agreement No 952633

## **Table of contents**

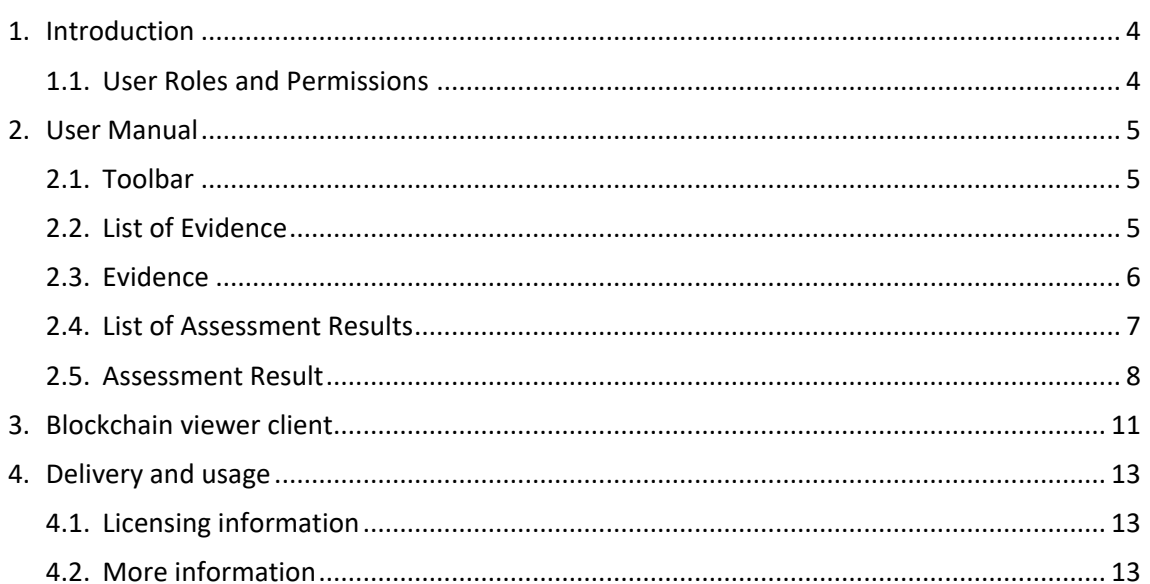

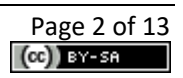

# **List of Figures**

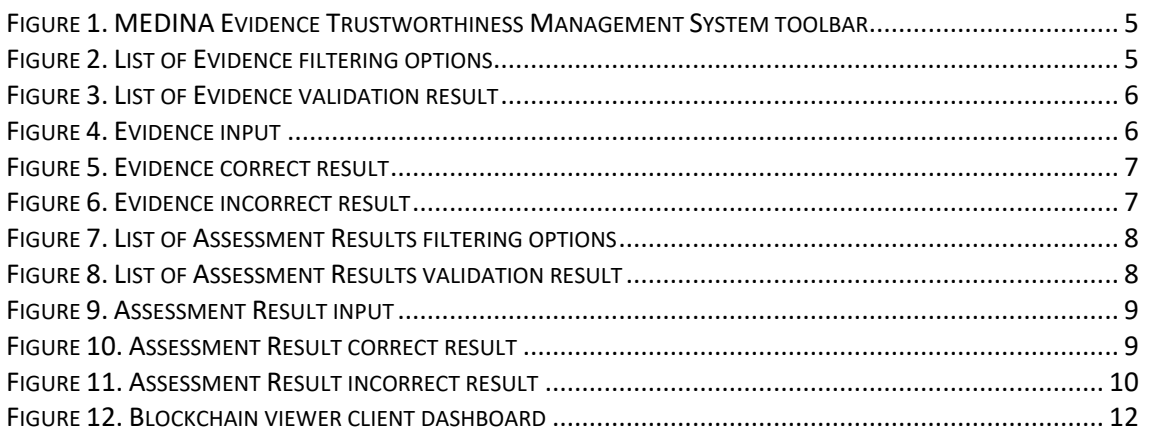

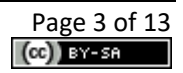

# <span id="page-251-0"></span>**1. Introduction**

The functionality of Integrity Validation of Evidence in MEDINA is provided by the Blockchain based *MEDINA Evidence Trustworthiness Management System***,** which provides a secure mechanism to maintain an audit trail of evidence and assessment results. The *MEDINA Evidence Trustworthiness Management System* is implemented in **Smart Contracts** backboned by a common **Blockchain network** for all the MEDINA framework instances, providing the following **functionalities**:

- Includes the logic for all *Orchestrator<sup>1</sup>* instances in MEDINA to **provide the required information to be audited** (about evidence and assessment results). For this purpose, an API is exposed by the Blockchain client.
- Provides **secure long-term information recording**, thanks to the inherent advantages of Blockchain (integrity, decentralization, authenticity…):
	- o It provides a record of information on a verifiable way (**verification**).
	- o It provides a record of information on a permanent way (**traceability**).
	- o It guarantees resistance to modification of stored data (**integrity**).
- Includes the logic for external users to **access MEDINA's audited information** (about evidence and assessment results) **in a graphical and user-friendly way** through a kibanabased dashboard.
- Includes the logic for **automatic verification of hashes** from currently recorded information on the Orchestrator with hashes recorded on the Blockchain.

#### <span id="page-251-1"></span>**1.1. User Roles and Permissions**

Access to the MEDINA Evidence Trustworthiness Management System is managed by Keycloak<sup>2</sup>. All authenticated users, regardless their roles, can perform "read" actions from the *MEDINA Evidence Trustworthiness Management System* UIs ("write" actions are not allowed through UI). The non-authenticated customer role has no access to any of the UIs.

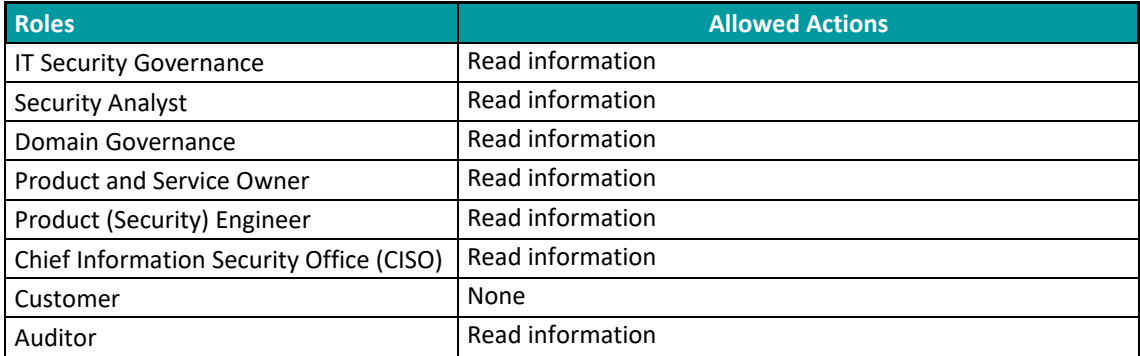

The table below details which actions are allowed for each of the defined roles:

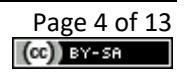

 $<sup>1</sup>$  For more detailed information about this component, the interested reader is referred to the MEDINA</sup> Deliverable D3.[6 https://doi.org/10.5281/zenodo.7927225](https://doi.org/10.5281/zenodo.7927225) <sup>2</sup> [https://www.keycloak.org](https://www.keycloak.org/)
## **2. User Manual**

### **2.1. Toolbar**

The *MEDINA Evidence Trustworthiness Management System* includes a toolbar (see [Figure 1\)](#page-252-0), always accessible in the upper area, with all the options that are available in the tool:

```
自List of Evidence Q Evidence 自List of Assessment Results Q Assessment Result ? Help
```

```
Figure 1. MEDINA Evidence Trustworthiness Management System toolbar
```
<span id="page-252-0"></span>The different menu options, which are described in the following sections, are as follows:

- **List of Evidence**: Provides access to the automatic verification status of the complete list of recorded evidence in the *Orchestrator* comparing their current values with the ones previously recorded on the Blockchain.
- **Evidence**: Provides access to the automatic verification status of a specific piece of evidence defined by its ID.
- **List of Assessment Results**: Provides access to the automatic verification status of the complete list of recorded assessment results in the *Orchestrator* comparing their current values with the ones previously recorded on the Blockchain.
- **Assessment Result**: Provides access to the automatic verification status of a specific assessment result by its ID.
- **Help**: Provides access to the user manual.

### **2.2. List of Evidence**

The *List of Evidence* view is useful to automatically obtain the overall evidence integrity status. [Figure 2](#page-252-1) shows the available optional filtering options to be applied to the list of evidence to be validated: cloud service ID or tool ID can be provided.

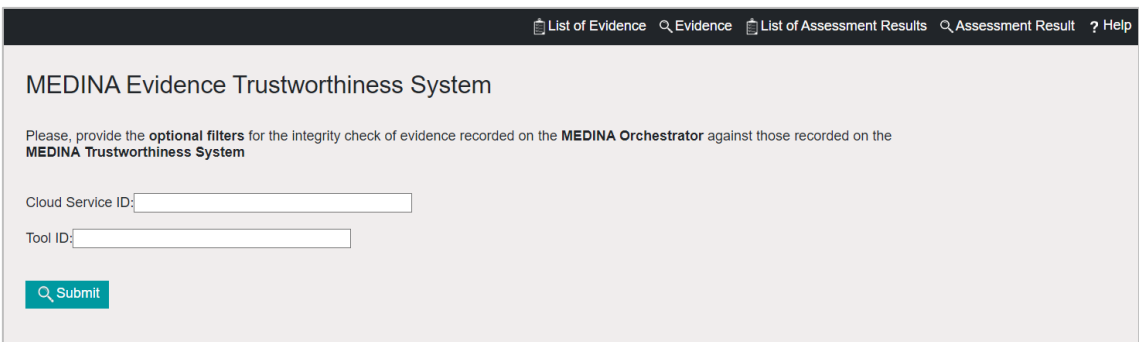

*Figure 2. List of Evidence filtering options*

<span id="page-252-1"></span>Once the filtering options have been completed as needed, the user must click on the *Submit* button. As a result, the complete list of recorded evidence on the *Orchestrator* (after filtering data) is displayed, as shown in [Figure 3](#page-253-0). For each recorded evidence, the "ID" and the "Integrity check" status is shown. The integrity status is automatically obtained; for each piece of evidence, it can be:

• Correct ("green tick") if the automatically calculated hash of the piece of evidence recorded on the *Orchestrator* matches the hash value previously recorded on the Blockchain.

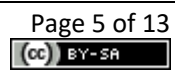

• Incorrect ("red cross") if the automatically calculated hash of the piece of evidence recorded on the *Orchestrator* does not match the hash value previously recorded on the Blockchain.

|                                                                   |                        | List of Evidence Q Evidence   List of Assessment Results Q Assessment Result ? Help |  |
|-------------------------------------------------------------------|------------------------|-------------------------------------------------------------------------------------|--|
| <b>MEDINA Evidence Trustworthiness System</b>                     |                        |                                                                                     |  |
| This is the current integrity check status of the MEDINA evidence |                        |                                                                                     |  |
| <b>Evidence ID</b>                                                | <b>Integrity Check</b> |                                                                                     |  |
| 79f6d84d-1686-4605-b7d5-f1c789b74b6e                              | $\omega$               |                                                                                     |  |
| 176ab185-0a9f-434d-85df-3c0f2cd1a7d8                              | $\mathcal Q$           |                                                                                     |  |
| ddc76419-0fbd-4daa-b9f5-a0bd5113b82c                              | ⊗                      |                                                                                     |  |
| 61da7d64-1143-460a-ba75-38f695641212                              | $\mathcal Q$           |                                                                                     |  |
| 156f5a1b-a006-4cc9-87c2-6eb72c2e1e5f                              | $\infty$               |                                                                                     |  |
| 19a9f11e-3c14-4973-b788-8bf9ff930699                              | $\mathcal Q$           |                                                                                     |  |
| b199daba-3645-4a69-a831-593c840d7101                              | $\omega$               |                                                                                     |  |
| 71fab566-37ec-49af-812b-038caa893925                              | $\mathcal G$           |                                                                                     |  |
| 28eab3c5-5db2-4bb2-8d14-a894df145a50                              | $\mathcal{G}$          |                                                                                     |  |
| 7925efef-cb32-49fe-ae07-32912e1ab8bf                              | $\mathcal G$           |                                                                                     |  |
| 432a6c71-1dcf-4036-bd10-39d7b87e1c0e                              | $\omega$               |                                                                                     |  |
| 6b7ff38e-3c34-49ac-a3df-de564d10ae46                              | $\omega$               |                                                                                     |  |
| 137db061-254f-4f87-a816-f26306a64b97                              | $\mathcal Q$           |                                                                                     |  |
| d20e0ae0-fc9b-4ec4-81ae-13c8b77d1a5e                              | Ci.                    |                                                                                     |  |

*Figure 3. List of Evidence validation result*

## <span id="page-253-0"></span>**2.3. Evidence**

The *Evidence* view allows the automatic comparison of a piece of evidence value with the value recorded on the Blockchain. This option is especially useful when an incorrect integrity check has been obtained in the "List of Evidence" overall evidence integrity check (see [Figure 3\)](#page-253-0). [Figure](#page-253-1)  [4](#page-253-1) shows the form to enter the required piece of evidence ID to be validated.

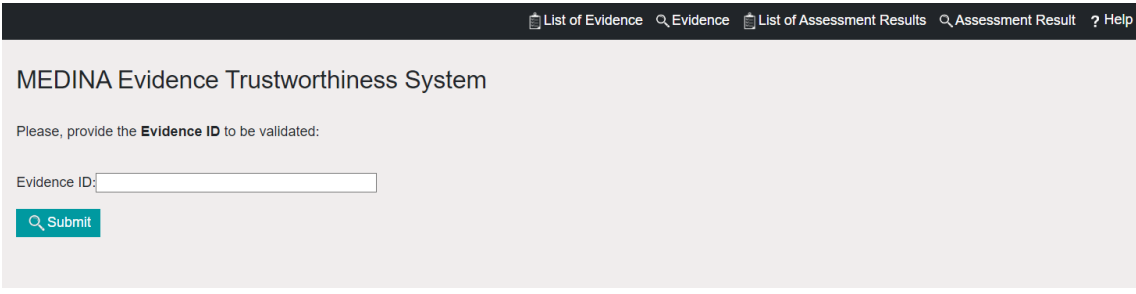

*Figure 4. Evidence input*

<span id="page-253-1"></span>Once the evidence ID has been provided, the user must click on the *Submit* button. As a result, the following information is displayed for the specific evidence:

- **Evidence ID:** identifier of the piece of evidence.
- **Orchestrator Hash**: automatically obtained for the evidence currently recorded on the *Orchestrator*. If information related to the specific evidence ID is not available in the *Orchestrator* for any reason, "Not found" will be displayed.
- **Blockchain Hash**: automatically obtained from the Blockchain. If information related to the specific evidence ID is not available in the Blockchain for any reason, "Not found" will be displayed.

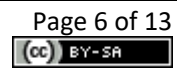

[Figure 5](#page-254-0) and [Figure 6](#page-254-1) show examples of correct and incorrect evidence integrity checks, respectively.

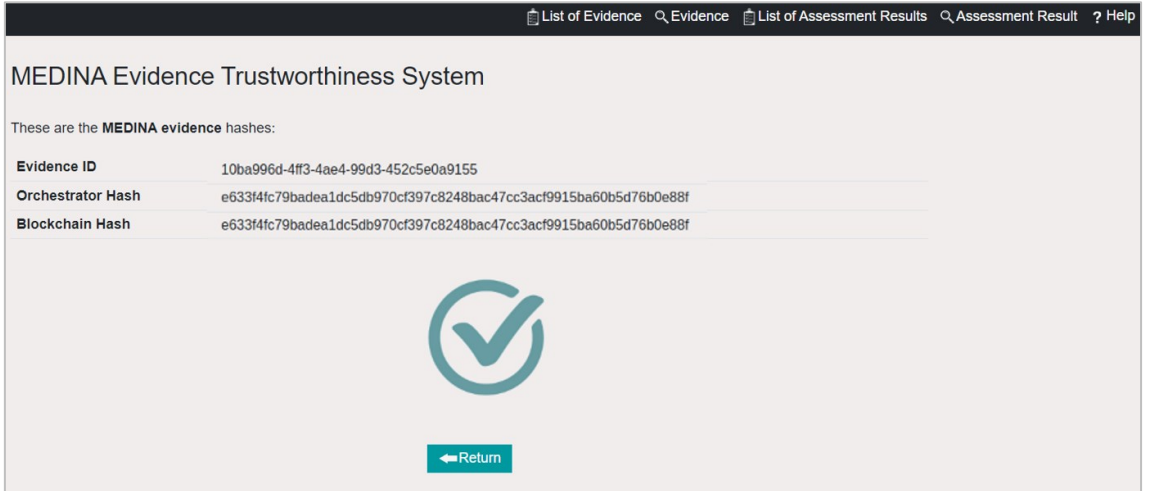

*Figure 5. Evidence correct result*

<span id="page-254-0"></span>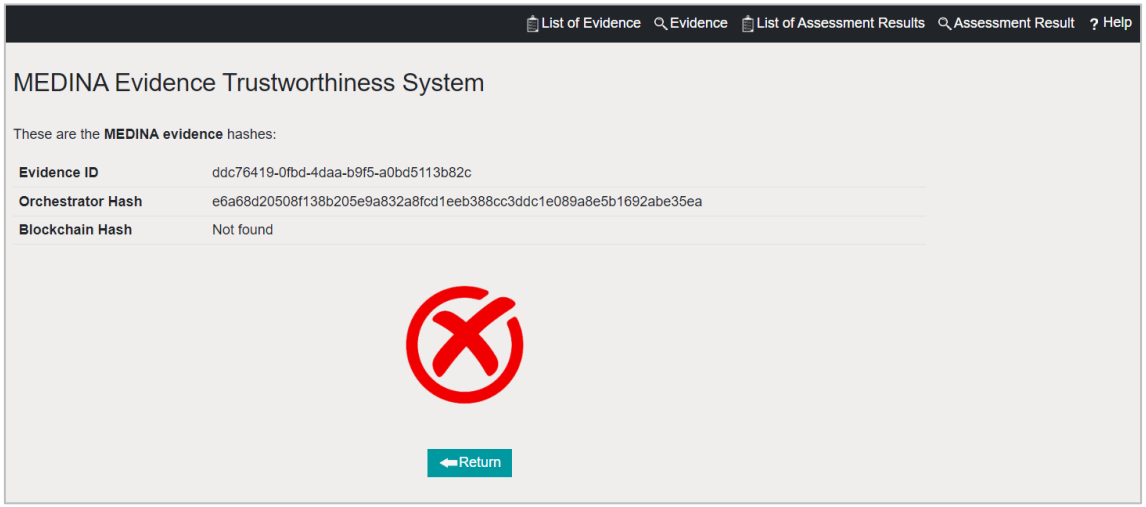

*Figure 6. Evidence incorrect result*

#### <span id="page-254-1"></span>**2.4. List of Assessment Results**

The *List of Assessment Results* view is useful to automatically obtain the overall integrity status of the assessment results. [Figure 7](#page-255-0) shows the available optional filtering options to be applied to the list of assessment results to be validated: cloud service ID or metric ID can be provided. Additionally, it is also possible to filter out only compliant results by clicking on the *Only Compliant results* checkbox.

Once the filtering options have been completed as needed, the user must click on the *Submit* button. As a result, the complete list of recorded assessment results on the *Orchestrator* (after filtering data) is displayed, as shown in [Figure 8.](#page-255-1)

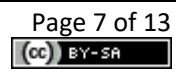

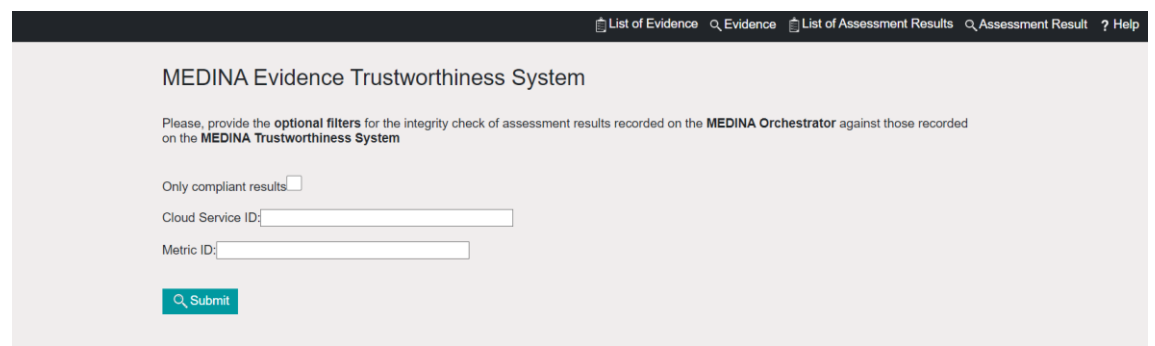

*Figure 7. List of Assessment Results filtering options*

<span id="page-255-0"></span>The provided results are the same as for evidence: for each recorded assessment result, the "ID" and the "Integrity check" status is shown. The integrity status is automatically obtained; for each assessment result, it can be:

- Correct ("green tick") if the automatically calculated hash of the assessment result recorded on the *Orchestrator* matches the hash value previously recorded on the Blockchain.
- Incorrect ("red cross") if the automatically calculated hash of the assessment result recorded on the *Orchestrator* does not match the hash value previously recorded on the Blockchain.

|                                                                             |              | 自List of Evidence Q Evidence 自List of Assessment Results Q Assessment Result ? Help |  |
|-----------------------------------------------------------------------------|--------------|-------------------------------------------------------------------------------------|--|
| <b>MEDINA Evidence Trustworthiness System</b>                               |              |                                                                                     |  |
| This is the current integrity check status of the MEDINA assessment results |              |                                                                                     |  |
| <b>Assessment Result ID</b>                                                 |              | <b>Integrity Check</b>                                                              |  |
| d98fdf62-a627-4437-afb7-e1101ad32ade                                        | $\odot$      |                                                                                     |  |
| 70a472b0-0ec9-42d7-9be9-93696af85099                                        | $\mathcal Q$ |                                                                                     |  |
| 99e2c349-8874-4fc8-baac-0753b5750916                                        | $\infty$     |                                                                                     |  |
| f2926efc-2f8f-4d2c-93ca-7c6cfeb1b5fa                                        | $\odot$      |                                                                                     |  |
| 94f2c9f3-9c21-4a74-a98d-542d555c7f53                                        | $\infty$     |                                                                                     |  |
| 8bd56099-fd91-4c36-aac4-b2b6e9a2cbb6                                        | $\odot$      |                                                                                     |  |
| 7922be00-3bed-44d8-8d83-63ae661d401a                                        | $\odot$      |                                                                                     |  |
| 90eeaf80-2477-41ba-87e4-0983f7e191a0                                        | $\odot$      |                                                                                     |  |
| 81a83e59-5d25-46e6-9cf8-e7b7726962fb                                        | $\infty$     |                                                                                     |  |
| 3b57875d-1ad0-4e5e-94bd-b0665360d4a8                                        | $\infty$     |                                                                                     |  |
| e9c2de09-745c-481e-ad62-38fbc12beb88                                        | $\odot$      |                                                                                     |  |
| b4cde218-dfc0-482e-be31-9b2d1cb15f8e                                        | $\odot$      |                                                                                     |  |

*Figure 8. List of Assessment Results validation result*

#### <span id="page-255-1"></span>**2.5. Assessment Result**

The *Assessment Result* view allows the automatic comparison of an assessment result value with the value recorded on the Blockchain. This option is especially useful when an incorrect integrity check has been obtained in the "List of Assessment Result" overall assessment results integrity check (see [Figure 8\)](#page-255-1)[. Figure 9](#page-256-0) shows the form to enter the assessment result ID to be validated.

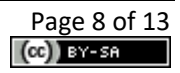

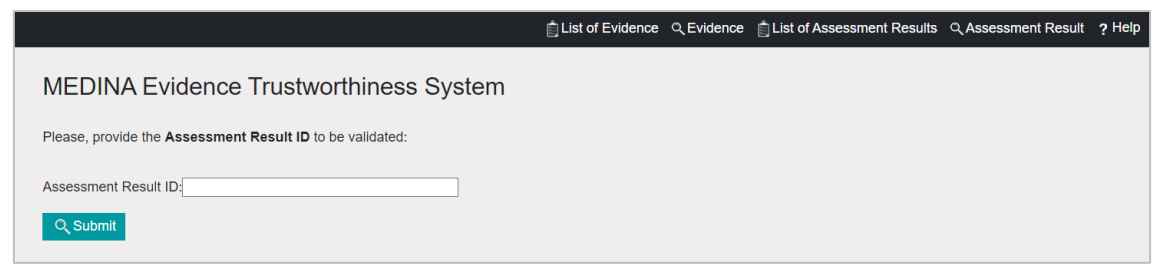

*Figure 9. Assessment Result input*

<span id="page-256-0"></span>Once the assessment result ID has been provided, the user must click on the *Submit* button. As a result, the same information as for the evidence is shown:

- **Assessment Result ID**: identifier of the assessment result.
- **Orchestrator Hash**: automatically obtained for the assessment result currently recorded on the *Orchestrator*. If information related to the specific assessment result ID is not available in the *Orchestrator* for any reason, "Not found" will be shown.
- **Blockchain Hash**: automatically obtained from the Blockchain. If information related to the specific assessment result ID is not available in the Blockchain for any reason, "Not found" will be shown.

[Figure 10](#page-256-1) and [Figure 11](#page-257-0) show examples of correct and incorrect assessment result integrity checks, respectively.

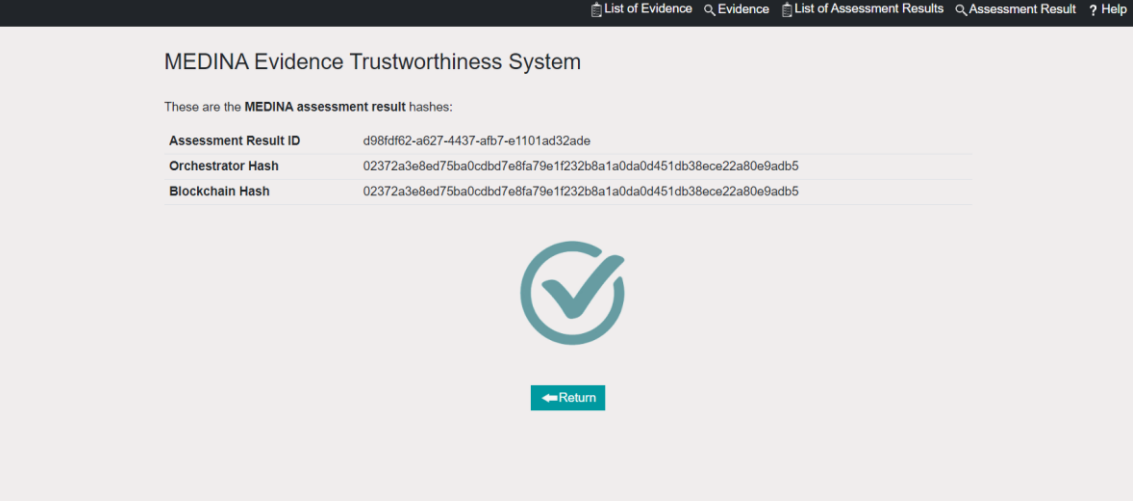

<span id="page-256-1"></span>*Figure 10. Assessment Result correct result*

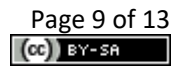

<span id="page-257-0"></span>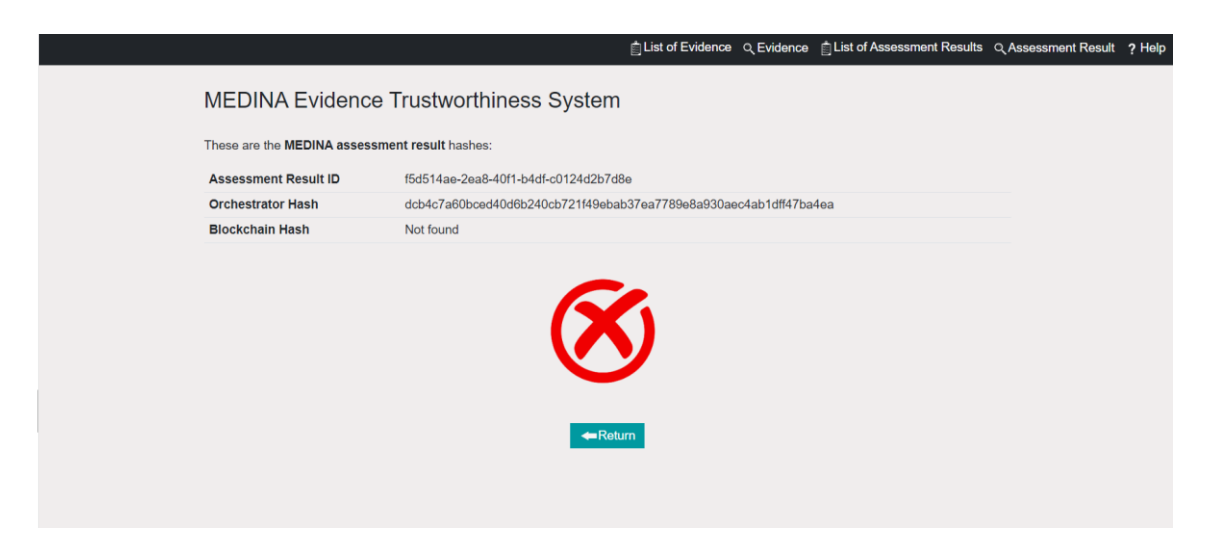

*Figure 11. Assessment Result incorrect result*

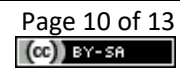

# **3. Blockchain viewer client**

The *MEDINA Evidence Trustworthiness Management System* also exposes a Kibana-based graphical interface available at: <https://kibana.medina.bclab.dev/> [internal use only authentication is required] for manual graphical access to the information recorded on the Blockchain.

[Figure 12](#page-259-0) shows the main dashboard for each *Orchestrator* instance. Here, the complete list of registered evidence (evidence hashes) and assessment results (assessment result hashes) is shown. This information is useful for manual verifications. Additionally, a summary of the total number of registered evidence and assessment results for the specific *Orchestrator* instance is shown.

For evidence, the following information is shown:

- Evidence ID
- Evidence Hash
- Resource
- Evidence Collector
- CSP
- *Orchestrator* timestamp (when evidence was received in the *Orchestrator*).
- Blockchain timestamp (when evidence was recorded on the Blockchain).

For assessment results, the following information is shown:

- Assessment Result ID
- Assessment Result Hash
- Metric
- Associated evidence
- *Orchestrator* timestamp (when assessment result was received in the *Orchestrator*).
- Blockchain timestamp (when assessment result was recorded on the Blockchain).

Finally different filters have been included for improving the usability of the system: filter by id, hash or associated metadata on the evidence and assessment results.

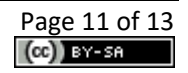

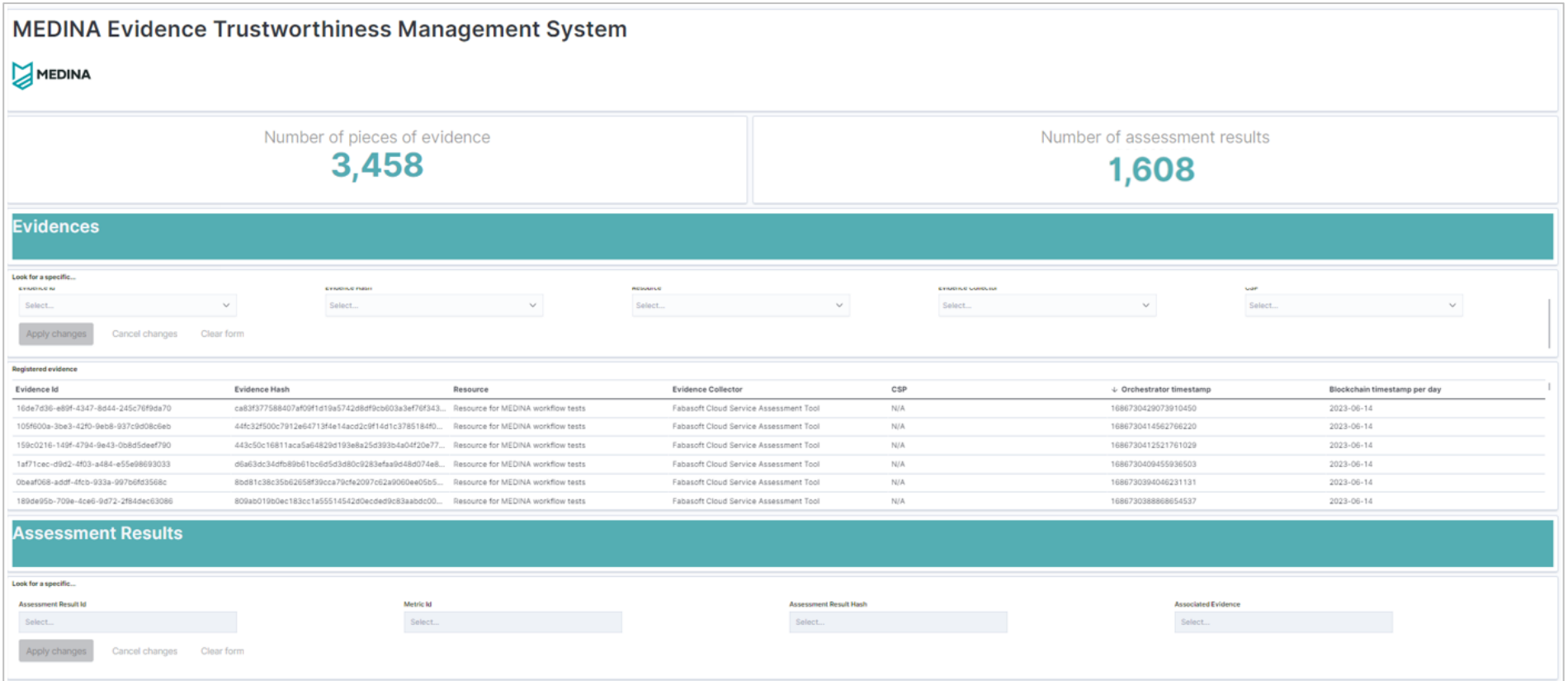

<span id="page-259-0"></span>*Figure 12. Blockchain viewer client dashboard*

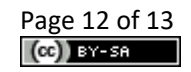

## **4. Delivery and usage**

### **4.1. Licensing information**

This component is offered under Proprietary License. Copyright by TECNALIA.

#### **4.2. More information**

Interested readers can find more information about the *MEDINA Evidence Trustworthiness Management System* at this link:<https://doi.org/10.5281/zenodo.7927220> "D3.3 Tools and techniques for the management of trustworthy evidence - v3".

The MEDINA web site [\(https://medina-project.eu/](https://medina-project.eu/)) also includes several deliverables and blog posts related to the *MEDINA Evidence Trustworthiness Management System.*

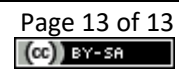